# **West Virginia Wetland Rapid Assessment Method (WVWRAM) Appendices 5.5 – 5.7: ArcGIS Procedures and Python 2.7**

**Version 1.5 April 3, 2024**

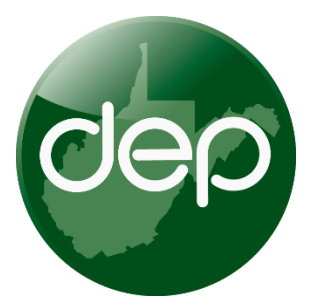

Water Quality Standards and Assessment Section Division of Water and Wastewater Management WV Department of Environmental Protection

# **Contents**

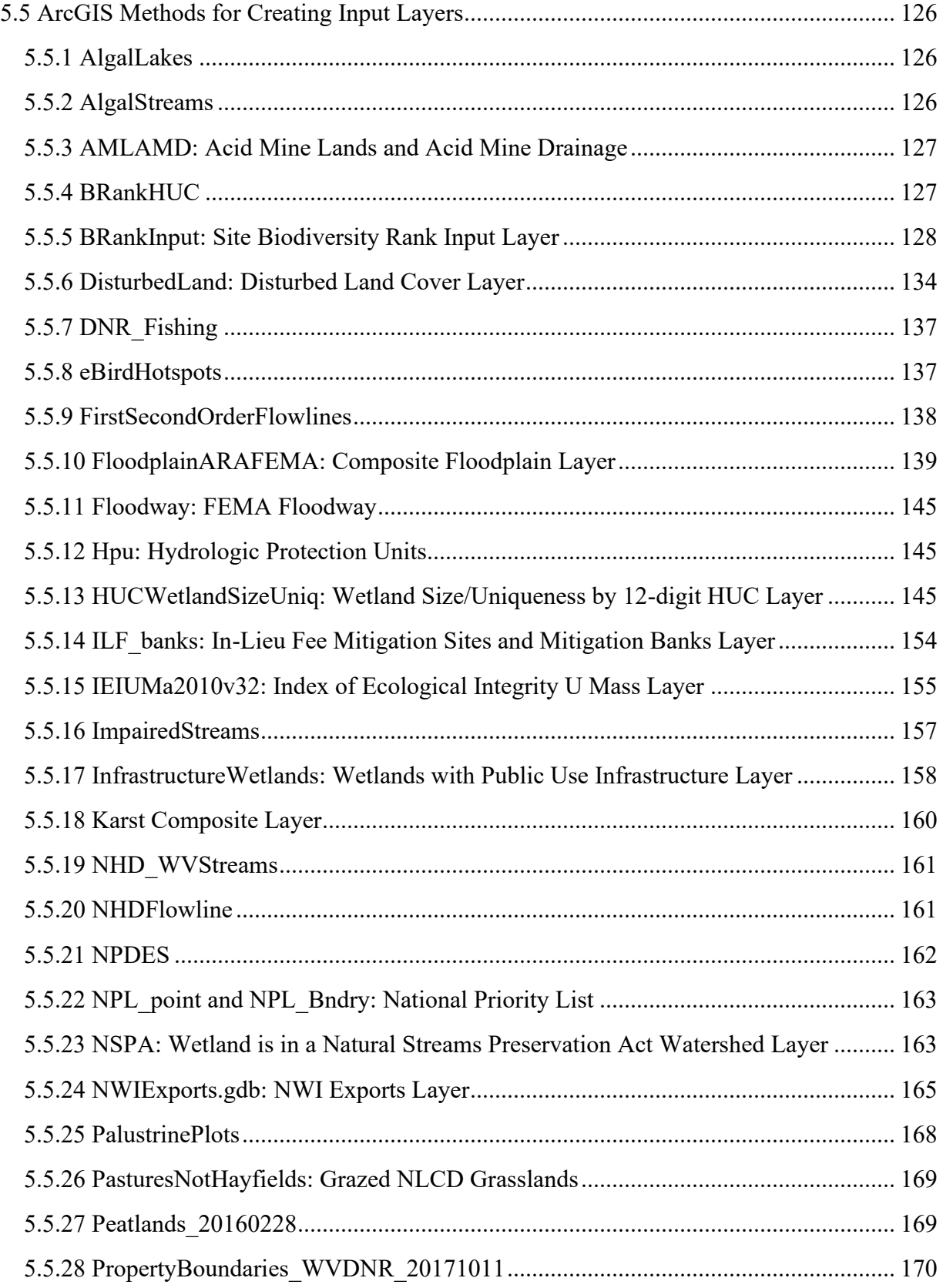

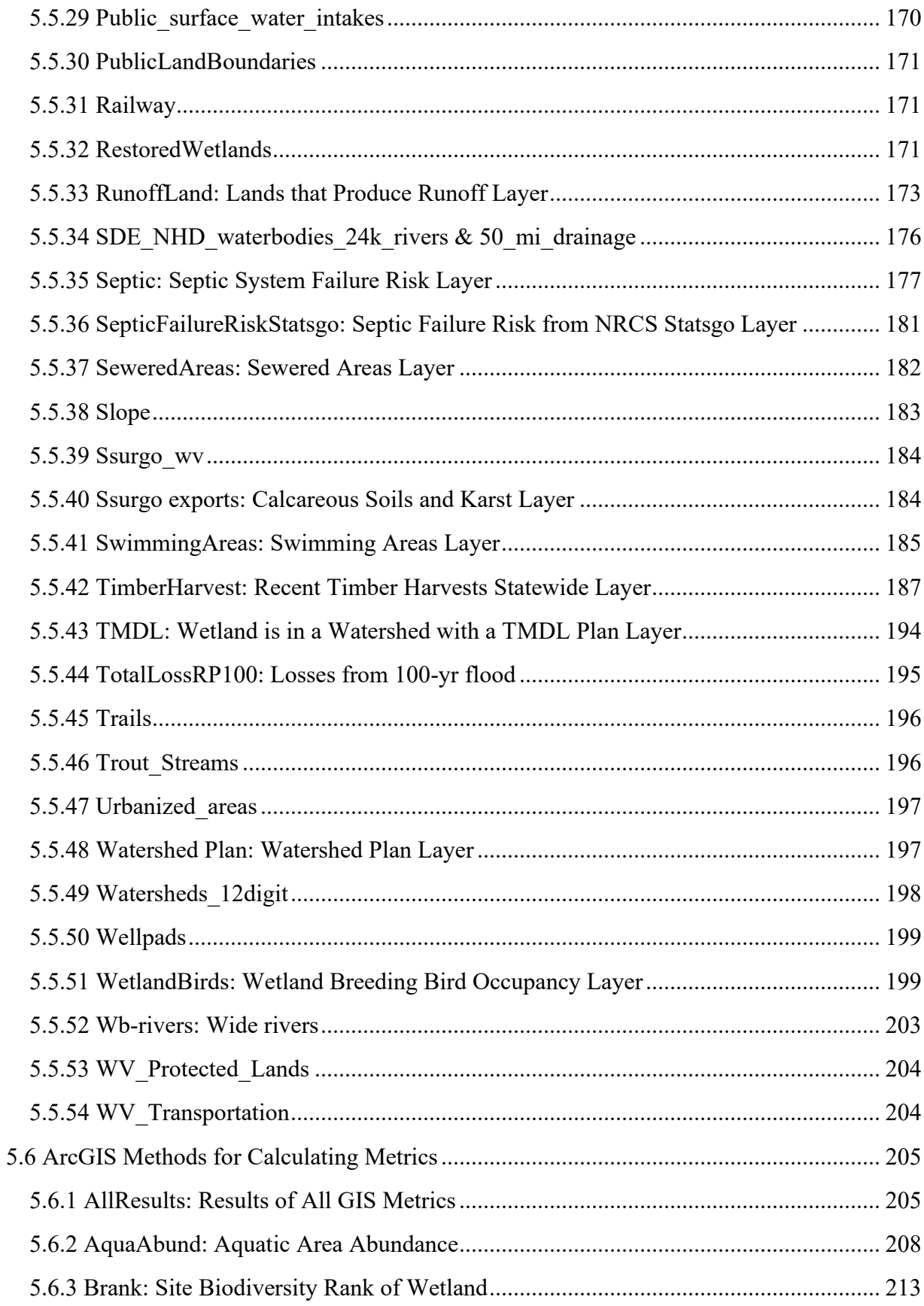

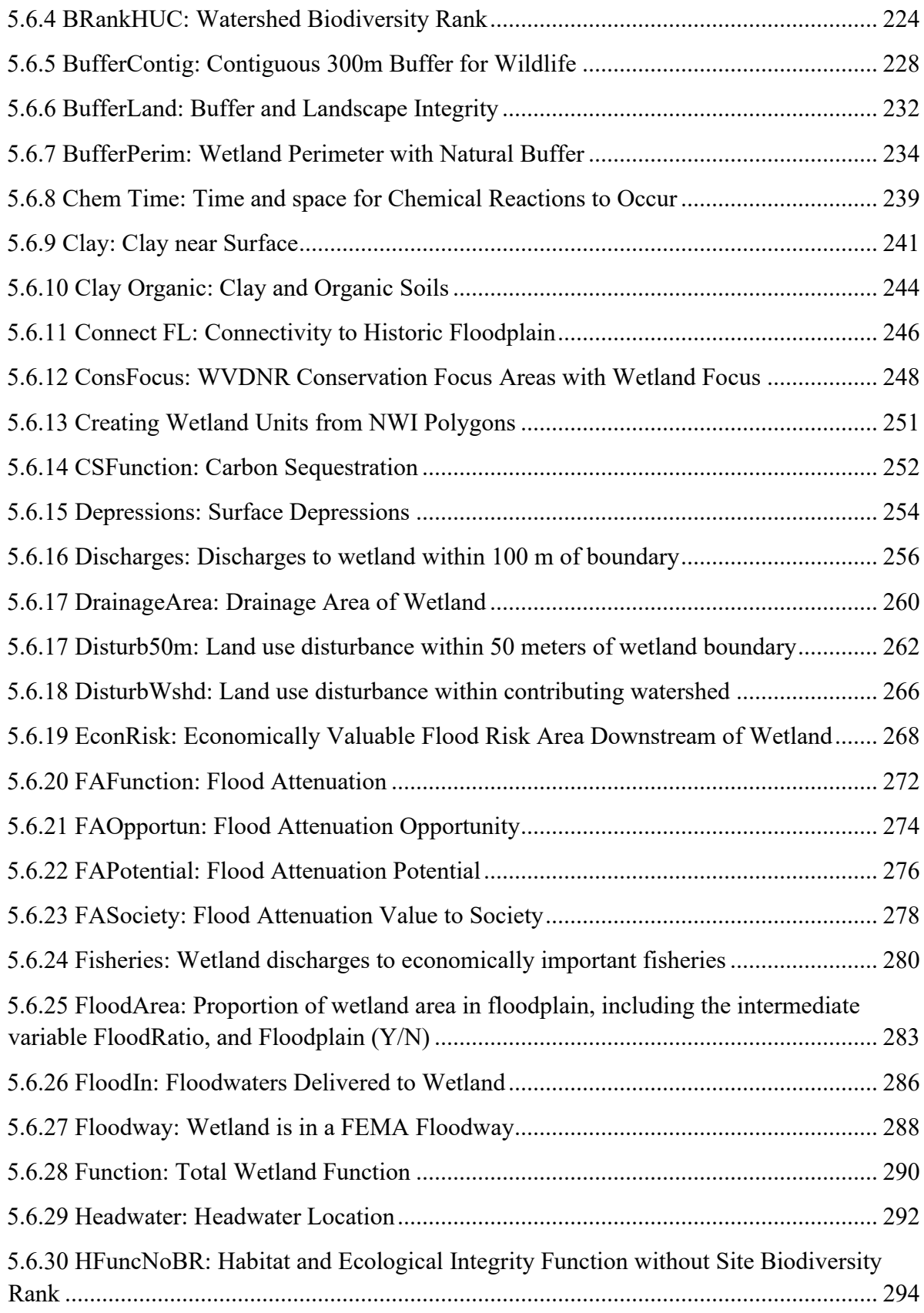

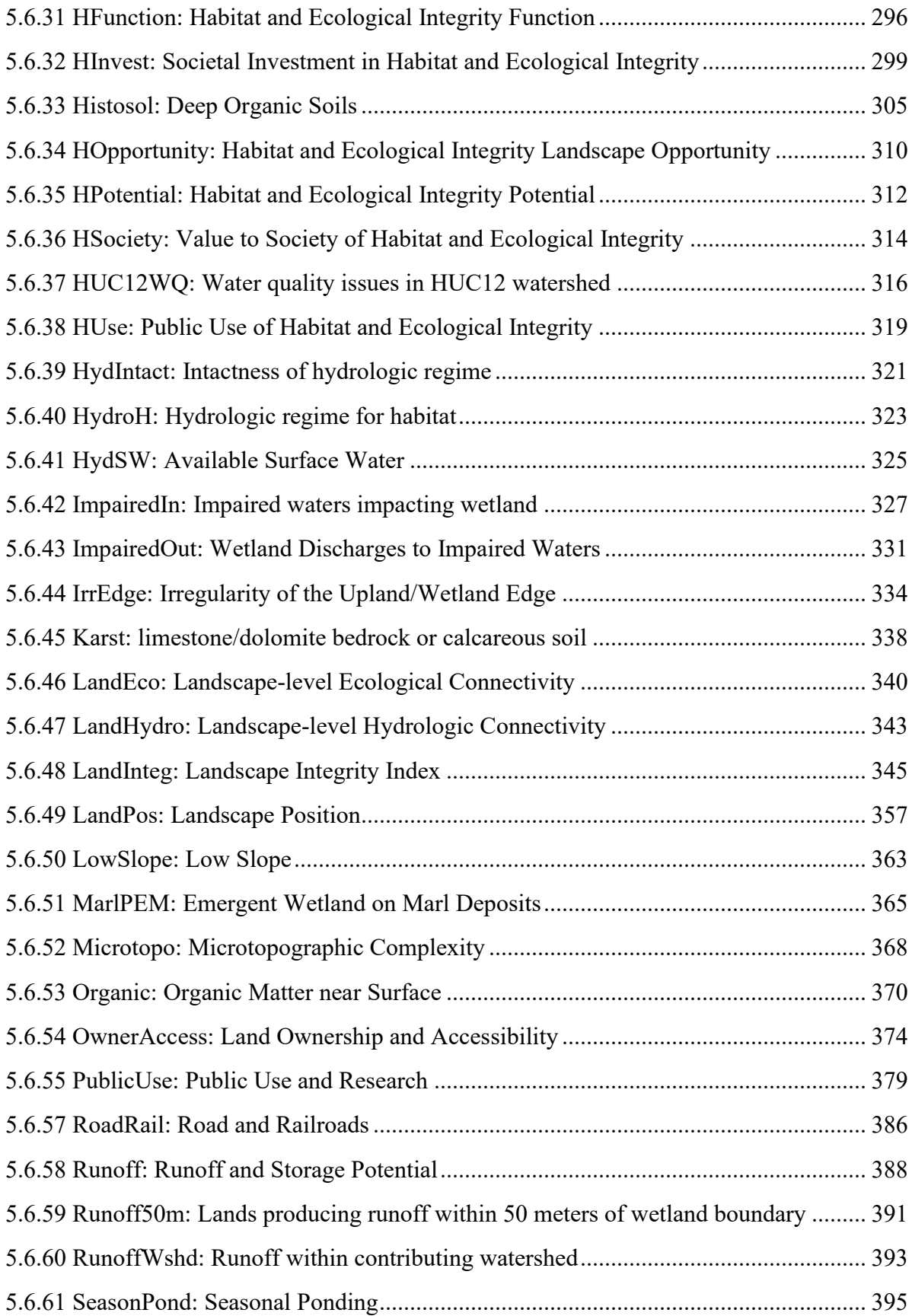

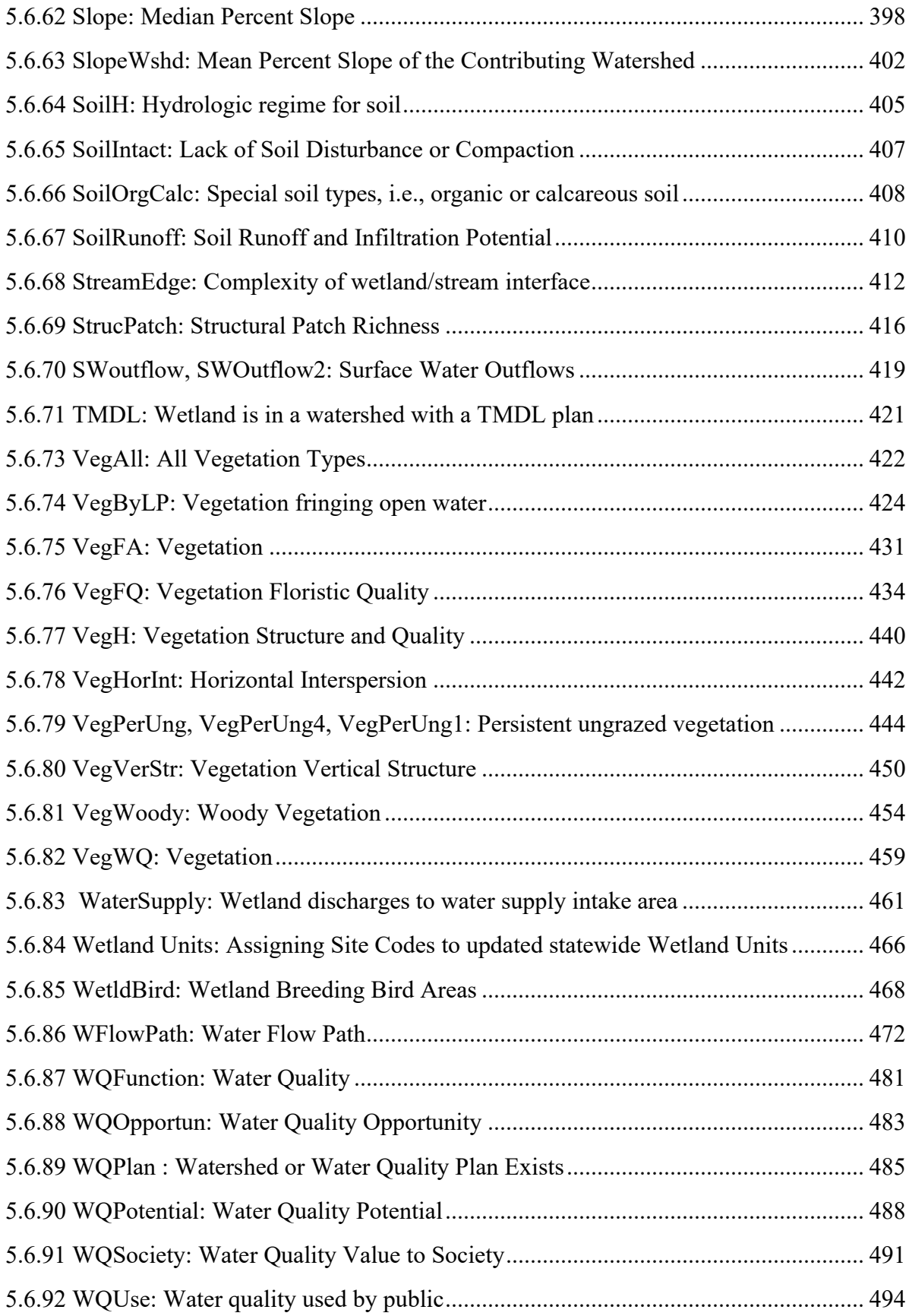

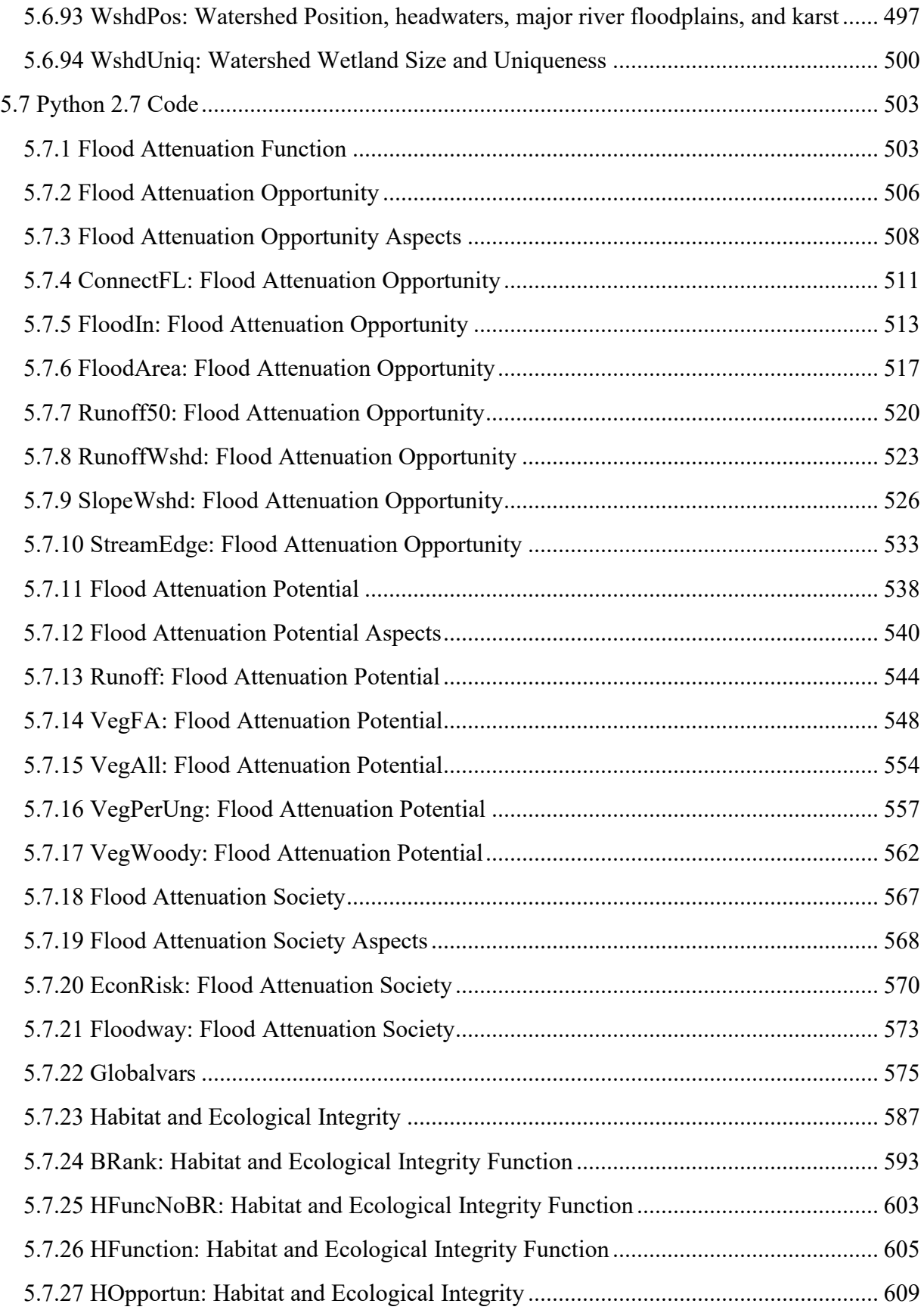

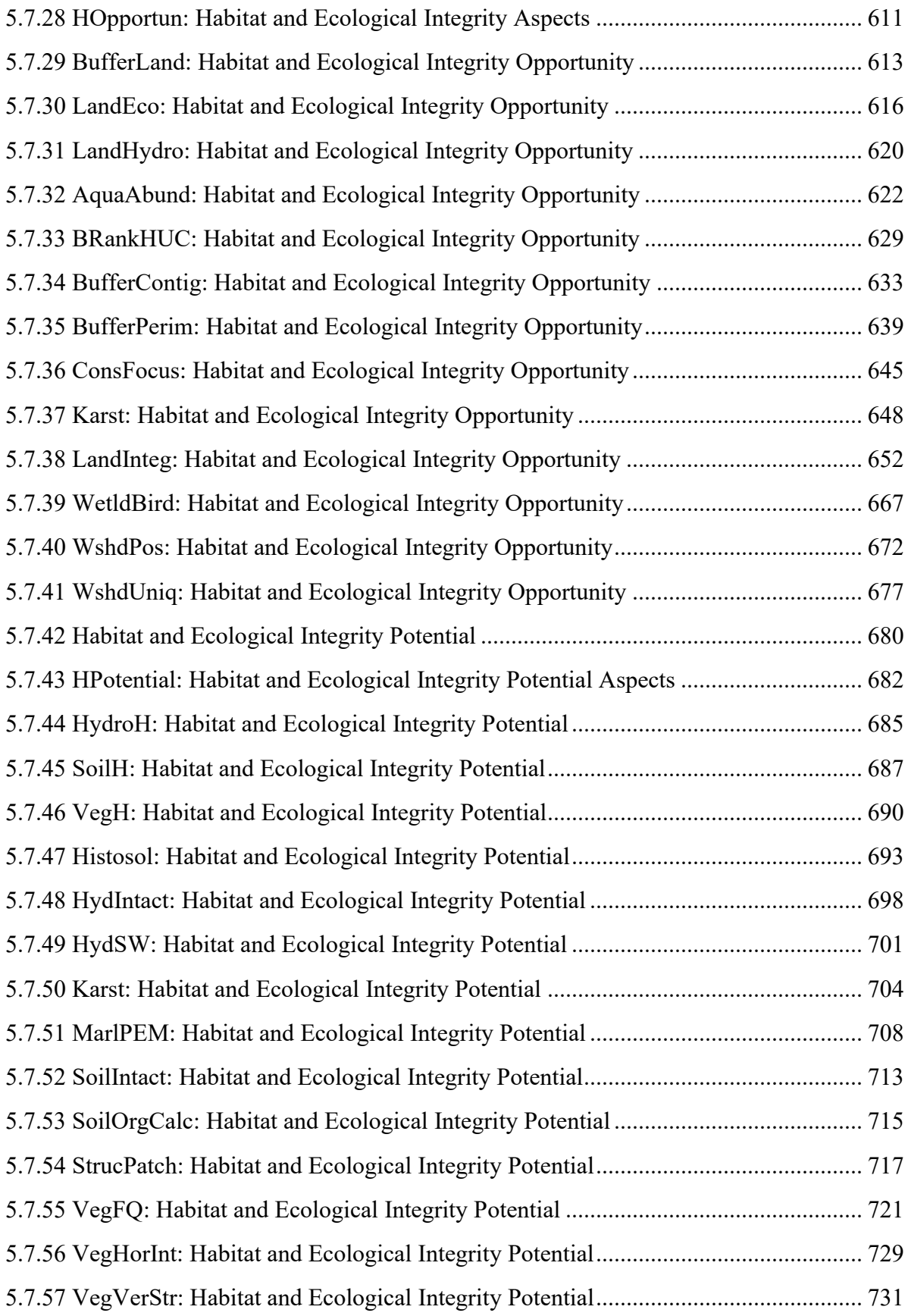

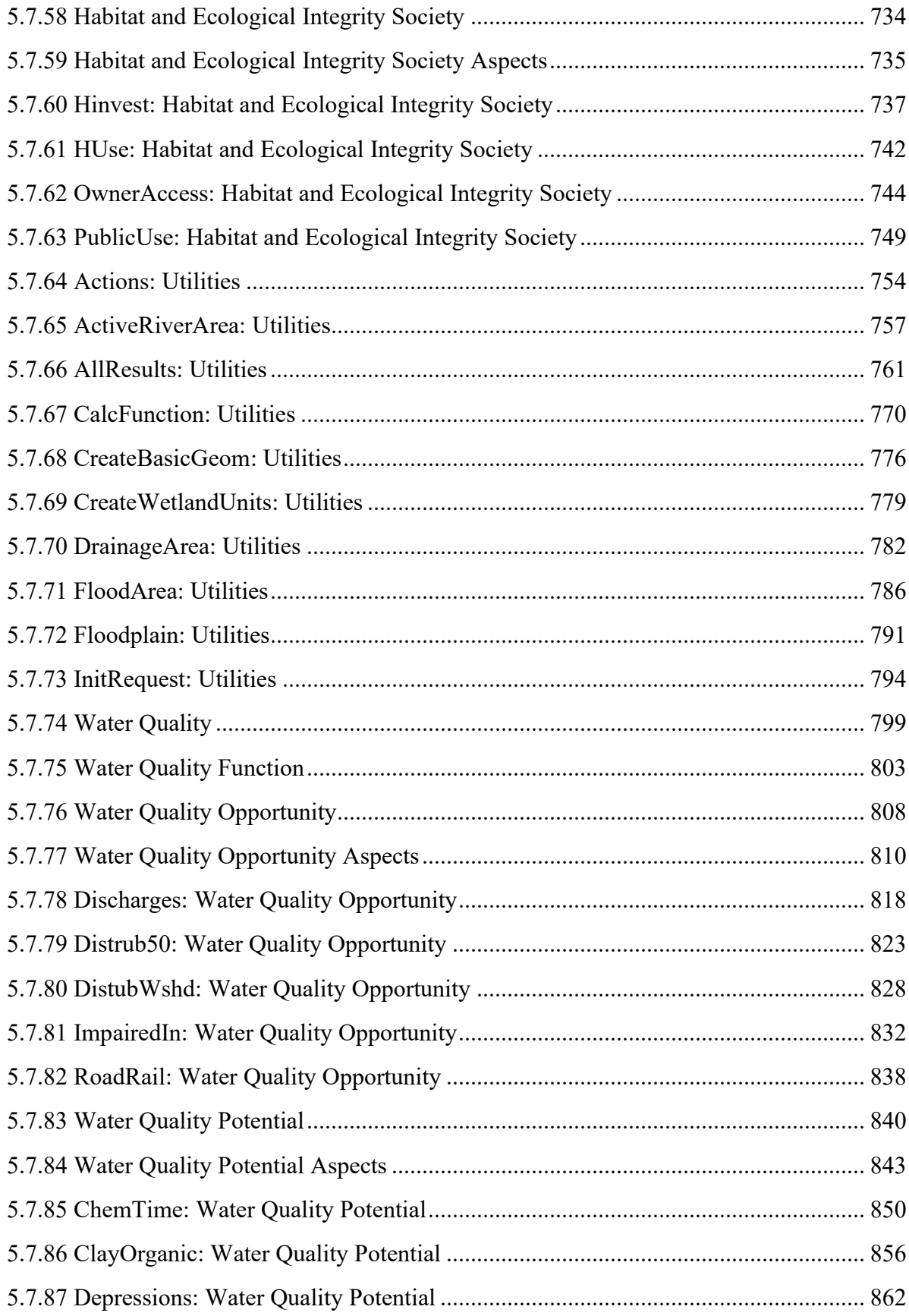

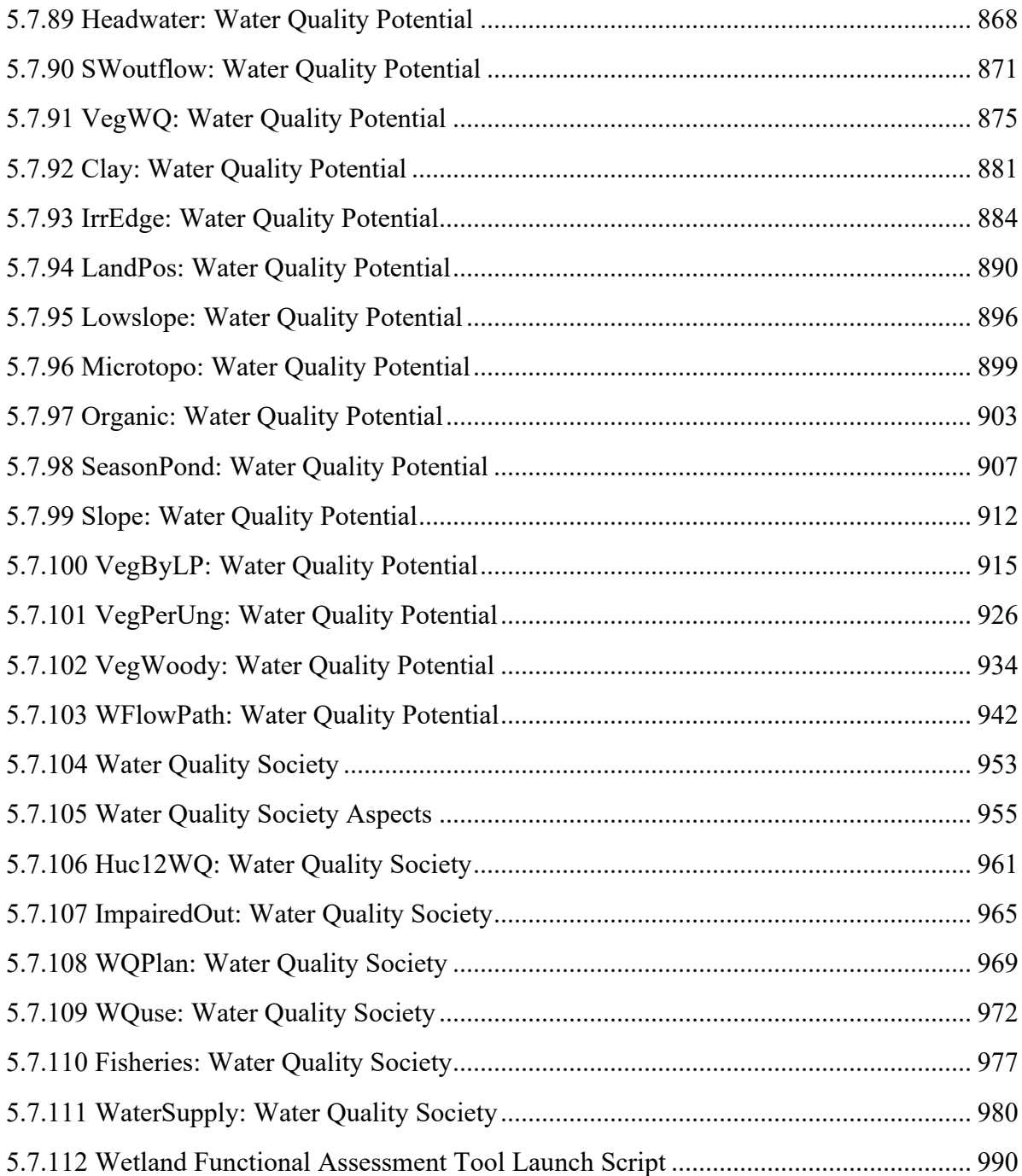

## <span id="page-10-0"></span>**5.5 ArcGIS Methods for Creating Input Layers**

The following sections described the source data and methods to create the GIS input layers used in the West Virginia Wetland Rapid Assessment Method. Layers should be updated based on the schedule in section 5.4 of the WVWRAM Reference Manual. The typical steps to update a layer are:

- read the description in this section for layer-specific information,
- locate/acquire the source data and place it in the SourceAsReceived folder,
- clean up, filter, or compile the source data as needed,
- create the updated layer,
- give the new layer the name that is used in the GlobalVars file, or if that is not possible/practical then update the GlobalVars file to show the new name,
- in the SourceFunctionalAssessment folder, append the version date to the old layer and replace it with the new layer,
- package the new layer for WV GISTC, either as a zipped shapefile or in a geodatabase,
- send the packaged layer to WV GISTC, along with any changes to GlobalVars and any changes to metrics.

## <span id="page-10-1"></span>**5.5.1 AlgalLakes**

Version date: November 2018

Previous version(s): March 2016

Location: M:\wr\WTRSHD\_BRANCH\_INTERNAL\WETLAND\WaterQualityDatasets.gdb

Purpose: Input to HUC12WQ (Water Quality Function and Value to Society), ImpairedIn & ImpairedOut (Water Quality Function)

Description: Algae-impacted Public Fishing Lakes. Public fishing lakes that are chronically impaired or impacted by algal blooms. This is a geometry-only layer.

Source Data: This layer is a subset of the WVDNR Public Fishing Lakes, as identified by Brandon Keplinger, James Summers and John Wirts in March 2016. Updated by Jack Hopkins in November 2018. In 2018, there were 29 records in this dataset.

## <span id="page-10-2"></span>**5.5.2 AlgalStreams**

Version date: March 2016

Location: M:\wr\WTRSHD\_BRANCH\_INTERNAL\WETLAND\WaterQualityDatasets.gdb

Purpose: Input to HUC12WQ (Water Quality Function and Value to Society), ImpairedIn & ImpairedOut (Water Quality Function)

Description: This layer spatially depicts streams that are chronically impaired or impacted (i.e., affected by algae but not seriously enough for inclusion on the impaired list) by algal blooms in West Virginia.

Source Data: These data are a small subset of the National Hydrography Dataset, including streams that are considered chronically impaired or impacted, based on best professional judgement of field evaluators James Summers and Jamie Peterson at WVDEP. The dataset was created by Elizabeth Byers on February 9, 2016 in preparation for use in statewide wetland functional assessment. The NHD data source used was WVDEP M:/basemap/NHDH\_WV.

## <span id="page-11-0"></span>**5.5.3 AMLAMD: Acid Mine Lands and Acid Mine Drainage**

Version date: 14 March 2023

Purpose: Water Quality Function: Input to Discharges / Water quality / WQ Opportunity

Location: WETLAND\SourceFunctionalAssessment\AMLAMD

Description: This layer is a compilation of acid mine seep locations as field-verified by WVDEP's Watershed Assessment Branch (James Summers from 2013-2023). James Summers provided multiple shapefiles that were copied into a single shapefile, with attributes then stripped to save computing space. This is a presence/absence input to WVWRAM.

## <span id="page-11-1"></span>**5.5.4 BRankHUC**

Version date: 2/26/2024

Previous version(s): 10/6/2017

Input to: BRankHUC metric

Input from BRankHUC needed: polygon geometry (wall-to-wall) and BRank attribute

Location: M:\wr\WTRSHD\_BRANCH\_INTERNAL\WETLAND\SourceAsReceived\BRank\BRankHUC

Source: In 2024, this layer was prepared by Meryl Friedrich at WVDNR in cooperation with Elizabeth Byers. In the future, WVDNR's GIS office will prepare the layer for use in the WVWRAM GIS Tool. The next scheduled update will be in 2034 when the next State Wildlife Action Plan is written; however, it is worth checking around 2029 just in case there are interim updates. This layer can be updated by WVDNR using the BRank R code written by Meryl Friedrich whenever BRankInput is updated. BRankHUC uses all of the species, not just the wetland species, to rank watersheds in terms of their overall biodiversity.

Description: HUC12 watersheds attributed with BRanks. Both the geometry and the attribute "BRank" are used to calculate the metric BRankHUC. All species, not just wetland species, are used to calculate the Branks of the HUC12 watersheds.

## <span id="page-12-0"></span>**5.5.5 BRankInput: Site Biodiversity Rank Input Layer**

Version date: 2/29/2024

In 2024, this layer was prepared by Meryl Friedrich, GIS analyst at WVDNR, in cooperation with Elizabeth Byers. In the future, updates should be requested from WVDNR's GIS team. The next scheduled update will be in 2034 when the next State Wildlife Action Plan is written; however, it is worth checking around 2029 just in case there are interim updates. When requesting this layer from WVDNR, specify that it should only contain wetland species, i.e. species that are either dependent on wetlands or that use wetlands for any part of their life cycle, such that wetland conservation would significantly benefit the species. The method below has been coded into R by WVDNR.

Previous version(s): 5 November 2017

Strategy: 3/16/2017 EAB GIS method: 11/5/2017 Elizabeth Byers Python code: N/A

Location: WETLAND\SourceFunctionalAssessment\HabitatData.gdb\BRankInput

Purpose: Habitat Function: Input to Site Biodiversity Rank Adjustment (Brank)

#### Description:

This layer is derived from sensitive WVDNR data on rare, threatened, or endangered species, high quality natural communities, and species in greatest need of conservation statewide. The layer includes spatial occurrence data attributed with unique taxa identifiers, Conservation Status Rank at the state (SRank) and global (GRank) level, and Occurrence Quality Ranks (OQRank).

The strategy to create this layer is to:

- Combine the SGCN data with the Biotics EO's, being sure to retain the Elcode, TaxonName, Grank, Srank, OQrank, and TaxGroup.
- QC the Elcode and Ranks for correct updated values.
- Round the ranks using the rounding rules for Site Biodiversity Rank.
- Delete records that have large spatial uncertainty, that are historic (last observation date before 1980), that are extirpated, and records with any other problems in their data quality.
- Add fields for Disjunct occurrences and for species/community differentiation.
- Export and add random ID tied to Elcode. Delete all fields with taxonomic information except whether a record is a species or a community occurrence.

#### Source Data:

Note that the first three datasets below are sensitive and maintained by WVDNR. Processing of these data must be done by authorized WVDNR staff or their designees. Data may not be shared without explicit permission from WVDNR.

- Elements Occurrence Data
	- o SGCN\_EOS2016
	- o EO\_SHAPE\_Statewide\_2017\_10\_10
- Element Ranking Data
	- o Communities: PlotData\_20171004.mdb (Table: WV Associations 2014)
	- o Plants: TrackedPlantsHandout\_10Mar2017.doc
	- $\circ$  Animals: WVNHP\_RTE\_Animals with ranks\_2016Nov.pdf (public data from WVDNR website)

Method:

#### **STEP 1: COMPILE DATA**

#### **Fields of Interest**

#### **SGCN fields EO\_SHAPE fields**

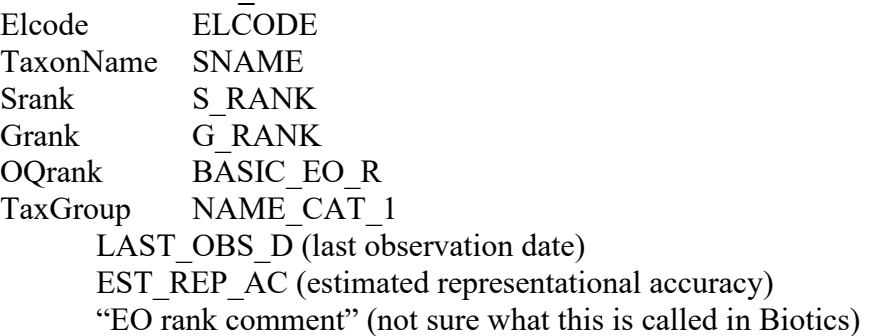

plus spatial fields Shape, OBJECTID, Shape\_Length, Shape\_Area

#### **Export SGCN\_EOS2016 and EO\_SHAPE\_Statewide\_2017\_10\_10 to create working copies SGCN and EO\_SHAPE**

**In SGCN, delete the old Biotics records prior to importing the new ones** "Dataset" = 'EO\_SHAPE\_2017\_01\_04'

#### **Add fields to SGCN in preparation for import**

LAST OBS D (text, length  $= 50$ ) EST REP AC (text, length=  $30$ )

#### **In EO\_SHAPE, add the fields of interest with the SGCN names shown above and field calculate to populate them.**

 $E$ lcode (text, 254) =  $E$ LCODE TaxonName (text,  $254$ ) = SNAME Srank (text,  $254$ ) = S\_RANK Grank (text,  $254$ ) = G\_RANK OQrank (text,  $254$ ) = BASIC\_EO\_R (when field calculating, populate this with letter codes, not strings) TaxGroup (text,  $254$ ) = NAME\_CAT\_1

## **Load data from EO\_SHAPE into SGCN**

## **STEP 2: ADD RANKS AND QC DATA**

**Notes on interpreting ranks for the purpose of assigning biodiversity significance ratings to sites:**

- Elements with range ranks spanning two levels (e.g.,  $G2G3$ ) should be treated as if they had the higher (e.g., G2) rank;
- Elements with range ranks spanning three levels (e.g., G3G5) should be treated as the middle rank (e.g., G4);
- Elements with ranks such as G3? should be treated as if there were no question marks;
- Elements with a GU or G? rank should be treated as if they were G4;
- Elements with "Q"s attached to their global ranks (i.e., questionable taxa) should be treated at the next lower G rank (e.g., treat a G3Q as if it was a G4); however, this is open to the discretion of the senior Natural Heritage scientist and is dependent upon the rationale for the "Q" qualifier. For example, if there is taxonomic uncertainty as to whether a G5T1Q subspecies should be elevated to species status, the Q "penalty" should not be applied.
- Subspecies (elements with T-ranks): The rationale behind this process is accounting for the relative size of a subspecies' distribution to its overall species distribution.
	- If the T-rank is 3 or 4 units away from its G-rank (e.g., G5T1, G5T2, G4T1), treat the functional Grank as one unit lower than the T-rank (e.g.,  $G5T1 = G2$ ;  $G5T2 =$ G3).
	- If the T-rank is  $\leq$ 3 units away from its G-rank (e.g., G4T3, G5T3), treat the functional G-rank as the T-rank (e.g.,  $G4T2 = G2$ ,  $G5T4 = G4$ ).
- Element Occurrences with range ranks (e.g., AB) should be treated as if they were ranked at the lower of the two levels (e.g., B);
- Element Occurrences that are not yet ranked should be treated as if they were Cranked.

## **Table Cleanup**

- Populate empty fields as needed
	- $\circ$  blank OQrank = C
	- o add missing Elcodes
- I made one change: Biotics record "Undefined Wetlands" (6) at Willis Ridge were renamed to "Summit Sinkhole" and given Elcode = CEWVSumSin and Ranks = S1 G5.
- Update all ranks against updated RTE lists from DNR. There are three RTE lists: animals, plants, communities.
- o Combine the three lists into one Excel table, load to ArcGIS and Join on Elcode; export.
	- **■** If the ranking lists do not have the Elcode, you can join on TaxonName to add most of the Elcodes to the ranking table, then populate the non-matches in the ranking table by hand. The final ranking table can be joined to the SGCN layer.
- Round the SRanks and GRanks using the rounding rules, i.e., final SRanks are S1, S2, S3, S4, S5
- Round the OQranks using the rounding rules, i.e., A, B, C, D
- Some SGCN are not currently tracked by WVNHP. Assign these S4 & S5 species a rank of S3 for purposes of analysis. Do not change their GRank. Select "Elcode" NOT LIKE 'CE%' AND( "Srank" = 'S4' OR "Srank" = 'S5' )
- Check for hidden characters in Elcodes, which will disrupt calculations. There are lots in the snail records – invisible until you try to work with the data. Create a new field Elcode10 (text, 10 characters allowed) and Field Calculate = [Elcode]. The fields with hidden characters will be truncated and marked with an asterisk. Note that some of the longer non-standard Elcode fields will be starred also – these should be changed to 10-character Elcodes.
- Check for unique relationships: Every Elcode should have exactly one TaxonName, and the inverse should also be true. Also, every Elcode should have only one SRank. There are lots of problems in the birds (common names mixed in – I did not fix all of these) and snails (mishmash of new and old Elcodes and SRanks). Here's a quick way to find the problems (do this for Elcode | TaxonName, TaxonName| Elcode, and Elcode | SRank):

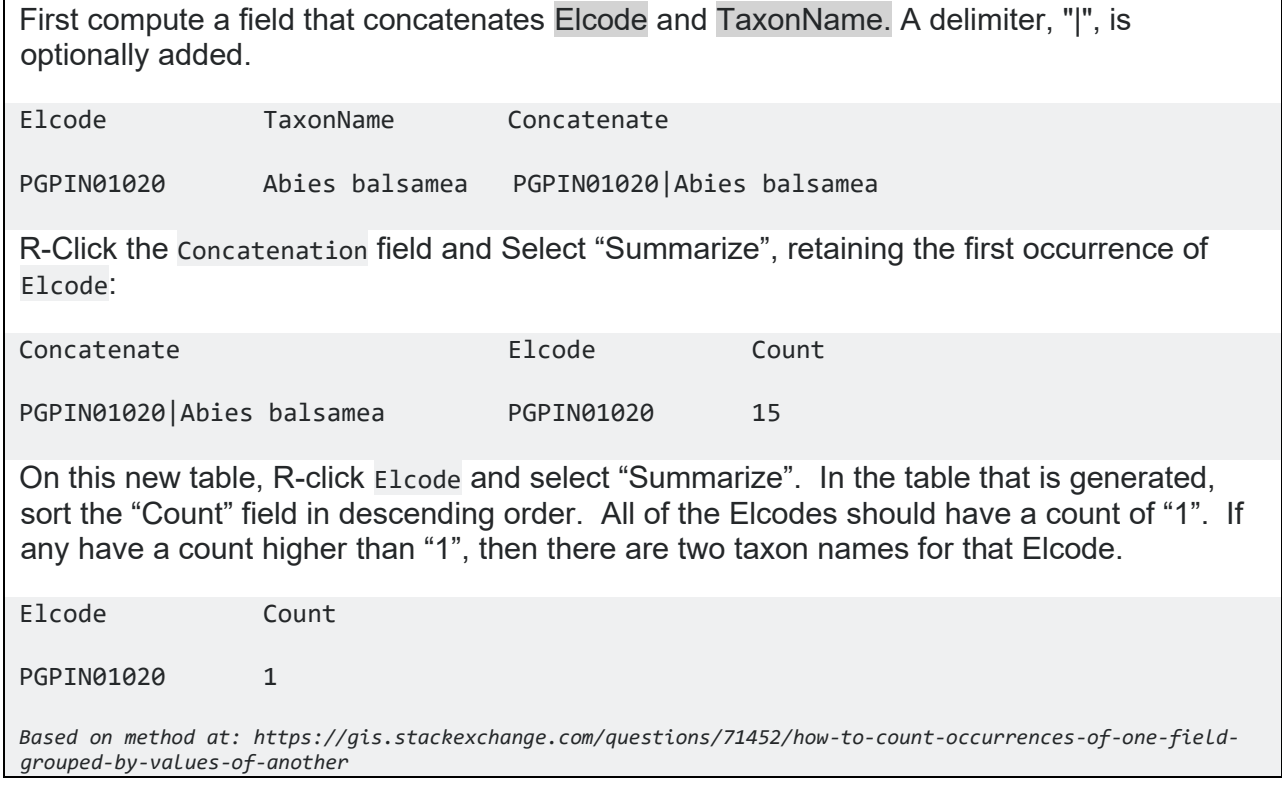

**Save this cleaned file, then export to another file for deleting records.**

## **STEP 3: DELETE OLD OR UNCERTAIN RECORDS**

#### **Multipart to Singlepart: explode multipart features so that you don't mistakenly delete a small accurate source feature that is linked to a large low-res source feature.**

#### **Delete historic records and records with approximate locations**

- Delete historic, failed to find, extirpated, or "unrankable" occurrences: "OQrank" IN ( 'F', 'F?', 'H', 'H?', 'X', 'X?', 'U')
- Delete records with LAST\_OBS\_D before 1980
- Delete records with last observation date prior to a known year that have low, very low or null representational accuracy: ("LAST\_OBS\_D" LIKE '%pre%' OR "LAST\_OBS\_D" LIKE '%PRE%' OR "LAST\_OBS\_D" LIKE '%Pre%') AND "EST\_REP\_AC" NOT IN ('Very High', 'High', 'Medium') (78 records)
- Delete records that have large spatial uncertainty, i.e., circular features with a radius of more than a kilometer, or non-circular features with a similar area (  $>$  3,150,000 m<sup>2</sup>)
	- $\circ$  Select "Shape Area" > 40000000 and delete these 54 highly uncertain locational records.
	- $\circ$  Select "Shape\_Area" > 3150000 (780 records). Delete these unless they are a wetland species that overlies a single wetland or a nearly contiguous wetland complex (I did not see any obvious ones).

## **STEP 4: ADD FIELDS NEEDED TO CALCULATE SITE BIODIVERSITY RANK**

#### **Add fields needed to calculate Site Biodiversity Rank**

- SpecComm (text, length = 2):  $S =$  species,  $C =$  natural community
- Flag (text, length = 20). Ideally this field will come from the "EO rank comment" in Biotics. I consulted with WVNHP to populate it. It is currently not complete but good enough to use, with many of the plant and community disjuncts identified. In the process, we identified a few other elements with Granks in need of revision: flatrock riverscour = G1, summit sinkhole = G3, Meadow River oak-ash swamp = G1.
	- o OnlyRange: only known occurrence of an element rangewide
	- o BestState: best available occurrence in state (for G1, G2, S1 elements)
	- o Best5Range: among 5 best occurrences rangewide (for G3 elements)
	- o Best5Ecoregion: among 5 best community occurrences in an ecoregion (for G4-G5 communities)
	- o Disjunct: disjunct occurrence
	- $\circ$  OnlyState (or EOCount = 1): only known occurrence in state
- EO Count (short integer): count of Elcode10 (summarize field and join output table on Elcode10)
- Wetland (short integer): to calculate B-ranks for wetland sites, add this modifier.
	- $\circ$  0 = Exclude from analysis: element would not occur in a wetland, i.e., taxon would not include wetlands in any part of its habitat, foraging area, or life cycle; vegetation community would not be a wetland nor typically contain wetland inclusions below minimum mapping size.
	- $\circ$  1 = Include in analysis: element could occur in a wetland.
	- o *Note that screening has been done for plants, communities, fish, snails, cave invertebrates, and mussels as of 11/03/2017. Other invertebrates and vertebrates have not yet been screened. Wide ranging species including mammals and birds probably do not need to be screened.*

## **STEP 5: ENCRYPT SENSITIVE FIELDS**

## **Encrypt the data so that no taxa are identifiable**

## **Export all records to another file, e.g., SGCN** trimmed randomID

## **Generate random number ID**

Summarize Elcode10 to determine the number of unique Elcodes. Export this table to Excel and generate unique random numbers: =RANDBETWEEN (1,9999). Fill about 4000 rows with random numbers, then filter for unique values. Paste the values next to the Elcodes. Re-load the table back to ArcGIS and Join on Elcode10.

#### **Attribute table has the following fields, which will be used to create Site Biodiversity Ranks:**

RandID: Randomly assigned unique element identification number Srank: State Conservation Status Rank (S1-S5) Grank: Global Conservation Status Rank (G1-G5) OQrank: Occurrence Quality Rank (A-D) SpecComm:  $S = species, C = natural community$ Flag: Disjunct = disjunct, BestRange = among 5 best occurrences rangewide, OnlyRange = only known occurrence rangewide EO\_Count: count of the number of times each Elcode10 occurs in the dataset.

## **The rest of the fields can be deleted, creating an encrypted version of the data.**

## **Export the resulting feature class and name it "BRankInputAll".**

**Select only the wetland elements (Wetland = 1) and re-export data with filename "BRankInput".**

## <span id="page-18-0"></span>**5.5.6 DisturbedLand: Disturbed Land Cover Layer**

Version date: 4 March 2024

Pervious version(s): 8 March 2017

Strategy: completed 4/6/2016 EAB GIS method: 4/8/2016 EAB; verified 4/18/2016 EAB; revised 3/8/2017 to remove Godzilla polygons; revised 2/15/2024 EAB for layer update; revised 3/4/2024 SJM to remove Godzilla polygons Python coding: not needed Final verification: 4/18/2016 EAB; 3/8/2017 EAB; 3/4/2024 Update schedule: every 5 years

Purpose:

Water Quality Function / Opportunity aspect / LandUse50m & LandUseWshd factors

Description:

Rationale: Farming, grazing, golf courses, residential areas, commercial land uses, urban areas, and developed areas in general, are major sources of pollutants (Sheldon et al. 2005). Tilled fields are a source of nutrients, pesticides, and sediment. Pastures are a source of nutrients and pathogenic bacteria, and clearcut areas are a source of sediment (Sheldon et al. 2005).

Summary of strategy: Vectorize NLCD and export disturbed land cover classes. Union with recent timber harvests, urbanized areas, and grazed pastures. For this layer, NLCD disturbed land cover classes are defined as

- 21 Developed, open space
- 22 Developed, low intensity
- 23 Developed, medium intensity
- 24 Developed, high intensity
- 31 Barren land, non-natural
- 81 Pasture/hay
- 82 Cultivated crops

#### Source Data:

- M:\basemap\landcover\_grids\ Raster: landcover\_2021\_NLCD.img
- M:\wr\WTRSHD\_BRANCH\_INTERNAL\WETLAND\WaterQualityDatasets.gdb
	- o Feature Class: PasturesNotHayfields (updated 2023)
	- o Feature Class: TimberHarvest (updated 2024)
- M:\LayerFiles\arcsde\_backup.gdb
	- o Feature Dataset: tiger2010 Feature Class: urbanized\_areas (no updates available in 2024)

Output:

• M:\wr\WTRSHD\_BRANCH\_INTERNAL\WETLAND\WaterQualityDatasets.gdb

o Feature Class: DisturbedLand

Method:

## **## Vectorize NLCD pixels**

Conversion tools / From Raster / Raster to Polygon Field: Value Input: landcover\_2021\_NLCD.img Output Feature Class: NLCDpolys *Note that I had to turn off Geoprocessing/Background processing for this to work. It takes some time to run. Results contained 7102272 records in 2024)*

#### **## Select disturbed land cover types from NLCD.**

Select by attributes. Method: Create a new selection. SELECT \* FROM NLCDpolys WHERE: "grid\_code" IN (21, 22, 23, 24, 31, 81, 82) (4000689 out of 7102272 selected in 2024; 2072074 out of 3540450 selected in 2017)

#### **## Export disturbed land cover types.**

R-click NLCDpolys / Data / Export Data Export: Selected features Output feature class: DisturbedNLCD\_export (4000689 records)

#### **## Clip the layer to the state boundary**

ArcToolbox / Analysis Tools / Extract / Clip Input feature: DisturbedNLCD\_export Output: DisturbedNLCD\_clip *(Note that this took 14 minutes of processing time in 2024)* (1547795 records)

## **## Dissolve layer to reduce file size and avoid Godzilla polygons.**

ArcToolbox / Data Management Tools / Generalization / Dissolve Input feature: DisturbedNLCD\_clip Do not create multipart features Output: DisturbedNLCD (316229 records)

#### **## Union disturbed land use selections.**

*## Note that with ArcEditor license, Union can only accept two layers at a time. The unions take ## some time to process. Dissolve each intermediate layer prior to Union-ing.*

ArcToolbox/Analysis Tools/Overlay/Union Input Features: urbanized\_areas, PasturesNotHayfields, TimberHarvest, DisturbedNLCD Output Feature Class: DisturbedLand in WaterQualityDatasets.gdb Join Attributes: ONLY\_FID Check box "Gaps Allowed" (default) Output: DisturbedLand\_union

#### **## Dissolve DisturbedLand to reduce file size and processing time.**

ArcToolbox / Data Management Tools / Generalization / Dissolve Input feature: DisturbedLand\_union Do not create multipart features Output: DisturbedLand\_dissolve (274560 records)

#### **## Clip the layer to the state boundary**

ArcToolbox / Analysis Tools / Extract / Clip Input feature: DisturbedLand\_dissolve Output: DisturbedLand\_clip (274500 records)

#### **## Check the layer for Godzilla polygons with more than 100,000 vertices**

Add Field VertexCount, as a Long Integer Field Calculate VertexCount: !shape!.pointcount Be sure to select the Python code (not VB Script) at the top of the Field Calculator popup Cut or Dice Godzilla polygons to decrease number of vertices (there were about 6 in 2024) ## Check geometry to be sure there aren't any errors (274531 records)

## <span id="page-21-0"></span>**5.5.7 DNR\_Fishing**

Version: October 2017

Input to: Water Quality Function / Fisheries, HUC12WQ, ImpairedIn, ImpairedOut, and Habitat Function / Public Use

Location on DEP server: WETLAND\SourceAsReceived\DNR\_Fishing\

- HighQualityStreamFisheriesWVDNR20150820.shp (geometry only)
- TrStStreams.shp (attributes used in Fisheries metric calculations)
- PublicFishingLakesWVDNR20150820.shp (attributes used in HUC12WQ and ImpairedIn)
- PublicFishingAccessSites 2017 10.shp (geometry only)

Description: WVDNR layers (request from WVDNR GIS team) showing high quality stream fisheries, trout streams, public fishing lakes, and public fishing access points.

## <span id="page-21-1"></span>**5.5.8 eBirdHotspots**

Version date: 3/5/2024

Previous version(s):  $10/11/2017$ 

Input to: Public Use Metric (point geometry only, no attributes needed)

Location on DEP server:

WETLAND\SourceFunctionalAssessment\HabitatData.gdb\eBirdHotspots

Description: Birding hotspots as identified by eBird, filtered to include only those hotspots that have a significant number of species recorded. In 2024, we set the threshold at 35 species or more based on the best professional judgement of Sara Miller with Kylie Joins and Elizabeth Byers. In 2024, we also noted that all of the hotspots identified in the 2009 *Birding Guide to West Virginia*, by Greg Eddy are included in the ebird hotspots, so we don't need to add these separately.

Source: After creating/logging in to an eBird account, eBird hotspots for West Virginia were downloaded in 2024 as a csv file by:

Clicking on the Science tab on the eBird homepage [\(https://ebird.org/home\)](https://ebird.org/home), proceeding on to the eBird Data and Tools link, and clicking on Download Raw Data Here. Once there, select the API and Request Access [\(https://ebird.org/data/request\)](https://ebird.org/data/request). Submitting the request will automatically generate a key (Example: cpbsopfrbmjg). Add the key to the end of the following URL to get the HotSpots data download: [https://api.ebird.org/v2/ref/hotspot/US-](https://api.ebird.org/v2/ref/hotspot/US-WV?fmt=csv&key=cpbsopfrbmjg)[WV?fmt=csv&key=](https://api.ebird.org/v2/ref/hotspot/US-WV?fmt=csv&key=cpbsopfrbmjg)[INSERTKEYHERE]. Following this link paired with the key will automatically download the data.

The 2024 link may be used to access the data in the future

[\(https://api.ebird.org/v2/ref/hotspot/US-WV?fmt=csv&key=cpbsopfrbmjg\)](https://api.ebird.org/v2/ref/hotspot/US-WV?fmt=csv&key=cpbsopfrbmjg). A download using this link can be compared to the 2024 data to ensure that the data has been updated.

The csv file should be filtered so that only those "hotspots" with a significant number of species (35 in 2024) are included. Then the csv file needs to be converted to a shapefile. Export to SourceFunctionalAssessment\HabitatData.gdb and create a zipped shapefile to send to WV GISTC.

Notes from 2017. Birding Hotspot (Brooks Bird Club, WVDNR, Audubon, and citizen birding organization hotspot lists for WV). Initial list combines eBird download of birding hotspots and main wetland sites from Eddy 2009. eBird hotspots were downloaded from: <https://confluence.cornell.edu/display/CLOISAPI/eBird-1.1-HotSpotsByRegion>

These hotspots were supplemented by wetlands that intersect main birding wetlands areas from Eddy 2009:

National Wildlife Refuges: Canaan Valley, Ohio River Islands Wildlife Management Areas: Fairfax Pond / Rehe, Meadow River, Pleasant Creek State Parks: Canaan Valley, Blackwater Falls, Cathedral Exemplary Wetlands: Altona, Cranberry Glades, Dolly Sods: Alder Run, Bear Rocks, Spruce Knob Lake, Winfield, McClintic, Greenbottom, Cranesville Other: Stauffer's Marsh

## <span id="page-22-0"></span>**5.5.9 FirstSecondOrderFlowlines**

Version: 2017

Location on DEP server: WETLAND\SourceFunctionalAssessment\WaterQualityDatasets.gdb\FirstSecondOrderFlowline s

Input to: LandPos

Description: This layer was created by Nathan Gunn on Mike Shank's team based on the NHD Flowlines in 2017. It shows the first and second order streams. In the future, we will likely need help from TAGIS to update this layer. We do not have Nathan's code.

## <span id="page-23-0"></span>**5.5.10 FloodplainARAFEMA: Composite Floodplain Layer**

Version date: 2/23/2024

Previous version(s): 3/8/2017

Strategy: Completed 4/13/2016 EAB GIS method: 4/20/2016 EAB; updated 2/23/2024 EAB Python code: not needed but layer needs to be created. Started 6/13/2016 MCA; Completed 11/28/2016 JCC Final review by EAB: 11/28/2016; godzillas fixed and reviewed again 3/8/2017 EAB

Input to Flood Attenuation / Opportunity / Floodplain Ratio

Description: This layer is a composite of the FEMA 100-year floodplain, FEMA 500-year floodplain, FEMA high risk advisory zone, and the TNC Active River Area base zone data. The TNC data identifies potential floodplain areas higher up in the watershed.

Strategy: Compile the FEMA 100-yr, 500-yr, and high risk advisory layers into a single layer. Convert the ARA raster to a polygon feature class, then extract the base zone polygons and union the base zones with the FEMA layers.

Source Data:

Get the latest FEMA flood layers from WV GISTC. Kurt Donaldson provided them in 2024. They are on the M drive in SourceAsReceived/Floodplain.

FEMA\_NFHL\_100yr\_Floodplain\_20231207\_wmA84.gdb

FEMA\_NFHL\_500yr\_Floodplain\_20231207\_wmA84.gdb

highRiskAdvisoryFloodZone\_20231128\_GDB.gdb

Get the latest ARA layer from the Conservation Gateway (TNC)at:

[https://www.conservationgateway.org/ConservationByGeography/NorthAmerica/UnitedStates/e](https://www.conservationgateway.org/ConservationByGeography/NorthAmerica/UnitedStates/edc/reportsdata/freshwater/floodplains/Pages/default.aspx) [dc/reportsdata/freshwater/floodplains/Pages/default.aspx](https://www.conservationgateway.org/ConservationByGeography/NorthAmerica/UnitedStates/edc/reportsdata/freshwater/floodplains/Pages/default.aspx)

In January 2024, the latest layer is:

Appalachian Landscape Conservation Cooperative ARA map (10 meter pixels). This is a 547 Meg file that requires the 7zip program to extract. [http://easterndivision.s3.amazonaws.com/Freshwater/App\\_LCC\\_\\_10m\\_ARA\\_simplified.7z](http://easterndivision.s3.amazonaws.com/Freshwater/App_LCC__10m_ARA_simplified.7z)

The ARA layer was finalized in 2014 after we had used a draft version for WVWRAM, so we needed to update it 2024. It may not be updated again, so this version of the ARA may become a static input. The downloaded data is at:

M:\wr\WTRSHD\_BRANCH\_INTERNAL\WETLAND\SourceAsReceived\ActiveRiverArea\Ap p\_LCC\_10m\_ARA\_simplified\_downloaded2024

Method:

## **## Combine the three FEMA polygon layers**

One by one, dissolve each of the three FEMA layers (100-yr floodplain, 500-yr floodplain, and high risk advisory) Union two of the layers, then dissolve the result. Union the dissolved result with the third layer, then dissolve the result. Output file can be named FEMAdissolve.

## **## Convert ARA raster to polygon (skip if there are no updates to ARA)**

Conversion Tools / From Raster / Raster to Polygon Input file: ara10m\_simp Do not create multi-part polygons Set maximum number of vertices to 50000 Select "Simplify polygons" if available. Output file: ARApolys *Note that this takes a long time to run and needs a lot of memory. In 2024, it failed on EAB's desktop due to insufficient memory after running for 82 minutes. Options are to close down other unneeded applications to free up system memory. You can also increase the virtual memory allocation of your system. Another option is to split the input dataset into smaller sections and merge the results. Also try using a larger cell size.*

## **## Extract base zone polygons from ARA (skip if there are no updates to ARA)**

Request from TAGIS to change Raster Layer (TIFF) to Polygons We asked Mike Shank in 2024, and his engineer (Jackie Crawford) made the change for us. Save this layer in SourceAsReceived and make a copy in WorkingFiles. Clip the polygon layer to the state boundary

Analysis Tools / Extract / Clip Input file: ARABasePolys Clip by: state or county boundaries Output file: ARABasePolClip

ARABasePolClip Attribute Table Select Data by Attribute Value 2 OR Value 3 Export Selection Output file: ARABasePolClip\_selection

Data Management Tools / Generalization / Dissolve Input file: ARABasePolClip\_selection Uncheck "create multi-part polygons" Output file: ARABaseZone2024 (this file is stored in SourceFunctionalAssessment\FloodplainData.gdb for future use if needed)

#### **## Combine the FEMA and ARA layers**

Analysis Tools / Overlay / Union Input features: ARA\_BaseZone2024 FEMADissolve Output feature class: ARAFEMAUnion Join Attributes: ONLY\_FID Check box "Gaps allowed" (default)

Data Management Tools / Generalization / Dissolve Input file: ARAFEMAUnion Uncheck "create multi-part polygons" Output file: ARAFEMADissolve

#### **## Check for Godzilla polygons and fix if present**

Open attributes of ARAFEMADissolve Add field: VertexCt, long integer Field Calculate VertexCt = !shape!.pointcount (be sure python is selected, not VB) Sort descending on VertexCt to find the polygons with the most vertices. If there are any polygons with more than 100000 vertices, split or cut them. This is an iterative process. After cutting a few polygons, select just the largest polygons and run "Field Calculate" again, until all of the Godzilla polygons are gone.

Open attributes of ARAFEMADissolve Add field: VertexCt, long integer Field Calculate VertexCt = !shape!.pointcount (be sure python is selected, not VB) Sort descending on VertexCt to find the polygons with the most vertices. If there are any polygons with more than 100,000 vertices, cut or Dice them.

This is an iterative process. Select the first record with >100,000 vertices. Under Geoprocessing, search for Dice. The input will be ARAFEMADissolve, and the output name should include the FID for that selection (ARAFEMA\_dice\_FID34366). Set the Vertex Limit to 50,000. Run: time may vary depending on the size of the polygon being diced from several minutes to less than a minute. Repeat until all Godzillas have been diced and each one is in a new layer.

Using the FIDs as reference, go back to the ARAFEMA Dissolve layer. Make a copy and delete the records that were diced. Now, Union the diced records with this layer. Under Attributes to Join, select only feature IDs.

#### **## Export file**

Clear all selections R-click the Unioned layer and export data Output file: FloodplainARAFEMA

Export feature class to SourceFunctionalAssessment \ FloodplainData.gdb (you may need to first rename the existing FloodplainARAFEMA file with its version date) Export shapefile and zip it for transfer to WVGISTC, where the WVWRAM GIS Tool is hosted. Update the WVWRAM Reference Manual, table 5.4.

#### **## Create composite ARA / FEMA floodplain layer**

ArcToolbox / Data Management Tools / Projections and Transformations / Raster / Project Raster Input Raster: ara\_wv\_514 Output raster: ara\_wv\_514\_WGS1984\_AS Output coordinate system: WGS\_1984\_Mercator\_Auxilary\_Sphere (Same as wvFldZone\_20130410\_wgs84wmA

ArcToolbox / Conversion Tools / From Raster / Raster to Polygon Input raster: ara\_wv\_514\_WGS1984\_AS (base zone pixels only) Output polygon features: ARA\_BaseStreamDissolve Feature Class: ARA\_BaseStreamDissolve ) \* *## Note: The same projection is need for this to work.*

ArcToolbox / Analysis Tools / Overlay / Union Input features: ARA\_BaseStreamDissolve wvFldZone\_20130410\_wgs84wmA Output feature class: FloodplainARAFEMA1 (in Floodplain/FloodplainData.gdb) Join Attributes: ONLY\_FID Check box "Gaps allowed" (default)

ArcToolbox / Data Management Tools / Generalization / Dissolve Input feature: FloodplainARAFEMA1 Output feature: FloodplainARAFEMA

This procedure creates "Godzilla" polygons with excessive numbers of vertices. Calculate the number of vertices:

| Calculate Field             |    |
|-----------------------------|----|
| <b>Input Table</b>          |    |
| Hydrology\FloodplainARAFEMA |    |
| Field Name                  |    |
| VertexCount                 |    |
| Expression                  |    |
| Ishape!.pointcount          | 屬  |
| Expression Type (optional)  |    |
| <b>PYTHON</b>               | ▼  |
| Code Block (optional)       |    |
|                             | ×. |
|                             |    |

The result shows that the 7 polygons have over 1 million vertices each.

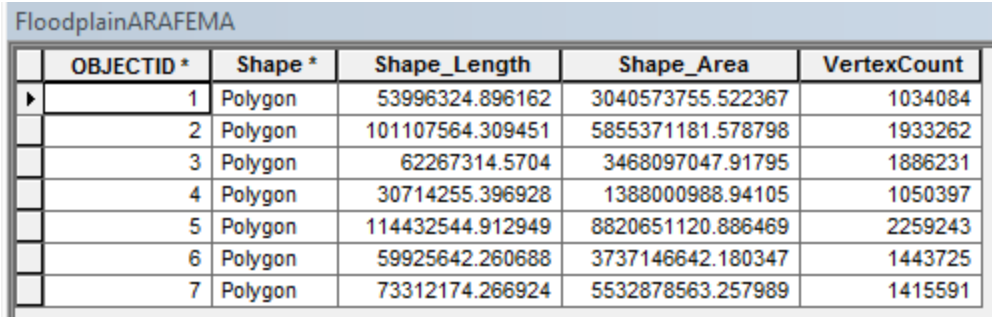

We want to reduce the number of vertices, and it is okay to greatly increase the number of polygons. Use the Advanced Editing menu. Select the first polygon and Explode Multipart Feature. Repeat for all the polygons with excessive numbers of vertices. A reasonable target is no more than 200,000 vertices, or to run on machines with less computing power, aim for 50,000 max.

There are now 38,273 polygons.

Re-calculate the Vertex Count and sort descending to see how large the remaining polygons are. There are still 8 godzilla polygons.

Select the largest polygon and display it. In this case, much of the polygon is outside the state boundary.

Clip to the state boundary.

Re-calculate the Vertex Count. Clipping to the state boundary reduced the number of vertices and polygons, but we still have 13 polygons that are large.

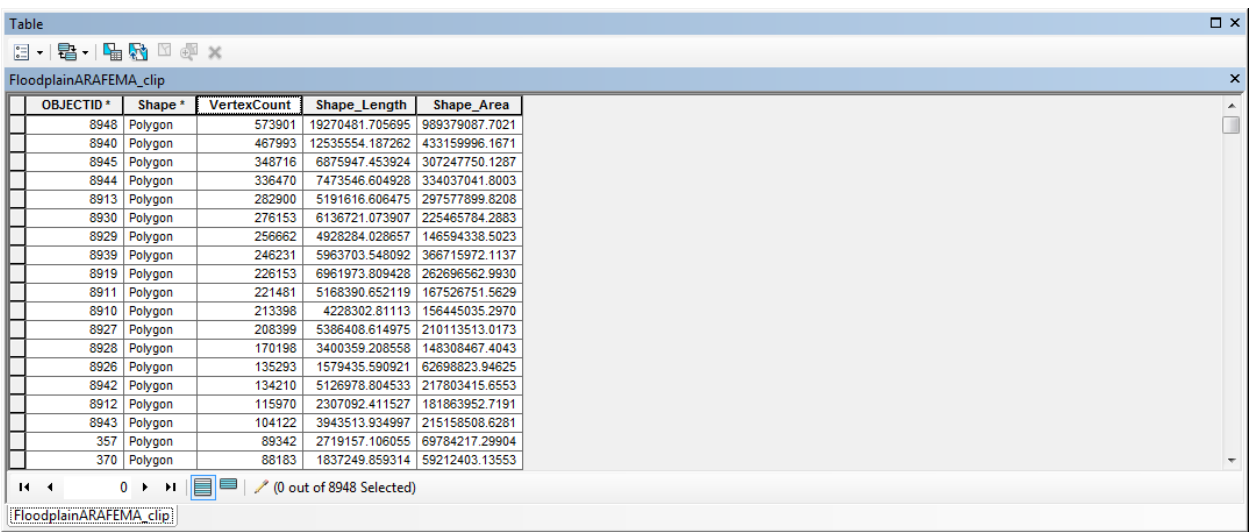

#### Flood

Explode Multi-part Features again for polygons with more than 100,000 vertices.

Re-calculate the Vertex Count. 9 polygons still have counts > 200,000.

Select the largest polygon and zoom to it. Find good places to cut it (subwatersheds along major rivers require only a single cut) and cut it into smaller chunks. Repeat for all the other large polygons.

Re-calculate the Vertex Count to verify that no "Godzillas" are left.

## <span id="page-29-0"></span>**5.5.11 Floodway: FEMA Floodway**

Version date: 21 February 2024 Previous versions: 2016 Purpose: Input to Flood Attenuation / Value to Society Update Schedule: every 5 years

Source data:

• SourceFunctionalAssessment \ FloodplainData.gdb \ FEMA\_NFHL\_Floodway\_20231207\_wmA84.gdb

This layer is from the WV GISTC, which maintains the dataset for FEMA floodplains and hazards. We stripped the attributes to reduce file size, since this layer only needs the geometry for WVWRAM metrics.

## <span id="page-29-1"></span>**5.5.12 Hpu: Hydrologic Protection Units**

Version date: 2/26/2024

Previous version(s): 2017

Input needed from hpu: point geometry plus attributes STATUS\_FLA and INSPECTA\_1

Input to: Discharges metric

Location: M:\wr\WTRSHD\_BRANCH\_INTERNAL\WETLAND\WaterQualityDatasets.gdb

Description: Hydrological Protection Units represent mining impacts, This is a database maintained and regularly updated by DEP outside WQSAS. The WVWRAM GIS Tool selects those records that have outlets with open status, i.e., where attributes are "STATUS\_FLA" = 'O' AND "INSPECTA\_1" = 'OUTLT'

Source data: M:\mr\hpu.shp

Strategy: Copy hpu.shp to a working folder. Select records where "STATUS FLA" = 'O' AND "INSPECTA\_1" = 'OUTLT'. Export to a new shapefile. You can delete the extraneous fields so that the filesize stays small. Check against the last version of hpu to be sure it looks reasonable. Then rename the old version of hpu to hpu 2017 or whatever the previous version date was. Export the new version to a feature class: WaterQualityDatasets.gdb/hpu. Export again to a shapefile and zip for transfer to WVGISTC. Update the WVWRAM Reference Manual table 5.4 and the WVWRAM Reference Manual Appendix hpu description in section 5.5.x.

## <span id="page-29-2"></span>**5.5.13 HUCWetlandSizeUniq: Wetland Size/Uniqueness by 12-digit HUC Layer**

Version date: 5 October 2017

Strategy: 3/16/2017 EAB GIS method: 10/5/2017 EAB Python code: not needed Final review by EAB: 10/5/2017

Purpose:

Input to Habitat / Landscape Opportunity (LandEco: Landscape Ecological Connectivity)

Update schedule:

This layer should be re-created when there are significant updates to the National Wetlands Inventory for West Virginia.

GIS Method (no field method):

Make heat map of 12-digit HUC watershed layer with the following fields, highlighting HUCs in the top 5% of the state.

Type diversity: number of unique NWI codes in the watershed (e.g., PEMA, PEMC,

PEMCx) including types that have no vegetation component (e.g., PUBH,

R3US2). Do not include spoil wetlands (%s%)

Density: number of vegetated NWI polygons; many of these polygons may be contiguous with each other, forming a single wetland.

Proportional Area: proportion of the watershed's total area occupied by vegetated wetlands as mapped by NWI.

Area of largest vegetated Wetland Unit in the HUC12.

Source Data:

- M:\LayerFiles\arcsde\_backup.gdb
	- o Feature Dataset: basemap\_physical\_non\_replica
		- Feature Class: watersheds 12digit
	- o Feature Dataset: basemap\_cultural\_non\_replica
		- Feature Class: SDE\_wvbound
- M:\wr\WTRSHD\_BRANCH\_INTERNAL\WETLAND\EnhancedNWI\_20150511.gdb
	- o Feature Dataset: CONUS\_WVWetlandsProj
		- Feature Class: EnhWVWetland
- M:\wr\WTRSHD\_BRANCH\_INTERNAL\WETLAND\WetlandFunctionResults\WetlandResults\_EAB.gdb
	- o Feature Class: WU\_VegAll

Method:

## **## STEP 1: Prepare the HUC watershed layer ## Clip 12-digit HUC to state boundary**

ArcToolbox / Analysis / Extract / Clip Input features: watersheds\_12digit Clip features: SDE\_wvbound Output Feature Class:

o M:\wr\WTRSHD\_BRANCH\_INTERNAL\WETLAND\SourceFunctionalAssessment\Hydrology.gdb o Feature Class: HUC\_12digit1

#### **## Reduce number of attributes to decrease processing time**

*## Note that HUC\_12 is a unique identifier for the watershed but NU\_12\_NAME is not unique*

ArcToolbox / Data Management / Fields / Delete Field Input Table: HUC\_12digit1 Drop field: Select all except HUC\_12 and HU\_12\_NAME

#### **## STEP 2: Determine the largest vegetated wetland in each 12-digit HUC (MaxVegArea)**

#### **## Spatial Join HUC watershed with vegetation-attributed Wetland Units**

ArcToolbox / Analysis / Overlay / Spatial Join Target Features: HUC\_12digit1 Join Features: WU\_VegAll Output feature class: Hydrology.gdb / HUC\_12digit2 Join operation: JOIN\_ONE\_TO\_ONE Check "Keep all target features" Field Map of Join Features: retain the following HUC\_12 HUC\_12\_NAME SHAPE Length SHAPE Area VegArea (R-click, select MERGE RULE / Maximum) Match option: INTERSECT

#### **## Add field to store the largest vegetated wetland area and set NULL intersections to zero**

Open attribute table of HUC\_12digit2 Add field "MaxVegArea" and Field Calculate MaxVegArea = VegArea SELECT \* FROM HUC\_12digit2 WHERE: MaxVegArea IS NULL Field Calculate MaxVegArea = 0

**## Find the wetlands that intersect more than one 12-digit HUC.**

*Instructions below from https://gis.stackexchange.com/questions/183472/identify-duplicateattributes*

Instructions provided demonstrate how to use the Field Calculator to identify duplicate field values. Single occurrences and the first occurrence of multiple values are flagged with 0. Duplicates are flagged with 1.

Create a new field. Set the type as short or long integer and accept the other defaults. Right-click the newly created field and select Field Calculator. Select the Python parser. Ensure that the 'Show Codeblock' option is checked. Paste the following code into the Pre-Logic Script Code box:

```
uniquelist = []def isDuplicate(inValue):
```
if inValue in uniqueList:

return 1

else:

```
 uniqueList.append(inValue)
```
return 0

Type 'isDuplicate(!Field!)' in the lower expression box and replace the word 'Field' with the name of the field that contains the duplicated values. Click OK. All duplicate records are designated with a value of 1 and non-duplicate records are designated with a value of 0 in the new field.

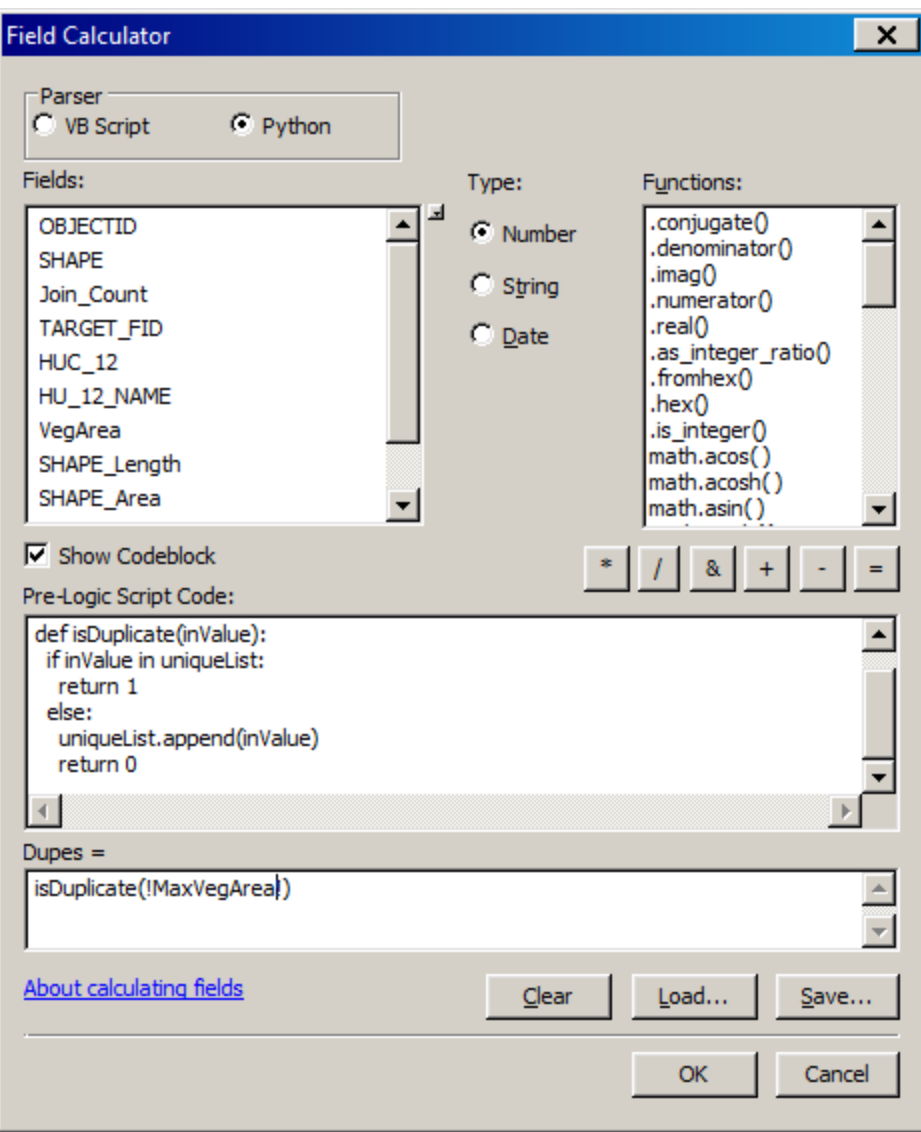

**## Fourteen wetlands cross HUC boundaries. Examine these manually to put the correct area in each watershed. Some are just touching a boundary and don't need replacement. Below are the manual revisions to MaxVegArea:**

Buffalo Creek-Ohio River (050901011007): 0 Horseshoe Run: 102938 Brush Run-Greenbrier River: 65827 Bull Run-Cheat River: 7903 Devilhole Creek-North Fork Hughes River: 6180 Middle Grave Creek: 328183 Grave Creek: 140738 Lee Creek: 9387 (largest vegetated wetland has been converted to golf course pond) Little Creek-Monongahela River: 3553 Little Otter Creek-Elk River: 1462 Mill Creek-Meadow River: 442947 Little Clear Creek: 578758

Guyan Creek: 54196 Rich Creek-Gauley River: 46555 Laurel Creek-Gauley River: 13356 Scary Creek-Kanawha River: 122268 Buffalo Creek-Kanawha River: 253100 Shields Run-North Branch Potomac River: 196589

#### **## STEP 3: Number of unique NWI codes in the watershed (DiversNWI)**

#### **## Intersect Enhanced NWI and HUC watershed**

ArcToolbox / Analysis / Overlay / Intersect Input Features: EnhWVWetland HUC\_12digit1 Output feature class: NWIExports.gdb / NWI\_HUC12digit\_join Join attributes: ALL Output type: INPUT

#### **## Delete the spoil wetlands**

R-click NWI\_HUC12\_join and select Edit Features / Start Editing Open attribute table of NWI\_HUC12\_join SELECT \* FROM NWI\_HUC12\_join WHERE: "ATTRIBUTE" LIKE '%s%' Delete selected features Editor / Save Edits Editor / Stop Editing

#### **## Add field and concatenate NWI attribute with HUC\_12**

Open attribute table of NWI\_HUC12\_join Add field Concatenate (text,  $length = 50$ ) Field Calculate Concatenate =  $[HUC 12] & " | " & [ATTRIBUTE]$ 

#### **## Summarize by HUC watershed**

Open attribute table of NWI\_HUC12\_join R-click the header for the field "Concatenate" and select "Summarize" Select a field to summarize: Concatenate Choose one or more summary statistics to be included in the output table: HUC\_12 (first) Specify output table: NWI\_HUC12\_summary1

#### **## Summarize again for the count of unique attributes by HUC watershed**

Open attribute table of NWI\_HUC12\_summary1 R-click the header for the field "First\_HUC\_12" and select "Summarize" Select a field to summarize: First HUC 12

Choose one or more summary statistics to be included in the output table: Concatenate (first) Specify output table: NWI\_HUC12\_summary2

#### **## Join results back to HUC watershed**

R-click HUC\_12digit2 and select Joins and Relates / Joins Join attributes from a table Choose the field: HUC\_12 Choose the table: NWI\_HUC12\_summary2 Choose the field in the table: First\_HUC12 Join options: Keep all records

#### **## Export joined layer**

R-click HUC\_12digit2 and select Export Data / All features Output feature class: Hydrology.gdb / HUC\_12digit3

## **## Add field to store number of unique NWI codes in the watershed (DiversNWI)**

Open attribute table of HUC\_12digit3 Add field DiverseNWI (short integer) and Field Calculate DiversNWI = [Cnt\_First\_HUC\_12]

#### **## Set null intersections to zero**

Open attribute table of HUC\_12digit3 SELECT \* FROM HUC\_12digit3 WHERE: "DiverseNWI" IS NULL Field Calculate Diverse  $NWI = 0$ 

## **## STEP 4: Number of vegetated NWI polygons in the watershed (DensVegNWI)**

**## Select the forest, shrubland, emergent, moss, and aquatic bed vegetation.** *## (Note that the VegAll layer created in WU\_VegByLP and used in WU\_VegAll includes only the Palustrine polygons. The layer below includes an additional 3 vegetated lake polygons and 7 vegetated riverine polygons)*

Clear all selections SELECT \* FROM EnhWVWetland WHERE: "ATTRIBUTE" LIKE 'PEM%' OR "ATTRIBUTE" LIKE 'PFO%' OR "ATTRIBUTE" LIKE 'PSS%' OR "ATTRIBUTE" LIKE 'PAB%' OR "ATTRIBUTE" LIKE 'PML%' OR "ATTRIBUTE" LIKE 'L%AB%' OR"ATTRIBUTE" LIKE 'L%EM%' OR "ATTRIBUTE" LIKE 'R%AB%' OR"ATTRIBUTE" LIKE 'R%EM%'

## **## Create layer of all vegetation from selection**

R-click EnhWVWetland / Data / Export Data Export: Selected features
Output feature class: \NWIExports.gdb \ NWI\_VegPalLacRiv

## **## Determine the number of vegetated NWI polygons in each HUC**

ArcToolbox / Analysis / Overlay / Spatial Join Target Features: HUC\_12digit3 Join Features: NWI\_VegPalLacRiv Output feature class: Hydrology.gdb / HUC\_12digit4 Join operation: JOIN\_ONE\_TO\_ONE Check "Keep all target features" Field Map of Join Features: retain the following HUC\_12 HUC\_12\_NAME SHAPE Length SHAPE Area MaxVegArea DiversNWI Attribute (R-click, select MERGE RULE / Count) Match option: INTERSECT

#### **## Add field to store the number of vegetated NWI polygons and set NULL intersections to zero**

Open attribute table of HUC\_12digit4 Add field "DensVegNWI" (short integer) and Field Calculate DensVegNWI = [ATTRIBUTE] SELECT \* FROM HUC\_12digit4 WHERE: DensVegNWI IS NULL Field Calculate DensVegNWI =  $0$ 

*## Check the zero values of MaxVegArea and compare to zeros for DensVegNWI. If they are not the same (three were different on 10/5/2017) then check the HUCs manually and correct them.*

# **## STEP 5: Proportion of the watershed's total area occupied by vegetated wetlands (RatioVeg)**

#### **## Spatial join vegetated NWI wetlands to HUC**

ArcToolbox / Analysis / Overlay / Spatial Join Target Features: HUC\_12digit4 Join Features: WU\_VegPalLacRiv Output feature class: Hydrology.gdb / HUC\_12digit Join operation: JOIN\_ONE\_TO\_ONE Check "Keep all target features" Field Map of Join Features: retain the following HUC\_12 HUC\_12\_NAME SHAPE Length

SHAPE Area MaxVegArea DiversNWI DensVegNWI SHAPE\_Area\_1 (R-click, select MERGE RULE / Sum) Match option: INTERSECT

# **## Add field to store the proportion of vegetated wetlands and set NULL intersections to zero**

Open attribute table of HUC\_12digit Add field "RatioVeg" (float) and Field Calculate RatioVeg =  $[SHAPE_Area_1]/$ [SHAPE Area] SELECT<sup>\*</sup> FROM HUC\_12digit WHERE: RatioVeg IS NULL Field Calculate RatioVeg =  $0$ 

# **5.5.14 ILF\_banks: In-Lieu Fee Mitigation Sites and Mitigation Banks Layer**

Version date: 24 January 2018

Strategy: 10/19/2017 EAB GIS method: 10/19/2017 EAB Python code: not needed Final review by EAB: 10/19/2017

Purpose:

Input to Habitat / Value to Society / HInvest

Update schedule:

This layer should be updated at least every 5 years, or more often if time permits.

Description:

Rationale: Wetlands that have been restored, enhanced or created represent investments of time and money, and are of high value to society. In-lieu fee sites and mitigation banks are the most common type of project in West Virginia, although voluntary restoration also occurs.

Method:

- Check web for updates to RIBITS: [https://ribits.usace.army.mil/.](https://ribits.usace.army.mil/)
- Check with WVDEP DWWM/WIB for updates to in-lieu fee sites, mitigation banks, or other mitigation sites. WVDNR Coordination Unit may also have information.
- Note that this is a point file; as polygons become available, sites should be moved to the "RestoredWetland" layer.
- Note that most project wetlands have not been mapped in the National Wetlands Inventory as of 2017.

Merge points from all sources and write to ILF banks point file.

Output:

# M:\wr\WTRSHD\_BRANCH\_INTERNAL\WETLAND\WetlandsGeodatasets.gdb Feature Class: ILF\_banks

# **5.5.15 IEIUMa2010v32: Index of Ecological Integrity U Mass Layer**

Version date: 28 November 2018

Strategy: 11/15/2018 EAB GIS method: 11/28/2018 JSH Python coding: not needed Final review by EAB: 11/28/2018

### Purpose:

Index of Ecological Integrity is an input to the Landscape Integrity metric (LandInteg).

Update schedule for layer:

Layer should be updated (re-created from UMass source data) when U Mass releases major updates. The next update is expected in 2019. We should receive notification from UMass when it is released.

### Description:

U Mass developed this layer as part of their Conservation and Prioritization System (CAPS) for the northeastern states. The layer shows scores for an Index of Ecological Integrity (high scores = higher integrity), normalized for the state of West Virginia. Version 3.2 (2010). 30m pixels.

Scott Jackson (sjackson@umass.edu,11/19/2018) writes: *The DSL data sources are from around 2010. Some are a little older; some are newer. The landcover is based on 2011 NLCD and TNC's Ecological Systems Map. I believe that there will be an updated version coming out once the new NLCD data are released.*

Elizabeth Byers (WVDEP) asks: *Pipelines and powerlines are mapped as "shrubland & grassland" and are ranked higher than the adjacent wetlands or forests that they fragment. I wonder if this is an unintended artifact of your analysis?*

Scott Jackson replies: *We have no way to score ecological integrity in absolute terms (e.g. x units of integrity). So, we created a relative scoring system that compares shrub swamps to shrub swamps, salt marshes to salt marshes. Powerlines and pipelines are generally categorized as shrublands. Because much of the northeast lacks shrublands of any size, powerline/pipeline shrublands often score pretty high. It is not meant to suggest that a powerline shrubland has more integrity than an adjacent forested wetland, it means that the powerline shrubland is better than many other shrublands in that state (assuming that you used the IEI that was scaled to state boundaries).*

Source Data:

Project webpage: [http://www.umasscaps.org/](http://www.umasscaps.org/Data)

Data download page: [http://www.umasscaps.org/data\\_maps/dsl.html#WV](http://www.umasscaps.org/data_maps/dsl.html#WV)

Source file: DSL\_IEI\_state\_2010\_v3.2\_WV.tif

Method:

Download data and process as described below, from Jack Hopkins' notes on file processing (November 2018):

# **# Converting pixel values from (0.1 - 1) to (1 - 100)**

Use the Spatial Analyst tool "Raster Calculator"

Double click input layer from the available layers and variables box

Multiple the layer by 100 using the expression \*100 example expression.. ("IEIUMa2010v32" \* 100)

Click Ok to save as a new output raster file

# **# Creating fixed integer values instead of floating values**

Use the Spatial Analyst tool "Int"

Load the previously created raster as the input raster

Click Ok to save as a new output raster file

# **# Creating an attribute table**

Use the Data Management tool "Build Raster Attribute Table"

Load the previously created raster as the input raster

Click Ok to create an attribute table with an object Id field, pixel value field, and count field

# **# Assigning the No Data pixels a value of zero**

Use the Spatial Analyst tool Reclassify

Load the previously created rater as the input raster

In the reclassification table window type in the desired new values

Click Ok to save as a new output raster file

# **# Clipping the Image to the WV state boundary**

Make sure that both the input raster and the WV State Boundary layer are in the table of contents

Open the Attribute table for the WV State Boundary and select the attribute so that it is highlighted

Open the Image Analysis function located in the Windows tab at the top toolbar in Arc Map

You'll see a list of all available layers in the top most box

Make sure to add a check mark next to the raster layer (if this isn't already) as well as click on the name of the layer causing it to highlight itself

Click the now available "Clip tool" in the processing window

This creates a new raster that has not been saved but should now have been clipped to the wv state boundary. This new clip should also be located in the table of contents

Right click this new layer, hover over the word data, and then click export data

# **# You might have to create the attribute table again for the new raster layer**

Use the Data Management tool "Build Raster Attribute Table"

Load the previously created raster as the input raster

Click Ok to create an attribute table with an object Id field, pixel value field, and count field

Output Data:

M:\wr\WTRSHD\_BRANCH\_INTERNAL\WETLAND\SourceFunctionalAssessment\HabitatDa ta.gdb\IEIUMa2010v32

# **5.5.16 ImpairedStreams**

Version date: 2016

Input to: HUC12WQ, ImpairedIn, ImpairedOut (line geometry only, no attributes used)

Location:

M:\wr\WTRSHD\_BRANCH\303D\_TMDL\_IMPAIRED\WV2016\_ImpairedStreams\_24KNHD. shp

2024 Notes from KSS: Leave as is until updates are finalized. A newer version is in draft form but not yet ready for use. Every impairment is a separate file. Brittany is working on it. When a new 303d list is shared it will use new codes in a new shape file.

# **5.5.17 InfrastructureWetlands: Wetlands with Public Use Infrastructure Layer**

Version date: 12 October 2017

Strategy: 3/16/2017 EAB GIS method: 10/12/2017 EAB Python code: not needed Final review by EAB: 10/12/2017

Purpose:

Input to Habitat / Value to Society / PublicUse

Update schedule:

This layer should be updated at least every 5 years, or whenever staff become aware of new boardwalks or educational/research programs at wetlands.

Description:

Rationale: Wetlands with boardwalks, nature trails, on-going educational programs, or sustained scientific research programs are of high value to society.

Source Data:

- M:\wr\WTRSHD\_BRANCH\_INTERNAL\WETLAND\EnhancedNWI\_20150511.gdb
	- o Feature Dataset: CONUS\_WVWetlandsProj
		- Feature Class: FnhWVWetland

Method:

Create named wetland polygons where there are known boardwalks, nature trails, educations programs, or sustained scientific research programs. Educational and research programs should continue for more than 2 years. Priority is given to adding wetland polygons that are not already included in a named wetland database (e.g. ExemplaryWetlands).

Often wetland polygons can be copied or traced from the National Wetlands Inventory (NWI). However, if they are not mapped in the NWI or another source, they must be heads-up digitized. The boundaries can be approximate, e.g.  $+$ -100m, and do not need to be attributed to NWI codes. In wetland functional assessment, this layer will be intersected with Wetland Units, and therefore the boundaries do not need to be exact.

Data Fields:

# **Name** [text 50 characters]

Give the wetland a name based on, in this order: (1) name on USGS topographic map, (2) name on signage at the wetland or local maps including the wetland, (3) name used informally by users of the wetland, or (4) name based on nearest stream or other natural landmark.

#### **Boardwalk** [short integer]

- 0 No boardwalk present
- 1 Boardwalk present

### **NatureTrail** [short integer]

- 0 Wetland not accessible via maintained trail<br>1 Wetland is accessible via maintained trail
- Wetland is accessible via maintained trail

#### **PublicOutreach** [text 50 characters]

Briefly describe the educational or outreach activity that takes place at the wetland

**ResearchSite** [text 50 characters]

Briefly describe the sustained scientific research that takes place at the wetland

### **MapSource** [text 50 characters]

Briefly describe the data source used to create the wetland polygon, e.g., "copied from NWI" or "heads-up digitized".

**Comment** [text 50 characters] Add brief comments, such as name of educational organization or date of boardwalk construction

# **5.5.18 Karst Composite Layer**

Version date: 18 September 2017

Strategy: completed 9/16/2017 EAB GIS method: 9/18/2017 EAB; verified 9/18/2017 EAB Python coding: not needed Final verification by EAB: 9/18/2017 EAB *Note: this layer should be re-created as significant updates are made to the SSURGO soils database, perhaps every 10 years.*

Purpose:

Habitat and Ecological Integrity Function / Potential aspect / Karst factor

Description:

Rationale: A rich and distinctive flora and fauna are characteristic of calcareous wetlands.

Summary of strategy: Union of Karst Geology, Karst Soils and Calcareous Soils.

Source Data:

- M:\wr\WTRSHD\_BRANCH\_INTERNAL\WETLAND\WaterQualityDatasets.gdb
	- o Feature Class: KarstGeology
		- Note: this feature class is an export from the state geologic map: In "geology\_250k/Map Units", SELECT \* FROM ALL\_polygons WHERE: "TYPE" IN ('dolostone', 'limestone') (250 out of 5175 selected).
- M:\wr\WTRSHD\_BRANCH\_INTERNAL\WETLAND\SsurgoExports.gdb
	- o Feature Class: KarstSoils
		- Note: this feature class is an export of statewide karst soils from SSURGO 2016:
			- SSURGO table: component\_all
			- "geomdesc" LIKE '%karst%'
			- 241 out of 9533 selected
			- Related tables back to ssurgo\_wv
	- o Feature Class: CalcareousSoils
		- Note: this feature class is an export of statewide calcareous soil map units (Fairplay, Lappans, Massanetta) from SSURGO 2016, based on consultation with Jared Beard, NRCS state soil scientist.

Output:

- M:\wr\WTRSHD\_BRANCH\_INTERNAL\WETLAND\WaterQualityDatasets.gdb
	- o Feature Class: KarstComposite

Method:

#### **## Union KarstGeology, KarstSoils, and CalcareousSoils**

ArcToolbox/Analysis Tools/Overlay/Union Input Features: KarstSoils, CalcareousSoils

Output Feature Class: M:\wr\WTRSHD\_BRANCH\_INTERNAL\WETLAND\WaterQualityDatasets.gdb\KarstComposite1 Join Attributes: ONLY\_FID Check box "Gaps Allowed" (default)

ArcToolbox/Analysis Tools/Overlay/Union Input Features: KarstGeology, KarstComposite1 Output Feature Class: M:\wr\WTRSHD\_BRANCH\_INTERNAL\WETLAND\WaterQualityDatasets.gdb\KarstComposite Join Attributes: ONLY\_FID Check box "Gaps Allowed" (default)

*Note: if the second Union doesn't work because of difficulty opening the "KarstComposite1" feature class, then export the feature class to a shapefile and re-do the Union.*

# **5.5.19 NHD\_WVStreams**

Version date: 6/8/2021

Latest update: 2/22/2024

Previous version(s): 2017

Checked: 2/2024; 4/3/2024 for latest update

This layer is not used in the WVWRAM GIS Tool; however, it is used to assign stream codes to wetlands by DEP staff. Updates do not need to be sent to WV GISTC.

Location: M:\wr\WTRSHD\_BRANCH\_INTERNAL\NHD\_AUID\_2021\NHD\_WVStreams\_20210608.sh p

Description: TAGIS and in-house DEP staff used NHDFlowline and old stream files to match our codes to the StreamRiver lines then sent the file on to Chris D to work on further. After Chris got the file from TAGIS, she created the final AUIDs that we use as the stream code for assessment and those are in this file. Codes/descriptions/names/Trout data are continually updated by Megan and Whitman and this is the most recent file with everything together. Right Click on the layer in the Table of Contents, go to Data, View Item Description to see the metadata.

# **5.5.20 NHDFlowline**

Version date: 2/24/2024

Previous version(s): 4/5/2019

Input to: AquaAbund (geometry only), StreamEdge (geometry only), WFlowPath (geometry plus FCode attribute)

Note that this layer is also the input to another layer:

WETLAND\SourceFunctionalAssessment\WaterQualityDatasets.gdb\FirstSecondOrderFlowline s

Location: M:\basemap\NHD\_H\_West\_VirginiaTransfer2022.gdb\NHDFlowline

Description: This is the most recent line work for WV streams, received from WVGES in 2022.

# **5.5.21 NPDES**

Version data: 2/28/2024

Previous version(s): 2017, 2/23/2022

Input to:

- Septic layer (owrnpdes\_, geometry and attribute perm\_type),
- Discharges metric (owrnpdes outlets and owrnpdes, geometry and attribute perm type)

Source data:

- M:\wr\owrnpdes\_outlets.shp
- M:\wr\owrnpdes .shp

Description: These geodatabases of NPDES permits are regularly updated by DEP staff.

Strategy: Copy the two shapefiles to a working folder. Check against the last versions of the layers to be sure they look reasonable. You can clip the layer to the state boundary to keep the file size smaller. You can delete the extraneous attributes (everything except standard geometry fields and perm\_type) to keep the file size smaller.

Optionally, you can also reduce file size by pre-selecting the records that are used by the WVWRAM GIS Tool, as follows:

SELECT \* FROM owrnpdes WHERE: "perm\_type" = '401 Certification' OR "perm\_type" = 'Industrial' OR "perm\_type" = 'Sewage' OR "perm\_type" = 'UIC Sewage' OR "perm\_type" = 'UIC Stormwater Industrial' OR "perm\_type" = 'Septic Tank'

SELECT \* FROM owrnpdes outlets WHERE: "perm type" = 'Industrial' OR "perm type" = 'Sewage' OR "perm\_type" = 'UIC Sewage' OR "perm\_type" = 'UIC Stormwater Industrial'

On 2/28/2024, after doing this processing, the final numbers of records were:

- owrnpdes\_outlets.shp: 15,659 records
- owrnpdes\_.shp: 52,509 records

Then rename the old versions in WaterQualityDatasets.gdb and export the new versions to this geodatabase. Export again to shapefiles and zip for transfer to WVGISTC. Update the

WVWRAM Reference Manual table 5.4 and the WVWRAM Reference Manual Appendix NPDES description in section 5.5.x.

**5.5.22 NPL\_point and NPL\_Bndry: National Priority List** 

Version: 2017

Input to: Discharges

Location on DEP Server: M:\wr\WTRSHD\_BRANCH\_INTERNAL\WETLAND\WaterQualityDatasets.gdb

- o Feature Class: NPL\_point\_20160406 (data provided by Peter Costello, DEP)
- o Feature Class: NPL\_Bndry\_20160406 (data provided by Peter Costello, DEP)

Source: Data provided by Peter Costello, DEP in 2017. Only the geometry (points or polygons) is needed. The attributes are not needed.

# **5.5.23 NSPA: Wetland is in a Natural Streams Preservation Act Watershed Layer**

Version date: 16 March 2016

Strategy: 2/14/2016 GIS method: completed 3/16/2016 Python code: not needed – this is the procedure to create a spatial dataset Final review by EAB: 3/16/2016

Purpose:

Water Quality Function This procedure creates a layer showing the watersheds drained by the streams in the Natural Streams Preservation Act.

Update Schedule for Layer:

None, except in the unlikely event that the legislation is updated

Description:

NSPA. Wetland is in the contributing watershed of a stream reach protected by the Natural Streams Preservation Act (2 points). These include (a) Greenbrier River from its confluence with Knapps Creek to its confluence with the New River, (b) Anthony Creek from its headwaters to its confluence with the Greenbrier River, (c) Cranberry River from its headwaters to its confluence with the Gauley River, (d) Birch River from the Cora Brown bridge in Nicholas county to the confluence of the river with the Elk River, and (e) New River from its confluence with the Gauley River to its confluence with the Greenbrier River. <http://www.legis.state.wv.us/WVcode/Code.cfm?chap=22&art=13>

- GIS layer showing stream reaches in NSPA is at:
	- M:\wr\WTRSHD\_BRANCH\_INTERNAL\WETLAND\SourceFunctionalAssessment\DNRWetlandData.gd b, Feature Class: ntrlStrmPresrvationActStrms. This version of the NSPA reaches, from the DNR server, is better-registered and more complete than the version on the DEP server (M:\wr\WTRSHD\_BRANCH\_INTERNAL\STREAM FILES\Natural Stream Preservation\nat\_strms\_preservation.shp)

# Source Data:

- M:\wr\WTRSHD\_BRANCH\_INTERNAL\WETLAND\SourceFunctionalAssessment\DNRWetlandData.gd b
	- o Feature Class: ntrlStrmPresrvationActStrms.
- M:\basemap\watersheds 10digit.shp

# Method:

# **Create layer showing watersheds drained by NSPA streams**

Open 10-digit watershed layer and NSPA layers. Select 10-digit watersheds drained by NSPA streams and export to a new feature class "WaterQualityDatasets.gdb / NatStrProAct\_HUC10.shp".

# **Final data layer is stored in:**

• M:\wr\WTRSHD\_BRANCH\_INTERNAL\WETLAND\SourceFunctionalAssessment\Watershed.gdb o Feature Class: NatStrPreACt\_HUC10

## **5.5.24 NWIExports.gdb: NWI Exports Layer**

Version date: 4 March 2024

Strategy: 2/15/2018 EAB GIS method: completed 2/15/2018 EAB, small update 3/4/2024 SJM/KJJ Python code: not needed – this is the procedure to create a spatial dataset Final review by EAB: 2/18/2018; Final review by SJM: 4/2/2024

Purpose:

Input to HydSW, IrrEdge, StreamEdge, VegByLP, WFlowPath metrics

Update Schedule for Layers:

Every 5 years, or whenever the National Wetlands Inventory is significantly updated for the state. Note that the NWI Data Verification Tools must be run on the statewide dataset, and any errors fixed, prior to creating exports.

Description:

The National Wetlands Inventory contains mapped polygons of rivers, lakes, and ponds, in additional to vegetated wetlands. These aquatic resources are of importance in understanding the function of adjacent or nearby wetlands. Exports used in functional assessment include: NWIOpenWater, Rivers, Lakes, and RiversLakes.

Source Data:

```
M:\wr\WTRSHD_BRANCH_INTERNAL\WETLAND\EnhancedNWI_20150511.gdb
     Feature Dataset: CONUS WVWetlandsProj
     Feature Class: EnhWVWetland
```
Output Data:

```
M:\wr\WTRSHD_BRANCH_INTERNAL\WETLAND\SourceFunctionalAssessment\NWIExpo
rts.gdb
```
Feature Class: NWIOpenWater Feature Class: Rivers Feature Class: Lakes Feature Class: RiversLakes

Method:

**## Select NWI Open Water polygons. These are attributed as lakes, rivers, and open ## water palustrine (aquatic bed, unconsolidated bottom, unconsolidated shore) AND have a** 

**## hydrologic regime that is (permanently flooded, semipermanently flooded, intermittently exposed)** 

#### **## AND are not spoil.**

Clear all selections.

Select \* FROM EnhWVWetland WHERE: ("ATTRIBUTE" LIKE 'L%' OR"ATTRIBUTE" LIKE 'R%' OR "ATTRIBUTE" LIKE 'PAB%' OR "ATTRIBUTE" LIKE 'PUB%' OR "ATTRIBUTE" LIKE 'PUS%') AND ("ATTRIBUTE" LIKE '%H%' OR "ATTRIBUTE" LIKE '%G%' OR "ATTRIBUTE" LIKE '%F%') AND "ATTRIBUTE" NOT LIKE '%s%'

#### **## Create open water layer from selection**

R-click EnhWVWetland / Data / Export Data Export: Selected features Output feature class: M:\wr\WTRSHD\_BRANCH\_INTERNAL\WETLAND\NWIExports.gdb Feature Class: NWIOpenWater

Dissolve the NWIOpenWater feature class and check for Godzillas. Dissolve: under "Dissolve Fields," select ATTRIBUTE in order to maintain this field in the attribute table after the Dissolve Check for Godzillas per the directions under FloodplainARAFEMA Note: in the last step for checking for Godzillas, make sure to keep all attributes in this case. This will mean cleaning up the Attribute table so that all ATTRIBUTE codes are in one column.

#### **## Select NWI rivers and create Rivers layer**

Clear all selections SELECT \* FROM EnhWVWetland WHERE: "ATTRIBUTE" LIKE 'R%'

R-click EnhWVWetland and select Data / Export Data Export: Selected features Output feature class: Rivers

#### **## Select NWI lakes and create Lakes layer**

Clear all selections SELECT \* FROM EnhWVWetland WHERE: "ATTRIBUTE" LIKE 'L%'

R-click EnhWVWetland and select Data / Export Data Export: Selected features Output feature class: Lakes

#### **## Select the NWI rivers and lakes and create RiversLakes layer**

Clear all selections.

Select \* FROM EnhWVWetland WHERE: "ATTRIBUTE" LIKE 'R%' OR "ATTRIBUTE" LIKE 'L%'

R-click EnhWVWetland and select Data / Export Data Export: Selected features Output feature class: RiversLakes

# **5.5.25 PalustrinePlots**

Version date: 3/1/2024

Previous version date(s): March 2015, 2/23/2022

Input needed from PalustrinePlots: point geometry plus attributes Soil\_Textu, Depth\_of\_o

Input to: Clay (no longer used), Histosol, Organic

Location: WETLAND\WetlandsGeodatasets.gdb\PalustrinePlots

(note that the 2022 version did not get copied over to WetlandsGeodatasets – it is located in M:\wr\WTRSHD\_BRANCH\_INTERNAL\WETLAND\WVWRAM\_Updates\_for\_WVGISTC\ WetlandsGeodatasetsTransfer2022.gdb)

Update note: Palustrine plot data were collected in a major effort by DNR between 1994 and 2012. Since that time there have been only a handful of new palustrine plots. Updating this source is a low priority and can be done every 10 years or even less often, unless there is a new plot sampling effort by DNR.

Description: Palustrine plot data collected by DNR Natural Heritage Program ecologists. These vegetation plots include soils data that are used by the WVWRAM GIS Tool, including information on Soil Textu (Soil Texture), and Depth of o (Depth of organic soil (cm)). It is important to ensure that any new data from DNR includes fields with exactly the same names (re-name fields as needed).

Source: Request Plots table from PlotData MS-Access database (ecology vegetation plots) from DNR Natural Heritage Program. In 2024, the database manager is Brian Streets. You may need to sign a data use agreement if DEP does not already have one, explaining how we will use the data. If DNR prefers, they can filter the data themselves before sending it, so that no sensitive data is inadvertently shared.

Strategy: Open the PlotData database and create a query on the Plots table with Plot Code, Dominant Vegetation, Cowardin System LIKE "\*pal\*", GPS accuracy < 1001, Soil Texture, Depth of organic (cm), Corrected Lat, Corrected Long, Corrected UTM X, and Corrected UTM Y (1786 records in 2024). Copy and paste to an Excel file. Delete the Plot Codes that begin with ROBI (old) and MARS (blind duplicates). Confirm that GPS accuracy is < 1001 and all Cowardin System values include the word "palustrine".

Rename the Soil Texture field to Soil Textu. Rename Depth of organic soil (cm) to Depth of o.

Then modify Depth of o by checking the Soil Texture. If Soil Texture is either peat or muck and Depth of organic (cm) is null, then add an estimated value of 10 to Depth\_of\_o. If Soil Texture = peat and the Dominant Vegetation ends in "peatland", then add an estimated value to 20 to Depth of o. Then search on null values for Depth of o and if the Dominant Vegetation is peatland or poor fen, add a value of 20. If the Dominant Vegetation is not peatland or poor fen, but Sphagnum is listed, add a value of 10 for Depth of o. For the rest of the blank values in Depth of o, fill in with zero.

If you wish, you can clean up the data by selecting only those records that meet the criteria: "Soil\_Textu" LIKE '%clay%' OR "Soil\_Textu" LIKE '%peat%' OR "Soil\_Textu" LIKE "% muck%' OR "Depth of  $o" > 1$ 

Next, clean up the lat/long. Check to be sure all records have coordinates. If the lat/long is missing, check the corrected UTM or the field lat/long. If the lat/long are not in numeric format, then multiply them by 1 into a new field.

(887 records in 2024)

Import the Excel file to ArcGIS. Check it against the last version of PalustrinePlots.

Then rename the old version of PalustrinePlots2022 or whatever the previous version date was. Export the new version to a feature class: WetlandsGeodatasets.gdb\PalustrinePlots. Export again to a shapefile and zip for transfer to WVGISTC. Update the WVWRAM Reference Manual table 5.4 and the WVWRAM Reference Manual Appendix PalustrinePlots description in section 5.5.x.

# **5.5.26 PasturesNotHayfields: Grazed NLCD Grasslands**

Version date: 14 March 2023 Python code: N/A Purpose: Flood Attenuation Function: Presistent Ungrazed Vegetation, and Water Quality Function / Opportunity aspect / LandUse50m & LandUseWshd factors Location: WaterQualityDatasets.gdb

Description: This layer is a compilation of pastures grazed by livestock as field-verified by WVDEP's Watershed Assessment Branch (James Summers from 2013-2023). James Summers provided multiple shapefiles that were copied into a single shapefile, with attributes then stripped to save computing space. This is a presence/absence input to WVWRAM.

# **5.5.27 Peatlands\_20160228**

Version date: 2/28/2016

Input to: FloodArea, Histosol, Organic, Runoff, SoilOrgCalc, SoilRunoff

Location on DEP server: WETLAND\SourceFunctionalAssessment\WaterQualityDatasets.gdb

Description: Wetlands with an estimated peat depth of 15 cm or more, based on field data (plots, EAB field observations) or air photo signature. This map is relatively static, but new peatlands can be added if observed.

# **5.5.28 PropertyBoundaries\_WVDNR\_20171011**

Version date: 2/23/2022 (no updates since 2017)

Previous version(s):  $10/11/2017$ 

Input to: Habitat / Value to Society / Huse / Public Use

Location on DEP server:

WETLAND\SourceAsReceived\201710\_WVDNR\_property\_boundary.gdb\PropertyBoundaries \_WVDNR\_20171011 (115 polygons in 2022)

Description: Boundaries of DNR managed areas, including Wildlife Management Areas and State Forests.

Source: Data provided in 2017 by Jess Perkins at WVDNR.

Method: Attributes must be retained in this layer. Attributes are used to help calculate the Public Use metric. The attributes that are used are "hWaterfowl" =  $1 \text{ OR }$  "hGrouse" =  $1 \text{ OR }$ "hWoodcock" = 1 OR "tBeaver" = 1 OR "tMink" = 1 OR "tMuskrat" = 1 OR "hDeer" = 1 OR "hBear" = 1 OR "hRabbit" = 1 OR "tBobcat" = 1 OR "tCoyote" = 1 OR "tRedFox" = 1 OR "tRaccoon" =  $1$  OR "tOpossum" = 1.

# **5.5.29 Public\_surface\_water\_intakes**

Version date: 2017

Input to: WaterSupply metric

Description: Public surface water intakes and source water protection area data layers. Note that some of these data are also served publicly at<http://tagis.dep.wv.gov/WVWaterPlan/>

Source:

- M:\environmental\CONFIDENTIAL-public\_surface\_water\_intakes\CONFIDENTIALsource\_water\_assessment\_and\_protection.gdb
	- o Feature Class: ZPC\_statewide\_5hrabove (ZPC\_5\_hr\_travel, geometry only)
	- o Feature Class: ZCC\_statewide (Zone of Critical Concern, geometry only)
	- o Feature Class: Source\_Water\_Protection\_Areas (Conjunctive Delineation, Wellhead Protection Areas, geometry plus attributes: P\_TYPE, PAC\_SRC)
- M:\environmental\CONFIDENTIAL-public\_surface\_water\_intakes\pswi\_distance\_analysis\_9m.gdb
	- o Feature Class: pswi\_watersheds\_with\_out\_of\_state\_drainage (Surface Intake Drainage Area, geometry only)

Strategy: These layers are maintained outside of WQSAS. The layers can be temporarily copied to the Working folder for processing, but should be deleted after processing so that the only copies are the master copies on M:\environmental and the processed zipped shapefile that is sent to WV GISTC. Retain only the filename, geometry, and for Source Water Protection Areas, the necessary attributes, as below:

SELECT \* FROM Source Water Protection Areas WHERE: "P\_TYPE" IN (NULL, 'Secondary Protection Area', 'Protection Area', 'rotection Area', 'Wellhead Critical Area') AND "FAC\_SRC" IN ('GU', 'SW')

## **5.5.30 PublicLandBoundaries**

Version date: 2/23/2022 (no updates since 2017) Previous version(s):  $10/11/2017$ Input to: Habitat / Value to Society / Huse / Public Use Location on DEP server: WETLAND\SourceAsReceived\Boundaries2017\ Description: Boundaries of various types of public lands. Source: Data provided in 2017 by Jess Perkins at WVDNR.

### **5.5.31 Railway**

Version date: 2017

Updates: checked 2/3/2022 and no updates were available

Input to: BufferPerim, RoadRail metrics

Type of input needed from SDE\_railway\_tiger: geometry only, no attributes needed

Source: M:\LayerFiles\arcsde\_backup.gdb\basemap\_cultural\_non\_replica\SDE\_railway\_tiger

Note that the "M:\LayerFiles\arcsde backup.gdb\basemap cultural non replica\SDE railway tiger" layer is more accurately and completely mapped than the "M:\basemap\tiger\_2013\WV\_Transportation\_UTM.gdb\Rail" layer.

# **5.5.32 RestoredWetlands**

Version date: 12 October 2017

Strategy: 3/16/2017 EAB GIS method: 10/12/2017 EAB Python code: not needed Final review by EAB: 10/12/2017

Purpose:

Input to Habitat / Value to Society / HInvest

Description: Restored, enhanced, or created Wetlands, including In-Lieu Fee and Mitigation Banks with polygon data (point data is stored in ILF banks layer)

Rationale: Wetlands that have been restored, enhanced or created represent investments of time and money, and are of high value to society.

Source Data:

• Project documents and/or air photos

Method:

Create named wetland polygons where there are known investments in restoration, enhancement, or wetland creation. Priority is given to adding wetland polygons that are not already included in the RIBITS database maintained by USACE (ILF & banks) or the WV\_ProtectedLands database (Wetland Reserve Program) maintained by the Freshwater Institute.

Most additions will need to be heads-up digitized from project documents or from recent air photos. Many project boundaries will be well-defined through wetland delineation. If exact boundaries are not easily available, then the boundaries can be approximate, e.g. +- 100m, and do not need to be attributed to NWI codes. During wetland functional assessment, this layer will be intersected with Wetland Units, and therefore the boundaries do not need to be exact.

Data Fields:

**WetlandName** [text 50 characters] Give the wetland a name based on the name in the project documents.

**RestoreType** [text 50 characters] Describe the type of activity: restoration, enhancement, creation

**RegType** [text 20 characters] Describe the category of regulatory action, if any: ILF, mitigation bank

**RestoreDate** [text 20 characters] The date that restoration, enhancement, or creation was completed.

**Organization** [text 50 characters] Name of group or organization doing the restoration, enhancement, or creation work.

**MapSource** [text 50 characters] Briefly describe the data source used to create the wetland polygon, e.g., "copied from NWI" or "heads-up digitized".

**Comment** [text 50 characters] Add brief comments, such as name of educational organization or date of boardwalk construction

## **5.5.33 RunoffLand: Lands that Produce Runoff Layer**

Version date: 4 March 2024

Previous version(s): 28 February 2017

Strategy: completed 4/21/2016 EAB

GIS method: 4/21/2016 EAB; completed 11/28/2016 JCC; revised 2/28/2017 MCA to reduce the size of Godzilla polygons, which were causing calculations to hang; revised 2/16/2024 EAB to show number of records at each step in 2024 layer creation. 3/4/2024 SJM to remove Godzilla polygons.

Python coding: coding not needed, but need to create layer

Final verification by EAB: 11/28/2016; revisions verified 2/28/2017

Update schedule: every five years

Flood Attentuation Function / Opportunity aspect / Runoff50m & RunoffWshd factors

Description:

Rationale: Impervious surfaces, urban areas, agricultural areas, mining, industrial and commercial land uses, and recently logged areas contribute to increased runoff. Soils with low infiltration and high runoff characteristics also contribute to runoff.

Summary of strategy: Vectorize NLCD2011 and export land cover classes that produce runoff (impervious surfaces plus cultivated crops). Union with recent timber harvests and SSURGO soils that have high runoff/low infiltration characteristics.

NLCD Values selected 21 Developed, Open Space 22 Developed, Low Intensity 23 Developed, Medium Intensity 24 Developed, High Intensity 31 Barren Land 82 Cultivated Crops

## Source Data:

- M:\wr\WTRSHD\_BRANCH\_INTERNAL\WETLAND\WaterQualityDatasets.gdb
	- o Feature Class: TimberHarvest
	- o Feature Class: NLCDpolys (this was created for the DisturbedLand layer)
- M:\basemap\ssurgo\ssurgo.gdb
	- o Feature Class: ssurgo\_wv

#### Output:

- M:\wr\WTRSHD\_BRANCH\_INTERNAL\WETLAND\WaterQualityDatasets.gdb
	- o Feature Class: RunoffLand

Method:

## **## Select runoff-producing land cover types from NLCD.**

Select by attributes. Method: Create a new selection. SELECT \* FROM NLCDpolys WHERE: "grid\_code" IN (21, 22, 23, 24, 31, 82) (3282380 records selected out of 7102272 in 2024)

### **## Export runoff-producing land cover types.**

R-click NLCDpolys / Data / Export Data Export: Selected features Output feature class: RunoffNLCD (3282380 records)

### **## Clip the layer to the state boundary**

ArcToolbox / Analysis Tools / Extract / Clip Input feature: RunoffNLCD Output: RunoffNLCD\_clip *(Note that this took 11 minutes of processing time in 2024)* (1258409 records)

#### **## Dissolve to reduce file size and processing time.**

ArcToolbox / Data Management Tools / Generalization / Dissolve Input feature: RunoffNLCD\_clip Output feature class: RunoffNLCD\_diss Do not check box "Create multipart features" (402178 records)

*##Note: disable background processing if these steps take too long to run.* 

#### **## Union land use selections.**

For the union to work, the Z and M values must be removed from the TimberHarvest feature class. Union can't be performed when one feature class has these values and the other (RunoffNLCD\_diss) does not.

ArcToolbox/Conversion Tools/To Geodatabase/Feature Class to Geodatabase Input features: TimberHarvest Output Geodatabase: RunoffLand.gdb Environments… (Button): Disable the Z and M values

ArcToolbox/Analysis Tools/Overlay/Union Input Features: TimberHarvest, RunoffNLCD\_diss Output Feature Class: RunoffNLCDTimb\_union

Join Attributes: ONLY\_FID Check box "Gaps Allowed" (default) (428912 records)

#### **## Dissolve to reduce file size and processing time.**

ArcToolbox / Data Management Tools / Generalization / Dissolve Input feature: RunoffNLCDTimb\_union Output feature class: RunoffNLCDTimb\_diss Uncheck box "Create multipart features" (368389 records)

#### **## Select SSURGO soils with high runoff/low infiltration characteristics.**

Select by attributes. Method: Create a new selection. SELECT  $*$  FROM ssurgo wv WHERE: "hydgrpdcd" = 'D' (73960 out of 413438 selected)

#### ## **Export SSURGO soils with high runoff/low infiltration characteristics.**

R-click ssurgo\_wv / Data / Export Data Export: Selected features Output feature class: RunoffSoil (73960 records)

#### **## Dissolve to reduce file size and processing time.**

ArcToolbox / Data Management Tools / Generalization / Dissolve Input feature: RunoffSoil Output feature class: RunoffSoil\_diss Uncheck box "Create multipart features" (23097 records)

#### **## Union land use and soil selections.**

ArcToolbox/Analysis Tools/Overlay/Union Input Features: RunoffSoil\_diss, RunoffNLCDTimb\_diss Output Feature Class: RunoffLandUnion Join Attributes: ONLY\_FID Check box "Gaps Allowed" (default) (442995 records)

#### **## Dissolve to reduce file size and processing time.**

ArcToolbox / Data Management Tools / Generalization / Dissolve Input feature: RunoffLandUnion

Output feature class: RunoffLand in WaterQualityDatasets.gdb Uncheck box "Create multipart features" (default) (313768 records)

**## Simplify Godzilla polygons with large numbers of vertices, by one of two methods ## use the Dice tool on each overly-complex polygon and union all diced layers together, then add the unioned layer to the original with the diced polygons deleted. (See Section 5.5.10 FloodplainARAFEMA Godzilla section for more instructions.) ## or add field to count vertices as in DisturbedLand method** (5 Godzilla polygons with more than 100,000 vertices in 2024)

# **5.5.34 SDE\_NHD\_waterbodies\_24k\_rivers & 50\_mi\_drainage**

Version date: 2016

Updates: Checked in 2024 with Megan Maggard. No updates available.

Input to: WFlowPath (SDE\_NHD\_waterbodies\_24k\_rivers, geometry only, no attributes) and WshdPos (SDE\_NHD\_reach\_24k\_gt\_50\_mi\_drainage, geometry and attributes GNIS\_Name and DA sq mi)

Location: M:\LayerFiles\arcsde\_backup.gdb \ basemap\_physical\_non\_replica \

- SDE\_NHD\_waterbodies\_24k\_rivers
- SDE\_NHD\_reach\_24k\_gt\_50\_mi\_drainage

Description: SDE\_NHD\_waterbodies\_24k\_rivers is a polygon layer containing the larger rivers and streams. SDE\_NHD\_reach\_24k\_gt\_50\_mi\_drainage contains the reaches that have a drainage area greater than 50 square miles.

# **5.5.35 Septic: Septic System Failure Risk Layer**

Version date: 21 February 2024

Previous version(s): 17 March 2016

Strategy: completed 3/11/2016 EAB GIS method: completed 3/11/2016 EAB; verified 3/11/2016 EAB Python coding: started & completed 3/17/2016 MCA Final review by EAB: 3/17/2016; in 2024 EAB updated most of these instructions for ArcGIS Pro rather than ArcMap.

Purpose:

Water Quality Function, Opportunity aspect, input to Discharges (discharges to the wetland within 100 meter buffer)

This procedure creates a data layer named Septic. No points at this level, maximum of 1 point can be assigned in Discharges variable

### Update schedule:

Layer should be updated (re-created from source data) approximately every 5 years, or with major updates to SAMB or Tiger sources.

### Description:

Rationale: Septic systems can pollute groundwater because nitrogen is not removed underground. Plumes of nitrogen from septic systems can be traced at least 250ft in the groundwater (Aravena and others 1993). Use an aerial photograph of the unit to determine if there are any residences within 250ft of the unit. Septic systems are still in common use in many areas outside of city boundaries. If you are outside city limits in areas with lots of 1/2 acre or larger you can assume the houses are on septic systems unless another type of water supply system is indicated on the water supply GIS layer.

Summary of strategy: Calculate as known septic systems (NPDES permit) or presence of structures. Exclude sewered areas, urbanized areas, and areas with low or very low risk of septic failure.

#### Source Data:

- M:\wr\owrnpdes\_.shp (updated 2024)
- M:\basemap\building\_footprints (updated 2024)
- M:\basemap\WVSAMB\structures\_SAMB\_points\_UTM83.shp o Geometry Type: Point
- M:\wr\WTRSHD\_BRANCH\_INTERNAL\WETLAND\SourceFunctionalAssessment\WaterQualityDataset s.gdb
	- o Feature Class: SeweredAreas (updated 2024)
	- o Feature Class: SepticFailureRiskStatsgo
- M:\LayerFiles\arcsde\_backup.gdb
	- o Feature Dataset: tiger2010 Feature Class: urbanized\_areas

### Method:

### **## PART 1: Select structures that intersect sewered areas or urbanized areas.**

Select by Location Selection type: new selection Input feature: building\_footprints Selecting feature: SeweredAreas Relationship: intersect

Select by Location Selection type: add to the currently selected features in Input feature: building\_footprints Selecting feature: urbanized\_areas Relationship: intersect

#### **## Reverse selection.**

Open attribute table of building\_footprints and click "Switch Selection"

#### **## Select only those structures that intersect moderate and high risk septic failure areas.**

Open attribute table of SepticFailureRiskStatsgo Select by attributes SELECT \* FROM SepticFailureRiskStatsgo WHERE: "SepticZone" = 'high' OR "SepticZone" = 'moderate' New selection

Select by Location Selection type: select from the current selection Input feature: building\_footprints Selecting feature: SepticFailureRiskStatsgo Relationship: intersect

#### **## Export selected polygons.**

R-click building\_footprints and Data/Export Data/Export selected features Output feature class: SepticStructures

#### **## PART 2: Select septic permits from owrnpdes\_ and export to point feature class.**

Select by attributes from owrnpdes\_ SELECT \* FROM owrnpdes\_ WHERE "perm\_type" = 'Septic Tank'

R-click owrnpdes\_ and Data/Export Data/Export selected features Output feature class: SepticTanks

### **## Select septic permits that intersect sewered areas or urbanized areas.**

Select by Location Selection type: select features from Input feature: SepticTanks Selecting feature: SeweredAreas Relationship: intersect the source layer feature

Select by Location Selection type: add to the currently selected features in Input feature: SepticTanks Selecting feature: urbanized\_areas Relationship: intersect the source layer feature

#### **## Reverse selection.**

Open attribute table of SepticTanks and click "Switch Selection"

#### **## Select only those permits that intersect moderate and high risk septic failure areas.**

Open attribute table of SepticFailureRiskStatsgo Select by attributes SELECT \* FROM SepticFailureRiskStatsgo WHERE: "SepticZone" = 'high' OR "SepticZone" = 'moderate'

Select by Location Selection type: select from the currently selected features in Input feature: SepticTanks Selecting feature: SepticFailureRiskStatsgo Relationship: intersect the source layer feature

#### **## Export points.**

R-click building footprints and Data/Export Data/Export selected features Output file: SepticTankRisk

#### **## PART 3: Convert SepticStructures polygons to points. Append SepticTankRisk to SepticStructures to include both septic tanks and structures.**

Data Management / Features / Feature to Point (note that if you are working with a shapefile, it will need to be converted to a feature class)

In ArcCatalog, R-click SepticStructures and Load/Load Data Input data: SepticTankRisk Add

Check radio button "I do not want to load all features into a subtype" (default) No need to link any target fields with matching source fields Check radio button "Load all of the source data"

Output file should be named Septic

Save to WaterQualityDatasets.gdb. Place updated zipped shapefile in folder to send to WV GISTC. Update table 5.4 in WVWRAM Reference Manual.

# **5.5.36 SepticFailureRiskStatsgo: Septic Failure Risk from NRCS Statsgo Layer**

Version date: 24 January 2018 (checked in 2024, no updates)

Strategy & GIS method: 3/16/2016 EAB Python coding: not needed Final review by EAB: 3/17/2016

Purpose:

Water Quality Function, Opportunity aspect, Discharges, input to Septic System Failure Risk (Septic) Layer.

Update schedule:

Layer should be updated (re-created from NRCS source data) approximately every 5 years, or with major updates to NRCS data portal.

Description:

Rationale: Soils with high septic failure risk are more likely to produce groundwater pollution.

NRCS has mapped soils with high septic failure risk in its Statsgo dataset. When I checked back in 2018, Statsgo appears to have been replaced with the Web Soil Survey. I found the Septic data in:

Soil Data Explorer / Suitabilities and Limitations Ratings / Sanitary Facilities / Septic Tank Absorption Fields. It may be worth looking at other NRCS products like the gridded SSURGO, which may be better or more easily downloaded data. Also, check with Steve Stutler or whomever is managing TMDL mapping for WVDEP / WAB, as they may have more knowledge of the best update source.

Source Data:

Download from NRCS.

Method:

Download data and save to location below.

Output Data:

M:\wr\WTRSHD\_BRANCH\_INTERNAL\WETLAND\SourceFunctionalAssessment\WaterQua lityDatasets.gdb\SepticFailureRiskStatsgo

### **5.5.37 SeweredAreas: Sewered Areas Layer**

Version date: 20 February 2024

Previous version(s): 2 February 2018

Strategy & GIS method: 3/16/2016 Steve Stutler, WVDEP / WAB Python coding: not needed Final review by EAB: 3/17/2016

Purpose:

Water Quality Function, Opportunity aspect, Discharges, input to Septic System Failure Risk (Septic) Layer.

Update schedule:

Layer should be updated (re-created from source data) approximately every 5 years, or with major updates to TMDLs and associated sewered areas mapping.

Rationale: Sewered areas are unlikely to receive groundwater pollution from septic systems.

Source Data and Method:

M:\wr\WTRSHD\_BRANCH\_INTERNAL\WETLAND\SourceFunctionalAssessment\WaterQua lityDatasets.gdb\SeweredAreas2018 (Steve Stutlar's layer, 1043 polygons)

M:\wr\WTRSHD\_BRANCH\_INTERNAL\WETLAND\SourceAsReceived\Sewered Areas\ WVIJDCutility SewerServedArea071123.shp (627 polygons)

Sewered areas have been mapped within TMDL watersheds. This coverage was maintained by Steve Stutler, WVDEP / Watershed Assessment Branch / TMDL / Listing & Reporting until his retirement. Steve Stutlar's layer still contains areas that are sewered but do not show up on the current layer maintained by WVUDC Utility GIS. Therefore, these two layers should be merged. Steve's process was to check the NPDES permits and outlets and create a shapefile of records that are likely to have sewage in them, e.g., package plants, publicly owned treatment works, and collection systems. He then figures out the areas covered by those sewered outlets, often by going to the facility and having someone familiar with the system draw a sketch map on an air photo or other map. Steve then converts this field map to GIS polygons. In 2018, there were 1043 polygons in the layer.

Strategy: Dissolve both input files and then union them. Dissolve the final sewered areas and save to WaterQualityDatasets.gdb.

# **## Dissolve layers to reduce file size and avoid Godzilla polygons.**

ArcToolbox / Data Management Tools / Generalization / Dissolve Input feature: SeweredAreas2018 Do not create multipart features

Output: SeweredAreas2018Dissolve (581 polygons)

ArcToolbox / Data Management Tools / Generalization / Dissolve Input feature: WVIJDCutility\_SewerServedArea071123.shp Do not create multipart features Output: WVIJDCSewer2023Dissolve (282 polygons)

### **## Union sewered areas.**

*## Note that with ArcEditor license, Union can only accept two layers at a time. The unions take ## some time to process. Dissolve each intermediate layer prior to Union-ing.*

ArcToolbox/Analysis Tools/Overlay/Union Input Features: SeweredAreas2018Dissolve, WVIJDCSewer2023Dissolve Join Attributes: ONLY\_FID Check box "Gaps Allowed" (default) Output: SeweredAreasUnion (1147 polygons)

# **## In 2024, we then added the small updated watershed files of sewered areas that were created for TMDL. This involved lots more Unions. These files were located in M:\wr\WTRSHD\_BRANCH\TMDL FINAL GIS DATA**

#### **## Dissolve layer to reduce file size and avoid Godzilla polygons.**

ArcToolbox / Data Management Tools / Generalization / Dissolve Input feature: SeweredAreasUnion Do not create multipart features Output: SeweredAreasUnionDissolve (470 polygons)

#### ## **Check for godzillas (not really needed for this layer)**

In attribute table of SeweredAreasUnionDissolve, add field: VertexCount (long integer) R-click, Field Calculate, Python code selected, VertexCount = !shape!.pointcount Sort descending to see if there are any polygons with more than 100,000 vertices If there are, break them into smaller polygons with the edit/cut tool. When finished, you can delete the VertexCount field.

#### **## Export SeweredAreasUnionDissolve to:**

M:\wr\WTRSHD\_BRANCH\_INTERNAL\WETLAND\SourceFunctionalAssessment\WaterQua lityDatasets.gdb\SeweredAreas

#### **5.5.38 Slope**

Version date: 2/24/2024

Previous version(s): 2017

Input to Slope and SlopeWshd metrics (raster values)

Location: M:\elevation\statewide\_slope\_pct.tif (updated version)

Previous version was located, and is still available, at:

M:\dems\ned\_slope\_aspect.gdb\NED\_3meter\_meters\_augmented\_slope\_pct\_int

We spoke with Mike Shank about the updated version, and he pointed us to the new file location. This large file (90GB) was uploaded to Google Drive and transferred to Yibing. The tif format was accepted.

### **5.5.39 Ssurgo\_wv**

Version date: 2017

Updates: checked 2/23/2022 and no updates available on DEP server; updates must be downloaded from NRCS which is somewhat complicated. Since soil mapping changes less often than many other metrics, this layer is a lower priority for updating.

Input to RunoffLand layer (geometry plus attribute "hydgrpdcd") and SoilRunoff metric (geometry plus attribute "hydgrpdcd")

Location: M:\basemap\ssurgo\SSURGO.gdb\ssurgo\_wv

# **5.5.40 Ssurgo exports: Calcareous Soils and Karst Layer**

Version date: 27 February 2017

Strategy: completed 3/1/2017 EAB GIS method: 3/1/2017 EAB Python coding: not needed Final verification by EAB: 3/1/2017

Purpose:

Habitat Function / Intrinsic Potential / Soils

Description:

Rationale: Calcareous soils and karst areas support unique, rich, and often rare biodiversity. They are particularly vulnerable to hydrologic damage and to invasive species encroachments. Summary of strategy: Select calcareous soil series or soils with "karst" in the geomorphic description, respecitively.

Source Data:

M:\basemap\ssurgo\ssurgo.gdb Feature Class: ssurgo\_wv

Output:

M:\wr\WTRSHD\_BRANCH\_INTERNAL\WETLAND\SsurgoExports.gdb Feature Class: CalcareousSoils Feature Class: Karst

Method:

# **Calcareous Soils**

SSURGO query based on advice from Jared Beard, State Soil Scientist:

SSURGO table: ssurgo\_wv Select "muname" IN ( 'Fairplay (marl) silt loam', 'Lappans (marl) loam', 'Lappans (marl) silt loam', 'Massanetta loam', 'Massanetta silt loam') 108 out of 413438 selected

This selects soil polygons in Jefferson and Berkeley Counties, with a few additional polygons in Pendleton and Hardy Counties.

My original thought was to query the chorizon table for "claysizedcarb  $r" > 0$ , but this returns only the polygons in Jefferson County.

#### **Soils with geomorphic description of "karst"**

SSURGO table: component\_all "geomdesc" LIKE '%karst%' 241 out of 9533 selected Related tables – back to ssurgo\_wv 5575 out of 413438 selected

Note:

This includes some but not all of the limestone areas of the state, stopping at certain county boundaries. So I think the geology layer is better for getting at karst soils statewide. However, the SSURGO data is much finer-scale and gets smaller patches nicely, which are sometimes missed by the geology layer. So, use both geology and soils layers to delineate karst areas.

# **5.5.41 SwimmingAreas: Swimming Areas Layer**

Version date: 22 January 2018

Strategy: 2/14/2016 GIS method: completed 3/17/2016 Python code: not needed – this is the procedure to create a spatial dataset Final review by EAB: 3/17/2016

Purpose:

Water Quality Function / Value to Society / WQ Use This procedure creates a layer showing known public swimming areas in the state.

Update Schedule:

Every 5 years.

Description:

Water quality is of particular importance in public swimming areas. Wetlands upstream of public swimming areas contribute to better water quality by filtering out pollutants, nutrients, and sediment.

Source Data:

Internet sources, especially: <http://www.swimmingholes.org/wv.html> (last updated 2.2016) and interviews with state staff about known swimming areas

Output Data:

• M:\wr\WTRSHD\_BRANCH\_INTERNAL\WETLAND\WaterQualityDatasets.gdb o Feature Class: SwimmingAreas2016

#### Method:

As new swimming areas are identified or closed, update layer as appropriate.

# **5.5.42 TimberHarvest: Recent Timber Harvests Statewide Layer**

Version date: 14 February 2024 Earlier version(s): 20 October 2017 Strategy: completed 3/14/2016 EAB GIS method: completed 3/14/2016 EAB Updates: 10/20/2017 EAB, 2/14/2024 EAB Python coding: not needed

Purpose:

Water Quality Function, Opportunity aspect

This method outputs a "TimberHarvest" feature class for use in compiling the DisturbedLand and RunoffLand layers. It is an intermediate layer that does not need to be transferred to WV GISTC, where the WVWRAM GIST Tool is hosted.

Description:

Compilation of recent logging permits from WVDOF (Steve Harouff) and timber sales from WVDNR (Jeremy Rowan). Request data for active sites in the last five years. Summary of strategy: If the data have not already been filtered by DNR and DOF, then delete records that are older than the last five years. Dissolve each polygon layer (no multipart polygons) to reduce file size. Buffer points to create 80-acre polygons (average size of cut), which corresponds to a buffer distance of 321 meters. Union the layers two at a time, with Join Attributes: ONLY FID and check box "Gaps Allowed". Dissolve polygons layers in between each union to keep file size minimal and to avoid creating Godzilla polygons with enormous numbers of vertices.

Update schedule:

Every five years

Source Data:

- M:\wr\WTRSHD\_BRANCH\_INTERNAL\WETLAND\SourceAsReceived\Timber Harvest
	- o LSCA\_Harvest\_Landings\_2019\_02022024
	- o LSCA\_Harvest\_Polys\_2019\_02022024
	- o WVWMATimberSales\_2019\_2024

Input Variables:

None

Method:

The grayed-out steps below from 2017 were not necessary in 2024 because the input data were pre-filtered by DNR and DOF.

# **## Select recent sales (2010 to present) from WVDNR data.**
Select by attributes Layer: TimberSalesFeb2016WVDNR Method: Create a new selection SELECT \* FROM TimberSalesFeb2016WVDNR WHERE: "YearContra" > 2010 AND "FEATURE" NOT IN ('Leave Area', 'No Cut area') AND "TYPE" NOT IN ('Leave', 'No Sale', 'Removed')

#### **## Export selection to new feature class**

R-click TimberSalesFeb2016WVDNR / Data / Export Data / Export selected features Output feature class: TimberHarvest\_DNR

### **## Select active permits from WVDOF polygon data, which dates back to 2012. ## Note that starting in 2018, these data must be filtered for the last 5 years.**

Select by attributes Layer: LSCA\_Harvest\_Polys\_031017.shp Method: Create a new selection SELECT \* FROM LSCA Harvest Polys 031017.shp WHERE: "Active Sta" = 'Active'

### **## Export selection to new feature class**

R-click LSCA\_Harvest\_Polys\_031017.shp / Data / Export Data / Export selected features Output feature class:

• M:\wr\WTRSHD\_BRANCH\_INTERNAL\WETLAND\SourceFunctionalAssessment\WaterQualityDataset s.gdb

o Feature Class: TimberHarvest\_DOF\_031017

#### **## Select recent permits (2010 to present) from WVDOF point data.**

Select by attributes Layer: LSCA\_HARVEST\_NOTIFS\_021716.shp Method: Create a new selection SELECT \* FROM LSCA\_HARVEST\_NOTIFS\_021716.shp WHERE: "START" > date '2010- 01-01'

#### **## Export selection to new feature class**

R-click LSCA\_HARVEST\_POLYS\_021716.shp / Data / Export Data / Export selected features Output feature class: TimberHarvest\_DOFpt

#### **## Buffer points by 321 meters to create 80 acre polygons**

Analysis Tools / Proximity / Buffer Input Features: LSCA\_Harvest\_Landings\_2019\_02022024 Output Feature Class: LSCA\_Harvest\_Landings\_buffer Distance (Linear Unit): 321 meters Dissolve Type: NONE

### **## Dissolve each input polygon layer to reduce file size and avoid creating Godzilla polygons**

ArcToolbox / Data Management Tools / Generalization / Dissolve Input feature: LSCA\_Harvest\_Landings\_buffer Do not allow multi-part features Output: LSCA\_Harvest\_Landings\_buf\_dissolve

ArcToolbox / Data Management Tools / Generalization / Dissolve Input feature: LSCA\_Harvest\_Polys\_2019\_02022024 Do not allow multi-part features Output: LSCA\_Harvest\_Polys\_dissolve

ArcToolbox / Data Management Tools / Generalization / Dissolve Input feature: WVWMATimberSales\_2019\_2024 Do not allow multi-part features Output: WVWMATimberSales\_dissolve

#### **## Union the three timber layers, two at a time, into a single polygon feature class. Dissolve between unions.**

Analysis Tools / Overlay / Union Input Features: LSCA\_Harvest\_Landings\_buf\_dissolve LSCA Harvest Polys dissolve Output Feature Class: TimberHarvest\_DOF\_union Join Attributes: ONLY\_FID Check box "Gaps Allowed"

ArcToolbox / Data Management Tools / Generalization / Dissolve Input feature: TimberHarvest\_DOF\_union Do not allow multi-part features Output: TimberHarvest\_DOF\_uni\_dissolve

Analysis Tools / Overlay / Union Input Features: TimberHarvest\_DOF\_uni\_dissolve WVWMATimberSales\_dissolve Output Feature Class: TimberHarvest\_union Join Attributes: ONLY\_FID Check box "Gaps Allowed"

#### **## Dissolve TimberHarvest**

ArcToolbox / Data Management Tools / Generalization / Dissolve Input feature: TimberHarvest\_union Do not allow multi-part features Output: TimberHarvest

This final step is probably not necessary – it was probably caused in 2017 by neglecting to dissolve each polygon layer prior to union-ing.

#### **## Check the layer for Godzilla polygons with more than 100,000 vertices**

## (Calculate field for VertexCount: !shape!.pointcount) ## Cut Godzilla polygons to decrease number of vertices ## Explode large multipart polygons as you see them ## Check geometry to be sure there aren't any errors

#### **## Simplify Godzilla polygons with large numbers of vertices, in other words, ## use Simplify Polygons tool on each overly-complex polygon**

#### **## Check the layer again for Godzilla polygons with more than 100,000 vertices**

## Add long integer field "VertexCount" to TimberHarvest

## ArcToobox/Fields/Calculate field

for VertexCount: !shape!.pointcount)

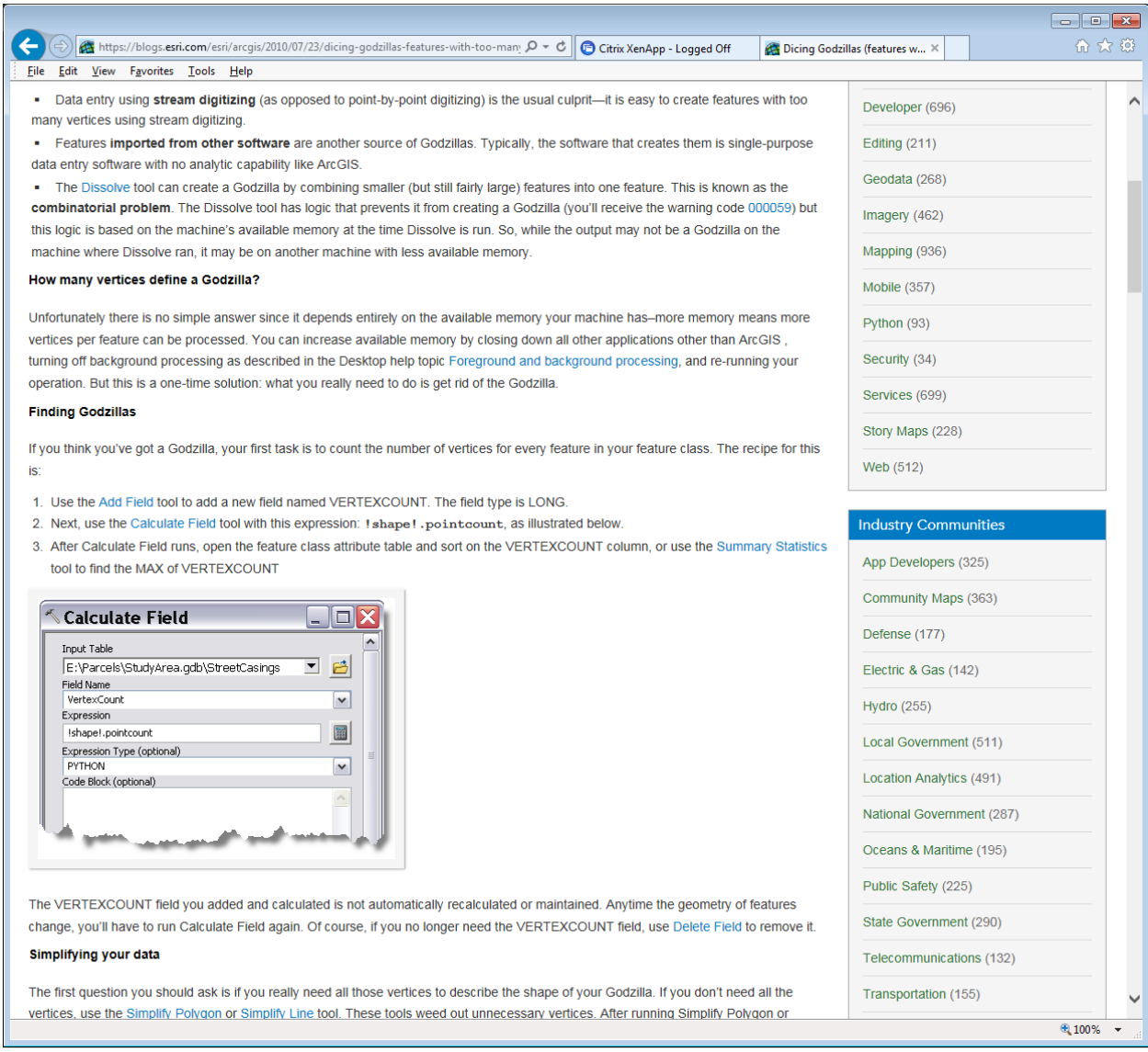

## Cut Godzilla polygons to decrease number of vertices ## Explode large multipart polygons as you see them ## Check geometry to be sure there aren't any errors

This procedure creates "Godzilla" polygons with excessive numbers of vertices. Calculate the number of vertices:

| Calculate Field                           |    |
|-------------------------------------------|----|
| <b>Input Table</b>                        |    |
| Hydrology\FloodplainARAFEMA<br>Field Name |    |
| VertexCount                               |    |
| Expression                                |    |
| Ishape!.pointcount                        | 屬  |
| Expression Type (optional)                |    |
| <b>PYTHON</b>                             | ▼  |
| Code Block (optional)                     |    |
|                                           | ×. |

The result shows that the 7 polygons have over 1 million vertices each.

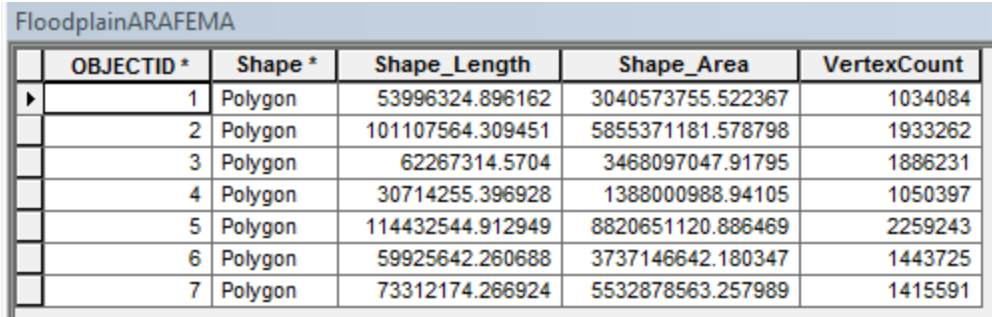

We want to reduce the number of vertices, and it is okay to greatly increase the number of polygons. Use the Advanced Editing menu. Select the first polygon and Explode Multipart Feature. Repeat for all the polygons with excessive numbers of vertices. A reasonable target is no more than 200,000 vertices, or to run on machines with less computing power, aim for 50,000 max.

There are now have 38,273 polygons.

Re-calculate the Vertex Count and sort descending to see how large the remaining polygons are. There are still 8 godzilla polygons.

Select the largest polygon and display it. In this case, much of the polygon is outside the state boundary.

Clip to the state boundary.

Re-calculate the Vertex Count. Clipping to the state boundary reduced the number of vertices and polygons, but we still have 13 polygons that are large.

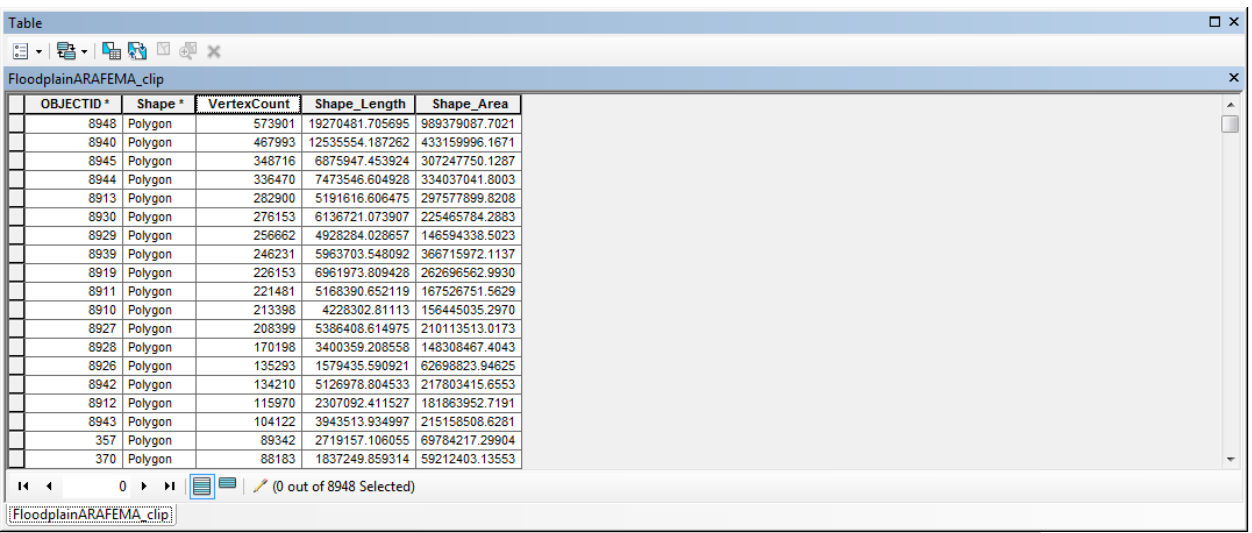

#### [FloodplainARAFEMA\_clip]

Explode Multi-part Features again for polygons with more than 100,000 vertices.

Re-calculate the Vertex Count. 9 polygons still have counts > 200,000.

Select the largest polygon and zoom to it. Find good places to cut it (subwatersheds along major rivers require only a single cut) and cut it into smaller chunks. Repeat for all the other large polygons.

Re-calculate the Vertex Count to verify that no godzillas are left.

## **5.5.43 TMDL: Wetland is in a Watershed with a TMDL Plan Layer**

*NOTE: This layer was discontinued in 2022 when the statewide TMDLs were completed and the existence of a TMDL plan no longer served to distinguish between wetlands.*

Version date: 16 March 2016

Strategy: 3/16/2016 EAB GIS method: drafted 3/16/2016 EAB Python code: not needed Final review by EAB: 3/16/2016

### Purpose:

Water Quality Function, Value to Society aspect, WQPlan factor This procedure creates a layer showing the watersheds with a TMDL plan.

### Description:

TMDL (Total Maximum Daily Load). A TMDL exists for the drainage in which the wetland is found (2 points). A Total Maximum Daily Load (TMDL) plan is a plan of action used to clean up streams that are not meeting water quality standards. The TMDL program is part of the Watershed Branch of the WVDEP. TMDLs have been completed for 32 watersheds in West Virginia, listed at:<http://www.dep.wv.gov/wwe/watershed/tmdl/Pages/default.aspx>

Update schedule:

Update every 5 years or with major releases of new TMDL plans.

Source Data:

• M:\wr\WTRSHD\_BRANCH\TMDL FINAL GIS DATA\TMDL Subsheds (SWS) alphabetical order.lyr

Method:

### **Create layer showing watersheds with a TMDL plan**

Open TMDL Subsheds layers. Export the first watershed to a new feature class "TMDL" and load data from all subsequent watersheds into this polygon feature class.

Output Data:

M:\wr\WTRSHD\_BRANCH\_INTERNAL\WETLAND\WaterQualityDatasets.gdb o Feature Class: TMDL

## **5.5.44 TotalLossRP100: Losses from 100-yr flood**

Version date: 9 November 2016

Location on DEP server: WETLAND\SourceFunctionalAssessment\FloodplainData.gdb\TotalLossRP100

Strategy: 4/21/2016 EAB GIS method: 4/21/2016 EAB Python coding: not needed (unless it makes it easier to compile the layer) Complete 11/9/2016 MCA (I used python to make this process quicker and easier) Final verification by EAB: 11/9/2016

Input to: Flood Attenuation / Value to Society / EconRisk

Description:

Rationale: Estimated total loss from 100-yr flood. Wetlands upstream of economically valuable flood-prone infrastructure (structures, roads, developed lands, cropland) can reduce the costs and negative impacts of flood damages on society.

Summary of strategy: Merge the county "Hazus" shapefiles into a statewide layer.

Source Data:

M:\wr\WTRSHD\_BRANCH\_INTERNAL\WETLAND\Floodplain\wvHazusOutputs\_wvdhsem 012011\_gcs83\_gdb\wvHazusOutputs\_wvdhsem\_012011\_gcs83.gdb

Feature Dataset: Analysis\_Data

Feature Class: (all counties)

Output Layer:

M:\wr\WTRSHD\_BRANCH\_INTERNAL\WETLAND\Floodplain\FloodplainData.gdb Feature Class: TotalLossRP100

Method:

### **## Create new feature class to store statewide total loss data.**

R-click Analysis Data / Barbour and select Data / Export Data Output feature class: M:\wr\WTRSHD\_BRANCH\_INTERNAL\WETLAND\Floodplain\FloodplainData.gdb Feature Class: TotalLossRP100

## Delete unnecessary fields to keep file size manageable

Delete all fields EXCEPT ObjectID, Shape, TotalLossRP100, Shape\_Length, Shape\_Area

### **## Load counties into statewide feature class**

In ArcCatalog, R-click TotalLossRP100 and select Load / Load Data This brings up the Simple Data Loader. Select Next. Input data: Browse to Berkeley in Hazus / Analysis\_Data. Open. List of source data to load (click "Add" button below and Berkeley will appear in the white box. Next.

Choose an existing geodatabase (automatically populated with FloodplainData.gdb) Select the target feature class (automatically populated with TotalLossRP100) Check radio button "I do not want to load all features into a subtype" (default) Next.

For each target field, select the source field that should be loaded into it (TotalLossRP100 should be pre-selected). Next.

Check radio button "Load all of the source data" (default). Next. Finish.

Repeat "load counties" step for the rest of the counties in the state.

### **5.5.45 Trails**

Version date: 9/27/2017

Input to: BufferPerim, PublicUse

Location on DEP server: WETLAND\SourceAsReceived\trails Sep 27 2017 webmercator.shp

Source: Trails layers are available from the WV GISTC Data Clearinghouse (Monongahela National Forest Datasets and Recreational Trails of West Virginia). Union the available sources into a single layer.

### **5.5.46 Trout\_Streams**

Version date: 2/29/2024

Previous version(s): 2017, 2/23/2022 (formerly located at M:\wr\WTRSHD\_BRANCH\TROUT\Trout\_Streams.shp which is obsolete) Input to: Fisheries metric (geometry only, no attributes needed)

Location: HabitatData.gdb\Trout\_Streams.

Source data:

M:\wr\WTRSHD\_BRANCH\_INTERNAL\NHD\_AUID\_2021\NHD\_WVStreams\_20210608.sh p

Strategy: Kylie's instructions from 2/2/2024: Select streams with trout designations from NHD WVStreams 20210608 by selecting non-null entries in trout fields. MLM regularly updates NHD\_WVStreams\_20210608 with new trout designations.

Pull NHD WVStreams 20210608.shp into the project

Select trout streams with the Select By Attributes tool

Where  $TROUT \tE P$  is not equal to (Blank field)

OR TROUT RCH is not equal to (Blank field)

(on 2/29/2024, this selected 9,427 records)

Right click on the NHD WVStreams20210608 in the Contents pane and select Data -> Export Features

All attributes except basic geometry (FID, Shape, Shape Length) can be removed from the file, since only the geometry is used. Leaving TROUT\_RCH column for reference.

Export to HabitatData.gdb as Trout Streams and create feature class/shapefile to transfer to WVGISTC.

# **5.5.47 Urbanized\_areas**

Version date: 2010

Updates: checked 2/24/2024 and no updates available.

Input to: DisturbedLand and Septic layers. No need to send this layer to WV GISTC. It is an intermediate layer used to create other layers.

Location: M:\LayerFiles\arcsde\_backup.gdb\tiger2010\urbanized\_areas

### **5.5.48 Watershed Plan: Watershed Plan Layer**

Version date: 3/1/2024

Previous version(s): 24 January 2018

Input to: Water Quality Function / Value to Society / WQPlan metric (geometry only, no attributes needed)

Description:

Wetland is within a state nonpoint source watershed management plan area or local water quality planning area. These plans use TMDL and other data sources as inputs. Local and watershed planning efforts are important in maintaining existing water quality.

Source Data:

Nonpoint source watershed plans are linked from DEP's website: <https://dep.wv.gov/WWE/Programs/nonptsource/WBP/Pages/WBP.aspx> and displayed on an EPA map service: [https://epa.maps.arcgis.com/apps/webappviewer/index.html?id=7ed40b035aa54c618e72874cbe0](https://epa.maps.arcgis.com/apps/webappviewer/index.html?id=7ed40b035aa54c618e72874cbe0408f9) [408f9](https://epa.maps.arcgis.com/apps/webappviewer/index.html?id=7ed40b035aa54c618e72874cbe0408f9)

In 2024, we did not have any information on local watershed plans, so they are not yet included. DEP/WIB staff may know of local watershed plans. In 2024 there were 23 records, and local watershed plans will be sought in the future.

# Output Data:

• M:\wr\WTRSHD\_BRANCH\_INTERNAL\WETLAND\WaterQualityDatasets.gdb (WatershedPlan)

## Method:

Identify/assemble nonpoint source watershed plans and local watershed plans. Digitize boundaries of plan as needed. In 2024, this involved bringing the HUC12 watersheds into a GIS project along with the old WatershedPlan layer and a basemap. This was visually compared to the new nonpoint source management plan map on the EPA website. The added or subtracted watersheds were copied from the HUC12 layer to make a layer for additions and one for subtractions. The additions were unioned with the old WatershedPlan layer and the subtractions were deleted. Where the HUC12 boundary did not match, the boundary was hand-drawn with the mouse. The layer was clipped to the state boundary and dissolved. Finally, the crude boundaries with lots of tiny gaps were replaced by cutting out the sections with gaps, then filling them back in using autocomplete polygon and merge polygons. Extra attribute fields were deleted since this layer only uses geometry.

# **5.5.49 Watersheds\_12digit**

Version date: 2015

Input to: EconRisk and HUC12WQ metrics (geometry only)

Location: M:\basemap\watersheds 12digit

Checking that location in Feb 2024, the layer is still there, and there are two versions, an old (2006) version and a new 2023 version with its most recent load date 2015. No need to update since this should be the same as the current version.

## **5.5.50 Wellpads**

Version date: 4 March 2024

Location: WellPads in WaterQualityDatasets.gdb

GlobalVars code: srcWellPads = r"M:\wr\WTRSHD\_BRANCH\_INTERNAL\WETLAND\SourceFunctionalAssessment\WaterQ ualityDatasets.gdb\WellPads"

Purpose: Input to Discharges metric

Source & Description: Data provided in 2016 by Laura Adkins, DEP; provided via Charles (Taylor) Brewer in 2024. We want the well pads permitted within the last 5 years (PERMIT\_ISSUE\_DATE after  $1/1/2019$ ). Points and/or polygons are fine (these were point data in 2016 and 2024). Wetlands will be considered stressed if they are within 100 m of a recently constructed wellpad. In 2016, there were 471 points in this dataset, and 131 points in 2024. This is a geometry-only layer, i.e., the attributes are not used by WVWRAM (but note that the data need to be screened to include only permits from the last 5 years).

Method:

Data provided will likely be in an excel spreadsheet, perhaps in .xlsx format

From the catalog, drag "Sheet1\$" into the contents pane.

Right click on Sheet1\$ and select Display XY Data. Select UTM\_E for the X Field and UMT\_N for the Y Field. Change the coordinate system to Current Map, which will be NAD\_1983\_UTM\_Zone\_17N.

Click OK and this will generate the layer.

Delete all attributes except for FID, Shape, FacilityNa, and entrydate to streamline the file.

Export to WaterQualityDatasets.gdb as WellPads.

# **5.5.51 WetlandBirds: Wetland Breeding Bird Occupancy Layer**

Version date: 20 February 2017

Location: WETLAND\SourceFunctionalAssessment\HabitatData.gdb\WetlandBirds\_WetBirdColumnOnly

Input to Habitat / Landscape Opportunity (LandEco: Landscape Ecological Connectivity) / WetldBird

Strategy: 2/20/2017 EAB GIS method: 2/20/2017 EAB Final review by EAB: 2/20/2017

### **Wetland Birds: WV Birds that benefit from wetland protection**

Layer created from WV Breeding Bird Atlas data on 2/17/2017 by Elizabeth Byers, Senior Wetland Scientist at WVDEP, in consultation with Rich Bailey, Ornithologist at WVDNR.

### Update schedule:

This layer does not need to updated until the next reiteration of the state Breeding Bird Atlas, which is on an approximately 20-year cycle, i.e. circa 2038.

## Description:

Rationale: Landscapes with high occupancy and density of wetland-dependent breeding birds provide high biodiversity opportunity (maintenance and dispersal of native species richness, rare species, and natural communities).

Distributions of the following species were rolled up into a "wetland bird heat map" for WV. Full weight is given to wetland-dependent birds, and half-weight to non-wetland-dependent species that benefit from wetland protection as part of their habitat requirements. Species with no data were not included. GIS method is described below.

### *\*Block Occupancy Model*

*+Raw Block Data Only*

### Wetland-dependent

- **+ABDU** *Anas rubripes* **American Black Duck**
- **\*ALFL** *Empidonax alnorum* **Alder Flycatcher**
- **+AMBI** *Botaurus lentiginosus* **American Bittern**
- **\*AMWO** *Scolopax minor* **American Woodcock**
- **COMO** *Gallinula chloropus* **Common Moorhen** (not detected during atlas)
- **\*COYE** *Geothlypis trichas* **Common Yellowthroat** (not SGCN but declining)
- **\*GBHE** *Ardea herodias* **Great Blue Heron**
- **\*GRHE** *Butorides virescens* **Green Heron**
- **+HOME** *Lophodytes cucullatus* **Hooded Merganser**
- **KIRA** *Rallus elegans* **King Rail** (considered extirpated)
- **+LEBI** *Ixobrychus exilis* **Least Bittern**
- **MAWR** *Cistothorus palustris* **Marsh Wren** (not detected during atlas)
- **\*NOWA** *Seiurus noveboracensis* **Northern Waterthrush**
- **+OSFL** *Contopus cooperi* **Olive-sided Flycatcher**
- **+PROW** *Protonotaria citrea* **Prothonotary Warbler**
- **RUBL** *Euphagus carolinus* **Rusty Blackbird** (not a breeding bird in WV)
- **SEWR** *Cistothorus platensis* **Sedge Wren**
- **+SORA** *Porzana carolina* **Sora**
- **\*SWWA** *Limnothlypis swainsonii* **Swainson's Warbler**
- **+VIRA** *Rallus limicola* **Virginia Rail**
- **\*WIFL** *Empidonax traillii* **Willow Flycatcher** (not SGCN but declining)
- **+WISN** *Gallinago delicata* **Wilson's Snipe**
- **YBFL** *Empidonax flaviventris* **Yellow-bellied Flycatcher** (not detected during atlas)
- **\*YEWA Setophaga** *petechia* **Yellow Warbler** (not SGCN but declining)

Not wetland-dependent, but benefit from wetland protection as part of their habitat requirements

- \*BAEA *Haliaeetus leucocephalus* Bald Eagle
- \*BANS Bank Swallow *Riparia riparia*
- \*BBCU Black-billed Cuckoo
- \*BTBW Black-throated Blue Warbler
- \*BWWA Blue-winged Warbler
- \*CAWA *Cardellina canadensis* Canada Warbler
- +CCSP *Spizella pallida* Clay-colored Sparrow
- \*CLSW Cliff Swallow
- \*COME *Mergus merganser* Common Merganser
- \*EAME *Sturnella magna* Eastern Meadowlark
- \*EWPW *Antrostomus vociferus* Eastern Whip-poor-will
- \*GWWA Golden-winged Warbler
- +LEOW *Asio otus* Long-eared Owl
- \*LOWA *Seiurus motacilla* Louisiana Waterthrush
- +NAWA *Vermivora ruficapilla* Nashville Warbler
- +NOGO *Accipiter gentilis* Northern Goshawk
- +NOHA *Circus cyaneus* Northern Harrier
- +NSWO *Aegolius acadicus* Northern Saw-whet Owl
- +OSPR *Pandion haliaetus* Osprey
- +PBGR *Podilymbus podiceps* Pied-billed Grebe
- \*RHWO Red-headed Woodpecker
- SEOW *Asio flammeus* Short-Eared Owl (winter/migration only)
- +SPSA *Actitis macularius* Spotted Sandpiper
- +UPSA *Bartramia longicauda* Upland Sandpiper
- \*YBSA *Sphyrapicus varius* Yellow-bellied Sapsucker

#### Source Data:

Raw data from the WVDNR Breeding bird atlas, including block occupancy maps and distirbution maps by species

- \Breeding Bird Atlas\WVBBA2 Occupancy Maps.gdb
	- o Feature Class: BlockOccupancy
- \Breeding Bird Atlas\Distribution\_Maps.gdb
	- o Feature Class: Blocks\_2653\_BBA2\_PriorityNonpriority

#### Ouput Data:

M:\wr\WTRSHD\_BRANCH\_INTERNAL\WETLAND\SourceFunctionalAssessment\HabitatDa ta.gdb

Feature Class: WetlandBirds\_WetBirdColumnOnly

Method:

#### Block Occupancy Models:

Scores are presented as occupancy probabilities from 0 to 1 Create new fields (float) for:

- WetDepSum: sum of occupancy scores for wetland dependent birds
- NDepSum: sum of occupancy scores for non-wetland dependent birds
- WetOccAvg: sum of the averaged scores, with full weight to WetDepSum and half-weight to NDepSum

```
WetDepSum = [ALFL]+ [AMWO]+ [COYE]+ [GBHE]+ [GRHE]+ [NOWA]+ [SWWA]+ 
[WIFL]+ [YEWA]
Count = 9Weight = 1
```

```
NDepSum = [BAEA]+ [BANS]+ [BBCU]+ [BTBW]+ [BWWA]+ [CAWA]+ [CLSW]+ 
[COME]+ [EAME]+ [EWPW]+ [GWWA]+ [LOWA]+ [RHWO]+ [YBSA]
Count = 14Weight = 0.5
```

```
WetOccAvg = WetDepSum/9 + NDepSum/(14*0.5)
```
Calculating the sum rather than the average of the weighted scores allows the heavier-weighted wetland-dependent birds to retain more of their value, with the non-wetland dependent birds added as an increment. This may not be the most elegant solution but it does appear to preserve the overall patterns of distribution pretty well.

Raw Block Data:

Scores are codes (see below) that must be converted to occupancy scores.

Codes: 0 Block note surveyed 1 Not reported 2 Also detected (other datasets) 3 Observed 4 Possible 5 Probable 6 Confirmed 11 Not reported in priority block 12 Also detected (other datasets) 13 Observed in priority block 14 Possible in priority block 15 Probable in priority block 16 Confirmed in priority block

Create new field for each species and populate with approximate occupancy scores based on original codes.

Select values 2,3,12,13 and populate new species field with 1 e.g., Select "ABDU 2" IN  $(2,3,12,13)$  and field calculate "ABDU" = 1 Select value 4,14. New species field= 2 Select value 5,15. new species field  $= 3$ Select value 6,16. New species field  $=$  4

Create fields to store the summations and average values:

- Wetland: average of occupancy scores for wetland dependent birds
- WetPartial: weighted (0.5) average of occupancy scores for non-wetland dependent birds
- WetSum: sum of the two averages

Sum values in "Wetland", then divide by (4 x 9 spp) so that confirmed occupants have a score of "1", and others less.

"Wetland" =  $([ABDU] + [AMBI] + [HOME] + [LEBI] + [OSFL] + [PROW] + [SORA] +$  $[VIRA] + [WISN] \cdot (4*9)$ 

For non-wetland-dependent birds, do the same calculations, but the final summation will be divided by (8 x 10 spp) for half the weight of the wetland birds. "WetPartial"= ([CCSP]+ [LEOW]+ [NAWA]+ [NOGO]+ [NOHA]+ [NSWO]+ [OSPR]+ [PBGR]+ [SPSA]+ [UPSA])/(8\*10)

These scores are then added together.

"WetSum" =  $[Wetland] + [WetPartial]$ 

Calculating the sum rather than the average of the weighted scores allows the heavier-weighted wetland-dependent birds to retain more of their value, with the non-wetland dependent birds added as an increment. This may not be the most elegant solution but it does appear to preserve the overall patterns of distribution pretty well.

#### Combine the two source layers

Join the two source layers based on the Block\_ID. Add the Raw Block "WetSum" to the Occupancy Model "WetOccAvg" for a total block occupancy.

Adding rather than averaging gives about twice as much weight to the block-only species (since there are fewer species) in the few blocks where they occur. It also minimizes downgrading the blocks that were not surveyed, since the occupancy models retain their weight in those blocks, i.e. they are not averaged with zero. This is not a perfect solution but it does a decent job of retaining the overall pattern of wetland bird occupancy, without much complexity in the calculation.

"WetBird" =  $[WetOccAvg] + [WetSum]$ 

Set thresholds for display

Very High Occupancy: atlas block in upper  $10\%$  of values (WetBird  $> 0.493$ ) High Occupancy: atlas block in upper 10-50% of values (WetBird  $> 0.408$ ) Moderate Occupancy: atlas block in upper 50-75% of values (WetBird  $> 0.354$ ) Low Occupancy: atlas block in lower 50% of values (WetBird  $=< 0.354$ )

#### **5.5.52 Wb-rivers: Wide rivers**

Version date: 2019

Input to: LandPos metric (geometry only)

Location: M:\basemap\national\_hydrology\_dataset\wb-rivers.shp

Checking that location in Feb 2024, the layer is still there and it is dated 2008. No updates apparently available.

Description: This layer is used in LandPos to assign Lotic River Landscape Position to wetlands in an active floodplain within 200m of a wide river.

# **5.5.53 WV\_Protected\_Lands**

Version date: 2015

Input to: HInvest, OwnerAccess (both geometry and attributes are needed)

Location:

WETLAND\SourceAsReceived\WV\_Protected\_Lands\_2015\_PUBLIC\WV\_Protected\_Lands\_2 015\_PUBLIC.shp

Source: Michael Schwartz of Freshwater Institute used to update this layer. When EAB checked in 2024, the 2015 version was still the latest version. Michael Schwartz is now retired and no longer updating the layer. Jess Perkins' GIS team at DNR may possibly take on these updates, and she would be the person to check with.

# **5.5.54 WV\_Transportation**

Version date: 2013

Updates: Checked on 2/26/2024 and no updates were available at that time.

Input to: BufferPerim, RoadRail

Type of input needed from WV\_Transportation is the geometry only (no attributes) of five feature classes. The RoadRail metric uses the feature class All\_Roads (geometry only). The BufferPerim metric uses the geometry only (no attributes) of Interstates, Local\_Roads, Other\_Roads\_And\_Trails, and Primary\_Roads.

Location: M:\basemap\tiger\_2013\WV\_Transportation\_UTM.gdb

# **5.6 ArcGIS Methods for Calculating Metrics**

The following sections described the source data and methods to calculate the GIS metrics used in the West Virginia Wetland Rapid Assessment Method.

## **5.6.1 AllResults: Results of All GIS Metrics**

Version date: 2 April 2018

Purpose:

Store results for each run of the wetland functional assessment tool, including identifiers and metrics.

Description:

Rationale: Storing the results in a single feature class allows for easy archival, sharing, report generation, and analysis. GIS results are exported to a table for import into the WVWRAM MS-Access database.

Strategy: Copy the values for the metrics below into a single feature class. This can be done by a Spatial Join, a Join on WUKey, or in ArcCatalog through Load Data.

Source Data:

M:\wr\WTRSHD\_BRANCH\_INTERNAL\WETLAND\WetlandFunctionResults\WetlandFuncti on [date\_time].gdb\

Output:

M:\wr\WTRSHD\_BRANCH\_INTERNAL\WETLAND\WetlandFunctionResults\Runs\Wetland Function [date\_time].gdb

o Feature Class: WU\_AllResults

Method:

#### **## STEP 1: Create feature class to store the results ## Note that WUKey is included and will be an important linking field**

Open WetlandFunction [date\_time].gdb\WU\_[date] and Data / Export Data (all features) Output feature class: WU\_AllResults1

### **## STEP 2: Add the identifier fields (link to original input polygons)**

*## Copy the values for the fields below to the AllResults feature class. This can be done using a Spatial Join, ## Join on WUKey, or in ArcCatalog through Load Data.* 

SiteCode (if available in original file) WetlandName (required) SurveyDate (required)

#### **## STEP 3: Add scoring fields**

#### **## Link to WU\_Function and add metrics, with the four roll-up scores listed first**

*## Copy the values for the fields below to the AllResults feature class. This can be done using a Spatial Join, ## Join on WUKey, or in ArcCatalog through Load Data.* 

Function RegFunction Condition DNRLandAcq BRank FAFunction FAOpportun FAPotential FASociety **HCondition** HFuncNoBR HFunction HOpportun HPotential **H**Society WQFunction WQOpportun WQPotential WQSociety

#### **## STEP 4: Add metrics**

#### **## Link to feature classes in WetlandFunction\_[date\_time].gdb\ WU\_[fieldname]**

*## Copy the values for the metrics below into a single feature class. This can be done using a Spatial Join, ## Join on WUKey, or in ArcCatalog through Load Data.* 

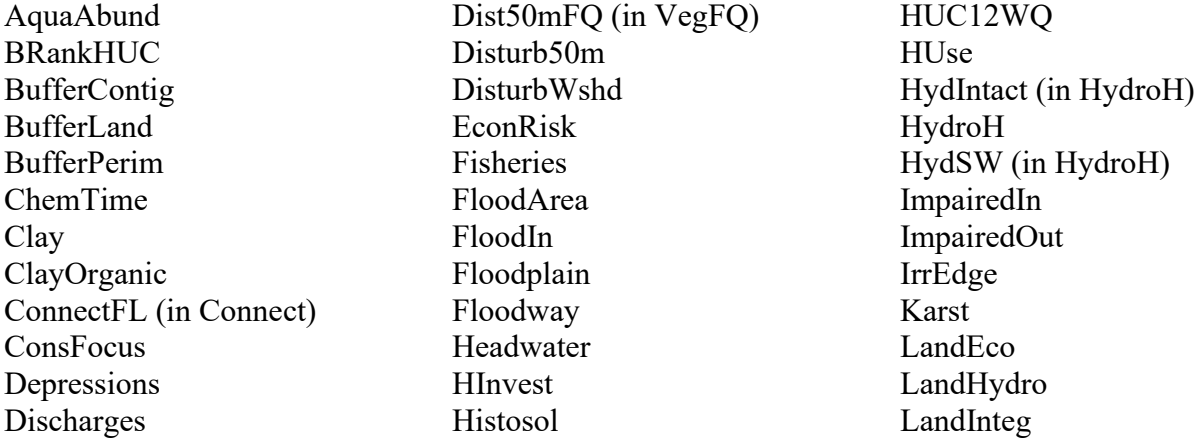

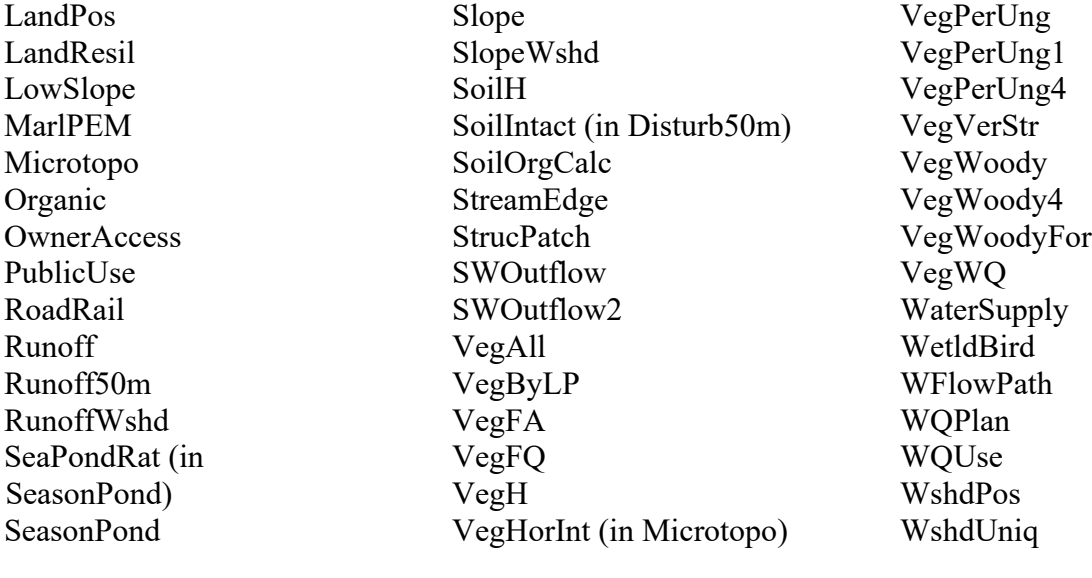

# **## END OF PROCEDURE**

### **5.6.2 AquaAbund: Aquatic Area Abundance**

Version date: 3 October 2017

Strategy: 3/16/2017 EAB GIS method: 10/3/2017 EAB; results verified 10/3/2017 EAB Python code: Final review by EAB:

Purpose:

Input to Habitat / Landscape Opportunity (LandHydro: Landscape Hydrologic Connectivity)

#### Description:

#### *Maximum 2 points*

Rationale: "Definition: The aquatic area abundance of an Assessment Area is assessed in terms of its spatial association with other areas of aquatic resources, such as other wetlands, lakes, streams, etc. It is assumed that wetlands close to each other have a greater potential to interact ecologically and hydrologically, and that such interactions are generally beneficial."

"Rationale: …The functional capacity of a wetland is determined not only by its intrinsic properties, but by its relationship to other habitats across the landscape. Several researchers have concluded that landscape-scale variables are often better predictors of stream and wetland integrity than localized variables (Roth et al. 1996; Scott et al. 2002). Wetlands that are close together without hydrological or ecological barriers between them are better able to provide refuge and alternative habitat patches for metapopulations of wildlife, to support transient or migratory wildlife species, and to function as sources of colonists for primary or secondary succession of newly created or restored wetlands. In general, good landscape connectivity exists only where neighboring wetlands or other habitats do not have intervening obstructions that could inhibit the movements of wildlife." (CWMW 2013)

#### GIS Method (no field method):

Calculate % cover of wetlands, ponds, lakes, and rivers in a 1 km buffer. Use the Enhanced National Wetlands Inventory as the source data for wetlands, ponds, lakes, and rivers. Note that the Enhanced NWI includes pond features copied over from the NHD. The Enhanced NWI includes wide (polygonal) rivers but it does not include line features for small streams. This part of the metric is size-neutral.

Calculate total length stream reaches in a 1 km buffer. Note that this calculation gives an advantage to large wetlands, which have more area in the 1 km buffer. This advantage is realistic because large wetlands also serve as aquatic resource areas to themselves.

Merge and set appropriate thresholds based on distribution of values. Assign points as follows:

- 2 points: at least 5% cover of NWI aquatic resources OR at least 8 km of NHD stream reaches within 1 kilometer buffer
- 1 point: 1-5% cover of NWI aquatic resources OR 6-8 km of NHD stream reaches within 1 kilometer buffer

Source Data:

- M:\wr\WTRSHD\_BRANCH\_INTERNAL\WETLAND\WetlandUnits.gdb
	- o FeatureClass: Buffer1km
		- Field: Buf1kArea
	- o Feature Class: WU\_20150514
- M:\wr\WTRSHD\_BRANCH\_INTERNAL\WETLAND\EnhancedNWI\_20150511.gdb
	- o Feature Dataset: CONUS\_WVWetlandsProj
		- Feature Class: EnhWVWetland
- M:\basemap\NHD\_H\_West\_VirginiaTransfer2022.gdb **E** Feature Class: NHDFlowline

Method:

# **## STEP 1 Calculate percent of 1 km buffer that contains aquatic features from NWI**

*## Note that this method is very similar to STEP 2 of BufferPerim*

### **## Create feature class to store intermediate results**

R-click WU\_20150514 and select Data / Export / All Features Output feature class: WetlandFunction.gdb / WU\_AquaAbund1

### **## Intersect the 1 km buffers and the Enhanced National Wetlands Inventory.**

ArcToolbox / Analysis Tools / Overlay / Intersect Input features: Buffer1km EnhWVWetland Output feature class: Buffer1kAqua Join attributes: ALL Output type: INPUT

#### **## Dissolve aquatic portion of wetland buffer by WUKey**

ArcToolbox / Data Management Tools / Generalization / Dissolve Input feature: Buffer1kAqua Output Feature Class: Buffer1kAqua\_diss Dissolve Fields: WUKey Statistics Fields: Buf1kArea (Statistic Type = First) Check box "Create multipart features" (default)

#### **## Add field and calculate ratio of aquatic area to total buffer area.**

Open attribute table of Buffer1kAqua\_diss Add field "Aqua1kRat" (float) Field calculate  $AqualkRat = [Shape Area] / [FIRST But1kArea]$ 

### **## Join ratio of aquatic buffer to Wetland Units**

ArcToolbox / Data Management Tools / Joins / Add Join Input table: WU\_AquaAbund1 Input Join Field: WUKey Join Table: Buffer1kAqua\_diss Output Join Field: WUKey

#### **## Export joined data**

R-click WU\_AquaAbund1 and select Data / Export Data Output feature class: WU\_AquaAbund2

#### **## Remove Join**

R-click WU\_ AquaAbund1 and select Joins and Relates / Remove All Joins

### **## Set value of Aqua1kRat to zero for null intersections**

Open attribute table of WU\_ AquaAbund2 SELECT \* FROM WU\_ AquaAbund2 WHERE: "Aqua1kRat" IS NULL Field Calculate Aqua1kRat =  $0$ 

### **## STEP 2 Calculate total length of NHD streams in 1 km buffer**

### **## Intersect the 1 km buffers and the NHD stream reaches**

*## Note that this is a very large intersection and takes about 30 minutes*

ArcToolbox / Analysis Tools / Overlay / Intersect Input features: Buffer1km **NHDFlowline** Output feature class: Buffer1kStrm Join attributes: ALL Output type: INPUT

#### **## Add field to store Stream Reach Length**

Open attribute table of Buffer1kStrm Add field StrmLength (float) Field Calculate StrmLength = [Shape\_Length]

## **## Delete unnecessary fields in this large table to reduce processing time in the Dissolve below**

*## Note that this takes a long time*

ArcToolbox > Data Management Tools > Fields > Delete Field Input table: Buffer1kStrm Drop Field: Check the boxes for all fields EXCEPT WUKey and StrmLength

### **## Dissolve stream reach lengths in the wetland buffer by WUKey**

ArcToolbox / Data Management Tools / Generalization / Dissolve Input feature: Buffer1kStrm Output Feature Class: Buffer1kStrm\_diss Dissolve Fields: WUKey Statistics Fields: StrmLength (Statistic Type = Sum) Check box "Create multipart features" (default)

### **## Join sum of stream lengths to Wetland Units**

ArcToolbox / Data Management Tools / Joins / Add Join Input table: WU\_AquaAbund2 Input Join Field: WUKey (first occurrence in list of attributes – the  $2<sup>nd</sup>$  occurrence has nulls) Join Table: Buffer1kStrm\_diss Output Join Field: WUKey

### **## Export joined data**

R-click WU\_AquaAbund2 and select Data / Export Data / All Features Output feature class: WU\_AquaAbund

#### **## Remove Join**

R-click WU\_ AquaAbund2 and select Joins and Relates / Remove All Joins

### **## Set value of FINALCODE to zero for null intersections**

Open attribute table of WU\_ AquaAbund SELECT \* FROM WU\_ AquaAbund2 WHERE: "SUM\_StrmLength" IS NULL Field Calculate SUM StrmLength  $= 0$ 

#### **## STEP 3: Assign points**

#### **## Add field AquaAbund, set initial value to zero**

Open the attribute table to WU\_AquaAbund Add field "AquaAbund" (short integer) to attribute table Field Calculate "AquaAbund"  $= 0$ 

#### **## Assign points**

## **## StrmLength one SD below mean = 0, within 1 SD of mean = 1, >1 SD above mean = 2 points**

SELECT \* FROM WU\_AquaAbund WHERE: "Aqua1kRat" > 0.01 OR "SUM\_StrmLength" > 6000 Field Calculate AquaAbund = 1

SELECT \* FROM WU\_AquaAbund WHERE: "Aqua1kRat" > 0.05 OR "SUM\_StrmLength" > 8000 Field Calculate AquaAbund = 2

## **5.6.3 Brank: Site Biodiversity Rank of Wetland**

Version date: 8 November 2017

Strategy: 3/16/2017 EAB GIS method: 10/19/2017 EAB; results verified 10/20/2017 EAB; revisions to GIS method on 11/5/2017 highlighted in yellow; results re-verified 11/5/2017 Python code: 10/30/2017, revised and packaged for stand-alone use 11/7/2017 YH Final review by EAB: 11/7/2017

Notes on using the stand-alone packaged arcpy script to calculate Site Biodiversity Rank for all sites (not limited to wetlands)

- 1. Two layers are required:
	- a. Input polygons to be assessed (e.g. "ManagedLands")
		- i. Add field (long integer) name "WUKey" and populate it with a unique ID.
	- b. Source data file of ranked element occurrences named "BRankInput".
		- i. See the instructions for BRankInput to create that file. "BRankInput" can be screened to include only wetland species or other subsets of the full biodiversity database; however, the source data used in the python tool must be named "BRankInput".
- 2. Open the script BRank\_packaged \ BRank.pyt \ Site Biodiversity Rank
- 3. Specify the location of the input polygon layer.
- 4. Specify the location of "BRankInput".
- 5. Specify the target geodatabase for output.
- 6. Run the tool.
- 7. The output file will be named "WU\_BRank". Re-name it something meaningful like "BRank\_ManagedLands\_20171108". The code will not automatically overwrite the output file, so you must rename it or delete it before running the code again.

Purpose: Adjustment to Habitat Function

Rationale: Wetland supports rare, threatened, or endangered species or high quality natural communities. Certain wetlands are recognized as being exemplary in the state for their outstanding habitat value. Note that if a rare species or natural wetland community is documented at the site, or is found during rapid field assessment, then the wetland should be assigned a B-rank. Surveying for rare species and natural wetland communities is not a required part of the rapid assessment protocol; however, if a B-rank has already been documented by the state, then it will be included in the GIS assessment.

#### GIS Strategy:

The presence, quality, and concentration of rare species and natural vegetation communities is the basis for Site Biodiversity Ranks. B-rank methodology is implemented by WVDNR's Natural Heritage Program. Scoring for B-ranked wetlands is as follows:

- B1 Outstanding Global Biodiversity Significance
- B2 High Global Biodiversity Significance
- B3 Global Biodiversity Significance
- B4 Outstanding State Biodiversity Significance
- B5 State Biodiversity Significance
- B6 Local Biodiversity Significance

Screen out elements that would not occur in a wetland, i.e., would not include wetlands in any part of their habitat, foraging areas, or life cycle. This has already been done when creating the BRankInput file.

Site Biodiversity Ranks (B1-B6) are assigned at the highest rank for which any one of the criteria of that rank are met.

# **B1 – Outstanding global biodiversity significance**

- Only known occurrence of an element rangewide, or
- A-ranked occurrence of a G1 element (or at least C-ranked if best available in state), or
- Concentration of A or B-ranked occurrences of G1 or G2 elements (4 or more)

## **B2 – High global biodiversity significance**

- B or C-ranked occurrence of a G1 element, or
- A or B-ranked occurrence of a G2 element, or
- One of the most outstanding (e.g., among 5 best) occurrences rangewide (at least A or Branked) of a G3 element, or

• Concentration of C-ranked G2 and A- or B-ranked G3 element occurrences (4 or more)

# **B3 – Global biodiversity significance**

- D-ranked occurrence of a G1 element (if best available in state), or
- C-ranked occurrence of a G2 element, or
- A or B- ranked occurrence of a G3 element, or
- A or B- ranked occurrence of a disjunct S1 element, or

• One of the most outstanding (e.g., among 5 best) occurrences of a G4 or G5 community (at least A or B-ranked) in an ecoregion. Of these, the 1 or 2 best in an ecoregion could be elevated to B2 status based on consultation with the Natural Heritage ecologist; or

• Concentration (4+) of C-ranked G3 and A- or B-ranked S1 element occurrences.

### **B4 – Outstanding state biodiversity significance**

- D-ranked occurrence of a G2 element (if best available in state), or
- C-ranked occurrence of a G3 element, or
- A or B-ranked occurrence of S1 element (or at least C-ranked if best available in state), or
- A-ranked occurrence of an S2 element, or
- At least C-ranked occurrence of a disjunct G4 or G5 element, or
- A or B-ranked occurrence of a G4 or G5 community, or
- Concentration (4+) of C-ranked S1, B- or C-ranked S2, and A-ranked S3 element occurrences and C-ranked G4 or G5 communities.

# **B5 – State biodiversity significance**

• D-ranked occurrence of G3 element (if best available in state), or

- C-ranked occurrence of S1 element, or
- B or C-ranked occurrence of S2 element, or
- A-ranked occurrence of an S3 element, or
- C-ranked occurrence of a G4 or G5 community, or
- Concentration (4+) of B- or C-ranked S3 element occurrences.

### **B6 – Local biodiversity significance**

• B or C-ranked occurrence of S3 element

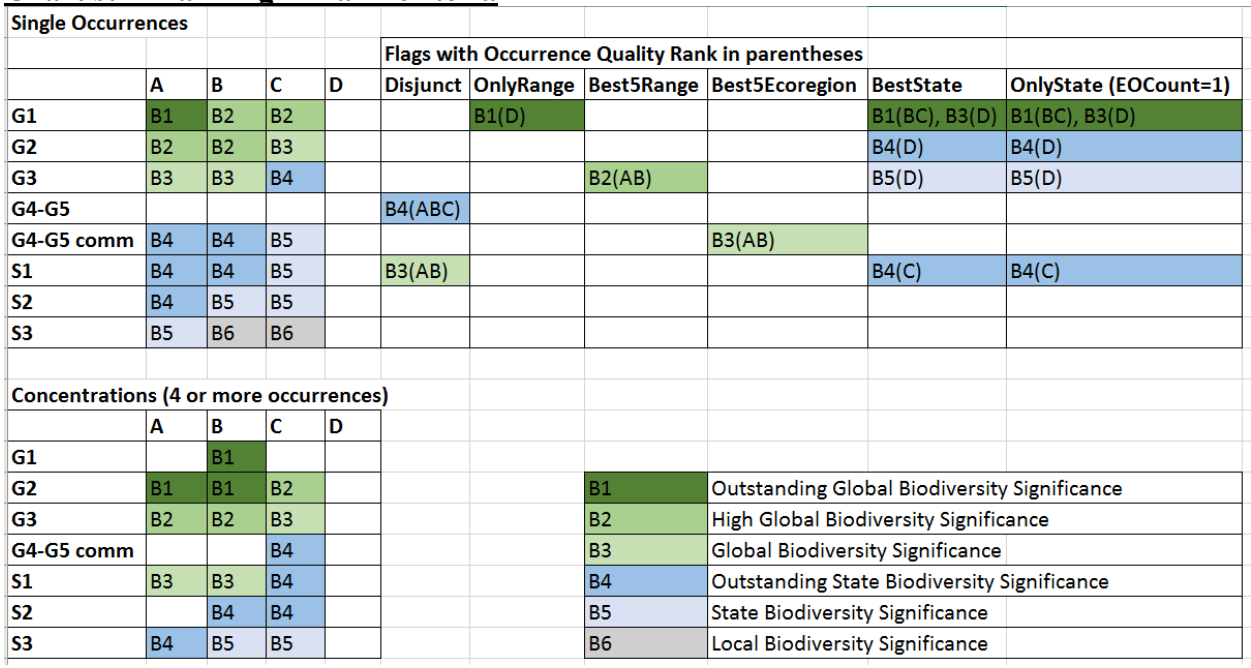

### **Chart summarizing B-Rank criteria**

# **Notes on geographic extent of site and element occurrence** *(not incorporated – simple*

#### *intersections are used)*

• If the site includes >50% of the area of the element occurrence, or if the element occurrence is a point contained within the site, then the site is awarded full credit for that element. • If the site includes <50% of the area of the element occurrence, then it is ranked at one level lower, e.g. if the full element occurrence would confer a site rank of B3, then the partial occurrence qualifies the site for a rank of B4. This decision can be manually overridden by a

Natural Heritage biologist, if there is evidence that the site supports the element at population numbers and quality of habitat meriting the higher rank.

### Source Data:

- M:\wr\WTRSHD\_BRANCH\_INTERNAL\WETLAND\WetlandUnits.gdb
	- o Feature Class: WU\_20150514
- M:\wr\WTRSHD\_BRANCH\_INTERNAL\WETLAND\SourceFunctionalAssessment\HabitatData.gd
	- o Feature class: BRankInput

Method:

### **## STEP 1: Create feature class and add fields to store BRank values; screen input**

R-click WU\_20150514 and select Data / Export Data / All Features Output feature class: WetlandFunction: WU\_BRank

### **## Add fields to store partial B-Rank based on single elements, concentrations, and final BRank**

Open attribute table of WU\_BRank Add field BSing (text, length  $= 10$ ) Add field BConc (text,  $length = 10$ ) Add field BRank (text, length  $= 10$ )

### **## STEP 2: Assign Site Biodiversity Ranks based on single element occurrences ## Rank B6 selection**

Open attribute table of BRankInput SELECT \* FROM BRankInput WHERE: "Srank" = 'S3' AND "OQrank" IN  $($  'B', 'C' $)$ 

Select by Location Selection method: Select features from Target layer: WU\_BRank Source layer: BRankInput Use selected features Spatial selection method for target layer feature(s): intersect the source layer feature

R-click BSing and Field Calculate BSing = "B6"

#### **## Rank B5 selection**

Open attribute table of BRankInput SELECT \* FROM BRankInput WHERE: ("Grank" = 'G3' AND "OQrank" = 'D' AND ("EO\_Count" = 1 OR "Flag" = 'BestState') ) OR ("Srank" = 'S1' AND "OQrank" = 'C') OR ("Srank" = 'S2' AND "OQrank" IN ('B','C') ) OR ("Srank" = 'S3' AND "OQrank" = 'A') OR ("SpecComm" = 'C' AND "Grank" IN ('G4', 'G5') AND "OQrank" = 'C' )

Select by Location Selection method: Select features from Target layer: WU\_BRank

Source layer: BRankInput Use selected features Spatial selection method for target layer feature(s): intersect the source layer feature

R-click BSing and Field Calculate BSing = "B5"

#### **## Rank B4 selection**

Open attribute table of BRankInput SELECT \* FROM BRankInput WHERE:  $("Grank" = 'G2' AND "OQrank" = 'D' AND ("EO Count" = 1 OR "Flag" = 'BestState') )$ OR ("Grank" = 'G3' AND "OQrank" = 'C') OR ("Srank" = 'S1' AND "OQrank" IN ('A', 'B')) OR  $('Srank' = 'SI' AND 'OQrank' = 'C' AND ('EO Count' = 1 OR 'Flag' = 'BestState') )$ OR ("Srank" = 'S2' AND "OQrank" = 'A') OR ("Grank" IN ('G4', 'G5') AND "OQrank" IN ('A', 'B', 'C') AND "Flag" = 'Disjunct') OR ("SpecComm" = 'C' AND "Grank" IN ('G4', 'G5') AND "OQrank" IN ('A', 'B'))

Select by Location Selection method: Select features from Target layer: WU\_BRank Source layer: BRankInput Use selected features Spatial selection method for target layer feature(s): intersect the source layer feature

R-click BSing and Field Calculate BSing = "B4"

#### **## Rank B3 selection**

Open attribute table of BRankInput SELECT \* FROM BRankInput WHERE: ("Grank" = 'G1' AND "OQrank" = 'D' AND ("EO\_Count" = 1 OR "Flag" = 'BestState') ) OR ("Grank" = 'G2' AND "OQrank" = 'C') OR ("Grank" = 'G3' AND "OQrank" IN ('A', 'B')) OR ("Srank" = 'S1' AND "OQrank" IN ('A', 'B') AND "Flag" = 'Disjunct') OR (("SpecComm" = 'C' AND "Grank" IN ('G4', 'G5')) AND "OQrank" IN ('A', 'B') AND "Flag" = 'Best5Ecoregion')

Select by Location Selection method: Select features from Target layer: WU\_BRank Source layer: BRankInput Use selected features: (2783 features selected) Spatial selection method for target layer feature(s): intersect the source layer feature (178 out of 43124 selected)

R-click BSing and Field Calculate BSing = "B3"

### **## Rank B2 selection**

Open attribute table of BRankInput SELECT \* FROM BRankInput WHERE: ("Grank" = 'G1' AND "OQrank" IN ('B', 'C')) OR ("Grank" = 'G2' AND "OQrank" IN ('A','B')) OR ("Grank" = 'G3' AND "OQrank" IN ('A', 'B') AND "Flag" = 'Best5Range')

Select by Location Selection method: Select features from Target layer: WU\_BRank Source layer: BRankInput Use selected features Spatial selection method for target layer feature(s): intersect the source layer feature

R-click BSing and Field Calculate BSing = "B2"

### **## Rank B1 selection**

Open attribute table of BRankInput SELECT \* FROM BRankInput WHERE: ("Flag" = 'OnlyRange') OR ("Grank" = 'G1' AND "OQrank" = 'A') OR ("Grank" = 'G1' AND "OQrank" IN ('B', 'C') AND ("EO\_Count" = 1 OR "Flag" = 'BestState') )

Select by Location Selection method: Select features from Target layer: WU\_BRank Source layer: BRankInput Use selected features Spatial selection method for target layer feature(s): intersect the source layer feature

R-click BSing and Field Calculate BSing = "B1"

Clear all selections

### **## STEP 3: Join Wetland Units with BRankInput**

ArcToolbox / Spatial Join Target features: WU\_20150514 Join features: BRankInput Output feature class: WU\_BRank\_join Join Operation: JOIN\_ONE\_TO\_MANY Keep all target features Field Map of Join Features: retain basically all (Shape\_Length1 and Shape\_Area1 are not needed) Match option: Intersect

# **## STEP 4: Find the highest occurrence quality rank for each element in each Wetland Unit**

**## Set null values of RandID to zero to allow summarize function to work**

SELECT \* FROM WU\_BRank\_join WHERE: "RandID" IS NULL R-click RandID and Field Calculate RandID  $= 0$ 

### **## Add field to hold integer transformation of OQRank**

Add new field: OQrankInt (short integer) SELECT \* FROM WU\_BRank\_join WHERE: "OQrank" IS NULL Field Calculate OQrankInt  $= 0$ 

SELECT \* FROM WU\_BRank\_join WHERE: "OQrank" = 'D' Field Calculate OQrankInt  $= 1$ 

SELECT \* FROM WU\_BRank\_join WHERE: "OQrank" = 'C' Field Calculate OQrankInt = 2

SELECT \* FROM WU\_BRank\_join WHERE: "OQrank" = 'B' Field Calculate OQrankInt  $= 3$ 

SELECT \* FROM WU\_BRank\_join WHERE: "OQrank" = 'A' Field Calculate OQrankInt = 4

Clear all selections

### **## Find the highest OQrank for each WUKey |RandID pair**

Open attribute table WU\_BRank\_join Add new field: Concat (text,  $length = 20$ ) Field Calculate Concat = [WUKey]&" | "& [RandID]

R-click the Concat field and Select "Summarize" Select a field to summarize: Concat Choose one or more summary statistics to be included in the output table: WUKey: Minimum RandID: Minimum

Srank: First Grank: First SpecComm: First OQrankInt: Maximum Specify output table: WU\_BRank\_summ

#### **## STEP 5: Assign Site Biodiversity Rank based on concentrations of elements**

#### **## Rank B5 selection (Rank B6 does not have a criterion for concentrations) ## Select B- or C-ranked occurrences of S3 elements**

Open table WU\_BRank\_summ SELECT \* FROM WU\_BRank\_summ WHERE: "First Srank" = 'S3' AND "Max\_OQrankInt" IN  $(2,3)$ 

Open table WU\_BRank\_summ R-click "Minimum\_WUKey" and select Summarize Select a field to summarize: Min\_WUKey Choose one or more summary statistics to be included in the output table: none Specify output table: WU\_BRank\_summB5

#### **## Join table back to WU\_BRank**

R-click WU\_BRank and select Joins and Relates / Joins What do you want to join to this layer: Join attributes from a table Choose the field in this layer that the join will be based on: WUKey Choose the table to join to this layer: WU\_BRank\_summB5 Choose the field in the table to base the join on: Min\_WUKey Keep all records

#### **## Select records with 4 or more elements and assign value to BConc**

Open attribute table of WU\_BRank with Join displayed SELECT \* FROM WU\_BRank\_WU\_BRank\_summB5 WHERE: WU\_BRank\_summB5.Cnt\_Min\_WUKey > 3 Field calculate  $BCone = "B5"$ 

#### **## Remove Join**

R-click WU\_BRank and select Joins and Relates / Remove Joins / Remove All Joins

### **## Rank B4 selection ## Select C-ranked S1, B- or C-ranked S2, and A-ranked S3 element occurrences and ## C-ranked G4 or G5 communities**

Open table WU\_BRank\_summ

```
SELECT * FROM WU_BRank_summ WHERE:
      ( "First Srank" = 'SI' AND "Max OQrankInt" = 2) OR( "First Srank" = 'S2' AND "Max OQrankInt" IN (2,3)) OR
      ( "First Srank" = 'S3' AND "Max OQrankInt" = 4) OR("First SpecComm" = 'C' AND "First Grank" IN ('G4', 'G5') AND "Max OQrankInt" =
      2)
```
Open table WU\_BRank\_summ R-click "Minimum\_WUKey" and select Summarize Select a field to summarize: Min\_WUKey Choose one or more summary statistics to be included in the output table: none Specify output table: WU\_BRank\_summB4 Summarize on the selected records only

### **## Join table back to WU\_BRank**

R-click WU\_BRank and select Joins and Relates / Joins What do you want to join to this layer: Join attributes from a table Choose the field in this layer that the join will be based on: WUKey Choose the table to join to this layer: WU\_BRank\_summB4 Choose the field in the table to base the join on: Min\_WUKey Keep all records

#### **## Select records with 4 or more elements and assign value to BConc**

Open attribute table of WU\_BRank with Join displayed SELECT \* FROM WU\_BRank\_WU\_BRank\_summB4 WHERE: WU\_BRank\_summB4.Cnt\_Min\_WUKey > 3 Field calculate BConc = "B4"

#### **## Remove Join**

R-click WU\_BRank and select Joins and Relates / Remove Joins / Remove All Joins

### **## Rank B3 selection ## Select C-ranked occurrences of G3 elements and A- or B-ranked occurrences of S1 elements**

Open table WU\_BRank\_summ SELECT \* FROM WU\_BRank\_summ WHERE: ( "First Grank" = 'G3' AND "Max  $OOrankInt" = 2) OR$ ( "First Srank" = 'S1' AND "Max OQrankInt" IN  $(3,4)$ ) Open table WU\_BRank\_summ R-click "Minimum\_WUKey" and select Summarize Select a field to summarize: Min\_WUKey Choose one or more summary statistics to be included in the output table: none Specify output table: WU\_BRank\_summB3 Summarize on the selected records only

#### **## Join table back to WU\_BRank**

R-click WU\_BRank and select Joins and Relates / Joins What do you want to join to this layer: Join attributes from a table Choose the field in this layer that the join will be based on: WUKey Choose the table to join to this layer: WU\_BRank\_summB3 Choose the field in the table to base the join on: Min\_WUKey Keep all records

#### **## Select records with 4 or more elements and assign value to BConc**

Open attribute table of WU\_BRank with Join displayed SELECT \* FROM WU\_BRank\_WU\_BRank\_summB3 WHERE: WU\_BRank\_summB3.Cnt\_Min\_WUKey > 3 Field calculate BConc = "B3"

#### **## Remove Join**

R-click WU\_BRank and select Joins and Relates / Remove Joins / Remove All Joins

### **## Rank B2 selection ## Select C-ranked occurrences of G2 elements and A- or B-ranked occurrences of G3 elements**

Open table WU\_BRank\_summ SELECT \* FROM WU\_BRank\_summ WHERE: ( "First Grank" = 'G2' AND "Max OQrankInt" = 2) OR ( "First\_Grank" = 'G3' AND "Max\_OQrankInt" IN  $(3,4)$ )

Open table WU\_BRank\_summ R-click "Minimum\_WUKey" and select Summarize Select a field to summarize: Min\_WUKey Choose one or more summary statistics to be included in the output table: none Specify output table: WU\_BRank\_summB2 Summarize on the selected records only

#### **## Join table back to WU\_BRank**

R-click WU\_BRank and select Joins and Relates / Joins What do you want to join to this layer: Join attributes from a table Choose the field in this layer that the join will be based on: WUKey Choose the table to join to this layer: WU\_BRank\_summB2 Choose the field in the table to base the join on: Min\_WUKey Keep all records

### **## Select records with 4 or more elements and assign value to BConc**

Open attribute table of WU\_BRank with Join displayed SELECT \* FROM WU\_BRank\_WU\_BRank\_summB2 WHERE: WU\_BRank\_summB2.Cnt\_Min\_WUKey > 3 Field calculate BConc = "B2"

### **## Remove Join**

R-click WU\_BRank and select Joins and Relates / Remove Joins / Remove All Joins

### **## Rank B1 selection ## Select B-ranked occurrences of G1 elements and A- or B-ranked occurrences of G2 elements**

Open table WU\_BRank\_summ SELECT \* FROM WU\_BRank\_summ WHERE: ("First\_Grank" = 'G1' AND "Max\_OQrankInt" = 3) OR ("First\_Grank" = 'G2' AND "Max\_OQrankInt" IN  $(3,4)$ )

Open table WU\_BRank\_summ R-click "Minimum\_WUKey" and select Summarize Select a field to summarize: Min\_WUKey Choose one or more summary statistics to be included in the output table: none Specify output table: WU\_BRank\_summB1 Summarize on the selected records only

### **## Join table back to WU\_BRank**

R-click WU\_BRank and select Joins and Relates / Joins What do you want to join to this layer: Join attributes from a table Choose the field in this layer that the join will be based on: WUKey Choose the table to join to this layer: WU\_BRank\_summB1 Choose the field in the table to base the join on: Min\_WUKey Keep all records

#### **## Select records with 4 or more elements and assign value to BConc**

Open attribute table of WU\_BRank with Join displayed
SELECT \* FROM WU\_BRank\_WU\_BRank\_summB1 WHERE: WU\_BRank\_summB1.Cnt\_Min\_WUKey > 3 Field calculate BConc = "B1"

#### **## Remove Join**

R-click WU\_BRank and select Joins and Relates / Remove Joins / Remove All Joins

#### **## STEP 6: Calculate final Site Biodiversity Rank**

Open attribute table of WU\_BRank SELECT \* FROM WU\_BRank WHERE: "BSing" = 'B6' R-click BRank and Field Calculate BRank = 'B6'

Open attribute table of WU\_BRank SELECT \* FROM WU\_BRank WHERE: "BSing" = 'B5' OR "BConc" = 'B5' R-click BRank and Field Calculate BRank = 'B5'

Open attribute table of WU\_BRank SELECT \* FROM WU\_BRank WHERE: "BSing" = 'B4' OR "BConc" = 'B4' R-click BRank and Field Calculate BRank = 'B4'

Open attribute table of WU\_BRank SELECT \* FROM WU\_BRank WHERE: "BSing" = 'B3' OR "BConc" = 'B3' R-click BRank and Field Calculate BRank = 'B3'

Open attribute table of WU\_BRank SELECT \* FROM WU\_BRank WHERE: "BSing" = 'B2' OR "BConc" = 'B2' R-click BRank and Field Calculate BRank = 'B2'

Open attribute table of WU\_BRank SELECT \* FROM WU\_BRank WHERE: "BSing" = 'B1' OR "BConc" = 'B1' R-click BRank and Field Calculate BRank = 'B1'

#### **## Populate the "Null" BRank records with "none"**

Open attribute table of WU\_BRank SELECT \* FROM WU\_BRank WHERE: "BRank" IS NULL

R-click BRank and Field Calculate BRank = "none" Clear all selections

#### **5.6.4 BRankHUC: Watershed Biodiversity Rank**

Version date: 2/26/2024

In 2024, this layer was prepared by Meryl Friedrich at WVDNR in cooperation with Elizabeth Byers. In the future, WVDNR's GIS office will prepare the layer for use in the WVWRAM GIS Tool. The next scheduled update will be in 2034 when the next State Wildlife Action Plan is written; however, it is worth checking around 2029 just in case there are interim updates. This layer can be easily updated by WVDNR whenever BRankInput is updated. BRankHUC uses all of the species, not just the wetland species, to rank watersheds in terms of their overall biodiversity.

Previous version(s): 6 October 2017

Strategy: 3/16/2017 EAB GIS method: 10/6/2017 EAB; results verified 10/6/2017 EAB Python code: 10/10/2017 YH Final review by EAB: 10/10/2017

Purpose:

Input to Habitat / Landscape Opportunity (LandEco: Landscape Ecological Connectivity)

Description:

### *Maximum 4 points*

Rationale: Landscape provides high biodiversity opportunity (maintenance and dispersal of native species richness, rare species, and natural communities)

## GIS Method (no field method):

Select wetlands that intersect ranked HUC12 watersheds.

- 4 points: wetland intersects a B1-ranked 12-digit watershed (watershed provides habitat for good populations of critically globally imperiled species or natural communities ( $\qquad$  out of 764 watersheds)
- 3 points: wetland intersects a B2-ranked 12-digit watershed (watershed provides habitat for good populations of globally imperiled species or natural communities)  $\sim$  172 out of 764 watersheds)
- 2 points: wetland intersects a B3-ranked 12-digit watershed (watershed provides habitat for good populations of globally vulnerable or disjunct state critically imperiled species or natural habitats) (376 out of 764 watersheds)
- 1 point: wetland intersects a B4- or B5-ranked 12-digit watershed (watershed provides habitat for good populations of state imperiled species or natural habitats) (376 out of 764 watersheds)

0 points: none of the above criteria are met

## Source Data:

- M:\wr\WTRSHD\_BRANCH\_INTERNAL\WETLAND\WetlandUnits.gdb
	- o Feature Class: WU\_20150514
- M:\wr\WTRSHD\_BRANCH\_INTERNAL\WETLAND\SourceAsReceived\BRankHUC.shp

Method:

### **## Create feature class to store results for BRankHUC and set initial value to zero**

R-click WU\_20150514 and select Data / Export / All Features Output feature class: WetlandFunction.gdb / WU\_BRankHUC

Open attribute table of WU\_BRankHUC Add field "BRankHUC" (short integer) Field calculate  $\text{BRankHUC} = 0$ 

### **## Select B4- or B5 ranked watersheds**

SELECT \* FROM BRankHUC WHERE: "Brank" = 'B4' OR "Brank" = 'B5'

### **## Select Wetland Units that intersect B3- or B4-ranked watershed**

Select by Location Selection method: select features from Target layer(s): WU\_BRankHUC Source layer: BRankHUC Check "Use selected features" Spatial selection method for target layer feature(s): intersect the source layer feature

#### **## Assign 1 point**

Open attribute table of WU\_BRankHUC Field Calculate BRankHUC = 1

#### **## Select B3- or B4-ranked watersheds**

SELECT \* FROM BRankHUC WHERE: "Brank" = 'B3'

#### **## Select Wetland Units that intersect B3- or B4-ranked watershed**

Select by Location Selection method: select features from Target layer(s): WU\_BRankHUC Source layer: BRankHUC Check "Use selected features" Spatial selection method for target layer feature(s): intersect the source layer feature

#### **## Assign 2 points**

Open attribute table of WU\_BRankHUC Field Calculate BRankHUC = 2

### **## Select B2-ranked watersheds**

SELECT \* FROM BRankHUC WHERE: "Brank" = 'B2'

# **## Select Wetland Units that intersect B2-ranked watershed**

Select by Location Selection method: select features from Target layer(s): WU\_BRankHUC Source layer: BRankHUC Check "Use selected features" Spatial selection method for target layer feature(s): intersect the source layer feature

### **## Assign 3 points**

Open attribute table of WU\_BRankHUC Field Calculate BRankHUC =  $3$ 

## **## Select B1-ranked watersheds**

SELECT \* FROM BRankHUC WHERE: "Brank" = 'B1'

## **## Select Wetland Units that intersect B1-ranked watershed**

Select by Location Selection method: select features from Target layer(s): WU\_BRankHUC Source layer: BRankHUC Check "Use selected features" Spatial selection method for target layer feature(s): intersect the source layer feature

#### **## Assign 4 points and clear selections**

Open attribute table of WU\_BRankHUC Field Calculate BRankHUC =  $4$ 

Clear all selections

# **5.6.5 BufferContig: Contiguous 300m Buffer for Wildlife**

Version date: 29 Septmeber 2017

Strategy: 3/16/2017 EAB GIS method: 9/29/2017 EAB; results verified 9/29/2017 EAB Python code: 10/3/2017 YH Final review by EAB: 10/3/2017

Purpose:

Input to Habitat / Opportunity / BufferLand (Buffer and Landscape Integrity)

## Description:

### *Maximum 2 points*

Rationale: "A wider buffer has a greater capacity to serve as habitat for wetland edge-dependent species, to reduce the inputs of non-point source contaminants, to control erosion, and to generally protect the wetland from human activities.

The condition of a buffer is assessed according to the extent and quality of its vegetation cover, the overall condition of its substrate, and the amount of human visitation.

The condition or composition of the buffer, in addition to its width and extent around a wetland, determines the overall capacity of the buffer to perform its critical functions." CWMW 2013

Strategy: *Note that the integrity of the 300m wetland buffer must be verified in the field, since GIS data may be out-of-date. This GIS metric is overwritten by field assessment.* Calculate percent of contiguous 300m buffer not overlapping DisturbLand. Erase the DisturbedLand from the 300m buffer, then select the remaining buffer polygons that are contiguous (approximated as "share a line segment with") with their corresponding Wetland Unit.

Assign points as follows:

- 2 points: >90% of buffer is undisturbed AND is contiguous with Wetland Unit
- 1 point: 60-90% of buffer is undisturbed AND is contiguous with Wetland Unit
- 0 points: neither of the above criteria are met

### Source Data:

- M:\wr\WTRSHD\_BRANCH\_INTERNAL\WETLAND\WetlandUnits.gdb (WU\_20150514)
	- o Feature Class: WU\_20150514
	- o Feature Class: Buffer300m
- M:\wr\WTRSHD\_BRANCH\_INTERNAL\WETLAND\WaterQualityDatasets.gdb
	- o Feature Class: DisturbedLand

**##** *Note that the procedure in this box should be performed when Wetland Units are first created ## Therefore, please do not include this procedure in the code for this metric*

### **## Create 300m buffer around Wetland Unit**

ArcToolbox / Proximity / Buffer Input features WU\_20150514 Output feature class: WetlandUnits.gdb\Buffer300m Distance [value or field]: Linear Unit: 300 Meters Side Type: OUTSIDE\_ONLY Dissolve Type: NONE

### **## Add field to store buffer area**

Open attribute table of Buffer300m In attribute table of Buffer300m, add field "Buf300Area" (float) Field calculate Buf300Area = Shape\_Area

Method:

**## Erase the portions of the 300m buffer that overlap DisturbedLand** ArcToolbox / Analysis Tools / Overlay / Erase Input features: Buffer300m Erase features: DisturbedLand

### **## The Erase tool produces multipart polygons. Change these to singlepart polygons.**

ArcToolbox / Data Management / Multipart to Singlepart Input: Buffer300mUndist Output: Buffer300mUndist\_sing

#### **## Add field to Buffer300mUndist\_sing to store area of contiguous singlepart polygons**

Open attribute field of Buffer300mUndist\_sing Add field "ContigSingArea" (float)

Output feature class: Buffer300mUndist

**## Select undisturbed buffer polygons that share a line segment with Wetland Units.** *## This is a proxy for being contiguous to a Wetland Unit. When buffers of nearby wetland buffers ## do not overlap, it works perfectly. In the case of overlapping buffers, it is very unlikely that an ## overlapping buffer polygon from a nearby wetland would have the exact geometry to share a line ## segment with any Wetland Unit. Spot checks of the statewide output confirm this.*

Select by location Selection method: select features from Target layers(s): Buffer300mUndist\_sing Source layer: WU\_20150514 Spatial selection method for target layer feature(s): share a line segment with the source layer feature

#### **## Calculate area of contiguous singlepart polygons**

Open attribute field of Buffer300mUndist\_sing Field Calculate "ContigSingArea" = [Shape\_Area]

Clear selections SELECT \* FROM Buffer300mUndist\_sing WHERE: "ContigSingArea" IS NULL Field Calculate "ContigSingArea"  $= 0$ 

#### **## Dissolve undisturbed portion of wetland buffer by WUKey**

ArcToolbox / Data Management Tools / Generalization / Dissolve Input feature: Buffer300mUndist\_sing Output Feature Class: Buffer300mUndist\_diss Dissolve Fields: WUKey Statistics Fields: Buf300Area (Statistic Type = First) ContigSingArea (Statistic Type = Sum) Check box "Create multipart features" (default)

#### **## Add field and calculate ratio of contiguous undisturbed area to total buffer area.**

Open attribute table of Buffer300mUndist\_diss Add field "ContigUndRat" (float) Field calculate ContigUndRat = [SUM\_ContigSingArea] / [FIRST\_Buf300Area]

#### **## Create feature class to store intermediate results for BufferContig**

R-click **"**WU\_20150514" and Export Data Export: All features Output feature class: WetlandFunction.gdb\WU\_BufferContig1

#### **## Join ratio of contiguous undisturbed buffer to Wetland Units**

ArcToolbox / Data Management Tools / Joins / Add Join Input table: WU\_BufferContig1 Input Join Field: WUKey Join Table: Buffer300mUndist\_diss Output Join Field: WUKey

### **## Export joined data**

R-click WU\_BufferContig1 and select Data / Export Data Output feature class: WU\_BufferContig

#### **## Remove Join**

R-click WU\_BufferContig1 and select Joins and Relates / Remove All Joins

### **## Set value of ContigUndRat to zero for null intersections**

Open attribute table of WU\_BufferContig SELECT \* FROM WU\_BufferContig WHERE: "ContigUndRat" IS NULL Field Calculate ContigUndRat =  $0$ 

#### **## Add field BufferContig, set initial value to zero**

Open the attribute table to WU\_BufferContig Add field "BufferContig" (short integer) to attribute table Field Calculate "BufferContig"  $= 0$ 

### **## Assign points**

SELECT \* FROM WU\_BufferContig WHERE: "ContigUndRat" > 0.6 Field Calculate BufferContig = 1

SELECT \* FROM WU\_BufferContig WHERE: "ContigUndRat" > 0.9 Field Calculate BufferContig = 2

### **5.6.6 BufferLand: Buffer and Landscape Integrity**

Version date: 2 October 2017

Strategy: Completed 3/16/2017 EAB GIS method: 10/2/2017 EAB; results verified 10/2/2017 EAB Python coding: 10/3/2017 YH Final review by EAB: 10/3/2017

#### Purpose:

Input to Habitat & Ecological Integrity / Landscape Opportunity Max 7 points Rationale: see rationale for each of the three component metrics. Strategy: Sum the points for BufferPerim, BufferContig, and LandInteg.

Source Data:

- M:\wr\WTRSHD\_BRANCH\_INTERNAL\WETLAND\WetlandFunctionResults\WetlandFunction.gdb
	- o Feature Class: WU\_BufferPerim ▪ Field: BufferPerim o Feature Class: WU\_BufferContig ▪ Field: BufferContig o Feature Class: WU\_LandInteg ▪ Field: LandInteg

Method:

#### **## Spatial join to merge BufferPerim and BufferContig into one attribute table**

ArcToolbox / Analysis Tools / Overlay / Spatial Join Target Feature: WU\_BufferPerim Join Feature: WU\_BufferContig Output Feature Class: WU\_BufferLand1 Join operation: JOIN\_ONE\_TO\_ONE Check box "Keep all target features" Field Map of Join Features: retain the following: WUKey Shape\_Length Shape Area BufferPerim BufferContig Match option: CONTAINS

#### **## Spatial join to merge LandInteg**

ArcToolbox / Analysis Tools / Overlay / Spatial Join

Target Feature: WU\_BufferLand1 Join Feature: WU LandInteg Output Feature Class: WU\_BufferLand Join operation: JOIN\_ONE\_TO\_ONE Check box "Keep all target features" Field Map of Join Features: retain the following: WUKey Shape Length Shape Area BufferPerim BufferContig LandInteg Match option: CONTAINS

#### **## Add BufferLand field to Wetland Units and set initial point value to zero.**

Open attribute table of WU\_BufferLand Add field "BufferLand" (short integer) R-click BufferLand and Field Calculate BufferLand = 0

#### **## Sum the points for BufferPerim, BufferContig, LandInteg**

R-click BufferLand and Field Calculate "BufferLand" = [BufferPerim] + [BufferContig] + [LandInteg]

## **5.6.7 BufferPerim: Wetland Perimeter with Natural Buffer**

Version date: 24 January 2018

Strategy: 3/16/2017 EAB GIS method: 9/28/2017 EAB; results verified 9/29/2017 EAB. 1/24/2018 EAB: Method updated to include mapped trails. Note that selection numbers are outdated as a result of this addition. Python code: 10/3/2017 YH Final review by EAB: 10/3/2017

Purpose:

Input to Habitat / Opportunity / BufferLand (Buffer and Landscape Integrity)

Description:

## *Maximum 2 points*

Rationale: An intact perimeter, even with a narrow natural buffer, offers protection to the wetland habitat. The ability of buffers to protect a wetland increases with buffer extent along the wetland perimeter. For some kinds of stress, such as predation by feral pets or disruption of plant communities by cattle, small breaks in buffers may cause significant degradation of a wetland. However, for many stressors including trails and small unpaved roadways, small breaks in buffers probably do not significantly disrupt the buffer functions (CWMW 2013).

Strategy: *Note that the integrity of the wetland perimeter is best observed in the field. This GIS metric is overwritten by field assessment.*

Calculate the percent of the Wetland Unit perimeter (10m buffer around Wetland Unit) that intersects DisturbedLand. Identify the Wetland Units that are within 10 meters of linear disturbances (road, rail). Tiger line files have route type (RTTYP) codes as follows:

 $C =$  County (=DEP primary, local, other)

 $I =$ Interstate (=DEP interstate)

- $M =$  Common Name (=DEP interstate, primary, local, other)
- $O =$  Other (=DEP primary, local, other)
- $S =$  State recognized (=DEP primary, local, other)
- $U = U.S.$  (=DEP interstate, primary, local, other)

The DEP basemap has more accurate road attributes than the raw Tiger line files. Also the DEP railways layer appears to be more accurately and completely mapped than the tiger\_2013 rail layer. We do not have good GIS coverage of pipelines or transmission lines. Assign points as follows:

- 2 points: 10m buffer does not intersect DisturbedLand AND Wetland Unit is not within 10 meters of trails, roads or railways.
- Wetland Unit is within 10 meters of trail, Local Road, Other Road or Trail, but is not within 10 meters of railways or larger roads OR 10m buffer intersects trace-25% of DisturbedLand
- 0 points: Wetland Unit is within 10 meters of Interstate Highway, Primary Road, or Railway OR 10m buffer intersects >25% of DisturbedLand

Source Data:

- M:\wr\WTRSHD\_BRANCH\_INTERNAL\WETLAND\SourceAsReceived\trails\_Sep\_27\_2017\_webmerc ator.shp
- M:\wr\WTRSHD\_BRANCH\_INTERNAL\WETLAND\WetlandUnits.gdb
	- o Feature Class: WU\_20150514
- M:\basemap\tiger\_2013\WV\_Transportation\_UTM.gdb
	- o Feature Class: Interstates
	- o Feature Class: Primary\_Roads
	- o Feature Class: Local\_Roads
	- o Feature Class: Other Roads & Trails
- M:\LayerFiles\arcsde\_backup.gdb
	- o Feature Dataset: basemap\_cultural\_non\_replica
	- o Feature Class: SDE\_railway\_tiger
- M:\wr\WTRSHD\_BRANCH\_INTERNAL\WETLAND\WaterQualityDatasets.gdb
	- o Feature Class: DisturbedLand

**## Create 10m buffer around Wetland Unit ##** *Note that this procedure should be performed when Wetland Units are first created ## Therefore, please do not include this procedure in the code for this metric*

ArcToolbox / Proximity / Buffer Input features WU\_20150514 Output feature class: WetlandUnits.gdb\Buffer10m Distance [value or field]: Linear Unit: 10 Meters Side Type: OUTSIDE\_ONLY Dissolve Type: NONE

#### **## Add field to store buffer area**

Open attribute table of Buffer10m In attribute table of Buffer10m, add field "Buf10Area" (float) Field calculate Buf10Area = Shape\_Area

Method:

## **## STEP 1 Roads and Railways ## Create feature class to store intermediate results for BufferPerim**

R-click **"**WU\_20150514" and Export Data Export: All features Output feature class: WetlandFunction.gdb\WU\_BufferPerim1

#### **## Add field to store road and rail type**

Open attribute table of WU\_BufferPerim1

Add field RoadRailType (text, 10 characters)

# **## Select Wetland Units that intersect or are within 10 meters of mapped trails**

Select by Location Selection method: Select features from: WU\_BufferPerim1 Source layer: trails Sep 27 2017 webmercator.shp Spatial selection method for target layer feature(s): Intersect the source layer feature Apply a search distance: 10 meters (\_\_\_\_ Wetland Units selected)

R-click RoadRailType and Field Calculate RoadRailType: "Trail"

# **## Select Wetland Units that intersect or are within 10 meters of other roads & trails**

Select by Location Selection method: Select features from: WU\_BufferPerim1 Source layer: other roads & trails Spatial selection method for target layer feature(s): Intersect the source layer feature Apply a search distance: 10 meters

R-click RoadRailType and Field Calculate RoadRailType: "Other"

## **## Select Wetland Units that intersect or are within 10 meters of local roads**

Select by Location Selection method: Select features from: WU\_BufferPerim1 Source layer: local roads Spatial selection method for target layer feature(s): Intersect the source layer feature Apply a search distance: 10 meters

R-click RoadRailType and Field Calculate RoadRailType: "Local"

## **## Select Wetland Units that intersect or are within 10 meters of railways**

Select by Location Selection method: Select features from: WU\_BufferPerim1 Source layer: railways Spatial selection method for target layer feature(s): Intersect the source layer feature Apply a search distance: 10 meters

R-click RoadRailType and Field Calculate RoadRailType: "Rail"

## **## Select Wetland Units that intersect or are within 10 meters of primary roads**

Select by Location

Selection method: Select features from: WU\_BufferPerim1 Source layer: primary roads Spatial selection method for target layer feature(s): Intersect the source layer feature Apply a search distance: 10 meters

R-click RoadRailType and Field Calculate RoadRailType: "Primary"

# **## Select Wetland Units that intersect or are within 10 meters of interstate highways**

Select by Location Selection method: Select features from: WU\_BufferPerim1 Source layer: interstates Spatial selection method for target layer feature(s): Intersect the source layer feature Apply a search distance: 10 meters

R-click RoadRailType and Field Calculate RoadRailType: "Interstate"

# **## STEP 2 DisturbedLand** *## Note that much of this step is the same as the method for Disturb50m*

# **## Intersect the 10m buffers and the disturbed land uses.**

ArcToolbox / Analysis Tools / Overlay / Intersect Input features: Buffer10m DisturbedLand Output feature class: Buffer10mDist Join attributes: ALL Output type: INPUT

## **## Dissolve disturbed portion of wetland buffer by WUKey**

ArcToolbox / Data Management Tools / Generalization / Dissolve Input feature: Buffer10mDist Output Feature Class: Buffer10mDist\_diss Dissolve Fields: WUKey Statistics Fields: Buf10Area (Statistic Type = First) Check box "Create multipart features" (default)

## **## Add field and calculate ratio of disturbed area to total buffer area.**

Open attribute table of Buffer10mDist\_diss Add field "Dist10mRat" (float) Field calculate  $Dist10mRat = [Shape Area] / [FIRST Buf10Area]$ 

## **## Join ratio of disturbed buffer to Wetland Units**

ArcToolbox / Data Management Tools / Joins / Add Join Input table: WU\_BufferPerim1 Input Join Field: WUKey Join Table: Buffer10mDist\_diss Output Join Field: WUKey

#### **## Export joined data**

R-click WU\_BufferPerim1 and select Data / Export Data Output feature class: WU\_BufferPerim

#### **## Remove Join**

R-click WU\_BufferPerim1 and select Joins and Relates / Remove All Joins

#### **## Set value of Dist10mRat to zero for null intersections**

Open attribute table of WU\_BufferPerim SELECT \* FROM WU\_BufferPerim WHERE: "Dist10mRat" IS NULL Field Calculate Dist $10mRat = 0$ 

**## STEP 3 ## Assign points** 

#### **## Add field BufferPerim, set initial value to zero**

Open the attribute table to WU\_BufferPerim Add field "BufferPerim" (short integer) to attribute table Field Calculate "BufferPerim"  $= 0$ 

#### **## Assign points**

SELECT \* FROM WU\_BufferPerim WHERE: "Dist10mRat" = 0 AND "RoadRailType" IS NULL Field Calculate BufferPerim = 2

SELECT \* FROM WU\_BufferPerim WHERE: "Dist10mRat" > 0 OR "RoadRailType" IN ('Trail', 'Local', 'Other') Field Calculate BufferPerim = 1

SELECT \* FROM WU\_BufferPerim WHERE: "Dist10mRat" > 0.25 OR "RoadRailType" IN ('Rail', 'Primary', 'Interstate') Field Calculate BufferPerim = 0

### **5.6.8 Chem Time: Time and space for Chemical Reactions to Occur**

*i.e., Seasonal Ponding, Slope, and Wetland Upland Interface* 

Version date: 14 March 2016

Strategy: completed 2/27/2016 EAB GIS method: completed & verified 3/14/2016 EAB Python code: started & completed 3/21/2016 MCA Final review by EAB: 3/21/2016

Purpose:

Input to Water Quality Maximum 3 points; groundwater wetlands only

Description:

Rationale: The area of the wetland that is seasonally ponded is an important characteristic in understanding how well it will remove nutrients, specifically nitrogen. The highest levels of nitrogen transformation occur in areas of the wetland that undergo a cyclic change between oxic (oxygen present) and anoxic (oxygen absent) conditions. The oxic regime (oxygen present) is needed so certain types of bacteria will change nitrogen that is in the form of ammonium ion (NH4+) to nitrate, and the anoxic regime is needed for denitrification (changing nitrate to nitrogen gas) (Mitsch and Gosselink 1993). The area that is seasonally ponded is used as an indicator of the area in the wetland that undergoes this seasonal cycling. The soils are oxygenated when dry but become anoxic during the time they are flooded. Water velocity increases with increasing slope. This decreases the retention time of surface water in the wetland and the potential for retaining sediments and associated toxic pollutants. The potential for sediment deposition and retention of toxics by burial decreases as the slope increases (Adamus et al. 1991).

Summary of strategy: Select wetlands that are not in a floodplain and have seasonal ponding. Then, filter the points so that wetlands with slope  $>5\%$  do not receive any points, and wetlands with slopes 2-5% get a maximum of 2 points.

Finally, wetlands can gain 1 additional point (regardless of slope) if they have a highly irregular upland/wetland boundary.

#### Source Data:

- M:\wr\WTRSHD\_BRANCH\_INTERNAL\WETLAND\WetlandUnits.gdb (WU\_20150514)
- M:\wr\WTRSHD\_BRANCH\_INTERNAL\WETLAND\EnhancedNWI\_20150511.gdb o Feature Class: EnhWVWetland

Input Variables:

- Floodplain (location in floodplain)
- SeasonPond (seasonal ponding)
- Slope (median percent slope)
- IrrEdge (irregular upland/wetland boundary edge)

## Method:

### **## Create feature class to store ChemTime factor**

R-click WU\_20150514 and select Data/Export Data Output feature class: WU\_ChemTime

## **## Spatial join to add input variables to attribute table**

Spatial join (contains) to add the following to the WU\_ChemTime: Floodplain, SeasonPond, Slope, IrrEdge

### **## Add field ChemTime to Wetland Units attribute table and set initial value to SeasonPond.**

Add field ChemTime (ShortInteger) to WU\_ChemTime attribute table. R-click ChemTime and Field Calculate "ChemTime" = [SeasonPond]

### **## Filter Seasonal Ponding (SeasonPond) points based on Slope and Floodplain**

SELECT \* FROM WU\_ChemTime WHERE: "SLOPE" > 5 OR "Floodplain" = 'Y' R-click ChemTime and Field Calculate "ChemTime"  $= 0$ 

SELECT \* FROM WU\_ChemTime WHERE: "SLOPE" > 2 AND "SLOPE" < 6 AND "ChemTime"  $> 2$ R-click ChemTime and Field Calculate "ChemTime"  $= 2$ 

## **## Add point for irregular edge (IrrEdge)**

SELECT \* FROM WU ChemTime WHERE: "IrrEdge" = 1 AND "Floodplain" = 'N' AND "ChemTime"  $<$  3 R-click ChemTime and Field Calculate "ChemTime" =  $[ChemTime] + 1$ 

# **5.6.9 Clay: Clay near Surface**

Version date: 4 October 2016

Strategy: completed 2/27/2016 EAB GIS method: completed & verified 3/3/2016 EAB Python code: Started 3/2/2016 MCA, Completed 3/3/2016 MCA Final verification of result by EAB: 3/3/2016; 10/4/2016 EAB revised SsurgoClay layer to include clay  $\leq 8$  cm instead of  $\leq 6$  cm (better reading of Hruby 2012). This does not affect Python coding.

Purpose:

Input to Water Quality / Clay and Organic Soils Factor Y/N

Description:

Clay near surface. Select Wetland Units that intersect with clay in the top 8 cm of the soil profile in Palustrine Plot or SSURGO datasets.

Note that SSURGO mapping is very uneven, with some counties heavily mapped in A-horizon clay (Wetzel, Tyler, Pleasants, Ritchie, Putnam, Cabell) and others with little or no A-horizon clay mapped (Hardy, Grant, Tucker, Preston, Webster, Roane, Calhoun, Lewis, Doddridge, Nicholas, and much of southwestern WV).

#### Definitions:

SSURGO soils data from NRCS has multiple non-spatial tables, which have one-to-many relationships with the ssurgo\_wv table. We will access the component horizon table (chorizon\_all) to extract the clay content, horizon, and top depth of the horizon.

#### Source Data:

- M:\wr\WTRSHD\_BRANCH\_INTERNAL\WETLAND\WetlandUnits.gdb (WU\_20150514)
- M:\wr\WTRSHD\_BRANCH\_INTERNAL\WETLAND\WetlandsGeodatasets.gdb
	- o Feature Class: PalustrinePlots
- M:\basemap\ssurgo\ssurgo.gdb
	- o Feature Class: ssurgo\_wv
- M:\wr\WTRSHD\_BRANCH\_INTERNAL\WETLAND\SsurgoExports.gdb
	- o Feature Class: SsurgoClay

**NOTE: ArcGIS related tables cannot be programmed in Python, so before this procedure is run, the input data layer must be created in ArcGIS, as shown below. Note that this layer should be re-exported as SSURGO is updated by NRCS.**

### **## Open the related one-to-many SSURGO chorizon\_all table.**

Open attribute table for ssurgo\_wv

Click "Related Tables" (second icon from left).

Click "component to surgo: component all" to open the component all table. Note that a tab will appear at the bottom of the attribute table showing the tables that are open.

Click "Related Tables" (second icon from left).

Click "component to chorizon: chorizon all" to open the chorizon all table.

### **## Select soils with clay > 27% in the top 8 cm of the soil profile.**

With the tab at the bottom of the attribute labelled "chorizon all" highlighted: SELECT \* FROM chorizon all WHERE: "claytotal  $r'' > 27$  AND "hzdept  $r'' < 8$  (516 out of 28520 selected)

### **## Relate this selection to the spatial data in the ssurgo\_wv tab.**

Click "Related Tables" again to get back to component\_all and then back to ssurgo\_wv (65525 out of 413438 selected). Note that the last step takes some time while all of the related tables open up.

## **## Export data to new feature class**

R-click ssurgo\_wv / Data / Export Data Export Selected Features Output feature class: SsurgoExports\SsurgoClay

Input Variables:

None

Method:

## **## Add field Clay to Wetland Units attribute table and set initial value to "no clay".**

Add field Clay (Text, Length 2) to Wetland Units attribute table. R-click Clay and Field Calculate "Clay" =  $'N'$ 

## **## PART 1: PALUSTRINE PLOTS ## Select Palustrine plots with clay near surface.**

SELECT \* FROM PalustrinePlots WHERE: "Soil\_Textu" LIKE '%clay%' AND "Depth\_of\_o" IN ( ' ', '0', '1', '2', '3', '4') (230 out of 1702 selected)

### **## Select Wetland Units that intersect palustrine plots selection.**

Selected by location Selection method: select features from Target layer: WU\_20150514 Source layer: PalustrinePlots Check "Use selected features" Spatial selection method: intersect the source feature layer

### **## Update the value for "Clay" based on Palustrine plots.**

Open Wetland Units attribute table. R-click "Clay" and Field Calculate "Clay" = "Y" Clear all selections.

#### **## Part 2: SSURGO**

### **## Select Wetland Units that intersect with the SSURGO selection.**

Select by Location Selection method: select features from Target layer(s): WU\_21050514 Source layer: SsurgoClay Spatial selection method: intersect the source layer feature

#### **## Update the value for "Clay" based on SSURGO.**

Open Wetland Units attribute table R-click "Clay" and Field Calculate "Clay" = "Y"

# **5.6.10 Clay Organic: Clay and Organic Soils**

Version date: 14 March 2016

Strategy: completed 2/27/2016 EAB GIS method: completed 3/10/2016 EAB; verified 3/14/3016 EAB Python code: started & completed 4/5/2016 MCA Final review by EAB: 4/5/2016

Purpose:

Input to Water Quality Maximum 3 points; groundwater wetlands only

Description:

Must be outside the area of permanent ponding.

Rationale: Clay soils and organic soils are good indicators that a wetland can remove a wide range of pollutants from surface water. The uptake of dissolved phosphorus and toxic compounds through adsorption to soil particles is highest when soils are high in clay or organic content (Mitsch and Gosselink 1993). Denitrification is also high in soils with high organic content (Fisher and Acreman 2004). We only consider the type of soil near the surface because this is where the soil actually has contact with the surface waters carrying the pollutants. This is where most of the chemical and biological reactions occur. We only consider the organic or clay soil horizon in areas that are not permanently ponded.

Summary of strategy: Select wetland units that have clay or organic soils AND are not in a floodplain. Assign points according to the area of seasonal ponding, as follows:

- SeaPondRatio =  $70-100\%$  cover: 3 points
- SeaPondRatio =  $40-70\%$  cover: 2 points
- SeaPondRatio =  $10-40\%$  cover: 1 point
- SeaPondRatio  $\leq 10\%$  cover: 0 point

Source Data:

M:\wr\WTRSHD\_BRANCH\_INTERNAL\WETLAND\WetlandUnits.gdb (WU\_20150514)

## Input Variables:

- Clay (clay soil near surface)
- Organic (organic matter near surface)
- SeaPondRatio (ratio of seasonally ponded area to total Wetland Unit area)
- Floodplain (location in floodplain)

## Method:

## **## Create feature class to store ClayOrganic factor**

R-click WU\_20150514 and select Data/Export Data Output feature class: WU\_ClayOrganic

### **## Add ClayOrganic field to Wetland Units and set initial point value to zero.**

Open attribute table of WU\_ClayOrganic Add field "ClayOrganic" (short integer) R-click ClayOrganic and Field Calculate ClayOrganic = 0

#### **## Spatial join to add input variables to attribute table**

Spatial join (contains) to add the following to the WU ClayOrganic: Floodplain, Clay, Organic, SeaPondRatio

#### **## Assign points to Wetland Units not in floodplain with clay or organic soils and seasonal ponding**

SELECT \* FROM WU\_ClayOrganic WHERE: "Floodplain" = 'N' AND ("Clay" = 'Y' OR "Organic" = 'Y') AND "SeaPondRatio" >  $0.1$ 

Field Calculate ClayOrganic = 1

SELECT \* FROM WU\_ClayOrganic WHERE: "Floodplain" = 'N' AND ("Clay" = 'Y' OR "Organic" = 'Y') AND "SeaPondRatio" >  $0.5$ 

Field Calculate ClayOrganic = 2

SELECT \* FROM WU\_ClayOrganic WHERE: "Floodplain" = 'N' AND ("Clay" = 'Y' OR "Organic" = 'Y') AND "SeaPondRatio"  $> 0.9$ 

Field Calculate ClayOrganic = 3

## **5.6.11 Connect FL: Connectivity to Historic Floodplain**

Version date: 20 November 2016

Strategy: Completed 11/16/2016 EAB GIS method: completed 11/20/2016 EAB, verified 12/19/2016 EAB Python coding: Completed 12/22/2016 MCA Final review by EAB: 12/30/2016

Purpose:

Input to Flood Attenuation / Opportunity Max 2 points. Rationale: Wetlands are more likely to receive flood waters if they are well-connected to their historic floodplain (Acreman and Holden 2013). Summary of strategy: Sum the points for FloodArea and StreamEdge. Reduce to a maximum of 2 points.

### Source Data:

M:\wr\WTRSHD\_BRANCH\_INTERNAL\WETLAND\WetlandUnits.gdb (WU\_20150514)

Input Variables:

- FloodArea (2 points)
- StreamEdge (2 points)

Method:

## **## Spatial joins to add input variables to Wetland Units attribute table**

ArcToolbox / Analysis Tools / Overlay / Spatial Join Target Feature: WU\_20150514 Join Feature: WU\_FloodArea Output Feature Class: WU\_Connect1 Join operation: JOIN\_ONE\_TO\_ONE Check box "Keep all target features" Field Map of Join Features: retain the following: Shape\_Length Shape Area FloodArea Match option: CONTAINS

ArcToolbox / Analysis Tools / Overlay / Spatial Join Target Feature: WU\_Connect1 Join Feature: WU\_StreamEdge Output Feature Class: WU\_Connect

Join operation: JOIN\_ONE\_TO\_ONE Check box "Keep all target features" Field Map of Join Features: retain the following: Shape Length Shape\_Area FloodArea StreamEdge Match option: CONTAINS

#### **## Add ConnectFL field and set initial point value to zero.**

Open attribute table of WU\_Connect Add field "ConnectFL" (short integer) R-click ConnectFL and Field Calculate ConnectFL  $= 0$ 

### **## Sum the points for FloodArea and StreamEdge.**

Open attribute table of WU\_Connect R-click ConnectFL and Field Calculate "ConnectFL" = [FloodArea] + [StreamEdge]

#### **## Reduce the total points to a maximum of 2.**

Open attribute table of WU\_Connect SELECT \* FROM WU\_Connect WHERE: "ConnectFL" > 2 Field Calculate (selection only) "ConnectFL" =  $2$ 

### **5.6.12 ConsFocus: WVDNR Conservation Focus Areas with Wetland Focus**

Version date: 11 December 2018

Strategy: 3/16/2017 EAB GIS method: 10/4/2017 EAB; results verified 10/4/2017 EAB; Updated to include amphibian and reptile focus area information from DNR on 12/10/2018 EAB; 12/11/2018 method verified by JSH Python code: 10/9/2017 YH Final review by EAB: 10/9/2017

Purpose:

Input to Habitat / Landscape Opportunity (LandEco: Landscape Ecological Connectivity)

Description:

#### *Maximum 2 points*

Rationale: WVDNR has identified Conservation Focus Areas (CFAs) as part of the State Wildlife Action Plan. Several of the CFAs have a specific wetland focus. In addition, Partners in Reptile and Amphibian Conservation (PARCA) is working with WVDNR, USFS, USFWS, Dr. Tom Pauley of Marshall U., and others to develop focus areas, some of which have a specific wetland focus. CFAs that include a wetland focus are:

- 1. Cacapon River and Patterson Creek (wetland odonates, Short Mtn wetland); note that this shares a boundary with much of the PARCA "Eastern Panhandle" focus area for amphibians and reptiles, including wetland species.
- 2. Central Reservoirs (wetland birds and odonates),
- 3. High Alleghenies (High Allegheny Wetlands, all taxa groups, largest and most intact wetland complex in WV),
- 4. Little Kanawha and Middle Island Creek (wetland odonates),
- 5. Lower Elk River (wetland odonates),
- 6. Meadow River Wetlands (oak-ash swamps in  $2<sup>nd</sup>$  largest wetland complex in WV, birds, crayfish, plants),
- 7. Ohio River Corridor (wetland birds, amphibians, plants, Greenbottom Swamp, Ohio River Islands); note that the southern half of this area shares boundaries with the PARCA "Moth Man" focus area for amphibians and reptiles, including wetland species.
- 8. Shenandoah Valley (marl wetlands, Virginia Rail, spotted turtle); note that this include the PARCA "Altona" focus area for amphibians and reptiles, including wetland species.
- 9. Sleepy Creek and Back Creek (wetland turtles, amphibians, plants); note that this shares a boundary with the eastern portion of the PARCA "Eastern Panhandle" focus area for amphibians and reptiles, including wetland species.

PARCAs with at least a partial wetland focus:

- 1. Snot Otter: includes riverine wetlands
- 2. Gorges: includes riverine wetlands
- 3. General Davis: includes riverine wetlands
- 4. Cranberry: includes riverine wetlands
- 5. Eastern Panhandle: mostly focused on the 3 major wood turtle streams (Cacapon, Sleepy Creek, and Back Creek) and associated palustrine wetlands and tributaries to those waterways
- 6. Altona: incorporates the bulk of TNC property and easements along Mill Creek, west of Charles Town, so includes the stream and associated palustrine wetlands.
- 7. Moth Man: incorporates many of the wetlands, mainly palustrine, serving as habitat for amphibians, including rare species such as small-mouthed salamander, streamside salamander, Jefferson salamander, and Blanchard's cricket frog (if still extant in the state).

PARCAs that do not have a wetland focus are Panther, Wayne, Cow Knob, and Pauley's Plethodon. Pauley's Plethodon includes a large wetland acreage with significant overall biodiversity, but the wetland-affiliated amphibians and reptiles in that PARCA don't happen to be priority species. Pauley's Plethodon has priority species Cheat Mountain salamander, green salamander, and timber rattlesnake.

### GIS Method (no field method):

Select wetlands that intersect CFAs and/or PARCAs. Assign points as follows:

- 2 points: Wetland Unit intersects CFA/PARCA with specific wetland focus
- 1 point: Wetland Unit intersects any CFA except the "General CFA" or any PARCA
- 0 points: None of the above criteria are met

### Source Data:

- M:\wr\WTRSHD\_BRANCH\_INTERNAL\WETLAND\WetlandUnits.gdb
	- o Feature Class: WU\_20150514
- M:\wr\WTRSHD\_BRANCH\_INTERNAL\WETLAND\SourceFunctionalAssessment\HabitatData.gdb
	- o Feature Class: ConsFocusArea

## Method:

#### **## Create feature class to store results for ConsFocus and set initial value to zero**

R-click WU\_20150514 and select Data / Export / All Features Output feature class: WetlandFunction.gdb / WU\_ConsFocus

Open attribute table of WU\_ConsFocus Add field "ConsFocus" (short integer) Field calculate ConsFocus  $= 0$ 

#### **## Select Wetland Units that intersect the selected CFAs**

Select by Location Selection method: select features from Target layer(s): WU\_ConsFocus Source layer: ConsFocusArea

Spatial selection method for target layer feature(s): intersect the source layer feature

### **## Assign 1 point**

Open attribute table of WU\_ConsFocus Field Calculate ConsFocus = 1

#### **## Select CFAs with wetland focus**

SELECT \* FROM ConsFocusArea WHERE: WetlFocus = 'yes'

### **## Select Wetland Units that intersect CFAs with wetland focus**

Select by Location Selection method: select features from Target layer(s): WU\_ConsFocus Source layer: ConsFocusArea Check "Use selected features" Spatial selection method for target layer feature(s): intersect the source layer feature

#### **## Assign 2 points**

Open attribute table of WU\_ConsFocus Field Calculate ConsFocus = 2

# **5.6.13 Creating Wetland Units from NWI Polygons**

Version date: 26 January 2022

### Purpose:

Wetland Units are contiguous, hydrologically connected wetland polygons. They are the basic units used for functional assessment in West Virginia.

### Methods:

- 1. Run the NWI data verification tests on the input polygons and correct any errors.
	- a. Create a new feature class that contains all palustrine wetlands, vegetated riverine wetlands, and vegetated lacustrine wetlands. Select by attributes where: "ATTRIBUTE" LIKE 'P%' OR "ATTRIBUTE" LIKE 'R2AB%' OR "ATTRIBUTE" LIKE 'R3AB%' OR "ATTRIBUTE" LIKE 'R2US5%' OR "ATTRIBUTE" LIKE 'R3US5%' OR "ATTRIBUTE" LIKE 'R2EM%' OR "ATTRIBUTE" LIKE 'R3EM%' OR "ATTRIBUTE" LIKE 'R4SB7%' OR "ATTRIBUTE" LIKE 'L2AB%' OR "ATTRIBUTE" LIKE 'L2US5%' OR "ATTRIBUTE" LIKE 'L2EM%'
	- b. Create a new feature class with the selected data called WUWorkingDS.
- 2. Dissolve NWI polygons. ArcGIS Geoprocessing menu/Dissolve. Remember to uncheck "Create multipart features (optional)". We do not want any multipart features.
- 3. Add unique ID field (Long Integer: WUKey) for Wetland Units
- 4. Run "Check Geometry" on the final output to check for errors.
- 5. Create the basic geometries used for assessment of Wetland Units
	- a. WUpoint
	- b. Buffer10m
	- c. Buffer50m
	- d. Buffer300m
	- e. Buffer1km
	- f. DrainageArea

## **Buffer creation method ## Create 300m buffer around Wetland Unit**

ArcToolbox / Proximity / Buffer Input features WU\_20150514 Output feature class: WetlandUnits.gdb\Buffer300m Distance [value or field]: Linear Unit: 300 Meters Side Type: OUTSIDE\_ONLY Dissolve Type: NONE

## **## Add field to store buffer area**

Open attribute table of Buffer300m In attribute table of Buffer300m, add field "Buf300Area" (float) Field calculate Buf300Area = Shape\_Area

## **5.6.14 CSFunction: Carbon Sequestration**

Version date: 3 February 2017

Strategy: completed 4/13/2016 EAB GIS method: completed 4/13/2016 EAB; verified 4/15/2016 EAB Python code: Please wait to do this roll-up of the function. Since there are just 4 points in this function, we will combine it with Habitat/Ecological Integrity. Final review by EAB:

Purpose:

Carbon Sequestration *4 points maximum – all wetlands*

Description:

Rationale**:** The intrinsic potential of a wetland to sequester carbon depends on the amount and stability of above-ground biomass (vegetation) and below-ground carbon (organic soils). The carbon sequestration function includes only the potential aspect, since the opportunity and value to society aspects are the same for all wetlands.

Summary of strategy: For each Wetland Unit, sum the points for all factors within the "Potential" aspect. If the total exceeds 4 points, reduce to 4.

Source Data:

• M:\wr\WTRSHD\_BRANCH\_INTERNAL\WETLAND\WetlandUnits.gdb (WU\_20150514)

Input Variables:

- Histosol (3 points all types)
- VegCS (3 points all types)

Method:

## **## Spatial join to add input variables to Wetland Units attribute table**

ArcToolbox / Analysis Tools / Overlay / Spatial Join Target Feature: WU\_Histosol Join Feature: WU\_VegCS Output Feature Class: WU\_CSFunction Join operation: JOIN\_ONE\_TO\_ONE Check box "Keep all target features" Field Map of Join Features: retain the following: Shape\_Length Shape\_Area Histosol VegCS

Match option: CONTAINS

## **## Add CSFunction field to Wetland Units and set initial point value to zero.**

Open attribute table of WU\_CSFunction Add field "CSFunction" (short integer) R-click CSFunction and Field Calculate CSFunction  $= 0$ 

#### **## Sum the factor points**

R-click CSFunction and Field Calculate CSFunction = [Histosol] + [VegCS]

# **## Reduce any excess point scores to the maximum allowed.**

Clear all selections. SELECT \* FROM WU\_CSFunction WHERE: "CSFunction" > 4 (235 out of 43214 selected) Field Calculate (selection only) "CSFunction" = 4

### **5.6.15 Depressions: Surface Depressions**

Version date: 22 March 2016

Strategy: Completed 2/27/2016 EAB GIS method: Drafted 2/27/2016 EAB, verified 3/14/2016 EAB Python code: Started 3/21/2016, completed 3/22/2016 MCA Final review by EAB: 3/22/2016

Purpose:

Input to Water Quality Max 5 points, floodplain wetlands only.

Description:

Rationale: Surface depressions in a wetland that receives overland flow can trap sediments during a flood event. Depressions in riverine wetlands will tend to accumulate sediment and the pollutants associated with sediment (phosphorus and some toxics) because they reduce water velocities (Fennessey and others 1994) when the river floods. Wetlands where a larger part of the total area has depressions are relatively better at removing pollutants associated with sediments than those that have no such depressions. We cannot calculate surface depressions directly with the DEMs we have, so we estimate it from interspersion of Cowardin polygons, low slope, and irregularity of the upland/wetland edge. This is a proxy for complex microtopography. During field assessment, surface depressions will be estimated directly. Summary of strategy: Select floodplain wetlands only. Sum the points for Microtopo (2 max), LowSlope (2 max), and IrrEdge (1 max).

Source Data:

• M:\wr\WTRSHD\_BRANCH\_INTERNAL\WETLAND\WetlandUnits.gdb (WU\_20150514)

Input Variables:

- Floodplain (Floodplain Location)
- Microtopo (Microtopographic Complexity)
- LowSlope (Low Slope)
- IrrEdge (Irregular Edge of the Upland/Wetland Boundary)

#### Method:

#### **## Create feature class to store Depressions factor**

R-click WU\_20150514 and select Data/Export Data Output feature class: WU\_Depressions

#### **## Spatial join to add input variables to attribute table**

Spatial join (contains) to add the following to the WU\_Depressions: Floodplain, Microtopo, LowSlope, IrrEdge

## **## Add Depressions field to Wetland Units and set initial point value to zero.**

Open attribute table of WU\_Depressions Add field "Depressions" (short integer) R-click Depressions and Field Calculate Depressions = 0

### **# Sum points for surface depressions (Depressions) in floodplain Wetland Units.**

Clear all selections. SELECT \* FROM WU\_Depressions WHERE: "Floodplain" = 'Y' Field Calculate "Depressions" = [Microtopo] + [LowSlope] + [IrrEdge]

# **5.6.16 Discharges: Discharges to wetland within 100 m of boundary**

Version date: 21 February 2024

Previous version(s): 6 April 2016

Strategy: completed 3/11/2016 EAB GIS method: completed 4/6/2016 EAB; verified 4/6/2016 EAB Python coding: completed 6/9/2016 MCA Final review by EAB: 10/3/2016; in 2024, EAB re-arranged the Source Data to show Septic as a source layer rather than as a variable.

Purpose:

Water Quality Function Max 2 points

Description:

Rationale: Wetlands can receive polluted waters even if they have well-vegetated and large buffers. For example, a pipe can discharge directly into a wetland, or a stream that drains areas where pollutants are released far from the unit can pass through the wetland. Also, silt fences often do not prevent all the sediment from reaching the wetland during construction. Other sources of pollutants may be septic tanks, NPDES discharges, Hydrological Protection Units (mining impacts), Acid Mine Lands, Acid Mine Drainage sites, and other sources that we are not currently able to include such as pesticide spraying on golf courses, particulates in exhausts from airplanes or motor vehicles, pesticides used in mosquito or gypsy moth control, and atmospheric deposition of mercury or other contaminants.

Summary of strategy: Assign 1 point to Wetland Units within 100 meters a septic risk or lowcertainty NPDES permit location (excluding deep injection sites). Assign 2 points to Wetland Units within 100 meters of NPDES outlets (excluding deep injection sites), Well pads permitted within the last 5 years, Hydrologic Protection Units, Acid Mine Lands, Acid Mine Drainage sites, Superfund sites, and National Priority List sites.

Source Data:

- M:\wr\WTRSHD\_BRANCH\_INTERNAL\WETLAND\WetlandUnits.gdb (WU\_20150514)
- M:\wr\owrnpdes\_.shp (updated 2024)
- M:\wr\owrnpdes\_outlets.shp
- M:\mr\hpu.shp (updated 2024, filtered for attributes, 21416 records)
- M:\wr\WTRSHD\_BRANCH\_INTERNAL\WETLAND\WaterQualityDatasets.gdb
	- o Feature Class: AMLAMDFeb2016 (data provided by James Summers, DEP)
	- o Feature Class: WellPads\_20160325 (data provided by Laura Adkins, DEP)
	- o Feature Class: NPL\_point\_20160406 (data provided by Peter Costello, DEP)
	- o Feature Class: NPL\_Bndry\_20160406 (data provided by Peter Costello, DEP)
	- o Feature Class: Septic (updated 2024)

Method:

### **## Create feature class to store Discharges variable**

R-click WU\_20150514 and select Data/Export Data Output feature class: WU\_Discharges

### **## Add Discharges field to Wetland Units and set initial point value to zero.**

Open attribute table of WU\_Discharges Add field "Discharges" (short integer) R-click Discharges and Field Calculate Discharges  $= 0$ 

### **## PART 1: Select the owrnpdes\_ records that are not deep injection points and not septic tanks.**

Select by Attributes from owrnpdes\_ Method: Create a new selection SELECT \* FROM owrnpdes WHERE: "perm\_type" = '401 Certification' OR "perm\_type" = 'Industrial' OR "perm\_type" = 'Sewage' OR "perm\_type" = 'UIC Sewage' OR "perm\_type" = 'UIC Stormwater Industrial'

### **## Select Wetland Units within 100 m of Septic or selected NPDES records and assign 1 point.**

Select by location Selection method: select features from Target Layer: WU\_Discharges Source layer: Septic Spatial selection method: are within a distance of the source layer feature Apply a search distance: 100 meters

Select by location Selection method: add to the currently selected features in Target Layer: WU\_Discharges Source layer: owrnpdes\_ Check box "Use selected features" Spatial selection method: are within a distance of the source layer feature Apply a search distance: 100 meters

In WU Discharges, R-click Discharges and Field Calculate Discharges  $= 1$ 

#### **## PART 2: Select relevant records from owrnpdes\_outlets that are not deep injection.**

Select by Attributes from owrnpdes outlets Method: Create a new selection

SELECT \* FROM owrnpdes outlets WHERE: "perm\_type" = 'Industrial' OR "perm\_type" = 'Sewage' OR "perm\_type" = 'UIC Sewage' OR "perm\_type" = 'UIC Stormwater Industrial'

#### **## Select relevant records (outlets with open status) from Hydrologic Protection Units.**

Select by Attributes from hpu Method: Create a new selection SELECT \* FROM hpu WHERE: "STATUS\_FLA" = 'O' AND "INSPECTA\_1" = 'OUTLT'

### **## Select Wetland Units within 100 m of potential discharges and assign 2 points.**

Select by location Selection method: select features from Target layer: WU\_Discharges Source layer: owrnpdes\_outlets Check box "Use selected features" Spatial selection method: are within a distance of the source layer feature Apply a search distance: 100 meters

Select by location Selection method: add to the currently selected features in Target layer: WU\_Discharges Source layer: hpu Check box "Use selected features" Spatial selection method: are within a distance of the source layer feature Apply a search distance: 100 meters

Select by location Selection method: add to the currently selected features in Target layer: WU\_Discharges Source layer: AMLAMDFeb2016 Spatial selection method: are within a distance of the source layer feature Apply a search distance: 100 meters

Select by location Selection method: add to the currently selected features in Target layer: WU\_Discharges Source layer: WellPads\_20160325 Spatial selection method: are within a distance of the source layer feature Apply a search distance: 100 meters

Select by location Selection method: add to the currently selected features in Target layer: WU\_Discharges Source layer: WV\_NPL\_point Spatial selection method: are within a distance of the source layer feature Apply a search distance: 100 meters

Select by location Selection method: add to the currently selected features in Target layer: WU\_Discharges Source layer: WV\_NPL\_Bndry Spatial selection method: are within a distance of the source layer feature Apply a search distance: 100 meters

In WU\_Discharges, R-click Discharges and Field Calculate Discharges = 2
# **5.6.17 DrainageArea: Drainage Area of Wetland**

Version date: 25 January 2018

Strategy: 1/25/2018 EAB with advice from Mike Shank GIS method: 1/25/2018 EAB Python code: Yibing Han, WV GIS Tech Center Final review by EAB: 2/15/2018

### Purpose:

This layer is a basic spatial input to multiple wetland function metrics within Water Quality, Flood Attenuation, and Habitat/Ecological Integrity.

### Description:

Drainage Area or Contributing Watershed of a Wetland Unit, with 27-meter resolution.

This method creates a feature class containing the polygonal boundary of the watershed that contributes flow to a Wetland Unit, and the area of that watershed. This layer contains a linking field (WUKey) to relate it to the Wetland Unit layer (WU\_20150514 in WetlandUnits.gdb).

The DrainageArea layer was first developed and run statewide at 27-meter resolution by Mike Shank in 2016. Finer resolutions may be possible in the future but are extremely timeconsuming (several weeks or more of server time).

For each new set of Wetland Unit polygons, the drainage area must be calculated. DrainageArea forms one of the basic input geometries for wetland functional assessment.

Source Data:

Flow direction model

• M:\wr\WTRSHD\_BRANCH\_INTERNAL\WETLAND\SourceFunctionalAssessment\Watershed.gdb Raster: hydrogrid\_16U\_flowdir\_27m

Wetland Units

• M:\wr\WTRSHD\_BRANCH\_INTERNAL\WETLAND\WetlandUnits.gdb Feature Class: WU\_20150514

*##Note that this method takes a very long time to run on large datasets.* 

### Strategy:

- 1. Create DrainageArea feature class to hold watershed polygon output in WetlandUnits.gdb
- 2. Begin LOOP: Note that Wetland Units must be processed one at a time because of overlapping watershed boundaries. For each Wetland Unit polygon:
	- a. Copy Wetland Unit polygon to a temporary feature class
		- i. Select by attributes where WUKey =  $1$
		- ii. Export polygon to feature class "temp"
		- iii. Go through all steps below
- iv. Next time through loop select WUKey = 2, and so on until all Wetland Units have been processed
- b. Convert temporary feature class to a temporary grid
	- i. Use the same cell size as the flow direction grid: 27m
	- ii. Use the WUKey of the Wetland Unit polygon as the grid value, which will carry over to the output feature class. This allows you to associate the wetland polygon with its drainage area.
	- iii. Snap the Wetland Unit grid to the flow direction grid.
- c. Run watershed command using temporary grid as input, and the processing extent set to the flow direction grid. Note that you can calculate drainage for areas. Points are often tougher to match up exactly to the stream channels on imperfect elevation models.
- d. Convert watershed grid to a polygon
- e. Append polygon to DrainageArea feature class
- 3. Return to beginning of LOOP until all Wetland Units have been processed
- 4. Add field to DrainageArea feature class to store WUKey

Method:

## **## Create feature class to hold watershed polygon output in WetlandUnits.gdb**

Create polygon feature class in WetlandUnits.gdb: DrainageArea Add field: grid code (long integer)

### **## BEGIN LOOP; start with WUKey = 1 and repeat until all Wetland Units are processed**

## **## Copy Wetland Unit polygon to a temporary feature class**

In WetlandUnits.gdb, open attribute table of feature class WU\_20150514 Select by attributes where WUKey = 1 *(then 2,3,4,…n)* Export selected features to feature class "temp"

### **## Convert temporary feature class to a temporary grid**

Conversion Tools / To Raster / Polygon to Raster Input features: temp Value Field: WUKey Output Raster Dataset: tempras Cell assignment type: CELL\_CENTER Priority Field: NONE Cellsize: 27 Environment Settings / Processing Extent Extent: Default Snap raster: hydrogrid\_16U\_flowdir\_27m *## In order to capture very thin or small Wetland Units, use Feature to Raster instead of Polygon to Raster; or Set WUKey field also as Priority field in Polygon to Raster.*

#### **## Run watershed command using temporary grid as input.**

Spatial Analyst Tools / Hydrology / Watershed Input flow direction raster: hydrogrid\_16U\_flowdir\_27m Input raster or feature pour point data: tempras Pour point field: VALUE Output raster: temprasout Environment Settings / Processing extent Extent: Same as layer hydrogrid\_16U\_flowdir\_27m Snap raster: blank

#### **## Convert watershed grid to a polygon**

Conversion Tools / From Raster / Raster to Polygon Input raster: temprasout Field: WUKey Output polygon features: temppolyout Do not check "simplify polygons"

### **## Append polygon to DrainageArea feature class**

DrainageArea / Load data / Input data = temppolyout

### **## RETURN TO BEGINNING OF LOOP ## END LOOP when all Wetland Units are processed**

### **## All Wetland Units have now been added to DrainageArea feature class**

### **## Add field to DrainageArea feature class to store WUKey**

Add field WUKey (long integer) Field calculate  $WUKey = grid \ code$ 

#### **## DrainageArea is ready to be used for analysis**

#### **## End of procedure**

### **5.6.17 Disturb50m: Land use disturbance within 50 meters of wetland boundary**

Version date: 26 October 2016

Strategy: completed 3/12/2016 EAB GIS method: 10/26/2016 EAB; verified 10/26/2016 Python coding: Started 6/16/2016 & completed 1/25/2017 MCA. Note: This code needs to run on a server that has adequate memory and processing power. Final review by EAB: 1/25/2017

Purpose:

Water Quality Function / Opportunity aspect Max 3 points

Description:

Rationale: Farming, grazing, golf courses, residential areas, commercial land uses, urban areas, and developed areas in general, are major sources of pollutants (Sheldon et al. 2005). Tilled fields are a source of nutrients, pesticides, and sediment. Pastures are a source of nutrients and pathogenic bacteria, and clearcut areas are a source of sediment (Sheldon et al. 2005). A wellvegetated buffer of 50 meters will only remove 60-80% of some pollutants from surface runoff into a wetland. Thus, pollutants from such land uses will probably reach the wetland unit if they are within 50 meters of the wetland.

Summary of strategy: Calculate the ratio of disturbed area to total area within 50 meters of the Wetland Unit. Disturbed land uses include agricultural, pasture, golf course, residential, commercial, urban, or area that have been timbered within the last 5 years. Create 50 meter buffer around Wetland Unit. Merge the disturbed land use selections and assign points as follows:

- 1/10 to ¼ of buffer is covered by disturbed land uses  $\rightarrow$  1 point
- $\frac{1}{4}$  to  $\frac{1}{2}$  of buffer is covered by disturbed land uses  $\rightarrow$  2 points
- $>$   $\frac{1}{2}$  of buffer is covered by disturbed land uses  $\rightarrow$  3 points

## Source Data:

- M:\wr\WTRSHD\_BRANCH\_INTERNAL\WETLAND\WetlandUnits.gdb
	- o Feature Class: WU\_20150514
- M:\wr\WTRSHD\_BRANCH\_INTERNAL\WETLAND\WaterQualityDatasets.gdb
	- o Feature Class: DisturbedLand

Input Variables:

None

Method:

# **## Add WUKey field to Wetland Units**

In attribute table of WU\_20150514, add field "WUKey" (long integer) Field calculate WUKey = OBJECTID

## **## Buffer Wetland Units by 50 meters.**

Analysis Tools / Proximity / Buffer Input Features: WU\_20150514

Output Feature Class: Buffer50m Distance (Linear unit): 50 meters Side Type: OUTSIDE\_ONLY Dissolve Type: NONE

### **## Add field to store buffer area**

In attribute table of Buffer50m, add field "BufferArea" (float) Field calculate BufferArea = Shape\_Area

### **## Intersect the 50m buffers and the disturbed land uses.**

ArcToolbox / Analysis Tools / Overlay / Intersect Input features: Buffer50m DisturbedLand Output feature class: Buffer50mDist Join attributes: ALL Output type: INPUT

### **## Dissolve disturbed lands by wetland buffer**

ArcToolbox / Data Management Tools / Generalization / Dissolve Input feature: Buffer50mDist Output Feature Class: Buffer50mDist\_diss Dissolve Fields: WUKey Statistics Fields: BufferArea (Statistic Type = First) Check box "Create multipart features" (default)

### **## Add field and calculate ratio of disturbed area to total drainage area.**

Open attribute table of Buffer50mDist\_diss Add field "Dist50mRat" (float) Field calculate Dist50mRat = [Shape\_Area] / [FIRST\_BufferArea]

### **## Join ratio of disturbed land to Wetland Units**

ArcToolbox / Data Management Tools / Joins / Add Join Input table: WU\_20150514 Input Join Field: WUKey Join Table: Buffer50mDist\_diss Output Join Field: WUKey

### **## Export joined data**

R-click WU\_20150514 and select Data / Export Data Output feature class: WU\_Disturb50m

### **## Add field to Wetland Units and set initial point value to zero.**

Open attribute table of WU\_Disturb50m Add field "Disturb50m" (short integer) R-click Disturb50m and Field Calculate Disturb50m =  $0$ 

### **## Assign points.**

SELECT \* FROM WU\_Disturb50m WHERE: "Dist50mRat" > 0.1 R-click Disturb50m and Field Calculate Disturb50m = 1

SELECT \* FROM WU\_Disturb50m WHERE: "Dist50mRat" > 0.25 R-click Disturb50m and Field Calculate Disturb50m = 2

SELECT \* FROM WU\_Disturb50m WHERE: "Dist50mRat" > 0.5 R-click Disturb50m and Field Calculate Disturb50m = 3

### **5.6.18 DisturbWshd: Land use disturbance within contributing watershed**

Version date: 25 October 2016

Strategy: completed 3/12/2016 EAB GIS method: 4/20/2016 EAB; verified 10/25/2016 Python coding: Started 5/27/2016 MCA & Completed 11/22/2016 Final review by EAB: 11/28/2016

Purpose:

Water Quality Function / Opportunity aspect Max 1 point

Description:

Rationale: Farming, grazing, golf courses, residential areas, commercial land uses, urban areas, and developed areas in general, are major sources of pollutants (Sheldon et al. 2005). Tilled fields are a source of nutrients, pesticides, and sediment. Pastures are a source of nutrients and pathogenic bacteria, and clearcut areas are a source of sediment (Sheldon et al. 2005). The presence of these sources in the contributing watershed of a wetland is a good indicator that pollutants may be reaching the wetland.

Summary of strategy: Calculate the ratio of disturbed area to total area within the drainage areas of each Wetland Unit. Disturbed land uses include agricultural, pasture, golf course, residential, commercial, urban, or area that have been timbered within the last 5 years. Merge the disturbed land use selections and assign 1 point if more than 10% of the contributing watershed is disturbed.

Source Data:

- M:\wr\WTRSHD\_BRANCH\_INTERNAL\WETLAND\WetlandUnits.gdb
	- o Feature Class: WU\_20150514
	- o Feature Class: DrainageArea27m
- M:\wr\WTRSHD\_BRANCH\_INTERNAL\WETLAND\WaterQualityDatasets.gdb
	- o Feature Class: DisturbedLand

Input Variables:

None

Method:

### **## Intersect the drainage areas and the disturbed land uses.**

ArcToolbox / Analysis Tools / Overlay / Intersect Input features: DrainageArea27m DisturbedLand Output feature class: DrainAreaDist

Join attributes: ALL Output type: INPUT

#### **## Dissolve disturbed lands by drainage area**

ArcToolbox / Data Management Tools / Generalization / Dissolve Input feature: DrainAreaDist Output Feature Class: DrainAreaDist\_diss Dissolve Fields: WUKey Statistics Fields: CntrWshd (Statistic Type = First) Check box "Create multipart features" (default)

### **## Add field to DrainAreaDist\_diss and calculate ratio of disturbed area to total drainage area.**

Open attribute table of DrainAreaDist\_diss Add field "DistWshdRat" (float) Field calculate DistWshdRat = [SHAPE\_Area] / [FIRST\_CntrWshd]

### **## Join ratio of disturbed land to Wetland Units**

ArcToolbox / Data Management Tools / Joins / Add Join Input table: WU\_20150514 Input Join Field: WUKey Join Table: DrainAreaDist\_diss Output Join Field: WUKey

### **## Export joined data**

R-click WU\_20150514 and select Data / Export Data Output feature class: WU\_DisturbWshd

### **## Add field to Wetland Units and set initial point value to zero.**

Open attribute table of WU\_DisturbWshd Add field "DisturbWshd" (short integer) R-click DisturbWshd and Field Calculate DisturbWshd =  $0$ 

#### **## Assign points.**

SELECT \* FROM WU\_DisturbWshd WHERE: DistWshdRat > 0.1 R-click DisturbWshd and Field Calculate DisturbWshd =  $1$ 

# **5.6.19 EconRisk: Economically Valuable Flood Risk Area Downstream of Wetland**

Version date: 9 November 2016

### Strategy: 4/21/2016 EAB

GIS method: 4/22/2016 EAB: verified for Barbour and Berkeley counties, need TotalLossRP100 layer to set quintile thresholds. Layer created by MCA 11/9/16. Quintile thresholds set and method revised by EAB 11/9/16. Method verified EAB 11/9/16. Python coding: Started 11/9/2016 MCA & Completed 11/10/2016 MCA Final verification by EAB:

## Purpose:

Flood Attenuation / Value to Society Max 4 points (all wetland types)

## Description:

Rationale: Wetlands upstream of economically valuable flood-prone infrastructure (structures, roads, developed lands, cropland) can reduce the costs and negative impacts of flood damages on society (WI GIS-RAM).

Strategy: Wetland Unit is located in or near a census block with significant predicted total losses during a 100-year flood (Hazus census block data). In West Virginia, wetlands tend to be in headwaters, while infrastructure is generally in the bottomlands. Therefore we will approximate "wetland upgradient of risk area" by using three levels of increasing distance: (a) co-location within a census block with predicted losses, (b) 1 km distance from a census block with predicted losses, and (c) co-location within a HUC12 watershed that contains predicted losses. This will approximately capture wetlands that are upgradient of census blocks with predicted flood losses. Assign points as follows:

- 4 points: WU intersects TotalLossRP100 > 1204 (top quintile or \$1,204,000-\$246,103,000)
- 3 points: WU intersects TotalLossRP100 = 200 1204 OR is within 1 km of top quintile
- 2 points: WU intersects TotalLossRP100 = 42 200 OR is within 1 km of fourth quintile
- 1 point: WU intersects TotalLossRP100 >  $0 42$  OR WU is in a HUC12 watershed with TotalLossRP100 > 0
- 0 point: WU is in a HUC12 watershed with TotalLossRP100 = 0 (bottom quintile)

### Source Data:

- M:\wr\WTRSHD\_BRANCH\_INTERNAL\WETLAND\WetlandUnits.gdb
	- o Feature Class: WU\_20150514
- M:\wr\WTRSHD\_BRANCH\_INTERNAL\WETLAND\Floodplain\FloodplainData.gdb
	- o Feature Class: TotalLossRP100
- M:\basemap\watersheds\_12digit.shp

### Method:

## **## Create new feature class to store EconRisk data.**

R-click WU\_20150514 and select Data / Export Data

Output feature class: WU\_EconRisk Open attribute table and add field EconRisk (short integer) Field calculate  $EconRisk = 0$ 

#### **## Select Census blocks and assign points to Wetland Units. ## Assign 1 point to wetlands within HUC12 with loss areas > 0.**

Select by attributes from TotalLossRP100 Method: Create a new selection SELECT \* FROM TotalLossRP100 WHERE: "TotalLossRP100" > 0

Select by location Select Method: select features from Target layer: watersheds\_12digit Source layer: TotalLossRP100 Check box "Use selected features" Spatial selection method: intersect the source layer feature

Select by location Select Method: select features from Target layer: WU\_EconRisk Source layer: watersheds\_12digit Check box "Use selected features" Spatial selection method: intersect the source layer feature

R-click WU\_EconRisk and open attribute table In WU\_EconRisk, Field Calculate EconRisk =  $1$ 

#### **## Assign 2 points to wetlands in middle quintile or within 1 km of second highest quintile.**

Select by attributes from TotalLossRP100 Method: Create a new selection SELECT \* FROM TotalLossRP100 WHERE: "TotalLossRP100" > 42

Select by location Select Method: select features from Target layer: WU\_EconRisk Source layer: TotalLossRP100 Check box "Use selected features" Spatial selection method: intersect the source layer feature

R-click WU\_EconRisk and open attribute table In WU\_EconRisk, Field Calculate EconRisk =  $2$ 

Select by attributes from TotalLossRP100

Method: Create a new selection SELECT \* FROM TotalLossRP100 WHERE: "TotalLossRP100" > 200

Select by location Select Method: select features from Target layer: WU\_EconRisk Source layer: TotalLossRP100 Check box "Use selected features" Spatial selection method: are within a distance of the source layer feature Apply a search distance: 1000 meters

R-click WU\_EconRisk and open attribute table In WU\_EconRisk, Field Calculate EconRisk =  $2$ 

### **## Assign 3 points to wetlands in second highest quintile or within 1 km of highest quintile.**

Select by attributes from TotalLossRP100 Method: Create a new selection SELECT \* FROM TotalLossRP100 WHERE: "TotalLossRP100" > 200

Select by location Select Method: select features from Target layer: WU\_EconRisk Source layer: TotalLossRP100 Check box "Use selected features" Spatial selection method: intersect the source layer feature

R-click WU\_EconRisk and open attribute table In WU\_EconRisk, Field Calculate EconRisk =  $3$ 

Select by attributes from TotalLossRP100 Method: Create a new selection SELECT \* FROM TotalLossRP100 WHERE: "TotalLossRP100" > 1204

Select by location Select Method: select features from Target layer: WU\_EconRisk Source layer: TotalLossRP100 Check box "Use selected features" Spatial selection method: are within a distance of the source layer feature Apply a search distance: 1000 meters

R-click WU\_EconRisk and open attribute table In WU\_EconRisk, Field Calculate EconRisk =  $3$ 

### **## Assign 4 points to wetlands in highest quintile.**

Select by attributes from TotalLossRP100 Method: Create a new selection SELECT \* FROM TotalLossRP100 WHERE: "TotalLossRP100" > 1204

Select by location Select Method: select features from Target layer: WU\_EconRisk Source layer: TotalLossRP100 Check box "Use selected features" Spatial selection method: intersect the source layer feature

R-click WU\_EconRisk and open attribute table In WU\_EconRisk, Field Calculate EconRisk = 4

### **5.6.20 FAFunction: Flood Attenuation**

Version date: 7 March 2017

Strategy: completed 4/21/2016 EAB GIS method: completed 4/22/2016 EAB; verified 3/7/2017 EAB Python code: 3/13/2017 MCA Final review by EAB: 6/20/2017 EAB

Purpose:

Flood Attenuation Function Maximum 24 points (floodplain wetlands); 20 points (groundwater wetlands)

### Description:

Rationale: The flood attenuation function is a measure of the effectiveness of a wetland in storing water or delaying the downgradient movement of water, thus potentially influencing the height, timing, duration, and frequency of flooding in downstream areas. Many wetlands are capable of slowing the downslope movement of water, regardless of whether they have significant storage capacity. Water that is slowed, or stored, in a wetland becomes potentially available for recharging baseflow of streams or aquifers, and supporting local food webs. Strategy: For each Wetland Unit, sum the points for the three aspects (wetland potential to provide function, landscape offers opportunity to carry out function, and value to society)

Source Data:

- M:\wr\WTRSHD\_BRANCH\_INTERNAL\WETLAND\WetlandUnits.gdb
	- o Feature Class: WU\_20150514

### Input Variables:

- FAPotential (16 points max for floodplain wetlands; 14 points max for groundwater wetlands)
- FAOpportun (4 points max for floodplain wetlands; 2 points max for groundwater wetlands)
- FASociety (4 points max for all wetland types)

Method:

### **## Create feature class to store FAFunction**

R-click WU\_20150514 and select Data/Export Data Output feature class: WU\_FAFunction

## **## Spatial join to bring in aspect values**

ArcToolbox / Analysis Tools / Overlay / Spatial join Target Feature: WU\_FAPotential Join Feature: WU\_Opportun

Output feature class: WU\_FAFunction1 Join Operation: JOIN\_ONE\_TO\_ONE Field Map of Join Features: retain the following WUKey Shape-Length Shape\_Area FAPotential FAOpportun Match Option: CONTAINS ArcToolbox / Analysis Tools / Overlay / Spatial join Target Feature: WU\_FAFunction1 Join Feature: WU\_FASociety

Output feature class: WU\_FAFunction Join Operation: JOIN\_ONE\_TO\_ONE Field Map of Join Features: retain the following WUKey Shape-Length Shape\_Area FAPotential FAOpportun FASociety Match Option: CONTAINS

### **## Add FAFunction field to Wetland Units and set initial point value to zero.**

Open attribute table of WU\_FAFunction Add field "FAFunction" (short integer) R-click FAFunction and Field Calculate FAFunction = 0

### **## Sum the points for each aspect of Water Quality Function for Wetland Units**

R-click FAFunction and Field Calculate FAFunction = [FAPotential] + [FAOpportun] + [FASociety]

# **5.6.21 FAOpportun: Flood Attenuation Opportunity**

Version date: 7 March 2017

Strategy: completed 4/22/2016 EAB GIS method: completed 11/20/2016 EAB; revised 12/19/2016 EAB; verified 3/17/2017 Python code: Final check by EAB:

Purpose:

Flood Attenuation Function Maximum 4 points (floodplain wetlands); Maximum 2 points (groundwater wetlands)

### Description:

Rationale: Wetlands that are well-connected to their historic floodplains, are surrounded by runoff-producing areas, or have catchments with steep slopes, all tend to receive flood waters and have high opportunity to attenuate floods.

Strategy: For each Wetland Unit, sum the points for all factors within the "Opportunity" aspect. Restrict groundwater wetlands to a maximum of two points.

Source Data:

M:\wr\WTRSHD\_BRANCH\_INTERNAL\WETLAND\WetlandUnits.gdb o Feature Class: WU\_20150514

Input Variables:

- FloodIn (2 points max) (all wetlands) from WU\_FloodIn
- ConnectFL (2 points max) (all wetlands) from WU\_Connect
- Floodplain from WU\_Connect (or from WU\_Floodplain)

Method:

## **## Bring together factor values and output feature class to store FAOpportun.**

ArcToolbox / Analysis Tools / Overlay / Spatial join Target Feature: WU\_20150514 Join Feature: WU\_FloodIn Output feature class: WU\_FAOpportun1 Join Operation: JOIN\_ONE\_TO\_ONE Field Map of Join Features: retain the following WUKey Shape-Length Shape\_Area FloodIn Match Option: CONTAINS

ArcToolbox / Analysis Tools / Overlay / Spatial join Target Feature: WU\_FAOpportun1 Join Feature: WU\_Connect Output feature class: WU\_FAOpportun2 Join Operation: JOIN\_ONE\_TO\_ONE Field Map of Join Features: retain the following WUKey Shape-Length Shape\_Area FloodIn ConnectFL Floodplain Match Option: CONTAINS

### **## Add FAOpportun field to Wetland Units and set initial point value to zero.**

Open attribute table of WU\_FAOpportun Add field "FAOpportun" (short integer) R-click FAOpportun and Field Calculate FAOpportun  $= 0$ 

#### **## Sum the factor points.**

R-click FAOpportun and Field Calculate FAOpportun = [FloodIn] + [ConnectFL]

#### **## Reduce points for groundwater wetlands to a maximum of 2.**

Open attribute table of WU\_FAOpportun SELECT \* FROM WU\_FAOpportun WHERE: "FAOpportun" > 2 AND "Floodplain" = 'N' (1369 out of 43124 selected) Field Calculate (selection only) "FAOpportun"  $= 2$ 

## **5.6.22 FAPotential: Flood Attenuation Potential**

Version date: 1 September 2017

Strategy: completed 3/24/2016 EAB GIS method: completed 3/24/2016 EAB; verified 12/20/2016 EAB; re-verified with revised Runoff values 1/9/2017 EAB Python code: 12/22/2016 MCA; 1/10/2017 MCA (Re-ran Code) Final review by EAB: 1/11/2017

Purpose:

Flood Attenuation Function *17 points maximum FL 14 points maximum GW* 

Description:

Rationale**:** The intrinsic potential of a wetland to attenuate floods depends on a number of factors, including its location in the watershed, slope, the structure and density of vegetation, soil infiltration capacity, microtopography, and the type of surface water outlet. Summary of strategy: For each Wetland Unit, sum the points for all factors within the "Potential" aspect. Note that different point values for floodplain vs. groundwater wetlands are assigned at the factor level.

Source Data:

• M:\wr\WTRSHD\_BRANCH\_INTERNAL\WETLAND\WetlandUnits.gdb (WU\_20150514)

Input Variables:

- Headwater (1 point all types)
- LowSlope (2 points all types)
- VegFA (9 points FL, 5 points GW)
- Runoff (5 points FL, 4 points GW)
- SWOutflow2 (2 points GW)

### Method:

### **## Create feature class to store FAPotential**

R-click WU\_20150514 and select Data/Export Data Output feature class: WU\_FAPotential

### **## Spatial join to bring in factor values**

Spatial join (contains) to add the following to the WU\_FAPotential table: Headwater, LowSlope, VegFA, Runoff, SWOutflow2

## **## Add FAPotential field to Wetland Units and set initial point value to zero.**

Open attribute table of WU\_FAPotential Add field "FAPotential" (short integer) R-click FAPotential and Field Calculate FAPotential  $= 0$ 

### **## Sum the factor points**

R-click FAPotential and Field Calculate FAPotential = [Headwater] + [LowSlope] + [VegFA] +[Runoff] + [SWOutflow2]

## **5.6.23 FASociety: Flood Attenuation Value to Society**

Version date: 10 November 2016

Strategy: completed 4/22/2016 EAB GIS method: completed 4/22/2016 EAB; verified 11/10/2016 EAB Python code: Started & completed 11/10/2016 MCA Final check by EAB: 11/10/2016

Purpose:

Flood Attenuation Function Maximum 4 points (all wetlands)

Description:

Rationale: Wetlands in regulatory floodways or upstream of economically valuable flood-prone areas can reduce the costs and negative impacts of flood damages to society. Strategy: For each Wetland Unit, sum the points for all factors within the "Society" aspect. Reduce values that exceed the maximum allowable points for this aspect of flood attenuation function. Note that floodplain and groundwater wetlands are treated the same for this aspect.

Source Data:

• M:\wr\WTRSHD\_BRANCH\_INTERNAL\WETLAND\WetlandUnits.gdb o Feature Class: WU\_20150514

Input Variables:

- Floodway (4 points max)
- EconRisk (4 points max)

Method:

### **## Create feature class to store FASociety**

R-click WU\_20150514 and select Data/Export Data Output feature class: WU\_FASociety1

## **## Spatial joins to bring in factor values**

ArcToolbox / Analysis Tools / Overlay / Spatial join Target Feature: WU\_FASociety1 Join Feature: WU\_Floodway Output feature class: WU\_FASociety2 Join Operation: JOIN\_ONE\_TO\_ONE Field Map of Join Features: retain the following Shape-Length

Shape\_Area Floodway Match Option: CONTAINS

ArcToolbox / Analysis Tools / Overlay / Spatial join Target Feature: WU\_FASociety2 Join Feature: WU\_EconRisk Output feature class: WU\_FASociety Join Operation: JOIN\_ONE\_TO\_ONE Field Map of Join Features: retain the following Shape-Length Shape\_Area Floodway EconRisk Match Option: CONTAINS

### **## Add FASociety field to Wetland Units and set initial point value to zero.**

Open attribute table of WU\_FASociety Add field "FASociety" (short integer) R-click FASociety and Field Calculate FASociety = 0

### **## Sum the factor points**

R-click FASociety and Field Calculate FASociety = [Floodway] + [EconRisk]

### **## Reduce values that exceed the maximum allowable points**

Select by attributes Layer: WU\_Society Method: Create a new selection SELECT \* FROM WU\_FASociety WHERE: "FASociety" > 4 (1184 out of 43124 selected)

R-click FASociety and Field Calculate FASociety = 4

### **5.6.24 Fisheries: Wetland discharges to economically important fisheries**

Version date: 17 July 2016

Strategy: 2/14/2016 EAB GIS method: 3/16/2016 EAB Python coding: started and completed 3/16/2016 Final review by EAB:

Purpose:

Water Quality Function Max 2 points

Description:

Rationale: Wetlands filter sediments and contaminants, and buffer pH. Wetlands in the contributing basin of an economically important fishery are of high economic and social value. Summary of strategy: Approximated as Wetland Unit located within 1 km of an economically important fishery.

- $\circ$  Fishery. Wetland is in the contributing watershed of a high quality fishery, warmwater fishery stream, stocked trout stream, or a stream with year-round trout populations (1 point). Note that warmwater fisheries are generally included in the "high quality fishery" layer (they can also perhaps be approximated by all polygonal streams below 2000 feet elevation, according to Mike Shingleton (WVDNR), pers. comm. March 2015, but we will assume they are covered by the high quality fisheries data).
- o Special Fishery. Wetland is in the contributing watershed of a catch-and-release area, children/Class Q fishing area, or fly-fishing-only stream (2 points).

### Source Data:

- M:\wr\WTRSHD\_BRANCH\_INTERNAL\WETLAND\WetlandUnits.gdb (WU\_20150514) o M:\wr\WTRSHD\_BRANCH\TROUT\Trout\_Streams.shp
- M:\wr\WTRSHD\_BRANCH\_INTERNAL\WETLAND\DNR\_Fishing\_20Aug2015\HighQualityStreamFishe riesWVDNR20150820.shp
- M:\wr\WTRSHD\_BRANCH\_INTERNAL\WETLAND\DNR\_Fishing\_20Aug2015\TrStStreams.shp

Input Variables:

None

Method:

### **## Create feature class to store Fisheries variable**

R-click WU\_20150514 and select Data/Export Data Output feature class: WU\_Fisheries

### **## Add field to Wetland Units and set initial point value to zero.**

Open attribute table of WU\_Fisheries Add field "Fisheries" (short integer) R-click Fisheries and Field Calculate Fisheries  $= 0$ 

### **## Select Wetland Units within 1 km of perennial trout streams.**

Select by location Selection method: select features from Target layer: WU\_Fisheries Source layer: Trout\_Streams.shp Spatial selection method: are within a distance of the source layer feature Apply a search distance: 1000 meters

### **## Select Wetland Units within 1 km of high quality stream fisheries.**

Select by location Selection method: add to the currently selected features in Target layer: WU\_Fisheries Source layer: HighQualityStreamFisheriesWVDNR20150820.shp Spatial selection method: are within a distance of the source feature Apply a search distance: 1000 meters

### **## Select Wetland Units within 1 km of stocked trout streams.**

Select by location Selection method: add to the currently selected features in Target layer: WU\_Fisheries Source layer: TrStStreams.shp Spatial selection method: are within a distance of the source feature Apply a search distance: 1000 meters

### **## Assign 1 point to Wetland Units that discharge to economic fisheries.**

R-click "Fisheries" in WU Fisheries and Field Calculate Fisheries  $= 1$ 

### **## Select special fisheries**

Select by Attributes Layer: TrStStreams Method: Create a new selection SELECT \* FROM TrStStreams WHERE: "StockCode" NOT LIKE 'NS'

Select by Attributes Layer: TrStStreams

Method: Add to current selection SELECT \* FROM TrStStreams WHERE: "RegType" = 'Catch-and-Release' OR "RegType" = 'Children and Class Q' OR "RegType" = 'Fly-fishing-Only'

### **## Select Wetland Units within 1 km of special fisheries.**

Select by location Selection method: select features from Target layer: WU\_Fisheries Source layer: TrStStreams Check box "Use selected features" Spatial selection method: are within a distance of the source layer feature Apply a search distance: 1000 meters

## **## Assign 2 points to Wetland Units within 1 km of special fisheries.**

R-click "Fisheries" in WU\_Fisheries and Field Calculate Fisheries = 2

# **5.6.25 FloodArea: Proportion of wetland area in floodplain, including the intermediate variable FloodRatio, and Floodplain (Y/N)**

Version date: 8 March 2017

Strategy: Completed 4/13/2016 EAB GIS method: Drafted 4/20/2016 EAB; Verified 12/5/2016; Revised 3/8/2017 EAB to include Floodplain Python code: 12/21/2016 MCA; need revision Final review by EAB: 12/22/2016; need re-check

Purpose:

Floodplain (Y/N): Input to numerous Water Quality and Flood Attenuation metrics FloodArea: Input to Flood Attenuation / Opportunity

Max 2 points (all wetlands, but only Floodplain wetlands will score high enough to get points)

Description:

## **Floodplain (Y/N)**

Rationale: Wetlands that receive overland flood flows sometimes have differing functions from those that are primarily groundwater-fed. "Floodplain" and "Groundwater" wetlands are therefore assessed using different variables in some cases. For example, surface depressions are important in holding floodwaters in a wetland, and woody vegetation physically slows flood flows and associated debris. Groundwater wetlands, with slower-moving subsurface flows, have water quality functions that are more dependent on the presence of organic soils, clay soils, or the irregularity of the upland-wetland edge.

Summary of strategy: Wetland Units with 10% or greater of their area in the FEMA floodplain or Active River Area Base Zone are considered floodplain wetlands unless they have known peat deposits, in which case they are put in the groundwater wetland group. This technique probably over-estimates the actual number of floodplain wetlands, but it is the best method we currently have.

### **Proportion of wetland area in floodplain (FloodArea).** Max 2 points.

Rationale: Floodplain wetlands store and slow water movement during floods and storms. The amount of flood attenuation in a wetland is related to the amount of overbank flooding it receives, which in turn is related to its position in the floodplain. Wetlands that are entirely within the floodplain have more opportunity to attenuate floods than wetlands that are only partially in a floodplain.

Strategy: Calculate ratio of Wetland Unit area that lies in the floodplain (either FEMA or ARA). Peatlands are set to zero since they are primarily groundwater, not floodplain, wetlands.

 $Ratio > 0.5 = 2 points$ Ratio  $0.1$ - $0.5 = 1$  point Ratio  $< 0.1 = 0$  points.

*Note that only Floodplain wetlands will receive these points, since by definition they have a ratio > 0.1.* 

Source Data:

- M:\wr\WTRSHD\_BRANCH\_INTERNAL\WETLAND\WetlandUnits.gdb o Feature Class: WU\_20150514
- M:\wr\WTRSHD\_BRANCH\_INTERNAL\WETLAND\Floodplain\FloodplainData.gdb
	- o Feature Class: FloodplainARAFEMA
- M:\wr\WTRSHD\_BRANCH\_INTERNAL\WETLAND\WetlandsGeodatasets.gdb
	- o Feature Class: Peatlands\_20160228

Method:

## **## Intersect floodplain and Wetland Units**

ArcToolbox / Analysis Tools / Overlay / Intersect Input features: FloodplainARAFEMA WU\_20150514 Output feature class: WU\_FloodArea1 Join attributes: ONLY\_FID Output type: INPUT

### **## Add field to store floodplain area.**

Open attribute table of WU\_FloodArea1 Add field "FloodAreaAF" (float) R-click "FloodAreaAF" and Calculate Geometry. Property: Area Coordinate System: Use coordinate system of the data source Units: Square Meters [sq m]

## **## Spatial Join floodplain selection to Wetland Units and sum floodplain area.**

Analysis Tools / Overlay / Spatial Join Target Features: WU\_20150514 Join Features: WU\_FloodArea1 Output Feature Class: WU\_FloodArea Join Operation: JOIN\_ONE\_TO\_ONE Check box "Keep all target features" Field Map of Join Features: retain the following Shape\_Length Shape\_Area WUKey FloodAreaAF (R-click and select "Merge Rule", "Sum") Match Option: INTERSECT **## Add fields to store Flood Area Ratio and Flood Area points.** Open attribute table of WU\_FloodArea Add field FloodRatio (float) to WU\_FloodArea attribute table. Add field FloodArea (short integer) to WU\_FloodArea attribute table. Field calculate  $FloodArea = 0$ 

### **## Calculate the ratio of floodplain area to total Wetland Units area.**

Field calculate FloodRatio =  $[FloodAreaAF]/[Shape Area]$ 

### **## Assign points**

SELECT \* FROM WU\_FloodArea WHERE: FloodRatio > 0.1 Field Calculate FloodArea = 1

SELECT \* FROM WU\_FloodArea WHERE: FloodRatio > 0.5 Field Calculate FloodArea = 2

### **## Select Wetland Units that contain peat deposits**

Clear selection. Select by Location Selection Method: Select features from Target Layer: WU\_FloodArea Source Layer: Peatlands\_20160228 Spatial selection method: Intersect the source feature (277 out of 43124 selected)

### **## Set FloodArea to zero for Wetland Units that contain peat deposits.**

R-click FloodArea and Field Calculate "FloodArea"  $= 0$ 

*Add the following to compute "Floodplain" (Y/N)*

### **## Add field Floodplain to Wetland Units attribute table and set initial value to "N".**

Add field Floodplain (Text, 2 characters) to WU\_Floodplain attribute table. R-click Floodplain and Field Calculate "Floodplain" = "N"

### **## Select Wetland Units that have at least 10% of their area in a FEMA floodplain or Active River Area base zone.**

SELECT \* FROM WU\_FloodArea WHERE: FloodArea > 0

### **Set Floodplain = "Yes" for selected Wetland Units.**

R-click Floodplain and Field Calculate "Floodplain" = " $Y$ "

### **5.6.26 FloodIn: Floodwaters Delivered to Wetland**

Version date: 7 March 2017

Strategy: Completed 11/20/2016 EAB GIS method: completed 11/20/2016 EAB, verified 3/7/2017 Python coding: 3/7/2017 MCA Final review by EAB: 3/7/2017 EAB

Purpose:

Input to Flood Attenuation / Potential

Max 2 points (all wetlands).

Rationale: Wetlands are more likely to receive flood waters if there are steep slopes in their contributing watershed, and if the land surrounding the wetland has high runoff potential. Summary of strategy: Sum the points for SlopeWshd, Runoff50m, and RunoffWshd. Assign points as follows:

0 points: sum is  $(0,1,2)$ . 1 point: sum is (3,4). 2 points: sum is  $(5,6)$ .

Source Data:

• M:\wr\WTRSHD\_BRANCH\_INTERNAL\WETLAND\WetlandUnits.gdb (WU\_20150514)

Input Variables:

- SlopeWshd (2 points)
- Runoff50m (2 points)
- RunoffWshd (2 points)

Method:

## **## Spatial joins to add input variables to Wetland Units attribute table**

ArcToolbox / Analysis Tools / Overlay / Spatial Join Target Feature: WU\_20150514 Join Feature: WU\_SlopeWshd Output Feature Class: WU\_FloodIn1 Join operation: JOIN\_ONE\_TO\_ONE Check box "Keep all target features" Field Map of Join Features: retain the following: WUKey Shape\_Length Shape\_Area SlopeWshd Match option: CONTAINS

ArcToolbox / Analysis Tools / Overlay / Spatial Join Target Feature: WU\_FloodIn1 Join Feature: WU\_Runoff50m Output Feature Class: WU\_FloodIn2 Join operation: JOIN\_ONE\_TO\_ONE Check box "Keep all target features" Field Map of Join Features: retain the following: WUKey Shape\_Length Shape\_Area

SlopeWshd Runoff50m Match option: CONTAINS

ArcToolbox / Analysis Tools / Overlay / Spatial Join Target Feature: WU\_FloodIn2 Join Feature: WU\_RunoffWshd Output Feature Class: WU\_FloodIn Join operation: JOIN\_ONE\_TO\_ONE Check box "Keep all target features" Field Map of Join Features: retain the following: WUKey Shape\_Length Shape\_Area SlopeWshd Runoff50m RunoffWshd Match option: CONTAINS

#### **## Add FloodIn field to Wetland Units and set initial point value to zero.**

Open attribute table of WU\_FloodIn Add field "FloodIn" (short integer) R-click FloodIn and Field Calculate  $F$ loodIn = 0

#### **## Calculate sum of SlopeWshd, Runoff50m, RunoffWshd and assign points to FloodIn.**

Open attribute table of WU\_FloodIn Select \* from WU\_FloodIn where: ("RunoffWshd"+ "SlopeWshd"+ "Runoff50m") > 2 R-click FloodIn and Field Calculate "FloodIn" = 1 Select \* from WU\_FloodIn where: ("RunoffWshd"+ "SlopeWshd"+ "Runoff50m") > 4 R-click FloodIn and Field Calculate "FloodIn"  $= 2$ 

### **5.6.27 Floodway: Wetland is in a FEMA Floodway**

Version date: 21 April 2016

Strategy: 3/28/2016 EAB GIS method: completed 4/21/2016 EAB; verified 4/21/EAB Python code: started & completed 5/27/2016 MCA Final review by EAB: 10/3/2016

Purpose:

Flood Attenuation Function / Value to Society Maximum 4 points

Description:

Rationale: Regulatory floodways have been identified by FEMA as high priorities for flood control, with strict limits on development. Wetlands occurring in a regulatory floodway have a high value to society. FEMA: *A "Regulatory Floodway" means the channel of a river or other watercourse and the adjacent land areas that must be reserved in order to discharge the base flood without cumulatively increasing the water surface elevation more than a designated height. Communities must regulate development in these floodways to ensure that there are no increases in upstream flood elevations.*

Strategy: Wetland intersects a mapped FEMA Regulatory Floodway. 4 points.

Source Data:

- M:\wr\WTRSHD\_BRANCH\_INTERNAL\WETLAND\WetlandUnits.gdb
	- o Feature Class: WU\_20150514
- M:\wr\WTRSHD\_BRANCH\_INTERNAL\WETLAND\Floodplain\wvFloodHazardFeatures\_WVGISTC\_20 130410\wvFloodHazardFeatures20130207.gdb
	- o Feature Class: WV\_Floodway\_20130205\_wgs84wmA

Method:

### **## Create feature class to store Floodway points and set initial value**

R-click WU\_20150514 and select Data / Export Data Output feature class: WU\_Floodway Add field to attribute table of WU\_Floodway: Floodway (short integer) Field calculate Floodway  $= 0$ 

### **## Select Wetland Units that intersect a Floodway**

Select by Location Selection method: select features from Target layer: WU\_Floodway Source layer: WV\_Floodway\_20130205\_wgs84wmA Spatial selection method: intersect the source feature

# **## Assign points**

In WU\_Floodway, Field calculate Floodway = 4

### **5.6.28 Function: Total Wetland Function**

Version date: 5 November 2017

Strategy: completed 3/16/2017 EAB GIS method: 10/20/2017 EAB; results verified 10/20/2017 EAB; re-verified with revised BRank 11/5/17 Python code: 10/30/2017 YH Final review by EAB: 11/5/2017

Purpose:

Maximum 200 points

Description:

Rationale: Strategy: Sum the scores for WQFunction, FAFunction, and HFunction

### Source Data:

- M:\wr\WTRSHD\_BRANCH\_INTERNAL\WETLAND\WetlandFunctionResults\WetlandFunction.gdb
	- o Feature Class: WU\_WQFunction
	- o Feature Class: WU\_FAFunction
	- o Feature Class: WU\_HFunction

### Method:

### **## Spatial Join to merge metrics and create feature class to store Function**

ArcToolbox / Analysis Tools / Overlay / Spatial join Target Feature: WU\_WQFunction Join Feature: WU\_FAFunction Output feature class: WetlandFunction.gdb \ WU\_Function1 Join Operation: JOIN\_ONE\_TO\_ONE Field Map of Join Features: retain the following WUKey Shape-Length Shape\_Area

WQFunction FAFunction Match Option: CONTAINS

ArcToolbox / Analysis Tools / Overlay / Spatial join Target Feature: WU\_Function1 Join Feature: WU\_HFunction Output feature class: WetlandFunction.gdb \ WU Function Join Operation: JOIN\_ONE\_TO\_ONE Field Map of Join Features: retain the following

WUKey Shape-Length Shape\_Area WQFunction FAFunction HFunction Match Option: CONTAINS

# **## Add Function and assign values**

Open attribute table of WU\_Function Add field "Function" (short integer)

R-click Function and Field Calculate Function = [WQFunction]+ [FAFunction]+ [HFunction]

## **5.6.29 Headwater: Headwater Location**

Version date: 18 April 2016

Strategy: Completed 2/27/2016 EAB GIS method: Completed 4/12/2016 EAB, verified 4/18/2016 EAB Python coding: Started & Completed 6/15/2016 MCA EAB 10/3/2016: re-run after WFlowPath and LandPos are updated; MCA 10/18/16 completed Final review by EAB: 10/25/2016

# Purpose:

Input to Water Quality (Potential) and Flood Attenuation (Potential) functions Max 1 point.

# Description:

Rationale: Headwater wetlands provide water quality and hydrologic stability benefits to waters downstream. Wetlands found in the headwaters of streams often do not store surface water to any great depth. They can, however, be important in reducing peak flows because they slow down and "desynchronize" the initial peak flows from a storm (Brassard and others 2000). Their importance in hydrologic functions is often under-rated. In the words of Michael Davis, Deputy Assistant of the Army, to the U.S. Senate: "The most recent data and scientific literature indicate that isolated and headwater wetlands often play an ecological role that is as important as other types of wetlands in protecting water quality, reducing flood flows, and providing habitat for many species of fish and wildlife" (Davis 1997).

Summary of strategy: Assign one point if the Wetland Unit has a Tiner Landscape Position (LandPos) with a headwater modifier.

# Definitions:

Tiner (2011) defines lotic headwater wetlands as "wetlands along first- and second-order perennial streams in hilly terrain including all intermittent streams above these perennial streams". He defines terrene headwater wetlands as "wetland is the source of a river or stream but this watercourse does not extend through the wetland". These are coded in our database as "LandPos" = 'LSh' (lotic stream headwater wetlands and "LandPos" = 'TEh' (terrene headwater wetlands).

## Source Data:

• M:\wr\WTRSHD\_BRANCH\_INTERNAL\WETLAND\WetlandUnits.gdb (WU\_20150514)

Input Variables:

• LandPos (Landscape Position)

# Method:

# **## Spatial join to add input variable to attribute table**

ArcToolbox / Analysis Tools / Overlay / Spatial join Target Feature: WU\_20150514 Join Feature: WU\_LandPos Output feature class: WU\_Headwater Join Operation: JOIN\_ONE\_TO\_ONE Field Map of Join Features: retain the following Shape Length Shape\_Area LandPos Match Option: CONTAINS

### **## Add Headwater field to Wetland Units and set initial point value to zero.**

Open attribute table of WU\_Headwater Add field "Headwater" (short integer) R-click Headwater and Field Calculate Headwater  $= 0$ 

### **## Assign 1 point to Wetland Units with Landscape Position headwater modifier.**

Clear all selections. SELECT \* FROM WU\_Headwater WHERE: "LandPos" LIKE '%h' Field Calculate (selection only) "Headwater" =  $1$ 

# **5.6.30 HFuncNoBR: Habitat and Ecological Integrity Function without Site Biodiversity Rank**

Version date: 19 October 2017

Strategy: completed 3/16/2017 EAB GIS method: 10/16/2017 EAB; results verified 10/16/2017 EAB Python code: 10/19/2017 YH Final review by EAB: 10/19/2017

Purpose:

Input to Habitat and Ecological Integrity Function Maximum 50 points

Description:

Rationale:

Strategy: For each Wetland Unit, sum the points for the three aspects (wetland potential to provide function, landscape offers opportunity to carry out function, and value to society).

- HPotential (30 points max)
- HOpportun (13 points max)
- HSociety (7 points max)

### Source Data:

- M:\wr\WTRSHD\_BRANCH\_INTERNAL\WETLAND\WetlandFunctionResults\WetlandFunction.gdb
	- o Feature Class: WU\_HPotential
	- o Feature Class: WU\_HOpportun
	- o Feature Class: WU\_HSociety

## Method:

### **## Spatial Join to merge metrics and create feature class to store HFuncNoBR**

ArcToolbox / Analysis Tools / Overlay / Spatial join Target Feature: WU\_HPotential Join Feature: WU\_HOpportun Output feature class: WetlandFunction.gdb \ WU\_HFuncNoBR1 Join Operation: JOIN\_ONE\_TO\_ONE Field Map of Join Features: retain the following WUKey Shape-Length Shape\_Area HPotential HOpportun Match Option: CONTAINS

ArcToolbox / Analysis Tools / Overlay / Spatial join

Target Feature: WU\_HFuncNoBR1 Join Feature: WU\_HSociety Output feature class: WetlandFunction.gdb \ WU\_HFuncNoBR Join Operation: JOIN\_ONE\_TO\_ONE Field Map of Join Features: retain the following WUKey Shape-Length Shape\_Area HPotential HOpportun **HSociety** Match Option: CONTAINS

### **## Add HFuncNoBR field to Wetland Units and set initial point value to zero.**

Open attribute table of WU\_HFuncNoBR Add field "HFuncNoBRn" (short integer) R-click HFuncNoBR and Field Calculate HFuncNoBR =  $0$ 

#### **## Sum the points**

R-click HFuncNoBR and Field Calculate HFuncNoBR = [HPotential] + [HOpportun] + [HSociety]
# **5.6.31 HFunction: Habitat and Ecological Integrity Function**

Version date: 5 November 2017

Strategy: completed 3/16/2017 EAB GIS method: 10/26/2017 EAB; results verified 10/26/2017 EAB; re-verified with new BRank 11/5/2017 Python code: 10/26/2017 YH Final review by EAB: 10/30/2017 EAB

Purpose:

Maximum 150 points

Description:

Rationale:

Strategy: Incorporate the Site Biodiversity Rank (BRank) and HFuncNoBR into HFunction as follows:

- B1 Outstanding Global Biodiversity Significance: automatically assigned maximum points for habitat function x 3 (HFunction  $= 150$  points)
- B2 High Global Biodiversity Significance: automatically assigned maximum points for habitat function  $x$  2 (HFunction = 100 points)
- B3 Global Biodiversity Significance: automatically assigned maximum points for habitat function x 1.5 (HFunction  $= 75$  points)
- B4 Outstanding State Biodiversity Significance: automatically assigned maximum points for habitat function (HFunction = 50 points)
- B5 State Biodiversity Significance: automatically assigned maximum points for "intrinsic potential" part of habitat function (HPotential = 30 points)
- B6 Local Biodiversity Significance: automatically awarded an additional 5 points toward the maximum of 30 for the "intrinsic potential" part of habitat function (HPotential)

Source Data:

- M:\wr\WTRSHD\_BRANCH\_INTERNAL\WETLAND\WetlandFunctionResults\WetlandFunction.gdb
	- o Feature Class: WU\_BRank
	- o Feature Class: WU\_HFuncNoBR

Method:

## **## Spatial Join to merge metrics and create feature class to store HFunction**

ArcToolbox / Analysis Tools / Overlay / Spatial join Target Feature: WU\_BRank Join Feature: WU\_HFuncNoBR Output feature class: WetlandFunction.gdb \ WU\_HFunction Join Operation: JOIN\_ONE\_TO\_ONE Keep all target features

Field Map of Join Features: retain the following WUKey Shape-Length Shape\_Area HPotential HOpportun **H**Society HFuncNoBR BRank Match Option: CONTAINS

#### **## Add fields to store intermediate value for B6 sites and results and set initial values**

Open attribute table of WU\_HFunction Add field "HPotB6" (short integer) Field calculate  $HPotB6 = 0$ Add field "HFunction" (short integer) Field Calculate HFunction = [HFuncNoBR]

#### **## Select B6 wetlands**

Open attribute table of WU\_HFunction SELECT \* FROM WU\_HFunction WHERE: "BRank" = 'B6'

## **## Add 5 points to HPotential for B6 wetlands, up to a maximum of 30 points**

Open attribute table of WU\_HFunction Field calculate  $HPotB6 = [HPotential] + 5$ SELECT \* FROM WU\_HFunction WHERE: "HPotB6" > 30

Field calculate  $HPotB6 = 30$ 

#### **## Select B6 wetlands and calculate HFunction**

Open attribute table of WU\_HFunction SELECT \* FROM WU\_HFunction WHERE: "BRank" = 'B6'

Field Calculate HFunction = [HPotB6] + [HOpportun]+ [HSociety]

#### **## Select B5 wetlands and calculate HFunction**

Open attribute table of WU\_HFunction SELECT \* FROM WU\_HFunction WHERE: "BRank" = 'B5'

Field Calculate HFunction =  $[HOpportun] + [HSociety] + 30$ 

#### **## Select B4 wetlands and calculate HFunction**

Open attribute table of WU\_HFunction SELECT \* FROM WU\_HFunction WHERE: "BRank" = 'B4'

Field Calculate HFunction = 50

## **## Select B3 wetlands and calculate HFunction**

Open attribute table of WU\_HFunction SELECT \* FROM WU\_HFunction WHERE: "BRank" = 'B3'

Field Calculate HFunction = 75

#### **## Select B2 wetlands and calculate HFunction**

Open attribute table of WU\_HFunction SELECT \* FROM WU\_HFunction WHERE: "BRank" = 'B2'

Field Calculate HFunction = 100

#### **## Select B1 wetlands and calculate HFunction**

Open attribute table of WU\_HFunction SELECT \* FROM WU\_HFunction WHERE: "BRank" = 'B1'

Field Calculate HFunction = 150

# **5.6.32 HInvest: Societal Investment in Habitat and Ecological Integrity**

Version date: 20 October 2017

Strategy: 3/16/2017 EAB GIS method: 10/16/2017 EAB; results verified 10/19/2017 EAB Python code: 10/19/2017 YH Final review by EAB: 10/19/2017 EAB

Purpose:

Input to Habitat / Value to Society

Description:

*Maximum 3 points*

Rationale: Society values wetland habitats by investing in them through management and conservation actions.

GIS and Field Method: Note that field data can overwrite the GIS determination of this metric. Assign points according to the criteria met:

3 points: high investment. Award 3 points if any of the following criteria are met.

- Mitigation investment: wetland is all or part of a mitigation site used explicitly to offset impacts elsewhere.
- Conservation investment: wetland is part of or contiguous to lands which public or private organizational funds were spent to preserve, create, restore, or enhance habitat and not used explicitly to offset impacts elsewhere.
	- $\circ$  Conservation easement managed for biodiversity, i.e., Gap Status Code = 1 (TNC, some land trust holdings) *Check with DNR (or Michael Schwartz of Freshwater Institute) every two years to see if there are updates to: WV\_Protected\_Lands\_2015\_PUBLIC*
	- o USDA
		- FSA Conservation Reserve Program (CRP)
		- NRCS Wetland Reserve Program
		- NRCS Emergency Watershed Protection easement
		- USFS Forest Legacy easement
		- USFS Special Botanical Area
		- USFS Wilderness Area
	- o USFWS National Wildlife Refuge
	- o USNPS National Park, Monument, or Scenic River
	- o WVDNR State Natural Area

2 points: moderate investment in a general area including the wetland, with some focus on habitat and ecological integrity along with other functions. Assign 2 points if any of the following contain the Wetland Unit.

• USFS National Forest outside wilderness or special botanical areas

1 point: low investment: wetlands that are on public land where the primary focus is on functions (e.g., recreation, military operations) other than ecological conservation or restoration, but where wetlands are unlikely to be destroyed or severely adversely impacted.

- US Department of Defense lands
- WVDNR State Parks
- WVDNR Wildlife Management Areas (open access, Gap status 2)
- **WVDOF State Forests (GAP status: managed for multiple uses, subject to extractive, e.g.** mining or logging, or OHV use)
- City and County Parks (all are open access, GAP status code = "no known mandate")
- Natural Streams Preservation Act (NSPA). Wetland is in the contributing watershed of a stream reach protected by the Natural Streams Preservation Act. These include (a) Greenbrier River from its confluence with Knapps Creek to its confluence with the New River, (b) Anthony Creek from its headwaters to its confluence with the Greenbrier River, (c) Cranberry River from its headwaters to its confluence with the Gauley River, (d) Birch River from the Cora Brown bridge in Nicholas county to the confluence of the river with the Elk River, and (e) New River from its confluence with the Gauley River to its confluence with the Greenbrier River.

0 points: no known investment

# Source Data:

- M:\wr\WTRSHD\_BRANCH\_INTERNAL\WETLAND\WetlandFunctionResults\WetlandUnits.gdb o Feature Class: WU\_20150514
- M:\wr\WTRSHD\_BRANCH\_INTERNAL\WETLAND\SourceAsReceived
	- o \Boundaries2017\countyCityParkBoundaries\_20107731\_utm83.gdb
		- Feature Class: countyCityParkBoundaries\_20170731\_utm83
	- o \Boundaries2017\nationalForestOwnership\_USFWS\_20170803\_utm83.gdb
		- Feature Class: nationalForestOwnership\_USFWS\_20170803\_utm83
			- Field: Forest Service
	- o \Boundaries2017\nationalParkBoundaries\_nationalParkService\_20170802.gdb
		- Feature Class: nationalParkBoundaries\_nationalParkService\_20170802
	- o \Boundaries2017\nationalWildifeRefuge\_USFWS\_20170803\_utm83.gdb
		- Feature Class: nationalWildifeRefuge USFWS 20170803
	- o \Boundaries2017\wvdnrManagedLands\_wvdnr\_20170731\_utm83.gdb
		- Feature Class: wvdnrManagedLands\_wvdnr\_20170731\_utm83
	- o \Boundaries2017\wvStateForestBoundaries\_wvdof\_20171003\_utm83.gdb
	- Feature Class: wvStateForestBoundaries\_wvdof\_20171003\_utm83
	- o \Boundaries2017\stateParkBoundaries\_WVDNR\_20170927\_utm83
		- Feature Class: stateParkBoundaries\_WVDNR\_20170927\_utm83
	- o \USFS\botanical\_areas\_MNF.shp
		- *Note: do not distribute this layer outside WVDEP - it is sensitive data!*
- o \WV\_Protected\_Lands\_v2013c\_Public\WV\_Protected\_Lands\_2015\_PUBLIC.shp
- M:\wr\WTRSHD\_BRANCH\_INTERNAL\WETLAND\SourceFunctionalAssessment\Watershed.gdb
	- o Feature Class: NatStrPreAct\_HUC10
- M:\wr\WTRSHD\_BRANCH\_INTERNAL\WETLAND\WetlandsGeodatasets.gdb
	- **EXECUTE:** Feature Class: ILF\_banks
	- Feature Class: RestoredWetlands

Method:

# **## Create feature class to store results for HInvest and set initial value to zero**

R-click WU\_20150514 and select Export Data / All features Output feature class: WetlandFunction.gdb / WU\_HInvest

Open attribute table of WU\_HInvest Add field "HInvest" (short integer) Field calculate HInvest  $= 0$ 

# **## Low investment ## Select wetlands that intersect state or local public lands**

Select by Location Select features from: WU\_HInvest Source layer: stateParkBoundaries\_WVDNR\_20170927\_utm83 Spatial selection method for target layer feature(s): intersect the source feature

Select by Location Add to the currently selected features in: WU\_HInvest Source layer: wvdnrManagedLands\_wvdnr\_20170731\_utm83 Spatial selection method for target layer feature(s): intersect the source feature

Select by Location Add to the currently selected features in: WU\_HInvest Source layer: wvStateForestBoundaries\_wvdof\_20171003\_utm83 Spatial selection method for target layer feature(s): intersect the source feature

Select by Location Add to the currently selected features in: WU\_HInvest Source layer: countyCityParkBoundaries\_20170731\_utm83 Spatial selection method for target layer feature(s): intersect the source feature

# **## Add wetlands that intersect Natural Streams Preservation Act watersheds to selection**

Select by Location Add to the currently selected features in: WU\_HInvest Source layer: NatStrPreAct\_HUC10 Spatial selection method for target layer feature(s): intersect the source feature

# **## Add wetlands that intersect Department of Defense Lands to selection**

Open attribute table of WV\_Protected\_Lands\_2015\_PUBLIC SELECT \* FROM WV\_Protected\_Lands\_2015\_PUBLIC WHERE: "OwnName" = 'Department of Defense (DOD)'

Select by Location Add to the currently selected features in: WU\_HInvest Source layer: WV\_Protected\_Lands\_2015\_PUBLIC Use Selected Features Spatial selection method for target layer feature(s): intersect the source feature

# **## Assign point and clear selections**

Open attribute table of WU\_HInvest R-click HInvest and Field Calculate HInvest  $= 1$ 

Clear all selections

## **## Moderate investment ## Select lands owned by USFS**

Open attribute table of nationalForestOwnership\_USFWS\_20170803\_utm83 SELECT \* FROM nationalForestOwnership\_USFWS\_20170803\_utm83 WHERE: "Ownership" = 'Forest Service'

# **## Select wetlands that intersect selected areas**

Select by Location Select features from: WU\_HInvest Source layer: nationalForestOwnership\_USFWS\_20170803\_utm83 Use Selected Features (1 Feature selected) Spatial selection method for target layer feature(s): intersect the source feature

## **## Assign points and clear selections**

Open attribute table of WU\_HInvest R-click HInvest and Field Calculate HInvest = 2

Clear all selections

# **## High investment ## Select Private Conservation Lands with Gap Status = 1 and USFS Wilderness Areas**

Open attribute table of WV\_Protected\_Lands\_2015\_PUBLIC SELECT \* FROM WV\_Protected\_Lands\_2015\_PUBLIC WHERE: ("Mang\_Name" IN ('EWPP-FPE', 'WRP', 'CLRLT', 'Potomac Conservancy', 'The Nature Conservancy (TNC)', 'WVLT', 'Forest Legacy') OR "GAP\_Sts" = '1' OR "PdesTp" = 'Wilderness Area') AND ("PdesTp"  $\Diamond$  'Wild and Scenic River' AND "PdesTp"  $\Diamond$  'National Wildlife Refuge')

# **## Select wetlands that intersect selected areas**

Select by Location Select features from: WU\_HInvest Source layer: WV\_Protected\_Lands\_2015\_PUBLIC Use Selected Features Spatial selection method for target layer feature(s): intersect the source feature

# **## Add to Selection wetlands that intersect National Wildlife Refuges or National Parks**

Select by Location Add to the currently selected features in: WU\_HInvest Source layer: nationalWildifeRefuge\_USFWS\_20170803 Spatial selection method for target layer feature(s): intersect the source feature

Select by Location Add to the currently selected features in: WU\_HInvest Source layer: nationalParkBoundaries\_nationalParkService\_20170802 Spatial selection method for target layer feature(s): intersect the source feature

# **## Add to Selection wetlands that intersect special botanical areas**

Select by Location Add to the currently selected features in: WU\_HInvest Source layer: botanical areas MNF.shp Spatial selection method for target layer feature(s): intersect the source feature

## **## Add to Selection wetlands that intersect Mitigation Banks and In-Lieu Fee sites**

Select by Location Add to the currently selected features in: WU\_HInvest Source layer: ILF\_banks Spatial selection method for target layer feature(s): are within a distance of the source layer feature Apply a search distance: 100 meters

# **## Add to Selection wetlands that intersect other restored, enhanced or created wetland sites**

Select by Location Add to the currently selected features in: WU\_HInvest Source layer: RestoredWetlands Spatial selection method for target layer feature(s): intersect the source feature

## **## Add to Selection wetlands in WVDNR State Natural Areas**

SELECT \* FROM stateParkBoundaries\_WVDNR\_20170927\_utm83 WHERE: "Unit\_Nm" IN ('Canaan Valley Resort State Park', 'Cathedral State Park', 'Beartown State Park') (3 out of 36 selected)

*## Hungry Beech State Natural Area is already selected in "Private Conservation Lands" above. ## There are currently (2017) no mapped wetlands in Hungry Beech. ## In case we ever need to generate State Natural Areas as a layer. ## SELECT \* FROM WV\_Protected\_Lands\_2015\_PUBLIC WHERE: "P\_Des\_Nm" = 'Hungry Beech'*

# **## Select wetlands that intersect selected areas**

Select by Location Add to the currently selected features in: WU\_HInvest Source layer: stateParkBoundaries\_WVDNR\_20170927\_utm83 Use Selected Features Spatial selection method for target layer feature(s): intersect the source feature

## **## Assign points and clear selections**

Open attribute table of WU\_HInvest R-click HInvest and Field Calculate HInvest = 3

# **5.6.33 Histosol: Deep Organic Soils**

Version date: 14 February 2017

Strategy: completed 4/13/2016 EAB GIS method: completed 4/14/2016 EAB; verified 4/14/2016 EAB Python code: Started & Completed 2/7/2017 MCA Final review by EAB: 2/7/2017

Purpose:

Input to Habitat and Ecological Integrity / Intrinsic Potential

Description:

Rationale: Deep organic soils provide important habitat to specialist plants and animals, including bog and fen species. Wetlands with deep organic soils store large amounts of carbon. It is important to keep carbon locked in the soil where it will not contribute to anthropogenic climate change.

#### Strategy:

*(Adapted from "Organic" variable – some code can be shared*).

Strategy: Determine presence of histosols and/or histic epipedons. *Note that this criterion can be measured much more accurately during rapid field assessment. For GIS assessment, we will note only the presence, not the cover, of histosols and histic epipedons.*

3 points: Histosols occur in Wetland Unit (NWI polygons with "g" modifier OR SSURGO/Palustrine plots organic depth OR peatlands layer).

2 points: Histic epipedons occur in Wetland Unit (SSURGO/palustrine plots organic depth).

0 points: Histosols and histic epipedons are not present.

Select Wetland Units that intersect with any of the following: Peatlands, NWI polygons with organic modifier, Palustrine Plots with muck or peat soils, or SSURGO chorizon with organic soils in the upper 5 cm.

SSURGO soils data from NRCS has multiple non-spatial tables, which have one-to-many relationships with the ssurgo\_wv table. We will access the component horizon table (chorizon\_all) to extract the organic content, horizon, and top depth of the horizon. Note that SSURGO mapping is very uneven, with some counties heavily mapped with organic soils and others with few or no organic soils mapped.

Definitions:

For the purposes of this assessment, histosols and histic epipedons are defined as follows, simplified from NRCS 2014 Keys to Soil Taxonomy.

Histosol: Peat, mucky peat, or muck soil with at least 12-18% organic matter by weight and  $\ge$  = 40 cm deep within the upper 80 cm of soil profile.

Histic epipedon: Peat, mucky peat, or muck soil with at least 12-18% organic matter by weight and  $\geq$  20 cm thick (but < 40 cm thick) as a surface horizon. Aquic conditions or artificial drainage is required.

Source Data:

- M:\wr\WTRSHD\_BRANCH\_INTERNAL\WETLAND\WetlandUnits.gdb (WU\_20150514)
	- M:\wr\WTRSHD\_BRANCH\_INTERNAL\WETLAND\EnhancedNWI\_20150511.gdb o Feature Class: EnhWVWetland
- M:\wr\WTRSHD\_BRANCH\_INTERNAL\WETLAND\WetlandsGeodatasets.gdb
	- o Feature Class: Peatlands\_20160228 (update if more recent file is available)
	- o Feature Class: PalustrinePlots
- M:\basemap\ssurgo\ssurgo.gdb
	- o Feature Class: ssurgo\_wv
- M:\wr\WTRSHD\_BRANCH\_INTERNAL\WETLAND\SsurgoExports.gdb (see box below)
	- o Feature Class: Histosol (created 4/14/2016)
	- o Feature Class: HisticEpipedon (created 4/14/2016)

**NOTE: ArcGIS related tables cannot be programmed in Python, so before this procedure is run, the input data layers "Histosol" and "HisticEpipedon" must be created in ArcGIS, as shown below. Note that these layers should be re-exported annually or as SSURGO is updated by NRCS. These 2 layers (Histosol, HisticEpipedon) were created by EAB on 4/14/2016.** 

# **## Open the related one-to-many SSURGO chorizon\_all table.**

Open attribute table for ssurgo\_wv

Click "Related Tables" (second icon from left).

Click "component to surgo: component all" to open the component all table. Note that a tab will appear at the bottom of the attribute table showing the tables that are open.

Click "Related Tables" (second icon from left). Click "component to chorizon: chorizon all" to open the chorizon all table.

# **## Select histisols: organic material > 15% by weight with a thickness of at least 40 cm in the upper 80 centimeters of the soil profile.**

With the tab at the bottom of the attribute labelled "chorizon all" highlighted: Select by attributes SELECT \* FROM chorizon\_all WHERE: ("hzname" LIKE 'O%' OR "om\_r" > 15) AND "hzdept\_r" < 40 AND "hzthk\_r" > 39

# **## Relate this selection to the spatial data in the ssurgo\_wv tab.**

Click "Related Tables" again to get back to component\_all and then back to ssurgo\_wv Note that the last step takes some time while all of the related tables open up.

# **## Export data to new feature class**

R-click ssurgo\_wv / Data / Export Data

Export Selected Features Output feature class: SSurgoExports.gdb\Histosol

# **## Select histic epipedons: organic material > 15% by weight with a thickness of at least 20 cm in the upper 80 centimeters of the soil profile.**

Clear selections. With the tab at the bottom of the attribute labelled "chorizon all" highlighted: Select by Attributes. SELECT \* FROM chorizon\_all WHERE: ("hzname" LIKE 'O%' OR "om\_r" > 15) AND "hzdept\_r" < 40 AND "hzthk\_r" > 19 AND "hzthk\_r" < 40

# **## Relate this selection to the spatial data in the ssurgo\_wv tab.**

Click "Related Tables" again to get back to component\_all and then back to ssurgo\_wv Note that the last step takes some time while all of the related tables open up.

# **## Export data to new feature class**

R-click ssurgo\_wv / Data / Export Data Export Selected Features Output feature class: SSurgoExports.gdb\HisticEpipedon

Method:

# **## Add field for Histosol to Wetland Units attribute table and set initial value to zero.**

R-click WU\_20150514 and select Data / Export Data Output feature class: WU\_Histosol Add field Histosol (Short Integer) to WU\_Histosol. R-click Histosol and Field Calculate "Histosol" =  $0$ 

# **## PART 1: Histic Epipedon**

# **## Select Palustrine plots that have peat or muck soils (conservative assumption that these are histic epipedons) or organic soils 20-39 cm thick.**

SELECT \* FROM PalustrinePlots WHERE: "Soil\_Textu" LIKE '%peat%' OR "Soil\_Textu" LIKE "%muck%' OR ("Depth\_of\_o" >19 AND "Depth\_of\_o" < 40)

# **## Select Wetland Units that intersect palustrine plots with histic epipedons.**

Select by Location Selection method: select features from Target layer: WU\_Histosol Source layer: PalustrinePlots Check "Use selected features"

Spatial selection method: intersect the source layer feature

# **## Update value for "Histosol" based on palustrine plots.**

Open WU\_Histosol attribute table R-click "Histosol" and Field Calculate "Histosol"  $= 2$ Clear all selections.

# **## Select Wetland Units that intersect with the SSURGO histic epipedon selection.**

Select by Location Selection method: select features from Target layer(s): WU\_Histosol Source layer: HisticEpipedon Spatial selection method: intersect the source layer feature

## **## Update value for "Histosol" based on ssurgo data.**

Open WU\_Histosol attribute table. R-click "Histosol" and Field Calculate "Histosol" = 2

# **## PART 2: Histosol**

## **## Select Palustrine plots that have organic soils at least 40 cm thick.**

SELECT \* FROM PalustrinePlots WHERE: "Depth\_of\_o" > 39

## **## Select Wetland Units that intersect palustrine plots with histosols.**

Select by Location Selection method: select features from Target layer: WU\_Histosol Source layer: PalustrinePlots Check "Use selected features" Spatial selection method: intersect the source layer feature

## **## Update value for "Histosol" based on palustrine plots.**

Open WU\_Histosol attribute table. R-click "Histosol" and Field Calculate "Histosol" = 3 Clear all selections.

## **## Select Wetland Units that intersect with the SSURGO histosol selection.**

Select by Location

Selection method: select features from Target layer(s): WU\_Histosol Source layer: Histosol Spatial selection method: intersect the source layer feature

## **## Update value for "Histosol" based on ssurgo data.**

Open WU\_Histosol attribute table. R-click "Histosol" and Field Calculate "Histosol" = 3

## **## PART 3: PEATLANDS**

**## Select Wetland Units that are peatlands.**

Select by Location Selection method: select features from Target layer: WU\_Histosol Source layer: Peatlands\_20160228 (or most recent version of Peatlands) Spatial selection method: intersect the source layer feature

## **## Update value for "Histosol" based on peatlands.**

Open WU\_Histosol attribute table (277 out of 43124 selected). R-click "Histosol" and Field Calculate "Histosol" =  $3$ Clear all selections.

## **## PART 4: NWI ORGANIC MODIFIER**

**## Select polygons that have an organic modifier in the National Wetland Inventory.** SELECT \* FROM EnhWVWetland WHERE: "ATTRIBUTE" LIKE '%g'

## **## Select Wetland Units that intersect organic NWI polygons.**

Select by Location Selection method: select features from Target layer: WU\_HIstosol Source layer: EnhWVWetland Check "Use selected features" Spatial selection method: intersect the source layer feature

#### **## Update value for "Histosol" based on NWI.**

Open WU\_Histosol attribute table. R-click "Histosol" and Field Calculate "Histosol" = "3" Clear all selections.

# **5.6.34 HOpportunity: Habitat and Ecological Integrity Landscape Opportunity**

Version date: 6 October 2017

Strategy: completed 3/16/2017 EAB GIS method: 10/6/2017 EAB; results verified 10/6/2017 EAB Python code: 10/10/2017 YH Final review by EAB: 10/10/2017

Purpose:

Habitat Function Maximum 13 points (all wetlands)

Description:

Rationale**:** The landscape around a wetland, including its perimeter, buffer, and the connectivity of the hydrologic and ecologic setting, are important influences on habitat value and ecological integrity of the wetland.

Summary of strategy: For each Wetland Unit, sum the points for all factors within the "Opportunity" aspect.

#### Source Data:

• M:\wr\WTRSHD\_BRANCH\_INTERNAL\WETLAND\WetlandFunction.gdb

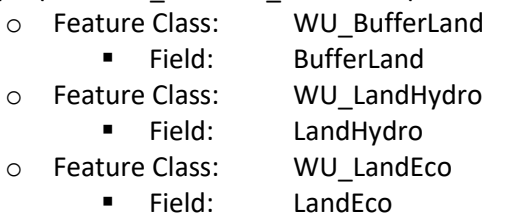

## Method:

## **## Spatial joins to bring together factor values**

ArcToolbox / Analysis Tools / Overlay / Spatial join Target Feature: WU\_BufferLand Join Feature: WU\_LandHydro Output feature class: WU\_HOpportun1 Join Operation: JOIN\_ONE\_TO\_ONE Check box "Keep all target features" Field Map of Join Features: retain the following WUKey Shape-Length Shape\_Area BufferLand LandHydro Match Option: CONTAINS

ArcToolbox / Analysis Tools / Overlay / Spatial join Target Feature: WU\_HOpportun1 Join Feature: WU\_LandEco Output feature class: WU\_HOpportun Join Operation: JOIN\_ONE\_TO\_ONE Check box "Keep all target features" Field Map of Join Features: retain the following WUKey Shape-Length Shape\_Area BufferLand LandHydro LandEco Match Option: CONTAINS

## **## Add HOpportun field and set initial point value to zero.**

Open attribute table of WU\_HOpportun Add field "HOpportun" (short integer) R-click HOpportun and Field Calculate HOpportun  $= 0$ 

## **## Sum the factor points**

R-click HOpportun and Field Calculate HOpportun = [BufferLand]+ [LandHydro]+ [LandEco]

# **5.6.35 HPotential: Habitat and Ecological Integrity Potential**

Version date: 28 September 2017

Strategy: completed 3/16/2017 EAB GIS method: 9/28/2017 EAB; results verified 9/28/2017 EAB Python code: 9/28/2017 YH Final review by EAB: 10/2/2017

Purpose:

Habitat Function Maximum 30 points (all wetlands)

Description:

Rationale**:** Wetlands have an intrinsic potential to prove habitat for species, and wetlands benefit from high ecological integrity. This intrinsic capability is related to their vegetation, hydrology, soils, and physical structure.

Summary of strategy: For each Wetland Unit, sum the points for all factors within the "Potential" aspect.

Source Data:

M:\wr\WTRSHD\_BRANCH\_INTERNAL\WETLAND\WetlandFunction.gdb

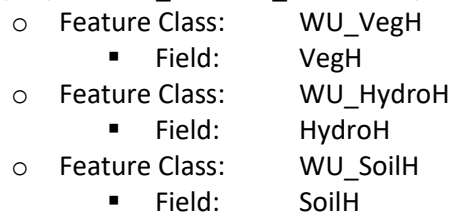

Method:

## **## Spatial joins to bring together factor values**

ArcToolbox / Analysis Tools / Overlay / Spatial join Target Feature: WU\_VegH Join Feature: WU\_HydroH Output feature class: WU\_HPotential1 Join Operation: JOIN\_ONE\_TO\_ONE Check box "Keep all target features" Field Map of Join Features: retain the following WUKey Shape-Length Shape\_Area VegH HydroH Match Option: CONTAINS

ArcToolbox / Analysis Tools / Overlay / Spatial join Target Feature: WU\_HPotential1 Join Feature: WU\_SoilH Output feature class: WU\_HPotential Join Operation: JOIN\_ONE\_TO\_ONE Check box "Keep all target features" Field Map of Join Features: retain the following WUKey Shape-Length Shape\_Area VegH HydroH SoilH Match Option: CONTAINS

## **## Add HPotential field and set initial point value to zero.**

Open attribute table of WU\_HPotential Add field "HPotential" (short integer) R-click HPotential and Field Calculate HPotential  $= 0$ 

## **## Sum the factor points**

R-click HPotential and Field Calculate HPotential = [VegH]+ [HydroH]+ [SoilH]

# **5.6.36 HSociety: Value to Society of Habitat and Ecological Integrity**

Version date: 19 October 2017

Strategy: completed 3/16/2017 EAB GIS method: 10/13/2017 EAB; results verified 10/19/2017 EAB; re-verified 11/6/2017 with new public lands layers for HInvest Python code: 10/19/2017 YH Final review by EAB: 10/19/2017

Purpose:

Habitat Function Maximum 7 points (all wetland types)

Description:

Rationale**:** Societal investments in habitat and ecological integrity, along with public use and accessibility infrastructure, reflect the value to society of specific wetlands.

Strategy: Sum the points for HInvest and HUse.

Source Data:

- M:\wr\WTRSHD\_BRANCH\_INTERNAL\WETLAND\WetlandFunction.gdb
	- o Feature Class: WU\_HInvest ▪ Field: HInvest o Feature Class: WU\_HUse
		- Field: HUse

Method:

## **## Spatial join to bring together metric values**

*## Note that this could also be done with a "Join" on the field "WUKey"*

ArcToolbox / Analysis Tools / Overlay / Spatial join Target Feature: WU\_HInvest Join Feature: WU\_HUse Output feature class: WU\_HSociety Join Operation: JOIN\_ONE\_TO\_ONE Check box "Keep all target features" Field Map of Join Features: retain the following WUKey Shape-Length Shape\_Area HInvest HUse Match Option: CONTAINS

# **## Add HSociety field and set initial point value to zero.**

Open attribute table of WU\_HSociety Add field "HSociety" (short integer) R-click HSociety and Field Calculate HSociety =  $0$ 

# **## Sum the factor points**

R-click HSociety and Field Calculate HSociety = [HInvest]+ [HUse]

# **5.6.37 HUC12WQ: Water quality issues in HUC12 watershed**

Version date: 8 April 2019

Strategy: completed 3/16/2016 EAB

GIS method: completed and verified 3/17/2016 EAB

Python coding: started & completed 3/18/2016; EAB 4/8/2019 I'm not sure if the EPAOverlist layer was used for this metric. If yes, then please replace the ImpairedStreams and EPAOverlist shapefiles with the single updated ImpairedStreams, which combines both datasets.

Final review by EAB: 3/18/2016

Purpose:

Water Quality Function, Value to Society Max 1 point

Description:

Rationale: Wetland Unit is in a basin or sub-basin where water quality is an issue in some aquatic resource (303d list, eutrophic lakes, problems with nuisance and toxic algae, karst). Wetlands can mitigate the impacts of pollution even if they do not discharge directly to a polluted body of water. Wetlands can remove nitrogen from groundwater as well as surface water. They can also trap airborne pollutants. Thus wetlands can provide an ecosystem service and value to our society in any basin and sub-basin that has pollution problems. The removal of pollutants by wetlands is judged to be more valuable in basins where other aquatic resources are already polluted or have problems with eutrophication. Any further degradation of these resources by destroying the wetland could result in irreparable damage to the ecosystem. Karst systems lack natural filtering capacity and are vulnerable to pollution wherever they occur in the state; therefore wetlands occurring in karst areas get this point whether or not degradation has been documented.

Summary of strategy: Select HUC12 (12-digit) watersheds that contain an impaired stream reach, algal lake, algal stream, lake with power boat use, or karst. Assign 1 point to Wetland Units that intersect with these watersheds.

# Source Data:

- M:\wr\WTRSHD\_BRANCH\_INTERNAL\WETLAND\WetlandUnits.gdb (WU\_20150514)
- M:\basemap\watersheds 12digit.shp
- M:\wr\WTRSHD\_BRANCH\_INTERNAL\WETLAND\DNR\_Fishing\_20Aug2015\PublicFishingLakesWVD NR20150820.shp
- M:\wr\WTRSHD\_BRANCH\_INTERNAL\WETLAND\WaterQualityDatasets.gdb
	- o Feature Class: AlgalStreams
	- o Feature Class: AlgalLakes
- M:\wr\WTRSHD\_BRANCH\303D\_TMDL\_IMPAIRED\WV2016\_ImpairedStreams\_24KNHD.shp
- M:\basemap\geology\_shapefiles\type\geology-TYPE-limestone.shp
- M:\basemap\geology\_shapefiles\type\geology-TYPE-dolostone.shp

Input Variables:

None

Method:

# **## Create feature class to store HUC12WQ variables**

R-click WU\_20150514 and select Data/Export Data Output feature class: WU\_HUC12WQ

# **## Add field to Wetland Units and set initial point value to zero.**

Open attribute table of WU\_HUC12WQ Add field "HUC12WQ" (short integer) R-click HUC12WQ and Field Calculate  $HUC12WQ = 0$ 

# **## Select lakes with power boat use**

Select \* FROM PublicFishingLakesWVDNR20150820 WHERE: "BoatType" NOT LIKE 'No%' (86 out of 127 selected)

# **## Select HUC12s that contain lakes with power boat use.**

Select by location Selection method: select features from Target layer: watersheds\_12digit.shp Source layer: PublicFishingLakesWVDNR20150820.shp Check box "Use selected features" (86 features selected) Spatial selection method: Intersect the source layer feature (102 out of 1205 selected)

# **## Select HUC12s that contain algal lakes.**

Select by location Selection method: add to the currently selected features in Target layer: watersheds\_12digit.shp Source layer: AlgalLakes Spatial selection method: intersect the source layer feature (107 out of 1205 selected)

# **## Select HUC12s that contain algal streams.**

Select by location Selection method: add to the currently selected features in Target layer: watersheds\_12digit.shp

Source layer: AlgalStreams Spatial selection method: intersect the source layer feature (138 out of 1205 selected)

## **## Select HUC12s that contain impaired stream reaches.**

Select by location Selection method: add to the currently selected features in Target layer: watersheds\_12digit.shp Source layer: WV2016 ImpairedStreams 24KNHD.shp Spatial selection method: intersect the source layer feature

# **## Select HUC12s that contain karst.**

Select by location Selection method: add to the currently selected features in Target layer: watersheds\_12digit.shp Source layer: geology-TYPE-limestone.shp Spatial selection method: intersect the source layer feature

Select by location Selection method: add to the currently selected features in Target layer: watersheds\_12digit.shp Source layer: geology-TYPE-dolostone.shp Spatial selection method: intersect

# **## Select Wetland Units in HUC12s with water quality issues.**

Select by location Selection method: select features from Target layer: WU\_HUC12WQ Source layer: watersheds\_12digit.shp Check box "Use selected features" Spatial selection method: intersect the source feature

# **## Assign 1 point to Wetland Units in HUC12s with water quality issues.**

R-click "HUC12WQ" in WU\_HUC12WQ and Field Calculate  $HUC12WQ = 1$ 

# **5.6.38 HUse: Public Use of Habitat and Ecological Integrity**

Version date: 19 October 2017

Strategy: completed 3/16/2017 EAB GIS method: 10/13/2017 EAB; results verified 10/19/2017 EAB Python code: 10/18/2017 YH Final review by EAB: 10/19/2017

Purpose:

Habitat Function / Value to Society Maximum 4 points (all wetland types)

Description:

Rationale**:** Access, infrastructure, and habitat quality all impact public use of wetlands.

Strategy: Sum the points for OwnerAccess and PublicUse.

Source Data:

- M:\wr\WTRSHD\_BRANCH\_INTERNAL\WETLAND\WetlandFunction.gdb
	- o Feature Class: WU\_OwnerAccess
		- Field: OwnerAccess
	- o Feature Class: WU\_PublicUse
		- Field: PublicUse

Method:

## **## Spatial join to bring together metric values**

*## Note that this could also be done with a "Join" on the field "WUKey"*

ArcToolbox / Analysis Tools / Overlay / Spatial join Target Feature: WU\_OwnerAccess Join Feature: WU\_PublicUse Output feature class: WU\_HUse Join Operation: JOIN\_ONE\_TO\_ONE Check box "Keep all target features" Field Map of Join Features: retain the following WUKey Shape-Length Shape\_Area OwnerAccess PublicUse Match Option: CONTAINS

## **## Add HUse field and set initial point value to zero.**

Open attribute table of WU\_HUse Add field "HUse" (short integer) R-click HUse and Field Calculate  $HUse = 0$ 

# **## Sum the factor points**

R-click HUse and Field Calculate HUse = [OwnerAccess]+ [PublicUse]

# **5.6.39 HydIntact: Intactness of hydrologic regime**

Version date: 24 September 2017

Strategy: Completed 3/16/2017 EAB GIS method: 9/24/2017 EAB; results verified 9/24/2017 EAB Python coding: 9/25/2017 YH Final review by EAB: 9/26/2017

Purpose:

Input to Habitat & Ecological Integrity / Potential Max 6 points

Description:

Rationale: Natural hydrologic processes vary greatly among different types of wetlands. Peatlands rely on precipitation and very slow groundwater movement to create deep organic soils and unique plant communities. Seepage swamps rely primarily on groundwater movement. Floodplain wetlands receive water from overland flooding in addition to groundwater and precipitation. Rather than specifying a particular hydrologic regime, this metric is rated based on the dominance of natural hydrologic processes and deviations from natural conditions. Hydroperiod is the characteristic frequency and duration of inundation or saturation of a wetland during a typical year. In most wetlands, plant recruitment and maintenance are dependent on hydroperiod. The interactions of hydroperiod and topography are major determinants of the distribution and abundance of native wetland plants and animals (Mitsch and Gosselink 2000, National Research Council 2001, CWMW 2013).

Strategy: Note that this metric is best assessed in the field. The field value will overwrite the GIS value. For GIS assessment, award points for low score for disturbances and discharges to the wetland (inverse of WQOpportun-5 pts- based on Discharges, ImpairedIn, RoadRail, Disturb50m, DisturbWshd); add an additional point for wetlands with higher scores (2,3) for Landscape Integrity.

Source Data:

- M:\wr\WTRSHD\_BRANCH\_INTERNAL\WETLAND\Tasks\Complete\WQOpportun.gdb
	- o Feature Class: WU\_WQOpportun
		- **·** Field: WQOpportun
- M:\wr\WTRSHD\_BRANCH\_INTERNAL\WETLAND\Tasks\Complete\LandInteg.gdb
	- o Feature Class: WU\_LandInteg
		- Field: LandInteg

Method:

*## Note that the Spatial Join could be replaced by a Join on WUKey if that is easier.*

# **## Spatial join to merge WQOpportun and LandInteg into one attribute table**

ArcToolbox / Analysis Tools / Overlay / Spatial Join Target Feature: WU\_WQOpportun Join Feature: WU\_LandInteg Output Feature Class: WU\_HydroH Join operation: JOIN\_ONE\_TO\_ONE Check box "Keep all target features" Field Map of Join Features: retain the following: WUKey Shape\_Length Shape\_Area WQOpportun LandInteg

#### **## Add HydIntact field to Wetland Units and set initial point value to zero.**

Open attribute table of WU\_HydroH Add field "HydIntact" (short integer) R-click HydIntact and Field Calculate HydIntact  $= 0$ 

#### **## Assign points to HydIntact**

Match option: CONTAINS

Open attribute table of WU\_HydroH SELECT \* FROM WU HydroH WHERE: ("WQOpportun" = 5 AND "LandInteg" IN  $(2,3)$ ) OR ("WQOpportun" = 4 AND "LandInteg" IN  $(0,1)$ ) Field Calculate HydIntact  $= 1$ 

SELECT \* FROM WU HydroH WHERE: ("WQOpportun" = 4 AND "LandInteg" IN  $(2,3)$ ) OR ("WQOpportun" = 3 AND "LandInteg" IN  $(0,1)$ ) Field Calculate HydIntact  $= 2$ 

SELECT \* FROM WU HydroH WHERE: ("WQOpportun" = 3 AND "LandInteg" IN  $(2,3)$ ) OR ("WQOpportun" = 2 AND "LandInteg" IN  $(0,1)$ ) Field Calculate HydIntact  $= 3$ 

SELECT \* FROM WU HydroH WHERE: ("WQOpportun" = 2 AND "LandInteg" IN  $(2,3)$ ) OR ("WQOpportun" = 1 AND "LandInteg" IN  $(0,1)$ ) Field Calculate HydIntact  $= 4$ 

SELECT \* FROM WU HydroH WHERE: ("WQOpportun" = 1 AND "LandInteg" IN  $(2,3)$ ) OR ("WQOpportun" =  $0$  AND "LandInteg" IN  $(0,1)$ ) Field Calculate HydIntact  $= 5$ 

SELECT \* FROM WU\_HydroH WHERE: "WQOpportun" =  $0$  AND "LandInteg" IN (2,3) Field Calculate HydIntact = 6

# **5.6.40 HydroH: Hydrologic regime for habitat**

Version date: 27 September 2017

Strategy: Completed 3/16/2017 EAB GIS method: 9/27/2017 EAB; results verified 9/27/2017 EAB Python coding: 9/27/2017 YH Final review by EAB: 9/28/2017

Purpose:

Input to Habitat & Ecological Integrity / Potential Max 9 points

Description:

Rationale: Hydrology is the most important direct determinant of wetland functions (Mitsch and Gosselink 2007); however, it is not easy to accurately assess hydroperiod remotely or during a single field visit (Stein et al 2009, Mack 2001). Wetland hydrology varies greatly under natural conditions, from rainfed bogs to groundwater wetlands to wetlands fed by overbank flooding. All of these natural hydrologic regimes create conditions under which wetland plants and animals can thrive and wetlands can perform their intrinsic ecological, hydrological, and societal functions and services (CWMW 2013). Disturbances to hydrology are one of the main sources of degradation to wetlands (Mack 2001).

Strategy: Sum the points for the metrics HydIntact, ConnectFL, and HydSW.

## Source Data:

- M:\wr\WTRSHD\_BRANCH\_INTERNAL\WETLAND\WetlandFunction[date & time].gdb
	- o Feature Class: WU\_HydroH
		- **■** Field: HydIntact
		- Field: HydSW
	- o Feature Class: WU\_ConnectFL
		- Field: ConnectFL

#### Method:

*## Note that the step below could be done with a Spatial Join instead of a Join if that is easier to code.*

#### **## Add Join to merge fields into one attribute table**

ArcToolbox / Data Management Tools / Joins / Add Join Layer Name or Table View: WU\_HydroH Input Join Field: WUKey Join Table: WU\_ConnectFL Output Join Field: WUKey

Check "Keep All Target Features"

# **## Add field to store ConnectFL**

Open attribute table of WU\_HydroH (Join is still active) Add fields "ConnectFL1" (short integer) Field Calculate ConnectFL1 = [WU\_ConnectFL.ConnectFL]

## **## Remove Join**

R-click "WU\_HydroH" and select Joins and Relates / Remove All Joins

# **## Add field to store HydroH and set initial value to zero**

Open attribute table of WU\_HydroH (Join is gone) Add Field "HydroH" (short integer) R-click HydroH and Field Calculate Hydro $H = 0$ 

## **## Assign points to HydroH**

Open attribute table of WU\_HydroH Field Calculate HydroH = [HydIntact] + [HydSW] + [ConnectFL1]

# **5.6.41 HydSW: Available Surface Water**

Version date: 24 Septmeber 2017

Strategy: completed 3/16/2017 EAB GIS method: 9/24/2017 EAB; results verified 9/24/2017 EAB Python code: 9/25/2017 YH Final review by EAB: 9/26/2017

Purpose:

Input to Habitat & Ecological Integrity / Intrinsic Potential / Hydrology Max 1 point.

Description:

Rationale: Seasonally or permanently available open water typically supports submerged macrophytes and provides important foraging and breeding habitat for birds, bats, and amphibians. The structural complexity provided by aquatic bed species increases habitat niches for a number of invertebrate and vertebrate species (Hruby 2012, Berglund and McEldowney 2008).

Summary of strategy: Select wetland polygons from the NWI that are attributed as palustrine aquatic bed, unconsolidated bottom, or unconsolidated shore AND are permanently flooded or intermittently exposed AND are not spoil. Also select Wetland Units that are contiguous to a non-impaired lake or stream. Assign points as follows:

- 1 point for PUB or PAB present OR NWI modifier [G,H] (Intermittently exposed/Permanently flooded) OR intersects/contiguous with non-impaired lake or stream (do not include impaired stream reaches or algal lakes/streams). Do not include polygons with the special modifier for spoil.
- $\circ$  0 points: none of the above

Source Data:

- M:\wr\WTRSHD\_BRANCH\_INTERNAL\WETLAND\Tasks\Complete\WU\_HydroH (this is created in HydIntact method)
- M:\wr\WTRSHD\_BRANCH\_INTERNAL\WETLAND\EnhancedNWI\_20150511.gdb (EnhWVWetland)

# Method:

**## Select the wetland polygons that are attributed as open water, including lakes, rivers, and open water palustrine (aquatic bed, unconsolidated bottom, unconsolidated shore) AND have a hydrologic regime that is (permanently flooded, semipermanently flooded, intermittently exposed) AND are not spoil.**

Clear all selections.

Select \* FROM EnhWVWetland WHERE: ("ATTRIBUTE" LIKE 'L%' OR"ATTRIBUTE" LIKE 'R%' OR "ATTRIBUTE" LIKE 'PAB%' OR "ATTRIBUTE" LIKE 'PUB%' OR "ATTRIBUTE" LIKE 'PUS%') AND ("ATTRIBUTE" LIKE '%H%' OR "ATTRIBUTE" LIKE '%G%' OR "ATTRIBUTE" LIKE '%F%') AND "ATTRIBUTE" NOT LIKE '%s%'

#### **## Create open water layer from selection**

R-click EnhWVWetland / Data / Export Data Export: Selected features Output feature class: M:\wr\WTRSHD\_BRANCH\_INTERNAL\WETLAND\NWIExports.gdb Feature Class: NWIOpenWater

## **## Add field to store HydSW and set initial value to zero**

In WU\_HydroH, add field: HydSW (short integer) R-click HydSW and Field Calculate HydSW =  $0$ 

## **## Select the Wetland Units that intersect or touch NWIOpenWater**

Select By Location Selection Method: select features from Target Layer: WU\_HydroH Source layer: NWIOpenWater Spatial selection method for target layer feature(s): intersect the source layer feature

#### **## Assign points to HydSW**

Open attribute table of WU\_HydroH R-click HydSW, Field Calculate HydSW = 1 Clear all selections

# **5.6.42 ImpairedIn: Impaired waters impacting wetland**

Version date: 8 April 2019

Strategy: completed 3/12/2016 EAB

GIS method: 4/18/2016 EAB; verified 4/18/2016 EAB; 2017 update included 2/22/2017 EAB Python coding: started 6/9/2016 MCA, completed 6/10/2016 MCA; EAB 2/15/2017 see update to impaired streams layer below – please change code to use these 2 new layers. EAB 4/8/2019 please replace the ImpairedStreams and EPAOverlist shapefiles with the single updated ImpairedStreams, which combines both datasets.

Final review by EAB: 10/3/2016; need to review after 2017 update is completed

Purpose:

Water Quality Function, Opportunity Aspect Max 2 points

Description:

Impaired waters, algal blooms, or powerboat use impacting wetland (2 points max). Rationale: Impaired waters are adjacent to wetland or are in the contributing watershed of a floodplain wetland. Impaired waters include the following:

- Power boat use. The presence of power boats in adjacent reservoirs or water bodies will increase the pollutants entering a fringe wetland. Toxic chemicals, oils, cleaners, and paint scrapings from boat maintenance can make their way into the water (Asplund 2000). In addition, older two stroke engines still found on many recreational boats and jet skis were purposely designed to discharge the exhaust that contains unburned gasoline and oil into the water. The landscape potential to improve water quality for a wetland unit along a shore is higher if the water body itself is directly receiving pollutants from power boats.
- Algal blooms and blooms or larger plants such as milfoil in open water are an indication of excessive nutrients (Schindler and Fee 1974, Smith et al. 1999). The increased levels of nutrients in the water body increase the amount of nutrients that the wetland plants absorb (Venterink and others 2002) and thus also increase the level of function within the wetland unit.
- Impaired streams.

Summary of Strategy: Select floodplain Wetland Units whose contributing watershed contains impaired waters, algal blooms, or powerboat use (1 point). Select all (floodplain and groundwater) Wetland Units within 5 meters' distance of impaired waters, algal blooms, or powerboat use (2 points).

# Source Data:

- M:\wr\WTRSHD\_BRANCH\_INTERNAL\WETLAND\WetlandUnits.gdb o Feature Class: WU\_20150514
- M:\wr\WTRSHD\_BRANCH\_INTERNAL\WETLAND\DNR\_Fishing\_20Aug2015\PublicFishingLakesWVD NR20150820.shp
- M:\wr\WTRSHD\_BRANCH\_INTERNAL\WETLAND\WaterQualityDatasets.gdb
	- o Feature Class: AlgalStreams
	- o Feature Class: AlgalLakes
- M:\wr\WTRSHD\_BRANCH\_INTERNAL\WETLAND\WetlandUnits.gdb
- o Feature Class: DrainageArea27m
- M:\wr\WTRSHD\_BRANCH\303D\_TMDL\_IMPAIRED\WV2016\_ImpairedStreams\_24KNHD.shp

Input Variables:

• Floodplain

Method:

## **## Create feature class to store ImpairedIn variables**

R-click WU\_Floodplain and select Data/Export Data Output feature class: WU\_ImpairedIn

## **## Add field to Wetland Units and set initial point value to zero.**

Open attribute table of WU\_ImpairedIn Add field "ImpairedIn" (short integer) R-click ImpairedIn and Field Calculate ImpairedIn  $= 0$ 

## **## Add field to DrainageArea27m and set initial value to "No"**

Open attribute table of DrainageArea27m Add field "ImpairSrc" (text, 2 characters) R-click ImpairSrc and Field Calculate ImpairSrc = "N"

#### **## Select lakes with power boat use**

Select \* FROM PublicFishingLakesWVDNR20150820 WHERE: "BoatType" NOT LIKE 'No%'

## **## Select Drainage Areas with power boat use.**

Select by Location Selection method: select features from Target layers: DrainageArea27m Source layer: PublicFishingLakesWVDNR20150820 Check box "Use Selected Features" Spatial selection method: intersect the source layer feature

#### **## Select (add) Drainage Areas with algal lakes.**

Select by Location Selection method: add to the currently selected features in Target layers: DrainageArea27m Source layer: AlgalLakes

Spatial selection method: intersect the source layer feature

# **## Select (add) Drainage Areas with algal streams.**

Select by Location Selection method: add to the currently selected features in Target layers: DrainageArea27m Source layer: AlgalStreams Spatial selection method: intersect the source layer feature

## **## Select (add) Drainage Areas with impaired streams.**

Select by Location Selection method: add to the currently selected features in Target layers: DrainageArea27m Source layer: WV2016 ImpairedStreams 24KNHD Spatial selection method: intersect the source layer feature

## **## Set ImpairSrc to yes for Drainage Areas with an impaired water source.**

In DrainageArea27m feature class, Field calculate ImpairSrc = "Y" Clear selections.

## **## Join Drainage Area attribute to Wetland Units.**

ArcToolbox / Data Management Tools / Joins / Join Field Input table: WU\_ImpairedIn Input Join Field: OBJECTID\_1 Join Table: DrainageArea27m Output Join Field: WUKey Join Fields: WUKey, ImpairSrc

# **## Assign 1 point to floodplain Wetland Units with impaired waters in their Drainage Area.**

SELECT \* FROM WU\_ImpairedIn WHERE: "Floodplain" = 'Y' AND "ImpairSrc" = 'Y' R-click "ImpairedIn" in WU ImpairedIn and Field Calculate ImpairedIn  $= 1$ Clear selections.

## **## Select lakes with power boat use**

Select \* FROM PublicFishingLakesWVDNR20150820 WHERE: "BoatType" NOT LIKE 'No%'

## **## Select Wetland Units adjacent to lakes with power boat use**

Select by location Selection method: select features from Target layers: WU\_ImpairedIn Source layer: PublicFishingLakesWVDNR20150820 Check box "Use selected features" Spatial selection method: are within a distance of the source layer feature Apply a search distance: 5 meters

## **## Select Wetland Units adjacent to algal lakes**

Select by location Selection method: add to the currently selected features in Target layers: WU\_ImpairedIn Source layer: AlgalLakes Spatial selection method: are within a distance of the source layer feature Apply a search distance: 5 meters

#### **## Select Wetland Units adjacent to algal streams**

Select by location Selection method: add to the currently selected features in Target layers: WU\_ImpairedIn Source layer: AlgalStreams Spatial selection method: are within a distance of the source layer feature Apply a search distance: 5 meters

## **## Select Wetland Units adjacent to impaired streams**

Select by location Selection method: add to the currently selected features in Target layers: WU\_ImpairedIn Source layer: WV2016 ImpairedStreams 24KNHD Spatial selection method: are within a distance of the source layer feature Apply a search distance: 5 meters

## **## Assign 2 points to Wetland Units adjacent to impaired waters.**

R-click "ImpairedIn" in WU ImpairedIn and Field Calculate ImpairedIn  $= 2$ 

# **5.6.43 ImpairedOut: Wetland Discharges to Impaired Waters**

Version date: 8 April 2019

Strategy: completed 3/12/2016 EAB GIS method: completed and verified 3/17/2016 EAB Python coding: started 3/16/2016 MCA, completed 3/18/2016 MCA; EAB 2/15/2017 please replace old "impaired streams" layer with 2 new ones, as highlighted below Changes finished 3/13/2017 MCA; EAB 4/8/2019 please replace the ImpairedStreams and EPAOverlist shapefiles with the single updated ImpairedStreams, which combines both datasets.

Final check by EAB: 3/18/2016

Purpose:

Water Quality Function Max 1 point

Description:

Rationale: Wetland discharges to (<1 km above) a stream, river, or lake that is on the 303d list, or a water body that is impacted by chronic algal blooms or power boat use. The term, "303(d) list," is short for the list of impaired waters (stream segments, lakes) that the Clean Water Act requires all states to submit to the Environmental Protection Agency (EPA) every two years. Wetlands that discharge directly to these polluted waters are judged to be more valuable than those that discharge to unpolluted bodies of water because their role at cleaning up the pollution is critical for reducing further degradation of water quality. The WVDEP list is at: [http://www.dep.wv.gov/WWE/watershed/IR/Pages/303d\\_305b.aspx](http://www.dep.wv.gov/WWE/watershed/IR/Pages/303d_305b.aspx) 

Karst systems lack natural filtering capacity and are vulnerable to pollution wherever they occur in the state; therefore wetlands discharging to karst areas get this point whether or not degradation has been documented.

Summary of strategy: Select Wetland Units within 1 km of an impaired reach, algal lake, algal stream, or lake with power boat use AND Wetland Units that occur on karst. This is a coarse approximation (since it does not follow flowlines) that selects slightly over half of the state's wetlands.

Source Data:

- M:\wr\WTRSHD\_BRANCH\_INTERNAL\WETLAND\WetlandUnits.gdb (WU\_20150514)
- M:\wr\WTRSHD\_BRANCH\_INTERNAL\WETLAND\DNR\_Fishing\_20Aug2015\PublicFishingLakesWVD NR20150820.shp
- M:\wr\WTRSHD\_BRANCH\_INTERNAL\WETLAND\WaterQualityDatasets.gdb
	- o Feature Class: AlgalStreams
	- o Feature Class: AlgalLakes
- M:\wr\WTRSHD\_BRANCH\303D\_TMDL\_IMPAIRED\WV2016\_ImpairedStreams\_24KNHD.shp
- M:\basemap\geology\_shapefiles\type\geology-TYPE-limestone.shp
- M:\basemap\geology\_shapefiles\type\geology-TYPE-dolostone.shp
Input Variables:

None

Method:

# **## Create feature class to store ImpairedOut variables**

R-click WU\_20150514 and select Data/Export Data Output feature class: WU\_ImpairedOut

# **## Add field to Wetland Units and set initial point value to zero.**

Open attribute table of WU\_ImpairedOut Add field "ImpairedOut" (short integer) R-click ImpairedOut and Field Calculate ImpairedOut =  $0$ 

# **## Select lakes with power boat use**

Select \* FROM PublicFishingLakesWVDNR20150820 WHERE: "BoatType" NOT LIKE 'No%'

# **## Select Wetland Units < 1 km from lakes with power boat use.**

Select by location Selection method: select features from Target layer: WU\_ImpairedOut Source layer: PublicFishingLakesWVDNR20150820.shp Check box "Use selected features" Spatial selection method: are within a distance of the source feature Apply a search distance: 1000 meters

# **## Select Wetland Units < 1 km from algal lakes.**

Select by location Selection method: add to the currently selected features in Target layer: WU\_ImpairedOut Source layer: AlgalLakes Spatial selection method: are within a distance of the source feature Apply a search distance: 1000 meters

# **## Select Wetland Units < 1 km from algal streams.**

Select by location Selection method: add to the currently selected features in Target layer: WU\_ImpairedOut Source layer: AlgalStreams

Spatial selection method: are within a distance of the source feature Apply a search distance: 1000 meters

## **## Select Wetland Units < 1 km from impaired stream reaches.**

Select by location Selection method: add to the currently selected features in Target layer: WU\_ImpairedOut Source layer: WV2016 ImpairedStreams 24KNHD Spatial selection method: are within a distance of the source feature Apply a search distance: 1000 meters

## **## Select Wetland Units on karst.**

Select by location Selection method: add to the currently selected features in Target layer: WU\_ImpairedOut Source layer: geology-TYPE-limestone.shp Spatial selection method: intersect the source layer feature (27668 out of 43124 selected)

Select by location Selection method: add to the currently selected features in Target layer: WU\_ImpairedOut Source layer: geology-TYPE-dolostone.shp Spatial selection method: intersect (27683 out of 43124 selected)

# **## Assign 1 point to Wetland Units that discharge to impaired waters.**

R-click "ImpairedOut" in WU ImpairedOut and Field Calculate ImpairedOut =  $1$ 

# **5.6.44 IrrEdge: Irregularity of the Upland/Wetland Edge**

Version date: 8 March 2016

Strategy: Completed 2/17/2016 EAB GIS method: Completed 3/8/2016 EAB JCC, Verified 3/8/2016 EAB Python code: Completed 3/14/2016 MCA Final result verified by EAB: 3/14/2016

Purpose:

Input to Water Quality/Surface Depressions

Max 1 point.

Nitrite removal is aided by upland/wetland contact (Adamus et al. 2010).

Note that GIS determination of surface depressions and the detailed perimeter (edge) of the wetland is not currently within our analysis reach. We are instead using the proxy of mapped perimeter/sqrt(area) to estimate this value. The perimeter will be much more accurately measured during rapid field assessment.

Summary of strategy: Calculate the perimeter of wetland unit that is NOT adjacent to open water divided by the square root of the area of wetland unit. Add 1 point if  $> 6$ .

Definitions:

 $N/A$ 

Source Data:

- M:\wr\WTRSHD\_BRANCH\_INTERNAL\WETLAND\WetlandUnits.gdb (WU\_20150514)
- M:\wr\WTRSHD\_BRANCH\_INTERNAL\WETLAND\EnhancedNWI\_20150511.gdb (EnhWVWetland)

Input Variables:

- Shape\_Length (perimeter of Wetland Unit in meters)
- Shape\_Area (Area of Wetland Unit in  $m^2$ )

Method:

# **## Add field to the Wetland Units feature class.**

Add numeric field to WU\_20150514 attribute table: IrrEdgeRat (irregular edge ratio, float)

# **## Calculate initial value of IrrEdgeRat for all Wetland Units.**

R-click IrrEdgeRat and Field Calculate =  $[Shape\ Length] / ( [Shape\ Area] ^ 0.5)$ 

# **## Select the rivers and lakes from the National Wetlands Inventory.**

Clear all selections. Select \* FROM EnhWVWetland WHERE: "ATTRIBUTE" LIKE 'R%' OR "ATTRIBUTE" LIKE 'L%'

#### **## Export the rivers and lakes.**

R-click EnhWVWetland Data / Export Data Export: Selected features Output feature class: RiversLakes

#### **## Select the Wetland Units that border a river or lake.**

Select by Location Selection method: select features from Target layer: WU20150514 Source layer: RiversLakes Spatial selection method: intersect the source layer feature

#### **## Export the intersecting Wetland Units**

R-click WU\_20150514 Data / Export Data Export: Selected features Output feature class: WURiversLakes

#### **## Convert Wetland polygons to lines**

Data Management Tools / Features / Polygon to Line Input Features: WU\_RiversLakes Output Feature Class: Intersecting\_lines Do not check box "Identify and store polygon…"

#### **## Erase the wet perimeter lines**

Analysis Tools / Overlay / Erase Input features: Intersecting\_lines Erase features: RiversLakes Output feature class: DryEdges

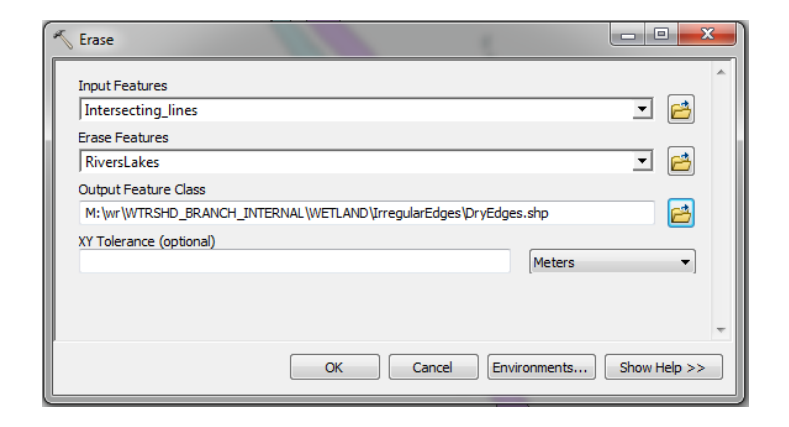

# #**# Add field and calculate dry perimeter in DryEdges**

In DryEdges, add field "DryPerim" (float)

Right click DryPerim attribute field and Field Calculate "DryPerim" =  $[Shape Length]$ 

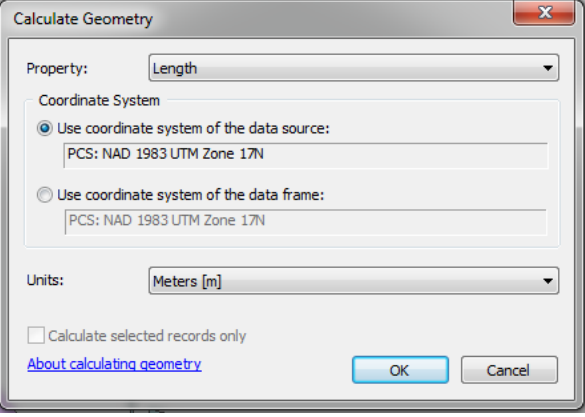

# **## Reset to NULL records from DryEdges with length < 26. These are mapping or computational errors.**

Clear all selections. SELECT \* FROM DryEdges WHERE: "DryPerim" < 26 R-click DryPerim and Field Calculate "DryPerim" = NULL

# **## Join Wetland Units to DryEdges**

Clear all selections.

Analysis Tools / Overlay / Spatial Join Target Features: WU\_20150514 Join Features: DryEdges Output Feature Class: WU\_IrrEdge Join operation: Join one to one Check box "Keep all target features" Field map of join features: (retain the following) Shape Length Shape\_Area IrrEdgeRat DryPerim Match Option: Intersect

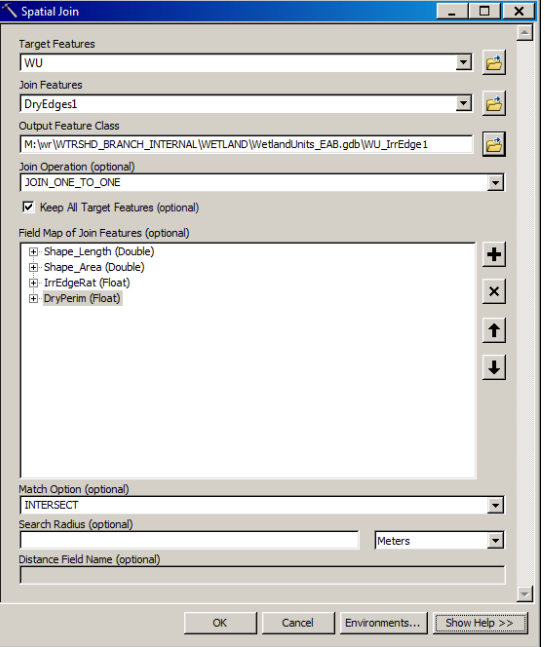

# #**# Select the Wetland Units fronting rivers and lakes**

SELECT \* FROM WU\_IrrEdge WHERE: "DryPerim" > 0

## **## Update the value of IrrEdgeRat for the selected records.**

Open attribute table of WU\_IrrEdge R-click IrrEdgeRat and Field Calculate:  $[DryPerim] / ([Shape Area] ^ 0.5)$ Clear all Selections.

## **## Add IrrEdge point field and set initial value to zero.**

In WU\_IrrEdge, add field IrrEdge (short integer) Field Calculate IrrEdge  $= 0$ 

## **## Assign 1 point if IrrEdgeRat > 6.**

SELECT \* FROM WU\_IrrEdge WHERE: IrrEdgeRat > 6 Field Calculate IrrEdge  $= 1$ 

# **5.6.45 Karst: limestone/dolomite bedrock or calcareous soil**

Version date: 18 September 2017

Strategy: Completed 3/16/2017 EAB GIS method: 9/15/2017 EAB; results verified 9/18/2017 EAB Python code: Final review by EAB:

Purpose:

Input to Habitat / Potential / Vegetation / Floristic Quality Max 3 points

Description:

Rationale: A rich and distinctive flora and fauna are characteristic of calcareous wetlands.

Summary of strategy: Karst area (limestone/dolomite bedrock geology or SSURGO karst/calcareous soils) > 0.67 of total wetland area = 3 points; karst 0.33-0.67 = 2 points; > 0.1 = 1 point

## Source Data:

- M:\wr\WTRSHD\_BRANCH\_INTERNAL\WETLAND\WetlandUnits.gdb o Feature Class: WU\_20150514
- M:\wr\WTRSHD\_BRANCH\_INTERNAL\WETLAND\WaterQualityDatasets.gdb o Feature Class: KarstComposite

Method:

# **## Intersect karst and Wetland Units**

ArcToolbox / Analysis Tools / Overlay / Intersect Input features: KarstComposite WU\_20150514 Output feature class: WU\_Karst1 Join attributes: ONLY\_FID Output type: INPUT

#### **## Add field to store karst area.**

Open attribute table of WU\_Karst1 Add field "KarstArea" (float) R-click "Karst" and Field Calculate: KarstArea = [Shape\_Area]

# **## Spatial Join karst selection to Wetland Units and sum karst area.**

Analysis Tools / Overlay / Spatial Join

Target Features: WU\_20150514 Join Features: WU\_Karst1 Output Feature Class: WU\_Karst Join Operation: JOIN\_ONE\_TO\_ONE Check box "Keep all target features" Field Map of Join Features: retain the following Shape Length Shape\_Area WUKey KarstArea (R-click and select "Merge Rule", "Sum") Match Option: CONTAINS

*Note: if the Spatial Join doesn't work because of difficulties opening the "WU\_Karst1" feature class, then export "WU\_Karst1" to a shapefile and re-run the Spatial Join.*

#### **## Add fields to store KarstRatio and Karst.**

Open attribute table of WU\_Karst Add field KarstRatio (float) to WU\_Karst attribute table. Add field Karst (short integer) to WU\_Karst attribute table. Field calculate  $Karst = 0$ 

#### **## Calculate the ratio of karst area to total Wetland Unit area.**

Field calculate KarstRatio =  $[KarstArea] / [Shape Area]$ 

#### **## Assign points**

SELECT \* FROM WU\_Karst WHERE: KarstRatio > 0.1 Field Calculate Karst  $= 1$ 

SELECT \* FROM WU\_Karst WHERE: KarstRatio > 0.33 Field Calculate Karst  $= 2$ 

SELECT \* FROM WU\_Karst WHERE: KarstRatio > 0.67 Field Calculate Karst  $= 3$ 

# **5.6.46 LandEco: Landscape-level Ecological Connectivity**

Version date: 6 October 2017

Strategy: 3/16/2017 EAB GIS method: 10/6/2017 EAB; results verified 10/6/2017 EAB Python code: 10/10/2017 YH Final review by EAB: 10/10/2017

Purpose:

Input to Habitat / Landscape Opportunity

Description:

*Maximum 3 points*

Rationale: Landscape-level ecological connectivity provides high opportunities for maintenance and dispersal of native species, rare species, and natural communities.

GIS Method (no field method): Sum the values of the metrics below. BRankHUC (4 max) WshdUniq (2 max) ConsFocus (2 max) WetldBird (3 max) Assign points as follows: 3 points: Sum of metrics  $= 8-11$ 2 points: Sum of metrics  $= 5-7$ 1 point: Sum of metrics  $= 2-4$ 0 points: Sum of metrics  $= 0-1$ 

Source Data:

- M:\wr\WTRSHD\_BRANCH\_INTERNAL\WETLAND\WetlandFunctionResults\WetlandFunction.gdb
	- o Feature Class: WU\_BRankHUC
		- Field: BRankHuc
	- o Feature Class: WU\_WshdUniq
		- Field: WshdUniq
	- o Feature Class: WU\_ConsFocus
		- Field: ConsFocus
	- o Feature Class: WU\_WetlandBird
		- Field: WetldBird

Method:

#### **## Spatial Join to merge attributes into one table**

*## Note that this could also be done with a Join on WUKey if that is easier*

ArcToolbox / Analysis Tools / Overlay / Spatial Join Target Feature: WU\_BRankHUC Join Feature: WU\_WshdUniq Output Feature Class: WU\_LandEco1 Join operation: JOIN\_ONE\_TO\_ONE Check box "Keep all target features" Field Map of Join Features: retain the following: WUKey Shape\_Length Shape\_Area BRankHUC WshdUniq Match option: CONTAINS

ArcToolbox / Analysis Tools / Overlay / Spatial Join Target Feature: WU\_LandEco1 Join Feature: WU\_ConsFocus Output Feature Class: WU\_LandEco2 Join operation: JOIN\_ONE\_TO\_ONE Check box "Keep all target features" Field Map of Join Features: retain the following: WUKey Shape\_Length Shape\_Area BRankHUC WshdUniq ConsFocus Match option: CONTAINS

ArcToolbox / Analysis Tools / Overlay / Spatial Join Target Feature: WU\_LandEco2 Join Feature: WU\_WetlandBird Output Feature Class: WU\_LandEco Join operation: JOIN\_ONE\_TO\_ONE Check box "Keep all target features" Field Map of Join Features: retain the following: WUKey Shape Length Shape\_Area BRankHUC WshdUniq ConsFocus WetldBird Match option: CONTAINS

#### **## Create feature class to store results for LandEco and set initial value to zero**

Open attribute table of WU\_LandEco Add field "LandEco" (short integer) Field calculate LandEco = 0

#### **## Sum the metrics and assign points:**

Open attribute table of WU\_LandEco SELECT \* FROM WU\_LandEco WHERE: ("ConsFocus" + "WetldBird" + "BRankHUC" + "WshdUniq") > 1

Field Calculate LandEco = 1

SELECT \* FROM WU\_LandEco WHERE: ("ConsFocus" + "WetldBird" + "BRankHUC" + "WshdUniq" $) > 4$ 

Field Calculate LandEco = 2

SELECT \* FROM WU\_LandEco WHERE: ("ConsFocus" + "WetldBird" + "BRankHUC" + "WshdUniq" $)$  > 7

Field Calculate LandEco = 3

Clear all selections

# **5.6.47 LandHydro: Landscape-level Hydrologic Connectivity**

Version date: 3 October 2017

Strategy: Completed 3/16/2017 EAB GIS method: 10/3/2017 EAB; results verified 10/3/2017 EAB Python coding: Final review by EAB:

Purpose:

Input to Habitat & Ecological Integrity / Landscape Opportunity Max 3 points Rationale: Landscape-level hydrologic conductivity is a key component of ecological integrity. See WshdPos and AquaAbund metrics for additional information on rationale. Strategy: Sum the points for WshdPos and AquaAbund.

Source Data:

• M:\wr\WTRSHD\_BRANCH\_INTERNAL\WETLAND\WetlandFunctionResults\WetlandFunction.gdb

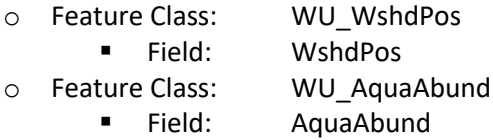

# Method:

*Note that the Spatial Joins could be replaced by Joins on WUKey if that is easier.*

# **## Spatial join to merge WshdPos and AquaAbund into one attribute table**

ArcToolbox / Analysis Tools / Overlay / Spatial Join Target Feature: WU\_WshdPos Join Feature: WU\_AquaAbund Output Feature Class: WU\_LandHydro Join operation: JOIN\_ONE\_TO\_ONE Check box "Keep all target features" Field Map of Join Features: retain the following: WUKey Shape\_Length Shape Area WshdPos AquaAbund Match option: CONTAINS

# **## Add LandHydro field to Wetland Units and set initial point value to zero.**

Open attribute table of WU\_LandHydro Add field "LandHydro" (short integer)

# R-click LandHydro and Field Calculate LandHydro = 0

# **## Sum the points for WshdPos and AquaAbund**

R-click LandHydro and Field Calculate "LandHydro" = [WshdPos] + [AquaAbund]

## **5.6.48 LandInteg: Landscape Integrity Index**

Version date: 3 December 2018

Strategy: 3/16/2017 EAB GIS method: 9/19/2017 EAB; revised 9/22/2017 EAB; revised to include IEI (UMass) data 11/27/2018 EAB Python code: 9/25/2017 YH Final review by EAB: 9/26/2017

Purpose:

Input to Habitat / Potential (VegFQ, HydIntact) and Habitat/Opportunity (Buffer and Landscape Integrity)

Description:

*Maximum 3 points*

Rationale: Landscape Integrity is a good measure of overall habitat value, including a positive correlation with Floristic Quality.

Strategy:

Sum the following four weighted measures of landscape integrity. Then calculate a weighted average for a maximum of 3 points.

**LandIntegDNR**: DNR 2008 Landscape Integrity model: mean value for wetland.

LandIntegDNR is calculated as the mean value of pixels within a Wetland Unit. For Wetland Units that are smaller or narrower than a single pixel (30m x 30m), LandInteg is calculated from the (contained) centroid of the polygon. Point thresholds were set by E. Byers after comparing a large number of known landscapes to point distributions.

3 points:  $>= 800$ 2 points: 700-800

1 point: 600-700

0 points:  $\leq 600$ 

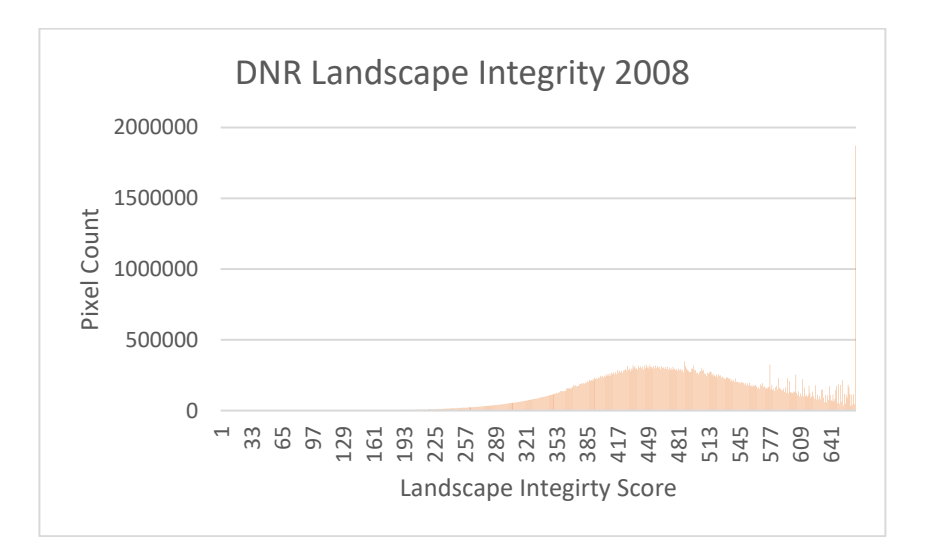

**IEI**: Index of Ecological Integrity from the Conservation and Prioritization System (UMass 2010 with some 2018 updates). This layer is very similar to the LandIntegDNR layer. It has finer resolution and does a better job of capturing roads and other detailed features. However, its treatment of pipelines and powerlines as higher-integrity areas than surrounding wetlands is problematic.

IEI is calculated as the mean value of pixels within a Wetland Unit. For Wetland Units that are smaller or narrower than a single pixel (30m x 30m), IEI is calculated from the (contained) centroid of the polygon. Pixels with "NoData" are all in highly developed areas and we therefore set these pixels equal to 0. Point thresholds were set to approximately mimic the proportions of land in each category of the LandIntegDNR layer, with slightly more land in the lower categories since this layer has finer resolution and picks up fragmentation better (except for the pipelines).

3 points: 70 2 points: 45 – 70 1 point: 15 – 45

0 points:  $\leq 15$ 

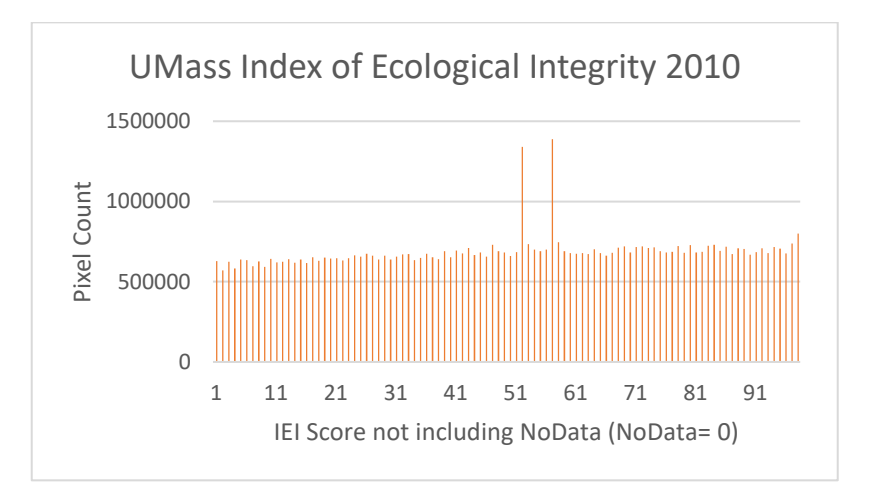

**LandResil:** TNC 2016 Resilient and Connected Landscapes model: most common value for wetland. Note that this layer has a small percentage of null pixel values.

LandResil is calculated as the most common value of pixels within a Wetland Unit. For Wetland Units that are smaller or narrower than a single pixel (30m x 30m), LandResil is calculated from the (contained) centroid of the polygon.

3 points: wetland intersects resilient land with confirmed diversity: Value IN (11,12,112)

2 points: wetland intersects resilient land with connectivity: Value IN

(2,4,11,12,13,14,33,112)

1 point: wetland intersects resilient land: Value IN (2,3,4,11,12,13,14,33,112)

0 points: wetland does not meet above criteria

Definition of Value codes:

0 Vulnerable

2 Climate Corridor (resilient)

3 Resilient only (unsecured)

4 Climate Corridor (vulnerable)

11 Climate Corridor with confirmed diversity

- 12 Resilient Area with confirmed diversity
- 13 Climate Corridor
- 14 Climate Flow Zone
- 33 Resilient only (secured)
- 112 Climate Flow Zone with confirmed diversity

**ForestPatch:** Forest tract proximity and extent based on TNC 2014 forest patches mapping. Note that this layer has a few small gaps, e.g. no forest patches mapped north of Cranberry Glades.

- 3 points: wetland intersects forest patch ≥ 1000 ha (2470 acres) in size
- 2 points: wetland intersects forest patch  $\geq 100$  ha (247 acres) in size (i.e., is contiguous with a forest patch  $\geq 100$  ha in size OR wetland itself contains  $\geq 100$  ha of forest)

1 point: wetland intersects a forest patch  $\geq 20$  ha (50 acres) in size OR wetland is within 30 m of a forest patch  $\geq 100$  ha in size

0 points: wetland does not meet above criteria

## Source Data:

- M:\wr\WTRSHD\_BRANCH\_INTERNAL\WETLAND\WetlandUnits.gdb (WU\_20150514)
	- o Feature Class: WU\_20150514
	- o Feature Class: WUpoint
- M:\wr\WTRSHD\_BRANCH\_INTERNAL\WETLAND\landscapeIntegrityIndex\_WVDNR\_2008\_utm83\_i mg\
- M:\wr\WTRSHD\_BRANCH\_INTERNAL\WETLAND\ContributedRawData\Resilient\_and\_Connected\_L andscapes\Resilient\_and\_Connected\_Data.gdb
	- o Raster: Resilient\_and\_Connected
		- Field: Value
- M:\wr\WTRSHD\_BRANCH\_INTERNAL\WETLAND\ContributedRawData\forest\_patches\_over50acres \_WVplus10mi.shp
	- o Field: Acreage
- M:\wr\WTRSHD\_BRANCH\_INTERNAL\WETLAND\SourceFunctionalAssessment\HabitatData.gdb
	- o Raster: IEIUMa2010v32

# Method:

#### **## STEP 1 ## Calculate the intermediate metric LandIntegDNR ## Summarize the DNR Landscape Integrity raster values for each Wetland Unit**

Spatial Analyst Tools/Zonal/Zonal Statistics as Table

Input feature zone data: WU\_20150514 Zone field: WUKey Input Value raster: landscapeIntegrityIndex\_WVDNR\_2008\_utm83.img Output table: LandInteg\_zonal Check Ignore No Data

#### Statistics Type: MEAN

*## Note the null returns are for polygons that are too small to contain an entire pixel. For these polygons, we need to calculate the centroid of the (very small) wetland, and use the centroid to obtain the Landscape Integrity Index value.*

## **## Convert Wetland Unit polygons to points ## Note that this step should be moved to "Creating Wetland Units from NWI Polygons"**

Data Management Tools / Features / Feature to Point Input Features: WU\_20150514 Output Feature Class: M:\wr\WTRSHD\_BRANCH\_INTERNAL\WETLAND\WetlandUnits.gdb\WUpoint Check "Inside"

#### **## Extract the DNR Landscape Integrity raster values for each Wetland Unit centroid**

Spatial Analyst Tools / Extraction / Extract Values to Points Input point features: WUpoint Input raster: landscapeIntegrityIndex\_WVDNR\_2008\_utm83.img Output point features: WUpoint\_LandInteg

#### **## Delete the "Count" field from the LandInteg\_zonal table since "Count" is a restricted word ## and may interfere with the join in the next step**

R-click table "LandInteg\_zonal" to open the table. R-click the "Count" field and delete field.

#### **## Join Wetland Units to the LandInteg\_zonal table**

Right-click WU\_20151514 in TOC Click Joins and Related Click "Join…"

This will display the "Join Data pop-up window" Select "Join attributes from a table" "Choose the field…" = WUKey "Choose the table to join..." = LandInteg zonal "Choose the field in the table..." = WUKey Check "Keep all records"

#### **## Export the joined data to a Feature Class**

Conversion Tools/To Geodatabase/Feature Class to FeatureClass Input Features: WU\_20150514

Output Feature Class: WU\_LandInteg1

#### **## Remove Join from Wetland Units**

R-click WU\_20150514 / Joins and Relates / Remove Joins / Remove all joins

## **## Join WU\_LandInteg1 to WUpoint\_LandInteg**

Right-click WU\_LandInteg1 in TOC Click Joins and Related Click "Join…"

This will display the "Join Data pop-up window" Select "Join attributes from a table" "Choose the field..." = WUKey (choose the first listing of WUKey) "Choose the table to join..." = WU point LandInteg "Choose the field in the table..." = WUKey Check "Keep all records"

#### **## Export joined data to feature class**

Conversion Tools/To Geodatabase/Feature Class to FeatureClass Input Features: WU\_LandInteg1 Output Feature Class: WU\_LandIntegDNR

# **## Replace NULL values of MEAN with centroid values of Landscape Integrity**

Open attribute table of WU\_LandIntegDNR Select by attributes SELECT \* FROM WU\_LandIntegDNR WHERE: "MEAN" IS NULL R-click MEAN and Field Calculate MEAN = [RASTERVALU] Clear Selection

#### **## Add field LandIntegDNR, set initial value to zero**

Open the attribute table to WU\_LandInteg Add field "LandIntegDNR" (short integer) to attribute table Field Calculate "LandIntegDNR"  $= 0$ 

#### **## Assign points**

SELECT \* FROM WU\_LandInteg WHERE: MEAN > 600 Field Calculate LandIntegDNR = 1

SELECT \* FROM WU\_LandInteg WHERE: MEAN > 700 Field Calculate LandIntegDNR = 2

SELECT \* FROM WU\_LandInteg WHERE: MEAN > 800 Field Calculate LandIntegDNR = 3

#### **## STEP 2**

**## Note that method in nearly identical to STEP 1 except for field names and final points** *## Changes from STEP 1 are noted in green highlight.* **## Calculate the intermediate metric IEI ## Summarize the IEI raster values for each Wetland Unit**

Spatial Analyst Tools/Zonal/Zonal Statistics as Table Input feature zone data: WU\_20150514 Zone field: WUKey Input Value raster: IEIUMa2010v32 Output table: IEI\_zonal Check Ignore No Data Statistics Type: MEAN

*## The null returns are for polygons that are too small to contain an entire pixel. For these polygons, we need to calculate the centroid of the (very small) wetland, and use the centroid to obtain the IEI value.*

#### **## Extract the IEI raster values for each Wetland Unit centroid**

Spatial Analyst Tools / Extraction / Extract Values to Points Input point features: WUpoint Input raster: IEIUMa2010v32 Output point features: WUpoint\_IEI

## ## Delete the "Count" field from the IEI zonal table since "Count" is a restricted word **## and may interfere with the join in the next step**

R-click table "IEI\_zonal" to open the table. R-click the "Count" field and delete field.

# **## Join Wetland Units to the IEI\_zonal table**

Right-click WU\_20151514 in TOC Click Joins and Related Click "Join…"

This will display the "Join Data pop-up window" Select "Join attributes from a table" "Choose the field…" = WUKey "Choose the table to join..." = IEI zonal "Choose the field in the table..." = WUKey Check "Keep all records"

## **## Export the joined data to a Feature Class**

Conversion Tools/To Geodatabase/Feature Class to Feature Class Input Features: WU\_20150514 Output Feature Class: WU\_IEI1

#### **## Remove Join from Wetland Units**

R-click WU\_20150514 / Joins and Relates / Remove Joins / Remove all joins

# **## Join WU\_IEI1 to WUpoint\_IEI**

Right-click WU\_IEI1 in TOC Click Joins and Related Click "Join…"

This will display the "Join Data pop-up window" Select "Join attributes from a table" "Choose the field..." = WUKey (choose the first listing of WUKey) "Choose the table to join..." = WUpoint IEI "Choose the field in the table..." = WUKey Check "Keep all records"

# **## Export joined data to feature class**

Conversion Tools/To Geodatabase/Feature Class to FeatureClass Input Features: WU\_IEI1 Output Feature Class: WU\_IEI

#### **## Replace NULL values of MEAN with centroid values of IEI**

Open attribute table of WU\_IEI Select by attributes SELECT \* FROM WU\_IEI WHERE: "MEAN" IS NULL R-click MEAN and Field Calculate MEAN = [RASTERVALU] Clear Selection

#### **## Add field IEI, set initial value to zero**

Open the attribute table to WU\_IEI Add field "IEI" (short integer) to attribute table Field Calculate " $IEI" = 0$ 

#### **## Assign points**

SELECT \* FROM WU\_IEI WHERE: MEAN > 15 Field Calculate  $IEI = 1$ 

SELECT \* FROM WU\_IEI WHERE: MEAN > 45 Field Calculate  $IEI = 2$ 

SELECT \* FROM WU\_IEI WHERE: MEAN > 70 Field Calculate  $IEI = 3$ 

**## STEP 3 ## Note that method in nearly identical to STEP 1 except for field names, MAJORITY, and final points ## Calculate the intermediate metric LandResil ## Summarize the Resilient\_and\_Connected raster values for each Wetland Unit**

Spatial Analyst Tools/Zonal/Zonal Statistics as Table Input feature zone data: WU\_20150514 Zone field: WUKey Input Value raster: Resilient\_and\_Connected Output table: LandResil\_zonal Check Ignore No Data Statistics Type: MAJORITY

#### **## Extract the Resilient\_and\_Connected raster values for each Wetland Unit centroid**

Spatial Analyst Tools / Extraction / Extract Values to Points Input point features: WUpoint Input raster: Resilient\_and\_Connected Output point features: WUpoint\_LandResil

*## Note the null returns are for polygons that are too small to contain an entire pixel. For these polygons, we need to calculate the centroid of the (very small) wetland, and use the centroid to obtain the Resilient\_and\_Connected value.*

#### **## Delete the "Count" field from the LandResil\_zonal table since "Count" is a restricted word ## and may interfere with the join in the next step**

R-click table "LandResil\_zonal" to open the table. R-click the "Count" field and delete field.

#### **## Join Wetland Units to the LandResil\_zonal table**

Right-click WU\_20151514 in TOC Click Joins and Related Click "Join…"

This will display the "Join Data" pop-up window Select "Join attributes from a table" "Choose the field…" = WUKey "Choose the table to join…" = LandResil\_zonal "Choose the field in the table..." = WUKey Check "Keep all records"

#### **## Export the joined data to a Feature Class**

Conversion Tools/To Geodatabase/Feature Class to FeatureClass Input Features: WU\_20150514 Output Feature Class: WU\_LandResil1

#### **## Remove Join from Wetland Units**

R-click WU\_20150514 / Joins and Relates / Remove Joins / Remove all joins

#### **## Join WU\_LandResil1 to WUpoint\_LandResil**

Right-click WU\_LandResil1 in TOC Click Joins and Related Click "Join…"

This will display the "Join Data" pop-up window Select "Join attributes from a table" "Choose the field..." = WUKey (choose the first listing of WUKey) "Choose the table to join..." = WUpoint LandResil "Choose the field in the table..." =  $WUKev$ Check "Keep all records"

#### **## Export joined data to feature class**

Conversion Tools/To Geodatabase/Feature Class to FeatureClass Input Features: WU\_LandResil1 Output Feature Class: WU\_LandResil

#### **## Replace NULL values of MAJORITY with centroid values of Resilient\_and\_Connected**

Open attribute table of WU\_LandResil Select by attributes SELECT \* FROM WU\_LandResil WHERE: "MAJORITY" IS NULL R-click MAJORITY and Field Calculate MAJORITY = [RASTERVALU] Clear Selection

## **## Add field LandResil, set initial value to zero**

Open the attribute table to WU\_LandResil Add field "LandResil" (short integer) to attribute table Field Calculate "LandResil"  $= 0$ 

#### **## Assign points**

SELECT \* FROM WU\_LandResil WHERE: MAJORITY IN (2,3,4,11,12,13,14,33,112) Field Calculate LandResil = 1

SELECT \* FROM WU\_LandResil WHERE: MAJORITY IN (2,4,11,12,13,14,33,112) Field Calculate LandResil  $= 2$ 

SELECT \* FROM WU\_LandResil WHERE: MAJORITY IN (11,12,112) Field Calculate LandResil = 3

# **## STEP 4**

#### **## Calculate the intermediate metric ForestPatch**

# **## Spatial Join Wetland Units and Forest Patches, selecting for the largest forest patch ## that is intersected by the Wetland Unit**

ArcToolbox/ Spatial Join Target Features: WU\_LandResil Join Features: forest patches over50acres WVplus10mi.shp Output Feature Class: WU\_ForestPatch Join Operation: JOIN\_ONE\_TO\_ONE Check "Keep all target features" Field Map of Join Features: WUKey Shape\_Length Shape\_Area LandResil Acreage (R-click, Merge Rule = Maximum) Match Option: Intersect

#### **## Add field ForestPatch, set initial value to zero**

Open the attribute table to WU\_ForestPatch Add field "ForestPatch" (short integer) to attribute table Field Calculate "ForestPatch"  $= 0$ 

#### **## Assign points**

SELECT \* FROM WU\_ForestPatch WHERE: "ACREAGE" >= 50 Field Calculate ForestPatch = 1

SELECT \* FROM WU\_ForestPatch WHERE: "ACREAGE" >= 247 Field Calculate ForestPatch = 2

SELECT \* FROM WU\_ForestPatch WHERE: "ACREAGE" >= 2470 Field Calculate ForestPatch = 3

#### **## STEP 5**

#### **## Spatial Join LandIntegDNR metric to the other three metrics**

*## Note that this can also be done with a "Join" on WUKey.*

ArcToolbox/ Spatial Join Target Features: Output Feature Class: WU\_LandInteg1 Join Operation: JOIN\_ONE\_TO\_ONE Check "Keep all target features" Field Map of Join Features: WUKey Shape Length Shape\_Area LandResil ForestPatch LandIntegDNR Match Option: Contains

ArcToolbox/ Spatial Join Target Features: WU\_LandInteg1 Join Features: WU\_IEI Output Feature Class: WU\_LandInteg Join Operation: JOIN\_ONE\_TO\_ONE Check "Keep all target features" Field Map of Join Features: WUKey Shape Length Shape\_Area LandResil ForestPatch LandIntegDNR IEI Match Option: Contains

#### **## Add field LandInteg, set initial value to zero**

Open the attribute table to WU\_LandInteg

Add field "LandInteg" (short integer) to attribute table Field Calculate "LandInteg"  $= 0$ 

## **## Assign points**

SELECT \* FROM WU\_LandInteg WHERE: ("LandIntegDNR" + "IEI" + "LandResil" + "ForestPatch") /  $4 \ge 0.5$ Field Calculate LandInteg = 1

SELECT \* FROM WU\_LandInteg WHERE: ("LandIntegDNR" + "IEI" + "LandResil" + "ForestPatch") /  $4 \ge 1.5$ Field Calculate LandInteg = 2

SELECT \* FROM WU\_LandInteg WHERE: ("LandIntegDNR" + "IEI" + "LandResil" + "ForestPatch") /  $4 \ge 2.5$ Field Calculate LandInteg = 3

# **5.6.49 LandPos: Landscape Position**

Version date: 11 October 2016

Strategy: completed 2/17/2016 EAB GIS method: drafted 4/12/2016 EAB; verified 4/18/2016 EAB Python code: Started 6/14/2016 MCA & Completed 6/15/2016 MCA w/Problems EAB 10/3/2016: need to re-run this after WFlowPath is updated. Right now the Python code generates too few headwater stream (7667 instead of 9336 LSh) and not enough Terrene (zero instead of 315 TE) wetlands. EAB 10/11/2016: see bottom of file for method to calculate "PropWshd". MCA 10/11/2016 this has been fixed and some changes have had to be made as indicated below. Final review by EAB: 10/25/2016

# Purpose:

Basic functional variable, used in several functional equations Input to Water Quality/Headwater Location

# Strategy:

- *1.* Assign Lotic Stream Landscape Position to wetlands in an active floodplain but not within 200m of a wide river. Add headwater modifier to wetlands that intersect first- or second-order streams, are outflow wetlands, or have only intermittent flow. *Note: I experimented with adding wetlands that have a small (<40 acres) contributing watershed (Paybins 2003), or make up a large proportion (>5%) of their contributing watershed, but these were generally identified by the earlier criteria, and additions tended to be along streams with very small contributing watersheds perpendicular to the stream – not headwater wetlands.*
- 2. Assign Lotic River Landscape Position to wetlands in an active floodplain within 200m of a wide river.
- 3. Assign Lentic Landscape Position to wetlands within 25 meters of a lake.
- 4. Assign Terrene Landscape Position to all remaining unassigned wetlands. Add headwater modifier to wetlands that intersect first- or second-order streams, are outflow wetlands, have only intermittent flow, have a small (<40 acres) contributing watershed (Paybins 2003), or make up a large proportion (>5%) of their contributing watershed.

# Definitions:

Tiner wetland classification is based on Tiner (2011) which describes and classifies wetlands by landscape position, landform, water flow path, and waterbody type (LLWW).

Tiner's landscape position characterizes wetlands based on their location within or outside the active floodplain of a waterbody (stream, river, lake). The basic landscape position types in West Virginia wetlands are:

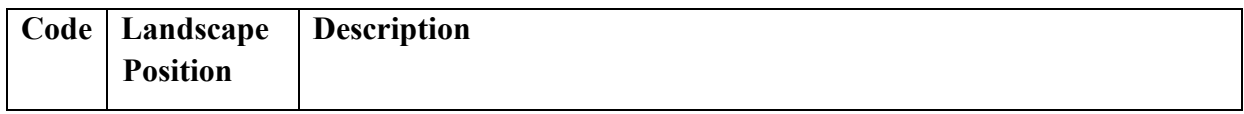

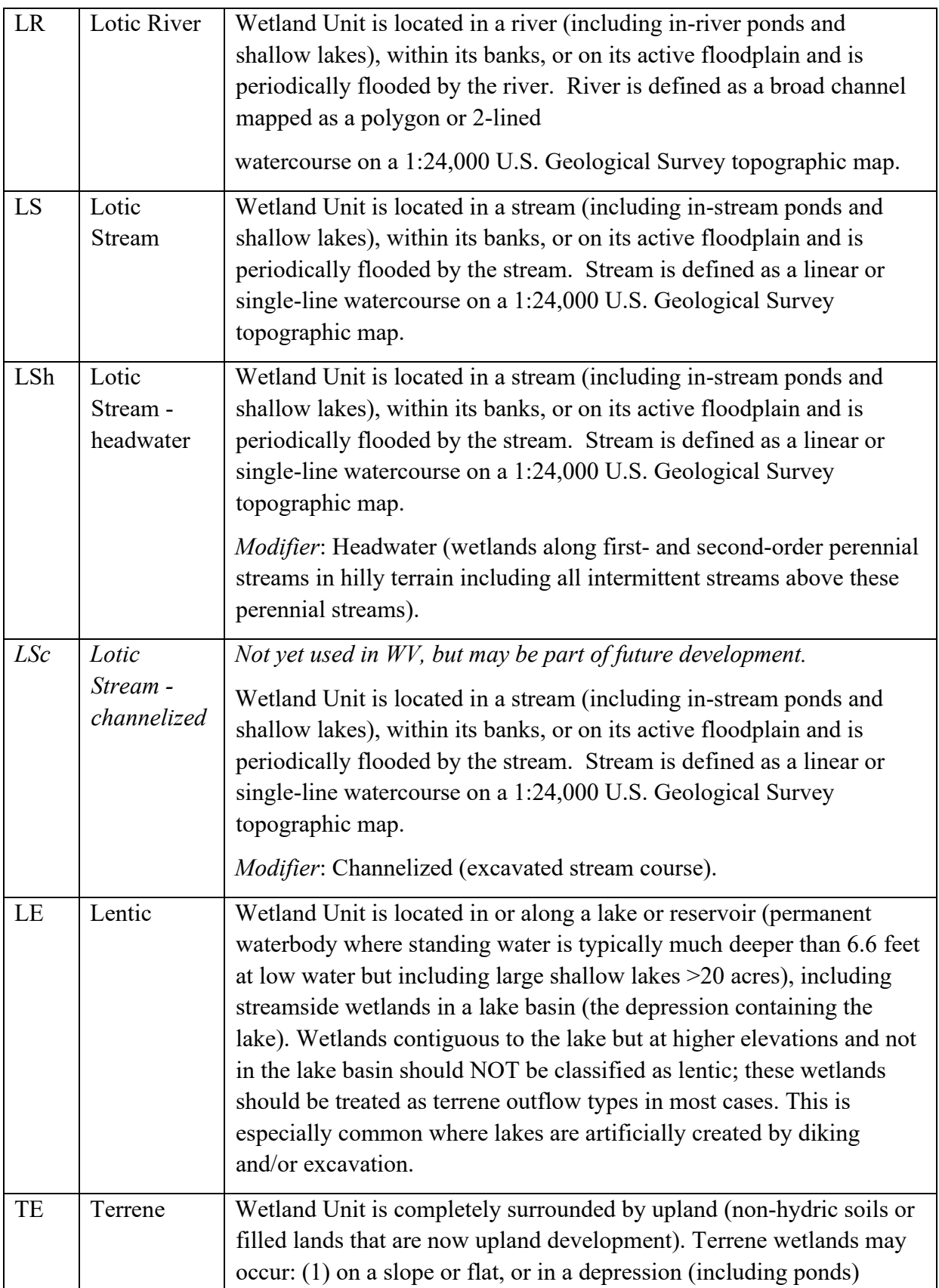

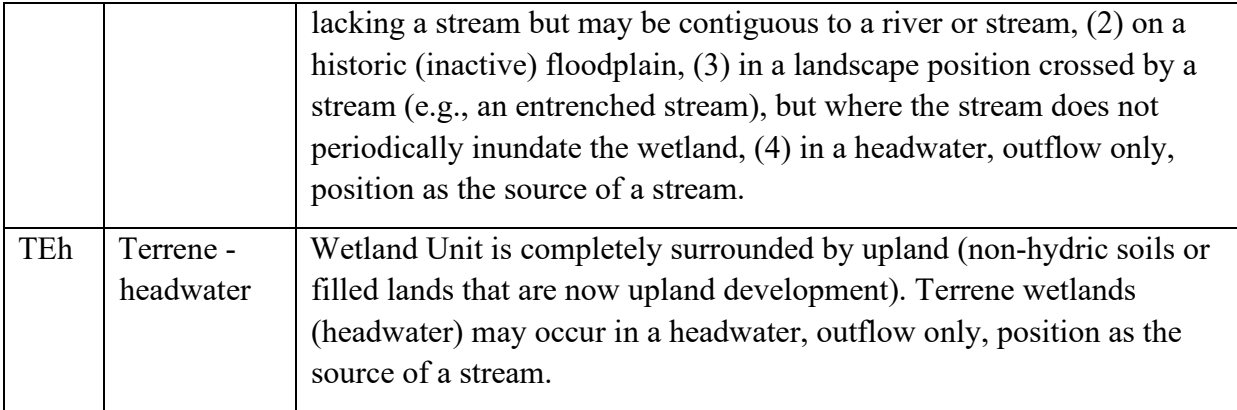

## Source Data:

- M:\wr\WTRSHD\_BRANCH\_INTERNAL\WETLAND\WetlandUnits.gdb
	- o Feature Class: WU\_20150514
	- o Feature Class: DrainageArea27m
- M:\basemap\national\_hydrology\_dataset\wb-rivers.shp
- M:\wr\WTRSHD\_BRANCH\_INTERNAL\WETLAND\EnhancedNWI\_20150511.gdb (EnhWVWetland)
- M:\wr\WTRSHD\_BRANCH\_INTERNAL\WETLAND\WaterQualityDatasets.gdb
	- o Feature Class: FirstSecondOrderFlowlines

Input Variables:

- Wetland in Floodplain (Floodplain)
- Water Flow Path (WFlowPath)
- Contributing Watershed Area (CntrWshd) in DrainageArea27m

#### Method:

#### **## Joins to add variables to new Landscape Position feature class.**

ArcToolbox / Analysis Tools / Overlay / Spatial join Target Feature: WU\_Floodplain Join Feature: WU\_WFlowPath Output feature class: WU\_LandPos1 Join Operation: JOIN\_ONE\_TO\_ONE Field Map of Join Features: retain the following Shape\_Length Shape\_Area Floodplain WFlowPath Match Option: CONTAINS

ArcToolbox / Data Management Tools / Joins / Join Field Input table: WU\_LandPos1

Input join field: OBJECTID Join table: DrainageArea27m Output Join Field: WUKey Join Fields: WUKey, CntrWshd

#### **## Export join to feature class**

R-click WU\_LandPos1 and select Data / Export Data Output feature class: WU\_LandPos

## **## Add text field to the Wetland Units feature class.**

Add text field (length=5) to WU LandPos attribute table: LandPos.

#### **## Assign Lotic Stream Landscape Position.**

Clear all selections. Select by attributes from WU\_LandPos SELECT \* FROM WU\_LandPos WHERE "Floodplain" = 'Y'

Field Calculate selected records LandPos = "LS" Clear all selections

#### **## Assign Lotic River Landscape Position.**

Add temporary text field to WU\_LandPos attribute table: River (text, 2 characters)

Select by location Selection method: select features from Target layer: WU\_LandPos Source layer: wb-rivers Spatial selection method: are within a distance of the source layer feature Apply a search distance: 200 meters

Field Calculate selected records River = "Y"

Select by attributes SELECT \* FROM WU\_LandPos WHERE: "LandPos" = 'LS' AND "River" = 'Y'

Field Calculate selected records LandPos = "LR". Clear all selections

**## Assign headwater modifier to Lotic Stream Landscape Position for wetlands intersecting first and second order streams, outflow wetlands, and wetlands with intermittent flow. Include isolated wetlands for now since almost all of these are actually** 

## **outflow wetlands, but the streams flowing from them are too small to show up on the NHD.**

Add temporary text field to WU\_LandPos attribute table: FSOStream (text, 2 characters)

Select by location Selection method: select features from Target layer: WU\_LandPos Source layer: FirstSecondOrderFlowlines Spatial selection method: intersect the source layer feature

Field Calculate selected records FSOStream = "Y"

Select by attributes SELECT \* FROM WU\_LandPos WHERE: "LandPos" = 'LS' AND ("FSOStream" = 'Y' OR "WFlowPath" LIKE '%O%' OR "WFlowPath" LIKE '%I%') *The above select only works when using select by attribute from the Selection menu in ArcMap. Using the above select in Python and with the toolbox Select Attribute by yields a different selection. To fix this, the select below must be used.*

*SELECT \* FROM WU\_LandPos WHERE: LandPos = 'LS' AND ((POSITION('O' IN*   $WFlowPath$ ) > 0) OR (POSITION('I' IN WFlowPath) > 0) OR (FSOStream = 'Y'))

Field Calculate selected records LandPos = "LSh"

#### **## Assign Lentic Landscape Position.**

Clear all selections

Select by attributes in EnhWVWetland Method: Create a new selection SELECT \* FROM EnhWVWetland WHERE: "WETLAND\_TYPE" = 'Lake'

Select by location Selection method: select features from Target layer: WU\_LandPos Source layer is EnhWVWetland Check box "use selected features" Spatial selection method: are within a distance of the source layer feature Apply a search distance: 25 meters

Field Calculate selected records: LANDPOS = "LE"

#### **## Assign Terrene Landscape Position**

Clear selections

SELECT \* FROM WU\_LandPos WHERE: "LandPos" IS NULL

Field Calculate selected records LandPos = "TE"

**## Assign headwater modifier to Terrene Landscape Position for wetlands that intersect first and second order streams, are outflow wetlands, or have intermittent flow. Include isolated wetlands for now since almost all of these are actually headwater wetlands – the streams are just too small to show up on the National Hydrography Dataset.**

Select by attributes SELECT \* FROM WU\_LandPos WHERE: "LandPos" = 'TE' AND ("FSOStream" = 'Y' OR "WFlowPath" LIKE '%O%' OR "WFlowPath" LIKE '%I%') Use the following select for the same reason as indicated above:

SELECT \* FROM WU\_LandPos WHERE: LandPos = 'TE' AND ((POSITION('O' IN WFlowPath) > 0) OR (POSITION('I' IN WFlowPath) > 0) OR (FSOStream = 'Y'))

Field Calculate selected records LandPos = "TEh"

#### **## Assign headwater modifier to Terrene Landscape Position for wetlands with small contributing watershed***.*

Select by attributes. SELECT \* FROM WU\_LandPos WHERE: "LandPos" = 'TE' AND "CntrWshd" < 161874

Field Calculate selected records LandPos = "TEh"

# **## Assign headwater modifier to Terrene Landscape Position for wetlands that occupy a large percentage of their contributing watershed**

Add field to WU\_LandPos: "PropWshd" (double) Field calculate PropWshd = ShapeArea / CntrWshd

Select by attributes. SELECT \* FROM WU\_LandPos WHERE: "LandPos" = 'TE' AND "PropWshd" > 0.05

Field Calculate selected records LandPos = "TEh"

# **5.6.50 LowSlope: Low Slope**

Version date: 16 Novmeber 2016

Strategy: 2/27/2016 EAB GIS method: completed 2/27/2016 EAB; Python code: started & finished 3/3/2016 MCA; Final review by EAB: 3/3/2016;

Purpose:

Water Quality Function / Potential / Surface Depressions Factor (Max 2 points) Flood Attenuation Function / Potential

Description:

Rationale: Flat-lying wetlands are more effective at storing and slowing the velocity of flood waters and trapping sediments than sloping wetlands.

Strategy for LowSlope: For Wetland Units in Floodplains, LowSlope (maximum 2 points) is calculated as the median percent slope (SLOPE)

- Slope  $<$  2% (2 points)
- Slope =  $2-5%$  (1 point)
- Slope  $> 5\%$  (0 points)

Source Data:

M:\wr\WTRSHD\_BRANCH\_INTERNAL\WETLAND\WetlandUnits.gdb (WU\_20150514)

Input Variables:

Median percent slope (SLOPE)

Method:

# **## Create feature class to store LowSlope**

R-click WU\_SLOPE and select Data/Export Data Output feature class: WU\_LowSlope

# **## Add LowSlope fields to store points and set initial point value to zero.**

Add field "LowSlope" (short integer) to attribute table of WU\_LowSlope. Field Calculate "LowSlope" = 0

# **## Select Wetland Units and assign points to LowSlope.**

SELECT \* FROM WU\_LowSlope WHERE: "SLOPE" < 2 R-click "LowSlope" field, and Field Calculate "LowSlope" = 2 SELECT \* FROM WU\_LowSlope WHERE: "SLOPE" > 1 AND "SLOPE" < 6 R-click "LowSlope" field, and Field Calculate "LowSlope" = 1

## **5.6.51 MarlPEM: Emergent Wetland on Marl Deposits**

Version date: 18 Septmeber 2017

Strategy: Completed 3/16/2017 EAB GIS method: 9/15/2017 EAB; results verified 9/18/2017 EAB Python code: Final review by EAB:

Purpose:

Input to Habitat / Potential / Vegetation / Floristic Quality Max 3 points

Description:

Rationale: Emergent wetlands on marl substrates provide habitat for a large number of rare species and comprise a globally rare and imperilled habitat.

Summary of strategy: Overlay emergent wetland (PEM) on marl soils and calculate area and ratio of area to total wetland area.

3 points: PEM on marl  $> 1$  ha in extent

2 points: PEM on marl comprises > 50% of wetland

1 point: PEM on marl  $>$  200 m<sup>2</sup> in extent

0 points: none of the above criteria are met

Source Data:

- M:\wr\WTRSHD\_BRANCH\_INTERNAL\WETLAND\WetlandUnits.gdb
	- o Feature Class: WU\_20150514
- M:\wr\WTRSHD\_BRANCH\_INTERNAL\WETLAND\SsurgoExports.gdb
	- o Feature Class: MarlSoils
- M:\wr\WTRSHD\_BRANCH\_INTERNAL\WETLAND\EnhancedNWI\_20150511.gdb
	- o Feature Dataset: CONUS\_WVWetlandsProj
	- o Feature Class: EnhWVWetland
		- **■** Field: Attribute

Method:

#### **## Select emergent wetlands and export feature class**

SELECT \* FROM EnhWVWetland WHERE: "ATTRIBUTE" LIKE 'PEM%' R-click EnhWVWetland and export selected records as "VegPEM" feature class.

#### **## Intersect MarlSoils and emergent wetlands (PEM)**

ArcToolbox / Analysis Tools / Overlay / Intersect Input features: MarlSoils VegPEM

Output feature class: WU\_MarlPEM1 Join attributes: ONLY\_FID Output type: INPUT

#### **## Add field to store emergent wetland/marl area.**

Open attribute table of WU\_MarlPEM1 Add field "MarlPEMAre" (float) R-click "MarlPEMAre" and Field Calculate: MarlPEMAre = [Shape\_Area]

#### **## Spatial Join MarlPEM to Wetland Units and sum MarlPEM area.**

Analysis Tools / Overlay / Spatial Join Target Features: WU\_20150514 Join Features: WU\_MarlPEM1 Output Feature Class: WU\_MarlPEM Join Operation: JOIN\_ONE\_TO\_ONE Check box "Keep all target features" Field Map of Join Features: retain the following Shape Length Shape\_Area WUKey MarlPEMAre (R-click and select "Merge Rule", "Sum") Match Option: CONTAINS

*Note: if the Spatial Join fails because of difficulty opening the "WU\_MarlPEM1" feature class, then export the feature class to a shapefile and re-run the Spatial Join.*

#### **## Add fields to store MarlPEMRat and MarlPEM, and set initial value of MarlPEM = 0.**

Open attribute table of WU\_MarlPEM Add field MarlPEMRat (float) to WU\_MarlPEM attribute table. Add field MarlPEM (short integer) to WU\_MarlPEM attribute table. Field calculate MarlPEM  $= 0$ 

#### **## Calculate the ratio of MarlPEM area to total Wetland Unit area.**

Field calculate MarlPEMRat =  $[MarIPEMAre] / [Shape Area]$ 

#### **## Assign points**

SELECT \* FROM WU\_MarlPEM WHERE: MarlPEMAre > 200 Field Calculate MarlPEM = 1

SELECT \* FROM WU\_MarlPEM WHERE: MarlPEMRat > 0.5 Field Calculate MarlPEM = 2

SELECT \* FROM WU\_MarlPEM WHERE: MarlPEMAre > 10000 Field Calculate MarlPEM = 3
# **5.6.52 Microtopo: Microtopographic Complexity**

Version date: 7 March 2016

Strategy: Completed 3/1/2016 EAB GIS method: Completed 3/2/2016 EAB & JCC, Verified 3/7/2016 EAB Python code: Started 3/3/2016 MCA Final review by EAB:

Purpose:

Input to Water Quality/Surface Depressions Max 2 points. Floodplain wetlands only.

### Description:

Strategy: Perimeter of summed NWI palustrine polygon perimeters divided by the square root of the Wetland Unit area.

Note that GIS determination of surface depressions and actual microtopography is not currently within our analysis reach. We are instead using the proxy of interspersion of Cowardin types (along with low slope and irregularity of the upland edge, which are calculated elsewhere) to estimate these values. The values will be much more accurately measured during rapid field assessment.

### Definitions:

The National Wetlands Inventory is comprised of polygons attributed with the wetland classification system developed by Cowardin et al (1979) and updated by the National Wetlands Inventory (2016). The source data "EnhWVWetland" is a slightly enhanced version of the National Wetlands Inventory with updates for a small percentage of the polygons in West Virginia.

### Source Data:

- M:\wr\WTRSHD\_BRANCH\_INTERNAL\WETLAND\WetlandUnits.gdb (WU\_20150514)
- M:\wr\WTRSHD\_BRANCH\_INTERNAL\WETLAND\EnhancedNWI\_20150511.gdb (EnhWVWetland)

## Input Variables:

• Shape Length (EnhWVWetland), Shape Area (Wetland Units): these should already be in the attribute tables

### Method:

## **## Create a new layer from the palustrine polygons in the National Wetlands Inventory.**

SELECT \* FROM EnhWVWetland WHERE: "WETLAND\_TYPE" IN ('PEM', 'PFOPSS', 'Pond') (57945 out of 59959 selected) R-click EnhWVWetland / Data / Export Data

Export Selected features Output feature class: NWIpalustrine

### **## Sum the perimeters of the palustrine polygons that make up each Wetland Unit.**

Analysis Tools / Overlay / Spatial Join Target Features: WU\_20150514 Join Features: NWIpalustrine Output Feature Class: WU\_Microtopo Join Operation: JOIN\_ONE\_TO\_ONE Check box: "Keep all target features" Field Map of Join Features: R-click SHAPE\_Length\_1 and select "Merge Rule", "Sum" Retain the following features (the rest can be deleted): Shape\_Area Shape\_Length SHAPE Area 1 SHAPE Length 1 Match Option: INTERSECT

### **## Add fields to WU\_Microtopo.**

Add numeric fields to WU\_Microtopo attribute table: MicroRatio (float), Microtopo (short integer)

## **# Divide the summed perimeters of palustrine polygons by the square root of the Wetland Unit area.**

Field Calculate MicroRatio = [SHAPE\_Length\_1] / ([Shape\_Area]  $\land$  0.5)

## **# Assign points to Wetland Units.**

Field Calculate Microtopo  $= 0$ 

SELECT \* FROM WU\_Microtopo WHERE: "MicroRatio" > 8 Field Calculate Microtopo = 1

SELECT \* FROM WU\_Microtopo WHERE: "MicroRatio" > 15 Field Calculate Microtopo = 2

# **5.6.53 Organic: Organic Matter near Surface**

Version date: 4 October 2016

Strategy: completed 2/29/2016 EAB GIS method: completed & verified 3/3/2016 EAB Python code: 4/5/2016 MCA Final review by EAB: 4/5/2016; 10/4/16 EAB revised SsurgoOrganic layer to depth < 8 cm instead of  $\leq 6$  cm (closer reading of Hruby 2012) – this does not affect the Python coding, nor does it change the number of Wetland Units with Organic = "Y".

Purpose:

Input to Water Quality / Clay and Organic Soils Factor

Description:

Organic Soil near surface (Y/N).

Summary of strategy:

Select Wetland Units that intersect with any of the following: Peatlands, NWI polygons with organic modifier, Palustrine Plots with muck or peat soils, or SSURGO chorizon with organic soils in the upper 5 cm.

Note that SSURGO mapping is very uneven, with some counties heavily mapped with organic soils and others with little or no organic soils mapped.

Definitions:

SSURGO soils data from NRCS has multiple non-spatial tables, which have one-to-many relationships with the ssurgo\_wv table. We will access the component horizon table (chorizon\_all) to extract the organic content, horizon, and top depth of the horizon.

Source Data:

- M:\wr\WTRSHD\_BRANCH\_INTERNAL\WETLAND\WetlandUnits.gdb (WU\_20150514)
- M:\wr\WTRSHD\_BRANCH\_INTERNAL\WETLAND\EnhancedNWI\_20150511.gdb o Feature Class: EnhWVWetland
- M:\wr\WTRSHD\_BRANCH\_INTERNAL\WETLAND\WetlandsGeodatasets.gdb
	- o Feature Class: Peatlands\_20160228 (update if more recent file is available)
	- o Feature Class: PalustrinePlots
- M:\basemap\ssurgo\ssurgo.gdb
	- o Feature Class: ssurgo\_wv
- M:\wr\WTRSHD\_BRANCH\_INTERNAL\WETLAND\SsurgoExports.gdb
	- o Feature Class: SsurgoOrganic

**NOTE: ArcGIS related tables cannot be programmed in Python, so before this procedure is run, the input data layer must be created in ArcGIS, as shown below. Note that this layer should be re-exported as SSURGO is updated by NRCS.**

## **## Open the related one-to-many SSURGO chorizon\_all table.**

Open attribute table for ssurgo\_wv

Click "Related Tables" (second icon from left).

Click "component to surgo: component all" to open the component all table. Note that a tab will appear at the bottom of the attribute table showing the tables that are open.

Click "Related Tables" (second icon from left).

Click "component to chorizon: chorizon all" to open the chorizon all table.

# **## Select soils with organic matter in the upper 8 centimeters of the soil profile with a ## thickness of at least 2 cm.**

With the tab at the bottom of the attribute labelled "chorizon all" highlighted: SELECT \* FROM chorizon\_all WHERE: ("hzname" LIKE 'O%' OR "om\_r" > 30) AND "hzdept\_r" < 8 AND "hzthk\_r" > 1 (1488 out of 28520 selected)

## **## Relate this selection to the spatial data in the ssurgo\_wv tab.**

Click "Related Tables" again to get back to component\_all and then back to ssurgo\_wv (146911 out of 413438 selected). Note that the last step takes some time while all of the related tables open up.

## **## Export data to new feature class**

R-click ssurgo\_wv / Data / Export Data Export Selected Features Output feature class: SSurgoExports.gdb\SsurgoOrganic

Input Variables:

None

Method:

# **## Add field Organic to Wetland Units attribute table and set initial value to "no organic".**

Add field Organic (Text, Length 2) to Wetland Units attribute table. R-click Organic and Field Calculate "Organic" =  $'N'$ 

#### **## PART 1: PEATLANDS ## Select Wetland Units that are peatlands.**

Select by Location Selection method: select features from Target layer: WU\_20150514 Source layer: Peatlands\_20160228 (or most recent version of Peatlands) Spatial selection method: intersect the source layer feature

### **## Update value for "Organic" based on peatlands.**

Open Wetland Units attribute table (277 out of 43124 selected). R-click "Organic" and Field Calculate "Organic" = "Y" Clear all selections.

### **## PART 2: NWI ORGANIC MODIFIER**

**## Select polygons that have an organic modifier in the National Wetland Inventory.** SELECT \* FROM EnhWVWetland WHERE: "ATTRIBUTE" LIKE '%g' (143 out of 59959 selected)

## **## Select Wetland Units that intersect organic NWI polygons.**

Select by Location Selection method: select features from Target layer: WU\_20150514 Source layer: EnhWVWetland Check "Use selected features" (143 features selected) Spatial selection method: intersect the source layer feature

### **## Update value for "Organic" based on NWI.**

Open Wetland Units attribute table (68 out of 43124 selected). R-click "Organic" and Field Calculate "Organic" = " $Y$ " Clear all selections.

### **## PART 3: PALUSTRINE PLOTS ## Select Palustrine plots that have peat or muck soils.**

SELECT \* FROM PalustrinePlots WHERE: "Soil\_Textu" LIKE '%peat%' OR "Soil\_Textu" LIKE '%muck%' OR "Depth\_of\_o" NOT IN ('', '0', '1')

### **## Select Wetland Units that intersect palustrine plots with organic soils.**

Select by Location Selection method: select features from Target layer: WU\_20150514 Source layer: PalustrinePlots

Check "Use selected features" Spatial selection method: intersect the source layer feature

### **## Update value for "Organic" based on palustrine plots.**

Open Wetland Units attribute table. R-click "Organic" and Field Calculate "Organic" = "Y" Clear all selections.

### **## PART 4: SSURGO SELECTION ## Select Wetland Units that intersect with the SSURGO selection.**

Select by Location Selection method: select features from Target layer(s): WU\_21050514 Source layer: SsurgoOrganic Spatial selection method: intersect the source layer feature

### **## Update value for "Organic" based on ssurgo.**

Open Wetland Units attribute table. R-click "Organic" and Field Calculate "Organic" = "Y"

# **5.6.54 OwnerAccess: Land Ownership and Accessibility**

Version date: 16 October 2017

Strategy: 3/16/2017 EAB GIS method: 10/16/2017 EAB; Results verified 10/16/2017 EAB Python code: 10/18/2017 YH Final review by EAB: 10/19/2017

Purpose:

Input to Habitat / Value to Society / HUse

Description:

*Maximum 2 points*

Rationale: Accessible wetlands and wetlands on public land are more likely to be used and/or appreciated by the public.

GIS Method: public lands layers, plus a few additions from known private preserves with public assess.

- 2 points: public land (except for U.S. Navy and Air National Guard), or private land with permanent unrestricted public access to the edge of the wetland (e.g.,  $WV$ Botanical Garden, TNC Cranesville Swamp Preserve, Brush Creek, Brooklyn Heights, Eidolon, Greenland Gap, Hungry Beech, Murphy Preserve, Pike Knob, Slaty Mountain, Yankauer Preserve, TNC Mt. Porte Crayon, Stauffer's Marsh, Williamstown, Camp Dawson Wetland Boardwalk, Core Arboretum)
- 1 point: private land with seasonal, partial, or case-by-case public access (e.g., Harewood Marsh, Ice Mountain, Upper Shavers, Tygart Valley Mitigation Bank, Wetlands of Winfield, New River Birding & Nature Center, Ward Hollow, John Gottshcal Boardwalk in Boy Scout Camp, Page Jackson Elementary School Wetland)

0 points: private land without public access

## Source Data:

Note on Source Data: new public land boundaries are available for 2017 (except for Department of Defense), but have not yet been aggregated into a public lands layers. Once they are aggregated, they can replace the separate files below.

- M:\wr\WTRSHD\_BRANCH\_INTERNAL\WETLAND\WetlandFunctionResults\WetlandUnits.gdb o Feature Class: WU\_20150514
- M:\wr\WTRSHD\_BRANCH\_INTERNAL\WETLAND\SourceAsReceived
	- o \Boundaries2017\countyCityParkBoundaries\_20107731\_utm83.gdb
		- Feature Class: countyCityParkBoundaries\_20170731\_utm83
	- o \Boundaries2017\nationalForestOwnership\_USFWS\_20170803\_utm83.gdb
		- Feature Class: nationalForestOwnership\_USFWS\_20170803\_utm83
			- Field: Forest Service
- o \Boundaries2017\nationalParkBoundaries\_nationalParkService\_20170802.gdb
	- Feature Class: nationalParkBoundaries\_nationalParkService\_20170802
- o \Boundaries2017\nationalWildifeRefuge\_USFWS\_20170803\_utm83.gdb
	- \Boundaries2017nationalWildifeRefuge\_USFWS\_20170803
- o \Boundaries2017\wvdnrManagedLands\_wvdnr\_20170731\_utm83.gdb
	- Feature Class: wvdnrManagedLands\_wvdnr\_20170731\_utm83
- o \Boundaries2017\wvStateForestBoundaries\_wvdof\_20171003\_utm83.gdb
	- Feature Class: wvStateForestBoundaries\_wvdof\_20171003\_utm83
- o \Boundaries2017\ stateParkBoundaries\_WVDNR\_20170927\_utm83
	- Feature Class: stateParkBoundaries\_WVDNR\_20170927\_utm83
- o \WV\_Protected\_Lands\_2015\_PUBLIC\WV\_Protected\_Lands\_2015\_PUBLIC.shp
- M:\wr\WTRSHD\_BRANCH\_INTERNAL\WETLAND\WetlandsGeodatasets.gdb
	- o Feature Class: RIBITS banks ILF 20171007
	- o Feature Class: InfrastructureWetlands

## Method:

## **## STEP 1: Create feature class and add field to store results; set initial value to zero**

R-click WU\_20150514 and select Export Data / All features Output feature class: WetlandFunction.gdb / WU\_OwnerAccess

Open attribute table of WU\_OwnerAccess Add field "OwnerAccess" (short integer) Field calculate OwnerAccess = 0

# **## STEP 2: Private lands with seasonal, partial, or case-by-case public access ## Select wetlands that intersect partial-access Protected Lands**

Open attribute table of WV\_Protected\_Lands\_2015\_PUBLIC.shp SELECT \* FROM WV\_Protected\_Lands\_2015\_PUBLIC WHERE: "P\_Des\_Nm" IN ('Harewood (Washington)', 'Ice Mountain (Riverbirch Inc.)', 'Upper Shavers Fork')

Select by Location Select features from: WU\_OwnerAccess Source layer: WV\_Protected\_Lands\_2015\_PUBLIC Use Selected Features Spatial selection method for target layer feature(s): intersect the source feature

## **## Add wetlands that intersect InfrastructureWetlands, all of which have at least partial access**

Select by Location Add to the currently selected features in: WU\_OwnerAccess Source layer: InfrastructureWetlands Spatial selection method for target layer feature(s): intersect the source feature

#### **## Assign point and clear selections**

Open attribute table of WU\_OwnerAccess R-click OwnerAccess and Field Calculate OwnerAccess = 1 Clear all selections

### **## STEP 3: Public Ownership**

**## Select wetlands that intersect state or local public lands**

*## This step is very similar to that used in the metric HInvest*

Select by Location Select features from: WU\_OwnerAccess Source layer: stateParkBoundaries\_WVDNR\_20170927\_utm83 Spatial selection method for target layer feature(s): intersect the source feature

Select by Location Add to the currently selected features in: WU\_OwnerAccess Source layer: wvdnrManagedLands\_wvdnr\_20170731\_utm83 Spatial selection method for target layer feature(s): intersect the source feature

Select by Location Add to the currently selected features in: WU\_OwnerAccess Source layer: wvStateForestBoundaries\_wvdof\_20171003\_utm83 Spatial selection method for target layer feature(s): intersect the source feature

Select by Location Add to the currently selected features in: WU\_OwnerAccess Source layer: countyCityParkBoundaries\_20170731\_utm83 Spatial selection method for target layer feature(s): intersect the source feature

### **## Add National Parks and Wildlife Refuges to selection**

Select by Location Add to the currently selected features in: WU\_OwnerAccess Source layer: nationalParkBoundaries\_nationalParkService\_20170802 Spatial selection method for target layer feature(s): intersect the source feature

Select by Location Add to the currently selected features in: WU\_OwnerAccess Source layer: nationalWildifeRefuge\_USFWS\_20170803 Spatial selection method for target layer feature(s): intersect the source feature

### **## Add U.S. Army Corps of Engineers lands to selection**

Open attribute table of WV\_Protected\_Lands\_2015\_PUBLIC SELECT \* FROM WV\_Protected\_Lands\_2015\_PUBLIC WHERE: "Mang\_Name" = 'US Army Corps of Engineers'

Select by Location Select features from: WU\_OwnerAccess Source layer: WV\_Protected\_Lands\_2015\_PUBLIC Use Selected Features Spatial selection method for target layer feature(s): intersect the source feature

### **## Add National Forests to selection**

Open attribute table of nationalForestOwnership\_USFWS\_20170803\_utm83 SELECT \* FROM nationalForestOwnership\_USFWS\_20170803\_utm83 WHERE: "Ownership" = 'Forest Service'

Select by Location Select features from: WU\_OwnerAccess Source layer: nationalForestOwnership\_USFWS\_20170803\_utm83 Use Selected Features Spatial selection method for target layer feature(s): intersect the source feature

### **## Assign points and clear selections**

Open attribute table of WU\_OwnerAccess R-click OwnerAccess and Field Calculate OwnerAccess = 2 Clear all selections

## **## STEP 4: Select private lands with permanent public access**

*## Note that TNC Charlotte Ryde Preserve is contained within Cheat Canyon WMA ## Note that Mt Porte Crayon Preserve is called "Canaan/Dolly Sods (Moshein) ## Note that WV Botanical Garden is included in the county park layer*

### Open attribute table of WV\_Protected\_Lands\_2015\_PUBLIC

SELECT \* FROM WV\_Protected\_Lands\_2015\_PUBLIC WHERE: "P\_Des\_Nm" IN ('Brush Creek (McPherson/Robertson)', 'Bear Rocks Lake Wildlife Management Area', 'Brooklyn Heights (Hills)', 'Cranesville Swamp Preserve', 'Eidolon Nature Preserve', 'Greenland Gap (Amendment)(Greenland Lodge Inc)', 'Hungry Beech', 'Murphy Preserve', 'Pike Knob', 'Pike Knob (Smith)', 'Slaty Mountain (Westvaco)', 'Yankauer Nature Preserve', 'Canaan Valley/Dolly Sods (Moshein)', 'Core Arboretum' ) OR "Comments" = 'Stauffer''s Marsh (PVAS)'

## **## Select wetlands that intersect selected areas**

Select by Location Select features from: WU\_OwnerAccess Source layer: WV\_Protected\_Lands\_2015\_PUBLIC Use Selected Features Spatial selection method for target layer feature(s): intersect the source feature

### **## Select open-access wetlands from the InfrastructureWetlands feature class**

Open attribute table of InfrasturctureWetlands SELECT \* FROM InfrasturctureWetlands WHERE: "Access" = 'public'

### **## Select wetlands that intersect selected areas**

Select by Location Add to the currently selected features in: WU\_OwnerAccess Source layer: InfrasturctureWetlands Use Selected Features Spatial selection method for target layer feature(s): intersect the source feature

### **## Assign points and clear selections**

Open attribute table of WU\_OwnerAccess R-click OwnerAccess and Field Calculate OwnerAccess =  $2$ Clear all selections

### **5.6.55 PublicUse: Public Use and Research**

Version date: 19 October 2017

Strategy: 3/16/2017 EAB GIS method: 10/16/2017 EAB; Results verified 10/19/2017 EAB Python code: 10/18/2017 YH Final review by EAB: 10/19/2017

Purpose:

Input to Habitat / Value to Society / HUse

Description:

*Maximum 2 points*

Rationale: Wetlands that are used and/or appreciated by the public, or are of importance to longterm scientific research, have a high value to society.

#### Strategy

This metric is adjusted based on the field assessment. Assign points as follows: 2 points: high public use, or built infrastructure offers potential for high public use; assign points if any of the following criteria are met. Areas included are National Wildlife Refuges and selected other public and private lands. Even though parts of NWRs are closed to the public, they still offer outstanding opportunities to experience wetlands. Individual wetlands with infrastructure, public use, or sustained scientific use are also included.

- o Infrastructure
	- Maintained parking area: paved and/or big enough for a schoolbus
	- Boardwalk
	- Informational kiosk (e.g., Williamstown wetland, WV Botanical Garden)
	- Maintained road within 30 m of wetland with views of wetland (field only)
	- Maintained trail within 10 m of wetland
	- Boat access to wetland
	- Known wetlands with infrastructure, organized by source data include:
		- Wildlife Refuges: Canaan Valley & Ohio River Islands
		- State Parks: Canaan Valley, Blackwater Falls
		- WMAs: Greenbottom, Little Canaan, McClintic, Short Mountain, Valley Bend Wetlands
		- County Parks: Meadowood, WV Botanical Garden, McDonough Wildlife Refuge, Johnson T. Janes Nature Preserve and Conservation Park
		- Exemplary wetlands: Alder Run Bog, Cranberry Glades, Cranesville Swamp, Harewood Marsh, Winfield
		- **E** Infrastructure: New River Birding and Nature Center, Wiiliamstown, Tea Creek Interpretive Trail, Stauffer's Marsh
		- Unknown data source: John Gottschal Boardwalk and Causeway at the Summit Bechtel Reserve, Camp Dawson wetland boardwalk, Page Jackson Trail, Gardens, and Wetlands
- o Sustained scientific use
- Long-term research sites: known sites include CVNWR Research Natural Area and Monongahela National Forest special botanical areas
- Plants, animals, or water in the wetland have been monitored for >2 years, unrelated to any regulatory requirements, and data are available to the public.
- o Birding Hotspot (Brooks Bird Club, WVDNR, Audubon, and citizen birding organization hotspot lists for WV). Initial list combines eBird download of birding hotspots and main wetland sites from Eddy 2009.
	- Download ebird hotspots from: <https://confluence.cornell.edu/display/CLOISAPI/eBird-1.1-HotSpotsByRegion> and select wetlands within 100 meters of these hotspots
	- Select wetlands that intersect main birding wetlands areas from Eddy 2009:
		- National Wildlife Refuges: Canaan Valley, Ohio River Islands
		- Wildlife Management Areas: Fairfax Pond / Rehe, Meadow River, Pleasant Creek
		- State Parks: Canaan Valley, Blackwater Falls, Cathedral
		- Exemplary Wetlands: Altona, Cranberry Glades, Dolly Sods: Alder Run, Bear Rocks, Spruce Knob Lake, Winfield, McClintic, Greenbottom, Cranesville
		- Within 10m of trail: Stauffer's Marsh

### **Combined list of high public use wetlands by source data:**

- Any Wetland Unit that is within 10 m of a mapped trail or a public fishing access point
- National Wildlife Refuges
	- o Canaan Valley
		- o Ohio River Islands
- National Forest
	- o Monongahela NF botanical areas
- State Parks
	- o Canaan Valley
	- o Blackwater Falls
	- o Cathedral
- County Parks
	- o Meadowood
	- o WV Botanical Garden
	- o McDonough Wildlife Refuge
	- o Johnson T. Janes Nature Preserve and Conservation Park
- Wildlife Management Areas
	- o Fairfax Pond / Rehe
	- o Meadow River
	- o Pleasant Creek
	- o Greenbottom
	- o Little Canaan
	- o McClintic
	- o Short Mountain
	- o Valley Bend Wetlands
- Exemplary Wetlands (no need to include wetlands already selected in the categories above)
	- o Altona
- o Cranesville Swamp
- o Dolly Sods: Alder Run, Bear Rocks
- o Harewood Marsh
- o Spruce Knob Lake
- o Winfield
- Infrastructure wetlands
	- o New River Birding and Nature Center
	- o Wiiliamstown
	- o Tea Creek Interpretive Trail
	- o Ward Hollow
	- o Camp Dawson wetland boardwalk
	- o John Gottschal Boardwalk and Causeway at the Summit Bechtel Reserve
	- o Page Jackson Elementary School Trail, Gardens, and Wetlands
- Any Wetland Unit that is within 100 m of an eBird birding hotspot

1 point: Assign point if any of the following criteria are met.

Hunting or trapping area identified by WVDNR as having species that occur in wetlands. This includes WMAs and State Forests with populations of waterfowl, grouse, woodcock, beaver, mink, muskrat, deer, or bear. Also include wetland edge species (Keith Krantz, WVDNR, pers comm 20171010): rabbit, bobcat, coyote, red fox, raccoon, opossum. Keith Krantz writes: "Depending on your location, marsh/swamp/cottontail rabbits are routinely found along the edges of the drier PEM wetlands, anywhere standing cattails and frozen/dry ground can be found. My trapping friends routinely catch bobcats/coyotes/red fox in the winter in these same wetland settings, likely hunting the aforementioned rabbits and rodents. Raccoons and opossums are typically found around water as well foraging for whatever they can find."

0 points: None of the above criteria are met.

## Source Data:

Note on Source Data: new public land boundaries are available for 2017 (except for Department of Defense), but have not yet been aggregated into a public lands layers. Once they are aggregated, they can replace the separate files below. The Birding Hotspots can be expanded to include birding destinations identified in "Birding Guide to West Virginia", complied by Greg Eddy 2009, Brooks Bird Club.

- M:\wr\WTRSHD\_BRANCH\_INTERNAL\WETLAND\WetlandFunctionResults\WetlandUnits.gdb
	- o Feature Class: WU\_20150514
- M:\wr\WTRSHD\_BRANCH\_INTERNAL\WETLAND\SourceAsReceived
	- o \Boundaries2017\countyCityParkBoundaries\_20107731\_utm83.gdb
		- Feature Class: countyCityParkBoundaries\_20170731\_utm83
	- o \Boundaries2017\nationalWildifeRefuge\_USFWS\_20170803\_utm83.gdb
		- Feature Class: nationalWildifeRefuge\_USFWS\_20170803
	- o \Boundaries2017\wvdnrManagedLands\_wvdnr\_20170731\_utm83.gdb
		- Feature Class: wvdnrManagedLands\_wvdnr\_20170731\_utm83
	- o \Boundaries2017\stateParkBoundaries\_WVDNR\_20170927\_utm83
		- Feature Class: stateParkBoundaries\_WVDNR\_20170927\_utm83
- o \DNR\_Fishing\PublicFishingAccessSites\_2017\_10.shp
- o \USFS\botanical\_areas\_MNF.shp *(do not share this layer – sensitive data)*
- o \201710 WVDNR property boundary.gdb
	- Feature Class: PropertyBoundaries\_WVDNR\_20171011
- o trails Sep 27 2017 webmercator.shp
- M:\wr\WTRSHD\_BRANCH\_INTERNAL\WETLAND\SourceFunctionalAssessment\HabitatData.gdb
	- o Feature Class: eBirdHotspots
- M:\wr\WTRSHD\_BRANCH\_INTERNAL\WETLAND\WetlandsGeodatasets.gdb
	- o Feature Class: InfrastructureWetlands
	- o Feature Class: ExemplaryOrBrankedWetlands31Mar2015

Method:

### **## STEP 1: Create feature class and add field to store results; set initial value to zero**

R-click WU\_20150514 and select Export Data / All features Output feature class: WetlandFunction.gdb / WU\_PublicUse

Open attribute table of WU\_PublicUse Add field "PublicUse" (short integer) Field calculate PublicUse  $= 0$ 

## **## STEP 2: Moderate public use ## Select WMAs and State Forests identified as hunting/trapping areas for wetland species**

Open attribute table of PropertyBoundaries\_WVDNR\_20171011

SELECT \* FROM PropertyBoundaries\_WVDNR\_20171011 WHERE: "hWaterfowl" = 1 OR "hGrouse" = 1 OR "hWoodcock" = 1 OR "tBeaver" = 1 OR "tMink" = 1 OR "tMuskrat" = 1 OR "hDeer" = 1 OR "hBear" = 1 OR "hRabbit" = 1 OR "tBobcat" = 1 OR "tCoyote" = 1 OR "tRedFox" = 1 OR "tRaccoon" = 1 OR "tOpossum" = 1

Select by Location Select features from: WU\_PublicUse Source layer: PropertyBoundaries\_WVDNR\_20171011 Use Selected Features Spatial selection method for target layer feature(s): intersect the source feature

### **## Assign point and clear selections**

Open attribute table of WU\_PublicUse R-click PublicUse and Field Calculate PublicUse = 1 Clear all selections

### **## STEP 3: High public use**

### **## Select wetlands within 10 m of a mapped trail or a public fishing access point**

Select by Location Select features from: WU\_PublicUse Source layer: trails Sep 27 2017 webmercator Spatial selection method for target layer feature(s): are within a distance of the source layer feature Apply a search distance: 10 meters

Select by Location Add to the currently selected features in: WU\_PublicUse Source layer: PublicFishingAccessSites 2017 10 Spatial selection method for target layer feature(s): are within a distance of the source layer feature Apply a search distance: 10 meters

# **## Add to Selection wetlands in National Wildlife Refuges**

Select by Location Add to the currently selected features in: WU\_PublicUse Source layer: national Wildlife Refuge USFWS 20170803 utm83 Spatial selection method for target layer feature(s): intersect the source feature Do not apply a search distance

## **## Add to Selection wetlands in special botanical areas supporting long-term research**

Select by Location Add to the currently selected features in: WU\_PublicUse Source layer: botanical areas MNF.shp Spatial selection method for target layer feature(s): intersect the source feature

### **## Add to Selection wetlands in certain state parks**

Open attribute table of stateParkBoundaries\_WVDNR\_20170927\_utm83 SELECT \* FROM stateParkBoundaries\_WVDNR\_20170927\_utm83 WHERE: "Unit\_Nm" IN ('Blackwater Falls State Park', 'Canaan Valley Resort State Park', 'Cathedral State Park')

Select by Location Add to the currently selected features in: WU\_PublicUse Source layer: stateParkBoundaries\_WVDNR\_20170927\_utm83 Use Selected Features Spatial selection method for target layer feature(s): intersect the source feature

### **## Add to Selection wetlands in certain local parks**

Open attribute table of countyCityParkBoundaries\_20170731\_utm83

SELECT \* FROM countyCityParkBoundaries\_20170731\_utm83 WHERE: "Unit\_Nm" IN ('WV Botanic Garden', 'Meadowood Park', 'McDonough Wildlife Refuge ', 'Johnson T. Janes Nature Preserve and Conservation Park')

Select by Location Add to the currently selected features in: WU\_PublicUse Source layer: countyCityParkBoundaries\_20170731\_utm83 Use Selected Features Spatial selection method for target layer feature(s): intersect the source feature

### **## Add to Selection wetlands in certain WMAs**

Open attribute table of wvdnrManagedLands\_wvdnr\_20170731\_utm83 SELECT \* FROM wvdnrManagedLands\_wvdnr\_20170731\_utm83 WHERE: "Unit\_Nm" IN ('Fairfax Pond / Rehe Wildlife Management Area', 'Green Bottom Wildlife Management Area', 'Little Canaan Wildlife Management Area', 'McClintic Wildlife Management Area', 'Meadow River Wildlife Management Area', 'Pleasant Creek Wildlife Management Area', 'Short Mountain Wildlife Management Area', 'Valley Bend Wetlands Wildlife Management Area')

Select by Location Add to the currently selected features in: WU\_PublicUse Source layer: wvdnrManagedLands\_wvdnr\_20170731\_utm83 Use Selected Features Spatial selection method for target layer feature(s): intersect the source feature

## **## Add to Selection certain Exemplary Wetlands not already selected**

Open attribute table of ExemplaryOrBrankedWetlands31Mar2015 SELECT \* FROM ExemplaryOrBrankedWetlands31Mar2015 WHERE: "Name" IN ('Alder Run Bog', 'Altona-Piedmont Marsh', 'Bear Rocks Bog', 'Cranesville Swamp', 'Harewood Marsh', 'Spruce Knob Lake inlet', 'Spruce Knob Lake outlet', 'Winfield Swamp')

Select by Location Add to the currently selected features in: WU\_PublicUse Source layer: ExemplaryOrBrankedWetlands31Mar2015 Use Selected Features Spatial selection method for target layer feature(s): intersect the source feature

## **## Add to Selection wetlands from the InfrastructureWetlands feature class**

Select by Location Add to the currently selected features in: WU\_PublicUse Source layer: InfrastructureWetlands Spatial selection method for target layer feature(s): intersect the source feature

## **## Add to Selection wetlands within 100 meters of an eBird birding hotspot**

Select by Location Add to the currently selected features in: WU\_PublicUse Source layer: eBirdHotspots\_20171011 Spatial selection method for target layer feature(s): are within a distance of the source layer feature Apply a search distance: 100 meters

### **## Assign points and clear selections**

Open attribute table of WU\_PublicUse R-click PublicUse and Field Calculate PublicUse =  $2$ Clear all selections

# **5.6.57 RoadRail: Road and Railroads**

Version date: 24 January 2018

Strategy: completed 3/12/2016 EAB GIS method: completed 3/12/2016; verified 3/12/2016; 1/24/2018 EAB Updated to replace railways layer with better source data. Python coding: started & completed 3/15/2016 MCA; updated 1/24/2018 YH Final review by EAB: 3/15/2016

Purpose:

Water Quality Function, Opportunity aspect Max 2 points

Description:

Rationale: Road and rail crossings can increase sediment and contaminant loads (especially salt and petrochemicals) to a wetland (McElfish et al. 2008).

Summary of strategy: Assign 1 point to Wetland Units within 50 meters of a road or railroad track.

Assign 2 points to Wetland Units within 5 meters of a road or railroad track. Note that the "M:\LayerFiles\arcsde\_backup.gdb\basemap\_cultural\_non\_replica\SDE\_railway\_tiger" layer is more accurately and completely mapped than the

"M:\basemap\tiger\_2013\WV\_Transportation\_UTM.gdb\Rail" layer.

### Source Data:

- M:\wr\WTRSHD\_BRANCH\_INTERNAL\WETLAND\WetlandUnits.gdb (WU\_20150514)
- M:\basemap\tiger\_2013\WV\_Transportation\_UTM.gdb
	- o Feature Class: All\_Roads
- M:\LayerFiles\arcsde\_backup.gdb\basemap\_cultural\_non\_replica\SDE\_railway\_tiger

Input Variables:

None

Method:

## **## Create feature class to store RoadRail variable**

R-click WU\_20150514 and select Data/Export Data Output feature class: WU\_RoadRail

### **## Add RoadRail field to Wetland Units and set initial point value to zero.**

Open attribute table of WU\_RoadRail Add field "RoadRail" (short integer)

R-click RoadRail and Field Calculate RoadRail =  $0$ 

### **## Select the Wetland Units within 50 meters of a road or railroad track and assign 1 point.**

Select by location Selection method: select features from Target Layer: WU\_RoadRail Source layer: All\_Roads Spatial selection method: are within a distance of the source layer feature Apply a search distance: 50 meters

Select by location Selection method: add to the currently selected features in Target Layer: WU\_RoadRail Source layer: SDE\_railway\_tiger Spatial selection method: are within a distance of the source layer feature Apply a search distance: 50 meters

In WU\_RoadRail, R-click RoadRail and Field Calculate RoadRail =  $1$ 

### **## Select the Wetland Units within 5 meters of a road or railroad track and assign 2 points.**

Select by location Selection method: select features from Target Layer: WU\_RoadRail Source layer: All\_Roads Spatial selection method: are within a distance of the source layer feature Apply a search distance: 5 meters

Select by location Selection method: add to the currently selected features in Target Layer: WU\_RoadRail Source layer: SDE\_railway\_tiger Spatial selection method: are within a distance of the source layer feature Apply a search distance: 5 meters

In WU\_RoadRail, R-click RoadRail and Field Calculate RoadRail =  $2$ 

## **5.6.58 Runoff: Runoff and Storage Potential**

Version date: 9 January 2017

Strategy: Completed 3/24/2016 EAB

GIS method: completed 3/25/2016 EAB; verified 4/15/2016 EAB; updated & re-verified 12/20/2016 EAB; re-verified with new SoilRunoff values (peatlands = 0) EAB 1/9/2017 Python coding: Completed 12/20/2016 MCA; 1/11/2017 Re-ran MCA Final review by EAB: 1/11/2017

Purpose:

Input to Flood Attenuation / Potential

Max 5 points (floodplain), 4 points (groundwater).

Rationale: Slowing and storing runoff is an essential aspect of flood attenuation by wetlands. Soils with low runoff/high infiltration characteristics, seasonal ponding, complex surface topography, complex upland edge or a close hydrologic connection with a stream contribute to the ability of a wetland to perform this function.

Summary of strategy: Combine points for SoilRunoff, SeasonPond, and Microtopo. If total exceeds 5 points for floodplain wetlands, reduce to 5. If total exceeds 4 points for groundwater wetlands, reduce to 4.

### Source Data:

M:\wr\WTRSHD\_BRANCH\_INTERNAL\WETLAND\WetlandUnits.gdb (WU\_20150514)

Input Variables:

- SoilRunoff (2 points)
- SeasonPond (3 points)
- Microtopo (2 points)
- Floodplain

## Method:

## **## Spatial joins to add input variables to Wetland Units attribute table**

ArcToolbox / Analysis Tools / Overlay / Spatial Join Target Feature: WU\_20150514 Join Feature: WU\_SoilRunoff Output Feature Class: WU\_Runoff1 Join operation: JOIN\_ONE\_TO\_ONE Check box "Keep all target features" Field Map of Join Features: retain the following: Shape\_Length Shape\_Area SoilRunoff Match option: CONTAINS

ArcToolbox / Analysis Tools / Overlay / Spatial Join Target Feature: WU\_Runoff1 Join Feature: WU\_SeasonPond Output Feature Class: WU\_Runoff2 Join operation: JOIN\_ONE\_TO\_ONE Check box "Keep all target features" Field Map of Join Features: retain the following: Shape\_Length Shape\_Area SoilRunoff SeasonPond Match option: CONTAINS

ArcToolbox / Analysis Tools / Overlay / Spatial Join Target Feature: WU\_Runoff2 Join Feature: WU\_Microtopo Output Feature Class: WU\_Runoff3 Join operation: JOIN\_ONE\_TO\_ONE Check box "Keep all target features" Field Map of Join Features: retain the following: Shape\_Length Shape\_Area SoilRunoff SeasonPond Microtopo Match option: CONTAINS

ArcToolbox / Analysis Tools / Overlay / Spatial Join Target Feature: WU\_Runoff3 Join Feature: WU\_Floodplain Output Feature Class: WU\_Runoff Join operation: JOIN\_ONE\_TO\_ONE Check box "Keep all target features" Field Map of Join Features: retain the following: Shape\_Length Shape\_Area SoilRunoff SeasonPond Microtopo Floodplain Match option: CONTAINS

#### **## Add Runoff field to Wetland Units and set initial point value to zero.**

Open attribute table of WU\_Runoff Add field "Runoff" (short integer)

R-click Runoff and Field Calculate Runoff  $= 0$ 

### **## Sum the points for SoilRunoff, SeasonPond, Microtopo.**

Open attribute table of WU\_Runoff R-click Runoff and Field Calculate "Runoff" =  $[SoilRunoff] + [SeasonPond] + [Microtopof]$ 

### **## Reduce the total points to 5 (floodplain) or 4 (groundwater).**

Open attribute table of WU\_Runoff SELECT \* FROM WU\_Runoff WHERE: "Runoff" > 5 Field Calculate (selection only) "Runoff" =  $5$ 

Clear Selection SELECT \* FROM WU\_Runoff WHERE: "Runoff" > 4 AND "Floodplain" = 'N' Field Calculate (selection only) "Runoff" =  $4$ 

### **5.6.59 Runoff50m: Lands producing runoff within 50 meters of wetland boundary**

Version date: 28 Feb 2017

Strategy: completed 4/21/2016 EAB GIS method: 4/21/2016 EAB Python coding: 2/14/2017 MCA *Note that this procedure is based on the Disturb50m variable, and much of the code can be shared.* Revision with RunoffLand Godzilla polygons simplified 2/28/2017. Final review by EAB: 2/28/2017

Purpose: :

Flood Attenuation Function / Opportunity aspect Max 2 points

Description:

Rationale: Impervious surfaces, urban areas, agricultural areas, mining, industrial and commercial land uses, and recent timber harvests contribute to increased runoff. Soil types with high runoff/low infiltration characteristics also produce runoff. The land use and soil type immediately adjacent to a wetland have a strong influence on the surface runoff that the wetland receives.

Strategy: Overlay 50m wetland buffer with land uses and soil types that are likely to contribute to increased runoff. Assign points as follows: >33% of area within 50 meters in such land uses  $= 2$  points;  $> 10\% = 1$  point;  $\le 10\% = 0$  points.

Source Data:

- M:\wr\WTRSHD\_BRANCH\_INTERNAL\WETLAND\WetlandUnits.gdb
	- o Feature Class: WU\_20150514
	- o Feature Class: Buffer50m (this was created for Disturb50m variable)
- M:\wr\WTRSHD\_BRANCH\_INTERNAL\WETLAND\WaterQualityDatasets.gdb
	- $\circ$  Feature Class: RunoffLand

Input Variables:

None

Method:

### **## Intersect the 50m buffers and the runoff lands.**

ArcToolbox / Analysis Tools / Overlay / Intersect Input features: Buffer50m RunoffLand Output feature class: Buffer50mRun Join attributes: ALL Output type: INPUT

### **## Dissolve runoff lands by wetland buffer**

ArcToolbox / Data Management Tools / Generalization / Dissolve Input feature: Buffer50mRun Output Feature Class: Buffer50mRun\_diss Dissolve Fields: WUKey Statistics Fields: BufferArea (Statistic Type = First) Check box "Create multipart features" (default)

#### **## Add field and calculate ratio of runoff area to total drainage area.**

Open attribute table of Buffer50mRun\_diss Add field "Run50mRat" (float) Field calculate  $Run50mRat = [Shape Area] / [FIRST BufferArea]$ 

#### **## Join ratio of runoff land to Wetland Units**

ArcToolbox / Data Management Tools / Joins / Add Join Input table: WU\_20150514 Input Join Field: WUKey Join Table: Buffer50mRun\_diss Output Join Field: WUKey

### **## Export joined data**

R-click WU\_20150514 and select Data / Export Data Output feature class: WU\_Runoff50m

### **## Add field to Wetland Units and set initial point value to zero.**

Open attribute table of WU\_Runoff50m Add field "Runoff50m" (short integer) R-click Runoff50m and Field Calculate Runoff50m = 0

#### **## Assign points.**

SELECT \* FROM WU\_Runoff50m WHERE: "Run50mRat"  $> 0.1$ R-click Runoff50m and Field Calculate Runoff50m = 1

SELECT \* FROM WU\_Runoff50m WHERE: "Run50mRat" > 0.33 R-click Runoff50m and Field Calculate Runoff50m = 2

## **5.6.60 RunoffWshd: Runoff within contributing watershed**

Version date: 7 March 2017

Strategy: completed 4/21/2016 EAB GIS method: 4/21/2016 EAB Python coding: 3/7/2017 MCA Final review by EAB: 3/7/2017 *Note that this procedure is based on the DisturbWshd variable, and much of the code can probably be shared.*

Purpose:

Flood Attenuation Function / Opportunity aspect Max 2 points

Description:

Rationale: Impervious surfaces, urban areas, agricultural areas, mining, industrial and commercial land uses contribute to increased runoff in a catchment (Wisconsin GIS-RAM metric). Recent logging, and high runoff/low infiltration soil types also contribute to runoff. The presence of these areas in the contributing watershed of a wetland is a good indicator that surface runoff may be reaching the wetland, especially during storm events. Summary of strategy: Calculate the ratio of runoff-producing area to total area within the contributing watershed of each Wetland Unit. Assign points as follows: 25% of contributing watershed area in runoff lands = 2 points;  $10-25% = 1$  point;  $\langle 10% = 0$  points.

### Source Data:

- M:\wr\WTRSHD\_BRANCH\_INTERNAL\WETLAND\WetlandUnits.gdb
	- o Feature Class: WU\_20150514
	- o Feature Class: DrainageArea27m
- M:\wr\WTRSHD\_BRANCH\_INTERNAL\WETLAND\WaterQualityDatasets.gdb
	- $\circ$  Feature Class: RunoffLand

### Method:

## **## Intersect the drainage areas and the runoff areas.**

ArcToolbox / Analysis Tools / Overlay / Intersect Input features: DrainageArea27m RunoffLand Output feature class: DrainAreaRun Join attributes: ALL Output type: INPUT

### **## Dissolve runoff areas by drainage area**

ArcToolbox / Data Management Tools / Generalization / Dissolve Input feature: DrainAreaRun Output Feature Class: DrainAreaRun\_diss Dissolve Fields: WUKey Statistics Fields: CntrWshd (Statistic Type = First) Check box "Create multipart features" (default)

## **## Add field to DrainAreaRun\_diss and calculate ratio of runoff area to total drainage area.**

Open attribute table of DrainAreaRun\_diss Add field "RunWshdRat" (float) Field calculate RunWshdRat = [SHAPE\_Area] / [FIRST\_CntrWshd]

## **## Join ratio of runoff area to Wetland Units**

ArcToolbox / Data Management Tools / Joins / Add Join Input table: WU\_20150514 Input Join Field: WUKey Join Table: DrainAreaRun\_diss Output Join Field: WUKey

### **## Export joined data**

R-click WU\_20150514 and select Data / Export Data Output feature class: WU\_RunoffWshd

## **## Add field to Wetland Units and set initial point value to zero.**

Open attribute table of WU\_RunoffWshd Add field "RunoffWshd" (short integer) R-click RunoffWshd and Field Calculate RunoffWshd =  $0$ 

### **## Assign points.**

SELECT \* FROM WU\_RunoffWshd WHERE: RunWshdRat  $> 0.1$ R-click RunoffWshd and Field Calculate RunoffWshd  $= 1$ 

SELECT \* FROM WU\_RunoffWshd WHERE: RunWshdRat > 0.25 R-click RunoffWshd and Field Calculate RunoffWshd  $= 2$ 

# **5.6.61 SeasonPond: Seasonal Ponding**

Version date: 10 March 2016

Strategy: completed 2/27/2016 EAB GIS method: completed 3/4/2016 & verified 3/10/2016 EAB Python code: started and completed on 3/15/2016 MCA Final review by EAB: 3/15/2016

### Purpose:

Input to Water Quality/Potential aspect/ChemTime Factor Max 3 points. Groundwater wetlands only.

### Description:

Rationale: The area of the wetland that is seasonally ponded is an important characteristic in understanding how well it will remove nutrients, specifically nitrogen. The highest levels of nitrogen transformation occur in areas of the wetland that undergo a cyclic change between oxic (oxygen present) and anoxic (oxygen absent) conditions. The oxic regime (oxygen present) is needed so certain types of bacteria will change nitrogen that is in the form of ammonium ion (NH4+) to nitrate, and the anoxic regime is needed for denitrification (changing nitrate to nitrogen gas) (Mitsch and Gosselink 1993). The area that is seasonally ponded is used as an indicator of the area in the wetland that undergoes this seasonal cycling. The soils are oxygenated when dry but become anoxic during the time they are flooded.

Summary of strategy: EnhWVWetland. Select wetland polygons from the NWI that are NOT permanently flooded. Calculate the ratio of the non-permanently flooded area to the total area of the Wetland Unit. Assign points as follows:

- SeaPondRatio = 70-100% cover: 3 points
- SeaPondRatio = 40-70% cover: 2 points
- SeaPondRatio = 10-40% cover: 1 point
- SeaPondRatio < 10% cover: 0 point

### Definitions:

Cowardin Water Regime modifier  $H =$  permanently flooded

### Source Data:

- M:\wr\WTRSHD\_BRANCH\_INTERNAL\WETLAND\WetlandUnits.gdb (WU\_20150514)
- M:\wr\WTRSHD\_BRANCH\_INTERNAL\WETLAND\EnhancedNWI\_20150511.gdb (EnhWVWetland)

### Input Variables:

None

Method:

## **## Select all wetland polygons that are not permanently flooded**

Clear all selections. Select \* FROM EnhWVWetland WHERE: "ATTRIBUTE" NOT LIKE '%H%' AND "ATTRIBUTE" LIKE 'P%'

#### **## Create layer of non-permanently flooded wetlands from selection**

R-click EnhWVWetland / Data / Export Data Export: Selected features Output feature class: "SeasonPond"

### **## Join non-permanently flooded wetlands to Wetland Units and sum the nonpermanently flooded area**

Analysis Tools / Overlay / Spatial Join Target features: WU\_20150514 Join features: SeasonPond Output feature class: WU\_SeasonPond Join Operation: JOIN\_ONE\_TO\_ONE Check box "Keep All Target Featues" Field Map of Join Features R-click Shape Area 1 and select "Merge Rule" / "Sum" Match Option: INTERSECT

### **## Add field to store ratio of non-permanently-flooded area to total area**

In WU\_SeasonPond, add field: SeaPondRatio (float)

### **## Calculate ratio of non-permanently flooded area to Wetland Unit area.**

In WU\_SeasonPond, R-click attribute SeaPondRatio Field Calculate SeaPondRatio =  $[SHAPE \text{ Area } 1] / [Shape \text{ Area}]$ 

#### **## Add field to store points for non-permanently flooded area and set initial value to zero.**

**In** WU\_SeasonPond, add field: SeasonPond (short integer) Field calculate SeasonPond =  $0$ 

#### **## Assign points to Wetland Units for seasonal ponding**

SELECT \* FROM WU\_SeasonPond WHERE: "SeaPondRatio" > 0.1 R-click SeasonPond, Field Calculate SeasonPond =  $1$ 

SELECT \* FROM WU\_SeasonPond WHERE: "SeaPondRatio" > 0.4 R-click SeasonPond, Field Calculate SeasonPond = 2

SELECT \* FROM WU\_SeasonPond WHERE: "SeaPondRatio" > 0.7 R-click SeasonPond, Field Calculate SeasonPond = 3

# **5.6.62 Slope: Median Percent Slope**

Version date: 2/21/2024

Strategy: completed 2/17/2016 EAB GIS method: completed 2/26/2016 JCC (reviewed by EAB) Python code: Started 3/2/2016 MCA, Finished 3/3/2016 but the code takes a long time to run Python results verified by MCA and EAB: 7/6/2017

Purpose:

Input to multiple variables and functions

Description:

SLOPE is calculated as the median value of percent slope pixels within a Wetland Unit.

Definitions:

None

Source Data:

- M:\wr\WTRSHD\_BRANCH\_INTERNAL\WETLAND\WetlandUnits.gdb (WU\_20150514)
- Database: M:\dems\ned slope aspect.gdb

Raster: NED\_3meter\_meters\_augmented\_slope\_pct\_int*Note that the zonal statistics tool will run*  faster if an intermediate raster layer of slope median for each Wetland Unit is calculated first. However, it *takes significant time to calculate the intermediate raster layer, so it is preferable to run the zonal statistics directly from the NED raster above. The intermediate raster layer corresponding to WU\_20150514 is at: M:\wr\WTRSHD\_BRANCH\_INTERNAL\WETLAND\Slope\_raster\ Raster: median\_slope Please note that this "median\_slope" raster ONLY works with WU\_20150514; it must be re-generated for any other set of Wetland Unit polygons.*

M:\elevation\statewide\_slope\_pct.tif (new slope file in 2024)

Input Variables:

None

## Method:

- 1. Spatial Analyst Tools/Zonal/Zonal Statistics as Table Tool
	- a. Input feature zone data = WU20150514
	- b. Zone field = ObjectID
	- c. Input Value raster = NED\_3meter\_meters\_augmented\_slope\_pct\_int M:\elevation\statewide\_slope\_pct.tif
	- d. Output table: <select location>
	- e. Check Ignore No Data
	- f. Statistics Type: Median

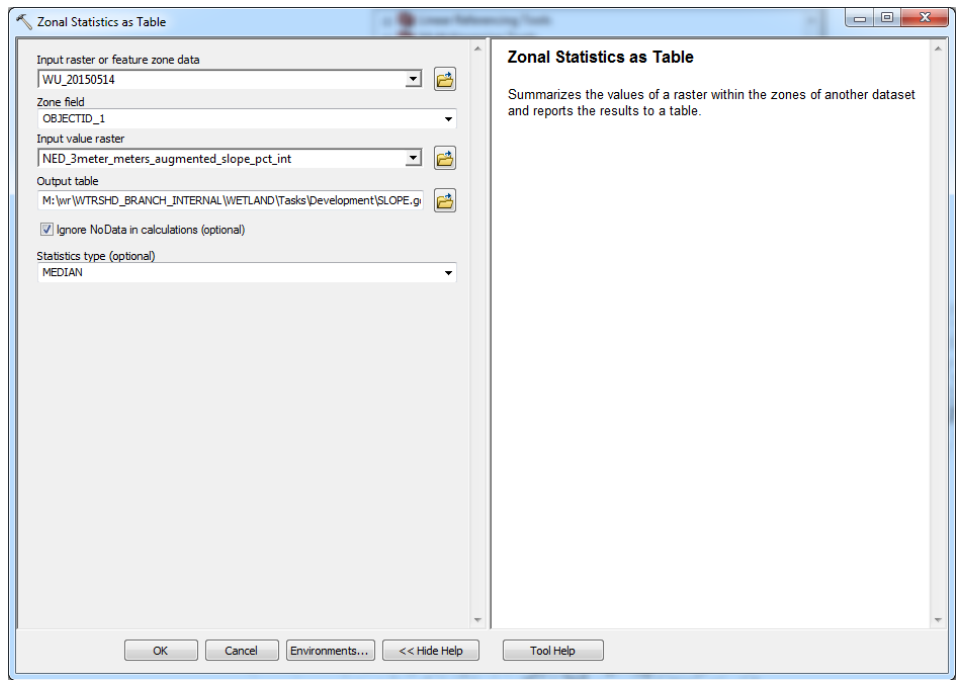

#### 2. Join Wetland Units so the Zonal Statistic Table Output

- a. Right-click WU20151514 Shapefile in TOC
	- i.
- b. Click Joins and Related
- 

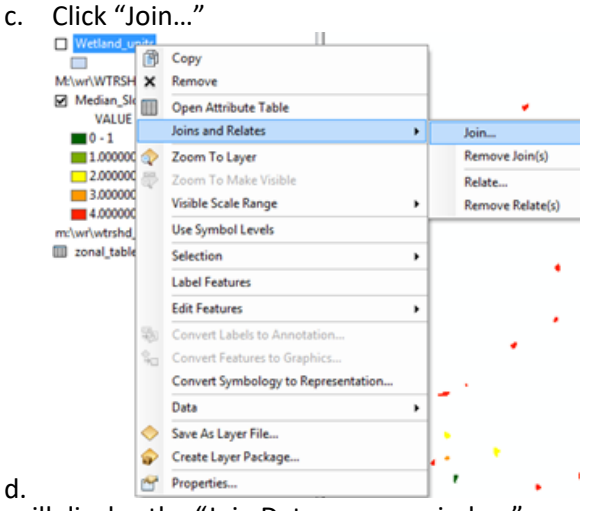

- d. 3. This will display the "Join Data pop-up window"
	- a. Select "Join attributes from a table"
	- b. "Choose the field…" = OBJECTID\_1
	- c. "Choose the table to join…" = zonal\_table1
	- d. "Choose the field in the table…" = OBJECTID\_1
	- e. Check "Keep all records"

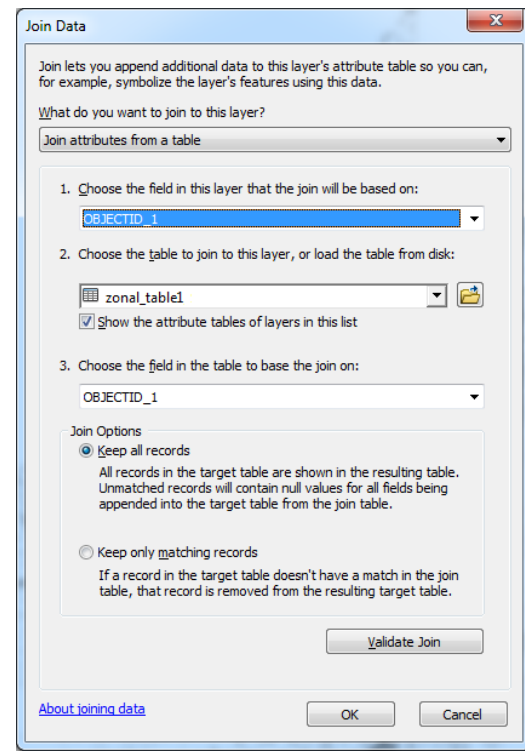

- 4. Export the joined data to a Feature Class (Conversion Tools/To Geodatabase/Feature Class to FeatureClass)
	- a. Go to the "Feature Class to FeatureClass" Tool
	- b. Input Features: WU\_20150514
	- c. Output Location: Desired Geodatabase
	- d. Output Feature Class: WU\_SLOPE
	- e. Click "OK"

f.

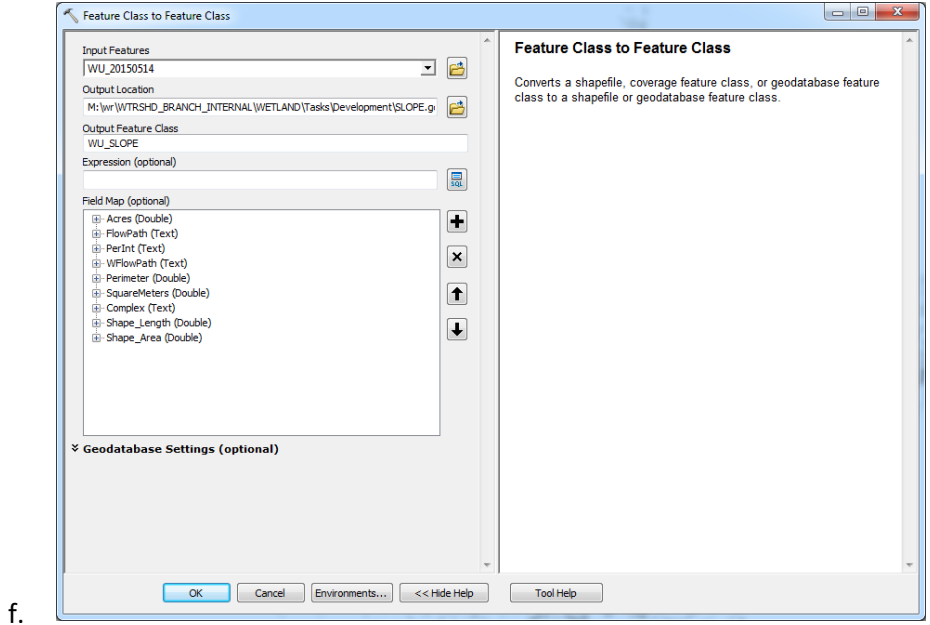

- 5. Rename MEDIAN field to SLOPE
	- a. Open the attribute table to WU\_SLOPE
	- b. Add field "SLOPE" (short integer) to attribute table
	- c. Field Calculate "SLOPE" = MEDIAN
	- d. Delete the MEDIAN field

# **5.6.63 SlopeWshd: Mean Percent Slope of the Contributing Watershed**

Version date: 21 February 2024 (slope source file updated)

Previous version(s): 22 December 2016

Strategy: completed 4/21/2016 EAB GIS method: completed  $4/21/2016$  EAB & JCC; 10/6/16 EAB I think we need to do step 1 in Python rather than ArcGIS because of need for iteration Python code: Completed 2/8/2017 MCA Final review by EAB: 2/8/2017 *Note that this procedure is based on the SLOPE variable, and some of the code can probably be shared.*

Purpose:

Input to Flood Attenuation Function / Opportunity aspect

Description:

Rationale: Steep slopes contribute to rapid runoff and increases in flood flows during storm events. Wetlands below these slopes will have more opportunity to intercept and slow flood flows (Wisconsin GIS-RAM metric).

Strategy: Calculate mean percent slope of contributing watershed. Slopes  $> 15\% = 2$  points; slopes  $5-15\% = 1$  point; slopes  $5\% = 0$  points.

### Source Data:

- M:\wr\WTRSHD\_BRANCH\_INTERNAL\WETLAND\WetlandUnits.gdb
	- o Feature Class: WU\_20150514
	- o Feature Class: DrainageArea27m
- M:\dems\ned slope aspect.gdb

Raster: NED 3meter meters augmented slope pet

• M:\elevation\statewide\_slope\_pct.tif (new source file 2024)

### Method:

- 6. Spatial Analyst Tools/Zonal/Zonal Statistics as Table Tool
	- a. Input feature zone data = DrainageArea27m
	- b. Zone field = WUKey
	- c. Input Value raster = NED\_3meter\_meters\_augmented\_slope\_pct M:\elevation\statewide\_slope\_pct.tif
	- d. Output table: slope\_wshd
	- e. Check box "Ignore NoData in calculations"
	- f. Statistics Type: Mean

Step 1 issue: DrainageArea27m has overlapping polygons, and the resulting output "slope wshd" table only has values for one-third of the total drainage areas. Can we redesign this step to iterate the zonal analysis for each polygon, in order to get around the

problem of overlapping polygons? Here is the text from ArcGIS help:

If the zone feature input has overlapping polygons, the zonal analysis will not be performed for each individual polygon. Since the feature input is converted to a raster, each location can only have one value.

An alternative method is to process the zonal statistics iteratively for each of the polygon zones and collate the results.

Resolution: done, but it is time-consuming to run the entire state. It will not be a problem for smaller datasets.

- 7. Join DrainageArea27m to the Zonal Statistic Table Output
	- a. Right-click DrainageArea27m
	- b. Click Joins and Relates
	- c. Click "Join…"
- 8. This will display the "Join Data" pop-up window
	- a. Select "Join attributes from a table"
	- b. "Choose the field…" = WUKey
	- c. "Choose the table to join..." = slope wshd
	- d. "Choose the field in the table…" = WUKey
	- e. Check "Keep all records"
- 9. Export the joined data to a Feature Class (Conversion Tools/To Geodatabase/Feature Class to FeatureClass)
	- a. Go to the "Feature Class to FeatureClass" Tool
	- b. Input Features: DrainageArea27m
	- c. Output Location: Desired Geodatabase
	- d. Output Feature Class: SlopeWshd1
	- e. Click "OK"
- 10. Rename MEAN field
	- a. Open the attribute table to SlopeWshd1
	- b. Add field "MnSlopeWshd" (short integer) to attribute table
	- c. Field Calculate "MnSlopeWshd" = MEAN

#### **## Join the slope values to Wetland Units.**

ArcToolbox / Data Management Tools / Joins / Join Field Input table: WU\_20150514 Input Join Field: OBJECTID\_1 Join Table: SlopeWshd1 Output Join Field: WUKey Join Fields: WUKey, MnSlopeWshd

#### **## Export joined data**

R-click WU\_20150514 and select Data / Export Data
Output feature class: WU\_SlopeWshd

### **## Add field to Wetland Units and set initial point value to zero.**

Open attribute table of WU\_SlopeWshd Add field "SlopeWshd" (short integer) R-click SlopeWshd and Field Calculate SlopeWshd = 0

**## Assign points.**

SELECT \* FROM WU\_SlopeWshd WHERE: MnSlopeWshd > 5 R-click SlopeWshd and Field Calculate SlopeWshd = 1

SELECT \* FROM WU\_SlopeWshd WHERE: MnSlopeWshd > 15 R-click SlopeWshd and Field Calculate SlopeWshd = 2

## **5.6.64 SoilH: Hydrologic regime for soil**

Version date: 27 September 2017

Strategy: Completed 3/16/2017 EAB GIS method: 9/27/2017 EAB; results verified 9/27/2017 EAB Python coding: 9/28/2017 YH Final review by EAB: 10/2/2017

Description:

Input to Habitat & Ecological Integrity / Potential Max 6 points Rationale: Undisturbed soils, organic or calcareous soils, and structural patches all contribute important physical habitat characteristics to wetlands.

Strategy: Sum the points for the metrics SoilIntact, SoilOrgCalc, and StrucPatch.

### Source Data:

- M:\wr\WTRSHD\_BRANCH\_INTERNAL\WETLAND\WetlandFunctionResults\WetlandFunction.gdb
	- o Feature Class: WU\_Disturb50m
		- Field: SoilIntact
	- o Feature Class: WU\_SoilOrgCalc
		- Field: SoilOrgCalc
	- o Feature Class: WU\_StrucPatch
		- **■** Field: StrucPatch

### Method:

*## Note that the step below could be done with a Join on WUKey instead of a Spatial Join if that is easier to code.*

### **## Spatial Joins to merge fields into one attribute table**

ArcToolbox / Analysis Tools / Overlay / Spatial Join Target Features: WU\_Disturb50m Join Features: WU\_SoilOrgCalc Output Feature Class: WetlandFunction.gdb\WU\_SoilH1 Join Operation: JOIN\_ONE\_TO\_ONE Check "Keep All Target Features" Field Map of Join Features: WUKey Shape\_Length Shape\_Area SoilIntact SoilOrgCalc Match Option: CONTAINS

ArcToolbox / Analysis Tools / Overlay / Spatial Join Target Features: WU\_SoilH1 Join Features: WU\_StrucPatch Output Feature Class: WetlandFunction.gdb\WU\_SoilH Join Operation: JOIN\_ONE\_TO\_ONE Check "Keep All Target Features" Field Map of Join Features: WUKey Shape\_Length Shape\_Area SoilIntact SoilOrgCalc StrucPatch Match Option: CONTAINS

#### **## Add field to store SoilH and set initial value to zero**

Open attribute table of WU\_SoilH Add field "SoilH" (short integer) Field Calculate Soil $H = 0$ 

#### **## Assign points to SoilH**

Open attribute table of WU\_SoilH Field Calculate SoilH = [SoilIntact] + [SoilOrgCalc] + [StrucPatch]

# **5.6.65 SoilIntact: Lack of Soil Disturbance or Compaction**

Version date: 27 September 2017

Strategy: Completed 3/16/2017 EAB GIS method: 9/27/2017 EAB; results verified 9/27/2017 EAB Python coding: 9/28/2017 YH Final review by EAB: 10/2/2017

Description:

Input to Habitat & Ecological Integrity / Potential / SoilH Max 2 points Rationale: Soil disturbance or compaction reduces the habitat value and ecological integrity of a wetland. This metric is best observed in the field.

Strategy: Estimate using the proxy of land use disturbance in 50-meter buffer (NLCD developed areas, urbanized areas, recent timber harvest, and grazed pastures). Assign points as follows:

- 2 points: No disturbed land uses within 50m buffer
- 1 point: Trace to 50% of 50m buffer is covered by disturbed land uses
- 0 points: > 50% of 50m buffer is covered by disturbed land uses

### Source Data:

- M:\wr\WTRSHD\_BRANCH\_INTERNAL\WETLAND\WetlandFunctionResults\WetlandFunction.gdb
	- o Feature Class: WU\_Disturb50m
		- Field: Dist50mRat

Method:

# **## Add SoilIntact field and set initial point value to zero.**

Open attribute table of WU\_Disturb50m Add field "SoilIntact" (short integer) R-click SoilIntact and Field Calculate SoilIntact  $= 0$ 

# **## Assign points to SoilIntact**

Open attribute table of WU\_Disturb50m SELECT \* FROM WU\_Disturb50m WHERE: Dist50mRat IS NULL Field Calculate SoilIntact  $= 2$ 

SELECT \* FROM WU\_Disturb50m WHERE: Dist50mRat > 0 Field Calculate SoilIntact  $= 1$ 

SELECT \* FROM WU\_Disturb50m WHERE: Dist50mRat > 0.5 Field Calculate SoilIntact  $= 0$ 

# **5.6.66 SoilOrgCalc: Special soil types, i.e., organic or calcareous soil**

Version date: 24 September 2017

Strategy: Completed 3/16/2017 EAB GIS method: 9/27/2017 EAB; results verified 9/27/2017 EAB Python coding: 9/28/2017 YH Final review by EAB: 10/2/2017 EAB

### Purpose:

Input to Habitat & Ecological Integrity / Potential / SoilH Max 1 point

### Description:

Rationale: Soils developed on limestone, dolomite, or marl deposits contain elevated levels of calcium or magnesium. A rich and uniquely adapted flora and fauna are characteristic of calcareous wetlands. Peatlands, characterized by deep organic soils, also provide habitat for uniquely adapted flora and fauna.

Strategy: Assign one point if the criteria are met for either organic soil or for calcareous soil

- Histosol variable (SSURGO organic content or known peatland) OR
- Karst metric: SSURGO calcareous soil, SSURGO karst or limestone/dolomite bedrock geology

# Source Data:

- M:\wr\WTRSHD\_BRANCH\_INTERNAL\WETLAND\WetlandFunctionResults\WetlandFunction.gdb
	- o Feature Class: WU\_Histosol
		- Field: Histosol
- M:\wr\WTRSHD\_BRANCH\_INTERNAL\WETLAND\WetlandFunctionResults\WetlandFunction.gdb
	- o Feature Class: WU\_Karst
		- Field: Karst

# Method:

*## Note that the Spatial Join could be replaced by a Join on WUKey if that is easier.*

# **## Spatial join to merge Histosol and Karst into one attribute table**

ArcToolbox / Analysis Tools / Overlay / Spatial Join Target Feature: WU\_Histosol Join Feature: WU\_Karst Output Feature Class: WetlandFunctionResults\WetlandFunction.gdb\WU\_SoilOrgCalc Join operation: JOIN\_ONE\_TO\_ONE Check box "Keep all target features"

Field Map of Join Features: retain the following: WUKey Shape\_Length Shape\_Area Histosol Karst Match option: CONTAINS

## **## Add SoilOrgCalc field and set initial point value to zero.**

Open attribute table of WU\_SoilOrgCalc Add field "SoilOrgCalc" (short integer) R-click SoilOrgCalc and Field Calculate SoilOrgCalc = 0

### **## Assign points to SoilOrgCalc**

Open attribute table of WU\_SoilOrgCalc SELECT \* FROM WU\_SoilOrgCalc WHERE: ("Histosol" + "Karst") > 0 Field Calculate SoilOrg $\overline{C}$ alc = 1

# **5.6.67 SoilRunoff: Soil Runoff and Infiltration Potential**

Version date: 7 January 2017

Strategy: Completed 3/24/2016 EAB GIS method: Completed 3/24/2016 EAB; revised 1/7/2017 EAB (peatlands changed from 2 to 0 points) Python code: 5/24/2016 Nate Gunn; Revision 1/10/2017 MCA Final review by EAB: 1/11/2017

Purpose:

Input to Flood Attenuation / Potential Max 2 points.

Description:

Rationale: Wetlands with soil that have characteristics of low runoff and high infiltration are better able to slow and absorb flood flows. Soils are characterized by NRCS according to hydrologic group based on runoff and infiltration characteristics. The high water table in peatlands places them in the high runoff group.

Strategy: Assign 0 points to Wetland Units with soils that have high runoff characteristics. Assign 1 point to Wetland Units with soils that have moderate runoff/infiltration. Assign 2 points to Wetland Units with soils that have low runoff/high infiltration characteristics.

Source Data:

- M:\wr\WTRSHD\_BRANCH\_INTERNAL\WETLAND\WetlandUnits.gdb (WU\_20150514)
- M:\basemap\ssurgo\ssurgo.gdb
	- o Feature Class: ssurgo\_wv
- M:\wr\WTRSHD\_BRANCH\_INTERNAL\WETLAND\WetlandsGeodatasets.gdb
	- o Feature Class: Peatlands\_20160228

# Method:

# **## Create feature class to store SoilRunoff**

R-click WU\_20150514 and select Data/Export Data Output feature class: WU\_SoilRunoff

# **## Add SoilRunoff field to Wetland Units and set initial point value to zero.**

Open attribute table of WU\_SoilRunoff Add field "SoilRunoff" (short integer) R-click SoilRunoff and Field Calculate SoilRunoff = 0

### **## Select SSURGO soils that have moderate runoff/infiltration**

Select by Attributes

Method: Create a new selection SELECT \* FROM ssurgo\_wv WHERE: "hydgrpdcd" IN ('C', 'C/D')

### **## Select Wetland Units that contain soils with moderate runoff/infiltration**

Select by Location Selection method: select features from Target layer: WU\_SoilRunoff Source layer: ssurgo\_wv Check box "Use selected features" Spatial selection method: intersect the source layer feature

### **## Assign points to SoilRunoff.**

In WU\_SoilRunoff, Field Calculate (selection only) SoilRunoff = 1

### **## Select SSURGO soils that have low runoff/high infiltration**

Select by Attributes Method: Create a new selection SELECT \* FROM ssurgo\_wv WHERE: "hydgrpdcd" IN ('A', 'A/D', 'B', 'B/D')

# **## Select Wetland Units that contain soils with low runoff/high infiltration**

Select by Location Selection method: select features from Target layer: WU\_SoilRunoff Source layer: ssurgo\_wv Check box "Use selected features" Spatial selection method: intersect the source layer feature

### **## Update points in SoilRunoff.**

In WU\_SoilRunoff, Field Calculate (selection only) SoilRunoff =  $2$ 

### **## Select Wetland Units with peatlands**

Select by Location Selection method: select features from Target layer: WU\_SoilRunoff Source layer: Peatlands\_20160228 Spatial selection method: intersect the source layer feature

# **## Update points in SoilRunoff.**

In WU\_SoilRunoff, Field Calculate (selection only) SoilRunoff =  $0$ 

# **5.6.68 StreamEdge: Complexity of wetland/stream interface**

Version date: 16 November 2016

Strategy: completed 4/14/2016 EAB GIS method: drafted 4/14/2016 EAB, verified 4/15/2016 EAB; re-verified 11/16/16 EAB; replace EnhWVWetland with NWIExports.gdb\Rivers 2/15/2018 EAB Python coding: Started 8/30/2016 MCA, Completed 12/16/2016 MCA Final review by EAB: 12/19/2016

Purpose:

Used in Flood Attenuation Function / Potential aspect / Runoff Max 2 points

Description:

Rationale: Wetlands that are strongly connected to streams have a high capacity to receive overbank flow and intercept floodwaters (Wisconsin GIS-RAM metric). *Note that we cannot determine whether a stream is disconnected/entrenched from GIS. This will be measured during rapid field assessment. The GIS metric is limited to the length/complexity of shared stream/wetland boundaries. Ditches and drains should NOT be included in this metric.* Strategy: Sum of shared Wetland Unit/river (polygonal stream) boundary lengths and length of NHD stream segments within wetland, divided by the square root of the Wetland Unit area. Assign 2 points to Wetland Units with a ratio > 3.4, 1 point if the ratio is 1-3.4, and zero points if the ratio < 1. *Note that these thresholds were set by examining the histogram of values, with the highest class (2 points) representing the upper tail of the distribution, i.e., more than one standard deviation above the median. The middle class (1 point) represents the middle of the peak to where the upper tail begins, and also has the real-world significance of being more sinuous than a straight line through a theoretical square wetland.*

Source data:

- M:\wr\WTRSHD\_BRANCH\_INTERNAL\WETLAND\WetlandUnits.gdb Feature Class: **WU\_20150514**
- M:\basemap\NHDH\_WV.gdb, Feature Dataset: Hydrography, Feature Class: **NHDFlowline** Note that NHD data is incorrectly attributed (no ephemeral or intermittent streams) in Preston County and parts of Monongalia, Barbour, Morgan, Kanawha, Putnam, Wirt, Marshall, Tucker, and small parts of about 10 additional counties. Not much we can do about this for now.
- M:\wr\WTRSHD\_BRANCH\_INTERNAL\WETLAND\SourceFunctionalAssessment\NWIExports.gdb o Feature Class: **Rivers**

Method:

# **## PART 1: RIVER LENGTH**

**## Select Wetland Units that share a boundary with a river and export them.**

Clear all selections Select by Location Target: WU\_20150514 Source: NWIExports.gdb\Rivers Spatial selection: intersect the source layer feature.

R-click WU\_20150514 and select Data / Export Data Export: Selected features Output feature class: WUbyRiver

### **## Convert Wetland polygons to lines**

Data Management Tools / Features / Polygon to Line Input Features: WUbyRiver Output Feature Class: WURiverLines Do not check box "Identify and store polygon…"

#### **##Retain only the wet perimeter lines**

Analysis Tools / Overlay / Intersect Input features: WURiverLines NWIExports.gdb\Rivers Output feature class: RiverEdges Join Attributes: ONLY\_FID Output Type: Input

### #**# Add field and calculate wet perimeter in RiverEdges**

In RiverEdges, add field "RiverPerim" (float) Field Calculate "RiverPerim" = [Shape\_Length]

### **## Spatial Join Wetland Units to RiverEdges**

Clear all selections.

Analysis Tools / Overlay / Spatial Join Target Features: WU\_20150514 Join Features: RiverEdges Output Feature Class: WU\_StreamEdge1 Join operation: Join one to one Check box "Keep all target features" Field map of join features: (retain the following) Shape\_Length Shape\_Area RiverPerim (R-click, Merge Rule = SUM)

Match Option: Intersect

## **## PART 2: STREAM LENGTH ## Intersect stream lengths with Wetland Units**

Analysis Tools / Overlay / Intersect Input features: WU\_StreamEdge1 NHDFlowline Output feature class: WUStream Join Attributes: ONLY\_FID Output Type: Input

### **## Add field to WUStream to store stream length**

Add field StreamL (float) to WUStream attribute table Calculate Geometry / Property: Length; Units: meters

### **## Sum the stream lengths within each WU.**

Analysis Tools / Overlay / Spatial Join Target Features: WU\_StreamEdge1 Join Features: WUStream Output Feature Class: WU\_StreamEdge Join operation: Join one to one Check box "Keep all target features" Field map of join features: (retain the following) Shape\_Length Shape\_Area RiverPerim StreamL (R-click, Merge Rule = SUM) Match Option: Intersect

### **## PART 3: Calculate ratio and assign points.**

Open attribute table of WU\_StreamEdge

Select by Attributes SELECT \* FROM WU\_StreamEdge WHERE: "RiverPerim" IS NULL Field calculate RiverPerim  $= 0$ 

SELECT \* FROM WU\_StreamEdge WHERE: "StreamL" IS NULL Field calculate Stream $L = 0$ Clear selections

Add fields to attribute table: StreamEdge (short integer), StreamRatio (float) Field calculate StreamEdge =  $0$ , StreamRatio =  $0$ 

Field calculate StreamRatio = ([RiverPerim] + [StreamL]) / ([Shape\_Area] ^ 0.5)

SELECT \* FROM WU\_StreamEdge WHERE: "StreamRatio" > 1 Field calculate StreamEdge =  $1$ 

SELECT \* FROM WU\_StreamEdge WHERE: "StreamRatio" > 3.4 Field calculate StreamEdge =  $2$ 

## **5.6.69 StrucPatch: Structural Patch Richness**

Version date: 27 September 2017

Strategy: Completed 3/16/2017 EAB GIS method: 9/27/2017 EAB; results verified 9/27/2017 EAB Python coding: 9/28/2017 YH (YH: results are off by 3 out of 43124 Wetland Units – this was traced back to StreamEdge3. EAB: this should resolve itself when the earlier metrics are re-run) Final review by EAB: 9/28/2017 EAB

Purpose:

Input to Habitat & Ecological Integrity / Potential / SoilH Max 3 points

Description:

Rationale: Structural patches offer key habitat elements to species, increasing biodiversity, complexity, and ecological integrity of a wetland. This metric is best assessed in the field.

Strategy: In GIS, this metric is estimated using the proxies of interspersion of NWI polygons, complexity of the upland-wetland interface, stream channel complexity within the wetland, and the amount of woody vegetation in the wetland. Sum VegHorInt (interspersion of NWI codes, 0-3), VegVerStr (0-3), and StreamRatio (0-3 points in quantiles 0, 1.4, 2.4, >2.4). Sum all points and divide by the number of factors.

### Source Data:

• M:\wr\WTRSHD\_BRANCH\_INTERNAL\WETLAND\WetlandFunctionResults\WetlandFunction.gdb

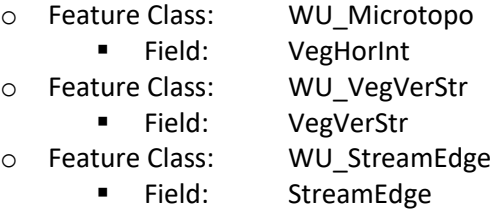

Method:

*## Note that the Spatial Join could be replaced by a Join on WUKey if that is easier.*

# **## Spatial joins to merge input metrics (VegHorInt, VegVerStr, StreamEdge) into one attribute table**

ArcToolbox / Analysis Tools / Overlay / Spatial Join Target Feature: WU\_Microtopo Join Feature: WU\_VerVerStr Output Feature Class: WetlandFunctionResults\WetlandFunction.gdb\WU\_StrucPatch1 Join operation: JOIN\_ONE\_TO\_ONE Check box "Keep all target features"

Field Map of Join Features: retain the following: WUKey Shape\_Length Shape\_Area VegHorInt VegVerStr Match option: CONTAINS

ArcToolbox / Analysis Tools / Overlay / Spatial Join Target Feature: WU\_StrucPatch1 Join Feature: WU\_StreamEdge Output Feature Class: WetlandFunctionResults\WetlandFunction.gdb\WU\_StrucPatch Join operation: JOIN\_ONE\_TO\_ONE Check box "Keep all target features" Field Map of Join Features: retain the following: WUKey Shape Length Shape\_Area VegHorInt VegVerStr StreamEdge Match option: CONTAINS

### **## Add StreamEdge3 field and set initial point value to zero.**

Open attribute table of WU\_StrucPatch Add field "StreamEdge3" (short integer) R-click StreamEdge3 and Field Calculate StreamEdge3 =  $0$ 

#### **## Assign points to StreamEdge3**

Open attribute table of WU\_StrucPatch SELECT \* FROM WU\_StrucPatch WHERE: "StreamRatio" > 0 Field Calculate StreamEdge3 = 1

Open attribute table of WU\_StrucPatch SELECT \* FROM WU\_StrucPatch WHERE: "StreamRatio" > 1.4 Field Calculate StreamEdge3 = 2

Open attribute table of WU\_StrucPatch SELECT \* FROM WU\_StrucPatch WHERE: "StreamRatio" > 2.4 Field Calculate StreamEdge3 = 3

### **## Add StrucPatch field and set initial point value to zero.**

Open attribute table of WU\_StrucPatch

Add field "StrucPatch" (short integer) R-click StrucPatch and Field Calculate StrucPatch  $= 0$ 

## **## Assign points to StrucPatch**

Open attribute table of WU\_StrucPatch SELECT \* FROM WU\_StrucPatch WHERE: ("VegHorInt" + "VegVerStr" + "StreamEdge3")  $> 1$ Field Calculate StrucPatch = 1

### **## Assign points to StrucPatch**

Open attribute table of WU\_StrucPatch SELECT \* FROM WU\_StrucPatch WHERE: ("VegHorInt" + "VegVerStr" + "StreamEdge3")  $> 3$ Field Calculate StrucPatch = 2

### **## Assign points to StrucPatch**

Open attribute table of WU\_StrucPatch SELECT \* FROM WU\_StrucPatch WHERE: ("VegHorInt" + "VegVerStr" + "StreamEdge3")  $> 5$ Field Calculate StrucPatch = 3

## **5.6.70 SWoutflow, SWOutflow2: Surface Water Outflows**

Version date: 25 October 2016

Strategy: Completed 2/17/2016 EAB GIS method: Completed 2/17/2016 EAB, Revised & Verified 3/24/2016 EAB Python code: Started & completed 6/14/2016 MCA \* see notes to talk to EAB EAB 10/3/2016: need to re-run after WFlowPath is updated. Revised 10/27/16 MCA; completed 12/19/2016. Final review by EAB: 12/19/2016

Purpose:

SWOutflow: Input to Water Quality. Max 4 points. Groundwater wetlands only. SWOutflow2: Input to Flood Attenuation. Max 2 points. Groundwater wetlands only.

Description:

Rationale for SWOutflow (water quality): Pollutants that are in the form of particulates (e.g., sediment, or phosphorus that is bound to sediment) will be retained in a wetland with no outlet. Wetlands with no outlet are scored the highest for this indicator. An outlet that flows only seasonally is usually better at trapping particulates than one that is flowing all the time. Rationale for SWOutflow2 (flood attenuation): Surface water is retained in a wetland with no outlet. Wetlands with an outlet that is highly constricted, or flows only seasonally, are more likely to retain water than those with permanently flowing outlets.

Strategy for SWOutflow (water quality): No surface water outlet = 4 points; Intermittent or highly constricted permanent outlet  $= 3$  points; permanently flowing surface outlet  $= 1$  point. Strategy for SWOutflow2 (flood attenuation): Assign points based on Tiner Water Flow Path (WFlowPath) as follows: No surface water outlet  $= 2$  points; Intermittent or highly constricted permanent outlet  $= 1$  point; permanently flowing surface outlet  $= 0$  point.

*Note 1: Highly constricted outlets can be determined during rapid field assessment, but we are not able to identify them remotely at this point.* 

*Note 2: SWoutflow2 differs from SWoutflow in that the total points are 2 instead of 4.*

Source Data:

• M:\wr\WTRSHD\_BRANCH\_INTERNAL\WETLAND\WetlandUnits.gdb (WU\_20150514)

Input Variables:

- Water Flow Path (WFlowPath)
- Floodplain

Method:

# **## Spatial join to add input variables WFlowPath and Floodplain to attribute table**

### **## and create feature class to store Surface Water Outflow factor**

ArcToolbox / Analysis Tools / Overlay / Spatial Join Target Features: WU\_Floodplain Join Features: WU\_WFlowPath Output Feature Class: WU\_SWOutflow Join Operation: JOIN\_ONE\_TO\_ONE Check box "Keep All Target Features" Field Map of Join Features: retain the following: Shape\_Length Shape\_Area WFlowPath Floodplain Match Option: CONTAINS

### **## Add SWOutflow fields to Wetland Units and set initial point value to zero.**

Open attribute table of WU\_SWOutflow Add fields "SWOutflow" (short integer) and "SWOutflow2" (short integer) R-click SWOutflow and Field Calculate SWOutflow =  $0$ R-click SWOutflow2 and Field Calculate SWOutflow2 =  $0$ 

### **## Assign points for to SWoutflow.**

Clear all selections. SELECT \* FROM WU\_SWOutflow WHERE: "Floodplain" = 'N' Field Calculate SWoutflow = 1

Clear all selections. SELECT \* FROM WU\_SWOutflow WHERE: "Floodplain" = 'N' AND "WFlowPath" IN ('OI', 'TI', 'BI', 'IB') Field Calculate (selection only) SWoutflow =  $3$ Field Calculate (selection only) SWoutflow $2 = 1$ 

Clear all selections. SELECT \* FROM WU\_SWOutflow WHERE: "Floodplain" = 'N' AND "WFlowPath" IN ('IS') Field Calculate (selection only) SWoutflow  $=$  4 Field Calculate (selection only) SWoutflow $2 = 2$ 

# **5.6.71 TMDL: Wetland is in a watershed with a TMDL plan**

*NOTE: This layer was discontinued in 2022 when the statewide TMDLs were completed and the existence of a TMDL plan no longer served to distinguish between wetlands.*

Version date: 16 March 2016

Strategy: 3/16/2016 GIS method: drafted 3/16/2016 Python code: not needed – this is the procedure to create a spatial dataset and only needs to be updated every year or two. Final review by EAB: 3/16/2016

Purpose:

Water Quality Function, Value to Society aspect Maximum 2 points (assigned in WQPlan factor) This procedure creates a layer showing the watersheds with a TMDL plan.

### Description:

TMDL (Total Maximum Daily Load). A TMDL exists for the drainage in which the wetland is found (2 points). A Total Maximum Daily Load (TMDL) plan is a plan of action used to clean up streams that are not meeting water quality standards. The TMDL program is part of the Watershed Branch of the WVDEP. TMDLs have been completed for 32 watersheds in West Virginia, listed at:<http://www.dep.wv.gov/wwe/watershed/tmdl/Pages/default.aspx>

Source Data:

• M:\wr\WTRSHD\_BRANCH\TMDL FINAL GIS DATA\TMDL Subsheds (SWS) alphabetical order.lyr

Method:

# **Create layer showing watersheds with a TMDL plan**

Open TMDL Subsheds layers. Export the first watershed to a new feature class "TMDL" and load data from all subsequent watersheds into this polygon feature class.

# **Final data layer is stored in:**

• M:\wr\WTRSHD\_BRANCH\_INTERNAL\WETLAND\WaterQualityDatasets.gdb o Feature Class: TMDL

# **Annual updates**

Updates should be done annually, comparing "TMDL" to the newest delineations and adding any additional watersheds to the compiled feature class.

# **5.6.73 VegAll: All Vegetation Types**

Version date: 24 March 2016

Strategy: 3/24/2016 EAB GIS method: completed & verified 3/24/2016 EAB; modified to expand selected polygons to include vegetated lacustrine littoral and vegetated riverine 2/3/2022 EAB Python code: started 5/12/2016 MCA, completed 5/13/2016 Final review by EAB: 10/4/2016

### Purpose:

Input to Flood Attenuation / Potential / Vegetation Factor Max 1 point.

### Description:

Rationale: All vegetation, even grazed pastures and aquatic bed vegetation, plays at least a minor role in slowing flood flows.

Summary of strategy: Assign 1 point to Wetland Units with at least 50% areal cover by vegetation of any type.

Source Data:

- M:\wr\WTRSHD\_BRANCH\_INTERNAL\WETLAND\WetlandUnits.gdb (WU\_20150514)
- M:\wr\WTRSHD\_BRANCH\_INTERNAL\WETLAND\EnhancedNWI\_20150511.gdb (EnhWVWetland)

Method:

# **## Select the forest, shrubland, emergent, moss, and aquatic bed vegetation.**

Clear all selections

SELECT \* FROM EnhWVWetland WHERE:

"ATTRIBUTE" LIKE 'PEM%' OR "ATTRIBUTE" LIKE 'PFO%' OR "ATTRIBUTE" LIKE 'PSS%' OR "ATTRIBUTE" LIKE 'PAB%' OR "ATTRIBUTE" LIKE 'PML%' OR "ATTRIBUTE" LIKE 'L2AB%' OR "ATTRIBUTE" LIKE 'L2US5%' OR "ATTRIBUTE" LIKE 'L2EM%' OR "ATTRIBUTE" LIKE 'R2AB%' OR "ATTRIBUTE" LIKE 'R3AB%' OR "ATTRIBUTE" LIKE 'R2US5%' OR "ATTRIBUTE" LIKE 'R3US5%' OR "ATTRIBUTE" LIKE 'R2EM%' OR "ATTRIBUTE" LIKE 'R3EM%' OR "ATTRIBUTE" LIKE 'R4SB7%'

### **## Create layer of all vegetation from selection**

R-click EnhWVWetland / Data / Export Data Export: Selected features Output feature class: "VegAll"

### **## Add field to store vegetation area**

Open attribute table of VegAll Add field VegArea (float) R-click VegArea and Field Calculator: VegArea = [SHAPE\_Area]

### **## Join vegetation to wetland units and sum the vegetation area**

Analysis Tools / Overlay / Spatial Join Target Features: WU\_20150514 Join Features: VegAll Output Feature Class: WU\_VegAll Join Operation: JOIN\_ONE\_TO\_ONE Check box "Keep all target features" Field Map of Join Features: retain Shape\_Length, Shape\_Area, VegArea R-click VegArea and select "Merge Rule", "Sum" Match Option: INTERSECT

### **## Add field to store ratio of vegetated area to total area**

In WU\_VegAll, add field: VegRatio (float)

# **## Calculate ratio of vegetation to Wetland Unit area.**

In WU\_VegAll, R-click attribute VegRatio Field Calculate VegRatio =  $[VegArea] / [Shape Area]$ 

# **## Add new attribute field to store points for VegAll and set initial value to zero.**

In WU\_VegAll, add field: VegAll (short integer) Field calculate  $VegAll = 0$ 

# **## Assign points to Wetland Units for vegetation**

SELECT \* FROM WU\_VegAll WHERE: "VegRatio" > 0.5 R-click VegAll, Field Calculate VegAll = 1

# **5.6.74 VegByLP: Vegetation fringing open water**

Version date: 14 March 2018

### Strategy: completed EAB 18 Feb 2016

GIS method: completed 3/2/2016 EAB & JCC; verified 3/2/2016 EAB; revised to (a) replace EnhWVWetland with NWIExports/RiverLakes, (b) replace procedure to select Lakes with NWI export of Lakes, and (c) replace selection criteria for VegAll to include vegetated lacustrine and riverine wetlands 2/15/2018 EAB. Revised to replace Lakes with RiversLakes and to add perennial streams 3/6/2018 EAB. Python coding: Started 3/22/2016 MCA & completed 3/23/2016 MCA Final review by EAB: 3/24/2016

Purpose:

Used in Water Quality Function / WQPotential / VegWQ Max 1 point

Description:

Rationale: Vegetation fringing the banks of open water, including lakes, reservoirs, ponds or streams, provides vertical structure to filter out pollutants or absorb them, enhancing sediment retention and stabilization, phosphorus retention, and nitrate removal (Adamus et al. 2010, Hruby 2012). Wetlands in which the average width of shoreline vegetation is large are more likely to retain sediment and toxic compounds than where shoreline vegetation is narrow (Adamus et al. 1991). Aquatic bed species that die back every year play a role in improving water quality. These plants take up nutrients in the spring and summer that would otherwise be available to stimulate algal blooms in the water body (Reynolds and Davies 2001). In addition, aquatic bed species change the chemistry of the lake/pond bottom to facilitate the binding of phosphorus (Moore et al. 1994). Vegetated shorelines provide physical protection from erosion, including shoreline anchoring and the dissipation of erosive forces (Adamus and others. 1991). Fringing wetlands that have extensive, persistent (especially woody) plants provide protection from overland flows or waves associated with large storms (Adamus and others 1991). GIS estimation of this metric is replaced during the field assessment.

Summary of strategy: Assign 1 point to vegetated Wetland Units that

- intersect a river, lake, or reservoir
- contain pond(s)
- contain a through-flowing perennial stream

### Source data:

- o M:\wr\WTRSHD\_BRANCH\_INTERNAL\WETLAND\WetlandUnits.gdb
	- o Feature Class: **WU\_20150514**
- o [NewInputPolygons]
- o M:\wr\WTRSHD\_BRANCH\_INTERNAL\WETLAND\SourceFunctionalAssessment\NWIExports.gdb o Feature Class: RiversLakes
- o WFlowPath

Method:

### **## Add fields to Wetland Units feature class.**

Add fields: VegByLP (short integer), PondRatio (float),

### **## Set initial value of VegByLP to zero.**

Field calculate  $VegByLP = 0$ 

# **## PART 1: CREATE VEGETATION LAYER. ## Select the forest, shrubland, emergent, moss, and aquatic bed vegetation.**

Clear all selections SELECT \* FROM [NewInputPolygons] WHERE: "ATTRIBUTE" LIKE '%EM%' OR "ATTRIBUTE" LIKE '%AB%' OR "ATTRIBUTE" LIKE 'PFO%' OR "ATTRIBUTE" LIKE 'PSS%' OR "ATTRIBUTE" LIKE 'PML%' Create layer from selection. Export data to feature class: VegAll

# **## PART 2: CREATE RIVER AND LAKE SELECTIONS.**

### **## Select Wetland Units that intersect rivers or lakes.**

Clear all selections Select by Location Target: Wetland Units Source: NWIExports.gdb\RiversLakes Spatial selection: intersect the source layer feature. Create layer from selection. Export data to feature class: WUbyLake

### **## Select WUbyLake that are vegetated**

Select by Location Target: WUbyLake Source: VegAll Spatial selection: contain the source layer feature Create layer from selection. Export data to feature class: WUbyLakeVegAll

**## Assign 1 point to VegByLP for the records in WUbyLakeVegAll.** Field calculate  $VegByLP = 1$ 

**## PART 3: CREATE POND SELECTIONS. ## Select ponds.** Clear all selections

SELECT \* FROM [NewInputPolygons] WHERE: "ATTRIBUTE" LIKE 'PA%' OR "ATTRIBUTE" LIKE 'PU%' Create layer from selection. Export data to feature class: Ponds

### **## Select Wetland Units that contain ponds**

Clear all selections Select by Location Target: Wetland Units Source: Ponds Spatial selection: contain the source layer feature Create layer from selection. Export data to feature class: WUwithPond

### **## Select WUwithPond that are vegetated**

Select by Location Target: WUwithPond Source: VegAll Spatial selection: contain the source layer feature Create layer from selection. Export data to feature class: WUwithPondVegAll

# **## Add Area fields and calculate geometry in WUwithPondVegAll**

In Ponds, add field: PondArea (Float) R-click PondArea, Field Calculator, PondArea = [Shape\_Area] In WU with  $PondVegAll = WUarea (Float)$ R-click WUArea, Field Calculator, WUArea = [Shape\_Area]

# **## Spatial join vegetated WU with ponds**

Analysis Tools / Overlay / Spatial Join Tool

- a. Target: WUwithPondVegAll
- b. Join Features: Ponds
- c. Output: WUwithPondVegAll\_join
- d. Join: One-to-one
- e. Field Map: retain fields:
	- i. Shape\_Length
	- ii. Shape\_Area
	- iii. VegByLP (short integer)
	- iv. WUarea (float)
	- v. PondArea (float)
	- vi. PondRatio (float)
- f. Match Option: Contains

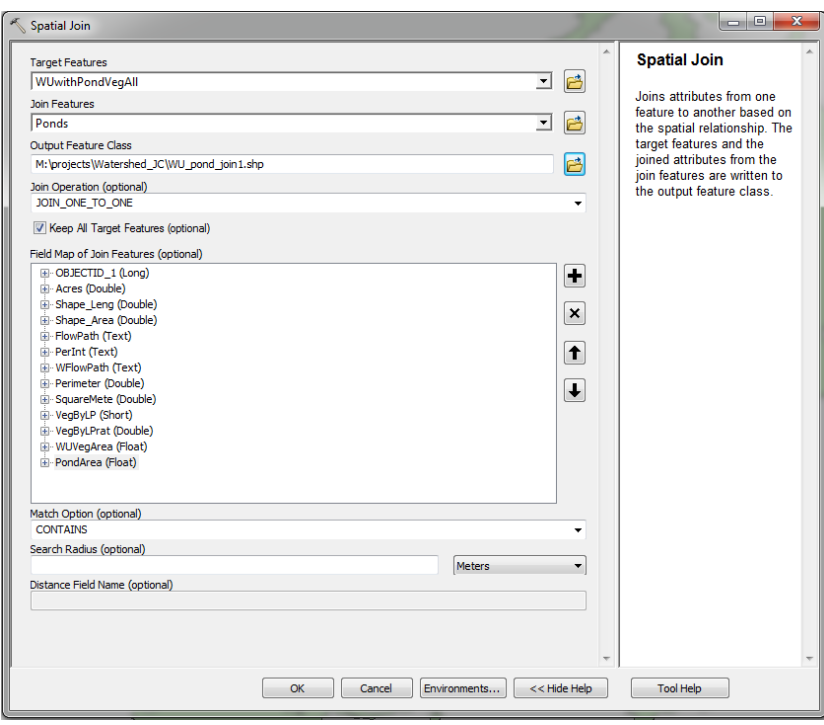

# **## Calculate ratio of pond area (Ponds) to vegetated Wetland Unit (WUwithPondVegAll\_join)**

Right click PondRatio in attribute field of WUwithPondVegAll\_join Field Calculate PondRatio = [PondArea] / [WUarea]

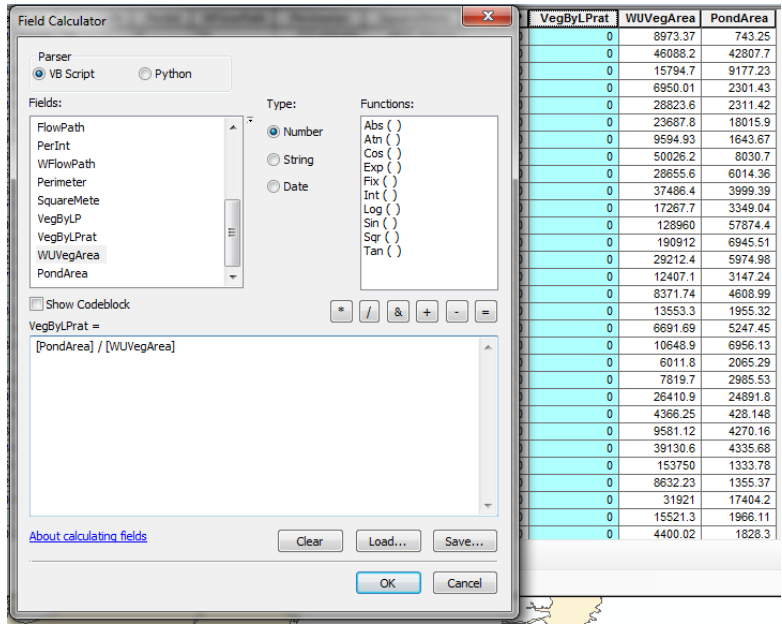

**## Assign 1 point to VegByLP if pond area is <100% of Wetland Unit area.** Clear all selections SELECT \* FROM WUwithPondVegAll\_join WHERE: "PondRatio" < 1 Field calculate  $VegByLP = 1$ 

## **## PART 4: COMBINE RESULTS ## Join lake results to Wetland Units**

Analysis Tools / Overlay / Spatial Join Target Features: WU\_20150514 Join Features: WUbyLakeVegAll Output Feature Class: WU\_VegByLake Join operation: JOIN\_ONE\_TO\_ONE Checkbox "Keep all target features" Match Option: INTERSECT

### **## Select lake results and write to Wetland Units**

SELECT \* FROM WU\_VegByLake WHERE: "VegByLP\_1" = 1 (93 out of 43214 selected) R-click VegByLP and Field Calculate VegByLP =  $1$ Clear all selections.

### **## Join pond results to Wetland Units**

Analysis Tools / Overlay / Spatial Join Target Features: WU\_VegByLake Join Features: WUwithPondVegAll\_join Output Feature Class: WU\_VegByLP1 Join operation: JOIN\_ONE\_TO\_ONE Checkbox "Keep all target features" Match Option: INTERSECT

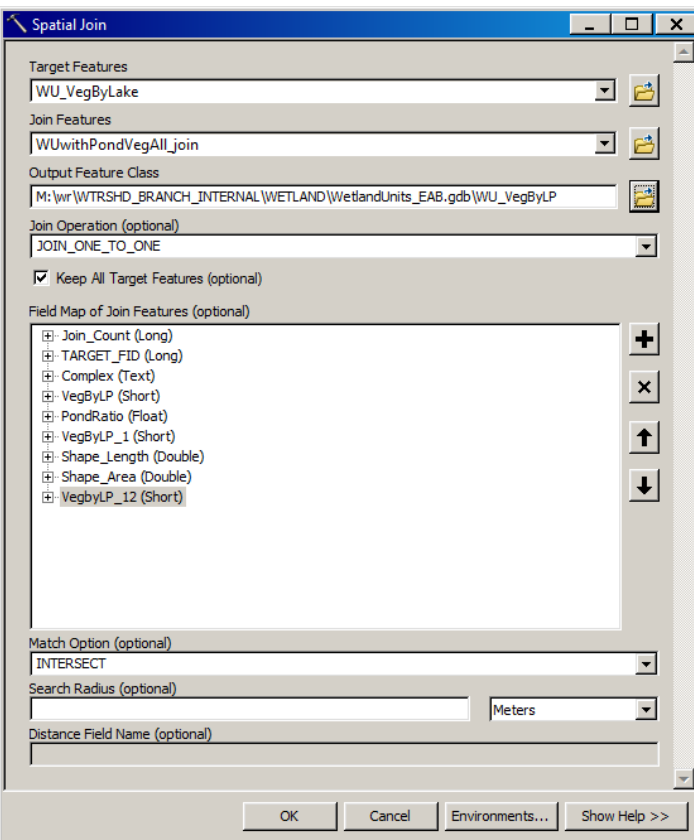

### **## Select pond results and write to Wetland Units**

SELECT \* FROM WU\_VegByLP1 WHERE: "VegByLP\_12" = 1 R-click VegByLP1 and Field Calculate VegByLP = 1 Clear all selections.

# **## Delete unnecessary fields from WU\_VegByLP1**

Delete VegByLP\_1 and VegByLP\_12 from the WU\_VegByLP1 feature class. This data has been consolidated into the VegByLP field and is no longer needed.

### **## PART 5: Add vegetated wetlands that contain a through-flowing perennial stream. ## Spatial Join WU\_VegByLP1 to WU\_WFlowPath**

ArcToolBox / Analysis Tools / Spatial Join Target features: WU\_VegByLP1 Join features: WU\_WFlowPath Output feature class: WU\_VegByLP Join operation: JOIN\_ONE\_TO\_ONE Check "Keep all target features"

Field map of join features: VegByLP PondRatio Shape\_Length Shape\_Area WFlowPath WUKey Match Option: CONTAINS

### **## Select vegetated wetlands**

Select by Location Selection method: select features from Target layer: WU\_VegByLP Source layer: VegAll Spatial selection method: intersect the source layer feature

### **## Selected vegetated wetlands the contain a through-flowing perennial stream**

Open attribute table of WU\_VegByLP Select by Attributes Method: Select from current selection SELECT \* FROM WU\_VegByLP WHERE: WFlowPath = 'TP'

## Assign points to VegByLP

Open attribute table of WU\_VegByLP R-click VegByLP and Field Calculate VegByLP = 1

# **5.6.75 VegFA: Vegetation**

Version date: 16 November 2016

Strategy: Completed 3/24/2016 EAB GIS method: Completed & verified 3/25/2016 EAB Python coding: started 6/10/2016; completed 12/16/2016 Final review by EAB: 12/19/2016

Purpose:

Input to Flood Attenuation / Potential Max 9 points for floodplain Wetland Units; 5 points for groundwater Wetland Units.

Description:

Rationale: Plants enhance flood attenuation by physically impeding flows, creating microtopographic depressions to store water, and by actively taking up water through their root systems.

Plants that persist throughout the year and provide a complex vertical structure to slow overland flows (live or dead trees, shrubs, and persistent herbs) enhance flood attenuation. However, their effectiveness is reduced if the plants are grazed or mowed to less than 6 inches in height, since their low stature offers little resistance to flood flows. Aquatic bed plants play a smaller role in slowing floods. Forest vegetation provides high interception and evapotranspiration during rainfall events. In floodplains, forest vegetation is particularly effective at slowing flows and providing temporary storage due to the structural complexity of tree trunks and branches, coarse woody debris and microtopographically complex root structures.

Summary of strategy: Sum the points for VegAll (1 point), VegPerUng (4 points max), VegWoody (4 points max) for each Wetland Unit. If the total for groundwater wetlands is greater than the maximum allowed points (5), reduce to the allowed amount. There is no point reduction for floodplain wetlands.

Source Data:

• M:\wr\WTRSHD\_BRANCH\_INTERNAL\WETLAND\WetlandUnits.gdb (WU\_20150514)

Input Variables:

- VegAll (All Vegetation Types)
- VegPerUng4 (Persistent Ungrazed Vegetation)
- VegWoody4 (Woody Vegetation)
- Floodplain

Method:

**## Spatial joins to add input variables to Wetland Units attribute table**  ArcToolbox / Analysis Tools / Overlay / Spatial Join Target Feature: WU\_20150514 Join Feature: WU\_Floodplain

Output Feature Class: WU\_VegFA1 Join operation: JOIN\_ONE\_TO\_ONE Check box "Keep all target features" Field Map of Join Features: retain the following: Shape\_Length Shape\_Area Floodplain Match option: CONTAINS

ArcToolbox / Analysis Tools / Overlay / Spatial Join Target Feature: WU\_VegFA1 Join Feature: WU\_VegAll Output Feature Class: WU\_VegFA2 Join operation: JOIN\_ONE\_TO\_ONE Check box "Keep all target features" Field Map of Join Features: retain the following: Shape\_Length Shape\_Area Floodplain VegAll Match option: CONTAINS

ArcToolbox / Analysis Tools / Overlay / Spatial Join Target Feature: WU\_VegFA2 Join Feature: WU\_VegPerUng Output Feature Class: WU\_VegFA3 Join operation: JOIN\_ONE\_TO\_ONE Check box "Keep all target features" Field Map of Join Features: retain the following: Shape\_Length Shape\_Area Floodplain VegAll VerPerUng4 Match option: CONTAINS

ArcToolbox / Analysis Tools / Overlay / Spatial Join Target Feature: WU\_VegFA3 Join Feature: WU\_VegWoody Output Feature Class: WU\_VegFA Join operation: JOIN ONE TO ONE Check box "Keep all target features" Field Map of Join Features: retain the following: Shape\_Length Shape\_Area Floodplain

VegAll VerPerUng4 VegWoody4 Match option: CONTAINS

### **## Add VegFA field to Wetland Units and set initial point value to zero.**

Open attribute table of WU\_VegFA Add field "VegFA" (short integer) R-click VegFA and Field Calculate VegFA = 0

### **## Sum the points for VegAll, VegPerUng4, VegWoody4.**

R-click VegFA and Field Calculate "VegFA" =  $[VegAll] + [VegPerUng4] + [VegWoody4]$ 

#### **## Reduce any excess point scores for groundwater wetlands to the maximum allowed.**

Clear all selections. SELECT \* FROM WU\_VegFA WHERE: "VegFA" > 5 AND "Floodplain" = 'N' Field Calculate (selection only) "VegFA" =  $5$ 

# **5.6.76 VegFQ: Vegetation Floristic Quality**

Version date: 26 September 2017

Strategy: completed 3/16/2017 EAB GIS method: completed 9/20/2017 EAB; verified 9/24/2017 EAB Python code: 9/25/2017 YH Final review by EAB: 9/26/2017

Purpose:

Input to Habitat and Ecological Integrity / Intrinsic Potential Max 9 points.

# Description:

Rationale**:** Floristic quality assessment (FQA) evaluates the ecological condition and integrity of natural habitats based on the plant species that grow in them. Each species is characterized by a Coefficient of Conservatism (CoC) based on its tolerance of disturbance and its fidelity to intact natural habitats (Swink and Wilhelm 1994, Wilhelm and Masters 1999).CoC values have been assigned to all species in the West Virginia flora (Rentch and Anderson 2006, WVDNR 2015). The assemblages of plant species present in a wetland reflects the potential number of niches available for invertebrates, birds, and mammals (Bourdaghs 2014, Hruby et al. 2000, Knops et al. 1999). Plant biodiversity affects fundamental ecosystem processes such as nutrient dynamics, autotrophic production, susceptibility to invasive species and fungal disease, richness and structure of insect communities, and the overall integrity and functioning of ecosystems (Knops et al. 1999, Fennessy et al. 1998). Excessive nutrients, particularly total P and NO3-NO2-N, have been significantly correlated with lower floristic quality (Fennessy et al. 1998).

# Strategy:

Proxies must be used for GIS estimation of floristic quality; this attribute is overwritten by field assessment data. Assign points as follows for each criterion below; sum is capped at 9 points:

- Persistent ungrazed vegetation (VerPerUng1, >50% veg, 9695 wetlands) = 1 point
- Forested wetlands (VegWoodyFor in VegWoody; 3 points (1487 wetlands); 2 points (960 wetlands); 1 point (498 wetlands); 0 points (40179 wetlands)
- PEM on marl. 3 points: PEM on marl > 1 ha in extent (30 wetlands); 2 points: PEM on marl comprises > 50% of wetland (20 wetlands); 1 point: PEM on marl > 200 m2 in extent (19 wetlands)
- Deep organic soils (Histosol) present in wetland. Histosol = 3 points (291 wetlands), histic epipedon = 2 points (310 wetlands)
- Karst area (limestone/dolomite bedrock geology or SSURGO karst) > 0.67 of total wetland area = 3 points; karst 0.33-0.67 = 2 points; > 0.1 = 1 point
- Buffer disturbance is known to be correlated with floristic quality (Fennessy et al 1998). Disturb50m normally would go in "landscape opportunity", but since this is a way to discern floristic quality through GIS, it is also used here. *Evaluate weighting by comparing final composite scores for Floristic Quality. Tentatively, no buffer disturbance = 3 points, Dist50mRat < 10% buffer disturbance = 2 points, < 25% buffer disturbance = 1 point.*

• Landscape integrity index. This belongs in the "landscape opportunity" aspect, but it is also a way to discern floristic quality through GIS, and is used here. *Evaluate weighting by comparing final composite scores for Floristic Quality. LandInteg > 800 = 3 points, 700-800 = 2 points, 600-700 = 1 point*

Source Data:

- M:\wr\WTRSHD\_BRANCH\_INTERNAL\WETLAND\Tasks\Complete\VegPerUng.gdb o Feature Class: WU\_VegPerUng
	- **·** Field: VegPerUng1
- M:\wr\WTRSHD\_BRANCH\_INTERNAL\WETLAND\Tasks\Complete\VegWoody.gdb
	- o Feature Class: WU\_VegWoody
		- Field: VegWoodyFor
- M:\wr\WTRSHD\_BRANCH\_INTERNAL\WETLAND\Tasks\Complete\MarlPEM.gdb
	- o Feature Class: WU\_MarlPEM
		- Field: MarlPEM
- M:\wr\WTRSHD\_BRANCH\_INTERNAL\WETLAND\Tasks\Complete\Histosol.gdb
	- o Feature Class: WU\_Histosol
		- Field: Histosol
- M:\wr\WTRSHD\_BRANCH\_INTERNAL\WETLAND\Tasks\Complete\Karst.gdb
	- o Feature Class: WU\_Karst
		- Field: Karst
- M:\wr\WTRSHD\_BRANCH\_INTERNAL\WETLAND\Tasks\Complete\Disturb50m.gdb
	- o Feature Class: WU\_Disturb50m
		- Field: Dist50mRat
- M:\wr\WTRSHD\_BRANCH\_INTERNAL\WETLAND\Tasks\Complete\LandInteg.gdb
	- o Feature Class: WU\_LandInteg
		- Field: LandInteg
- M:\wr\WTRSHD\_BRANCH\_INTERNAL\WETLAND\Tasks\Complete\VegAll.gdb
	- o Feature Class: WU\_VegAll
		- Field: VegArea

Method:

*Note: the Spatial Joins below could also be done as Joins on the WUKey field if that is easier.*

# **## Spatial join to merge VegPerUng1 and VegWoodyFor metrics**

ArcToolbox / Analysis Tools / Overlay / Spatial join Target Feature: WU\_VegPerUng Join Feature: WU\_VegWoody Output feature class: WU\_VegFQ1 Join Operation: JOIN\_ONE\_TO\_ONE Field Map of Join Features: retain the following WUKey Shape-Length

Shape\_Area VegPerUng1 VegWoodyFor Match Option: CONTAINS

#### **## Spatial join to merge MarlPEM metric**

ArcToolbox / Analysis Tools / Overlay / Spatial join Target Feature: WU\_VegFQ1 Join Feature: WU\_MarlPEM Output feature class: WU\_VegFQ2 Join Operation: JOIN\_ONE\_TO\_ONE Field Map of Join Features: retain the following WUKey Shape-Length Shape\_Area VegPerUng1 VegWoodyFor MarlPEM Match Option: CONTAINS

#### **## Spatial join to merge Histosol metric**

ArcToolbox / Analysis Tools / Overlay / Spatial join Target Feature: WU\_VegFQ2 Join Feature: WU\_Histosol Output feature class: WU\_VegFQ3 Join Operation: JOIN\_ONE\_TO\_ONE Field Map of Join Features: retain the following WUKey Shape-Length Shape\_Area VegPerUng1 VegWoodyFor MarlPEM Histosol Match Option: CONTAINS

### **## Spatial join to merge Karst metric**

ArcToolbox / Analysis Tools / Overlay / Spatial join Target Feature: WU\_VegFQ3 Join Feature: WU\_Karst Output feature class: WU\_VegFQ4 Join Operation: JOIN\_ONE\_TO\_ONE Field Map of Join Features: retain the following

WUKey Shape-Length Shape\_Area VegPerUng1 VegWoodyFor MarlPEM Histosol Karst Match Option: CONTAINS

#### **## Spatial join to merge Dist50mRat**

ArcToolbox / Analysis Tools / Overlay / Spatial join Target Feature: WU\_VegFQ4 Join Feature: WU\_Disturb50m Output feature class: WU\_VegFQ5 Join Operation: JOIN\_ONE\_TO\_ONE Field Map of Join Features: retain the following WUKey Shape-Length Shape\_Area VegPerUng1 VegWoodyFor MarlPEM Histosol Karst Dist50mRat Match Option: CONTAINS

#### **## Spatial join to merge LandInteg metric**

ArcToolbox / Analysis Tools / Overlay / Spatial join Target Feature: WU\_VegFQ5 Join Feature: WU\_LandInteg Output feature class: WU\_VegFQ6 Join Operation: JOIN\_ONE\_TO\_ONE Field Map of Join Features: retain the following WUKey Shape-Length Shape\_Area VegPerUng1 VegWoodyFor MarlPEM Histosol Karst Dist50mRat

LandInteg Match Option: CONTAINS

### **## Spatial join to merge VegArea**

ArcToolbox / Analysis Tools / Overlay / Spatial join Target Feature: WU\_VegFQ6 Join Feature: WU\_VegAll Output feature class: WU\_VegFQ Join Operation: JOIN\_ONE\_TO\_ONE Field Map of Join Features: retain the following WUKey Shape-Length Shape\_Area VegPerUng1 VegWoodyFor MarlPEM Histosol Karst Dist50mRat LandInteg VegArea Match Option: CONTAINS

### **## Add fields to store Dist50mFQ and VegFQ and set initial values to zero**

Open attribute table of WU\_VegFQ Add fields Dist50mFQ (short integer) and VegFQ (short integer) Field Calculate Dist $50mFQ = 0$ Field Calculate  $VegFQ = 0$ 

# **## Assign points to Dist50mFQ**

SELECT \* FROM WU\_VegFQ WHERE Dist50mRat < 0.25 Field Calculate Dist $50mFQ = 1$ 

SELECT \* FROM WU\_VegFQ WHERE Dist50mRat < 0.1 (11343 out of 43124 selected) Field Calculate Dist $50mFQ = 2$ 

SELECT \* FROM WU\_VegFQ WHERE Dist50mRat = 0 Field Calculate Dist $50mFQ = 3$ 

# **## Sum all points for VegFQ**

Open attribute table of WU\_VegFQ

Field Calculate VegFQ = [VegPerUng1] + [VegWoodyFor] + [MarlPEM] + [Histosol] + [Karst]  $+$  [Dist50mFQ] + [LandInteg]

## **## Reduce VegFQ values to cap of 9 points total**

Open attribute table of WU\_VegFQ SELECT \* FROM WU\_VegFQ WHERE VegFQ > 9 Field Calculate  $VegFQ = 9$ 

### **## Reduce VegFQ values to zero for unvegetated wetlands**

Open attribute table of WU\_VegFQ SELECT \* FROM WU\_VegFQ WHERE VegArea IS NULL Field Calculate  $VegFQ = 0$
## **5.6.77 VegH: Vegetation Structure and Quality**

Version date: 24 September 2017

Strategy: Completed 3/16/2017 EAB GIS method: 9/24/2017 EAB completed and results verified Python coding: 9/25/2017 YH Final review by EAB: 9/26/2017

Purpose:

Input to Habitat & Ecological Integrity / Potential Max 15 points Rationale: Vegetation is an outstanding proxy for overall biodiversity and habitat quality. Strategy: Sum the points for all vegetation metrics.

Source Data:

- M:\wr\WTRSHD\_BRANCH\_INTERNAL\WETLAND\Tasks\Complete\VegVerStr.gdb
	- o Feature Class: WU\_VegVerStr
		- Field: VegVerStr
- M:\wr\WTRSHD\_BRANCH\_INTERNAL\WETLAND\Tasks\Complete\Microtopo.gdb
	- o Feature Class: WU\_Microtopo
		- Field: VegHorInt
- M:\wr\WTRSHD\_BRANCH\_INTERNAL\WETLAND\Tasks\Complete\VegFQ.gdb
	- o Feature Class: WU\_VegFQ
		- Field: VegFQ

Method:

*Note that the Spatial Joins could be replaced by Joins on WUKey if that is easier.*

## **## Spatial join to merge VegVerStr and VegHorInt into one attribute table**

ArcToolbox / Analysis Tools / Overlay / Spatial Join Target Feature: WU\_VegVerStr Join Feature: WU\_Microtopo Output Feature Class: WU\_VegH1 Join operation: JOIN\_ONE\_TO\_ONE Check box "Keep all target features" Field Map of Join Features: retain the following: WUKey Shape\_Length Shape\_Area VegVerStr VegHorInt Match option: CONTAINS

## **## Spatial join to merge VegFQ**

ArcToolbox / Analysis Tools / Overlay / Spatial Join Target Feature: WU\_VegH1 Join Feature: WU\_VegFQ Output Feature Class: WU\_VegH Join operation: JOIN\_ONE\_TO\_ONE Check box "Keep all target features" Field Map of Join Features: retain the following: WUKey Shape\_Length Shape\_Area VegVerStr VegHorInt VegFQ Match option: CONTAINS

## **## Add VegH field to Wetland Units and set initial point value to zero.**

Open attribute table of WU\_VegH Add field "VegH" (short integer) R-click VegH and Field Calculate VegH  $= 0$ 

## **## Sum the points for VegVerStr, VegHorInt, VegFQ**

R-click VegH and Field Calculate "VegH" = [VegVerStr] + [VegHorInt] + [VegFQ]

# **5.6.78 VegHorInt: Horizontal Interspersion**

Version date: 15 September 2017

Strategy: Completed 3/16/2017 EAB GIS method: Completed 9/15/2017 EAB ; Verified 9/15/2017 EAB Python code: Final review by EAB:

Purpose:

Input to Habitat / Potential / Vegetation Max 3 points.

Description:

Rationale: Interspersion of different habitat types provides multiple niches for species and is important in supporting biodiversity. Interspersion tends to be greater in larger wetlands, and serves as a partial proxy for wetland size (Adamus et al. 2010a, CWMW 2013, Hruby 2012, Mack 2001).

Strategy: Divide the perimeter of summed NWI (all) polygon perimeters by the square root of the Wetland Unit area. Then, compare this ratio to the number of NWI polygons in the wetland (part of method is the same as Flood Attenuation/Microtopo but with different point spread and addition of count of NWI polygons).

- 3 points: ratio > 10 AND at least 5 NWI polygons present
- 2 points: ratio > 6 AND at least 3 NWI polygons present
- 1 point: ratio > 4 AND at least 2 NWI polygons present
- 0 points: ratio <= 4 OR only 1 NWI polygon present

Source Data:

- M:\wr\WTRSHD\_BRANCH\_INTERNAL\WETLAND\Tasks\Complete\Microtopo.gdb
	- o Feature Class: WU\_Microtopo

Method:

# **## Add new attribute field to store points for VegHorInt and set initial value to zero.**

In WU\_Microtopo, add field: VegHorInt (short integer) Field calculate  $VegHorInt = 0$ 

# **## Assign points to Wetland Units for VegHorInt**

SELECT \* FROM WU\_Microtopo WHERE: "MicroRatio" > 4 AND "Join\_Count" > 1 R-click VegHorInt, Field Calculate VegHorInt =  $1$ 

SELECT \* FROM WU\_Microtopo WHERE: "MicroRatio" > 6 AND "Join\_Count" > 2 R-click VegHorInt, Field Calculate VegHorInt  $= 2$ 

SELECT \* FROM WU\_Microtopo WHERE: "MicroRatio" > 10 AND "Join\_Count" > 4 R-click VegHorInt, Field Calculate VegHorInt = 3

**5.6.79 VegPerUng, VegPerUng4, VegPerUng1: Persistent ungrazed vegetation** 

Version date: 14 February 2017

Strategy: completed EAB 14 Feb 2016 GIS method: completed EAB/CMA 2/27/2016, revised to include VegPerUng4 and

VerPerUng1 on 4/13/2016 EAB; verified 4/14/2016 EAB Python coding: VegPerUng Python coding completed 3/1/2016 MCA; VegPerUng4 Python coding completed 5/24/2016 MCA; VegPerUng1 Python coding completed 5/24/2016 **MCA** 

QAPP updated: 2/27/2016 (PasturesNotHayfields source metadata added)

Final review by EAB: 3/2/2016, revision approved 10/4/2016

# Purpose:

VegPerUng: Used in Water Quality Function / Potential / Vegetation. Max 5 points. VegPerUng4: Used in Flood Attenuation Function / Potential / Vegetation. Max 4 points. VegPerUng1: Used in Habitat and Ecological Integrity Function / Potential / Vegetation. Max 1 point.

# Description:

VegPerUng rationale (water quality): Persistent, ungrazed vegetation improves water quality by acting as a filter to trap sediment, nutrients, and pollutants.

VegPerUng strategy (water quality): Sum the persistent ungrazed vegetation based on the Cowardin attribute in the Enhanced National Wetlands Inventory. Erase the mapped grazed pastures from this layer. Calculate the percentage of persistent ungrazed vegetation for each Wetland Unit, and assign points as follows:

- 5 points: VegPerUng is >2/3 of Wetland Unit area
- 3 points: VerPerUng is 1/3 to 2/3 of Wetland Unit area
- 1 point: VegPerUng is 1/10 to 1/3 of Wetland Unit area
- 0 points: VegPerUng is <1/10 of Wetland Unit area

Note that this variable could be improved by a better estimation of grazed areas. These are currently available for only a few parts of the state. James Summers has provided a few mapped watersheds, used in this variable. He has also provided estimates of the percentage of NLCD grassland that is probably pasture statewide. This latter data has not yet been incorporated into the VegPerUng variable, but could be used in the future.

VegPerUng4 rationale (flood attenuation): Persistent, ungrazed vegetation enhances flood attenuation by physically impeding flows, creating microtopographic depressions to store water, and by actively taking up water through root systems.

VerPerUng4 strategy (flood attenuation): Sum the persistent ungrazed vegetation based on the Cowardin attribute in the Enhanced National Wetlands Inventory. Erase the mapped grazed pastures from this layer. Calculate the percentage of persistent ungrazed vegetation for each Wetland Unit, and assign points as follows:

- 4 points: VegPerUng is >2/3 of Wetland Unit area
- 3 points: VerPerUng is 1/2 to 2/3 of Wetland Unit area
- 2 points: VegPerUng is 1/3 to 1/2 of Wetland Unit area
- 1 point: VegPerUng is 1/10 to 1/3 of Wetland Unit area
- 0 points: VegPerUng is <1/10 of Wetland Unit area

VegPerUng1 rationale (habitat and ecological integrity): Persistent, ungrazed vegetation uses carbon from the atmosphere and stores carbon in above- and below-ground biomass. This biomass provides important habitat and energy to organisms.

VegPerUng1 strategy (habitat and ecological integrity): Sum the persistent ungrazed vegetation based on the Cowardin attribute in the Enhanced National Wetlands Inventory. Erase the mapped grazed pastures from this layer. Calculate the percentage of persistent ungrazed vegetation for each Wetland Unit, and assign points as follows:

- 1 point: VegPerUng is 1/2 or more of Wetland Unit area
- 0 points: VegPerUng is <1/2 of Wetland Unit area

Source data:

M:\wr\WTRSHD\_BRANCH\_INTERNAL\WETLAND\EnhancedNWI\_20150511.gdb Feature Dataset: CONUS WVWetlandsProj Feature Class: **EnhWVWetland** M:\wr\WTRSHD\_BRANCH\_INTERNAL\WETLAND\WaterQualityDatasets.gdb Feature Class: **PasturesNotHayfields** M:\wr\WTRSHD\_BRANCH\_INTERNAL\WETLAND\WetlandUnits.gdb Feature Class: **WU\_20150514**

Method:

## **Select the forests, shrublands, and persistent emergent vegetation.**

SELECT \* FROM EnhWVWetland WHERE:

"ATTRIBUTE" NOT LIKE 'PEM2%' AND ("ATTRIBUTE" LIKE 'PEM%' OR "ATTRIBUTE" LIKE 'PFO%' OR "ATTRIBUTE" LIKE 'PSS%')

# **Create layer from selection. Export data to geodatabase.**

This intermediate data can be called VegPFOPSSPEM

# **Erase the known grazed pastures from the intermediate vegetation layer.**

ArcToolBox / Analysis / Overlay / Erase Input: VegPFOPSSPEM Erase: PasturesNotHayfields Output: VegPerUng

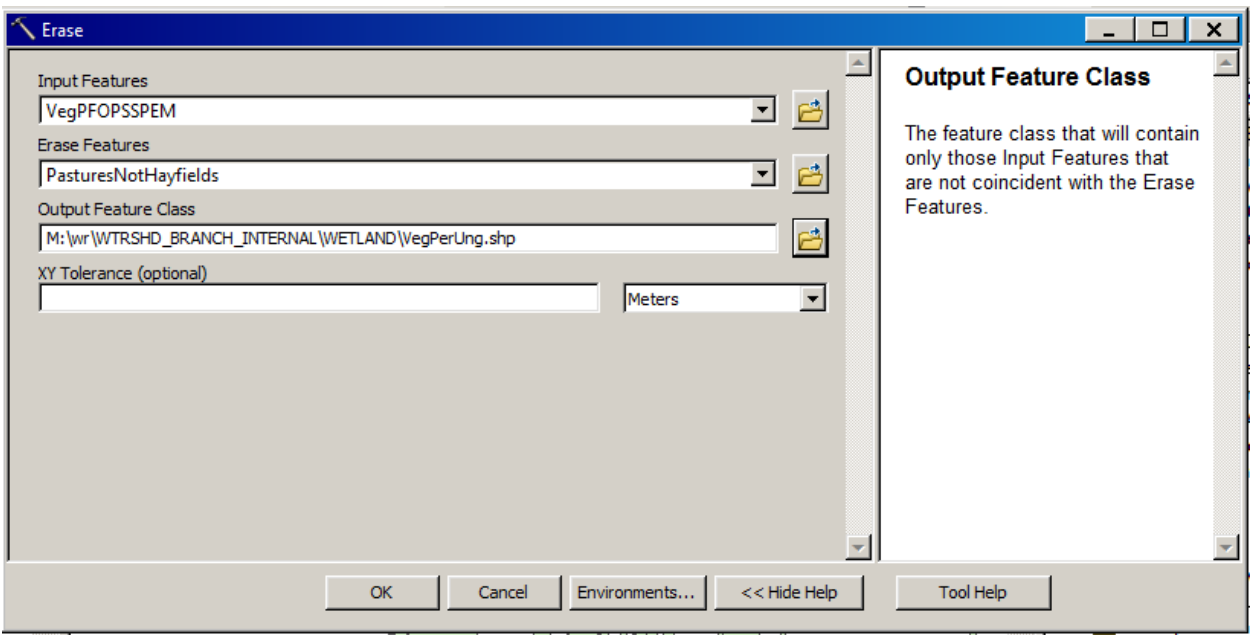

# **Calculate the percentage of each Wetland Unit that is persistent ungrazed vegetation (VegPerUng)**

# **Attribute each Wetland Unit with the percentage of VerPerUng.**

- Add new field (OrigArea) to the Wetland Unit attribute table.
	- o This will retain the original area to be used to calculate the percent after the intersection has occurred.
- Right click on the (OrigArea) field and FieldCalculate where OrigArea = [Shape Area]
- Intersect the Wetland Units data with VegPerUng
	- o The output feature class is "WUVegPerUngIntersect"
- Add new field (PctIntersect) to the WUVegPerUngIntersect attribute table.
- Right click on the (PctIntersect) field and FieldCalculate where PctIntersect = !SHAPE Area!/!OrigArea!\*100
	- o Please note, the code above is python so please check the python radio button before executing the FieldCalculate function.
- Execute the Summary Statistics function

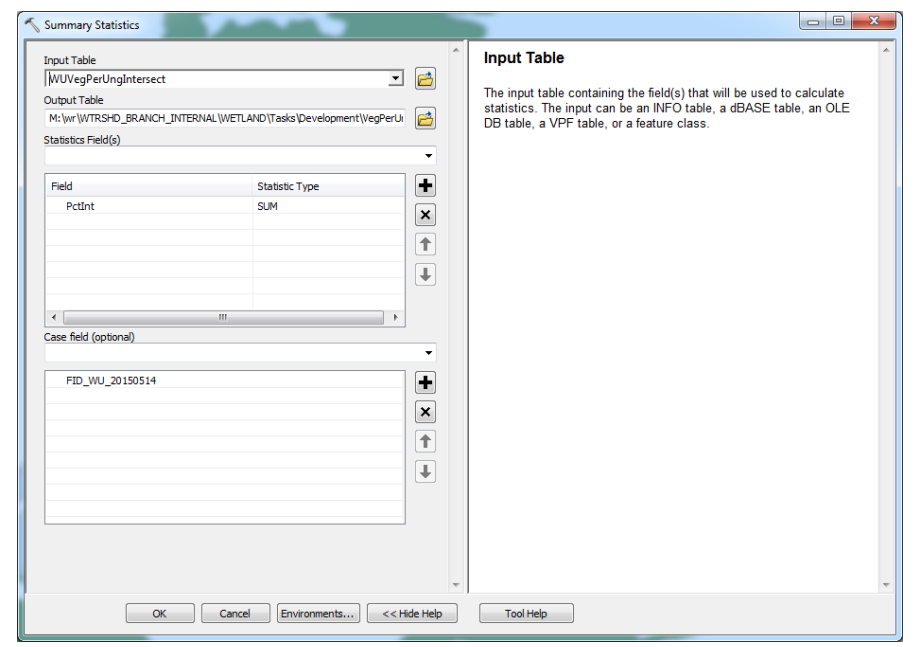

- $\circ$  This function creates a table (WUVegPerUngIntersect SUM STAT) that contains the sums of the percentages for each Wetland Unit making it easier to join back to the Wetland Units data, copy the data over, and then assign points based on the percentages.
- Add new field (VegPerUngPct) to attribute table to store the percentage of persistent ungrazed vegetation for each Wetland Unit.
- Set the Null values to zero in VegPerUngPct.

o

- Add new field (VegPerUng) to attribute table to store the score in relation to the percentage of persistent ungrazed vegetation for each Wetland Unit.
- Set the Null values to zero in VegPerUng.
- Join Wetland Units to the WUVegPerUngIntersect SUM STAT table.
- Right click on the (VegPerUngPct) field and FieldCalculate where VegPerUngPct = !WUVegPerUngIntersect\_SUM\_STAT.SUM\_PctIntersect!
	- $\circ$  Please note, the code above is python so please check the python radio button before executing the FieldCalculate function.
- Remove the join to WUVegPerUngIntersect\_SUM\_STAT on the Wetland Units data.
- As a result of copying the percentages to the Wetland Units data, null values might be carried over. To fix this follow these steps:
	- o Right click on the (VegPerUngPct) field and select Field Calculator
	- o Make sure the python radio button is checked.
	- o Check "Show Codeblock"
	- o The following goes into the Codeblock textarea

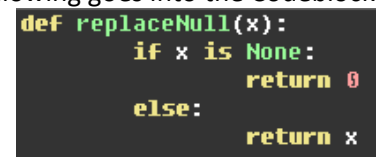

- o VegPerUngPct = replaceNull(!VegPerUngPct!).
- o Now click ok

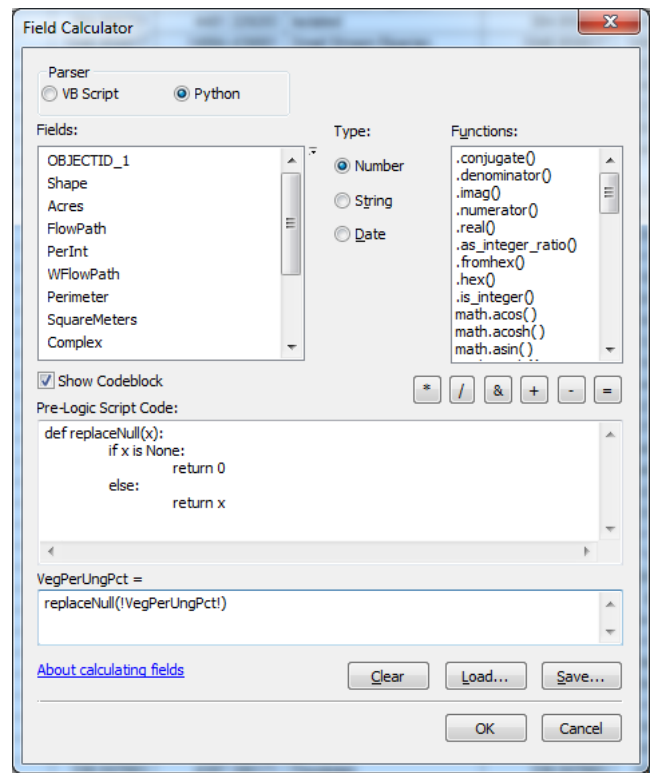

# **Assign points to Wetland Units for VegPerUng.**

o

```
SELECT * FROM WU 20150514 WHERE: "VegPerUngPct" > 66.7(R-click "VegPerUng" and Field Calculate "VegPerUng" = 5
Clear selections.
```

```
SELECT * FROM WU_20150514 WHERE: "VegPerUngPct" < 66.701 AND "VegPerUngPct" 
> 33.3R-click "VegPerUng" and Field Calculate "VegPerUng" = 3
Clear selections.
```

```
SELECT * FROM WU_20150514 WHERE: "VegPerUngPct" < 33.301 AND "VegPerUngPct" 
> 10R-click "VegPerUng" and Field Calculate "VegPerUng" = 1
Clear selections.
```

```
SELECT * FROM WU_20150514 WHERE: "VegPerUngPct" < 10.001
R-click "VegPerUng" and Field Calculate "VegPerUng" = 0
Clear selections.
```
# **## Export Wetland Units to WU\_VegPerUng if this has not already been done.**

# **## Add VegPerUng4 and VerPerUng1 to attribute table and set initial points to zero.**

Open attribute table of WU\_VegPerUng and add field VegPerUng4 and VerPerUng1 (short integers) R-click VegPerUng4 and Field Calculate VegPerUng $4 = 0$ R-click VegPerUng1 and Field Calculate VegPerUng $1 = 0$ 

## **## Assign points to Wetland Units for VegPerUng4 and VegPerUng1**

SELECT \* FROM WU\_VegPerUng WHERE: "VegPerUngPct" > 10 R-click "VegPerUng4" and Field Calculate "VegPerUng4" = 1

SELECT \* FROM WU\_VegPerUng WHERE: "VegPerUngPct" > 33. R-click "VegPerUng4" and Field Calculate "VegPerUng4" = 2

SELECT \* FROM WU\_VegPerUng WHERE: "VegPerUngPct" > 50 R-click "VegPerUng4" and Field Calculate "VegPerUng4" = 3 R-click "VegPerUng1" and Field Calculate "VegPerUng1" = 1

SELECT \* FROM WU\_VegPerUng WHERE: "VegPerUngPct" > 66.7 R-click "VegPerUng4" and Field Calculate "VegPerUng4" = 4

# **5.6.80 VegVerStr: Vegetation Vertical Structure**

Version date: 18 September 2017

Strategy: completed 3/16/2017 EAB GIS method: completed 9/14/2017 EAB; verified 9/14/2017 EAB Python code: Final review by EAB:

Purpose:

Input to Habitat / Potential / Vegetation Factor. Max 3 points.

Description:

Rationale for VegVerStr: Plant communities with complex vertical structure offer enhanced habitat niches for a variety of plants and animals.

Strategy for VegVerStr: Assign points based on the ratio of forest and vegetated classes to total area; minimum polygon size 0.1 acre (only count those codes whose aggregated area  $\geq 0.05$ ) ha).

- 3 points: PFO > 50% of wetland AND PFO >=0.05 ha
- 2 points: (PFO >5% of wetland AND PFO >=0.05 ha) AND vegetated classes (PFO+PSS+PEM+PAB+PML) > 50% of wetland
- 1 point: vegetated classes (PFO+PSS+PEM+PAB+PML) > 5% of wetland AND vegetated classes  $>=0.05$  ha
- 0 point: none of the above criteria are met

## Source Data:

- M:\wr\WTRSHD\_BRANCH\_INTERNAL\WETLAND\Tasks\Complete\VegWoody.gdb
	- o Feature Class: WU\_VegWoody
		- **·** Fields: PFOarea, PFOratio
- M:\wr\WTRSHD\_BRANCH\_INTERNAL\WETLAND\Tasks\Complete\VegAll.gdb
	- o Feature Class: WU\_VegAll
		- Fields: VegArea, VegRatio

Method:

**## Retrieve the fields PFOarea (forest area in m<sup>2</sup> ) and PFOratio (ratio of forest area to total wetland**

**## area) from the WU\_VegWoody feature class.** 

**## Retrieve the fields VegArea (vegetated area in m<sup>2</sup> ) and VegRatio (ratio of vegetated area to total** 

**## wetland area) from the WU\_VegAll feature class.**

**## Store the fields in a new feature class: WU\_VegVerStr.**

ArcToolbox / Analysis Tools / Overlay / Spatial join Target Feature: WU\_VegWoody Join Feature: WU\_VegAll

Output feature class: WU\_VegVerStr Join Operation: JOIN\_ONE\_TO\_ONE Field Map of Join Features: retain the following WUKey Shape-Length Shape\_Area PFOarea PFOratio VegArea VegRatio Match Option: CONTAINS

#### **## Add new attribute field to store points for VegVerStr and set initial value to zero.**

In WU\_VegVerStr, add field: VegVerStr (short integer) Field calculate  $VegVerStr = 0$ 

## **## Assign points to Wetland Units for VegVerStr**

SELECT \* FROM WU\_VegVerStr WHERE: "VegRatio" > 0.05 AND "VegArea" > 500 R-click VegVerStr, Field Calculate VegVerStr = 1

SELECT \* FROM WU\_VegVerStr WHERE: "PFOratio" > 0.05 AND "PFOarea" > 500 AND "VegRatio"  $> 0.5$ R-click VegVerStr, Field Calculate VegVerStr = 2

SELECT \* FROM WU\_VegVerStr WHERE: "PFOratio" > 0.5 AND "PFOarea" > 500 R-click VegVerStr, Field Calculate VegVerStr = 3

#### **Background notes: (not for coding)**

#### **Steps skipped by accessing already-computed values:**

#### **## Select the forest vegetation**

*## (Note that the PFOratio and PFOarea were created in WU\_VegWoody and could be accessed from there, thus skipping multiple steps)*

## Clear Selection SELECT \* FROM ENHWVWetland WHERE: "ATTRIBUTE" LIKE 'PFO%'

#### **## Create layer of forest vegetation from selection.**

R-click EnhWVWetland / Data / Export Data Export: Selected features

Output feature class: "VegPFO" Clear Selection

## **## Add field to store forest area**

Open attribute table of VegPFO Add field PFOarea (float) R-click PFOarea and Field Calculator: PFOarea = [SHAPE\_Area]

## **## Select the forest, shrubland, emergent, moss, and aquatic bed vegetation.**

*## (Note that VegArea and VegRatio were created in WU\_VegAll and could be accessed from there, thus skipping multiple steps)*

Clear all selections SELECT \* FROM EnhWVWetland WHERE: "ATTRIBUTE" LIKE 'PFO%' OR "ATTRIBUTE" LIKE 'PSS%' OR "ATTRIBUTE" LIKE 'PEM%' OR "ATTRIBUTE" LIKE 'PAB%' OR "ATTRIBUTE" LIKE 'PML%'

## **## Create layer of all vegetation from selection**

R-click EnhWVWetland / Data / Export Data Export: Selected features Output feature class: "VegAll"

## **## Add field to store vegetation area**

Open attribute table of VegAll Add field VegArea (float) R-click VegArea and Field Calculator: VegArea = [SHAPE\_Area]

## **## Join forests to wetland units and sum the forest area**

Analysis Tools / Overlay / Spatial Join Target Features: WU\_20150514 Join Features: VegPFO Output Feature Class: WUPFOjoin Join Operation: JOIN\_ONE\_TO\_ONE Check box "Keep all target features" Field Map of Join Features R-click PFOarea and select "Merge Rule", "Sum" Match Option: INTERSECT

## **## Join vegetated classes and sum area**

Analysis Tools / Overlay / Spatial Join

Target Features: WUPFOjoin Join Features: VegAll Output Feature Class: WU\_VegVerStr Join Operation: JOIN\_ONE\_TO\_ONE Check box "Keep all target features" Field Map of Join Features R-click VegArea and select "Merge Rule", "Sum" Match Option: INTERSECT

## **## Add fields to store ratios of forest or vegetated area to total area**

In WU\_VegVerStr, add two fields: PFOratio (float) and VegRatio (float)

## **## Calculate ratio of forest vegetation to Wetland Unit area.**

In WU\_VegVerStr, R-click attribute PFOratio Field Calculate PFOratio = [PFOarea] / [Shape\_Area]

## **## Calculate ratio of vegetated classes to Wetland Unit area.**

In WU\_VegVerStr, R-click attribute VegRatio Field Calculate VegRatio = [VegArea] / [Shape\_Area]

# **5.6.81 VegWoody: Woody Vegetation**

Version date: 14 February 2017

Strategy: completed 2/27/2016 EAB

GIS method: completed 3/3/2016 EAB & JCC; verified 3/5/2016 EAB; revision to include VegWoody4 and VegWoody2 on 4/13/2016; new point roll-up at end; verified 4/14/2016 EAB; revision to include VegWoodyFor on 2/14/2017

Python code: started & completed 3/15/2016 MCA; VegWoodyFor revision started & completed 2/15/2017 MCA

Final review by EAB: 3/15/2016; results of revision approved 10/4/2016; VegWoodyFor revision approved 2/15/2017

# Purpose:

VegWoody: Input to Water Quality / Potential / Vegetation Factor. Max 5 points. Floodplain wetlands only.

VegWoody4: Input to Flood Attenuation / Potential / Vegetation Factor. Max 4 points. All wetland types.

VegWoody2: Input to Habitat and Ecological Integrity / Potential / Structural Patches. Max 2 points. All wetland types.

VegWoodyFor: Input to Habitat and Ecological Integrity / Potential / Vegetation Factor. Max 3 points. All wetland types.

# Description:

Rationale for VegWoody (water quality): Plants in a riverine wetland will improve water quality by acting as a filter to trap sediments and associated pollutants. The plants also slow the velocity of water which results in the deposition of sediments. Persistent, multi-stemmed plants enhance sedimentation by offering frictional resistance to water flow (review in Adamus et al. 1991). Shrubs and trees are considered to be better at resisting water velocities than emergent plants during flooding and are scored higher. Aquatic bed species or grazed, herbaceous (nonwoody) plants are not judged to provide much resistance to water flows.

Strategy for VegWoody: Assign points based on the ratio of forest and shrub cover to total area.

- 5 points: forested wetlands cover more than 2/3 of the Wetland Unit
- 4 points: forest > 1/3 AND shrub/forest > 90%
- 3 points: shrub/forest > 2/3
- 2 points: shrub/forest  $> 1/3$
- 1 point: shrub/forest  $> 1/10$
- $\bullet$  0 point: shrub/forest < 1/10

Rationale for VegWoody4 (flood attenuation): Woody vegetation provides high interception and evapotranspiration during rainfall events. Woody vegetation in a floodplain slows the velocity of water and offers frictional resistance to water flow (Adamus et al. 1991). Shrubs and trees are considered to be better at resisting water velocities than emergent plants during flooding.

Strategy for VegWoody4: Assign points based on the ratio of forest and shrub cover to total area.

- 4 points: forested wetlands cover more than 2/3 of the Wetland Unit
- 3 points: forest > 1/3 AND shrub/forest > 90%
- 2 points: shrub/forest  $> 1/2$
- $\bullet$  1 point: shrub/forest > 1/10
- $\bullet$  0 point: shrub/forest < 1/10

Rationale for VegWoody2 (habitat and ecological integrity): Woody vegetation provides multiple layers for habitat niches to develop. It is one indicator of structural patch richness. Strategy for VegWoody2: Assign points based on the ratio of forest and woody shrub cover to total Wetland Unit area.

- 2 points: forested wetlands cover more than 2/3 of the Wetland Unit
- 1 point: forested or shrub wetlands cover at least 10% of the Wetland Unit
- $\bullet$  0 point: shrub/forest < 1/10

Rationale for VegWoodyFor (habitat and ecological integrity): Forested wetlands include many of the highest-quality wetlands in the state, such as conifer peatlands, pin oak swamps, and blackgum swamps. Forested wetlands have many layers of habitat to support a large diversity of organisms. Forested wetlands take decades or centuries to develop and are not easily replaced. Woody vegetation in forested wetlands provides long-term carbon storage in roots, branches, and trunks. Large intact patches of forested wetland have greater habitat value than smaller or fragmented patches.

Strategy for VegWoodyFor: Assign points based on the ratio of forest cover to total wetland area, and size of forest patch.

- 3 points: forested wetlands cover more than 2/3 of the Wetland Unit AND forested wetlands total > 0.5 ha; OR forested wetlands comprise > 5 ha within the Wetland Unit
- 2 points: forested wetlands cover 1/3 to 2/3 of the Wetland Unit AND forested wetlands total > 0.2 ha; OR forested wetlands comprise 2-5 ha
- 1 point: forested wetlands cover 1/10 to 1/3 of the Wetland Unit OR forested wetlands comprise > 1 ha

## Definitions:

Cowardin Classification:

PFO: Palustrine Forested PSS: Palustrine Shrubland

## Source Data:

- M:\wr\WTRSHD\_BRANCH\_INTERNAL\WETLAND\WetlandUnits.gdb (WU\_20150514)
- M:\wr\WTRSHD\_BRANCH\_INTERNAL\WETLAND\EnhancedNWI\_20150511.gdb (EnhWVWetland)

## Method:

## **## Select all the woody vegetation, both forest and shrubland**

# Clear all selections. SELECT \* FROM ENHWVWetland WHERE: "ATTRIBUTE" LIKE 'PFO%' OR "ATTRIBUTE" LIKE 'PSS%'

## **## Create layer of woody vegetation from selection**

R-click EnhWVWetland / Data / Export Data Export: Selected features Output feature class: "VegPFOPSS"

## **## Add field to store woody area**

Open attribute table of VegPFOPSS Add field PFOPSSarea (float) R-click PFOPSSarea and Field Calculator: PFOPSSarea = [SHAPE\_Area]

## **## Select just the forest vegetation, not including the shrubs**

Clear Selection SELECT \* FROM ENHWVWetland WHERE: "ATTRIBUTE" LIKE 'PFO%'

## **## Create layer of forest vegetation from selection.**

R-click EnhWVWetland / Data / Export Data Export: Selected features Output feature class: "VegPFO" Clear Selection

## **## Add field to store forest area**

Open attribute table of VegPFO Add field PFOarea (float) R-click PFOarea and Field Calculator: PFOarea = [SHAPE\_Area]

## **## Join forests to wetland units and sum the forest area**

Analysis Tools / Overlay / Spatial Join Target Features: WU\_20150514 Join Features: VegPFO Output Feature Class: WUPFOjoin Join Operation: JOIN\_ONE\_TO\_ONE Check box "Keep all target features" Field Map of Join Features R-click PFOarea and select "Merge Rule", "Sum" Match Option: INTERSECT

#### **## Join woody vegetation and sum area**

Analysis Tools / Overlay / Spatial Join Target Features: WUPFOjoin Join Features: VegPFOPSS Output Feature Class: WU\_VegWoody Join Operation: JOIN\_ONE\_TO\_ONE Check box "Keep all target features" Field Map of Join Features R-click PFOPSSarea and select "Merge Rule", "Sum" Match Option: INTERSECT

## **## Add fields to store ratios of forest or woody area to total area**

In WU\_VegWoody, add two fields: PFOratio (float) and PFOPSSratio (float)

#### **## Calculate ratio of woody vegetation to Wetland Unit area.**

In WU\_VegWoody, R-click attribute PFOPSSratio Field Calculate PFOPSSratio = [PFOPSSarea] / [Shape\_Area]

## **## Calculate ratio of forest vegetation to Wetland Unit area.**

In WU\_VegWoody, R-click attribute PFOratio Field Calculate PFOratio =  $[PPOarea] / [ShapeArea]$ 

## **## Add new attribute field to store points for VegWoody and set initial value to zero.**

In WU\_VegWoody, add field: VegWoody (short integer) Field calculate  $VegWoody = 0$ 

#### **## Assign points to Wetland Units for VegWoody**

SELECT \* FROM WU\_VegWoody WHERE: "PFOPSSratio" > 0.1 R-click VegWoody, Field Calculate VegWoody = 1

SELECT \* FROM WU\_VegWoody WHERE: "PFOPSSratio" > 0.333 R-click VegWoody, Field Calculate VegWoody = 2

SELECT \* FROM WU\_VegWoody WHERE: "PFOPSSratio" > 0.667 R-click VegWoody, Field Calculate VegWoody =  $3$ 

SELECT \* FROM WU\_VegWoody WHERE: "PFOPSSratio" > 0.667 AND "PFOratio" > 0.333 R-click VegWoody, Field Calculate VegWoody = 4

SELECT \* FROM WU\_VegWoody WHERE: "PFOratio" > 0.667 R-click VegWoody, Field Calculate VegWoody = 5

#### **## Add new attribute fields to store points for VegWoody4, VegWoody2, and VegWoodyFor and set initial values to zero.**

In WU\_VegWoody, add field: VegWoody4, VegWoody2, and VegWoodyFor (short integer) Field calculate  $VegWoody4 = 0$ Field calculate  $VegWoody2 = 0$ Field calculate  $VegWoodyFor = 0$ 

## **## Assign points to Wetland Units for VegWoody4, VegWoody2, and VegWoodyFor**

SELECT \* FROM WU\_VegWoody WHERE: "PFOPSSratio" > 0.1 R-click VegWoody4, Field Calculate VegWoody $4 = 1$ R-click VegWoody2, Field Calculate VegWoody2 =  $1$ 

SELECT \* FROM WU\_VegWoody WHERE: "PFOPSSratio" > 0.5 R-click VegWoody4, Field Calculate VegWoody4 = 2

SELECT \* FROM WU\_VegWoody WHERE: "PFOPSSratio" > 0.667 AND "PFOratio" > 0.333 R-click VegWoody4, Field Calculate VegWoody4 = 3

SELECT \* FROM WU\_VegWoody WHERE: "PFOratio" > 0.667 R-click VegWoody4, Field Calculate VegWoody $4 = 4$ R-click VegWoody2, Field Calculate VegWoody2 =  $2$ 

SELECT \* FROM WU\_VegWoody WHERE: "PFOratio" > 0.1 OR "PFOarea" > 10000

R-click VegWoodyFor, Field Calculate VegWoodyFor  $= 1$ 

SELECT \* FROM WU\_VegWoody WHERE: ("PFOratio" > 0.33 AND "PFOarea" > 2000) OR "PFOarea" > 20000

R-click VegWoodyFor, Field Calculate VegWoodyFor = 2

SELECT \* FROM WU\_VegWoody WHERE: ("PFOratio" > 0.667 AND "PFOarea" > 5000) OR "PFOarea" > 50000

R-click VegWoodyFor, Field Calculate VegWoodyFor = 3

## **5.6.82 VegWQ: Vegetation**

Version date: 14 March 2016

Strategy: Completed 2/27/2016 EAB GIS method: completed 2/27/2016 EAB, verified 3/14/2016 Python coding: Started 3/23/2016 MCA & completed 3/24/2016 MCA Final review by EAB:

Purpose:

Input to Water Quality

Max 10 points for floodplain Wetland Units; 5 points for groundwater Wetland Units. Rationale: Plants enhance sedimentation by acting as a filter, and cause sediment particles to drop to the wetland surface (review in Adamus and others 1991). Plants in wetlands can take on different forms and structures. The intent of this question is to characterize how much of the wetland is covered with plants that persist throughout the year and provide a vertical structure to trap or filter out pollutants (live or dead trees, shrubs, and persistent herbs). It is assumed, however, that the effectiveness at trapping sediments and pollutants is severely reduced if the plants are grazed. Aquatic bed plants are not considered important in sequestering toxic compounds because the toxics will be released in the fall when the plants decompose. NOTE: this question applies only to persistent plants that are not grazed or mowed (or if grazed or mowed, the plants are taller than 6 inches). NOTE for Level 1: To meet the "class" requirement for Cowardin, a polygon of plants within the wetland unit needs at least 30% cover of the specified plants type (forest, shrub, etc.). However, to count the Cowardin polygon as a "plants structure" in the rating system the Cowardin polygon itself has to represent at least 10% of the wetland unit in units that are smaller than 2.5 acres, or at least 1/4 acre in units that are larger. Summary of strategy: Sum the points for VegPerUng, VegWoody, VegByLP for each Wetland Unit. If the total is greater than the maximum allowed points, reduce to the allowed amount.

Source Data:

• M:\wr\WTRSHD\_BRANCH\_INTERNAL\WETLAND\WetlandUnits.gdb (WU\_20150514)

Input Variables:

- VegPerUng (Persistent Ungrazed Vegetation)
- VegWoody (Woody Vegetation)
- VegByLP (Vegetation fronting Lakes and Ponds)
- Floodplain

## Method:

## **## Create feature class to store VegWQ factor**

R-click WU\_20150514 and select Data/Export Data Output feature class: WU\_VegWQ

## **## Add VegWQ field to Wetland Units and set initial point value to zero.**

Open attribute table of WU\_VegWQ Add field "VegWQ" (short integer) R-click VegWQ and Field Calculate VegWQ =  $0$ 

## **## Spatial join to add input variables to attribute table**

Spatial join (contains) to add the following to the WU\_VegWQ: VegPerUng, VegWoody, VegByLP, Floodplain

# **## Sum the points for VegPerUng, VegWoody, and VegByLP.**

R-click VegWQ and Field Calculate "VegWQ" = VegPerUng + VegWoody + VegByLP

## **## Reduce any excess point scores to the maximum allowed.**

Clear all selections. SELECT \* FROM WU\_VegWQ WHERE: "VegWQ" > 10 Field Calculate (selection only) "VegWQ" =  $10$ 

Clear all selections. SELECT \* FROM WU\_VegWQ WHERE: "VegWQ" > 5 AND "Floodplain" = 'N' Field Calculate (selection only) "VegWQ" =  $5$ 

# **5.6.83 WaterSupply: Wetland discharges to water supply intake area**

Version date: 3 October 2016

Strategy: 2/14/2016 EAB GIS method: completed and verified 3/17/2016 EAB, MCA, and Nate Gunn Python coding: Nate Gunn 5/24/2016 Final review by EAB: 10/3/2016

Purpose:

Water Quality Function, WaterUse factor Max 2 points

Description:

Wetland Unit is in the contributing watershed of known water supply, including either a surface water intake or groundwater intake under direct influence of surface water. Summary of strategy:

- Assign 1 point if the Wetland Unit intersects a polygon in a Zone of Peripheral Concern or a Secondary Protection Area with surface water connections OR if the Wetland Unit makes up 0.1-1% of a Surface Intake Drainage Area.
- Assign 2 points if the Wetland Unit intersects a polygon in a Zone of Critical Concern, Protection Area, or Wellhead Protection Areas where the source is surface water or ground water under the influence of surface water OR if the Wetland Unit makes up more than 1% of a Surface Intake Drainage Area.

# Definitions:

FAC SRC: Type of water source for facility. SW surface water GW ground water GU ground water under the influence of surface water

## Source Data:

- M:\wr\WTRSHD\_BRANCH\_INTERNAL\WETLAND\WetlandUnits.gdb (WU\_20150514)
- M:\environmental\CONFIDENTIAL-public\_surface\_water\_intakes\CONFIDENTIALsource\_water\_assessment\_and\_protection.gdb
	- o Feature Class: ZPC statewide 5hrabove (ZPC 5 hr\_travel)
	- o Feature Class: ZCC\_statewide (Zone of Critical Concern)
	- o Feature Class: Source Water Protection Areas (Conjunctive Delineation, Wellhead Protection Areas)
- M:\environmental\CONFIDENTIAL-public\_surface\_water\_intakes\pswi\_distance\_analysis\_9m.gdb
	- o Feature Class: pswi\_watersheds\_with\_out\_of\_state\_drainage (Surface Intake Drainage Area)
- *Note that data is also served publicly at<http://tagis.dep.wv.gov/WVWaterPlan/>*

Input Variables:

None

Method:

(Python method below documented by Nathan Gunn) **## Create Original Area Field to the Surface Intake Drainage Area** Add Field Input Table: Surface Intake Drainage Area Field Name: "OrigArea" Type: "DOUBLE"

**## Store the Shape Area to the Original Area Field** Input Table: Surface Intake Drainage Area FieldName: "OrigArea" Expression: "!SHAPE\_Area!" Expression Type: "PYTHON\_9.3"

# **## Intersect the Supplied Wetland Layer and the Surface Intake Drainage Area**

R-click WU\_20150514 and select Data/Export Data Output feature class: WU\_WaterSupply1

## **## Remove the OrigArea Field**

Input Table: Surface Intake Drainage Area Delete Field: "OrigArea"

# **## Calculate Intersection Ratios and Scores for Wetlands and Surface Intake Drainage Areas**

Pseudo Code:

Let W be all wetlands in the supplied wetland feature class

let  $A_w$  be wetland's area

```
let A_{wp} be an specific intersection between A_w and a particular public intake drainage area p
let I be the set of intersections of wetlands and public intake drainage areas. For a wetland w, 
w \in I if w intersects with a drainage area.
```

```
wetland list = { wetland \in W}
for each wetland in W:
       if wetland \in I:
       wetland.ratio = maximum(\{A_{wp} / A_w \})
else:
       wetland.ratio = 0
```

$$
wetland.score(wetland.ratio) = \begin{cases} 0, \text{ wetland.ratio} \le 0.001 \\ 1, \text{ 0.001} < \text{wetland.ratio} \le 0.01 \\ 2, \text{ wetland.ratio} > 0.01 \end{cases}
$$

#### **Selection Subroutine: "score\_two\_by\_selection**"

(method continues with GIS instructions from Elizabeth Byers)

#### **## Select Secondary Protection Areas with surface water connections.**

Select by Attributes Layer: Source Water Protection\_Areas (=Conjunctive Delineation) Method: Create a new selection SELECT \* FROM Source\_Water\_Protection\_Areas WHERE: "P\_TYPE" IN (NULL, 'Secondary Protection Area') AND "FAC\_SRC" IN ('GU', 'SW')

## **## Select Wetland Units within a Secondary Protection Area.**

Select by location Selection method: select features from Target layer: WU\_WaterSupply1 Source layer: Source Water Protection Areas (=Conjunctive Delineation) Check box "Use selected features" Spatial selection method: intersect the source layer feature

## **## Select Wetland Units within the 5-hour travel distance in a Zone of Peripheral Concern.**

Select by location Selection method: add to the currently selected features in Target layer: WU\_WaterSupply1 Source layer: ZPC\_statewide\_5hrabove Spatial selection method: intersect the source layer feature

#### **(method continues with Python documentation by Nate Gunn)**

## **## Assign 1 point to Wetland Units.**

This loop is done in memory to save time and steps. Pseudo Code:

For each wetland unit in selection: wetland list wetland unit  $lscore = max(wetland unitscore, 1)$ 

This assigns 1 to each selected item, but does not overwrite scores of 2, if encountered in the previous step.

## **Selection Subroutine: "score one by selection"**

(method continues with GIS documentation by Elizabeth Byers)

## **## Select Protection Areas and Wellhead Critical Areas with surface water connections**

Select by Attributes Layer: Source Water Protection Areas (=Conjunctive Delineation) Method: Create a new selection SELECT \* FROM Source\_Water\_Protection\_Areas WHERE: "P\_TYPE" IN ('Protection Area', 'rotection Area', 'Wellhead Critical Area') AND "FAC\_SRC" IN ('GU', 'SW')

## **## Select Wetland Units within Protection Areas or Wellhead Critical Areas with surface connections.**

Select by location Selection method: select features from Target layer: WU\_WaterSupply Source layer: Source Water Protection Areas (=Conjunctive Delineation) Check box "Use selected features" (38 features selected) Spatial selection method: intersect the source layer feature

## **## Select Wetland Units within Zone of Critical Concern.**

Select by location Selection method: add to the currently selected features in Target layer: WU\_WaterSupply Source layer: ZCC\_statewide Spatial selection method: intersect the source layer feature

## **(method continues with Python method by Nate Gunn)**

**## Assign 2 points to Wetland Units within 1 km of special WaterSupply.** This loop is done in memory to save time and steps. Pseudo Code:

For each wetland unit in selection: wetland list wetland unit .score = max(wetland unit.score, 2)

## Output Subroutine:

## **##Create WU\_WATERSUPPLY Feature Class** Create Feature Class Feature Class Name: WU\_WATERSUPPLY Template Feature Class: pwsi\_scoring\_output\_template

Type: Polygon SpatialReference: NAD\_1983\_UTM\_Zone\_17N ( 26917)

## **##Write Output to Feature Class**

Pseudocode:

For each supplied wetland in supplied wetland feature class: geometry = supplied\_wetland.geometry id = supplied\_wetland.object\_id

new\_record = [id, geometry, wetland\_units[ id ][ratio], wetland\_units[id][score] ] WU\_WATERSUPPLY.insert(new\_record)

# **5.6.84 Wetland Units: Assigning Site Codes to updated statewide Wetland Units**

Version date: 8 March 2019

## Purpose:

Note that there is no national system for coding wetlands yet, probably because wetland mapping still in a state of flux nationwide. This is a WVDEP protocol based on the nearest stream code.

 $SiteCode =$ 

- 1. Nearest stream FINALCODE (to assist with WAB visualization of location) +
- 2. " W" (for wetland) +
- 3. Sequential number based on size of wetland for initial statewide batch, then subsequently based on assessment order. Check existing Wetland Codes and codes assigned in the WVWRAM MS-Access database to ensure that the first available (unused) sequential number is assigned.
- 4. For replicates, add " R1" or " R2" (sequential number as needed)

Here are a few examples:

- PL-63 W14 (unnamed wetland)
- BS-16-A W1 (unnamed wetland)
- MC-123-DI W1 R1 (Whitmeadow Run Peatland, first replicate assessment)
- KG-103-BN W1 (Cranberry Glades on the South Fork Cranberry River)
- KG-103-BN W4 (unnamed wetland)

# **Procedure for updating Site Codes for statewide Wetland Units**

Create Wetland Units from the updated NWI\_WV polygons (see instructions to Create Wetland Units).

Spatial join with existing Wetland Unit Site Codes from M:\wr\WTRSHD\_BRANCH\_INTERNAL\WETLAND\WetlandUnits.gdb\WU\_WetlCode

Update Site Codes from wetlands in the WVWRAM MS-Access database

For the remaining Wetland Units that do not have a Site Code, follow (or modify as necessary) the Feb 2018 instructions beginning at "Iterate".

# **Procedure for statewide dataset as done in Feb 2018:**

# **Find nearest stream**

ArcToolbox / Proximity / Near Input: WU\_20150514

Proximity to:

M:\wr\WTRSHD\_BRANCH\NHD\_24K\_STREAM\_LINES\NHD\_StreamMerge\_20180202\_in WV.shp

Update to: **NHD\_WVStreams\_20210608** (M:\wr\WTRSHD\_BRANCH\_INTERNAL\NHD\_AUID\_2021\NHD\_WVStreams\_20210608.shp)

*Note that this takes a long time to run on the statewide dataset – 4.5 hours*

Export Near to WUstream

Add field WetlandCode (text)

Link WUstream to stream FINALCODE and FINALNAME2 fields (NearFID linked to FID)

# **Iterate:**

In WUstream, summarize FINALCODE by Shape Area (Maximum)

Join Sum\_Output table back to WUstream via FINALCODE

Select by Attributes where Shape  $Area = Max$  Shape Area

Field Calculate WetlandCode =  $[FINALCODE]$ &" W1"

Select by Attributes where [WetlandCode] IS NULL

Remove all joins

**Return to "Iterate" until all wetlands are coded.**

# **Additional notes:**

From Chris Daugherty: the most recent updated, as correct as possible for now stream code/name file as of 2/7/2018.

- Most known issues are in Greenbrier and some Upper New areas where there is KARST. If you are working in these areas, we may need to take a look at what is going on there. Steve Stutler knows a little more about the issues there.
- M:\wr\WTRSHD\_BRANCH\NHD\_24K\_STREAM\_LINES\NHD\_StreamMerge\_20180202\_inWV.shp
- **NHD\_WVStreams\_20210608** (M:\wr\WTRSHD\_BRANCH\_INTERNAL\NHD\_AUID\_2021\NHD\_WVStreams\_2021060 8.shp)
- FINALCODE field for the stream code, to use in building the Wetland Code, and
- include as additional descriptive fields in the attribute table:
	- o FINALNAME2 field, and
	- o WetlandName assigned by the field surveyor.

# **5.6.85 WetldBird: Wetland Breeding Bird Areas**

Version date: 11 October 2017

Strategy: 3/16/2017 EAB GIS method: 10/4/2017 EAB; results verified 10/4/2017 EAB; changed path to source data 10/11/2017 Python code: 10/9/2017 YH Final review by EAB: 10/9/2017

Purpose:

Input to Habitat / Landscape Opportunity (LandEco: Landscape Ecological Connectivity)

Description:

*Maximum 3 points*

Rationale: Breeding Bird Atlas blocks with high occupancy by wetland-dependent birds provide a strong indicator of extant biodiversity and the presence of high quality wetland habitat. Breeding Bird Atlas blocks comprise approximately 10 square miles, or one-sixth of a USGS topographic quadrangle.

# GIS Method (no field method):

This metric is based on occupancy maps for wetland breeding birds from the WV Breeding Bird Atlas project 2017 (Rich Bailey, WVDNR Coordinator).

3 points: wetland intersects atlas block with upper 10% of values (WetBird > 0.493)

2 points: wetland intersects in atlas block with upper 10-50% of values (WetBird > 0.408)

1 point: wetland intersects atlas block in the upper 50-75% of values (WetBird > 0.354) (Values of "WetBird" from table: upper  $5\% > 0.525$ ,  $20\% > 0.466$ ,  $50\% > 0.408$ ) Note that Breeding Bird Atlas blocks do not cover the entire state; slivers of the state are

missing along the Maryland border.

# Source Data:

- M:\wr\WTRSHD\_BRANCH\_INTERNAL\WETLAND\WetlandUnits.gdb
	- o Feature Class: WU\_20150514
- M:\wr\WTRSHD\_BRANCH\_INTERNAL\WETLAND\SourceFunctionalAssessment\HabitatData.gdb o Feature Class: WetlandBirds\_WetBirdColumnOnly

# Method:

# **## Create feature class to store results for WetldBird and set initial value to zero**

R-click WU\_20150514 and select Data / Export Data / All Features Output feature class: WetlandFunction.gdb / WU\_WetlandBird1

Open attribute table of WU\_WetlandBird1 Add field "WetldBird" (short integer)

## Field calculate WetldBird  $= 0$

## **## Select atlas blocks in the upper 75% of wetland bird occupancy values**

SELECT \* FROM WetlandBirds\_WetBirdColumnOnly WHERE: "WetBird" > 0.354

## **## Select Wetland Units that intersect the selected atlas blocks**

Select by Location Selection method: select features from Target layer(s): WU\_WetlandBird1 Source layer: WetlandBirds\_WetBirdColumnOnly Check "Use selected features" Spatial selection method for target layer feature(s): intersect the source layer feature

## **## Assign 1 point**

Open attribute table of WU\_WetlandBird1 Field Calculate WetldBird = 1

## **## Select atlas blocks in the upper 50% of wetland bird occupancy values**

SELECT \* FROM WetlandBirds\_WetBirdColumnOnly WHERE: "WetBird" > 0.408

## **## Select Wetland Units that intersect the selected atlas blocks**

Select by Location Selection method: select features from Target layer(s): WU\_WetlandBird1 Source layer: WetlandBirds\_WetBirdColumnOnly Check "Use selected features" Spatial selection method for target layer feature(s): intersect the source layer feature

## **## Assign 2 points**

Open attribute table of WU\_WetlandBird1 Field Calculate WetldBird =  $2$ 

## **## Select atlas blocks in the upper 10% of wetland bird occupancy values**

SELECT \* FROM WetlandBirds\_WetBirdColumnOnly WHERE: "WetBird" > 0.493

#### **## Select Wetland Units that intersect the selected atlas blocks**

Select by Location Selection method: select features from Target layer(s): WU\_WetlandBird1 Source layer: WetlandBirds\_WetBirdColumnOnly Check "Use selected features" Spatial selection method for target layer feature(s): intersect the source layer feature

## **## Assign 3 points and clear selections**

Open attribute table of WU\_WetlandBird1 Field Calculate WetldBird  $=$  3

Clear all selections

## **## Select wetlands that fall outside the atlas block coverage**

Select by Location Selection method: select features from Target layer(s): WU\_WetlandBird1 Source layer: WetlandBirds\_WetBirdColumnOnly (no features selected) Spatial selection method for target layer feature(s): intersect the source layer feature

Switch selection

# **## Set temporary value of WetldBird for wetlands outside the atlas block coverage**

Open attribute table of WU\_WetlandBird1 Field Calculate WetldBird = 99

## **## Spatial Join to find the closest atlas block to each wetland**

Spatial Join Target Features: WU\_WetlandBird1 Join Features: WetlandBirds\_WetBirdColumnOnly Output Feature Class: WU\_WetlandBird Join Operation: JOIN\_ONE\_TO\_ONE Check "Keep all target features" Field map of join features (retain the fields below): WUKey Shape\_Length Shape\_Area WetldBird WetBird Match Option: CLOSEST

## **## Assign points based on WetBird value to wetlands outside the atlas blocks**

Open attribute table of WU\_WetlandBird

SELECT \* FROM WU\_WetlandBird WHERE: "WetlBird" = 99 AND "WetBird" <= 0.354 Field Calculate WetldBird =  $0$ 

SELECT \* FROM WU\_WetlandBird WHERE: "WetlBird" = 99 AND "WetBird" > 0.354 AND "WetBird"  $\leq 0.408$ Field Calculate WetldBird = 1

SELECT \* FROM WU\_WetlandBird WHERE: "WetldBird" = 99 AND "WetBird" > 0.408 AND "WetBird"  $\leq$  0.493 Field Calculate WetldBird = 2

SELECT \* FROM WU\_WetlandBird WHERE: "WetldBird" = 99 AND "WetBird" > 0.493 Field Calculate WetldBird  $=$  3

# **5.6.86 WFlowPath: Water Flow Path**

Version date: 20 April 2016

Strategy: completed 15 Feb 2016 EAB GIS detailed method: completed, 3/10/2016 EAB & JCC; Verified 3/10/2016; Revised 4/20/2016 EAB

- Python coding: completed for first iteration (MCA); unfortunately this must be re-coded for this version. There was almost no overlap in the procedure - EAB
	- April 11: Apologies, there has been yet another update, highlighted in yellow below, to this procedure. I also changed the interim file naming slightly to accommodate this change (files generated include interim files whose names are not important: WU\_WFlowPath1, WU\_WFlowPath2; and the final product whose name I did not change: WU\_WFlowPath). – EAB
	- This was completed on 6/14/2016 MCA. Part 1 takes around 2 hours to run and might need to be revisited.
	- EAB 10/3/16: The steps in part 2 below don't appear to have been added to the code yet: ## Join to add area of contributing watershed (CntrWshd)

## Export join to feature class

 $\#$  Update isolated wetlands to outflow intermittent if contributing wshed  $>$  40 acres

I missed adding this by using an older version of this document. The changes have been added and I was able to fix some other problems that were occurring. The total runtime with the Wetland Units and the input is now 22 minutes and 27 seconds. With 25 wetland units, the execute time is 2 minutes and 14 seconds.

Final review by EAB: 10/7/2016

Purpose:

Water Quality Function

Background:

Water Flow Path is part of the Tiner wetland functional classification is based on Tiner (2011) which describes and classifies wetlands by landscape position, landform, water flow path, and waterbody type (LLWW).

NHD Fcodes listed at:

[http://nhd.usgs.gov/userGuide/Robohelpfiles/NHD\\_User\\_Guide/Feature\\_Catalog/Hydrography](http://nhd.usgs.gov/userGuide/Robohelpfiles/NHD_User_Guide/Feature_Catalog/Hydrography_Dataset/Complete_FCode_List.htm) Dataset/Complete FCode List.htm

Note on stream intersections:

In the method below, if a WU boundary intersects more than 1 perennial stream, then it is called throughflow perennial. Presumably one of the intersections will be an outflow, and the other(s) will be inflow. This assumption does not work for a small number of headwater wetlands on drainage divides with no inflows but two outflows. Future work might include adding the direction of flow to identify these wetlands.

Note on flow accumulation:

Paybins (2003) in southern WV noted that median watershed size to initiate intermittent flow is 14.5 +-3.4 acres, and for perennial flow is 40.8 +-18.0 acres. In the method below, wetlands that are tagged as "isolated" but have maximum flow accumulation values  $> 2000$ , which corresponds to a drainage area > 0.0625 mi or 40 acres), are updated from "isolated" to "outflow". This threshold corresponds roughly to known outflow wetlands according to Elizabeth's field knowledge. Note that the flow accumulation values are not very accurate. If Mike Shank is able to better calculate the contributing watershed, we should replace the flow accumulation below with the contributing watershed value.

## Note for future work (karst):

In the future we may be able to identify **Inflow** Wetland Units (NHD "dangles"). There will be very few, mostly in karst areas.

## Definitions:

Options for water flow path are: Paludified, Isolated, Throughflow, Inflow, Outflow, Bidirectional non-tidal. Modifiers are perennial, intermittent, and artificial. Not all of these can be accurately assigned via GIS, but the main codes (IS, OU, OP, OI, TH, TI, and BI) can be approximately assigned. Here is the full list of Tiner (2011) Water Flow Path codes potentially found in WV:

# **Water Flow Path**

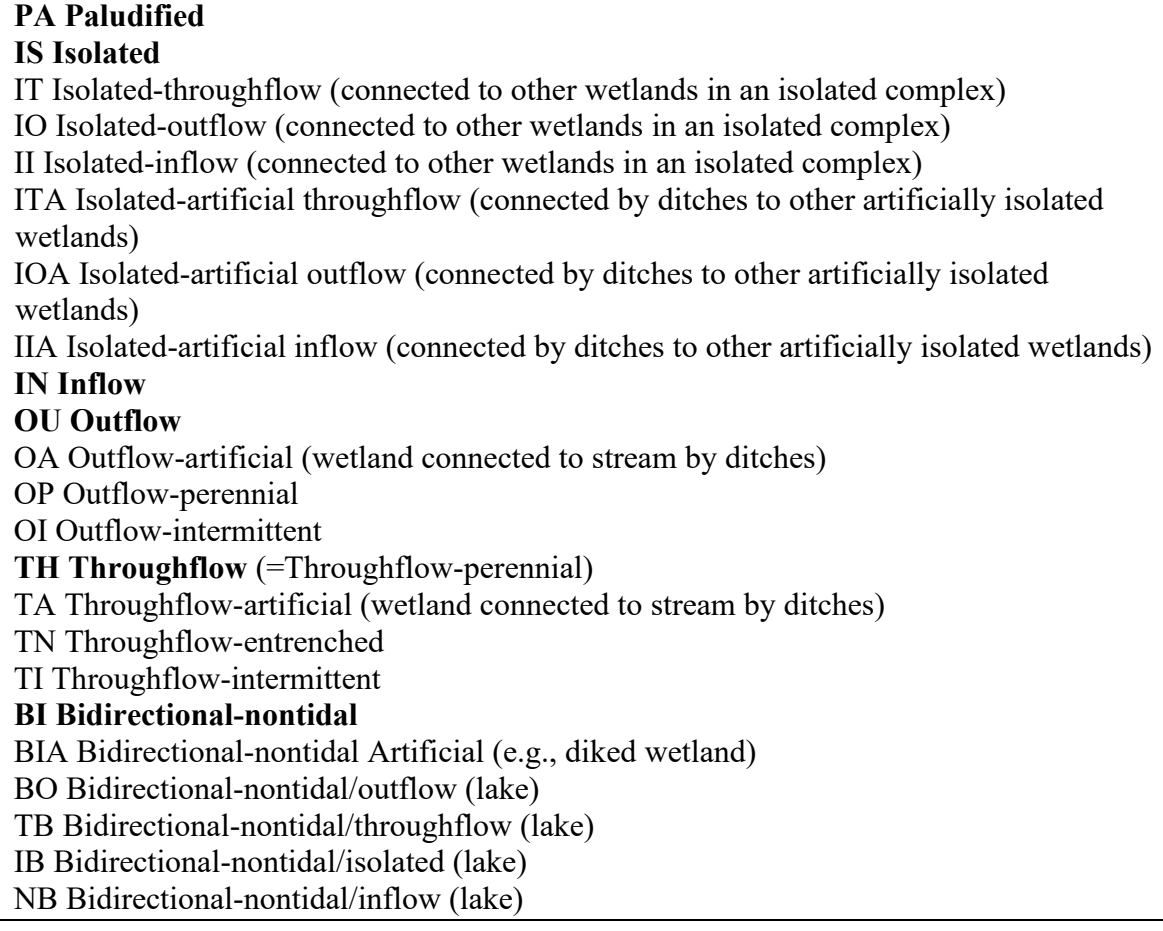

Source Data:

- M:\wr\WTRSHD\_BRANCH\_INTERNAL\WETLAND\WetlandUnits.gdb
	- o Feature Class: WU\_20150514
	- o Feature Class: DrainageArea27m
- M:\wr\WTRSHD\_BRANCH\_INTERNAL\WETLAND\EnhancedNWI\_20150511.gdb (EnhWVWetland)
- M:\basemap\NHDH\_WV.gdb, Feature Dataset: Hydrography, Feature Class: NHDFlowline
	- o Note that NHD data is incorrectly attributed (no ephemeral or intermittent streams) in Preston County and parts of Monongalia, Barbour, Morgan, Kanawha, Putnam, Wirt, Marshall, Tucker, and small parts of about 10 additional counties. Not much we can do about this for now.
- M:\LayerFiles\arcsde\_backup.gdb, Feature Dataset: basemap\_physical\_non\_replica, Feature Class: SDE\_NHD\_waterbodies\_24k\_rivers

# Method:

# **# Create feature class to store Water Flow Path**

R-click WU\_20150514 and select Data / Export Data. Output feature class: WU\_WflowPath1

## **# Add text fields to the Wetland Units feature class, to allow computation of Water Flow Path (WFlowPath).**

Add 3 text fields (4 characters wide) to WU\_WFlowPath1 attribute table: FlowPath, PerInt, WFlowPath.

# **## PART 1: Intersect NHDflowlines and wetlands.**

ArcToolbox/Analysis/Overlay/Intersect Input features: NHDflowline, WU\_WflowPath1 Output Feature Class: NHDflowline\_Intersect Join Attributes: ONLY\_FID Output Type: POINT

# **## Create multiple points for single line segments**

ArcToolbox/Data Management Tools/Features/Multipart to Singlepart Input Features: NHDflowline\_Intersect Output Features: NHDFlowline\_IntMult

## **## Remove doubles**

ArcToolbox/Data Management Tools/Generalization/Dissolve Input Features: NHDFlowline\_IntMult Output Feature Class: NHDFlowline\_IntMultDiss

Uncheck Create Multipart Features box

## **## Select the intermittent or ephemeral streams**

**##** FCode definitions: 46003 Stream/river/intermittent, 46007 Stream/river/ephemeral, ## 33600 Canal/ditch/unattributed, 33601 Canal/ditch/aqueduct (the latter two are the C&O canal

## along the Potomac: artificial intermittent)

## **## Select by Attribute, within attribute table of NHDFlowline**

Clear all selections. SELECT \* FROM NHDFlowline WHERE: "FCODE" IN (46003, 46007, 33600, 33601, 33603)

# **## Select the Wetland Units that intersect intermittent or ephemeral stream(s)**

Select by Location Selection method: select features from Target layer: WU\_WFlowPath1 Source layer: NHDFlowline Check "Use selected features" Spatial selection: intersect the source layer feature

# **## Attribute the Wetland Units that intersect intermittent or ephemeral stream(s)**

Open Attribute table of WU\_WFlowPath1 R-click "PerInt" and Field Calculator PerInt = "I"

## **## Select the perennial streams**

**##** FCode definitions: 33400 Connector, 46000 Stream/river/unattributed,

## 46006 Stream/river/perennial, 55800 Artificial path (most of these are incorrectly

## attributed perennial streams)

**## Select by Attribute, within attribute table of NHDFlowline**

Clear all selections. SELECT \* FROM NHDFlowline WHERE: "FCODE" IN (33400, 46000, 46006, 55800)

## **## Select the Wetland Units that intersect perennial stream(s)**

Select by Location Selection method: select features from Target layer: WU\_WFlowPath1 Source layer: NHDFlowline Check "Use selected features" Spatial selection: intersect the source layer feature

# **## Attribute the Wetland Units that intersect perennial stream(s)**
Open Attribute table of WU\_WFlowPath1 R-click "PerInt" and Field Calculate PerInt = "P" Clear all selections.

### **## Join Wetland Units to stream intersection points.**

Analysis Tools / Overlay / Spatial Join Target Features: WU\_WFlowPath1 Join Features: NHDFlowline\_IntMultDiss Output Feature Class: WU\_WFlowPath2 Join Operation: JOIN\_ONE\_TO\_ONE Check "Keep all target features" Match Option: INTERSECT

## **## Attribute FlowPath (Throughflow, Outflow, Isolated)**

Select by Attributes Select \* FROM WU\_WFlowPath2 WHERE: "Join\_Count" > 1 R-click "FlowPath", Field Calculator = "TH" Select \* FROM WU\_WFlowPath2 WHERE: "Join\_Count" = 1 R-click "FlowPath", Field Calculator = "OU" Select \* FROM WU\_WFlowPath2 WHERE: "Join\_Count" =  $0$ R-click "FlowPath", Field Calculator = "IS" Clear Selections

## **## PART 2: Update FlowPath based on adjacent streams, rivers, and impoundments ## Update FlowPath from isolated to outflow for wetlands within 30 m of a mapped stream**

Select by Location Selection method: select features from Target layers: WU\_WFlowPath2 Source layer: NHDFlowline Spatial selection method: are within a distance of the source layer feature Apply a search distance: 30 meters

Select by attributes Method: select from current selection SELECT \* FROM WU\_WFlowPath2 WHERE: "FlowPath" = 'IS'

R-click "FlowPath", Field Calculator = "OU" R-click "PerInt", Field Calculator = "I"

### **## Update FlowPath from isolated to outflow for wetlands that contain an impoundment (NWI).**

Select by Attributes Method: create a new selection SELECT \* FROM EnhWVWetland WHERE: "ATTRIBUTE" LIKE 'P%h%'

Select by Location Selection method: select features from Target layers: WU\_WFlowPath2 Source layer: EnhWVWetland Check box "Use selected features" Spatial selection method: contain the source layer feature

Select by attributes Method: select from current selection SELECT \* FROM WU\_WFlowPath2 WHERE: "FlowPath" = 'IS'

R-click "FlowPath", Field Calculator = "OU" R-click "PerInt", Field Calculator = "I"

### **## Join to add area of contributing watershed (CntrWshd)**

ArcToolbox / Data Management Tools / Joins / Join Field Input table: WU\_WFlowPath2 Input join field: OBJECTID Join table: DrainageArea27m Output Join Field: WUKey Join Fields: WUKey, CntrWshd

#### **## Export join to feature class**

R-click WU\_WFlowPath2 and select Data / Export Data Output feature class: WU\_WFlowPath

#### **## Update isolated wetlands to outflow intermittent if contributing watershed > 40 acres**

Select by Attributes from WU\_WFlowPath SELECT \* FROM WU\_WFlowPath WHERE: "FlowPath" = 'IS' AND "CntrWshd" > 161874

R-click "FlowPath" field and select "Field Calculator". Set FlowPath = "OU" R-click "PerInt" field and select "Field Calculator". Set PerInt = "I"

#### **## Set Flow Path to throughflow perennial for wetlands adjacent to NWI rivers ## Select the NWI rivers.**

Clear selections. Select by attributes. SELECT \* FROM EnhWVWetland WHERE: "WETLAND\_TYPE" = 'Riverine' Select by location. Select method: select features from Target layer: WU\_WFlowPath Source layer: EnhWVWetland Check box "Use selected features (1790 features selected) Spatial selection method: share a line segment with the source layer feature

### **## Attribute Water Flow Path for Wetland Units adjacent to NWI rivers**

Open attribute table of WU\_WFlowPath. View selected records R-click "FlowPath" field and select "Field Calculator". Set FlowPath = "TH" R-click "PerInt" field and select "Field Calculator". Set PerInt = "P" Clear selections.

### **## Select the NHD 24K Rivers and set intersecting wetlands to throughflow perennial.**

Select by location. Selection method: select features from Target layer: WU\_WFlowPath Source layer: SDE\_NHD\_waterbodies\_24k\_rivers Spatial selection method: intersect the source layer feature

### **## Attribute Flow Path for Wetland Units intersecting NHD 24K rivers**

Open attribute table of WU\_WFlowPath. View selected records. R-click "FlowPath" field and select "Field Calculator". Set FlowPath = "TH" R-click "PerInt" field and select "Field Calculator". Set PerInt = "P"

### **# PART 3: Attribute Water Flow Path for Outflow, Throughflow, and Isolated Wetland Units**

Clear selections. Select by Attributes in WU\_WFlowPath.

SELECT \* FROM WU\_WFlowPath WHERE: "FlowPath" = 'TH' AND "PerInt" = 'I' R-click "WFlowPath", select Field calculator, and set WFlowPath = "TI"

SELECT \* FROM WU\_WFlowPath WHERE: "FlowPath" = 'TH' AND "PerInt" = 'P' R-click "WFlowPath", select Field calculator, and set WFlowPath = "TP"

SELECT \* FROM WU\_WFlowPath WHERE: "FlowPath" = 'OU' AND "PerInt" = 'I' R-click "WFlowPath", select Field calculator, and set WFlowPath = "OI"

SELECT \* FROM WU\_WFlowPath WHERE: "FlowPath" = 'OU' AND "PerInt" = 'P' R-click "WFlowPath", select Field calculator, and set WFlowPath = "OP"

SELECT \* FROM WU\_WFlowPath WHERE: "FlowPath" = 'IS' R-click "WFlowPath", select Field calculator, and set WFlowPath = "IS"

### **## PART 4: Update Water Flow Path based on adjacent lakes. ## Select the lakes.**

Clear selections. SELECT \* FROM EnhWVWetland WHERE: "WETLAND\_TYPE" = 'Lake'

**## Select wetlands in lake basins with bi-directional flow. This will over-write FlowPath. Note ## that there are some errors generated by over-writing: some wetlands that border a lake but are ## primarily stream wetlands are selected. However, the number of errors is smaller than if over- ## writing is not done. Future refinements could include measuring the perimeter bordering the lake, ## and if it is a small fraction of the total perimeter, then FlowPath "OU" or "TH" is not over-written.**

Select by location. Selection method: select features from Target layer: WU\_WFlowPath Source layer: EnhWVWetland Check box "Use selected features" (203 features selected) Spatial selection method: intersect the source layer feature

## **## Attribute Flow Path for Wetland Units adjacent to lakes.**

Open attribute table of WU\_WFlowPath. View selected records. R-click "FlowPath" field and select "Field Calculator". Set FlowPath = "BI"

## **## Attribute Water Flow Path for Wetland Units adjacent to lakes.**

Select by Attributes in WU\_WFlowPath. SELECT \* FROM WU\_WFlowPath WHERE: "FlowPath" = 'BI' AND "WFlowPath" IN ('OP', 'OI') R-click "WFlowPath", select Field calculator, and set "WFlowPath" = 'BO'.

Select by Attributes in WU\_WFlowPath.

SELECT \* FROM WU\_WFlowPath WHERE: "FlowPath" = 'BI' AND "WFlowPath" IN ('TP', 'TI')

R-click "WFlowPath", select Field calculator, and set WFlowPath = "TB".

Select by Attributes in WU\_WFlowPath. SELECT \* FROM WU\_WFlowPath WHERE: "FlowPath" = 'BI' AND "WFlowPath" = 'IS' R-click "WFlowPath", select Field calculator, and set WFlowPath = "IB".

## **5.6.87 WQFunction: Water Quality**

Version date: 26 October 2016

Strategy: completed 3/12/2016 EAB GIS method: completed 3/12/2016 EAB; needs verification once factors are available Python code: Final verification by EAB:

Purpose:

Water Quality Function Maximum 25 points (floodplain wetlands); 24 points (groundwater wetlands)

Description:

Summary of strategy: For each Wetland Unit, sum the points for the three aspects (wetland potential to provide function, landscape offers opportunity to carry out function, and value to society)

### Source Data:

M:\wr\WTRSHD\_BRANCH\_INTERNAL\WETLAND\WetlandUnits.gdb (WU\_20150514)

Input Variables:

- WQPotential
- WQOpportun
- WQSociety

Method:

### **## Create feature class to store WQFunction**

R-click WU\_20150514 and select Data/Export Data Output feature class: WU\_WQFunction

## **## Spatial join to bring in aspect values**

Spatial join (contains) to bring WQPotential, WQOpportun, and WQSociety into the same table

## **## Add WQFunction field to Wetland Units and set initial point value to zero.**

Open attribute table of WU\_WQFunction Add field "WQFunction" (short integer) R-click WQFunction and Field Calculate WQFunction  $= 0$ 

# **## Sum the points for each aspect of Water Quality Function for Wetland Units**

R-click WQFunction and Field Calculate WQFunction = [WQPotential] + [WQOpportun] + [WQSociety]

## **5.6.88 WQOpportun: Water Quality Opportunity**

Version date: 26 October 2016

Strategy: completed 3/12/2016 EAB GIS method: completed 3/12/2016 EAB; verified 10/26/2016 EAB Python code: Final review by EAB:

Purpose:

Water Quality Function Maximum 5 points (floodplain wetlands); 4 points (groundwater wetlands)

### Description:

Summary of strategy: For each Wetland Unit, sum the points for all factors within the "Opportunity" aspect. Note that different point values for floodplain vs. groundwater wetlands are assigned at the factor level. After points have been summed, reduce any point values that exceed the maximum allowable points for this aspect of water quality function.

### Source Data:

• M:\wr\WTRSHD\_BRANCH\_INTERNAL\WETLAND\WetlandUnits.gdb (WU\_20150514)

### Input Variables:

- Discharges
- ImpairedIn
- RoadRail
- Disturb50m
- DisturbWshd
- Floodplain

Method:

## **## Create feature class to store WQOpportun**

R-click WU\_20150514 and select Data/Export Data Output feature class: WU\_WQOpportun

## **## Spatial join to bring in factor values**

Spatial join (contains) to add the following to the WU\_WQOpportun table: Discharges, ImpairedIn, RoadRail, Disturb50m, DisturbWshd, Floodplain

## **## Add WQOpportun field and set initial point value to zero.**

Open attribute table of WU\_WQOpportun

Add field "WQOpportun" (short integer) R-click WQOpportun and Field Calculate WQOpportun  $= 0$ 

### **## Sum the factor points**

R-click WQOpportun and Field Calculate WQOpportun = [Discharges] + [ImpairedIn] + [RoadRail] + [Disturb50m] + [DisturbWshd]

### **## Reduce values that exceed the maximum allowable points**

Select by attributes Layer: WU\_Opportun Method: Create a new selection SELECT \* FROM WU\_Opportun WHERE: "Floodplain" = 'Y' AND "WQOpportun" > 5 R-click WQOpportun and Field Calculate WQOpportun = 5

Select by attributes Layer: WU\_Opportun Method: Create a new selection SELECT \* FROM WU\_Opportun WHERE: "Floodplain" = 'N' AND "WQOpportun" > 4 R-click WQOpportun and Field Calculate WQOpportun = 4

## **5.6.89 WQPlan : Watershed or Water Quality Plan Exists**

Version date: 16 March 2016

Strategy: completed 3/12/2016 EAB GIS method: completed and verified 3/16/2016 EAB Python coding: started & complete 3/18/2016 MCA Final review by EAB: 3/18/2016

Purpose:

Water Quality Function Max 2 point

Description:

Rationale: Inclusion in a watershed plan, water quality plan, or having legal protected status are all indicators that society values the water quality function of a wetland highly. Sum the points below, for a maximum of 2 points.

- Watershed Plan. Wetland has been identified in a watershed or local plan as important for maintaining water quality (2 points). Not all pollution and water quality problems are identified by state water quality monitoring program. Local and watershed planning efforts sometimes identify wetlands that are important in maintaining existing water quality. These wetlands provide a value to society at the local level.
- *TMDL. No longer used after 2022. A TMDL exists for the drainage in which the wetland is found (2 points). A Total Maximum Daily Load (TMDL) plan is a plan of action used to clean up streams that are not meeting water quality standards. The TMDL program is part of the Watershed Branch of the WVDEP.*
- NSPA. Wetland is in the contributing watershed of a stream reach protected by the Natural Streams Preservation Act (2 points). These include (a) Greenbrier River from its confluence with Knapps Creek to its confluence with the New River, (b) Anthony Creek from its headwaters to its confluence with the Greenbrier River, (c) Cranberry River from its headwaters to its confluence with the Gauley River, (d) Birch River from the Cora Brown bridge in Nicholas county to the confluence of the river with the Elk River, and (e) New River from its confluence with the Gauley River to its confluence with the Greenbrier River.
- Most federally-owned lands have watershed plans to protect water quality. This includes National Forests, National Wildlife Refuges, and National Parks.
- Conservation easements related to water quality (none known at this time)

#### Source Data:

- M:\wr\WTRSHD\_BRANCH\_INTERNAL\WETLAND\WetlandUnits.gdb (WU\_20150514)
	- M:\wr\WTRSHD\_BRANCH\_INTERNAL\WETLAND\WaterQualityDatasets.gdb
		- o Feature Class: WatershedPlan
		- o Feature Class: TMDL
		- o Feature Class: NatStrProAct\_HUC10
- M:\wr\WTRSHD\_BRANCH\_INTERNAL\WETLAND\DNR\_PublicLands\_20Aug2015\PublicLandsWVDN R20150820.shp

Input Variables:

None (but note that WshdPlan is already coded and can be added to this)

Method:

### **## Create feature class to store WQPlan factor**

R-click WU\_20150514 and select Data/Export Data Output feature class: WU\_WQPlan

### **## Add field to Wetland Units and set initial point value to zero.**

Open attribute table of WU\_WQPlan Add field "WQPlan" (short integer) R-click WQPlan and Field Calculate WQPlan = 0

#### **## Select Wetland Units with Watershed Plan.**

Select by location Selection method: select features from Target layer: WU\_WQPlan Source layer: WatershedPlan Spatial selection method: Intersect the source layer feature

### **## Select Wetland Units with TMDL Plan.**

Select by location Selection method: add to the currently selected features in Target layer: WU\_WQPlan Source layer: TMDL Spatial selection method: Intersect the source layer feature

### **## Select Wetland Units in watersheds drained by National Streams Preservation Act streams.**

Select by location Selection method: add to the currently selected features in Target layer: WU\_WQPlan Source layer: NatStrPreAct\_HUC10 Spatial selection method: Intersect the source layer feature

#### **## Select National Parks, Forests, and Wildlife Refuges**

Select by Attributes Layer: PublicLandsWVDNR20150820.shp Method: Create a new selection SELECT \* FROM PublicLandsWVDNR20150820.shp WHERE: "Ownership\_" IN ('U.S Park Service', 'U.S. Fish and Wildlife Service', 'U.S. Forest Service')

### **## Select Wetland Units in National Parks, Forests, and Wildlife Refuges.**

Select by location Selection method: add to the currently selected features in Target layer: WU\_WQPlan Source layer: PublicLandsWVDNR20150820.shp Check box "Use selected features" (137 features selected) Spatial selection method: Intersect the source layer feature

### **## Assign 2 points to Wetland Units that are included in a watershed plan of some kind.**

R-click "WQPlan" in WU\_WQPlan and Field Calculate WQPlan =  $2$ 

## **5.6.90 WQPotential: Water Quality Potential**

Version date: 28 October 2016

Strategy: completed 3/12/2016 EAB GIS method: completed 3/12/2016 EAB; verified 4/18/2016 EAB Python code: Started & Complete 6/15/2016 MCA – Problem with point counts EAB 10/25/16: I revised the point counts with the new values for Headwater and SWOutflow. Can you please re-run and see if they match? Completed 10/28/2016 MCA Final review by EAB: 10/28/2016

Purpose:

Water Quality Function Maximum 16 points (all wetlands)

Description:

Rationale**:** Wetlands have an intrinsic potential to improve water quality, through filtering of contaminants, capture of sediment, absorption of nutrients, and chemical reactions that convert noxious compounds to benign ones (e.g., nitrates to nitrogen gas). This intrinsic capability is related to landscape position, vegetation, microtopography, drainage patterns, soils, wetland shape, and slope of the wetland.

Summary of strategy: For each Wetland Unit, sum the points for all factors within the "Potential" aspect. Note that different point values for floodplain vs. groundwater wetlands are assigned at the factor level.

Source Data:

• M:\wr\WTRSHD\_BRANCH\_INTERNAL\WETLAND\WetlandUnits.gdb (WU\_20150514)

Input Variables:

- ChemTime (3 points GW)
- ClayOrganic (3 points GW)
- Depressions (5 points FL)
- Headwater (1 point all types)
- SWOutflow (4 points GW)
- VegWQ (10 points FL, 5 points GW)

### Method:

### **## Spatial joins to bring together factor values**

ArcToolbox / Analysis Tools / Overlay / Spatial join Target Feature: WU\_ChemTime Join Feature: WU\_ClayOrganic Output feature class: WU\_WQPotential1

Join Operation: JOIN ONE TO ONE Check box "Keep all target features" Field Map of Join Features: retain the following Shape-Length Shape\_Area ChemTime ClayOrganic Match Option: CONTAINS

ArcToolbox / Analysis Tools / Overlay / Spatial join Target Feature: WU\_WQPotential1 Join Feature: WU\_Depressions Output feature class: WU\_WQPotential2 Join Operation: JOIN\_ONE\_TO\_ONE Check box "Keep all target features" Field Map of Join Features: retain the following Shape-Length Shape\_Area ChemTime ClayOrganic **Depressions** Match Option: CONTAINS

ArcToolbox / Analysis Tools / Overlay / Spatial join Target Feature: WU\_WQPotential2 Join Feature: WU\_Headwater Output feature class: WU\_WQPotential3 Join Operation: JOIN\_ONE\_TO\_ONE Check box "Keep all target features" Field Map of Join Features: retain the following Shape-Length Shape\_Area ChemTime ClayOrganic **Depressions** Headwater Match Option: CONTAINS

ArcToolbox / Analysis Tools / Overlay / Spatial join Target Feature: WU\_WQPotential3 Join Feature: WU\_SWOutflow Output feature class: WU\_WQPotential4 Join Operation: JOIN\_ONE\_TO\_ONE Check box "Keep all target features" Field Map of Join Features: retain the following Shape-Length

Shape\_Area ChemTime ClayOrganic Depressions Headwater SWOutflow Match Option: CONTAINS

ArcToolbox / Analysis Tools / Overlay / Spatial join Target Feature: WU\_WQPotential4 Join Feature: WU\_VegWQ Output feature class: WU\_WQPotential Join Operation: JOIN\_ONE\_TO\_ONE Check box "Keep all target features" Field Map of Join Features: retain the following Shape-Length Shape\_Area ChemTime ClayOrganic Depressions Headwater **SWOutflow** VegWQ Match Option: CONTAINS

#### **## Add WQPotential field to Wetland Units and set initial point value to zero.**

Open attribute table of WU\_WQPotential Add field "WQPotential" (short integer) R-click WQPotential and Field Calculate WQPotential  $= 0$ 

#### **## Sum the factor points**

R-click WQPotential and Field Calculate WQPotential = [ChemTime]+ [ClayOrganic]+ [Depressions]+ [Headwater]+ [SWoutflow]+ [VegWQ]

## **5.6.91 WQSociety: Water Quality Value to Society**

Vesrion date: 18 March 2016

Strategy: completed 3/12/2016 EAB GIS method: completed and verified 3/18/2016 EAB Python code: started & complete 5/26/2016 MCA Final check by EAB: 10/3/2016

Purpose:

Water Quality Function Maximum 4 points (all wetlands)

Description:

Rationale: Wetland discharges to (<1 km above) a stream, river, or lake that is on the 303d list, or a water body that is impacted by chronic algal blooms or power boat use. The term, "303(d) list," is short for the list of impaired waters (stream segments, lakes) that the Clean Water Act requires all states to submit to the Environmental Protection Agency (EPA) every two years. Wetlands that discharge directly to these polluted waters are judged to be more valuable than those that discharge to unpolluted bodies of water because their role at cleaning up the pollution is critical for reducing further degradation of water quality.

Summary of strategy: For each Wetland Unit, sum the points for all factors within the "Society" aspect. Reduce values that exceed the maximum allowable points for this aspect of water quality function. Note that floodplain and groundwater wetlands are treated the same for this aspect.

Source Data:

• M:\wr\WTRSHD\_BRANCH\_INTERNAL\WETLAND\WetlandUnits.gdb (WU\_20150514)

Input Variables:

- HUC12WQ (1 point)
- ImpairedOut (1 point)
- WQPlan (up to 2 points)
- WQUse (up to 2 points)

#### Method:

#### **## Create feature class to store WQSociety**

R-click WU\_20150514 and select Data/Export Data Output feature class: WU\_WQSociety1

### **## Add WQSociety field to Wetland Units and set initial point value to zero.**

Open attribute table of WU\_WQSociety1

Add field "WQSociety" (short integer) R-click WQSociety and Field Calculate WQSociety =  $0$ 

#### **## Spatial joins to bring in factor values**

ArcToolbox / Analysis Tools / Overlay / Spatial join Target Feature: WU\_WQSociety1 Join Feature: HUC12WQ Output feature class: WU\_WQSociety2 Join Operation: JOIN\_ONE\_TO\_ONE Field Map of Join Features: retain the following Shape-Length Shape\_Area WQSociety HUC12WQ Match Option: CONTAINS

ArcToolbox / Analysis Tools / Overlay / Spatial join Target Feature: WU\_WQSociety2 Join Feature: ImpairedOut Output feature class: WU\_WQSociety3 Join Operation: JOIN\_ONE\_TO\_ONE Field Map of Join Features: retain the following Shape-Length Shape\_Area WQSociety HUC12WQ ImpairedOut Match Option: CONTAINS

ArcToolbox / Analysis Tools / Overlay / Spatial join Target Feature: WU\_WQSociety3 Join Feature: WQPlan Output feature class: WU\_WQSociety4 Join Operation: JOIN\_ONE\_TO\_ONE Field Map of Join Features: retain the following Shape-Length Shape\_Area WQSociety HUC12WQ ImpairedOut WQPlan Match Option: CONTAINS

ArcToolbox / Analysis Tools / Overlay / Spatial join Target Feature: WU\_WQSociety4

Join Feature: WQUse Output feature class: WU\_WQSociety Join Operation: JOIN\_ONE\_TO\_ONE Field Map of Join Features: retain the following Shape-Length Shape\_Area WQSociety HUC12WQ ImpairedOut WQPlan WQUse Match Option: CONTAINS

#### **## Sum the factor points**

R-click WQSociety and Field Calculate WQSociety = [HUC12WQ] + [ImpairedOut] + [WQPlan] + [WQUse]

### **## Reduce values that exceed the maximum allowable points**

Select by attributes Layer: WU\_Society Method: Create a new selection SELECT \* FROM WU\_WQSociety WHERE: "WQSociety" > 4

R-click WQSociety and Field Calculate WQSociety = 4

### **5.6.92 WQUse: Water quality used by public**

Version Date: 27 March 2016

Strategy: completed 3/12/2016 EAB GIS method: 3/17/2016 completed and verified EAB Python coding: started 3/17/2016 & completed 5/26/2016 MCA Final review by EAB: 10/3/2016

Purpose:

Water Quality Function, Value to Society Max 2 points

Description:

Rationale: Water quality is particularly important in areas where public use is high. Water supply intakes, swimming areas, and economically important fisheries are some of the uses that require good water quality. Wetlands can contribute to improved water quality if they are in the contributing watershed for these uses.

Summary of strategy: Sum the points for Water Supply and Fisheries. Add an additional point if the Wetland Unit is within 1 km of a swimming area, and 2 points if the Wetland Unit is within 50 meters of a swimming area. If the total points for a Wetland Unit exceeds the maximum allowable points for this factor, reduce the total points back to 2.

Source Data:

- M:\wr\WTRSHD\_BRANCH\_INTERNAL\WETLAND\WetlandUnits.gdb (WU\_20150514)
- M:\wr\WTRSHD\_BRANCH\_INTERNAL\WETLAND\WaterQualityDatasets.gdb o Feature Class: SwimmingAreas2016

Input Variables:

- WaterSupply
- Fisheries

Method:

### **## Create feature class to store WQUse factor**

R-click WU\_20150514 and select Data/Export Data Output feature class: WU\_WQUse1

### **## Add fields to Wetland Units and set initial values to zero.**

Open attribute table of WU\_WQUse1 Add field "WQUse" (short integer) R-click WQUse and Field Calculate  $WQU$ se = 0 Add field "Swim" (short integer) R-click Swim and Field Calculate Swim  $= 0$ 

### **## Select Wetland Units within 1 km of Swimming Area.**

Select by location Selection method: select features from Target layer: WU\_WQUse1 Source layer: SwimmingAreas2016 Spatial selection method: are within a distance of the source layer feature Apply a search distance: 1000 meters

### **## Assign 1 point to selected Wetland Units.**

R-click "Swim" in WU\_WQUse1 and Field Calculate Swim = 1

## **## Select Wetland Units within 50 m of Swimming Area.**

Select by location Selection method: select features from Target layer: WU\_WQUse1 Source layer: SwimmingAreas2016 Spatial selection method: are within a distance of the source layer feature Apply a search distance: 50 meters

## **## Assign 2 point to selected Wetland Units.**

R-click "Swim" in WU\_WQUse1 and Field Calculate Swim  $= 2$ 

## **## Spatial Join to add variables WaterSupply and Fisheries**

ArcToolbox / Analysis / Overlay / Spatial Join Target Feature: WU\_WQUse1 Join Feature: WU\_WaterSupply Output Feature Class: WU\_WQUse2 Join Operation: JOIN\_ONE\_TO\_ONE Field Map of Join Features: retain the following: Shape\_Length Shape\_Area WQUse Swim **WaterSupply** 

ArcToolbox / Analysis / Overlay / Spatial Join Target Feature: WU\_WQUse2 Join Feature: WU\_Fisheries

Output Feature Class: WU\_WQUse Join Operation: JOIN\_ONE\_TO\_ONE Field Map of Join Features: retain the following: Shape\_Length Shape\_Area WQUse Swim WaterSupply Fisheries

### **## Sum the points for water quality use**

In WU\_WQUse, R-click WQUse and Field Calculate WQUse = [Swim] + [WaterSupply] + [Fisheries]

### **## Reduce points to maximum allowed for WQUse**

Select by Attributes Layer: WU\_WQUse Method: Create a new selection SELECT \* FROM WU\_WQUse WHERE: "WQUse" > 2

In WU WQUse, R-click WQUse and Field Calculate WQUse  $= 2$ 

## **5.6.93 WshdPos: Watershed Position, headwaters, major river floodplains, and karst**

Version date: 2 October 2017

Strategy: 3/16/2017 EAB GIS method: 10/2/2017 EAB; results verified 10/2/2017 EAB Python code: Final review by EAB:

## Purpose:

Input to Habitat / Landscape Opportunity (LandHydro: Landscape Hydrologic Connectivity)

## Description:

## *Maximum 1 point*

Rationale: Headwater wetlands are upstream of all aquatic habitats and provide important protection to these ecosystems. Major river floodplains are an important and highly threatened habitat for toads, frogs, wetland birds, and dragonflies. Karst areas have a uniquely sensitive underground ecology and provide calcium-rich water to above-ground ecosystems.

## GIS Method (no field method):

Assign 1 point if the wetland is a

- headwater wetland OR
- Amphibian habitat: wetland is in the floodplain of a major river, defined as having a drainage area > 5000 square miles, i.e., the Ohio, Kanawha, and lower Potomac (below Little Conococheague Creek, 1 mile downstream of Dam No 5, 7 miles upstream of Rt. 81 bridge). *Note: Don't include the Monongahela, New, Big Sandy, Greenbrier, Gauley, Elk, Guyandotte, Little Kanawha, N & S Branch Potomac? Check with Tom Pauley re: amphibian habitat* OR
- Odonates: \*Ohio, \*Kanawha, Meadow, Potomac, Cacapon, Tygart (higher elevation, but slower and sinuous), and lower portions of the North and South Branch. The Mon and Bluestone really don't have much in the way of wetlands because of the dams (except a few localized places Sue Olcott can think of on the Mon)(Note that amphibian habitat is included in Odonata habitat; since there is only one point available for this metric, these two categories can be combined) OR
- if the wetland occurs on karst (limestone/dolomite bedrock geology or SSURGO karst).

## Source Data:

- M:\LayerFiles\arcsde\_backup.gdb
	- o Feature Dataset: basemap\_physical\_non\_replica
		- Feature Class: SDE\_NHD\_reach\_24k\_gt\_50\_mi\_drainage
	- M:\wr\WTRSHD\_BRANCH\_INTERNAL\WETLAND\WetlandFunctionResults\WetlandFunction.gdb
		- o Feature Class: WU\_FloodArea
			- Field: Floodplain
		- o Feature Class: WU\_Headwater
			- Field: Headwater
		- o Feature Class: WU\_Karst

▪ Field: Karst

Method:

## **## STEP 1: Wetland Units in the Floodplain of a Major River ## Create feature class to store WshdPos**

R-click WU\_FloodArea and select Data / Export Data / All features Output feature class: WetlandFunction.gdb / WU\_WshdPos1

## **## Add field to store major river floodplain (MajorRiverFP) and set initial value to zero**

Open attribute table of WU\_WshdPos1 Add field MajorRiverFP (short integer) Field calculate MajorRiver $FP = 0$ 

## **## Select major rivers with floodplains**

SELECT \* FROM SDE\_NHD\_reach\_24k\_gt\_50\_mi\_drainage WHERE: "DA\_sq\_mi" > 1000 OR "GNIS\_Name" IN ('Meadow River', 'Cacapon River', 'Tygart Valley River') OR ("GNIS\_Name" IN ('South Branch Potomac River', 'North Branch Potomac River') AND "DA sq mi" > 1000)

## **## Select wetlands that are within 500 meters of selected rivers**

Select by Location Selection method: select features from Target layer(s): WU\_WshdPos1 Source layer: SDE\_NHD\_reach\_24k\_gt\_50\_mi\_drainage Use selected features (3107 features selected) Spatial selection method for the target layer feature(s): are within a distance of the source layer feature Apply a search distance: 500 meters

## **## Remove from selection any wetlands not in the floodplain**

Select by Attributes Layer: WU\_WshdPos1 Method: Remove from current selection SELECT \* FROM WU\_WshdPos1 WHERE: "Floodplain" = 'N'

## **## Assign values to MajorRiverFP**

Open attribute table of WU\_WshdPos1 Field calculate MajorRiver $FP = 1$ 

## **## STEP 2: Join metrics and assign points**

#### **## Spatial Join MajorRiversFP to Headwater and Karst**

*## Note that this can also be done with a "Join" on WUKey.*

ArcToolbox/ Spatial Join Target Features: WU\_WshdPos1 Join Features: WU\_Headwater Output Feature Class: WU\_WshdPos2 Join Operation: JOIN\_ONE\_TO\_ONE Check "Keep all target features" Field Map of Join Features: WUKey Shape Length Shape\_Area MajorRiverFP Headwater Match Option: Contains

ArcToolbox/ Spatial Join Target Features: WU\_WshdPos2 Join Features: WU\_Karst Output Feature Class: WU\_WshdPos Join Operation: JOIN\_ONE\_TO\_ONE Check "Keep all target features" Field Map of Join Features: WUKey Shape\_Length Shape\_Area **MajorRiverFP** Headwater Karst Match Option: Contains

#### **## Add field WshdPos, set initial value to zero**

Open the attribute table to WU\_WshdPos Add field "WshdPos" (short integer) to attribute table Field Calculate "WshdPos" = 0

#### **## Assign points**

SELECT \* FROM WU\_WshdPos WHERE: "MajorRiverFP" > 0 OR "Headwater" > 0 OR "Karst"  $> 0$ Field Calculate WshdPos = 1

### **5.6.94 WshdUniq: Watershed Wetland Size and Uniqueness**

Version date: 9 October 2017

Strategy: 3/16/2017 EAB GIS method: 10/6/2017 EAB; results verified 10/6/2017 EAB Python code: 10/10/20117 YH Final review by EAB: 10/10/2017

Purpose:

Input to Habitat / Landscape Opportunity (LandEco: Landscape Ecological Connectivity)

Description:

*Maximum 2 points*

Rationale: Wetlands embedded in a dense or diverse network of nearby wetlands provide greater opportunities to species to thrive and disperse.

GIS Method (no field method):

Make heat map of 12-digit HUC watershed layer with the following fields, highlighting HUCs in the top 10% of the state. If wetland is within a "hot" HUC, award the points. Note that thresholds are based on the values for 772 HUCs in the layer "HUCWetlandSizeUniq".

- Type diversity: number of unique NWI codes in the watershed, not including spoil wetlands.
- Density: number of vegetated NWI polygons; many of these polygons may be contiguous with each other, forming a single wetland.
- Proportional Area: proportion of the watershed's total area occupied by vegetated wetlands as mapped by NWI.

Also, award points if the Wetland Unit is the largest vegetated wetland in its 12-digit HUC watershed (compare area of Wetland Unit with area of largest vegetated Wetland Unit (MaxVegArea) in the HUCWetlandSizeUniq attribute table created for this metric.

2 points: largest vegetated wetland in HUC, or HUC is in top 5% for type diversity, density, or proportional area

1 point: HUC is in top 10% for type diversity, density, or proportional area 0 points: none of the above criteria are met

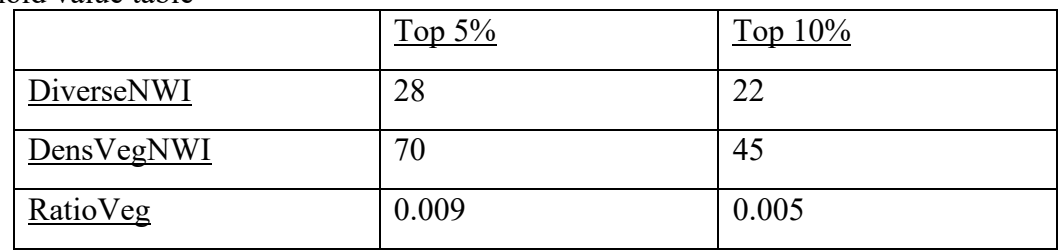

Threshold value table

Source Data:

- M:\wr\WTRSHD\_BRANCH\_INTERNAL\WETLAND\SourceFunctionalAssessment\Watershed.gdb o Feature Class: HUCWetlandSizeUniq
- M:\wr\WTRSHD\_BRANCH\_INTERNAL\WETLAND\WetlandFunctionResults\WetlandFunction.gdb o Feature Class: WU\_VegAll

## Method:

### **## Spatial Join of Wetland Units (including VegArea) and HUC characteristics**

ArcToolbox / Analysis Tools / Overlay / Spatial Join Target Feature: WU\_VegAll Join Feature: HUCWetlandSizeUniq Output Feature Class: WU\_WshdUniq Join operation: JOIN\_ONE\_TO\_ONE Check box "Keep all target features" Field Map of Join Features: retain the following: WUKey VegArea Shape\_Length Shape\_Area HUC\_12 HU\_12\_NAME MaxVegArea DiverseNWI DensVegNWI RatioVeg Match option: HAVE\_THEIR\_CENTER\_IN

### **## Create feature class to store results for WshdUniq and set initial value to zero**

Open attribute table of WU\_WshdUniq Add field "WshdUniq" (short integer) Field calculate WshdUniq  $= 0$ 

### **## Select wetlands in top 10% of HUC watersheds based on ## the number of unique NWI codes, the number of vegetated NWI polygons, or ## the proportional area of vegetated wetlands**

SELECT \* FROM WU\_WshdUniq WHERE: "DiverseNWI" > 22 OR "DensVegNWI" > 45 OR "RatioVeg"  $> 0.005$ 

### **## Assign 1 point**

Open attribute table of WU\_WshdUniq Field Calculate WshdUniq = 1

## **## Select largest vegetated wetland in each HUC AND wetlands in top 5% of HUC watersheds based on ## type diversity, density, or proportional area of vegetated wetlands**

SELECT \* FROM WU\_WshdUniq WHERE: "VegArea" >= "MaxVegArea" OR "DiverseNWI" > 28 OR "DensVegNWI" > 70 OR "RatioVeg" >  $0.009$ 

### **## Assign 2 points**

Open attribute table of WU\_WshdUniq Field Calculate WshdUniq = 2

Clear all selections

# **5.7 Python 2.7 Code**

The following sections detail the open-source Python 2.7 code used in the GIS portion of the West Virginia Wetland Rapid Assessment Method.

## **5.7.1 Flood Attenuation Function**

######################################################################### # # File Name: FAFunction.py # Developer: Chad Ashworth (modified by Yibing Han) # Date: 3/13/2017 (modified 10/32/2017) # Purpose: # Flood Attenuation Function # ######################################################################### #!/usr/bin/python import sys sys.path.append("../..") import arcpy from utilities import actions import logging def DetermineFAFunction(WetlandPoly): logger = logging.getLogger("WFA.FloodAttn.FAFunction") # Clean up if needed if arcpy.Exists("WU\_FAFunction"): arcpy.Delete\_management("WU\_FAFunction") if arcpy.Exists("WU\_FAFunction1"): arcpy.Delete\_management("WU\_FAFunction1") # Setting python variables arcpy.MakeFeatureLayer\_management(r"WU\_FAPotential","fcFAPotential") arcpy.MakeFeatureLayer\_management(r"WU\_FAOpportun","fcFAOpportun") arcpy.MakeFeatureLayer\_management(r"WU\_FASociety","fcFASociety") logger.info("feature layers ready")

############################################################################# #################

# SJ: FAPotential & FAOpportun

############################################################################# #################

```
fmSJ = arcpy. FieldMappings()
   fmSJ.addTable("fcFAPotential")
   fmSJ.addTable("fcFAOpportun")
  keepers = []
   keepers = ["WUKey","Shape_Length","Shape_Area","FAPotential","FAOpportun"]
   for field in fmSJ.fields:
     if field.name not in keepers:
        fmSJ.removeFieldMap(fmSJ.findFieldMapIndex(field.name))
arcpy.SpatialJoin_analysis("fcFAPotential","fcFAOpportun","WU_FAFunction1","JOIN_ONE
```

```
TO_ONE","KEEP_ALL",fmSJ,"CONTAINS")
  arcpy.MakeFeatureLayer_management("WU_FAFunction1","fcWUFAFunction1")
```

```
 logger.info("spatial join FAPotential and FAOpportun completed")
```
############################################################################# #################

# SJ: FASociety

```
#############################################################################
#################
```

```
fmSJ = arcpy. FieldMappings()
 fmSJ.addTable("fcWUFAFunction1")
 fmSJ.addTable("fcFASociety")
```

```
keepers = []
   keepers = 
["WUKey","Shape_Length","Shape_Area","FAPotential","FAOpportun","FASociety"]
```
 for field in fmSJ.fields: if field.name not in keepers: fmSJ.removeFieldMap(fmSJ.findFieldMapIndex(field.name))

```
arcpy.SpatialJoin_analysis("fcWUFAFunction1","fcFASociety","WU_FAFunction","JOIN_ON
E_TO_ONE","KEEP_ALL",fmSJ,"CONTAINS")
   arcpy.MakeFeatureLayer_management("WU_FAFunction","fcWUFAFunction")
   logger.info("spatial join FASociety completed")
```
## Add FAFuntion field to Wetland Units and set initial point value to zero actions.DeleteField("fcWUFAFunction","FAFunction") arcpy.AddField\_management("fcWUFAFunction", "FAFunction", "SHORT") arcpy.CalculateField\_management("fcWUFAFunction","FAFunction","0","VB","#") logger.info("FAFuntion field added to Wetland Units and initial point value set to zero")

## Sum the points for each aspect of Water Quality Function for Wetland Units arcpy.CalculateField\_management("fcWUFAFunction","FAFunction","[FAPotential] + [FAOpportun] + [FASociety]","VB","#") logger.info("field FAFunction calculated")

## Clean up if arcpy.Exists("WU\_FAFunction1"): arcpy.Delete\_management("WU\_FAFunction1")

## **5.7.2 Flood Attenuation Opportunity**

######################################################################### # # File Name: FAOpportun.py # Developer: Yibing Han # Date: 12/13/2017 # Purpose: # This script handles the execution of all the Flood Attenuation Opportunity metrics. # ######################################################################### import datetime import logging import traceback import arcpy

from Variable import Runoff50m, RunoffWshd, SlopeWshd, StreamEdge, FloodArea from Factor import FloodIn, ConnectFL from Aspects import FAOpportun

def procFAOpportun(WetlandPoly): logger = logging.getLogger("WFA.FloodAttn.FAOpportun")

 ########################################################## ## 1. Run Variables ##########################################################

Runoff50m.DetermineRunoff50m(WetlandPoly)

RunoffWshd.DetermineRunoffWshd(WetlandPoly)

SlopeWshd.DetermineSlopeWshd(WetlandPoly)

StreamEdge.DetermineStreamEdge(WetlandPoly)

#FloodArea.DetermineFloodArea(WetlandPoly) #this should run first during initRequest

 ########################################################## ## 2. Run Factors ##########################################################

FloodIn.DetermineFloodIn(WetlandPoly)

ConnectFL.DetermineConnectFL()

##########################################################

 ## 3. Run Aspect ##########################################################

FAOpportun.DetermineFAOpportun(WetlandPoly)

## **5.7.3 Flood Attenuation Opportunity Aspects**

######################################################################### # # File Name: FAOpportun.py # Developer: Chad Ashworth (modified by Yibing Han) # Date: 3/7/2017 (modified 10/31/2017) # Purpose: # Flood Attenuation Function # ######################################################################### #!/usr/bin/python import sys sys.path.append("../../..") import arcpy from utilities import actions import logging def DetermineFAOpportun(WetlandPoly): logger = logging.getLogger("WFA.FloodAttn.FAOpportun.FAOpportun") # Clean up if needed if arcpy.Exists("WU\_FAOpportun1"): arcpy.Delete\_management("WU\_FAOpportun1") if arcpy.Exists("WU\_FAOpportun"): arcpy.Delete\_management("WU\_FAOpportun") # Setting python variables arcpy.MakeFeatureLayer\_management(r"WU\_FloodIn","fcFloodIn") arcpy.MakeFeatureLayer\_management(r"WU\_Connect","fcConnectFL") arcpy.MakeFeatureLayer\_management(r"WU\_FloodArea","fcFloodplain") logger.info("feature layers ready")

## Spatial joins to add input variables to Wetland Units attribute table

############################################################################# #################

# SJ: FloodIn & ConnectFL

```
#############################################################################
#################
```

```
 fmSJFICN = arcpy.FieldMappings()
 fmSJFICN.addTable("fcFloodIn")
 fmSJFICN.addTable("fcConnectFL")
```
keepers  $=$  []

keepers = ["WUKey","Shape\_Length","Shape\_Area","FloodIn","ConnectFL"]

for field in fmSJFICN.fields:

if field.name not in keepers:

fmSJFICN.removeFieldMap(fmSJFICN.findFieldMapIndex(field.name))

arcpy.SpatialJoin\_analysis("fcFloodIn","fcConnectFL","WU\_FAOpportun1","JOIN\_ONE\_TO \_ONE","KEEP\_ALL",fmSJFICN,"CONTAINS")

 arcpy.MakeFeatureLayer\_management("WU\_FAOpportun1","fcWUFAOpportun1") logger.info("spatial join FloodIn and ConnectFL completed")

############################################################################# #################

# SJ: Floodplain

############################################################################# #################

 $f$ mSJFL = arcpy.FieldMappings() fmSJFL.addTable("fcWUFAOpportun1") fmSJFL.addTable("fcFloodplain")

keepers  $=$  [] keepers = ["WUKey","Shape\_Length","Shape\_Area","FloodIn","ConnectFL","Floodplain"]

 for field in fmSJFL.fields: if field.name not in keepers: fmSJFL.removeFieldMap(fmSJFL.findFieldMapIndex(field.name))

arcpy.SpatialJoin\_analysis("fcWUFAOpportun1","fcFloodplain","WU\_FAOpportun","JOIN\_O NE\_TO\_ONE","KEEP\_ALL",fmSJFL,"CONTAINS") arcpy.MakeFeatureLayer\_management("WU\_FAOpportun","fcWUFAOpportun") logger.info("spatial join Floodplain completed")

 $#$  Add FAOpportun field and set initial value to 0 actions.DeleteField("fcWUFAOpportun","FAOpportun") arcpy.AddField\_management("fcWUFAOpportun", "FAOpportun", "SHORT") arcpy.CalculateField\_management("fcWUFAOpportun","FAOpportun","0","VB","#") logger.info("FAOpportun field added to Wetland Units and initial point value set to zero")

## Sum the factor points

arcpy.CalculateField\_management("fcWUFAOpportun","FAOpportun","[FloodIn]+[ConnectF L]","VB","#")

logger.info("field FAOpportun calculated")

## Reduce points for groudwater wetlands to a maximum of 2 strWHERE = """"FAOpportun" > 2 AND "Floodplain" = 'N'"""

arcpy.SelectLayerByAttribute\_management("fcWUFAOpportun","NEW\_SELECTION",strWH ERE)

 arcpy.CalculateField\_management("fcWUFAOpportun","FAOpportun","2","VB","#") logger.info("points for groudwater wetlands reduced to a maximum of 2") arcpy.SelectLayerByAttribute\_management("fcWUFAOpportun","CLEAR\_SELECTION")

## Clean Up if arcpy.Exists("WU\_FAOpportun1"): arcpy.Delete\_management("WU\_FAOpportun1")

## **5.7.4 ConnectFL: Flood Attenuation Opportunity**

######################################################################### # # File Name: ConnectFL.py # Developer: Chad Ashworth (modified by Yibing Han) # Date: 12/20/2016 (modified 10/31/2017) # Purpose: # Input to Flood Attenuation / Opportunity # ######################################################################### #!/usr/bin/python import sys sys.path.append("../../..") import logging import arcpy from globalvars import globalvars from utilities import actions def DetermineConnectFL(): logger = logging.getLogger("WFA.FloodAttn.FAOpportun.ConnectFL") # Clean up if needed if arcpy.Exists("WU\_Connect"): arcpy.Delete\_management("WU\_Connect") # Setting python variables arcpy.MakeFeatureLayer\_management(r"WU\_FloodArea","fcFloodArea") arcpy.MakeFeatureLayer\_management(r"WU\_StreamEdge","fcStreamEdge") logger.info("feature layers ready")  $f$ mSJ = arcpy.FieldMappings() fmSJ.addTable("fcFloodArea") fmSJ.addTable("fcStreamEdge") keepers  $=$  [] keepers = ["WUKey","Shape\_Length","Shape\_Area","FloodArea","StreamEdge"] for field in fmSJ.fields: if field.name not in keepers: fmSJ.removeFieldMap(fmSJ.findFieldMapIndex(field.name)) arcpy.SpatialJoin\_analysis("fcFloodArea","fcStreamEdge","WU\_Connect","JOIN\_ONE\_TO\_O NE","KEEP\_ALL",fmSJ,"CONTAINS")  $fcConnect = \text{arcpy}.\text{mapping}$ . Layer( $r''WU$  Connect") logger.info("spatial join of StreamEdge to wetland units completed")
## Add ConnectFL field and set initial point value to 0 actions.DeleteField(fcConnect,"ConnectFL") arcpy.AddField\_management(fcConnect,"ConnectFL","SHORT") arcpy.CalculateField\_management(fcConnect,"ConnectFL","0","VB","#") logger.info("field ConnectFL added and initial point value set to 0")

## Sum the points for FloodArea and StreamEdge. arcpy.CalculateField\_management(fcConnect,"ConnectFL","[FloodArea]+ [StreamEdge]","VB","#") logger.info("point values calculated for field ConnectFL")

 $\#$  Reduce the total points to a maximum of 2 strWHERE = """"ConnectFL" > 2""" arcpy.SelectLayerByAttribute\_management(fcConnect,"NEW\_SELECTION",strWHERE) arcpy.CalculateField\_management(fcConnect,"ConnectFL","2","VB","#") logger.info("total points reduced to a maximum of 2")

arcpy.SelectLayerByAttribute\_management(fcConnect, "CLEAR\_SELECTION")

## Clean Up

## **5.7.5 FloodIn: Flood Attenuation Opportunity**

######################################################################### # # File Name: FloodIn.py # Developer: Chad Ashworth (modified by Yibing Han) # Date: 3/7/2017 (modified 12/05/2017) # Purpose: # Input to Flood Attenuation / Potential # ######################################################################### #!/usr/bin/python import sys sys.path.append("../../..") import logging import arcpy from globalvars import globalvars from utilities import actions def DetermineFloodIn(WetlandPoly): logger = logging.getLogger("WFA.FloodAttn.FAOpportun.FloodIn") # Clean up if needed if arcpy.Exists("WU\_FloodIn0"): arcpy.Delete\_management("WU\_FloodIn0") if arcpy.Exists("WU\_FloodIn1"): arcpy.Delete\_management("WU\_FloodIn1") if arcpy.Exists("WU\_FloodIn2"): arcpy.Delete\_management("WU\_FloodIn2") if arcpy.Exists("WU\_FloodIn"): arcpy.Delete\_management("WU\_FloodIn") # Setting python variables arcpy.MakeFeatureLayer\_management(WetlandPoly,"WU\_FloodIn0") arcpy.MakeFeatureLayer\_management(r"WU\_SlopeWshd","fcSlopeWshd") arcpy.MakeFeatureLayer\_management(r"WU\_Runoff50m","fcRunoff50m") arcpy.MakeFeatureLayer\_management(r"WU\_RunoffWshd","fcRunoffWshd") logger.info("feature layers ready")

## Spatial joins to add input variables to Wetland Units attribute table

############################################################################# #################

# SJ: SlopeWshd

############################################################################# #################

 $f$ mSJSW = arcpy.FieldMappings() fmSJSW.addTable("WU\_FloodIn0") fmSJSW.addTable("fcSlopeWshd")

keepers  $=$  [] keepers = ["WUKey","Shape\_Length","Shape\_Area","SlopeWshd"]

for field in fmSJSW.fields:

if field.name not in keepers:

fmSJSW.removeFieldMap(fmSJSW.findFieldMapIndex(field.name))

```
arcpy.SpatialJoin_analysis("WU_FloodIn0","fcSlopeWshd","WU_FloodIn1","JOIN_ONE_TO
_ONE","KEEP_ALL",fmSJSW,"CONTAINS")
```
 arcpy.MakeFeatureLayer\_management("WU\_FloodIn1","fcWUFloodIn1") logger.info("spatial join to add SlopeWshd completed")

############################################################################# #################

# SJ: Runoff50m

```
#############################################################################
#################
```
 $f$ mSJR50M = arcpy.FieldMappings() fmSJR50M.addTable("fcWUFloodIn1") fmSJR50M.addTable("fcRunoff50m")

keepers  $=$  [] keepers = ["WUKey","Shape\_Length","Shape\_Area","SlopeWshd","Runoff50m"]

 for field in fmSJR50M.fields: if field.name not in keepers: fmSJR50M.removeFieldMap(fmSJR50M.findFieldMapIndex(field.name))

```
arcpy.SpatialJoin_analysis("fcWUFloodIn1","fcRunoff50m","WU_FloodIn2","JOIN_ONE_TO
_ONE","KEEP_ALL",fmSJR50M,"CONTAINS")
  arcpy.MakeFeatureLayer_management("WU_FloodIn2","fcWUFloodIn2")
```
logger.info("spatial join to add Runoff50m completed")

############################################################################# #################

# SJ: RunoffWshd

############################################################################# #################

 fmSJRWSHD = arcpy.FieldMappings() fmSJRWSHD.addTable("fcWUFloodIn2") fmSJRWSHD.addTable("fcRunoffWshd")

keepers  $=$  []

 keepers = ["WUKey","Shape\_Length","Shape\_Area","SlopeWshd","Runoff50m","RunoffWshd"]

 for field in fmSJRWSHD.fields: if field.name not in keepers: fmSJRWSHD.removeFieldMap(fmSJRWSHD.findFieldMapIndex(field.name))

arcpy.SpatialJoin\_analysis("fcWUFloodIn2","fcRunoffWshd","WU\_FloodIn","JOIN\_ONE\_TO \_ONE","KEEP\_ALL",fmSJRWSHD,"CONTAINS") arcpy.MakeFeatureLayer\_management("WU\_FloodIn","fcWUFloodIn") logger.info("spatial join to add RunoffWshd completed")

 $#$  Add FloodIn field and set initial value to 0 actions.DeleteField("fcWUFloodIn","FloodIn") arcpy.AddField\_management("fcWUFloodIn", "FloodIn", "SHORT") arcpy.CalculateField\_management("fcWUFloodIn","FloodIn","0","VB","#") logger.info("field FloodIn added and initial value set to 0")

## Calculate sum of SlopeWshd, Runoff50m, and RunoffWshd and assign points to FloodIn

arcpy.SelectLayerByAttribute\_management("fcWUFloodIn","NEW\_SELECTION","""("Slope Wshd"+ "RunoffWshd"+ "Runoff50m") > 2""") arcpy.CalculateField\_management("fcWUFloodIn","FloodIn","1","VB","#")

arcpy.SelectLayerByAttribute\_management("fcWUFloodIn","NEW\_SELECTION","""("Slope Wshd"+ "RunoffWshd"+ "Runoff50m") > 4""") arcpy.CalculateField\_management("fcWUFloodIn","FloodIn","2","VB","#") logger.info("points assigned to certain Wetland Units")

 ## Clean up if arcpy.Exists("WU\_FloodIn0"): arcpy.Delete\_management("WU\_FloodIn0")  if arcpy.Exists("WU\_FloodIn1"): arcpy.Delete\_management("WU\_FloodIn1") if arcpy.Exists("WU\_FloodIn2"): arcpy.Delete\_management("WU\_FloodIn2")

# **5.7.6 FloodArea: Flood Attenuation Opportunity**

######################################################################### #

# File Name: FloodArea.py # Developer: Chad Ashworth (modified by Yibing Han) # Date: 3/8/2017 (modified 11/10/2017) # Purpose: # Floodplain (Y/N): Input to numerous Water Quality and Flood Attenuation metrics # FloodArea: Input to Flood Attenuation / Opportunity; Max 2 points (all wetlands, but only Floodplain wetlands will score high enough to get points) # ######################################################################### #!/usr/bin/python import sys sys.path.append("../../..") import logging import arcpy from globalvars import globalvars from utilities import actions def DetermineFloodArea(WetlandPoly): logger = logging.getLogger("WFA.FloodAttn.FAOpportun.FloodArea") ## Clean up if needed if arcpy.Exists("WU\_FloodArea1"): arcpy.Delete\_management("WU\_FloodArea1") if arcpy.Exists("WU\_FloodArea"): arcpy.Delete\_management("WU\_FloodArea") ## Setting python variables arcpy.MakeFeatureLayer\_management(WetlandPoly,"fcWU") arcpy.MakeFeatureLayer\_management(globalvars.srcFPARAFEMA,"fcFPARAFEMA") arcpy.MakeFeatureLayer\_management(globalvars.srcPeatlands,"fcPeatlands") logger.info("feature layers ready") ## Intersect floodplain and Wetland Units

 arInputs = ["fcFPARAFEMA","fcWU"] arcpy.Intersect\_analysis(arInputs,"WU\_FloodArea1","ONLY\_FID","#","INPUT") arcpy.MakeFeatureLayer\_management(r"WU\_FloodArea1","fcWUFloodArea1") logger.info("floodplain intersected with wetland units")

 ## Add field to store floodplain area actions.DeleteField("fcWUFloodArea1","FloodAreaAF") arcpy.AddField\_management("fcWUFloodArea1", "FloodAreaAF", "FLOAT") arcpy.CalculateField\_management("fcWUFloodArea1","FloodAreaAF","[Shape\_Area]","VB", "#")

logger.info("field FloodAreaAF added to store floodplain area")

############################################################################# ################

## Spatial join floodplain selection to Wetland Units and sum floodplain area.

############################################################################# ################

 $field$ mappings = arcpy. FieldMappings $()$  fieldmappings.addTable("fcWU") fieldmappings.addTable("fcWUFloodArea1")

```
 fldKeyIndex = fieldmappings.findFieldMapIndex("FloodAreaAF")
fieldmap = field mappings.getFieldMap(fldKeyIndex) fieldmap.mergeRule = "sum"
 fieldmappings.replaceFieldMap(fldKeyIndex, fieldmap)
 keepers = ["Shape_Length","Shape_Area","WUKey","FloodAreaAF"]
```
for field in fieldmappings.fields:

if field.name not in keepers:

fieldmappings.removeFieldMap(fieldmappings.findFieldMapIndex(field.name))

```
arcpy.SpatialJoin_analysis("fcWU","fcWUFloodArea1","WU_FloodArea","JOIN_ONE_TO_O
NE","KEEP_ALL",fieldmappings)
```

```
 arcpy.MakeFeatureLayer_management("WU_FloodArea","fcWUFloodArea")
 logger.info("spatuak join completed to sum floodplain area")
```

```
#############################################################################
################
```
 ## Add fields to store Flood Area Ratio and Flood Area points actions.DeleteField("fcWUFloodArea","FloodRatio") arcpy.AddField\_management("fcWUFloodArea", "FloodRatio", "FLOAT") arcpy.CalculateField\_management("fcWUFloodArea","FloodRatio","0","VB","#") logger.info("field FloodRatio added and initial point value set to 0")

 actions.DeleteField("fcWUFloodArea","FloodArea") arcpy.AddField\_management("fcWUFloodArea", "FloodArea", "SHORT") arcpy.CalculateField\_management("fcWUFloodArea","FloodArea","0","VB","#") logger.info("field FloodArea added and initial point value set to 0")

## Calculate the ratio of floodplain are to total Wetland Units Area

arcpy.CalculateField\_management("fcWUFloodArea","FloodRatio","[FloodAreaAF]/[Shape\_A rea]","VB","#")

logger.info("field FloodRation calculated")

## Assign Points

arcpy.SelectLayerByAttribute\_management("fcWUFloodArea","NEW\_SELECTION",""""Floo dRatio" >  $0.1$ """)

arcpy.CalculateField\_management("fcWUFloodArea","FloodArea","1","VB","#")

arcpy.SelectLayerByAttribute\_management("fcWUFloodArea","NEW\_SELECTION",""""Floo dRatio" >  $0.5$ """)

 arcpy.CalculateField\_management("fcWUFloodArea","FloodArea","2","VB","#") logger.info("points assigned to field FloodArea") arcpy.SelectLayerByAttribute\_management("fcWUFloodArea", "CLEAR\_SELECTION")

## Select Wetland Units that contain peat deposits

arcpy.SelectLayerByLocation\_management("fcWUFloodArea","INTERSECT","fcPeatlands"," #","NEW\_SELECTION")

 arcpy.CalculateField\_management("fcWUFloodArea","FloodArea","0","VB","#") logger.info("points assigned to wetland units that contain peat deposits") arcpy.SelectLayerByAttribute\_management("fcWUFloodArea", "CLEAR\_SELECTION")

 ## Add field Floodplain to Wetland Units attribute table and set initial value to "N" actions.DeleteField("fcWUFloodArea","Floodplain") arcpy.AddField\_management("fcWUFloodArea", "Floodplain", "TEXT",2) arcpy.CalculateField\_management("fcWUFloodArea","Floodplain","'N'","PYTHON","#") logger.info("field Floodplain added and initial value set to 'N'")

 ## Select Wetland Units that have at least 10% of their area in a FEMA floodplain or Active River Area

arcpy.SelectLayerByAttribute\_management("fcWUFloodArea","NEW\_SELECTION",""""Floo  $dArea'' > 0'''''$ 

 arcpy.CalculateField\_management("fcWUFloodArea","Floodplain","'Y'","PYTHON","#") logger.info("field Floodplain identified in selected wetlanf units") arcpy.SelectLayerByAttribute\_management("fcWUFloodArea", "CLEAR\_SELECTION")

 ## Clean up if arcpy.Exists("WU\_FloodArea1"): arcpy.Delete\_management("WU\_FloodArea1")

## **5.7.7 Runoff50: Flood Attenuation Opportunity**

######################################################################### # # File Name: Runoff50m.py # Developer: Chad Ashworth (modified by Yibing Han) # Date: 6/16/2016 (modified 11/16/2017) # Purpose: # Flood Attenuation Function / Opportunity aspect # ######################################################################### #!/usr/bin/python import sys sys.path.append("../../..") import logging import arcpy from globalvars import globalvars from utilities import actions def DetermineRunoff50m(WetlandPoly): logger = logging.getLogger("WFA.FloodAttn.FAOpportun.Runoff50m") # Clean up if needed if arcpy.Exists("WU\_Runoff50m1"): arcpy.Delete\_management("WU\_Runoff50m1") if arcpy.Exists("Buffer50mRun"): arcpy.Delete\_management("Buffer50mRun") if arcpy.Exists("Buffer50mRun\_diss"): rcpy.Delete\_management("Buffer50mRun\_diss") if arcpy.Exists("WU\_Runoff50m"): arcpy.Delete\_management("WU\_Runoff50m") # Setting python variables fcRunoffLand = arcpy.mapping.Layer(globalvars.srcRunoffLand)  $f$ cBuffer50m = arcpy.mapping.Layer(globalvars.srcBuffer50m) logger.info("feature layers ready") ## Create feature class to store intermediate results for Runoff50m arcpy.CopyFeatures\_management(WetlandPoly,"WU\_Runoff50m1","#","0","0","0") arcpy.MakeFeatureLayer\_management("WU\_Runoff50m1", "fcWURunoff50m1")

logger.info("feature class WU\_Runoff50m1 created")

 # Intersect the 50m buffers and the runoff land uses  $arInput Data = [fcBuffer50m, fcRunoffLand]$ arcpy.Intersect\_analysis(arInputData,"Buffer50mRun","ALL",output\_type="INPUT") logger.info("intersected runoff land uses with 50m buffers")

```
fcBuffer50mRun = arcpy.mapping.Layer(r"Buffer50mRun")
```
 # Dissolve runoff lands by wetland buffer arcpy.Dissolve\_management(fcBuffer50mRun,"Buffer50mRun\_diss","WUKey","BufferArea FIRST","MULTI\_PART","DISSOLVE\_LINES")  $f$ cBuffer50mRun\_diss = arcpy.mapping.Layer(r"Buffer50mRun\_diss") logger.info("dissolved runoff lands by wetland buffer") # Add field and calculate ration of runoff are to total drainage actions.DeleteField(fcBuffer50mRun\_diss,"Run50mRat") arcpy.AddField\_management(fcBuffer50mRun\_diss, "Run50mRat", "FLOAT") arcpy.CalculateField\_management(fcBuffer50mRun\_diss,"Run50mRat","[Shape\_Area]/[FIRST \_BufferArea]","VB","#") logger.info("field Run50mRat added and calculated") # Join ratio of runoff land to Wetland Units arcpy.AddJoin\_management("fcWURunoff50m1","WUKey","Buffer50mRun\_diss","WUKey", "KEEP\_ALL") logger.info("ratio of runoff land joined to Wetland Units") # Export joined data #arcpy.CopyFeatures\_management("fcWURunoff50m1","WU\_Runoff50m","#","0","0","0") arcpy.FeatureClassToFeatureClass\_conversion("fcWURunoff50m1",arcpy.env.workspace,"WU Runoff50m")  $f$ cWURunoff50m = arcpy.mapping.Layer(r"WU\_Runoff50m") logger.info("joined data exported") ## Remove Join arcpy.RemoveJoin\_management("fcWURunoff50m1") logger.info("joined removed") # Update Null records to 0 in the Run50mRat field arcpy.SelectLayerByAttribute\_management(fcWURunoff50m,"NEW\_SELECTION",""""Buffe

r50mRun\_diss\_Run50mRat" IS NULL""")

arcpy.CalculateField\_management(fcWURunoff50m,"Buffer50mRun\_diss\_Run50mRat","0"," VB","#")

logger.info("Null records updated to 0 in the Run50mRat field")

 # Add field to Wetland Units and set initial point value to zero actions.DeleteField(fcWURunoff50m,"Runoff50m")

 arcpy.AddField\_management(fcWURunoff50m, "Runoff50m", "SHORT") arcpy.CalculateField\_management(fcWURunoff50m,"Runoff50m","0","VB","#") logger.info("field Runoff50m added to Wetland Units and initial point value set to zero")

# Assign Points

arcpy.SelectLayerByAttribute\_management(fcWURunoff50m,"NEW\_SELECTION",""""Buffe r50mRun diss Run50mRat" >  $0.1$ """) arcpy.CalculateField\_management(fcWURunoff50m,"Runoff50m","1","VB","#")

arcpy.SelectLayerByAttribute\_management(fcWURunoff50m,"NEW\_SELECTION",""""Buffe r50mRun diss Run50mRat" >  $0.33$ """)

 arcpy.CalculateField\_management(fcWURunoff50m,"Runoff50m","2","VB","#") arcpy.SelectLayerByAttribute\_management(fcWURunoff50m, "CLEAR\_SELECTION") logger.info("points assigned to wetland units")

# Update NULL values with 0

arcpy.SelectLayerByAttribute\_management(fcWURunoff50m,"NEW\_SELECTION",""""Runo ff50m" IS NULL""") arcpy.CalculateField\_management(fcWURunoff50m,"Runoff50m","0","VB","#") logger.info("Null records updated to 0 in the Runoff50m field") arcpy.SelectLayerByAttribute\_management(fcWURunoff50m, "CLEAR\_SELECTION")

 if arcpy.Exists("WU\_Runoff50m1"): arcpy.Delete\_management("WU\_Runoff50m1") if arcpy.Exists("Buffer50mRun"): arcpy.Delete\_management("Buffer50mRun") if arcpy.Exists("Buffer50mRun\_diss"):

arcpy.Delete\_management("Buffer50mRun\_diss")

### **5.7.8 RunoffWshd: Flood Attenuation Opportunity**

######################################################################### # # File Name: RunoffWshd.py # Developer: Chad Ashworth (modified by Yibing Han) # Date: 1/31/2017 (modified 11/10/2017) # Purpose: # Flood Attenuation Function / Opportunity aspect # ######################################################################### #!/usr/bin/python import sys sys.path.append("../../..") import logging import arcpy from globalvars import globalvars from utilities import actions def DetermineRunoffWshd(WetlandPoly): logger = logging.getLogger("WFA.FloodAttn.FAOpportun.RunoffWshd") # Clean up if needed if arcpy.Exists("DrainAreaRun"): arcpy.Delete\_management("DrainAreaRun") if arcpy.Exists("DrainAreaRun\_diss"): arcpy.Delete\_management("DrainAreaRun\_diss") if arcpy.Exists("WU\_RunoffWshd"):

 arcpy.Delete\_management("WU\_RunoffWshd") if arcpy.Exists("WU\_RunoffWshd1"): arcpy.Delete\_management("WU\_RunoffWshd1")

 # Setting python variables fcDA27m = arcpy.mapping.Layer(globalvars.srcDrainageArea)  $fcRL = \text{arcopy.mapping}$ . Layer(globalvars.srcRunoffLand) logger.info("feature layers ready")

## Create feature class to store intermediate results for Runoff50m arcpy.CopyFeatures\_management(WetlandPoly,"WU\_RunoffWshd1","#","0","0","0") arcpy.MakeFeatureLayer\_management("WU\_RunoffWshd1", "fcWURunoffWshd1") logger.info("feature class WU\_RunoffWshd1 created")

 # Intersect the drainage areas and the runoff land uses (Takes 32 minutes 23 seconds to run)  $arInputData = [fcDA27m, fcRL]$  arcpy.Intersect\_analysis(arInputData,"DrainAreaRun","ALL","#","INPUT") fcDrainAreaRun = arcpy.mapping.Layer(r"DrainAreaRun")

logger.info("drainage areas and the disturbed land uses intersected")

 # Dissolve runoff lands by drainage area (Takes around 23 hours) arcpy.Dissolve\_management(fcDrainAreaRun,"DrainAreaRun\_diss","WUKey","CntrWshd FIRST","MULTI\_PART","DISSOLVE\_LINES")  $fcDrainAreaRunDiss = \text{aropy.mapping}. Layer(r"DrainAreaRun-diss")$  logger.info("runoff lands dissolved by drainage area") # Add field to DrainAreaRun\_diss and calculate ratio of runoff area to total drainange

 actions.DeleteField(fcDrainAreaRunDiss,"RunWshdRat") arcpy.AddField\_management(fcDrainAreaRunDiss, "RunWshdRat", "FLOAT") arcpy.CalculateField\_management(fcDrainAreaRunDiss, "RunWshdRat",

"[SHAPE\_Area]/[FIRST\_CntrWshd]", "VB") logger.info("field RunWshdRat added to DrainAreaRun diss and calculated")

# Join ratio of runoff land to Wetland Units

arcpy.AddJoin\_management("fcWURunoffWshd1","WUKey",fcDrainAreaRunDiss,"WUKey", "KEEP\_ALL")

logger.info("ratio of runoff land joined to wetland units")

 # Export joined data #arcpy.CopyFeatures\_management("fcWURunoffWshd1", "WU\_RunoffWshd")

arcpy.FeatureClassToFeatureClass\_conversion("fcWURunoffWshd1",arcpy.env.workspace,"W U\_RunoffWshd")

 $fcRunoffWshd = \text{aropy.mapping}$ . Layer(r"WU\_RunoffWshd") logger.info("joined data exported") arcpy.RemoveJoin\_management("fcWURunoffWshd1")

# Set NULL values in the DistWshdRat to 0

arcpy.SelectLayerByAttribute\_management(fcRunoffWshd,"NEW\_SELECTION",""""DrainAr eaRun\_diss\_RunWshdRat" IS NULL""")

arcpy.CalculateField\_management(fcRunoffWshd,"DrainAreaRun\_diss\_RunWshdRat","0","V B","#")

 logger.info("null values in DistWshdRat set to 0") arcpy.SelectLayerByAttribute\_management(fcRunoffWshd, "CLEAR\_SELECTION")

 # Add field to Wetland Units and set initial point value to zero actions.DeleteField(fcRunoffWshd,"RunoffWshd") arcpy.AddField\_management(fcRunoffWshd, "RunoffWshd", "SHORT") arcpy.CalculateField\_management(fcRunoffWshd, "RunoffWshd", "0", "VB") logger.info("field RunoffWshd added to Wetland Units and initial point value set to zero") # Assign points

arcpy.SelectLayerByAttribute\_management(fcRunoffWshd,"NEW\_SELECTION",""""DrainAr eaRun diss  $RunWshdRat" > 0.1"'''$ arcpy.CalculateField\_management(fcRunoffWshd, "RunoffWshd", "1", "VB")

arcpy.SelectLayerByAttribute\_management(fcRunoffWshd,"NEW\_SELECTION",""""DrainAr eaRun diss RunWshdRat" >  $0.25$ """) arcpy.CalculateField\_management(fcRunoffWshd, "RunoffWshd", "2", "VB") logger.info("points assigned to field RunoffWshd") arcpy.SelectLayerByAttribute\_management(fcRunoffWshd, "CLEAR\_SELECTION") # Clean up if arcpy.Exists("DrainAreaRun"): arcpy.Delete\_management("DrainAreaRun") if arcpy.Exists("DrainAreaRun\_diss"):

arcpy.Delete\_management("DrainAreaRun\_diss") if arcpy.Exists("WU\_RunoffWshd1"): arcpy.Delete\_management("WU\_RunoffWshd1")

#### **5.7.9 SlopeWshd: Flood Attenuation Opportunity**

######################################################################### #

# File Name: SlopeWshd.py

# Developer: Chad Ashworth (modified by Yibing Han)

# Date: 5/12/2016 (modified 12/07/2017)

# Purpose:

# Input to Flood Attenuation Function / Opportunity aspect

#

```
#########################################################################
```
#!/usr/bin/python import sys, os, gc sys.path.append("../../..") gc.enable()

import logging

import arcpy

from arcpy.sa import \*

from globalvars import globalvars

from utilities import actions

```
def Get_V(aKey, smallDict):
```
try:

```
 return smallDict[aKey]
```
except:

return  $(-1)$ 

```
def DetermineSlopeWshd(WetlandPoly):
   arcpy.CheckOutExtension("Spatial")
```
logger = logging.getLogger("WFA.FloodAttn.FAOpportun.SlopeWshd")

# Clean up if needed

```
 if arcpy.Exists(r"WU_SlopeWshd"):
```
arcpy.Delete\_management(r"WU\_SlopeWshd")

if arcpy.Exists(r"WU\_SlopeWshd1"):

```
 arcpy.Delete_management(r"WU_SlopeWshd1")
```
# Setting python variables

 $parID = "WUKey"$ 

 $parID2 = "WUKey 1"$ 

 $dbf = "slope \text{ wshd" }$ 

temp  $dir =$ 

"M:\\wr\\WTRSHD\_BRANCH\_INTERNAL\\WETLAND\\WorkingFiles\\slope\_wshd\_temp"

```
 if not os.path.exists(temp_dir):
```
os.mkdir(temp\_dir)

```
if arcpy.Exists(temp_dir + "\\tempGDB.gdb"):
```
arcpy.Delete management(temp  $dir + "\\tempGDB.gdb")$ 

```
 arcpy.CreateFileGDB_management(temp_dir, "tempGDB")
```
#arcpy.CopyFeatures\_management(globalvars.srcDrainageArea, "DrainageArea2")

```
 fcDA = arcpy.mapping.Layer(globalvars.srcDrainageArea)
```

```
#arcpy.MakeRasterLayer_management(r"M:\dems\ned_slope_aspect.gdb\NED_3meter_meters
augmented slope pct", "fcNED3mAugSlpPct")
```
logger.info("feature layers ready")

 # Add field MEAN to store zonal statistics outputs actions.DeleteField(fcDA,"MEAN") arcpy.AddField\_management(fcDA, "MEAN", "SHORT")

```
 logger.info("field MEAN added to store zonal statistics outputs")
orig dir = \text{aropy.env.workspace}arcpy.env.workspace = temp_dir + "\\tempGDB.gdb"
 arcpy.env.overwriteOutput = True
```
 # Zonal Statistics on DrainageArea, which contains multiple overlapping polygons ## Defining neighbors using spatial join arcpy.SpatialJoin\_analysis(fcDA, fcDA, "SD" ,"JOIN\_ONE\_TO\_MANY")  $\#joinLR = \text{arcpy.}$  mapping. Layer(r"SD.shp") logger.info("Spatial join completed to define neighbors")

```
## Creating empty dictionary and load data
```
 $dictFeatures = \{\}$ 

with arcpy.da.SearchCursor(fcDA, parID) as cursor:

for row in cursor:

```
 dictFeatures[row[0]]=()
```
del row, cursor

logger.info("Empty dictionary created and data loaded")

## Assigning neighbors

with arcpy.da.SearchCursor(arcpy.env.workspace + "\\SD", (parID,parID2)) as cursor:

for row in cursor:

```
 aKey=row[0]
```

```
 aList=dictFeatures[aKey]
```
aList $\pm$ =(row[1],)

dictFeatures[aKey]=aList

del row, cursor

logger.info("Neighbors assigned")

## Defining non-overlapping subsets and running zonal statistics on each

runNo=0

while (True):

```
toShow,toHide=(),()
```
nF=len(dictFeatures)

for item in dictFeatures:

if item not in toShow and item not in toHide:

```
toShow+=(item,)
```
toHide+=(dictFeatures[item])

m=len(toShow)

```
 quer='"WUKey" IN '+str(toShow)
```
 $if m==1:$ 

quer="'WUKey" = '+str(toShow[0])

fcDA.definitionQuery=quer

 $runNo += 1$ 

```
 print("Run %i, %i polygon(s) found" % (runNo,m))
```
print("Running Statistics...")

```
aropy.env.extent = fcDA.getExtent()
```
 zonalTable = ZonalStatisticsAsTable(fcDA, parID, globalvars.srcSlopePCT, dbf, "DATA", "MEAN")

```
 print("Data transfer...")
```
smallDict={}

with arcpy.da.SearchCursor(dbf, ("WUKEY","MEAN")) as cursor:

for row in cursor:

```
 smallDict[row[0]]=row[1]
```
del row, cursor

with arcpy.da.UpdateCursor(fcDA, (parID,"MEAN")) as cursor:

for row in cursor:

aKey=row[0]

```
row[1]=Get_V(aKey, smallDict)
```

```
 cursor.updateRow(row)
      del row, cursor
   for item in toShow:
      del dictFeatures[item]
   m=len(dictFeatures)
  if m==0:
      break
   gc.collect()
 fcDA.definitionQuery=""
aropy.env.extent = fcDA.getExtent()
 logger.info("zonal statistics completed and appended to DrainageArea")
```

```
 arcpy.env.workspace = orig_dir
```

```
## Export the joined data to a Feature Class
 arcpy.CopyFeatures_management(fcDA, "WU_SlopeWshd1")
 fcSlopeWshd1 = arcpy.mapping.Layer(r"WU_SlopeWshd1")
 logger.info("joined data exported as WU_SlopeWshd1")
```
 ## Rename MEAN field actions.DeleteField(fcSlopeWshd1,"MnSlopeWshd") arcpy.AddField\_management(fcSlopeWshd1, "MnSlopeWshd", "SHORT")

#arcpy.CalculateField\_management(fcSlopeWshd1,"MnSlopeWshd","[slope\_wshd\_MEAN]"," VB","#") arcpy.CalculateField\_management(fcSlopeWshd1,"MnSlopeWshd","[MEAN]","VB","#") logger.info("MEAN field renamed as MnSlopeWshd")

## Join the slope values to Wetland Units

arcpy.AddJoin\_management(WetlandPoly,"WUKey",fcSlopeWshd1,"WUKey","KEEP\_ALL")

## Export joined data

arcpy.FeatureClassToFeatureClass\_conversion(WetlandPoly,arcpy.env.workspace,"WU\_Slope Wshd")

 $f$ cWUSlopeWshd = arcpy.mapping.Layer(r"WU\_SlopeWshd")

logger.info("joined data exported")

arcpy.RemoveJoin\_management(WetlandPoly)

## Add field to Wetland Unites and set initial point value to zero actions.DeleteField(fcWUSlopeWshd,"SlopeWshd") arcpy.AddField\_management(fcWUSlopeWshd, "SlopeWshd", "SHORT") arcpy.CalculateField\_management(fcWUSlopeWshd,"SlopeWshd","0","VB","#") logger.info("field SlopeWshd added to Wetland Unites and initial point set value to zero")

## Assign points

#arcpy.SelectLayerByAttribute\_management(fcWUSlopeWshd,"NEW\_SELECTION",""""Slop eWshd1\_MedSlopeWshd" > 5""")

arcpy.SelectLayerByAttribute\_management(fcWUSlopeWshd,"NEW\_SELECTION",""""WU\_ SlopeWshd1\_MnSlopeWshd"  $> 5"$ "")

arcpy.CalculateField\_management(fcWUSlopeWshd,"SlopeWshd","1","VB","#")

#arcpy.SelectLayerByAttribute\_management(fcWUSlopeWshd,"NEW\_SELECTION",""""Slop eWshd1\_MedSlopeWshd" > 15""")

arcpy.SelectLayerByAttribute\_management(fcWUSlopeWshd,"NEW\_SELECTION",""""WU\_ SlopeWshd1\_MnSlopeWshd" > 15""")

 arcpy.CalculateField\_management(fcWUSlopeWshd,"SlopeWshd","2","VB","#") logger.info("points assigned to field SlopeWshd")

arcpy.SelectLayerByAttribute\_management(fcWUSlopeWshd, "CLEAR\_SELECTION")

 if arcpy.Exists(r"WU\_SlopeWshd1"): arcpy.Delete\_management(r"WU\_SlopeWshd1")

## **5.7.10 StreamEdge: Flood Attenuation Opportunity**

######################################################################### # # File Name: StreamEdge.py # Developer: Chad Ashworth (modified by Yibing Han) # Date: 8/30/2016 (modified 10/31/2017) # Purpose: # Used in Flood Attenuation Function / Potential aspect / Runoff # ######################################################################### #!/usr/bin/python import sys sys.path.append("../../..") import logging import arcpy from globalvars import globalvars from utilities import actions def DetermineStreamEdge(WetlandPoly): logger = logging.getLogger("WFA.FloodAttn.FAOpportun.StreamEdge") # Clean up if needed if arcpy.Exists("Rivers"): arcpy.Delete\_management("Rivers") if arcpy.Exists("WUbyRivers"): arcpy.Delete\_management("WUbyRivers") if arcpy.Exists("WURiverLines"): arcpy.Delete\_management("WURiverLines") if arcpy.Exists("RiverEdges"): arcpy.Delete\_management("RiverEdges") if arcpy.Exists("WUStream"): arcpy.Delete\_management("WUStream") if arcpy.Exists("WU\_StreamEdge1"): arcpy.Delete\_management("WU\_StreamEdge1") if arcpy.Exists("WU\_StreamEdge"): arcpy.Delete\_management("WU\_StreamEdge") # Setting python variables arcpy.MakeFeatureLayer\_management(WetlandPoly,"fcWU") #arcpy.MakeFeatureLayer\_management(globalvars.srcInput,"fcENWI") arcpy.MakeFeatureLayer\_management(globalvars.srcNHDFlowline, "fcNHDFlowline") arcpy.MakeFeatureLayer\_management(globalvars.srcRivers,"fcRivers") logger.info("feature layers ready")

############################################################################# ################

# PART 1: RIVER LENGTH

############################################################################# ################

 # Select NWI Rivers '''strWHERE = """"ATTRIBUTE" LIKE 'R%'""" arcpy.SelectLayerByAttribute\_management("fcENWI","NEW\_SELECTION",strWHERE)

 arcpy.CopyFeatures\_management("fcENWI", "Rivers") arcpy.MakeFeatureLayer\_management(r"Rivers","fcRivers") logger.info("NWI Rivers selected and exported")'''

# Select Wetland Units that share a boundary with a river and export them

arcpy.SelectLayerByLocation\_management("fcWU","INTERSECT","fcRivers","#","NEW\_SE LECTION")

 arcpy.CopyFeatures\_management("fcWU", "WUbyRivers") arcpy.MakeFeatureLayer\_management(r"WUbyRivers","fcWUbyRivers") logger.info("Wetland Units that share a boundary with a river selected and exported")

# Convert Wetland polygons to lines

arcpy.PolygonToLine\_management("fcWUbyRivers","WURiverLines","IGNORE\_NEIGHBO RS")

 arcpy.MakeFeatureLayer\_management(r"WURiverLines","fcWURiverLines") logger.info("Wetland polygons converted to lines")

 # Retain only the wet perimeter lines arLayers = ["fcWURiverLines", "fcRivers"] arcpy.Intersect\_analysis(arLayers,"RiverEdges","ONLY\_FID","#","INPUT") arcpy.MakeFeatureLayer\_management("RiverEdges","fcRiverEdges") logger.info("only the wet perimeter lines retained")

 # Add field and calculate wet perimeter in RiverEdges actions.DeleteField("fcRiverEdges","RiverPerim") arcpy.AddField\_management("fcRiverEdges", "RiverPerim", "FLOAT")

arcpy.CalculateField\_management("fcRiverEdges","RiverPerim","[Shape\_Length]","VB","#") logger.info("field RiverPerim added and wet perimeter in RiverEdges calculated")

 # Spatial Join Wetland Units to RiverEdges arcpy.SelectLayerByAttribute\_management("fcWURiverLines", "CLEAR\_SELECTION") arcpy.SelectLayerByAttribute\_management("fcRivers", "CLEAR\_SELECTION")

 arcpy.SelectLayerByAttribute\_management("fcWU", "CLEAR\_SELECTION") arcpy.SelectLayerByAttribute\_management("fcRiverEdges", "CLEAR\_SELECTION")

```
fmSJ = arcpy.FieldMappings()
 fmSJ.addTable("fcWU")
 fmSJ.addTable("fcRiverEdges")
```
keepers  $= []$  keepers = ["WUKey","Shape\_Length","Shape\_Area","RiverPerim"] for field in fmSJ.fields: if field.name not in keepers: fmSJ.removeFieldMap(fmSJ.findFieldMapIndex(field.name))

 fldKeyIndex = fmSJ.findFieldMapIndex("RiverPerim")  $fieldmap = fmsJ.getFieldMap(fldKeyIndex)$  fieldmap.mergeRule = "Sum" fmSJ.replaceFieldMap(fldKeyIndex, fieldmap)

```
arcpy.SpatialJoin_analysis("fcWU","fcRiverEdges","WU_StreamEdge1","JOIN_ONE_TO_ON
E","KEEP_ALL",fmSJ,"INTERSECT")
```

```
 arcpy.MakeFeatureLayer_management("WU_StreamEdge1","fcWUStreamEdge1")
 logger.info("Spatial Join Wetland Units to RiverEdges completed")
```
############################################################################# ################

# PART 2: STREAM LENGTH

############################################################################# ################

 # Intersect stream lengths with Wetland Units arLayers = ["fcWUStreamEdge1", "fcNHDFlowline"] arcpy.Intersect\_analysis(arLayers,"WUStream","ONLY\_FID","#","INPUT") arcpy.MakeFeatureLayer\_management("WUStream","fcWUStream") logger.info("stream lengths intersected with Wetland Units")

 # Add field to WUStream to store stream length actions.DeleteField("fcWUStream","StreamL") arcpy.AddField\_management("fcWUStream", "StreamL", "FLOAT") arcpy.CalculateField\_management("fcWUStream","StreamL","[Shape\_Length]","VB","#") logger.info("field StreamL created and calculated to store stream length")

## Sum the stream lengths within each WU  $f$ mSJ = arcpy.FieldMappings() fmSJ.addTable("fcWUStreamEdge1")

fmSJ.addTable("fcWUStream")

keepers  $=$  [] keepers = ["WUKey","Shape\_Length","Shape\_Area","RiverPerim","StreamL"]

 for field in fmSJ.fields: if field.name not in keepers: fmSJ.removeFieldMap(fmSJ.findFieldMapIndex(field.name))

```
 fldKeyIndex = fmSJ.findFieldMapIndex("StreamL")
 fieldmap = fmSJ.getFieldMap(fldKeyIndex)
 fieldmap.mergeRule = "Sum"
 fmSJ.replaceFieldMap(fldKeyIndex, fieldmap)
```

```
arcpy.SpatialJoin_analysis("fcWUStreamEdge1","fcWUStream","WU_StreamEdge","JOIN_O
NE_TO_ONE","KEEP_ALL",fmSJ,"INTERSECT")
```
 arcpy.MakeFeatureLayer\_management("WU\_StreamEdge","fcWUStreamEdge") logger.info("spatial join completed to sum the stream lengths within each WU")

############################################################################# ################

# PART 3: Calculate ratio and assign points

```
#############################################################################
################
```
 ## Convert Null values to 0 strWHERE = """"RiverPerim" IS NULL"""

arcpy.SelectLayerByAttribute\_management("fcWUStreamEdge","NEW\_SELECTION",strWH ERE)

arcpy.CalculateField\_management("fcWUStreamEdge","RiverPerim","0","VB","#")

strWHERE = """"StreamL" IS NULL"""

arcpy.SelectLayerByAttribute\_management("fcWUStreamEdge","NEW\_SELECTION",strWH ERE)

 arcpy.CalculateField\_management("fcWUStreamEdge","StreamL","0","VB","#") logger.info("Null values converted to 0") arcpy.SelectLayerByAttribute\_management("fcWUStreamEdge", "CLEAR\_SELECTION")

## Create field StreamRatio and set initial values to 0 actions.DeleteField("fcWUStreamEdge","StreamRatio") arcpy.AddField\_management("fcWUStreamEdge", "StreamRatio", "FLOAT") arcpy.CalculateField\_management("fcWUStreamEdge","StreamRatio","0","VB","#") ## Calculate field StreamRatio values

```
arcpy.CalculateField_management("fcWUStreamEdge","StreamRatio","([RiverPerim]+[Stream
L])/([Shape Area]^0.5)","VB","#")
   logger.info("field StreamRatio created and calculated for wetland units")
  # Create field StreamEdge and set initial values to 0 actions.DeleteField("fcWUStreamEdge","StreamEdge")
   arcpy.AddField_management("fcWUStreamEdge", "StreamEdge", "SHORT")
   arcpy.CalculateField_management("fcWUStreamEdge","StreamEdge","0","VB","#")
   ## Assign StreamEdge point values
   strWHERE = """"StreamRatio" > 1"""
arcpy.SelectLayerByAttribute_management("fcWUStreamEdge","NEW_SELECTION",strWH
ERE)
   arcpy.CalculateField_management("fcWUStreamEdge","StreamEdge","1","VB","#")
   strWHERE = """"StreamRatio" > 3.4"""
arcpy.SelectLayerByAttribute_management("fcWUStreamEdge","NEW_SELECTION",strWH
ERE)
   arcpy.CalculateField_management("fcWUStreamEdge","StreamEdge","2","VB","#")
   logger.info("field StreamEdge created and calculated for wetland units")
   arcpy.SelectLayerByAttribute_management("fcWUStreamEdge", "CLEAR_SELECTION")
   # Clean Up
   if arcpy.Exists("Rivers"):
     arcpy.Delete_management("Rivers")
   if arcpy.Exists("WUbyRivers"):
     arcpy.Delete_management("WUbyRivers")
   if arcpy.Exists("WURiverLines"):
     arcpy.Delete_management("WURiverLines")
   if arcpy.Exists("RiverEdges"):
     arcpy.Delete_management("RiverEdges")
   if arcpy.Exists("WUStream"):
     arcpy.Delete_management("WUStream")
   if arcpy.Exists("WU_StreamEdge1"):
     arcpy.Delete_management("WU_StreamEdge1")
```
## **5.7.11 Flood Attenuation Potential**

######################################################################### #

# File Name: FAPotential.py # Developer: Yibing Han # Date: 12/13/2017 # Purpose: # This script handles the execution of all the Flood Attenuation Potential metrics. # ######################################################################### import datetime import logging import traceback import arcpy

from Variables import VegAll, VegPerUng, VegWoody from Factors import VegFA, Runoff from Aspects import FAPotential

def procFAPotential(WetlandPoly): logger = logging.getLogger("WFA.FloodAttn.FAPotential")

 ########################################################## ## 1. Run Variables ##########################################################

VegAll.DetermineVegAll(WetlandPoly)

VegWoody.CalcVegWoody(WetlandPoly)

#SeasonPond, Microtopo, SLOPE, WFlowPath, VegPerUng were executed with WQuality

 ########################################################## ## 2. Run Factors ##########################################################

#Headwater: executed with WQuality

#LowSlope: executed with WQuality

VegFA.DetermineVegFA(WetlandPoly)

Runoff.DetermineRunoff(WetlandPoly)

#SWoutflow: executed with WQuality

 ########################################################## ## 3. Run Aspect ##########################################################

FAPotential.DetermineFAPotential(WetlandPoly)

### **5.7.12 Flood Attenuation Potential Aspects**

######################################################################### # # File Name: FAPotential.py # Developer: Chad Ashworth (modified by Yibing Han) # Date: 12/21/2016 (modified 10/31/2017) # Purpose: # Flood Attenuation Function # ######################################################################### #!/usr/bin/python import sys sys.path.append("../../..") import arcpy from utilities import actions import logging def DetermineFAPotential(WetlandPoly): logger = logging.getLogger("WFA.FloodAttn.FAPotential.FAPotential") # Clean up if needed if arcpy.Exists("WU\_FAPotential"): arcpy.Delete\_management("WU\_FAPotential") if arcpy.Exists("WU\_FAPotential1"): arcpy.Delete\_management("WU\_FAPotential1") if arcpy.Exists("WU\_FAPotential2"): arcpy.Delete\_management("WU\_FAPotential2") if arcpy.Exists("WU\_FAPotential3"): arcpy.Delete\_management("WU\_FAPotential3") # Setting python variables arcpy.MakeFeatureLayer\_management(r"WU\_Headwater","fcHeadwater") arcpy.MakeFeatureLayer\_management(r"WU\_LowSlope","fcLowSlope") arcpy.MakeFeatureLayer\_management(r"WU\_VegFA","fcVegFA") arcpy.MakeFeatureLayer\_management(r"WU\_Runoff","fcRunoff") arcpy.MakeFeatureLayer\_management(r"WU\_SWOutflow","fcSWOutflow") logger.info("feature layers ready")

############################################################################# #################

# SJ: Headwater & LowSlope

############################################################################# #################

```
fmSJHWLS = arcpy.FieldMappings()
 fmSJHWLS.addTable("fcHeadwater")
 fmSJHWLS.addTable("fcLowSlope")
```

```
keepers = []
 keepers = ["WUKey","Shape_Length","Shape_Area","Headwater","LowSlope"]
```
 for field in fmSJHWLS.fields: if field.name not in keepers: fmSJHWLS.removeFieldMap(fmSJHWLS.findFieldMapIndex(field.name))

```
arcpy.SpatialJoin_analysis("fcHeadwater","fcLowSlope","WU_FAPotential1","JOIN_ONE_T
O_ONE","KEEP_ALL",fmSJHWLS,"CONTAINS")
```

```
 arcpy.MakeFeatureLayer_management("WU_FAPotential1","fcFAPotential1")
 logger.info("spatial join Headwater and LowSlope completed")
```
############################################################################# #################

# SJ: VegFA

```
#############################################################################
#################
```
 $f$ mSJVFA = arcpy.FieldMappings() fmSJVFA.addTable("fcFAPotential1") fmSJVFA.addTable("fcVegFA")

```
keepers = []
 keepers = ["WUKey","Shape_Length","Shape_Area","Headwater","LowSlope","VegFA"]
```
 for field in fmSJVFA.fields: if field.name not in keepers:

fmSJVFA.removeFieldMap(fmSJVFA.findFieldMapIndex(field.name))

```
arcpy.SpatialJoin_analysis("fcFAPotential1","fcVegFA","WU_FAPotential2","JOIN_ONE_TO
_ONE","KEEP_ALL",fmSJVFA,"CONTAINS")
```
 arcpy.MakeFeatureLayer\_management("WU\_FAPotential2","fcFAPotential2") logger.info("spatial join VegFA completed")

```
#############################################################################
#################
```
# SJ: Runoff

############################################################################# #################

```
fmSJRO = arcpy.FieldMappings()
 fmSJRO.addTable("fcFAPotential2")
 fmSJRO.addTable("fcRunoff")
```

```
keepers = []
   keepers = 
["WUKey","Shape_Length","Shape_Area","Headwater","LowSlope","VegFA","Runoff"]
```

```
 for field in fmSJRO.fields:
   if field.name not in keepers:
     fmSJRO.removeFieldMap(fmSJRO.findFieldMapIndex(field.name))
```

```
arcpy.SpatialJoin_analysis("fcFAPotential2","fcRunoff","WU_FAPotential3","JOIN_ONE_TO
_ONE","KEEP_ALL",fmSJRO,"CONTAINS")
   arcpy.MakeFeatureLayer_management("WU_FAPotential3","fcFAPotential3")
   logger.info("spatial join Runoff completed")
```

```
#############################################################################
#################
```
# SJ: SWOutflow2

```
#############################################################################
#################
  fmSJSWOF2 = arcpy.FieldMappings()
   fmSJSWOF2.addTable("fcFAPotential3")
   fmSJSWOF2.addTable("fcSWOutflow")
```

```
keepers = []
   keepers = 
["WUKey","Shape_Length","Shape_Area","Headwater","LowSlope","VegFA","Runoff","SW
Outflow2"]
```
 for field in fmSJSWOF2.fields: if field.name not in keepers: fmSJSWOF2.removeFieldMap(fmSJSWOF2.findFieldMapIndex(field.name))

```
arcpy.SpatialJoin_analysis("fcFAPotential3","fcSWOutflow","WU_FAPotential","JOIN_ONE_
TO_ONE","KEEP_ALL",fmSJSWOF2,"CONTAINS")
   arcpy.MakeFeatureLayer_management("WU_FAPotential","fcWUFAPotential")
   logger.info("spatial join SWOutflow2 completed")
```
 $#$  Add FAPotential field to Wetland Units and set initial point value to  $0$  actions.DeleteField("fcWUFAPotential","FAPotential") arcpy.AddField\_management("fcWUFAPotential", "FAPotential", "SHORT") arcpy.CalculateField\_management("fcWUFAPotential","FAPotential","0","VB","#") logger.info("FAPotential field added to Wetland Units and initial point value set to zero")

## Sum the factor points

arcpy.CalculateField\_management("fcWUFAPotential","FAPotential","[Headwater]+[LowSlop e]+[VegFA]+[Runoff]+[SWOutflow2]","VB","#") logger.info("field FAPotential calculated")

 ## Clean Up if arcpy.Exists("WU\_FAPotential1"): arcpy.Delete\_management("WU\_FAPotential1") if arcpy.Exists("WU\_FAPotential2"): arcpy.Delete\_management("WU\_FAPotential2") if arcpy.Exists("WU\_FAPotential3"): arcpy.Delete\_management("WU\_FAPotential3")

### **5.7.13 Runoff: Flood Attenuation Potential**

######################################################################### # # File Name: Runoff.py # Developer: Chad Ashworth (modified by Yibing Han) # Date: 12/19/2016 (modified 12/01/2017) # Purpose: # Input to Flood Attenuation / Potential # ######################################################################### #!/usr/bin/python import sys sys.path.append("../../..") import logging import arcpy from globalvars import globalvars from utilities import actions def DetermineRunoff(WetlandPoly): logger = logging.getLogger("WFA.FloodAttn.FAPotential.Runoff") # Clean up if needed if arcpy.Exists("WU\_Runoff1"): arcpy.Delete\_management("WU\_Runoff1") if arcpy.Exists("WU\_Runoff2"): arcpy.Delete\_management("WU\_Runoff2") if arcpy.Exists("WU\_Runoff3"): arcpy.Delete\_management("WU\_Runoff3") if arcpy.Exists("WU\_Runoff"): arcpy.Delete\_management("WU\_Runoff") # Setting python variables arcpy.MakeFeatureLayer\_management(WetlandPoly,"fcWU") arcpy.MakeFeatureLayer\_management(r"WU\_StreamEdge","fcStreamEdge") arcpy.MakeFeatureLayer\_management(r"WU\_SeasonPond","fcSeasonPond") arcpy.MakeFeatureLayer\_management(r"WU\_Microtopo","fcMicrotopo") arcpy.MakeFeatureLayer\_management(r"WU\_FloodArea","fcFloodplain") logger.info("feature layers ready")

## Spatial Joins to add input variables to Wetland Units attribute table

############################################################################# #################

# SJ: StreamEdge

############################################################################# #################

```
fmSJSR = arcpy.FieldMappings()
 fmSJSR.addTable("fcWU")
 fmSJSR.addTable("fcStreamEdge")
```

```
keepers = []
 keepers = ["WUKey","Shape_Length","Shape_Area","StreamEdge"]
```
for field in fmSJSR.fields:

if field.name not in keepers:

fmSJSR.removeFieldMap(fmSJSR.findFieldMapIndex(field.name))

```
arcpy.SpatialJoin_analysis("fcWU","fcStreamEdge","WU_Runoff1","JOIN_ONE_TO_ONE","
KEEP_ALL",fmSJSR,"CONTAINS")
```

```
 arcpy.MakeFeatureLayer_management("WU_Runoff1","fcRunoff1")
 logger.info("spatial join to add StreamEdge completed")
```

```
#############################################################################
#################
```
# SJ: SeasonPond

```
#############################################################################
#################
```
 $f$ mSJSP = arcpy.FieldMappings() fmSJSP.addTable("fcRunoff1") fmSJSP.addTable("fcSeasonPond")

```
keepers = []
 keepers = ["WUKey","Shape_Length","Shape_Area","StreamEdge","SeasonPond"]
```
 for field in fmSJSP.fields: if field.name not in keepers: fmSJSP.removeFieldMap(fmSJSP.findFieldMapIndex(field.name))

```
arcpy.SpatialJoin_analysis("fcRunoff1","fcSeasonPond","WU_Runoff2","JOIN_ONE_TO_ON
E","KEEP_ALL",fmSJSP,"CONTAINS")
   arcpy.MakeFeatureLayer_management("WU_Runoff2","fcRunoff2")
   logger.info("spatial join to add SeasonPond completed")
```
############################################################################# #################

# SJ: Microtopo

############################################################################# #################

```
 fmSJMicro = arcpy.FieldMappings()
 fmSJMicro.addTable("fcRunoff2")
 fmSJMicro.addTable("fcMicrotopo")
```

```
keepers = []
   keepers = 
["WUKey","Shape_Length","Shape_Area","StreamEdge","SeasonPond","Microtopo"]
```
 for field in fmSJMicro.fields: if field.name not in keepers: fmSJMicro.removeFieldMap(fmSJMicro.findFieldMapIndex(field.name))

```
arcpy.SpatialJoin_analysis("fcRunoff2","fcMicrotopo","WU_Runoff3","JOIN_ONE_TO_ONE
","KEEP_ALL",fmSJMicro,"CONTAINS")
   arcpy.MakeFeatureLayer_management("WU_Runoff3","fcRunoff3")
   logger.info("spatial join to add Microtopo completed")
```

```
#############################################################################
#################
```

```
 # SJ: Floodplain
```

```
#############################################################################
#################
```

```
fmSJFP = arcpy.FieldMappings()
 fmSJFP.addTable("fcRunoff3")
 fmSJFP.addTable("fcFloodplain")
```
keepers  $=$  [] keepers = ["WUKey","Shape\_Length","Shape\_Area","StreamEdge","SeasonPond","Microtopo","Floodpl ain"]

```
 for field in fmSJFP.fields:
   if field.name not in keepers:
      fmSJFP.removeFieldMap(fmSJFP.findFieldMapIndex(field.name))
```
arcpy.SpatialJoin\_analysis("fcRunoff3","fcFloodplain","WU\_Runoff","JOIN\_ONE\_TO\_ONE", "KEEP\_ALL",fmSJFP,"CONTAINS")

 arcpy.MakeFeatureLayer\_management("WU\_Runoff","fcRunoff") logger.info("spatial join to add Floodplain completed")

 # Add Runoff field to Wetland Units ans set initial point value to zero actions.DeleteField("fcRunoff","Runoff") arcpy.AddField\_management("fcRunoff", "Runoff", "SHORT") arcpy.CalculateField\_management("fcRunoff","Runoff","0","VB","#") logger.info("field Runoff added and initial value set to 0")

# Sum the points of StreamEdge, SeasonPond, Microtopo

```
arcpy.CalculateField_management("fcRunoff","Runoff","[StreamEdge]+[SeasonPond]+[Microt
opo]","VB","#")
```
logger.info("points of StreamEdge, SeasonPond, Microtopo summed")

 # Reduce the total points to 5 (floodplain) or 4 (groundwater). arcpy.SelectLayerByAttribute\_management("fcRunoff","NEW\_SELECTION",""""Runoff" > 5""")

arcpy.CalculateField\_management("fcRunoff","Runoff","5","VB","#")

 arcpy.SelectLayerByAttribute\_management("fcRunoff","NEW\_SELECTION",""""Runoff" > 4 AND "Floodplain" = 'N'""")

 arcpy.CalculateField\_management("fcRunoff","Runoff","4","VB","#") logger.info("total maximum points reduced to 5 for floodplain and 4 for groundwater")

arcpy.SelectLayerByAttribute\_management("fcRunoff", "CLEAR\_SELECTION")

 # Clean Up if arcpy.Exists("WU\_Runoff1"): arcpy.Delete\_management("WU\_Runoff1") if arcpy.Exists("WU\_Runoff2"): arcpy.Delete\_management("WU\_Runoff2") if arcpy.Exists("WU\_Runoff3"): arcpy.Delete\_management("WU\_Runoff3")
#### **5.7.14 VegFA: Flood Attenuation Potential**

######################################################################### #

# File Name: VegFA.py

# Developer: Chad Ashworth (modified by Yibing Han)

# Date: 6/10/2016 (modified 11/03/2017)

# Purpose:

# Input to Flood Attenuation / Potential

#

#########################################################################

#!/usr/bin/python

import sys

sys.path.append("../../..")

import logging import arcpy from globalvars import globalvars from utilities import actions

def DetermineVegFA(WetlandPoly):

logger = logging.getLogger("WFA.FloodAttn.FAPotential.VegFA")

# Clean up if needed

if arcpy.Exists("WU\_VegFA1"):

arcpy.Delete\_management("WU\_VegFA1")

if arcpy.Exists("WU\_VegFA2"):

arcpy.Delete\_management("WU\_VegFA2")

if arcpy.Exists("WU\_VegFA3"):

arcpy.Delete\_management("WU\_VegFA3")

if arcpy.Exists("WU\_VegFA"):

```
 arcpy.Delete_management("WU_VegFA")
```
# Setting python variables

 arcpy.MakeFeatureLayer\_management(WetlandPoly,"fcWU") arcpy.MakeFeatureLayer\_management(r"WU\_VegAll","fcVegAll") arcpy.MakeFeatureLayer\_management(r"WU\_VegPerUng","fcVegPerUng") arcpy.MakeFeatureLayer\_management(r"WU\_VegWoody","fcVegWoody") arcpy.MakeFeatureLayer\_management(r"WU\_FloodArea","fcFloodplain") logger.info("feature layers ready")

# Spatial joins to add input variables to Wetland Units attribute table

############################################################################# ################

# SJ: Floodplain

############################################################################# ################

 $f$ mSJ1 = arcpy.FieldMappings() fmSJ1.addTable("fcWU") fmSJ1.addTable("fcFloodplain")

keepers  $=$  []

keepers = ["WUKey","Shape\_Length","Shape\_Area","Floodplain"]

for field in fmSJ1.fields:

if field.name not in keepers:

fmSJ1.removeFieldMap(fmSJ1.findFieldMapIndex(field.name))

arcpy.SpatialJoin\_analysis("fcWU","fcFloodplain","WU\_VegFA1","JOIN\_ONE\_TO\_ONE"," KEEP\_ALL",fmSJ1,"CONTAINS")

arcpy.MakeFeatureLayer\_management("WU\_VegFA1","fcWUVegFA1")

logger.info("spatial join of Floodplain completed")

############################################################################# ################

# SJ: VegAll

############################################################################# ################

 $f$ mSJ2 = arcpy. FieldMappings() fmSJ2.addTable("fcWUVegFA1") fmSJ2.addTable("fcVegAll")

keepers  $=$  []

keepers = ["WUKey","Shape\_Length","Shape\_Area","Floodplain","VegAll"]

for field in fmSJ2.fields:

if field.name not in keepers:

fmSJ2.removeFieldMap(fmSJ2.findFieldMapIndex(field.name))

arcpy.SpatialJoin\_analysis("WU\_VegFA1","fcVegAll","WU\_VegFA2","JOIN\_ONE\_TO\_ON E","KEEP\_ALL",fmSJ2,"CONTAINS")

arcpy.MakeFeatureLayer\_management("WU\_VegFA2","fcWUVegFA2")

logger.info("spatial join of VegAll completed")

############################################################################# ################

# SJ: VegPerUng

############################################################################# ################

 $f$ mSJ3 = arcpy.FieldMappings() fmSJ3.addTable("fcWUVegFA2") fmSJ3.addTable("fcVegPerUng")

keepers  $=$  []

keepers = ["WUKey","Shape\_Length","Shape\_Area","Floodplain","VegAll","VegPerUng4"]

for field in fmSJ3.fields:

if field.name not in keepers:

fmSJ3.removeFieldMap(fmSJ3.findFieldMapIndex(field.name))

arcpy.SpatialJoin\_analysis("fcWUVegFA2","fcVegPerUng","WU\_VegFA3","JOIN\_ONE\_TO \_ONE","KEEP\_ALL",fmSJ3,"CONTAINS")

arcpy.MakeFeatureLayer\_management("WU\_VegFA3","fcWUVegFA3")

logger.info("spatial join of VegPerUng completed")

############################################################################# ################

# SJ: VegWoody

############################################################################# ################

 $f$ mSJ4 = arcpy. FieldMappings()

```
 fmSJ4.addTable("fcWUVegFA3")
 fmSJ4.addTable("fcVegWoody")
```
 $keepers = [$ 

keepers =

["WUKey","Shape\_Length","Shape\_Area","Floodplain","VegAll","VegPerUng4","VegWoody 4"]

for field in fmSJ4.fields:

if field.name not in keepers:

fmSJ4.removeFieldMap(fmSJ4.findFieldMapIndex(field.name))

```
arcpy.SpatialJoin_analysis("fcWUVegFA3","fcVegWoody","WU_VegFA","JOIN_ONE_TO
ONE","KEEP_ALL",fmSJ4,"CONTAINS")
```

```
 arcpy.MakeFeatureLayer_management("WU_VegFA","fcWUVegFA")
```

```
 logger.info("spatial join of VegWoody completed")
```
# Add VegFA field to Wetland Units ans set initial point value to zero

actions.DeleteField("fcWUVegFA","VegFA")

arcpy.AddField\_management("fcWUVegFA", "VegFA", "SHORT")

arcpy.CalculateField\_management("fcWUVegFA","VegFA","0","VB","#")

```
 logger.info("field VegWoodyFor added to store points for VegFA and initial value set to 
zero")
```
# Sum the points for VegALL, VegPerUng4, VegWoody4

arcpy.CalculateField\_management("fcWUVegFA","VegFA","[VegAll] + [VegPerUng4] + [VegWoody4]","VB","#")

logger.info("the points for VegALL, VegPerUng4, VegWoody4 summed")

# Reduce any excess point scores to the maximum allowed

arcpy.SelectLayerByAttribute\_management("fcWUVegFA", "CLEAR\_SELECTION")

arcpy.SelectLayerByAttribute\_management("fcWUVegFA","NEW\_SELECTION",""""VegFA  $" > 5$  AND "Floodplain" = 'N'""")

arcpy.CalculateField\_management("fcWUVegFA","VegFA","5","VB","#")

logger.info("excess point scores reduced to the maximum allowed")

# Clean up

 if arcpy.Exists("WU\_VegFA1"): arcpy.Delete\_management("WU\_VegFA1") if arcpy.Exists("WU\_VegFA2"): arcpy.Delete\_management("WU\_VegFA2") if arcpy.Exists("WU\_VegFA3"): arcpy.Delete\_management("WU\_VegFA3")

#### **5.7.15 VegAll: Flood Attenuation Potential**

######################################################################### # # File Name: VegAll.py # Developer: Chad Ashworth (modifications by Yibing Han) # Date: 5/12/2016 (modified 11/02/2017, modified 2/3/2022 to include vegetated lacustrine littoral and vegetated riverine polygons in selection) # Purpose: # Input to Flood Attenuation / Potential / Vegetation Factor # ######################################################################### #!/usr/bin/python import sys sys.path.append("../../..") import logging import arcpy from globalvars import globalvars from utilities import actions def DetermineVegAll(WetlandPoly): logger = logging.getLogger("WFA.FloodAttn.FAPotential.VegAll") # Clean up if needed if arcpy.Exists("WU\_VegAll"):

arcpy.Delete\_management("WU\_VegAll")

 # Setting python variables arcpy.MakeFeatureLayer\_management(WetlandPoly, "fcWU") #arcpy.MakeFeatureLayer\_management(globalvars.srcInput,"fcENWI") arcpy.MakeFeatureLayer\_management(r"VegAll","fcVegAll") logger.info("feature layers ready")

 # Select the forest, shrubland, emergent, moss, and aquatic bed vegetation '''strWHERE = """"ATTRIBUTE" LIKE 'PEM%' OR "ATTRIBUTE" LIKE 'PFO%' OR "ATTRIBUTE" LIKE 'PSS%' OR "ATTRIBUTE" LIKE 'PAB%' OR "ATTRIBUTE" LIKE 'PML%' OR "ATTRIBUTE" LIKE 'L2AB%' OR "ATTRIBUTE" LIKE 'L2US5%' OR "ATTRIBUTE" LIKE 'L2EM%' OR "ATTRIBUTE" LIKE 'R2AB%' OR "ATTRIBUTE" LIKE 'R3AB%' OR "ATTRIBUTE" LIKE 'R2US5%' OR "ATTRIBUTE" LIKE 'R3US5%' OR "ATTRIBUTE" LIKE 'R2EM%' OR "ATTRIBUTE" LIKE 'R3EM%' OR "ATTRIBUTE" LIKE 'R4SB7%'"""

 arcpy.SelectLayerByAttribute\_management("fcENWI", "NEW\_SELECTION", strWHERE) logger.info("the forest, shrubland, emergent, moss, and aquaitc bed vegetation selected")

 # Create layer of all vegetation area arcpy.CopyFeatures\_management("fcENWI", "WU\_VegAll1")  arcpy.MakeFeatureLayer\_management(r"WU\_VegAll1","fcWUVegAll1") logger.info("layer of all vegetation area created")'''

 # Add field to store vegetation area actions.DeleteField("fcVegAll","VegArea") arcpy.AddField\_management("fcVegAll", "VegArea", "FLOAT") arcpy.CalculateField\_management("fcVegAll","VegArea","[Shape\_Area]","VB","#") logger.info("field VegArea added to store vegetation area")

# Join vegetation to wetland units and sume the vegetation area

############################################################################# #################

# SJ: FloodIn

############################################################################# #################

```
fmSJFLIN = arcpy.FieldMappings()
 fmSJFLIN.addTable("fcWU")
 fmSJFLIN.addTable("fcVegAll")
```

```
keepers = []
 keepers = ["WUKey","Shape_Length","Shape_Area","VegArea"]
```
 for field in fmSJFLIN.fields: if field.name not in keepers: fmSJFLIN.removeFieldMap(fmSJFLIN.findFieldMapIndex(field.name))

```
 fldKeyIndex = fmSJFLIN.findFieldMapIndex("VegArea")
 fieldmap = fmSJFLIN.getFieldMap(fldKeyIndex)
 fieldmap.mergeRule = "Sum"
 fmSJFLIN.replaceFieldMap(fldKeyIndex, fieldmap)
```

```
arcpy.SpatialJoin_analysis("fcWU","fcVegAll","WU_VegAll","JOIN_ONE_TO_ONE","KEEP
_ALL",fmSJFLIN,"INTERSECT")
   arcpy.MakeFeatureLayer_management("WU_VegAll","fcWUVegAll")
   logger.info("vegetation joined to wetland units and the vegetation area summed up")
```

```
 # Add field to store ratio of vegetated area to total area
 actions.DeleteField("fcWUVegAll","VegRatio")
 arcpy.AddField_management("fcWUVegAll", "VegRatio", "FLOAT")
```
# Calculate ratio of vegetation to Wetland Units area

arcpy.CalculateField\_management("fcWUVegAll","VegRatio","[VegArea]/[Shape\_Area]","VB ","#")

logger.info("field VegRatio added and calculated")

 # Add new attribute field to store points for VegAll and set initial value to zero actions.DeleteField("fcWUVegAll","VegAll") arcpy.AddField\_management("fcWUVegAll", "VegAll", "SHORT") arcpy.CalculateField\_management("fcWUVegAll","VegAll","0","VB","#") logger.info("field VegAll added and initial value set to 0")

 # Assign points to Wetland Units for vegetation  $strWHERE = """"VegRatio" > 0.5"$  arcpy.SelectLayerByAttribute\_management("fcWUVegAll", "NEW\_SELECTION", strWHERE) arcpy.CalculateField\_management("fcWUVegAll","VegAll","1","VB","#") logger.info("points assigned to Wetland Units for woody vegetation") arcpy.SelectLayerByAttribute\_management("fcWUVegAll", "CLEAR\_SELECTION")

 # Clean up if arcpy.Exists("VegAll"): arcpy.Delete\_management("VegAll")

# **5.7.16 VegPerUng: Flood Attenuation Potential**

######################################################################### #

# File Name: VegPerUng.py

# Developer: Chad Ashworth (modified by Yibing Han)

# Date: 7/17/2015 (modified 11/08/2017)

# Purpose:

- # VegPerUng: Used in Water Quality Function / Potential / Vegetation. Max 5 points.
- # VegPerUng4: Used in Flood Attenuation Function / Potential / Vegetation. Max 4 points.
- # VegPerUng1: Used in Habitat and Ecological Integrity Function / Potential / Vegetation.

Max 1 point. #

######################################################################### #!/usr/bin/python import sys sys.path.append("../../..")

import logging import arcpy from globalvars import globalvars from utilities import actions

```
def CalcVegPerUng(WetlandPoly):
   logger = logging.getLogger("WFA.FloodAttn.FAPotential.VegPerUng")
```

```
 # Clean up if needed
 if arcpy.Exists("VegPFOPSSPEM"):
   arcpy.Delete_management("VegPFOPSSPEM")
 if arcpy.Exists("VegPerUng"):
   arcpy.Delete_management("VegPerUng")
 if arcpy.Exists("WUVegPerUngIntersect"):
   arcpy.Delete_management("WUVegPerUngIntersect")
 if arcpy.Exists("WUVegPerUngIntersect_SUM_STAT"):
  arcpy.Delete_management("WUVegPerUngIntersect_SUM_STAT")
 if arcpy.Exists("WU_VegPerUng"):
   arcpy.Delete_management("WU_VegPerUng")
 if arcpy.Exists("WU_VegPerUng1"):
   arcpy.Delete_management("WU_VegPerUng1")
```
# setting the variables

arcpy.MakeFeatureLayer\_management(globalvars.srcPasturesNotHayfields,

"fcPasturesNotHayfields")

```
arcpy.MakeFeatureLayer_management(globalvars.srcEnhWetland, "fcEnhWVWetland")
 logger.info("feature layers ready")
```
# Create feature class to store VegPerUng variables

 arcpy.CopyFeatures\_management(WetlandPoly, "WU\_VegPerUng1") arcpy.MakeFeatureLayer\_management("WU\_VegPerUng1", "fcWUVegPerUng1") logger.info("feature layer WU\_VegPerUng1 created")

 # selecting and creating a feature class of forests, shrublands, and persistent emergent vegetation sites within EnhWVWetland

 strWHERE = """"ATTRIBUTE" NOT LIKE 'PEM2%' AND ("ATTRIBUTE" LIKE 'PEM%' OR "ATTRIBUTE" LIKE 'PFO%' OR "ATTRIBUTE" LIKE 'PSS%')""" arcpy.SelectLayerByAttribute\_management("fcEnhWVWetland", "NEW\_SELECTION",

strWHERE)

 arcpy.CopyFeatures\_management("fcEnhWVWetland", "VegPFOPSSPEM") arcpy.MakeFeatureLayer\_management("VegPFOPSSPEM", "fcVegPFOPSSPEM") logger.info("feature class of forests, shrublands, and persistent emergent vegetation sites within EnhWVWetland created")

 # Erase the known grazed pastures from the intermediate vegetation layer arcpy.Erase\_analysis("fcVegPFOPSSPEM","fcPasturesNotHayfields","VegPerUng","#") arcpy.MakeFeatureLayer\_management("VegPerUng", "fcVegPerUng") logger.info("known grazed pastures from the intermediate vegetation layer erased")

 # Calculate the percentage of each Wetland Unit that is persistent ungrazed vegetation (VegPerUng)

 # Attribute each Wetland Unit with the percentage of VerPerUng actions.DeleteField("fcWUVegPerUng1","OrigArea")

 arcpy.AddField\_management("fcWUVegPerUng1", "OrigArea", "DOUBLE") arcpy.CalculateField\_management("fcWUVegPerUng1", "OrigArea", "!SHAPE\_Area!",

"PYTHON")

logger.info("field OrigArea created and calculated")

 # intersect "fcWUVegPerUng1" with VegPerUng arInputData = ["fcWUVegPerUng1","fcVegPerUng"] arcpy.Intersect\_analysis(arInputData, "WUVegPerUngIntersect","ALL","#","INPUT") arcpy.MakeFeatureLayer\_management("WUVegPerUngIntersect", "fcWUVegPerUngIntersect") logger.info("Wetland units intersected with VegPerUng")

 # add and calculate PctIntersect field actions.DeleteField("fcWUVegPerUngIntersect","PctIntersect") arcpy.AddField\_management("fcWUVegPerUngIntersect", "PctIntersect", "FLOAT") arcpy.CalculateField\_management("fcWUVegPerUngIntersect", "PctIntersect", "!SHAPE\_Area!/!OrigArea!\*100", "PYTHON") logger.info("field PctIntersect added and calculated")

# Execute the Summary Statistics function

 arcpy.Statistics\_analysis("fcWUVegPerUngIntersect", "WUVegPerUngIntersect\_SUM\_STAT", [["PctIntersect", "SUM"]], ["FID\_WU\_VegPerUng1"]) arcpy.MakeTableView\_management(r"WUVegPerUngIntersect\_SUM\_STAT", "tvWUVegPerUngIntersectSumm") logger.info("summary table WUVegPerUngIntersect\_SUM\_STAT created") # Add new field (VegPerUngPct) to attribute table to store the percentage of persistent ungrazed vegetation actions.DeleteField("fcWUVegPerUng1","VegPerUngPct") arcpy.AddField\_management("fcWUVegPerUng1", "VegPerUngPct", "FLOAT") arcpy.CalculateField\_management("fcWUVegPerUng1", "VegPerUngPct", "0", "VB") logger.info("field VegPerUngPct added and initial value set to 0") # Add new field (VegPerUng) to attribute table to store the score in relation to the percentage of persistent ungrazed vegetation actions.DeleteField("fcWUVegPerUng1","VegPerUng") arcpy.AddField\_management("fcWUVegPerUng1", "VegPerUng", "SHORT") arcpy.CalculateField\_management("fcWUVegPerUng1", "VegPerUng", "0", "VB") logger.info("field VegPerUng added and initial value set to 0") # Join Wetland Units to the WUVegPerUngIntersect SUM STAT table arcpy.AddJoin\_management( "fcWUVegPerUng1", "WUKey", "tvWUVegPerUngIntersectSumm", "FID\_WU\_VegPerUng1") logger.info("joined added to the WUVegPerUngIntersect SUM STAT table") arcpy.FeatureClassToFeatureClass\_conversion("fcWUVegPerUng1",arcpy.env.workspace,"W U\_VegPerUng") arcpy.MakeFeatureLayer\_management(r"WU\_VegPerUng", "fcWUVegPerUng") arcpy.CalculateField\_management("fcWUVegPerUng", "VegPerUngPct", "!WUVegPerUngIntersect\_SUM\_STAT\_SUM\_PctIntersect!", "PYTHON") logger.info("field VegPerUngPct calculated") # Remove Join arcpy.RemoveJoin\_management("fcWUVegPerUng1") logger.info("join removed") # Replace null values with 0 strWHERE = """"VegPerUngPct" IS NULL""" arcpy.SelectLayerByAttribute\_management("fcWUVegPerUng","NEW\_SELECTION",strWH ERE) arcpy.CalculateField\_management("fcWUVegPerUng", "VegPerUngPct", "0", "VB")

 # Assign points to Wetland Units for VegPerUng  $strWHERE = """"VegPerUngPet" > 66.7"$ 

arcpy.SelectLayerByAttribute\_management("fcWUVegPerUng","NEW\_SELECTION",strWH ERE)

arcpy.CalculateField\_management("fcWUVegPerUng", "VegPerUng", "5", "VB")

 $strWHERE = """"VegPerUngPet" < 66.701 AND "VegPerUngPet" > 33.3""""$ 

arcpy.SelectLayerByAttribute\_management("fcWUVegPerUng","NEW\_SELECTION",strWH ERE)

arcpy.CalculateField\_management("fcWUVegPerUng", "VegPerUng", "3", "VB")

 $strWHERE = """"VegPerUngPct" < 33.301 AND "VegPerUngPct" > 10""""$ 

arcpy.SelectLayerByAttribute\_management("fcWUVegPerUng","NEW\_SELECTION",strWH ERE)

arcpy.CalculateField\_management("fcWUVegPerUng", "VegPerUng", "1", "VB")

 $strWHERE = """"VegPerUngPct" < 10.001"$ 

arcpy.SelectLayerByAttribute\_management("fcWUVegPerUng","NEW\_SELECTION",strWH ERE)

 arcpy.CalculateField\_management("fcWUVegPerUng", "VegPerUng", "0", "VB") logger.info("points assigned to field VegPerUng") arcpy.SelectLayerByAttribute\_management("fcWUVegPerUng","CLEAR\_SELECTION")

 # add VegPerUng4 field actions.DeleteField("fcWUVegPerUng","VegPerUng4") arcpy.AddField\_management("fcWUVegPerUng", "VegPerUng4", "SHORT") arcpy.CalculateField\_management("fcWUVegPerUng", "VegPerUng4", "0", "VB") logger.info("field VegPerUng4 added and initial value set to 0")

# add VegPerUng1 field

 actions.DeleteField("fcWUVegPerUng","VegPerUng1") arcpy.AddField\_management("fcWUVegPerUng", "VegPerUng1", "SHORT") arcpy.CalculateField\_management("fcWUVegPerUng", "VegPerUng1", "0", "VB") logger.info("field VegPerUng1 added and initial value set to 0")

 # Assign points to Wetland Units for VegPerUng4 and VegPerUng1  $strWHERE = """"VegPerUngPct" > 10"$ 

arcpy.SelectLayerByAttribute\_management("fcWUVegPerUng","NEW\_SELECTION",strWH ERE)

arcpy.CalculateField\_management("fcWUVegPerUng", "VegPerUng4", "1", "VB")

 $strWHERE = """"VegPerUngPet" > 33.3"$ ""

arcpy.SelectLayerByAttribute\_management("fcWUVegPerUng","NEW\_SELECTION",strWH ERE)

arcpy.CalculateField\_management("fcWUVegPerUng", "VegPerUng4", "2", "VB")

strWHERE = """"VegPerUngPct" > 50"""

arcpy.SelectLayerByAttribute\_management("fcWUVegPerUng","NEW\_SELECTION",strWH ERE)

```
 arcpy.CalculateField_management("fcWUVegPerUng", "VegPerUng4", "3", "VB")
 arcpy.CalculateField_management("fcWUVegPerUng", "VegPerUng1", "1", "VB")
```

```
strWHERE = """"VegPerUngPct" > 66.7"
```
arcpy.SelectLayerByAttribute\_management("fcWUVegPerUng","NEW\_SELECTION",strWH ERE)

 arcpy.CalculateField\_management("fcWUVegPerUng", "VegPerUng4", "4", "VB") logger.info("points assigned to fields VegPerUng1 and VegPerUng4") arcpy.SelectLayerByAttribute\_management("fcWUVegPerUng","CLEAR\_SELECTION")

# Clean up

```
 if arcpy.Exists("VegPFOPSSPEM"):
   arcpy.Delete_management("VegPFOPSSPEM")
 if arcpy.Exists("VegPerUng"):
   arcpy.Delete_management("VegPerUng")
 if arcpy.Exists("WUVegPerUngIntersect"):
   arcpy.Delete_management("WUVegPerUngIntersect")
 if arcpy.Exists("WUVegPerUngIntersect_SUM_STAT"):
  arcpy.Delete_management("WUVegPerUngIntersect_SUM_STAT")
 if arcpy.Exists("WU_VegPerUng1"):
   arcpy.Delete_management("WU_VegPerUng1")
```
## **5.7.17 VegWoody: Flood Attenuation Potential**

######################################################################### # # File Name: VegWoody.py # Developer: Chad Ashworth (modified by Yibing Han) # Date: 3/15/2016 (modified 11/03/2017) # Purpose: # Input to Water Quality / Potential / Vegetation Factor # ######################################################################### #!/usr/: Input to Water Quality / Potential / Vegetation Factor.bin/python import sys sys.path.append("../../..") import logging import arcpy from globalvars import globalvars from utilities import actions def CalcVegWoody(WetlandPoly): logger = logging.getLogger("WFA.FloodAttn.FAPotential.VegWoody") # Clean up if needed if arcpy.Exists("VegPFOPSS"): arcpy.Delete\_management("VegPFOPSS") if arcpy.Exists("VegPFO"): arcpy.Delete\_management("VegPFO") if arcpy.Exists("WUPFOJoin"): arcpy.Delete\_management("WUPFOJoin") if arcpy.Exists("WU\_VegWoody"): arcpy.Delete\_management("WU\_VegWoody") # Setting python variables arcpy.MakeFeatureLayer\_management(WetlandPoly, "fcWU") arcpy.MakeFeatureLayer\_management(globalvars.srcInput, "fcENWI") logger.info("feature layers ready") # Select all woody vegetation, both forest and shrubland strWHERE = """"ATTRIBUTE" LIKE 'PFO%' OR "ATTRIBUTE" LIKE 'PSS%'""" arcpy.SelectLayerByAttribute\_management("fcENWI", "NEW\_SELECTION", strWHERE)

logger.info("all woody vegetation, both forest and shrubland selected")

 # Create layer of woody vegetation from selection arcpy.CopyFeatures\_management("fcENWI", "VegPFOPSS") arcpy.MakeFeatureLayer\_management(r"VegPFOPSS", "fcVegPFOPSS") logger.info("layer VegPFOPSS created of woody vegetation from selection") arcpy.SelectLayerByAttribute\_management("fcENWI", "CLEAR\_SELECTION")

 # Add field to store woody area actions.DeleteField("fcVegPFOPSS","PFOPSSarea") arcpy.AddField\_management("fcVegPFOPSS", "PFOPSSarea", "FLOAT")

arcpy.CalculateField\_management("fcVegPFOPSS","PFOPSSarea","[SHAPE\_Area]","VB","#" )

logger.info("field PFOPSSarea to store woody area")

 # Select just the forest vegetation, not including the shrubs strWHERE = """"ATTRIBUTE" LIKE 'PFO%'""" arcpy.SelectLayerByAttribute\_management("fcENWI", "NEW\_SELECTION", strWHERE) logger.info("the forest vegetation, not including the shrubs selected")

 # Create layer of forest vegetation from selection arcpy.CopyFeatures\_management("fcENWI", "VegPFO") arcpy.MakeFeatureLayer\_management(r"VegPFO", "fcVegPFO") logger.info("layer VegPFO created of forest vegetation from selection") arcpy.SelectLayerByAttribute\_management("fcENWI", "CLEAR\_SELECTION")

 # Add field to store forest area actions.DeleteField("fcVegPFO","PFOarea") arcpy.AddField\_management("fcVegPFO", "PFOarea", "FLOAT") arcpy.CalculateField\_management("fcVegPFO","PFOarea","[SHAPE\_Area]","VB","#") logger.info("field PFOarea added to store forest area")

# Join forests to Wetland Units and sum the forest area

############################################################################# # SJ: VegPFO

#############################################################################  $f$ mSJPFO = arcpy.FieldMappings() fmSJPFO.addTable("fcWU") fmSJPFO.addTable("fcVegPFO")

 fldKeyIndex1 = fmSJPFO.findFieldMapIndex("PFOarea")  $fieldmap1 = fmsJPFO.getFieldMap(fldKeyIndex1)$  fieldmap1.mergeRule = "Sum" fmSJPFO.replaceFieldMap(fldKeyIndex1, fieldmap1)

arcpy.SpatialJoin\_analysis("fcWU","fcVegPFO","WUPFOjoin","JOIN\_ONE\_TO\_ONE","KEE P\_ALL",fmSJPFO,"INTERSECT") arcpy.MakeFeatureLayer\_management("WUPFOjoin","fcWUPFOjoin")

logger.info("forests joined to wetland units and the forest area summed up")

############################################################################# # SJ: VegPFOPSS

#############################################################################

 $f$ mSJPSS = arcpy. FieldMappings() fmSJPSS.addTable("fcWUPFOjoin") fmSJPSS.addTable("fcVegPFOPSS")

 fldKeyIndex2 = fmSJPSS.findFieldMapIndex("PFOPSSarea") fieldmap2 = fmSJPSS.getFieldMap(fldKeyIndex2) fieldmap2.mergeRule = "Sum" fmSJPSS.replaceFieldMap(fldKeyIndex2, fieldmap2)

arcpy.SpatialJoin\_analysis("fcWUPFOjoin","fcVegPFOPSS","WU\_VegWoody","JOIN\_ONE TO\_ONE","KEEP\_ALL",fmSJPSS,"INTERSECT")  $f$ cWUVegWoody = arcpy.mapping.Layer(r"WU\_VegWoody") logger.info("woody vegetation joined to wetland units and the woody area summed up")

 # Add fields to store rations of forest and woody area to total area actions.DeleteField(fcWUVegWoody,"PFOratio") arcpy.AddField\_management(fcWUVegWoody, "PFOratio", "FLOAT") actions.DeleteField(fcWUVegWoody,"PFOPSSratio") arcpy.AddField\_management(fcWUVegWoody, "PFOPSSratio", "FLOAT") logger.info("fields PFOratio and PFOPSSratio added to store rations of forest and woody area to total area")

# Calculate ratio of woody vegetation to Wetland Unit area

arcpy.CalculateField\_management(fcWUVegWoody,"PFOPSSratio","[PFOPSSarea]/[Shape\_A rea]","VB","#")

logger.info("ratio of woody vegetation calculated to Wetland Unit area")

# Calculate ratio of forest vegetation to Wetland Unit area

arcpy.CalculateField\_management(fcWUVegWoody,"PFOratio","[PFOarea]/[Shape\_Area]","V B","#")

logger.info("ratio of forest vegetation calculated to Wetland Unit area")

#############################################################################

# Add new attribute field to store points for VegWoody and set initial value to zero

############################################################################# actions.DeleteField(fcWUVegWoody,"VegWoody") arcpy.AddField\_management(fcWUVegWoody, "VegWoody", "SHORT") arcpy.CalculateField\_management(fcWUVegWoody,"VegWoody","0","VB","#") logger.info("field VegWoody added to store points for VegWoody and initial value set to zero")

 actions.DeleteField(fcWUVegWoody,"VegWoody4") arcpy.AddField\_management(fcWUVegWoody, "VegWoody4", "SHORT") arcpy.CalculateField\_management(fcWUVegWoody,"VegWoody4","0","VB","#") logger.info("field VegWoody4 added to store points for VegWoody and initial value set to zero")

 actions.DeleteField(fcWUVegWoody,"VegWoody2") arcpy.AddField\_management(fcWUVegWoody, "VegWoody2", "SHORT") arcpy.CalculateField\_management(fcWUVegWoody,"VegWoody2","0","VB","#") logger.info("field VegWoody2 added to store points for VegWoody and initial value set to zero")

 actions.DeleteField(fcWUVegWoody,"VegWoodyFor") arcpy.AddField\_management(fcWUVegWoody, "VegWoodyFor", "SHORT") arcpy.CalculateField\_management(fcWUVegWoody,"VegWoodyFor","0","VB","#") logger.info("field VegWoodyFor added to store points for VegWoody and initial value set to zero")

# Assign points to Wetland Units for woody vegetation

strWHERE = """"PFOPSSratio" > 0.1"""

 arcpy.SelectLayerByAttribute\_management(fcWUVegWoody, "NEW\_SELECTION", strWHERE)

```
 arcpy.CalculateField_management(fcWUVegWoody,"VegWoody","1","VB","#")
 arcpy.CalculateField_management(fcWUVegWoody,"VegWoody4","1","VB","#")
 arcpy.CalculateField_management(fcWUVegWoody,"VegWoody2","1","VB","#")
```
strWHERE = """"PFOPSSratio" > 0.5"""

 arcpy.SelectLayerByAttribute\_management(fcWUVegWoody, "NEW\_SELECTION", strWHERE)

arcpy.CalculateField\_management(fcWUVegWoody,"VegWoody4","2","VB","#")

strWHERE = """"PFOPSSratio" > 0.333"""

 arcpy.SelectLayerByAttribute\_management(fcWUVegWoody, "NEW\_SELECTION", strWHERE)

```
 arcpy.CalculateField_management(fcWUVegWoody,"VegWoody","2","VB","#")
```
strWHERE = """"PFOPSSratio" > 0.667"""

 arcpy.SelectLayerByAttribute\_management(fcWUVegWoody, "NEW\_SELECTION", strWHERE)

```
 arcpy.CalculateField_management(fcWUVegWoody,"VegWoody","3","VB","#")
```
strWHERE = """"PFOPSSratio" >  $0.667$  AND "PFOratio" >  $0.333$ """ arcpy.SelectLayerByAttribute\_management(fcWUVegWoody, "NEW\_SELECTION", strWHERE) arcpy.CalculateField\_management(fcWUVegWoody,"VegWoody","4","VB","#") arcpy.CalculateField\_management(fcWUVegWoody,"VegWoody4","3","VB","#")  $strWHERE = """"PFOratio" > 0.667"$  arcpy.SelectLayerByAttribute\_management(fcWUVegWoody, "NEW\_SELECTION", strWHERE) arcpy.CalculateField\_management(fcWUVegWoody,"VegWoody","5","VB","#") arcpy.CalculateField\_management(fcWUVegWoody,"VegWoody4","4","VB","#") arcpy.CalculateField\_management(fcWUVegWoody,"VegWoody2","2","VB","#") strWHERE = """"PFOratio" > 0.1 OR "PFOarea" > 10000""" arcpy.SelectLayerByAttribute\_management(fcWUVegWoody, "NEW\_SELECTION", strWHERE) arcpy.CalculateField\_management(fcWUVegWoody,"VegWoodyFor","1","VB","#") strWHERE = """("PFOratio" > 0.33 AND "PFOarea" > 2000) OR "PFOarea" > 20000""" arcpy.SelectLayerByAttribute\_management(fcWUVegWoody, "NEW\_SELECTION", strWHERE) arcpy.CalculateField\_management(fcWUVegWoody,"VegWoodyFor","2","VB","#") strWHERE = """("PFOratio" > 0.667 AND "PFOarea" > 5000) OR "PFOarea" > 50000""" arcpy.SelectLayerByAttribute\_management(fcWUVegWoody, "NEW\_SELECTION", strWHERE) arcpy.CalculateField\_management(fcWUVegWoody,"VegWoodyFor","3","VB","#") logger.info("points assigned to Wetland Units for woody vegetation") arcpy.SelectLayerByAttribute\_management(fcWUVegWoody, "CLEAR\_SELECTION") # Clean up if arcpy.Exists("VegPFOPSS"): arcpy.Delete\_management("VegPFOPSS") if arcpy.Exists("VegPFO"): arcpy.Delete\_management("VegPFO") if arcpy.Exists("WUPFOJoin"):

arcpy.Delete\_management("WUPFOJoin")

## **5.7.18 Flood Attenuation Society**

######################################################################### #

# File Name: FASociety.py # Developer: Yibing Han # Date: 12/13/2017 # Purpose: # This script handles the execution of all the Flood Attenuation Value to Society metrics. # ######################################################################### import datetime import logging import traceback import arcpy

from Factors import Floodway, EconRisk from Aspects import FASociety

def procFASociety(WetlandPoly): logger = logging.getLogger("WFA.FloodAttn.FASociety")

 ########################################################## ## 1. Run Variables ##########################################################

# None

 ########################################################## ## 2. Run Factors ##########################################################

Floodway.DetermineFloodway(WetlandPoly)

EconRisk.DetermineEconRisk(WetlandPoly)

 ########################################################## ## 3. Run Aspect ##########################################################

FASociety.DetermineFASociety(WetlandPoly)

#### **5.7.19 Flood Attenuation Society Aspects**

######################################################################### # # File Name: FASociety.py # Developer: Chad Ashworth (modified by Yibing Han) # Date: 11/10/2016 (modified 10/31/2017) # Purpose: # Flood Attenuation Function # ######################################################################### #!/usr/bin/python import sys sys.path.append("../../..") import arcpy from utilities import actions import logging def DetermineFASociety(WetlandPoly): logger = logging.getLogger("WFA.FloodAttn.FASociety.FASociety") # Clean up if needed if arcpy.Exists("WU\_FASociety"): arcpy.Delete\_management("WU\_FASociety") # Setting python variables arcpy.MakeFeatureLayer\_management(r"WU\_Floodway","fcFloodway") arcpy.MakeFeatureLayer\_management(r"WU\_EconRisk","fcEconRisk") logger.info("feature layers ready") # Spatial join Floodway & EconRisk to bring in factor values  $f$ mSJE = arcpy. FieldMappings() fmSJE.addTable("fcFloodway") fmSJE.addTable("fcEconRisk") keepers  $=$  [] keepers = ["WUKey","Shape\_Length","Shape\_Area","Floodway","EconRisk"] for field in fmSJE.fields: if field.name not in keepers: fmSJE.removeFieldMap(fmSJE.findFieldMapIndex(field.name)) arcpy.SpatialJoin\_analysis("fcFloodway","fcEconRisk","WU\_FASociety","JOIN\_ONE\_TO\_O NE","KEEP\_ALL",fmSJE,"CONTAINS") arcpy.MakeFeatureLayer\_management("WU\_FASociety","fcWUFASociety")

logger.info("spatial join Floodway and EconRisk completed")

 # Add FASociety field to Wetland Units and set initial point value to zero actions.DeleteField("fcWUFASociety","FASociety") arcpy.AddField\_management("fcWUFASociety", "FASociety", "SHORT") arcpy.CalculateField\_management("fcWUFASociety","FASociety","0","VB","#") logger.info("FASociety field added to Wetland Units and initial point value set to zero")

# Sum the factor points

```
arcpy.CalculateField_management("fcWUFASociety","FASociety","[Floodway]+[EconRisk]",
"VB","#")
```
logger.info("field FASociety calculated")

 # Reduce the values that exceed the maximum allowable points strWHERE = """"FASociety" > 4"""

arcpy.SelectLayerByAttribute\_management("fcWUFASociety","NEW\_SELECTION",strWHE RE)

 arcpy.CalculateField\_management("fcWUFASociety","FASociety","4","VB","#") logger.info("points for wetlands reduced to a maximum of 4") arcpy.SelectLayerByAttribute\_management("fcWUFASociety","CLEAR\_SELECTION")

## **5.7.20 EconRisk: Flood Attenuation Society**

######################################################################### # # File Name: EconRisk.py # Developer: Chad Ashworth (modified by Yibing Han) # Date: 5/12/2016 (modified 12/04/2017) # Purpose: # Flood Attenuation / Value to Society # ######################################################################### #!/usr/bin/python import sys sys.path.append("../../..") import logging import arcpy from globalvars import globalvars from utilities import actions def DetermineEconRisk(WetlandPoly): logger = logging.getLogger("WFA.FloodAttn.FASociety.EconRisk") # Clean up if needed if arcpy.Exists("WU\_EconRisk"): arcpy.Delete\_management("WU\_EconRisk") # Setting python variables  $fcTotalLossRP100 = \text{arcpy}.\text{mapping}.Layer(globalvars.srcTotalLossRP100)$  fcWS12digit = arcpy.mapping.Layer(globalvars.srcWS12digit) # Create new feature class to store EconRisk data arcpy.CopyFeatures\_management(WetlandPoly, "WU\_EconRisk")  $f$ cWUEconRisk = arcpy.mapping.Layer(r"WU\_EconRisk") logger.info("feature layers ready") # Add field to store EconRisk and set initial value to zero actions.DeleteField(fcWUEconRisk,"EconRisk") arcpy.AddField\_management(fcWUEconRisk, "EconRisk", "SHORT") arcpy.CalculateField\_management(fcWUEconRisk,"EconRisk","0","VB","#") logger.info("field EconRisk added and intital value set to 0") # Select Census blocks and assign point to Wetland Units

# Assign 1 point to wetland in socond lowest quintile or within HUC12 with loss areas

arcpy.SelectLayerByAttribute\_management(fcTotalLossRP100,"NEW\_SELECTION",""""Tota  $lLossRP100" > 0"$ "")

arcpy.SelectLayerByLocation\_management(fcWS12digit,"INTERSECT",fcTotalLossRP100,"# ","NEW\_SELECTION")

arcpy.SelectLayerByLocation\_management(fcWUEconRisk,"INTERSECT",fcWS12digit,"#"," NEW\_SELECTION")

 arcpy.CalculateField\_management(fcWUEconRisk,"EconRisk","1","VB","#") logger.info("1 point assigned to wetland in socond lowest quintile or within HUC12 with loss areas")

 arcpy.SelectLayerByAttribute\_management(fcWUEconRisk, "CLEAR\_SELECTION") arcpy.SelectLayerByAttribute\_management(fcTotalLossRP100, "CLEAR\_SELECTION") arcpy.SelectLayerByAttribute\_management(fcWS12digit, "CLEAR\_SELECTION")

# Assign 2 points to wetlands in middle quintile or within 1km of second highest quintile

arcpy.SelectLayerByAttribute\_management(fcTotalLossRP100,"NEW\_SELECTION",""""Tota  $lLossRP100" > 42"$ "")

arcpy.SelectLayerByLocation\_management(fcWUEconRisk,"INTERSECT",fcTotalLossRP100 ,"#","NEW\_SELECTION")

 arcpy.CalculateField\_management(fcWUEconRisk,"EconRisk","2","VB","#") logger.info("2 points assigned to wetland in middle quintile") arcpy.SelectLayerByAttribute\_management(fcWUEconRisk, "CLEAR\_SELECTION") arcpy.SelectLayerByAttribute\_management(fcTotalLossRP100, "CLEAR\_SELECTION")

arcpy.SelectLayerByAttribute\_management(fcTotalLossRP100,"NEW\_SELECTION",""""Tota lLossRP100" > 200""")

arcpy.SelectLayerByLocation\_management(fcWUEconRisk,"INTERSECT",fcTotalLossRP100 ,"1000 Meters","NEW\_SELECTION")

 arcpy.CalculateField\_management(fcWUEconRisk,"EconRisk","2","VB","#") logger.info("2 points assigned to wetland within 1km of second highest quintile") arcpy.SelectLayerByAttribute\_management(fcWUEconRisk, "CLEAR\_SELECTION") arcpy.SelectLayerByAttribute\_management(fcTotalLossRP100, "CLEAR\_SELECTION") arcpy.SelectLayerByAttribute\_management(fcWS12digit, "CLEAR\_SELECTION")

# Assign 3 points to wetlands in second highest quintile or within 2km of highest quintile

arcpy.SelectLayerByAttribute\_management(fcTotalLossRP100,"NEW\_SELECTION",""""Tota lLossRP100" > 200""")

arcpy.SelectLayerByLocation\_management(fcWUEconRisk,"INTERSECT",fcTotalLossRP100 ,"#","NEW\_SELECTION")

 arcpy.CalculateField\_management(fcWUEconRisk,"EconRisk","3","VB","#") logger.info("3 points assigned to wetland in second highest quintile")

 arcpy.SelectLayerByAttribute\_management(fcWUEconRisk, "CLEAR\_SELECTION") arcpy.SelectLayerByAttribute\_management(fcTotalLossRP100, "CLEAR\_SELECTION")

arcpy.SelectLayerByAttribute\_management(fcTotalLossRP100,"NEW\_SELECTION",""""Tota lLossRP100" > 1204""")

arcpy.SelectLayerByLocation\_management(fcWUEconRisk,"INTERSECT",fcTotalLossRP100 ,"1000 Meters","NEW\_SELECTION")

 arcpy.CalculateField\_management(fcWUEconRisk,"EconRisk","3","VB","#") logger.info("3 points assigned to wetland within 2km of highest quintile") arcpy.SelectLayerByAttribute\_management(fcWUEconRisk, "CLEAR\_SELECTION") arcpy.SelectLayerByAttribute\_management(fcTotalLossRP100, "CLEAR\_SELECTION") arcpy.SelectLayerByAttribute\_management(fcWS12digit, "CLEAR\_SELECTION")

# Asign 4 points to wetlands in highest quintile

arcpy.SelectLayerByAttribute\_management(fcTotalLossRP100,"NEW\_SELECTION",""""Tota  $lLossRP100" > 1204"$ "")

arcpy.SelectLayerByLocation\_management(fcWUEconRisk,"INTERSECT",fcTotalLossRP100 ,"#","NEW\_SELECTION")

 arcpy.CalculateField\_management(fcWUEconRisk,"EconRisk","4","VB","#") logger.info("4 points assigned to wetland in highest quintile") arcpy.SelectLayerByAttribute\_management(fcWUEconRisk, "CLEAR\_SELECTION") arcpy.SelectLayerByAttribute\_management(fcTotalLossRP100, "CLEAR\_SELECTION")

arcpy.SelectLayerByAttribute\_management(fcWS12digit, "CLEAR\_SELECTION")

## **5.7.21 Floodway: Flood Attenuation Society**

######################################################################### # # File Name: Floodway.py # Developer: Chad Ashworth (modified by Yibing Han) # Date: 5/27/2016 (modified 12/04/2017) # Purpose: # Flood Attenuation Function / Value to Society # ######################################################################### #!/usr/bin/python import sys sys.path.append("../../..") import logging import arcpy from globalvars import globalvars from utilities import actions def DetermineFloodway(WetlandPoly): logger = logging.getLogger("WFA.FloodAttn.FASociety.Floodway") # Clean up if needed if arcpy.Exists("WU\_Floodway"): arcpy.Delete\_management("WU\_Floodway") # Setting python variables fcFHFloodway = arcpy.mapping.Layer(globalvars.srcFHFloodway) # Create feature class to store Floodway points arcpy.CopyFeatures\_management(WetlandPoly, "WU\_Floodway")  $f$ cWUFloodway = arcpy.mapping.Layer(r"WU\_Floodway") logger.info("feature layers ready") # Create field to store Floodway points and set initial value to zero actions.DeleteField(fcWUFloodway,"Floodway") arcpy.AddField\_management(fcWUFloodway, "Floodway", "SHORT") arcpy.CalculateField\_management(fcWUFloodway, "Floodway", "0", "PYTHON\_9.3") logger.info("field Floodway created and initial value set to zero") # Select Wetland Units that intersect a Floodway

arcpy.SelectLayerByLocation\_management(fcWUFloodway,"INTERSECT",fcFHFloodway,"# ","NEW\_SELECTION")

logger.info("Wetland Units that intersect a Floodway selected")

 # Assign Points arcpy.CalculateField\_management(fcWUFloodway, "Floodway", "4", "VB") logger.info("4 points assigned to Wetland Units that intersect a Floodway") arcpy.SelectLayerByAttribute\_management(fcWUFloodway, "CLEAR\_SELECTION")

## **5.7.22 Globalvars**

#########################################################################

#

# File Name: globalvar.py

# Developer: Yibing Han @ West Virginia GIS Tech Center

# Date: 02/2018

# Purpose:

# Stores source data paths that are used by all the metrics involved in the Wetland Functional Assessment

#

#########################################################################

#!/usr/bin/python

# Input wetlands polygon

 $srcInput = "$ 

# Log file directory

srcLogFolder = "Q:\\WATER RESOURCES\\WAB\\WETLANDS\\Functional Assessment\\3\_Code\\FunctionalAssessmentFramework\\logs"

# Results geodatabase directory

```
srcGDBFolder = 
"M:\\wr\\WTRSHD_BRANCH_INTERNAL\\WETLAND\\WetlandFunctionResults\\test\\"
```
# Working file directory srcTempFolder = "M:\\wr\\WTRSHD\_BRANCH\_INTERNAL\\WETLAND\\WorkingFiles"

# Final Database location

```
srcFinalDatabase = 
"M:\\wr\\WTRSHD_BRANCH_INTERNAL\\WETLAND\\WetlandFunctionResults\\test\\WV
WRAMGISresults.mdb"
```
# AquaAbund, Histosol, HydSW, IrrEdge, LandPos, MarlPEM, Microtopo, Organic, SeasonPond, StreamEdge, VegAll, VegByLP, VegPerUng, VegWoody, WFlowPath

#srcEnhWetland = r"M:\wr\WTRSHD\_BRANCH\_INTERNAL\WETLAND\EnhancedNWI\_20150511.gdb\CON US\_WVWetlandsProj\EnhWVWetland"

```
srcEnhWetland = 
r"M:\wr\WTRSHD_BRANCH_INTERNAL\WETLAND\NWI_WV_20190304.gdb\NWI_WV
_20190304"
```
# Basic Geometries  $srcWUPoint = r"WUPoint"$  $srcBuffer10m = r"Buffer10m"$ srcBuffer50m = r"Buffer50m"  $srcBuffer300m = r"Buffer300m"$ 

```
srcBuffer1km = r"Buffer1km"
```
srcDrainageArea = r"DrainageArea"

# AquaAbund

srcStreams = r"**M:\basemap\NHD\_H\_West\_VirginiaTransfer2022.gdb\NHDFlowline**"

# BRank

srcBRankInput = r"M:\wr\WTRSHD\_BRANCH\_INTERNAL\WETLAND\SourceFunctionalAssessment\Habitat Data.gdb\BRankInput"

# BRankHUC

```
srcBRHUC =r"M:\wr\WTRSHD_BRANCH_INTERNAL\WETLAND\SourceAsReceived\BRankHUC"
```
# BufferContig, BufferPerim, Disturb50m, DisturbWshd

# srcDisturbedLand = r"M:\wr\WTRSHD\_BRANCH\_INTERNAL\WETLAND\SourceFunctionalAssessment\Water QualityDatasets.gdb\DisturbedLand"

# BufferContig

#srcBuffer300m = r"M:\wr\WTRSHD\_BRANCH\_INTERNAL\WETLAND\WetlandUnits.gdb\Buffer300m"

# BufferPerim

 $#srcBuffer10m =$ 

r"M:\wr\WTRSHD\_BRANCH\_INTERNAL\WETLAND\WetlandUnits.gdb\Buffer10m"

srcInterstates = r"M:\basemap\tiger\_2013\WV\_Transportation\_UTM.gdb\Interstates"

srcPrimaryRoads = r"M:\basemap\tiger\_2013\WV\_Transportation\_UTM.gdb\Primary\_Roads"

srcLocalRoads = r"M:\basemap\tiger\_2013\WV\_Transportation\_UTM.gdb\Local\_Roads"

 $srcOtherRoads =$ 

r"M:\basemap\tiger\_2013\WV\_Transportation\_UTM.gdb\Other\_Roads\_And\_Trails"

 $srcRain$ ailway =

r"M:\LayerFiles\arcsde\_backup.gdb\basemap\_cultural\_non\_replica\SDE\_railway\_tiger" # Also: RoadRail

# Clay

srcPalustringPlots = r"M:\wr\WTRSHD\_BRANCH\_INTERNAL\WETLAND\WetlandsGeodatasets.gdb\PalustrineP lots"

 $srcSSURGO =$ "M:\wr\WTRSHD\_BRANCH\_INTERNAL\WETLAND\SourceFunctionalAssessment\SsurgoE xports.gdb\SsurgoClay"

# ConsFocus

srcCFArea =

r"M:\wr\WTRSHD\_BRANCH\_INTERNAL\WETLAND\SourceFunctionalAssessment\Habitat Data.gdb\ConsFocusArea"

# Discharges

srcSeptic =

r"M:\wr\WTRSHD\_BRANCH\_INTERNAL\WETLAND\SourceFunctionalAssessment\Water QualityDatasets.gdb\Septic"

 $srcOWRNPDES = r^*M:\wr\owrnpdes$ .shp" # Also: Septic

 $srcOWRNPDESOutlets = r"M:\wr\rowr\own\omegaes$  outlets.shp"

 $srcHPU = r''M:\mr\h\nupu.shp''$ 

 $srcAMLAND =$ r"M:\wr\WTRSHD\_BRANCH\_INTERNAL\WETLAND\SourceFunctionalAssessment\Water QualityDatasets.gdb\AMLAMDFeb2016"

 $srcWellPads =$ 

r"M:\wr\WTRSHD\_BRANCH\_INTERNAL\WETLAND\SourceFunctionalAssessment\Water QualityDatasets.gdb\WellPads\_20160325"

 $srcNPLPoint =$ 

r"M:\wr\WTRSHD\_BRANCH\_INTERNAL\WETLAND\SourceFunctionalAssessment\Water QualityDatasets.gdb\NPL\_point\_20160406"

srcNPLBndry =

r"M:\wr\WTRSHD\_BRANCH\_INTERNAL\WETLAND\SourceFunctionalAssessment\Water QualityDatasets.gdb\NPL\_Bndry\_20160406"

# DisturbWshd, LandPos, RunoffWshd, SlopeWshd, WFlowPath, ImpairedIn

#srcDrainageArea = r"M:\wr\WTRSHD\_BRANCH\_INTERNAL\WETLAND\WetlandUnits.gdb\DrainageArea27m "

# DrainageArea

 $srcFlowDir =$ 

r"M:\wr\WTRSHD\_BRANCH\_INTERNAL\WETLAND\SourceFunctionalAssessment\Waters hed.gdb\hydrogrid\_16U\_flowdir\_27m"

# EconRisk

 $srcTotalLossRP100 =$ r"M:\wr\WTRSHD\_BRANCH\_INTERNAL\WETLAND\SourceFunctionalAssessment\Floodpl ainData.gdb\TotalLossRP100"

 $srcWS12digit = r^*M:\bas{emap\watersheds 12digit.shp"$ 

```
# Fisheries
```
srcTrout = r"M:\wr\WTRSHD\_BRANCH\TROUT\Trout\_Streams.shp"

srcHQSFisheries =

r"M:\wr\WTRSHD\_BRANCH\_INTERNAL\WETLAND\SourceAsReceived\DNR\_Fishing\Hi ghQualityStreamFisheriesWVDNR20150820.shp"

srcTroutStreams = r"M:\wr\WTRSHD\_BRANCH\_INTERNAL\WETLAND\SourceAsReceived\DNR\_Fishing\Tr StStreams.shp"

# FloodArea

```
srcFPARAFEMA =r"M:\wr\WTRSHD_BRANCH_INTERNAL\WETLAND\SourceFunctionalAssessment\Floodpl
ainData.gdb\FloodplainARAFEMA"
```

```
srcPeatlands = 
r"M:\wr\WTRSHD_BRANCH_INTERNAL\WETLAND\WetlandsGeodatasets.gdb\Peatlands
20160228" # Also: Histosol, Organic, SoilRunoff, WFlowPath
```
# Floodway

srcFHFloodway = r"M:\wr\WTRSHD\_BRANCH\_INTERNAL\WETLAND\SourceFunctionalAssessment\Floodpl ainData.gdb\FEMA\_NFHL\_Floodway\_20231207\_wmA84\FEMA\_NFHL\_Floodway\_2023120 7\_wmA84"

# HInvest, OwnerAccess, PublicUse

srcLocalPark =

```
r"M:\wr\WTRSHD_BRANCH_INTERNAL\WETLAND\SourceAsReceived\Boundaries2017\c
ountyCityParkBoundaries_20107731_utm83.gdb\countyCityParkBoundaries_20170731_utm83
"
```
 $srcNF =$ 

```
r"M:\wr\WTRSHD_BRANCH_INTERNAL\WETLAND\SourceAsReceived\Boundaries2017\
nationalForestOwnership_USFWS_20170803_utm83.gdb\nationalForestOwnership_USFWS_2
0170803_utm83" # Also: WQPlan
```
 $srcNP =$ 

r"M:\wr\WTRSHD\_BRANCH\_INTERNAL\WETLAND\SourceAsReceived\Boundaries2017\ nationalParkBoundaries\_nationalParkService\_20170802.gdb\nationalParkBoundaries\_nationalP arkService\_20170802" # Also: WQPlan

#### $srcNWR =$

r"M:\wr\WTRSHD\_BRANCH\_INTERNAL\WETLAND\SourceAsReceived\Boundaries2017\ nationalWildlifeRefuge USFWS 20170803 utm83.gdb\nationalWildlifeRefuge USFWS 201 70803\_utm83" # Also: WQPlan

#### $srcWMA =$

r"M:\wr\WTRSHD\_BRANCH\_INTERNAL\WETLAND\SourceAsReceived\Boundaries2017\ wvdnrManagedLands\_wvdnr\_20170731\_utm83.gdb\wvdnrManagedLands\_wvdnr\_20170731\_ utm83"

 $srcSP =$ 

r"M:\wr\WTRSHD\_BRANCH\_INTERNAL\WETLAND\SourceAsReceived\Boundaries2017\s tateParkBoundaries\_WVDNR\_20170927\_utm83.gdb\stateParkBoundaries\_WVDNR\_2017092 7\_utm83"

#### $srcSF =$

r"M:\wr\WTRSHD\_BRANCH\_INTERNAL\WETLAND\SourceAsReceived\Boundaries2017\ wvStateForestBoundaries\_wvdof\_20171003\_utm83.gdb\wvStateForestBoundaries\_wvdof\_201 71003\_utm83"

srcBotanicalAreas =

r"M:\wr\WTRSHD\_BRANCH\_INTERNAL\WETLAND\SourceAsReceived\USFS\botanical\_a reas\_MNF.shp"

srcProtectedLands =

r"M:\wr\WTRSHD\_BRANCH\_INTERNAL\WETLAND\SourceAsReceived\WV\_Protected\_L ands\_2015\_PUBLIC\WV\_Protected\_Lands\_2015\_PUBLIC.shp"

srcNatStrPreAct =

r"M:\wr\WTRSHD\_BRANCH\_INTERNAL\WETLAND\SourceFunctionalAssessment\Waters hed.gdb\NatStrPreAct\_HUC10" # Also: WQPlan

 $srcILF =$ 

r"M:\wr\WTRSHD\_BRANCH\_INTERNAL\WETLAND\WetlandsGeodatasets.gdb\ILF\_banks "

srcRestoredWetlands =

r"M:\wr\WTRSHD\_BRANCH\_INTERNAL\WETLAND\WetlandsGeodatasets.gdb\RestoredW etlands"

srcInfrastructure =

r"M:\wr\WTRSHD\_BRANCH\_INTERNAL\WETLAND\WetlandsGeodatasets.gdb\Infrastruct ureWetlands"

 $srcFishAccess =$ 

r"M:\wr\WTRSHD\_BRANCH\_INTERNAL\WETLAND\SourceAsReceived\DNR\_Fishing\Pu blicFishingAccessSites\_2017\_10.shp"

srcPropertyBoundary =

r"M:\wr\WTRSHD\_BRANCH\_INTERNAL\WETLAND\SourceAsReceived\201710\_WVDNR \_property\_boundary.gdb\PropertyBoundaries\_WVDNR\_20171011"

 $srcEBird =$ 

r"M:\wr\WTRSHD\_BRANCH\_INTERNAL\WETLAND\SourceFunctionalAssessment\Habitat Data.gdb\**eBirdHotspots"** 

srcTrails =

r"M:\wr\WTRSHD\_BRANCH\_INTERNAL\WETLAND\SourceAsReceived\trails\_Sep\_27\_20 17\_webmercator.shp" #also: BufferPerim

srcExempBranked =

r"M:\wr\WTRSHD\_BRANCH\_INTERNAL\WETLAND\WetlandsGeodatasets.gdb\Exemplary OrBrankedWetlands31Mar2015"

# Histosol, Organic

srcPalustrineplots =

r"M:\wr\WTRSHD\_BRANCH\_INTERNAL\WETLAND\WetlandsGeodatasets.gdb\PalustrineP lots"

srcHisticEpipedon = r"M:\wr\WTRSHD\_BRANCH\_INTERNAL\WETLAND\SourceFunctionalAssessment\Ssurgo Exports.gdb\HisticEpipedon"

srcHistosol = r"M:\wr\WTRSHD\_BRANCH\_INTERNAL\WETLAND\SourceFunctionalAssessment\Ssurgo Exports.gdb\Histosol"

 $srcSSURGOWV = r''M$ :\basemap\ssurgo\SSURGO.gdb\ssurgo\_wv"

srcSsurgoOrganic = r"M:\wr\WTRSHD\_BRANCH\_INTERNAL\WETLAND\SourceFunctionalAssessment\Ssurgo Exports.gdb\SsurgoOrganic"

# HUC12WQ, ImpairedIn, ImpairedOut

 $srefIUC12s = r^*M:\basem{ap}\watersheds 12digit.shp"$ 

srcPublicFishingLakes = r"M:\wr\WTRSHD\_BRANCH\_INTERNAL\WETLAND\SourceAsReceived\DNR\_Fishing\Pu blicFishingLakesWVDNR20150820.shp"

srcAlgalStreams = r"M:\wr\WTRSHD\_BRANCH\_INTERNAL\WETLAND\SourceFunctionalAssessment\Water QualityDatasets.gdb\AlgalStreams"

srcAlgalLakes = r"M:\wr\WTRSHD\_BRANCH\_INTERNAL\WETLAND\SourceFunctionalAssessment\Water QualityDatasets.gdb\AlgalLakes"

srcImpairedStreams = r"M:\wr\WTRSHD\_BRANCH\303D\_TMDL\_IMPAIRED\WV2016\_ImpairedStreams\_24KNH D.shp"

srcLimeStone = r"M:\basemap\geology\_shapefiles\type\geology-TYPE-limestone.shp"

 $srcDolostone = r''M:\basemap\geqology shapefiles\type\geqology-TYPE-dolostone.shp''$ 

# HydSW

srcNWIOpenWater = r"M:\wr\WTRSHD\_BRANCH\_INTERNAL\WETLAND\SourceFunctionalAssessment\NWIEx ports.gdb\NWIOpenWater"

# IrrEdge

srcRiversLakes = r"M:\wr\WTRSHD\_BRANCH\_INTERNAL\WETLAND\SourceFunctionalAssessment\NWIEx ports.gdb\RiversLakes"

# Karst

srcKarstComp = r"M:\wr\WTRSHD\_BRANCH\_INTERNAL\WETLAND\SourceFunctionalAssessment\Water QualityDatasets.gdb\KarstComposite"

# LandInteg

srcForestPatches = r"M:\wr\WTRSHD\_BRANCH\_INTERNAL\WETLAND\SourceAsReceived\forest\_patches\_ov er50acres\_WVplus10mi.shp"

#srcResilientConnected =

```
r"M:\wr\WTRSHD_BRANCH_INTERNAL\WETLAND\SourceAsReceived\Resilient_and_Co
nnected Landscapes\Resilient and Connected Data.gdb\Resilient and Connected"
```
srcResilientConnected =

r"M:\wr\WTRSHD\_BRANCH\_INTERNAL\WETLAND\SourceFunctionalAssessment\Res\_C onnected"

 $srcLIndex =$ r"M:\wr\WTRSHD\_BRANCH\_INTERNAL\WETLAND\SourceAsReceived\landscapeIntegrit yIndex WVDNR 2008 utm83 img\landscapeIntegrityIndex WVDNR 2008 utm83.img"

```
#srcWUPoint = 
r"M:\wr\WTRSHD_BRANCH_INTERNAL\WETLAND\WetlandUnits.gdb\WUpoint"
```

```
srcIEI =
```

```
r"M:\wr\WTRSHD_BRANCH_INTERNAL\WETLAND\SourceFunctionalAssessment\Habitat
Data.gdb\IEIUMa2010v32"
```
# LandPos

```
srcWBRivers = r^*M:\basemap\hat{ional}\hydrology\ dataset\wbb{-}rivers.shp"
```

```
srcFSOFlow = 
r"M:\wr\WTRSHD_BRANCH_INTERNAL\WETLAND\SourceFunctionalAssessment\Water
QualityDatasets.gdb\FirstSecondOrderFlowlines"
```
# MarlPEM

srcMarlSoils =

```
r"M:\wr\WTRSHD_BRANCH_INTERNAL\WETLAND\SourceFunctionalAssessment\Ssurgo
Exports.gdb\MarlSoils"
```
# RoadRail

 $srcTransUTMAllRoads = r^*M:\bas{energy\it{degree}~2013\}$ WV Transportation UTM.gdb\All Roads"

# Runoff50m, RunoffWshd
# $srcRunoffLand =$ r"M:\wr\WTRSHD\_BRANCH\_INTERNAL\WETLAND\SourceFunctionalAssessment\Water QualityDatasets.gdb\Runoffland"

# $#$ srcBuffer50m =

r"M:\wr\WTRSHD\_BRANCH\_INTERNAL\WETLAND\WetlandUnits.gdb\Buffer50m"

# Septic

srcSAMBPoints = r"M:\basemap\WVSAMB\structures\_SAMB\_points\_UTM83.shp"

srcSeweredAreas =

r"M:\wr\WTRSHD\_BRANCH\_INTERNAL\WETLAND\SourceFunctionalAssessment\Water QualityDatasets.gdb\SeweredAreas"

srcSepticFailed = r"M:\wr\WTRSHD\_BRANCH\_INTERNAL\WETLAND\SourceFunctionalAssessment\Water QualityDatasets.gdb\SepticFailureRiskStatsgo"

srcUrbanized = r"M:\LayerFiles\arcsde\_backup.gdb\tiger2010\urbanized\_areas"

# Slope, SlopeWshd

 $srcSlopePCT = r'' M: \elevation \statewide_{slope} picture$ 

# StreamEdge

 $srcRivers =$ 

r"M:\wr\WTRSHD\_BRANCH\_INTERNAL\WETLAND\SourceFunctionalAssessment\NWIEx ports.gdb\Rivers"

# VegByLP

srcLakes =

r"M:\wr\WTRSHD\_BRANCH\_INTERNAL\WETLAND\SourceFunctionalAssessment\NWIEx ports.gdb\Lakes"

# VegPerUng

srcPasturesNotHayfields = r"M:\wr\WTRSHD\_BRANCH\_INTERNAL\WETLAND\SourceFunctionalAssessment\Water QualityDatasets.gdb\PasturesNotHayfields"

# WatershedPlan, WQPlan

srcWatershedPlan = r"M:\wr\WTRSHD\_BRANCH\_INTERNAL\WETLAND\SourceFunctionalAssessment\Water QualityDatasets.gdb\WatershedPlan"

# WaterSupply

PSWI\_WATERSHEDS = r"M:\environmental\CONFIDENTIALpublic surface water intakes\pswi\_distance\_analysis\_9m.gdb\pswi\_watersheds\_with\_out\_of\_s tate\_drainage"

 $ZPC$  5HR = r"M:\environmental\CONFIDENTIALpublic surface water intakes\CONFIDENTIALsource water assessment and protection.gdb\ZPC statewide 5hrabove"

 $ZCC$  WV = r"M:\environmental\CONFIDENTIALpublic surface water intakes\CONFIDENTIALsource water assessment and protection.gdb\ZCC statewide"

PROTECTION AREAS = r"M:\environmental\CONFIDENTIALpublic surface water intakes\CONFIDENTIALsource water assessment and protection.gdb\Source Water Protection Areas"

PSWI\_TEMPLATE = r"M:\wr\WTRSHD\_BRANCH\_INTERNAL\WETLAND\SourceFunctionalAssessment\templat es.gdb\pwsi\_scoring\_output\_template"

# WetlandBird

 $srcWetBird =$ r"M:\wr\WTRSHD\_BRANCH\_INTERNAL\WETLAND\SourceFunctionalAssessment\Habitat Data.gdb\WetlandBirds\_WetBirdColumnOnly"

# WFlowPath

srcNHDWB24kRivers =

r"M:\LayerFiles\arcsde\_backup.gdb\basemap\_physical\_non\_replica\SDE\_NHD\_waterbodies\_2 4k rivers"

srcNHDFlowline = r"M:\basemap\NHD\_H\_West\_Virginia.gdb\Hydrography\NHDFlowline" # Also: StreamEdge

# WshdPos

srcDrainage = r"M:\LayerFiles\arcsde\_backup.gdb\basemap\_physical\_non\_replica\SDE\_NHD\_reach\_24k\_gt\_ 50\_mi\_drainage"

# WshdUniq

```
srcHUCWetSizeUniq = 
r"M:\wr\WTRSHD_BRANCH_INTERNAL\WETLAND\SourceFunctionalAssessment\Waters
hed.gdb\HUCWetlandSizeUniq"
```
# WQUse

srcSwimmingAreas = r"M:\wr\WTRSHD\_BRANCH\_INTERNAL\WETLAND\SourceFunctionalAssessment\Water QualityDatasets.gdb\SwimmingAreas2016"

# WQPlan

 $srcTMDL =$ r"M:\wr\WTRSHD\_BRANCH\_INTERNAL\WETLAND\SourceFunctionalAssessment\Water QualityDatasets.gdb\TMDL"

#### **5.7.23 Habitat and Ecological Integrity**

#########################################################################

#

# File Name: HabEco.py

# Developer: Yibing Han

# Date: 12/13/2017

# Purpose:

 $#$  This script handles the execution of all metrics within the Habitat & Ecological Integrity module.

#

#########################################################################

#!/usr/bin/python

import sys

import arcpy

import datetime

import logging

import traceback

from HPotential import HPotential

from HOpportun import HOpportun

from HSociety import HSociety

from HFunction import HFuncNoBR, BRank, HFunction

logger = logging.getLogger("WFA.HabEco")

def RunHabEco(WetlandPoly):

## 1. Run Habitat and Ecological Integrity Opportunity Variables/Aspects/Factors logger.info("Running Habitat and Ecological Integrity Opportunity Variables/Aspects/Factors...")

try:

```
 HOpportun.procHOpportun(WetlandPoly)
```
 logger.info("Habitat and Ecological Integrity Opportunity Variables/Aspects/Factors completed")

except arcpy.ExecuteError:

```
msgs = "EXECUTE ERRORS:\ln" + arcpy.GetMessages(2) + "\ln"
```

```
 arcpy.AddError(msgs)
```
logger.error(msgs)

sys.exit(1)

except:

```
tb = sys.exe \; info()[2]
```

```
tbinfo = traceback.format tb(tb)[0]
```

```
 pymsg = "PYTHON ERRORS:\nTraceback info:\n" + tbinfo + "\nError Info:\n" + 
str(sys.exc_info()[1])
```

```
msgs = "ArcPy ERRORS:\n' + acpy.GetMessages(2) + "\n"
```

```
 arcpy.AddError(pymsg)
 arcpy.AddError(msgs)
 logger.error(pymsg)
 logger.error(msgs)
 sys.exit(1)
```
## 2. Run Habitat and Ecological Integrity Potential Variables/Aspects/Factors

 logger.info("Running Habitat and Ecological Integrity Potential Variables/Aspects/Factors...")

try:

HPotential.procHPotential(WetlandPoly)

 logger.info("Habitat and Ecological Integrity Potential Variables/Aspects/Factors completed")

```
 except arcpy.ExecuteError:
```

```
msgs = "EXECUTE ERRORS:\ln" + arcpy.GetMessages(2) + "\ln"
```

```
 arcpy.AddError(msgs) 
     logger.error(msgs)
    sys.exit(1) except:
    tb = sys.exe \; info()[2]tbinfo = traceback.format tb(tb)[0]pymsg = "PYTHON ERRORS:\nTraceback info:\n" + tbinfo + "\nError Info:\n" +
str(sys.exe \; info()[1])
    msgs = "ArcPy ERRORS:\n' + arepy.GetMessages(2) + "\n"
```

```
 arcpy.AddError(pymsg)
 arcpy.AddError(msgs)
 logger.error(pymsg)
 logger.error(msgs)
```
sys.exit(1)

```
## 3. Run Habitat and Ecological Integrity Society Variables/Aspects/Factors
```

```
 logger.info("Running Habitat and Ecological Integrity Society Variables/Aspects/Factors...")
 try:
```

```
 HSociety.procHSociety(WetlandPoly)
```
 logger.info("Habitat and Ecological Integrity Society Variables/Aspects/Factors completed")

```
 except arcpy.ExecuteError:
```

```
 msgs = "EXECUTE ERRORS:\n" + arcpy.GetMessages(2) + "\n"
```

```
 arcpy.AddError(msgs)
```

```
 logger.error(msgs)
```

```
 sys.exit(1)
```
except:

```
tb =sys.exc info()[2]
```

```
tbinfo = traceback.format tb(tb)[0]
```

```
pymsg = "PYTHON ERRORS:\nTraceback info:\n" + tbinfo + "\nError Info:\n" +
str(sys.exc info()[1])
```

```
msgs = "ArcPy ERRORS:\n' + acpy.GetMessages(2) + "\n"
```

```
 arcpy.AddError(pymsg)
 arcpy.AddError(msgs)
 logger.error(pymsg)
 logger.error(msgs)
sys.exit(1)
```
## 4. Run Habitat and Ecological Integrity Function to roll up Variables/Aspects/Factors excluding BRank

 logger.info("Running Habitat and Ecological Integrity Function to roll up Variables/Aspects/Factors excluding BRank...")

try:

```
 HFuncNoBR.CalcHFuncNoBR()
```
 logger.info("Habitat and Ecological Integrity Function to roll up Variables/Aspects/Factors excluding BRank completed")

```
 except arcpy.ExecuteError:
```

```
msgs = "EXECUTE ERRORS:\n" + arcpy.GetMessages(2) + "\n"
```

```
 arcpy.AddError(msgs)
```
logger.error(msgs)

```
 sys.exit(1)
```
except:

 $tb = sys.exe \; info()[2]$ 

tbinfo = traceback.format tb(tb)[0]

```
pymsg = "PYTHON ERRORS:\nTraceback info:\n" + tbinfo + "\nError Info:\n" +
str(sys.exc_info()[1])
```

```
msgs = "ArcPy ERRORS:\n' + acpy.GetMessages(2) + "\n"
```
arcpy.AddError(pymsg)

```
 arcpy.AddError(msgs)
 logger.error(pymsg)
 logger.error(msgs)
sys.exit(1)
```
## 5. Run BRank Function

logger.info("Running BRank Function...")

try:

BRank.CalcBRank(WetlandPoly)

logger.info("BRank Function completed")

except arcpy.ExecuteError:

```
msgs = "EXECUTE ERRORS:\ln" + arcpy.GetMessages(2) + "\ln"
```
arcpy.AddError(msgs)

logger.error(msgs)

sys.exit(1)

except:

```
tb = sys.exc info()[2]
```

```
tbinfo = traceback.format tb(tb)[0]
```

```
 pymsg = "PYTHON ERRORS:\nTraceback info:\n" + tbinfo + "\nError Info:\n" + 
str(sys.exc_info()[1])
```

```
msgs = "ArcPy ERRORS:\n' + acpy.GetMessages(2) + "\n"
```

```
 arcpy.AddError(pymsg)
 arcpy.AddError(msgs)
 logger.error(pymsg)
 logger.error(msgs)
sys.exit(1)
```
## 6. Run Habitat and Ecological Integrity Function to roll up Variables/Aspects/Factors

 logger.info("Running Habitat and Ecological Integrity Function to roll up Variables/Aspects/Factors...")

try:

HFunction.CalcHFunction()

 logger.info("Habitat and Ecological Integrity Function to roll up Variables/Aspects/Factors completed")

except arcpy.ExecuteError:

```
msgs = "EXECUTE ERRORS:\ln" + arcpy.GetMessages(2) + "\ln"
```

```
 arcpy.AddError(msgs)
```
logger.error(msgs)

 $sys.exit(1)$ 

except:

```
tb = sys.exe\_info()[2]
```
 $t \text{binfo} = \text{traceback.format}\text{tb(tb)}[0]$ 

```
 pymsg = "PYTHON ERRORS:\nTraceback info:\n" + tbinfo + "\nError Info:\n" + 
str(sys.exc_info()[1])
```

```
msgs = "ArcPy ERRORS:\n" + arcpy.GetMessages(2) + "\n"
```

```
 arcpy.AddError(pymsg)
 arcpy.AddError(msgs)
 logger.error(pymsg)
 logger.error(msgs)
sys.exit(1)
```
#### **5.7.24 BRank: Habitat and Ecological Integrity Function**

######################################################################### # # File Name: BRank.py # Developer: Yibing Han # Date: 10/17/2017 (revised 11/6/2017) # Purpose: # Input to Habitat / Value to Society / HUse # ######################################################################### #!/usr/bin/python import sys sys.path.append("../..") import arcpy from utilities import actions from globalvars import globalvars import logging def CalcBRank(WetlandPoly): logger = logging.getLogger("WFA.HabEco.BRank") # Clean up if needed if arcpy.Exists("WU\_BRank"): arcpy.Delete\_management("WU\_BRank") if arcpy.Exists("WU\_BRank\_join"): arcpy.Delete\_management("WU\_BRank\_join") if arcpy.Exists("WU\_BRank\_summ"): arcpy.Delete\_management("WU\_BRank\_summ") if arcpy.Exists("WU\_BRank\_summB5"): arcpy.Delete\_management("WU\_BRank\_summB5") if arcpy.Exists("WU\_BRank\_summB4"): arcpy.Delete\_management("WU\_BRank\_summB4") if arcpy.Exists("WU\_BRank\_summB3"): arcpy.Delete\_management("WU\_BRank\_summB3") if arcpy.Exists("WU\_BRank\_summB2"): arcpy.Delete\_management("WU\_BRank\_summB2") if arcpy.Exists("WU\_BRank\_summB1"): arcpy.Delete\_management("WU\_BRank\_summB1") # Setting python variables arcpy.MakeFeatureLayer\_management(WetlandPoly, "fcWU") arcpy.MakeFeatureLayer\_management(globalvars.srcBRankInput, 'fcBRankInput')

logger.info("feature layers ready")

## STEP 1: Create feature class and add fields to store BRank values arcpy.CopyFeatures\_management("fcWU","WU\_BRank","#","0","0","0") arcpy.MakeFeatureLayer\_management(r"WU\_BRank", "fcBRank") logger.info("feature class WU\_BRank created")

## Add fields to store partial B-Rank based on single elements, concentrations, and final BRank

```
 actions.DeleteField("fcBRank", "BSing")
   actions.DeleteField("fcBRank", "BConc")
   actions.DeleteField("fcBRank", "BRank")
   arcpy.AddField_management("fcBRank", "BSing", "TEXT", field_length = 10)
  arcpy.AddField management("fcBRank", "BConc", "TEXT", field length = 10)
  arcpy.AddField management("fcBRank", "BRank", "TEXT", field length = 10)
   logger.info("fields added to store partial B-Rank based on single elements, concentrations, 
and final BRank")
```
 ## STEP 2: Assign Site Biodiversity Ranks based on single element occurrences ## Rank B6 selection

strWHERE = """"Srank" = 'S3' AND "OQrank" IN ( 'B', 'C')"""

 arcpy.SelectLayerByAttribute\_management("fcBRankInput", "NEW\_SELECTION", strWHERE)

```
 arcpy.SelectLayerByLocation_management("fcBRank", "INTERSECT", "fcBRankInput")
 arcpy.CalculateField_management("fcBRank","BSing",'"B6"',"PYTHON")
 logger.info("B6 selection ranked")
```
## Rank B5 selection

strWHERE = """("Grank" = 'G3' AND "OQrank" = 'D' AND ("EO\_Count" = 1 OR "Flag" = 'BestState')) OR

 ("Srank" = 'S1' AND "OQrank" = 'C') OR ("Srank" = 'S2' AND "OQrank" IN ('B','C')) OR

 ("Srank" = 'S3' AND "OQrank" = 'A') OR ("SpecComm" = 'C' AND "Grank" IN ('G4', 'G5') AND "OQrank" = 'C')"""

 arcpy.SelectLayerByAttribute\_management("fcBRankInput", "NEW\_SELECTION", strWHERE)

 arcpy.SelectLayerByLocation\_management("fcBRank", "INTERSECT", "fcBRankInput") arcpy.CalculateField\_management("fcBRank","BSing",'"B5"',"PYTHON") logger.info("B5 selection ranked")

## Rank B4 selection

strWHERE = """("Grank" = 'G2' AND "OQrank" = 'D' AND ("EO Count" = 1 OR "Flag" = 'BestState') ) OR

 ("Grank" = 'G3' AND "OQrank" = 'C') OR ("Srank" = 'S1' AND "OQrank" IN ('A', 'B')) OR

```
 ("Srank" = 'S1' AND "OQrank" = 'C' AND ("EO_Count" = 1 OR "Flag" = 
'BestState') ) OR
```
 ("Srank" = 'S2' AND "OQrank" = 'A') OR ("Grank" IN ('G4', 'G5') AND "OQrank" IN ('A', 'B', 'C') AND "Flag" = 'Disjunct') OR ("SpecComm" = 'C' AND "Grank" IN ('G4', 'G5') AND "OQrank" IN ('A', 'B'))""" arcpy.SelectLayerByAttribute\_management("fcBRankInput", "NEW\_SELECTION", strWHERE) arcpy.SelectLayerByLocation\_management("fcBRank", "INTERSECT", "fcBRankInput") arcpy.CalculateField\_management("fcBRank","BSing",'"B4"',"PYTHON") logger.info("B4 selection ranked") ## Rank B3 selection strWHERE = """("Grank" = 'G1' AND "OQrank" = 'D' AND ("EO\_Count" = 1 OR "Flag" = 'BestState') ) OR ("Grank" = 'G2' AND "OQrank" = 'C') OR ("Grank" = 'G3' AND "OQrank" IN ('A', 'B')) OR ("Srank" = 'S1' AND "OQrank" IN ('A', 'B') AND "Flag" = 'Disjunct') OR (("SpecComm" = 'C' AND "Grank" IN ('G4', 'G5')) AND "OQrank" IN ('A', 'B') AND "Flag" = 'Best5Ecoregion')""" arcpy.SelectLayerByAttribute\_management("fcBRankInput", "NEW\_SELECTION", strWHERE) arcpy.SelectLayerByLocation\_management("fcBRank", "INTERSECT", "fcBRankInput") arcpy.CalculateField\_management("fcBRank","BSing",'"B3"',"PYTHON") logger.info("B3 selection ranked") ## Rank B2 selection strWHERE = """("Grank" = 'G1' AND "OQrank" IN ('B', 'C')) OR ("Grank" = 'G2' AND "OQrank" IN ('A','B')) OR ("Grank" = 'G3' AND "OQrank" IN ('A', 'B') AND "Flag" = 'Best5Range')""" arcpy.SelectLayerByAttribute\_management("fcBRankInput", "NEW\_SELECTION", strWHERE) arcpy.SelectLayerByLocation\_management("fcBRank", "INTERSECT", "fcBRankInput") arcpy.CalculateField\_management("fcBRank","BSing",'"B2"',"PYTHON") logger.info("B2 selection ranked") ## Rank B1 selection strWHERE = """("Flag" = 'OnlyRange') OR ("Grank" = 'G1' AND "OQrank" = 'A') OR ("Grank" = 'G1' AND "OQrank" IN ('B', 'C') AND ("EO\_Count" = 1 OR "Flag" = 'BestState'))""" arcpy.SelectLayerByAttribute\_management("fcBRankInput", "NEW\_SELECTION", strWHERE) arcpy.SelectLayerByLocation\_management("fcBRank", "INTERSECT", "fcBRankInput") arcpy.CalculateField\_management("fcBRank","BSing",'"B1"',"PYTHON") logger.info("B1 selection ranked") arcpy.SelectLayerByAttribute\_management("fcBRankInput", "CLEAR\_SELECTION") arcpy.SelectLayerByAttribute\_management("fcBRank", "CLEAR\_SELECTION")

```
 ## STEP 3: Join Wetland Units with BRankInput
  fmSJ = arcpy.FieldMappings()
   fmSJ.addTable('fcWU')
   fmSJ.addTable('fcBRankInput')
  #removeFields = \lceil]
  #removeFields = ['Shape_Length1','Shape_Area1']
   #for field in fmSJ.fields:
     #if field.name in removeFields:
       #fmSJ.removeFieldMap(fmSJ.findFieldMapIndex(field.name))
   arcpy.SpatialJoin_analysis('fcWU', 'fcBRankInput', 'WU_BRank_join', 
'JOIN_ONE_TO_MANY', 'KEEP_ALL', fmSJ, 'INTERSECT')
   arcpy.MakeFeatureLayer_management('WU_BRank_join', 'fcBRankJoin')
   logger.info("Wetland Units joined with BRankInput")
  ## STEP 4: Find the highest occurrence quality rank for each element in each Wetland Unit
  ## Set null values of RandID to zero to allow summarize function to work
   strWHERE = """"RandID" IS NULL"""
   arcpy.SelectLayerByAttribute_management("fcBRankJoin", "NEW_SELECTION", 
strWHERE)
   arcpy.CalculateField_management("fcBRankJoin","RandID","0","VB","#")
   arcpy.SelectLayerByAttribute_management("fcBRankJoin", "CLEAR_SELECTION")
   logger.info("null values of RandID set to zero to allow summarize function to work")
   ## Add field to hold integer transformation of OQRank
   actions.DeleteField("fcBRankJoin", "OQrankInt")
   arcpy.AddField_management("fcBRankJoin", "OQrankInt", "SHORT")
   strWHERE = """"OQrank" IS NULL"""
   arcpy.SelectLayerByAttribute_management("fcBRankJoin", "NEW_SELECTION", 
strWHERE)
   arcpy.CalculateField_management("fcBRankJoin","OQrankInt","0","VB","#")
   strWHERE = """"OQrank" = 'D'"""
   arcpy.SelectLayerByAttribute_management("fcBRankJoin", "NEW_SELECTION", 
strWHERE)
   arcpy.CalculateField_management("fcBRankJoin","OQrankInt","1","VB","#")
  strWHERE = """"OOrank" = 'C""" arcpy.SelectLayerByAttribute_management("fcBRankJoin", "NEW_SELECTION", 
strWHERE)
   arcpy.CalculateField_management("fcBRankJoin","OQrankInt","2","VB","#")
  strWHERE = """"OOrank" = 'B"""" arcpy.SelectLayerByAttribute_management("fcBRankJoin", "NEW_SELECTION", 
strWHERE)
```

```
596
```
arcpy.CalculateField\_management("fcBRankJoin","OQrankInt","3","VB","#")

 $strWHERE = """"OOrank" = 'A""""$  arcpy.SelectLayerByAttribute\_management("fcBRankJoin", "NEW\_SELECTION", strWHERE) arcpy.CalculateField\_management("fcBRankJoin", "OQrankInt", "4", "VB", "#") logger.info("field added to hold integer transformation of OQRank") arcpy.SelectLayerByAttribute\_management("fcBRankJoin", "CLEAR\_SELECTION") ## Find the highest OQrank for each WUKey |RandID pair actions.DeleteField("fcBRankJoin", "Concat") arcpy.AddField\_management("fcBRankJoin", "Concat", "TEXT", field\_length = 20) arcpy.CalculateField\_management("fcBRankJoin","Concat","""[WUKey]&" | "& [RandID]""","VB","#") arcpy.Statistics\_analysis("fcBRankJoin", "WU\_BRank\_summ", [["WUKey", "MIN"], ["RandID", "MIN"], ["Srank", "FIRST"], ["Grank", "FIRST"], ["SpecComm", "FIRST"], ["OQrankInt", "MAX"]], ["Concat"]) arcpy.MakeTableView\_management(r"WU\_BRank\_summ", "tvBRankSumm") logger.info("the highest OQrank for each WUKey |RandID pair found") ## STEP 5: Assign Site Biodiversity Rank based on concentrations of elements ## Rank B5 selection (Rank B6 does not have a criterion for concentrations)

## Select B- or C-ranked occurrences of S3 elements

strWHERE = """"First\_Srank" = 'S3' AND "Max\_OQrankInt" IN  $(2,3)$ """ arcpy.SelectLayerByAttribute\_management("tvBRankSumm", "NEW\_SELECTION", strWHERE)

 arcpy.Statistics\_analysis("tvBRankSumm", "WU\_BRank\_summB5", [["MIN\_WUKey", "COUNT"]], ["MIN\_WUKey"])

 arcpy.MakeTableView\_management(r"WU\_BRank\_summB5", "tvBRankSummB5") logger.info("all unique elements within a wetland unit counted")

## Join table back to WU\_BRank

arcpy.AddJoin\_management( "fcBRank", "WUKey", "tvBRankSummB5", "MIN\_WUKey") logger.info("table WU\_BRank\_summB5 joined back to WU\_BRank")

## Select records with 4 or more elements and assign value to BConc strWHERE = """WU\_BRank\_summB5.COUNT\_MIN\_WUKey > 3""" arcpy.SelectLayerByAttribute\_management("fcBRank", "NEW\_SELECTION", strWHERE) arcpy.CalculateField\_management("fcBRank", "BConc", '"B5"', "PYTHON") logger.info("records with 4 or more elements selected and value assigned to BConc")

 ## Remove Join arcpy.RemoveJoin\_management("fcBRank") logger.info("join removed")

## Rank B4 selection

 ## Select C-ranked S1, B- or C-ranked S2, and A-ranked S3 element occurrences and Cranked G4 or G5 communities

strWHERE = """( "First\_Srank" = 'S1' AND "Max\_OQrankInt" = 2) OR ("First\_Srank" = 'S2' AND "Max\_OQrankInt" IN (2,3)) OR

("First\_Srank" = 'S3' AND "Max\_OQrankInt" = 4) OR ("First\_SpecComm" = 'C' AND

"First Grank" IN ('G4', 'G5') AND "Max OQrankInt" =  $2$ )"""

 arcpy.SelectLayerByAttribute\_management("tvBRankSumm", "NEW\_SELECTION", strWHERE)

arcpy.Statistics\_analysis("tvBRankSumm", "WU\_BRank\_summB4", [["MIN\_WUKey", "COUNT"]], ["MIN\_WUKey"])

 arcpy.MakeTableView\_management(r"WU\_BRank\_summB4", "tvBRankSummB4") logger.info("C-ranked S1, B- or C-ranked S2, and A-ranked S3 element occurrences and Cranked G4 or G5 communities selected")

## Join table back to WU\_BRank

arcpy.AddJoin\_management( "fcBRank", "WUKey", "tvBRankSummB4", "MIN\_WUKey") logger.info("table WU\_BRank\_summB4 joined back to WU\_BRank")

## Select records with 4 or more elements and assign value to BConc  $strWHERE = """WUBRank summBA-COUNT MIN WUKey > 3"""$  arcpy.SelectLayerByAttribute\_management("fcBRank", "NEW\_SELECTION", strWHERE) arcpy.CalculateField\_management("fcBRank", "BConc", '"B4"', "PYTHON") logger.info("records with 4 or more elements selected and value assigned to BConc")

 ## Remove Join arcpy.RemoveJoin\_management("fcBRank") logger.info("join removed")

## Rank B3 selection

 ## Select C-ranked occurrences of G3 elements and A- or B-ranked occurrences of S1 elements

strWHERE = """("First\_Grank" = 'G3' AND "Max\_OQrankInt" = 2) OR ("First\_Srank" = 'S1' AND "Max\_OQrankInt" IN (3,4))"""

 arcpy.SelectLayerByAttribute\_management("tvBRankSumm", "NEW\_SELECTION", strWHERE)

 arcpy.Statistics\_analysis("tvBRankSumm", "WU\_BRank\_summB3", [["MIN\_WUKey", "COUNT"]], ["MIN\_WUKey"])

 arcpy.MakeTableView\_management(r"WU\_BRank\_summB3", "tvBRankSummB3") logger.info("C-ranked occurrences of G3 elements and A- or B-ranked occurrences of S1 elements selected")

## Join table back to WU\_BRank arcpy.AddJoin\_management( "fcBRank", "WUKey", "tvBRankSummB3", "MIN\_WUKey") logger.info("table WU\_BRank\_summB3 joined back to WU\_BRank")

## Select records with 4 or more elements and assign value to BConc strWHERE = """WU\_BRank\_summB3.COUNT\_MIN\_WUKey >  $3"$ """ arcpy.SelectLayerByAttribute\_management("fcBRank", "NEW\_SELECTION", strWHERE) arcpy.CalculateField\_management("fcBRank", "BConc", '"B3"', "PYTHON") logger.info("records with 4 or more elements selected and value assigned to BConc")

## Remove Join arcpy.RemoveJoin\_management("fcBRank") logger.info("join removed")

## Rank B2 selection

## Select C-ranked occurrences of G2 elements and A- or B-ranked occurrences of G3 elements

strWHERE = """("First\_Grank" = 'G2' AND "Max\_OQrankInt" = 2) OR ("First\_Grank" = 'G3' AND "Max\_OQrankInt" IN (3,4))"""

 arcpy.SelectLayerByAttribute\_management("tvBRankSumm", "NEW\_SELECTION", strWHERE)

 arcpy.Statistics\_analysis("tvBRankSumm", "WU\_BRank\_summB2", [["MIN\_WUKey", "COUNT"]], ["MIN\_WUKey"])

 arcpy.MakeTableView\_management(r"WU\_BRank\_summB2", "tvBRankSummB2") logger.info("C-ranked occurrences of G2 elements and A- or B-ranked occurrences of G3 elements selected")

## Join table back to WU\_BRank

arcpy.AddJoin\_management( "fcBRank", "WUKey", "tvBRankSummB2", "MIN\_WUKey") logger.info("table WU\_BRank\_summB2 joined back to WU\_BRank")

## Select records with 4 or more elements and assign value to BConc  $strWHERE = """WUBRank summB2.COUNT MIN-WUKey > 3"""$  arcpy.SelectLayerByAttribute\_management("fcBRank", "NEW\_SELECTION", strWHERE) arcpy.CalculateField\_management("fcBRank", "BConc", '"B2"', "PYTHON") logger.info("records with 4 or more elements selected and value assigned to BConc")

 ## Remove Join arcpy.RemoveJoin\_management("fcBRank") logger.info("join removed")

## Rank B1 selection

 ## Select B-ranked occurrences of G1 elements and A- or B-ranked occurrences of G2 elements

strWHERE = """("First\_Grank" = 'G1' AND "Max\_OQrankInt" = 3) OR ("First\_Grank" = 'G2' AND "Max\_OQrankInt" IN (3,4))"""

 arcpy.SelectLayerByAttribute\_management("tvBRankSumm", "NEW\_SELECTION", strWHERE)

 arcpy.Statistics\_analysis("tvBRankSumm", "WU\_BRank\_summB1", [["MIN\_WUKey", "COUNT"]], ["MIN\_WUKey"])

 arcpy.MakeTableView\_management(r"WU\_BRank\_summB1", "tvBRankSummB1") logger.info("B-ranked occurrences of G1 elements and A- or B-ranked occurrences of G2 elements selected")

## Join table back to WU\_BRank arcpy.AddJoin\_management( "fcBRank", "WUKey", "tvBRankSummB1", "MIN\_WUKey") logger.info("table WU\_BRank\_summB1 joined back to WU\_BRank")

## Select records with 4 or more elements and assign value to BConc strWHERE = """WU\_BRank\_summB1.COUNT\_MIN\_WUKey > 3""" arcpy.SelectLayerByAttribute\_management("fcBRank", "NEW\_SELECTION", strWHERE) arcpy.CalculateField\_management("fcBRank", "BConc", '"B1"', "PYTHON") logger.info("records with 4 or more elements selected and value assigned to BConc")

 ## Remove Join arcpy.RemoveJoin\_management("fcBRank") logger.info("join removed") arcpy.SelectLayerByAttribute\_management("tvBRankSumm", "CLEAR\_SELECTION")

## STEP 6: Calculate final Site Biodiversity Rank  $strWHERE = """"BSing" = 'B6"$  arcpy.SelectLayerByAttribute\_management("fcBRank", "NEW\_SELECTION", strWHERE) arcpy.CalculateField\_management("fcBRank", "BRank", '"B6"', "PYTHON")

 $strWHERE = """"BSing" = 'B5' OR "BConc" = 'B5""""$  arcpy.SelectLayerByAttribute\_management("fcBRank", "NEW\_SELECTION", strWHERE) arcpy.CalculateField\_management("fcBRank", "BRank", '"B5"', "PYTHON")

 $strWHERE = """"BSing" = 'B4' OR "BConc" = 'B4""""$  arcpy.SelectLayerByAttribute\_management("fcBRank", "NEW\_SELECTION", strWHERE) arcpy.CalculateField\_management("fcBRank", "BRank", '"B4"', "PYTHON")

 strWHERE = """"BSing" = 'B3' OR "BConc" = 'B3'""" arcpy.SelectLayerByAttribute\_management("fcBRank", "NEW\_SELECTION", strWHERE) arcpy.CalculateField\_management("fcBRank", "BRank", '"B3"', "PYTHON")

 $strWHERE = """"BSing" = 'B2' OR "BConc" = 'B2""""$  arcpy.SelectLayerByAttribute\_management("fcBRank", "NEW\_SELECTION", strWHERE) arcpy.CalculateField\_management("fcBRank", "BRank", '"B2"', "PYTHON")

 $strWHERE = """"BSing" = 'B1' OR "BConc" = 'B1""""$  arcpy.SelectLayerByAttribute\_management("fcBRank", "NEW\_SELECTION", strWHERE) arcpy.CalculateField\_management("fcBRank", "BRank", '"B1"', "PYTHON") logger.info("final Site Biodiversity Ranks calculated")

## Populate the "Null" BRank records with "none"

strWHERE = """"BRank" IS NULL"""

 arcpy.SelectLayerByAttribute\_management("fcBRank", "NEW\_SELECTION", strWHERE) arcpy.CalculateField\_management("fcBRank", "BRank", '"none"', "PYTHON") logger.info("the 'Null' BRank records populated with 'none'")

arcpy.SelectLayerByAttribute\_management("fcBRank", "CLEAR\_SELECTION")

 ## Note that it is preferable to have WVNHP staff check B1 sites manually to ensure they are correct

## Several Wetland Units should have the BRank changed to "NULL" because the qualifying element

## occurrences are not wetland species nor wetland communities.

 ## Add fields to store expert review input from the WV Natural Heritage Program arcpy.AddField\_management("fcBRank", "WVNHP\_BRank", "TEXT", field\_length = 10) arcpy.AddField\_management("fcBRank", "WVNHP\_note", "TEXT", field\_length = 254) logger.info("fields added to store expert review input from the WV Natural Heritage Program")

'''

 ## Solicit review from WVNHP experts or their designees regarding B1 and B2 sites (and any other sites of interest).

## Check the "WVNHP\_BRank" field and if it is populated, change the rank to the WVNHP\_BRank.

```
 strWHERE = """"WVNHP_BRank" <>''"""
```
 arcpy.SelectLayerByAttribute\_management("fcBRank", "NEW\_SELECTION", strWHERE) arcpy.CalculateField\_management("fcBRank", "BRank", "[WVNHP\_BRank]", "VB") logger.info("the 'Null' BRank records populated with 'none'") '''

 # Clean up if arcpy.Exists("WU\_BRank\_join"): arcpy.Delete\_management("WU\_BRank\_join") if arcpy.Exists("WU\_BRank\_summ"): arcpy.Delete\_management("WU\_BRank\_summ") if arcpy.Exists(r"WU\_BRank\_summB5"): arcpy.Delete\_management(r"WU\_BRank\_summB5") if arcpy.Exists(r"WU\_BRank\_summB4"): arcpy.Delete management(r"WU BRank summB4") if arcpy.Exists(r"WU\_BRank\_summB3"): arcpy.Delete\_management(r"WU\_BRank\_summB3") if arcpy.Exists(r"WU\_BRank\_summB2"): arcpy.Delete\_management(r"WU\_BRank\_summB2") if arcpy.Exists(r"WU\_BRank\_summB1"):

arcpy.Delete\_management(r"WU\_BRank\_summB1")

### **5.7.25 HFuncNoBR: Habitat and Ecological Integrity Function**

######################################################################### # # File Name: HFuncNoBR.py # Developer: Yibing Han # Date: 10/19/2017 # Purpose: # Input to Habitat and Ecological Integrity Function # ######################################################################### #!/usr/bin/python import sys sys.path.append("../..") import arcpy from utilities import actions import logging def CalcHFuncNoBR(): logger = logging.getLogger("WFA.HabEco.HFuncNoBR") # Setting python variables arcpy.MakeFeatureLayer\_management(r"WU\_HPotential","fcHPotential") arcpy.MakeFeatureLayer\_management(r"WU\_HSociety","fcHSociety") arcpy.MakeFeatureLayer\_management(r"WU\_HOpportun","fcHOpportun") logger.info("feature layers ready") # Clean up if needed if arcpy.Exists('WU\_HFuncNoBR1'): arcpy.Delete\_management('WU\_HFuncNoBR1') if arcpy.Exists('WU\_HFuncNoBR'): arcpy.Delete\_management('WU\_HFuncNoBR')

 ## Spatial Join to merge metrics and create feature class to store HFuncNoBR  $f$ mSJFLIN = arcpy.FieldMappings() fmSJFLIN.addTable("fcHPotential") fmSJFLIN.addTable("fcHOpportun") keepers  $= []$  keepers = ['WUKey','Shape\_Length','Shape\_Area','HPotential','HOpportun'] for field in fmSJFLIN.fields: if field.name not in keepers:

fmSJFLIN.removeFieldMap(fmSJFLIN.findFieldMapIndex(field.name))

 arcpy.SpatialJoin\_analysis("fcHPotential", "fcHOpportun", 'WU\_HFuncNoBR1', 'JOIN ONE TO ONE', 'KEEP ALL', fmSJFLIN, 'CONTAINS') arcpy.MakeFeatureLayer\_management(r"WU\_HFuncNoBR1", "fcHFuncNoBR1") logger.info("spatial join HPotential and HSociety completed")

```
fmSJFLIN = arcpy.FieldMappings()
   fmSJFLIN.addTable("fcHFuncNoBR1")
   fmSJFLIN.addTable("fcHSociety")
  keepers = []
   keepers = ['WUKey','Shape_Length','Shape_Area','HPotential','HOpportun',"HSociety"]
   for field in fmSJFLIN.fields:
     if field.name not in keepers:
       fmSJFLIN.removeFieldMap(fmSJFLIN.findFieldMapIndex(field.name))
   arcpy.SpatialJoin_analysis("fcHFuncNoBR1", "fcHSociety", 'WU_HFuncNoBR', 
'JOIN ONE TO ONE', 'KEEP ALL', fmSJFLIN, 'CONTAINS')
  fcHFuncNoBR = arcpy.mapping.Layer(r"WU_HFuncNoBR")
   logger.info("spatial join HFuncNoBR1 and HSociety completed")
  ## Add HFuncNoBR field to Wetland Units and set initial point value to zero.
   actions.DeleteField(fcHFuncNoBR, 'HFuncNoBR')
   arcpy.AddField_management(fcHFuncNoBR, 'HFuncNoBR', 'SHORT')
   arcpy.CalculateField_management(fcHFuncNoBR, 'HFuncNoBR', '0', 'VB', '#')
   logger.info("field HFuncNoBR added and initial value set to 0")
   ## Sum the points for HInvest and HUse
  arcpy.CalculateField_management(fcHFuncNoBR, 'HFuncNoBR', '[HPotential] +
[HOpportun] + [HSociety]', 'VB', '#')
   logger.info("field HFuncNoBR calculated")
   # Clean up
```

```
 if arcpy.Exists('WU_HFuncNoBR1'):
   arcpy.Delete_management('WU_HFuncNoBR1')
```
#### **5.7.26 HFunction: Habitat and Ecological Integrity Function**

#########################################################################

#

# File Name: HFunction.py # Developer: Yibing Han # Date: 10/19/2017 # Purpose: # Habitat & Ecological Integrity function # ######################################################################### #!/usr/bin/python import sys sys.path.append("../..") import arcpy from utilities import actions import logging def CalcHFunction(): logger = logging.getLogger("WFA.HabEco.HFunction") # Setting python variables arcpy.MakeFeatureLayer\_management(r"WU\_BRank","fcBRank") arcpy.MakeFeatureLayer\_management(r"WU\_HFuncNoBR","fcHFuncNoBR") logger.info("feature layers ready")

 # Clean up if needed if arcpy.Exists('WU\_HFunction'): arcpy.Delete\_management('WU\_HFunction') ## Spatial Join to merge metrics and create feature class to store Function

```
fmSJ = arcpy.FieldMappings()
```
fmSJ.addTable("fcBRank")

fmSJ.addTable("fcHFuncNoBR")

keepers  $=$  []

keepers =

['WUKey','Shape\_Length','Shape\_Area','HPotential','HOpportun','HSociety','HFuncNoBR','BRa nk']

for field in fmSJ.fields:

if field.name not in keepers:

fmSJ.removeFieldMap(fmSJ.findFieldMapIndex(field.name))

 arcpy.SpatialJoin\_analysis("fcBRank", "fcHFuncNoBR", 'WU\_HFunction', 'JOIN\_ONE\_TO\_ONE', 'KEEP\_ALL', fmSJ, 'CONTAINS')

 $f$ cHFunction = arcpy.mapping.Layer(r"WU HFunction")

logger.info("spatial join BRank and HFuncNoBR completed")

## Add Function field to Wetland Units and set initial point value to zero.

actions.DeleteField(fcHFunction, 'HPotB6')

arcpy.AddField\_management(fcHFunction, 'HPotB6', 'SHORT')

actions.DeleteField(fcHFunction, 'HFunction')

arcpy.AddField\_management(fcHFunction, 'HFunction', 'SHORT')

arcpy.CalculateField\_management(fcHFunction, 'HFunction', '[HFuncNoBR]', 'VB', '#')

 logger.info("fields added to store intermediate value for B6 sites and results and initial values set")

## Select B6 wetlands

strWHERE = """"BRank" = 'B6'"""

 arcpy.SelectLayerByAttribute\_management(fcHFunction, "NEW\_SELECTION", strWHERE)

logger.info("B6 wetlands selected")

## Add 5 points to HPotential for B6 wetlands, up to a maximum of 30 points

arcpy.CalculateField\_management(fcHFunction, "HPotB6", "[HPotential] + 5", "VB", "#")

strWHERE = """"HPotB6" > 30"""

 arcpy.SelectLayerByAttribute\_management(fcHFunction, "NEW\_SELECTION", strWHERE)

arcpy.CalculateField\_management(fcHFunction, "HPotB6", "30", "VB", "#")

logger.info("5 points added to HPotential for B6 wetlands, up to a maximum of 30 points")

## Select B6 wetlands and calculate HFunction

strWHERE = """"BRank" = 'B6'"""

 arcpy.SelectLayerByAttribute\_management(fcHFunction, "NEW\_SELECTION", strWHERE)

arcpy.CalculateField\_management(fcHFunction, "HFunction", "[HPotB6] + [HOpportun]+ [HSociety]", "VB", "#")

## Select B5 wetlands and calculate HFunction

 $strWHERE = """"BRank" = 'B5"$ 

 arcpy.SelectLayerByAttribute\_management(fcHFunction, "NEW\_SELECTION", strWHERE)

arcpy.CalculateField\_management(fcHFunction, "HFunction", "[HOpportun]+ [HSociety] + 30", "VB", "#")

## Select B4 wetlands and calculate HFunction

 $strWHERE = """"BRank" = 'B4"$ 

 arcpy.SelectLayerByAttribute\_management(fcHFunction, "NEW\_SELECTION", strWHERE)

arcpy.CalculateField\_management(fcHFunction, "HFunction", "50", "VB", "#")

## Select B3 wetlands and calculate HFunction

strWHERE = """"BRank" = 'B3'"""

 arcpy.SelectLayerByAttribute\_management(fcHFunction, "NEW\_SELECTION", strWHERE)

arcpy.CalculateField\_management(fcHFunction, "HFunction", "75", "VB", "#")

## Select B2 wetlands and calculate HFunction

 $strWHERE = """"BRank" = 'B2""""$ 

 arcpy.SelectLayerByAttribute\_management(fcHFunction, "NEW\_SELECTION", strWHERE)

arcpy.CalculateField\_management(fcHFunction, "HFunction", "100", "VB", "#")

## Select B1 wetlands and calculate HFunction

 $strWHERE = """"BRank" = 'B1""""$ 

 arcpy.SelectLayerByAttribute\_management(fcHFunction, "NEW\_SELECTION", strWHERE)

arcpy.CalculateField\_management(fcHFunction, "HFunction", "150", "VB", "#")

# Clear all selections

arcpy.SelectLayerByAttribute\_management(fcHFunction, "CLEAR\_SELECTION")

# Clean up

# **5.7.27 HOpportun: Habitat and Ecological Integrity**

######################################################################### #

# File Name: HOpportun.py

# Developer: Yibing Han

# Date: 12/12/2017

# Purpose:

# This script handles the execution of all the Habitat and Ecological Integrity Value to Society metrics.

#

######################################################################### import datetime import logging import traceback import arcpy

from Variables import AquaAbund, BRankHUC, BufferContig, BufferPerim, ConsFocus, LandInteg, WetldBird, Karst, WshdPos, WshdUniq from Factors import BufferLand, LandHydro, LandEco from Aspects import HOpportun

```
def procHOpportun(WetlandPoly):
   logger = logging.getLogger("WFA.HabEco.HOpportun")
```
 ########################################################## ## 1. Run Variables ########################################################## AquaAbund.CalcAquaAbund(WetlandPoly) BRankHUC.CalcBRankHUC(WetlandPoly) BufferContig.CalcBufferContig(WetlandPoly) BufferPerim.CalcBufferPerim(WetlandPoly) ConsFocus.CalcConsFocus(WetlandPoly) LandInteg.CalcLandInteg(WetlandPoly) WetldBird.CalcWetldBird(WetlandPoly) Karst.CalcKarst(WetlandPoly) WshdPos.CalcWshdPos() WshdUniq.CalcWshdUniq()

 ########################################################## ## 2. Run Factors ########################################################## BufferLand.CalcBufferLand() LandHydro.CalcLandHydro() LandEco.CalcLandEco()

##########################################################

 ## 3. Run Aspect ########################################################## HOpportun.CalcHOpportun()

### **5.7.28 HOpportun: Habitat and Ecological Integrity Aspects**

######################################################################### #

```
# File Name: HOpportun.py
# Developer: Yibing Han
# Date: 10/10/2017
# Purpose:
# Habitat Function
#
#########################################################################
#!/usr/bin/python
import sys
sys.path.append("../../..")
import arcpy
from utilities import actions
import logging
def CalcHOpportun():
   logger = logging.getLogger("WFA.HabEco.HOpportun.HOpportun")
   # Setting python variables
   arcpy.MakeFeatureLayer_management(r"WU_BufferLand","fcBufferLand")
   arcpy.MakeFeatureLayer_management(r"WU_LandHydro","fcLandHydro")
   arcpy.MakeFeatureLayer_management(r"WU_LandEco","fcLandEco")
   # Clean up if needed
   if arcpy.Exists("WU_HOpportun"):
     arcpy.Delete_management("WU_HOpportun")
   if arcpy.Exists("WU_HOpportun1"):
     arcpy.Delete_management("WU_HOpportun1")
   ## Spatial joins to bring together factor values
  fmSJFLIN = arcpy.FieldMappings()
   fmSJFLIN.addTable("fcBufferLand")
   fmSJFLIN.addTable("fcLandHydro") 
  keepers = []
   keepers = ['WUKey','Shape_Length','Shape_Area','BufferLand','LandHydro']
   for field in fmSJFLIN.fields:
     if field.name not in keepers:
        fmSJFLIN.removeFieldMap(fmSJFLIN.findFieldMapIndex(field.name))
   arcpy.SpatialJoin_analysis('fcBufferLand', 'fcLandHydro', 'WU_HOpportun1', 
'JOIN ONE TO ONE', 'KEEP ALL', fmSJFLIN, 'CONTAINS')
   arcpy.MakeFeatureLayer_management(r"WU_HOpportun1", "fcHOpportun1")
   logger.info("Spatial Join BufferLand and LandHydro completed")
```
 $f$ mSJFLIN = arcpy.FieldMappings() fmSJFLIN.addTable("fcHOpportun1") fmSJFLIN.addTable("fcLandEco") keepers  $= []$  keepers = ['WUKey','Shape\_Length','Shape\_Area','BufferLand','LandHydro','LandEco'] for field in fmSJFLIN.fields: if field.name not in keepers: fmSJFLIN.removeFieldMap(fmSJFLIN.findFieldMapIndex(field.name)) arcpy.SpatialJoin\_analysis('fcHOpportun1', 'fcLandEco', 'WU\_HOpportun', 'JOIN ONE TO ONE', 'KEEP ALL', fmSJFLIN, 'CONTAINS') fcHOpportun = arcpy.mapping.Layer(r"WU\_HOpportun") logger.info("Spatial Join HOpportun1 and LandEco completed") ## Add HOpportun field and set initial point value to zero actions.DeleteField(fcHOpportun, "HOpportun") arcpy.AddField\_management(fcHOpportun, "HOpportun", "SHORT") arcpy.CalculateField\_management(fcHOpportun,"HOpportun","0","VB","#") logger.info("field HOpportun added and initial value set to 0")

## Sum the factor points

arcpy.CalculateField\_management(fcHOpportun,"HOpportun","[BufferLand]+ [LandHydro]+ [LandEco]","VB","#")

logger.info("Points calculated to wetland units")

 # Clean up if arcpy.Exists("WU\_HOpportun1"): arcpy.Delete\_management("WU\_HOpportun1")

#### **5.7.29 BufferLand: Habitat and Ecological Integrity Opportunity**

######################################################################### #

# File Name: BufferLand.py

# Developer: Yibing Han

# Date: 10/03/2017

# Purpose:

# Input to Habitat & Ecological Integrity / Landscape Opportunity

#

#########################################################################

#!/usr/bin/python

import sys

sys.path.append("../../..")

import logging import arcpy from globalvars import globalvars from utilities import actions

```
def CalcBufferLand():
```
logger = logging.getLogger("WFA.HabEco.HOpportun.BufferLand")

# Setting python variables

arcpy.MakeFeatureLayer\_management(r"WU\_BufferPerim", 'fcBufferPerim')

arcpy.MakeFeatureLayer\_management(r"WU\_BufferContig", 'fcBufferContig')

arcpy.MakeFeatureLayer\_management(r"WU\_LandInteg", 'fcLandInteg')

# Clean up if needed

```
 if arcpy.Exists('WU_BufferLand1'):
```
 arcpy.Delete\_management('WU\_BufferLand1') if arcpy.Exists('WU\_BufferLand'): arcpy.Delete\_management('WU\_BufferLand') logger.info("feature layers ready")

## Spatial join to merge BufferPerim and BufferContig into one attribute table

 $f$ mSJ = arcpy.FieldMappings()

fmSJ.addTable('fcBufferPerim')

fmSJ.addTable('fcBufferContig')

keepers  $=$  []

keepers = ['WUKey','Shape\_Length','Shape\_Area','BufferPerim','BufferContig']

for field in fmSJ.fields:

if field.name not in keepers:

fmSJ.removeFieldMap(fmSJ.findFieldMapIndex(field.name))

 arcpy.SpatialJoin\_analysis('fcBufferPerim', 'fcBufferContig', 'WU\_BufferLand1', 'JOIN ONE TO ONE', 'KEEP ALL', fmSJ, 'CONTAINS')

arcpy.MakeFeatureLayer\_management('WU\_BufferLand1', 'fcBufferLand1')

logger.info("spatial join BufferPerim and BufferContig completed")

## Spatial join to merge LandInteg

 $f$ mSJ = arcpy.FieldMappings()

fmSJ.addTable('fcBufferLand1')

fmSJ.addTable('fcLandInteg')

keepers  $=$  []

keepers = ['WUKey','Shape\_Length','Shape\_Area','BufferPerim','BufferContig','LandInteg']

for field in fmSJ.fields:

if field.name not in keepers:

fmSJ.removeFieldMap(fmSJ.findFieldMapIndex(field.name))

 arcpy.SpatialJoin\_analysis('fcBufferLand1', 'fcLandInteg', 'WU\_BufferLand', 'JOIN\_ONE\_TO\_ONE', 'KEEP\_ALL', fmSJ, 'CONTAINS')  $f$ cBufferLand = arcpy.mapping.Layer(r"WU\_BufferLand") logger.info("spatial join BufferLand1 and LandInteg completed")

## Add BufferLand field to Wetland Units and set initial point value to zero. actions.DeleteField(fcBufferLand, 'BufferLand') arcpy.AddField\_management(fcBufferLand, 'BufferLand', 'SHORT') arcpy.CalculateField\_management(fcBufferLand, 'BufferLand', '0', 'VB', '#') logger.info("field BufferLand added")

## Sum the points for VegVerStr, VegHorInt, VegFQ

arcpy.CalculateField\_management(fcBufferLand, 'BufferLand', '[BufferPerim] + [BufferContig] + [LandInteg]', 'VB', '#')

logger.info("field BufferLand calculated")

 # Clean up if arcpy.Exists('WU\_BufferLand1'): arcpy.Delete\_management('WU\_BufferLand1')

#### **5.7.30 LandEco: Habitat and Ecological Integrity Opportunity**

######################################################################### #

# File Name: LandEco.py # Developer: Yibing Han # Date: 10/10/2017 # Purpose: # Input to Habitat / Landscape Opportunity # ######################################################################### #!/usr/bin/python import sys sys.path.append("../../..")

import logging import arcpy from globalvars import globalvars from utilities import actions

```
def CalcLandEco():
```
logger = logging.getLogger("WFA.HabEco.HOpportun.HOpportun")

# Setting python variables

arcpy.MakeFeatureLayer\_management(r"WU\_BRankHUC","fcBRankHUC")

arcpy.MakeFeatureLayer\_management(r"WU\_WshdUniq","fcWshdUniq")

arcpy.MakeFeatureLayer\_management(r"WU\_ConsFocus","fcConsFocus")

arcpy.MakeFeatureLayer\_management(r"WU\_WetlandBird","fcWetlandBird")

# Clean up if needed

```
 if arcpy.Exists("WU_LandEco"):
   arcpy.Delete_management("WU_LandEco")
 if arcpy.Exists("WU_LandEco1"):
   arcpy.Delete_management("WU_LandEco1")
 if arcpy.Exists("WU_LandEco2"):
   arcpy.Delete_management("WU_LandEco2")
```
## Spatial Join to merge attributes into one table

 $f$ mSJFLIN = arcpy.FieldMappings $()$ 

fmSJFLIN.addTable("fcBRankHUC")

fmSJFLIN.addTable("fcWshdUniq")

keepers  $=$  []

keepers = ['WUKey','Shape\_Length','Shape\_Area','BRankHUC','WshdUniq']

for field in fmSJFLIN.fields:

if field.name not in keepers:

fmSJFLIN.removeFieldMap(fmSJFLIN.findFieldMapIndex(field.name))

```
 arcpy.SpatialJoin_analysis('fcBRankHUC', 'fcWshdUniq', 'WU_LandEco1', 
'JOIN ONE TO ONE', 'KEEP ALL', fmSJFLIN, 'CONTAINS')
   arcpy.MakeFeatureLayer_management(r"WU_LandEco1", "fcLandEco1")
   logger.info("Spatial Join BRankHUC and WshdUniq completed")
```
 $f$ mSJFLIN = arcpy.FieldMappings()

fmSJFLIN.addTable("fcLandEco1")

fmSJFLIN.addTable("fcConsFocus")

 $keepers = []$ 

 keepers = ['WUKey','Shape\_Length','Shape\_Area','BRankHUC','WshdUniq','ConsFocus'] for field in fmSJFLIN.fields:

if field.name not in keepers:

fmSJFLIN.removeFieldMap(fmSJFLIN.findFieldMapIndex(field.name))

 arcpy.SpatialJoin\_analysis('fcLandEco1', 'fcConsFocus', 'WU\_LandEco2', 'JOIN ONE TO ONE', 'KEEP ALL', fmSJFLIN, 'CONTAINS') arcpy.MakeFeatureLayer\_management(r"WU\_LandEco2", "fcLandEco2") logger.info("Spatial Join LandEco1 and ConsFocus completed")

 $f$ mSJFLIN = arcpy.FieldMappings() fmSJFLIN.addTable("fcLandEco2") fmSJFLIN.addTable("fcWetlandBird") keepers  $=$  [] keepers = ['WUKey','Shape\_Length','Shape\_Area','BRankHUC','WshdUniq','ConsFocus','WetldBird'] for field in fmSJFLIN.fields: if field.name not in keepers: fmSJFLIN.removeFieldMap(fmSJFLIN.findFieldMapIndex(field.name))

 arcpy.SpatialJoin\_analysis('fcLandEco2', 'fcWetlandBird', 'WU\_LandEco', 'JOIN\_ONE\_TO\_ONE', 'KEEP\_ALL', fmSJFLIN, 'CONTAINS')

 $fclandEco = \text{arcpy}.\text{mapping}$ . Layer(r"WU\_LandEco")

logger.info("Spatial Join LandEco1 and ConsFocus completed")

 ## Create feature class to store results for LandEco and set initial value to zero actions.DeleteField(fcLandEco, "LandEco") arcpy.AddField\_management(fcLandEco, "LandEco", "SHORT") arcpy.CalculateField\_management(fcLandEco,"LandEco","0","VB","#") logger.info("field LandEco added and initial value set to 0")

## Sum the metrics and assign points: strWHERE = """("ConsFocus" + "WetldBird" + "BRankHUC" + "WshdUniq") > 1""" arcpy.SelectLayerByAttribute\_management(fcLandEco, "NEW\_SELECTION", strWHERE)  arcpy.CalculateField\_management(fcLandEco,"LandEco","1","VB","#") logger.info("1 point assigned to qualifying wetland units")

```
strWHERE = """("ConsFocus" + "WetIdBird" + "BRankHUC" + "WshdUniq") > 4"""" arcpy.SelectLayerByAttribute_management(fcLandEco, "NEW_SELECTION", strWHERE)
 arcpy.CalculateField_management(fcLandEco,"LandEco","2","VB","#")
 logger.info("2 points assigned to qualifying wetland units")
```
 strWHERE = """("ConsFocus" + "WetldBird" + "BRankHUC" + "WshdUniq") > 7""" arcpy.SelectLayerByAttribute\_management(fcLandEco, "NEW\_SELECTION", strWHERE) arcpy.CalculateField\_management(fcLandEco,"LandEco","3","VB","#") logger.info("2 points assigned to qualifying wetland units")

arcpy.SelectLayerByAttribute\_management(fcLandEco, "CLEAR\_SELECTION")

```
 # Clean up
 if arcpy.Exists("WU_LandEco1"):
   arcpy.Delete_management("WU_LandEco1")
 if arcpy.Exists("WU_LandEco2"):
   arcpy.Delete_management("WU_LandEco2")
```
# **5.7.31 LandHydro: Habitat and Ecological Integrity Opportunity**

######################################################################### #

# File Name: LandHydro.py

# Developer: Yibing Han

# Date: 10/03/2017

# Purpose:

# Input to Habitat & Ecological Integrity / Landscape Opportunity

```
#
```
#########################################################################

#!/usr/bin/python

import sys

sys.path.append("../../..")

import logging import arcpy from globalvars import globalvars from utilities import actions

def CalcLandHydro():

logger = logging.getLogger("WFA.HabEco.HOpportun.LandHydro")

# Setting python variables

 $f$ cWshdPos = arcpy.mapping.Layer(r"WU\_WshdPos")

 $f cAquaAbund = \text{arcpy.mapping}$ . Layer(r"WU\_AquaAbund")

logger.info("feature layers ready")

```
 # Clean up if needed
 if arcpy.Exists('WU_LandHydro'):
```

```
 arcpy.Delete_management('WU_LandHydro')
```

```
## Spatial join to merge WshdPos and AquaAbund into one attribute table
```

```
fmSJFLIN = arcpy.FieldMappings()
```
fmSJFLIN.addTable(fcWshdPos)

```
 fmSJFLIN.addTable(fcAquaAbund)
```
keepers  $= []$ 

```
 keepers = ['WUKey','Shape_Length','Shape_Area','WshdPos','AquaAbund']
```
for field in fmSJFLIN.fields:

if field.name not in keepers:

fmSJFLIN.removeFieldMap(fmSJFLIN.findFieldMapIndex(field.name))

 arcpy.SpatialJoin\_analysis(fcWshdPos, fcAquaAbund, 'WU\_LandHydro', 'JOIN\_ONE\_TO\_ONE', 'KEEP\_ALL', fmSJFLIN, 'CONTAINS')

 $fcl.$ andHydro = arcpy.mapping.Layer(r"WU\_LandHydro")

logger.info("spatial join WshdPos and AquaAbund completed")

## Add LandHydro field to Wetland Units and set initial point value to zero. actions.DeleteField(fcLandHydro, 'LandHydro') arcpy.AddField\_management(fcLandHydro, 'LandHydro', 'SHORT') arcpy.CalculateField\_management(fcLandHydro, 'LandHydro', '0', 'VB', '#') logger.info("field LandHydro added and initial value set to 0")

## Sum the points for WshdPos and AquaAbund

 arcpy.CalculateField\_management(fcLandHydro, 'LandHydro', '[WshdPos] + [AquaAbund]', 'VB', '#')

logger.info("field LandHydro calculated")

# Clean up

# **5.7.32 AquaAbund: Habitat and Ecological Integrity Opportunity**

######################################################################### #

# File Name: AquaAbund.py

# Developer: Yibing Han

# Date: 10/03/2017

# Purpose:

# Input to Habitat / Landscape Opportunity (LandHydro: Landscape Hydrologic Connectivity) #

#########################################################################

#!/usr/bin/python

import sys

sys.path.append("../../..")

import logging import arcpy from globalvars import globalvars from utilities import actions

def CalcAquaAbund(WetlandPoly):

logger = logging.getLogger("WFA.HabEco.HOpportun.AquaAbund")

# Setting python variables

fcBuffer1km = arcpy.mapping.Layer(globalvars.srcBuffer1km)

fcWVWetland = arcpy.mapping.Layer(globalvars.srcEnhWetland)

fcStreams = arcpy.mapping.Layer(globalvars.srcStreams)

logger.info("feature layers ready")

# Clean up if needed

 if arcpy.Exists('Buffer1kAqua'): arcpy.Delete\_management('Buffer1kAqua') if arcpy.Exists('Buffer1kAqua\_diss'): arcpy.Delete\_management('Buffer1kAqua\_diss') if arcpy.Exists('Buffer1kStrm'): arcpy.Delete\_management('Buffer1kStrm') if arcpy.Exists('Buffer1kStrm\_diss'): arcpy.Delete\_management('Buffer1kStrm\_diss') if arcpy.Exists('WU\_AquaAbund1'): arcpy.Delete\_management('WU\_AquaAbund1') if arcpy.Exists('WU\_AquaAbund2'): arcpy.Delete\_management('WU\_AquaAbund2') if arcpy.Exists('WU\_AquaAbund'): arcpy.Delete\_management('WU\_AquaAbund')

## STEP 1 Calculate percent of 1 km buffer that contains aquatic features from NWI ## Create feature class to store intermediate results for AquaAbund arcpy.CopyFeatures\_management(WetlandPoly,"WU\_AquaAbund1","#","0","0","0") arcpy.MakeFeatureLayer\_management(r"WU\_AquaAbund1", "fcWUAquaAbund1") logger.info("feature class WU\_AquaAbund1 created")

## Intersect the 1 km buffers and the Enhanced National Wetlands Inventory. arInputData = [fcBuffer1km,fcWVWetland] arcpy.Intersect\_analysis(arInputData,"Buffer1kAqua","ALL",output\_type="INPUT") fcBuffer1kAqua = arcpy.mapping.Layer(r"Buffer1kAqua") logger.info("intersect completed")

## Dissolve aquatic portion of wetland buffer by WUKey arcpy.Dissolve\_management(fcBuffer1kAqua,"Buffer1kAqua\_diss","WUKey","Buf1kArea FIRST")

 arcpy.MakeFeatureLayer\_management("Buffer1kAqua\_diss", "fcBuffer1kAqua\_diss") logger.info("aquatic portion of wetland buffer dissolved")

## Add field and calculate ratio of aquatic area to total buffer area.

actions.DeleteField("fcBuffer1kAqua\_diss","Aqua1kRat")

arcpy.AddField\_management("fcBuffer1kAqua\_diss", "Aqua1kRat", "FLOAT")

arcpy.CalculateField\_management("fcBuffer1kAqua\_diss","Aqua1kRat","[Shape\_Area]/[FIRS T\_Buf1kArea]","VB","#")

logger.info("added and calculated field of Aqua1kRat")

## Join ratio of distrubed land to Wetland Units

arcpy.AddJoin\_management("fcWUAquaAbund1","WUKey","fcBuffer1kAqua\_diss","WUKey ","KEEP\_ALL")

logger.info("added join to WU\_AquaAbund1")

## Export joined data

#arcpy.CopyFeatures\_management("fcWUAquaAbund1","WU\_AquaAbund2","#","0","0","0") arcpy.FeatureClassToFeatureClass\_conversion("fcWUAquaAbund1", arcpy.env.workspace, "WU\_AquaAbund2")

arcpy.MakeFeatureLayer\_management("WU\_AquaAbund2", "fcWUAquaAbund2") logger.info("Joined data exported as WU\_AquaAbund2")

## Remove Join arcpy.RemoveJoin\_management("fcWUAquaAbund1") logger.info("Join removed")

 # Set value of Aqua1kRat to zero for null intersections strWHERE = """"Buffer1kAqua\_diss\_Aqua1kRat" IS NULL"""

arcpy.SelectLayerByAttribute\_management("fcWUAquaAbund2","NEW\_SELECTION",strW HERE)

arcpy.CalculateField\_management("fcWUAquaAbund2","Buffer1kAqua\_diss\_Aqua1kRat","0" ,"VB","#")

 logger.info("field Aqua1kRat value added for null intersections") arcpy.SelectLayerByAttribute\_management("fcWUAquaAbund2","CLEAR\_SELECTION")

## STEP 2 Calculate total length of NHD streams in 1 km buffer

## Intersect the 1 km buffers and the NHD stream reaches

arInputData = [fcBuffer1km,fcStreams]

arcpy.Intersect\_analysis(arInputData,"Buffer1kStrm","ALL",output\_type="INPUT")

fcBuffer1kStrm = arcpy.mapping.Layer(r"Buffer1kStrm")

logger.info("intersect completed")

## Add field to store Stream Reach Length

actions.DeleteField(fcBuffer1kStrm,"StrmLength")

arcpy.AddField\_management(fcBuffer1kStrm, "StrmLength", "FLOAT")

arcpy.CalculateField\_management(fcBuffer1kStrm,"StrmLength","[Shape\_Length]","VB","#") logger.info("added and calculated field of StrmLength")

## Delete unnecessary fields in this large table to reduce processing time in the Dissolve below

 $fields = \text{aropy}.ListFields(fcBuffer1kStrm)$ 

keepList = ['WUKey','StrmLength']

 fieldsDel = [f.name for f in arcpy.ListFields(fcBuffer1kStrm) if not(f.type in ["OID","Geometry"] or f.name in ["Shape\_Length","Shape\_Area"] or f.name in keepList)] arcpy.DeleteField\_management(fcBuffer1kStrm,fieldsDel)

logger.info("unnecessary fields in table deleted to reduce processing time below")

## Dissolve stream reach lengths in the wetland buffer by WUKey

arcpy.Dissolve\_management(fcBuffer1kStrm,"Buffer1kStrm\_diss","WUKey","StrmLength SUM")

arcpy.MakeFeatureLayer\_management("Buffer1kStrm\_diss", "flBuffer1kStrm\_diss")

logger.info("stream reach lengths in the wetland buffer dissolved")

## Join sum of stream lengths to Wetland Units

arcpy.AddJoin\_management("fcWUAquaAbund2","WU\_AquaAbund1\_WUKey","flBuffer1kS trm\_diss","WUKey","KEEP\_ALL")

logger.info("added join to WU\_AquaAbund2")

## Export joined data

```
#arcpy.CopyFeatures_management("fcWUAquaAbund2","WU_AquaAbund","#","0","0","0")
```
 arcpy.FeatureClassToFeatureClass\_conversion("fcWUAquaAbund2", arcpy.env.workspace, "WU\_AquaAbund")

 $f$ cWUAquaAbund = arcpy.mapping.Layer(r"WU\_AquaAbund")

logger.info("Joined data exported as WU\_AquaAbund")

## Remove Join

arcpy.RemoveJoin\_management("fcWUAquaAbund2")

logger.info("Join removed")

## Set value of FINALCODE to zero for null intersections strWHERE = """"Buffer1kStrm\_diss\_SUM\_StrmLength" IS NULL"""

arcpy.SelectLayerByAttribute\_management(fcWUAquaAbund,"NEW\_SELECTION",strWHE RE)

arcpy.CalculateField\_management(fcWUAquaAbund,"Buffer1kStrm\_diss\_SUM\_StrmLength", "0","VB","#")

logger.info("field SUM\_StrmLength value added for null intersections")

## STEP 3: Assign points

## Add field AquaAbund, set initial value to zero

arcpy.SelectLayerByAttribute\_management(fcWUAquaAbund, "CLEAR\_SELECTION")

actions.DeleteField(fcWUAquaAbund, "AquaAbund")

arcpy.AddField\_management(fcWUAquaAbund, "AquaAbund", "SHORT")

arcpy.CalculateField\_management(fcWUAquaAbund,"AquaAbund","0","VB","#")

logger.info("field AquaAbund added")

## Assign points

## StrmLength one SD below mean = 0, within 1 SD of mean = 1,  $>1$  SD above mean = 2 points

 strWHERE = """"WU\_AquaAbund2\_Buffer1kAqua\_diss\_Aqua1kRat" > 0.01 OR "Buffer1kStrm\_diss\_SUM\_StrmLength" > 6000"""

arcpy.SelectLayerByAttribute\_management(fcWUAquaAbund,"NEW\_SELECTION",strWHE RE)

arcpy.CalculateField\_management(fcWUAquaAbund,"AquaAbund","1","VB","#")

strWHERE = """WU\_AquaAbund2\_Buffer1kAqua\_diss\_Aqua1kRat" >  $0.05$  OR "Buffer1kStrm\_diss\_SUM\_StrmLength" > 8000"""

arcpy.SelectLayerByAttribute\_management(fcWUAquaAbund,"NEW\_SELECTION",strWHE RE)

arcpy.CalculateField\_management(fcWUAquaAbund,"AquaAbund","2","VB","#")

logger.info("AquaAbund points assigned")

arcpy.SelectLayerByAttribute\_management(fcWUAquaAbund,"CLEAR\_SELECTION")

# Clean up

 if arcpy.Exists('Buffer1kAqua'): arcpy.Delete\_management('Buffer1kAqua') if arcpy.Exists('Buffer1kAqua\_diss'): arcpy.Delete\_management('Buffer1kAqua\_diss') if arcpy.Exists('Buffer1kStrm'): arcpy.Delete\_management('Buffer1kStrm') if arcpy.Exists('Buffer1kStrm\_diss'): arcpy.Delete\_management('Buffer1kStrm\_diss') if arcpy.Exists('WU\_AquaAbund1'): arcpy.Delete\_management('WU\_AquaAbund1') if arcpy.Exists('WU\_AquaAbund2'): arcpy.Delete\_management('WU\_AquaAbund2')

## **5.7.33 BRankHUC: Habitat and Ecological Integrity Opportunity**

######################################################################### #

# File Name: BRankHUC.py

# Developer: Yibing Han

# Date: 10/09/2017

# Purpose:

# Input to Habitat / Landscape Opportunity (LandEco: Landscape Ecological Connectivity) #

#########################################################################

#!/usr/bin/python

import sys

sys.path.append("../../..")

import logging import arcpy from globalvars import globalvars from utilities import actions

def CalcBRankHUC(WetlandPoly):

logger = logging.getLogger("WFA.HabEco.HOpportun.BRankHUC")

# Setting python variables

fcBRHUC = arcpy.mapping.Layer(globalvars.srcBRHUC)

# Clean up if needed

if arcpy.Exists("WU\_BRankHUC"):

arcpy.Delete\_management("WU\_BRankHUC")

 ## Create feature class to store results for BRankHUC and set initial value to zero arcpy.CopyFeatures\_management(WetlandPoly,"WU\_BRankHUC","#","0","0","0")  $fcBRankHUC = \text{arcpy}.\text{mapping}$ . Layer(r"WU\_BRankHUC") logger.info("feature class WU\_BRankHUC created")

 actions.DeleteField(fcBRankHUC, "BRankHUC") arcpy.AddField\_management(fcBRankHUC, "BRankHUC", "SHORT") arcpy.CalculateField\_management(fcBRankHUC,"BRankHUC","0","VB","#") logger.info("field BRankHUC added and initial value set to 0")

## Select B4- or B5 ranked watersheds  $strWHERE = """"Branch" = 'B4' OR "Brank" = 'B5"$  arcpy.SelectLayerByAttribute\_management(fcBRHUC, "NEW\_SELECTION", strWHERE) logger.info("B4- or B5 ranked watersheds selected")

## Select Wetland Units that intersect B4- or B5-ranked watershed arcpy.SelectLayerByLocation\_management(fcBRankHUC, "INTERSECT", fcBRHUC) logger.info("Wetland Units that intersect B4- or B5-ranked watershed selected")

 ## Assign 1 point arcpy.CalculateField\_management(fcBRankHUC,"BRankHUC","1","VB","#") logger.info("1 point assigned to qualifying wetland units")

## Select B3-ranked watersheds  $strWHERE = """"Branch" = 'B3"$  arcpy.SelectLayerByAttribute\_management(fcBRHUC, "NEW\_SELECTION", strWHERE) logger.info("B3-ranked watersheds selected")

## Select Wetland Units that intersect B3-ranked watershed

 arcpy.SelectLayerByLocation\_management(fcBRankHUC, "INTERSECT", fcBRHUC) logger.info("Wetland Units that intersect B2-ranked watershed selected")

 ## Assign 2 points arcpy.CalculateField\_management(fcBRankHUC,"BRankHUC","2","VB","#") logger.info("2 points assigned to qualifying wetland units")

 ## Select B2-ranked watersheds  $strWHERE = """"Branch" = 'B2"$ "" arcpy.SelectLayerByAttribute\_management(fcBRHUC, "NEW\_SELECTION", strWHERE) logger.info("B2-ranked watersheds selected")

## Select Wetland Units that intersect B2-ranked watershed arcpy.SelectLayerByLocation\_management(fcBRankHUC, "INTERSECT", fcBRHUC) logger.info("Wetland Units that intersect B2-ranked watershed selected")

## Assign 3 points and clear selections arcpy.CalculateField\_management(fcBRankHUC,"BRankHUC","3","VB","#") logger.info("3 points assigned to qualifying wetland units")

## Select B2-ranked watersheds  $strWHERE = """"Branch" = 'B1""""$  arcpy.SelectLayerByAttribute\_management(fcBRHUC, "NEW\_SELECTION", strWHERE) logger.info("B2-ranked watersheds selected")

 ## Select Wetland Units that intersect B1-ranked watershed arcpy.SelectLayerByLocation\_management(fcBRankHUC, "INTERSECT", fcBRHUC) logger.info("Wetland Units that intersect B1-ranked watershed selected")

## Assign 4 points and clear selections arcpy.CalculateField\_management(fcBRankHUC,"BRankHUC","4","VB","#") logger.info("4 points assigned to qualifying wetland units")

 arcpy.SelectLayerByAttribute\_management(fcBRHUC, "CLEAR\_SELECTION") arcpy.SelectLayerByAttribute\_management(fcBRankHUC, "CLEAR\_SELECTION")

# Clean up

# **5.7.34 BufferContig: Habitat and Ecological Integrity Opportunity**

######################################################################### #

# File Name: BufferContig.py

# Developer: Yibing Han

# Date: 10/02/2017

# Purpose:

# Input to Habitat / Opportunity / BufferLand (Buffer and Landscape Integrity)

#

######################################################################### #!/usr/bin/python import sys sys.path.append("../../..")

import logging import arcpy from globalvars import globalvars from utilities import actions

def CalcBufferContig(WetlandPoly):

logger = logging.getLogger("WFA.HabEco.HOpportun.BufferContig")

 # Setting python variables arcpy.MakeFeatureLayer\_management(WetlandPoly, "fcWU") fcBuffer300m = arcpy.mapping.Layer(globalvars.srcBuffer300m) fcDisturbedLand = arcpy.arcpy.mapping.Layer(globalvars.srcDisturbedLand)

```
 # Clean up if needed
 if arcpy.Exists("Buffer300mUndist"):
```
arcpy.Delete\_management("Buffer300mUndist") if arcpy.Exists("Buffer300mUndist\_sing"): arcpy.Delete\_management("Buffer300mUndist\_sing") if arcpy.Exists("Buffer300mUndist\_diss"): arcpy.Delete\_management("Buffer300mUndist\_diss") if arcpy.Exists("WU\_BufferContig1"): arcpy.Delete\_management("WU\_BufferContig1") if arcpy.Exists("WU\_BufferContig"): arcpy.Delete\_management("WU\_BufferContig")

## Erase the portions of the 300m buffer that overlap DisturbedLand arcpy.Erase\_analysis(fcBuffer300m, fcDisturbedLand, "Buffer300mUndist") fcBuffer300mUndist = arcpy.mapping.Layer(r"Buffer300mUndist") logger.info("Feature Layers ready")

 ## The Erase tool produces multipart polygons. Change these to singlepart polygons. arcpy.MultipartToSinglepart\_management(fcBuffer300mUndist, "Buffer300mUndist\_sing") fcBuffer300mUndist\_sing = arcpy.mapping.Layer("Buffer300mUndist\_sing") actions.DeleteField(fcBuffer300mUndist\_sing,"ContigSingArea") arcpy.AddField\_management(fcBuffer300mUndist\_sing, "ContigSingArea", "FLOAT") logger.info("Field ContigSingArea added")

 ## Select undisturbed buffer polygons that share a line segment with Wetland Units. arcpy.SelectLayerByLocation\_management(fcBuffer300mUndist\_sing, "SHARE A LINE SEGMENT WITH", "fcWU")

logger.info("undisturbed buffer polygons selected by location")

## Calculate area of contiguous singlepart polygons

arcpy.CalculateField\_management(fcBuffer300mUndist\_sing,"ContigSingArea","[Shape\_Area] ","VB","#")

 arcpy.SelectLayerByAttribute\_management(fcBuffer300mUndist\_sing, "CLEAR\_SELECTION")

strWHERE = """"ContigSingArea" IS NULL"""

 arcpy.SelectLayerByAttribute\_management(fcBuffer300mUndist\_sing, "NEW\_SELECTION", strWHERE)

arcpy.CalculateField\_management(fcBuffer300mUndist\_sing,"ContigSingArea","0","VB","#")

 arcpy.SelectLayerByAttribute\_management(fcBuffer300mUndist\_sing, "CLEAR\_SELECTION")

logger.info("area of contiguous singlepart polygons calculated")

## Dissolve undisturbed portion of wetland buffer by WUKey

 arcpy.Dissolve\_management(fcBuffer300mUndist\_sing, "Buffer300mUndist\_diss", "WUKey", "Buf300Area FIRST;ContigSingArea SUM")

 arcpy.MakeFeatureLayer\_management("Buffer300mUndist\_diss", "fcBuffer300mUndist\_diss")

logger.info("undisturbed portion of wetland buffer dissolved")

## Add field and calculate ratio of contiguous undisturbed area to total buffer area.

actions.DeleteField("fcBuffer300mUndist\_diss","ContigUndRat")

arcpy.AddField\_management("fcBuffer300mUndist\_diss", "ContigUndRat", "FLOAT")

arcpy.CalculateField\_management("fcBuffer300mUndist\_diss","ContigUndRat","[SUM\_Conti gSingArea]/[FIRST\_Buf300Area]","VB","#")

logger.info("field ContigUndRat added and calculated")

## Create feature class to store intermediate results for BufferContig arcpy.CopyFeatures\_management("fcWU","WU\_BufferContig1","#","0","0","0") logger.info("feature class WU\_BufferContig1 created")

## Join ratio of contiguous undisturbed buffer to Wetland Units

arcpy.MakeFeatureLayer\_management("WU\_BufferContig1", "fcWUBufferContig1")

arcpy.AddJoin\_management("fcWUBufferContig1","WUKey","fcBuffer300mUndist\_diss","W UKey","KEEP\_ALL")

logger.info("join added to Wetland Units")

## Export joined data

```
#arcpy.CopyFeatures_management("fcWUBufferContig1","WU_BufferContig","#","0","0","0","0"
\lambda
```
 arcpy.FeatureClassToFeatureClass\_conversion("fcWUBufferContig1", arcpy.env.workspace, "WU\_BufferContig")

```
 fcBufferContig = arcpy.mapping.Layer("WU_BufferContig")
```

```
 logger.info("joined data exported")
```
## Remove Join

arcpy.RemoveJoin\_management("fcWUBufferContig1")

```
 logger.info("joined removed")
```
## Set value of ContigUndRat to zero for null intersections

strWHERE = """"Buffer300mUndist\_diss\_ContigUndRat" IS NULL"""

```
 arcpy.SelectLayerByAttribute_management(fcBufferContig, "NEW_SELECTION", 
strWHERE)
```

```
arcpy.CalculateField_management(fcBufferContig,"Buffer300mUndist_diss_ContigUndRat","0
","VB","#")
```

```
 arcpy.SelectLayerByAttribute_management(fcBufferContig, "CLEAR_SELECTION")
```
logger.info("field ContigUndRat value set to 0 for null intersections")

## Add field BufferContig, set initial value to zero

 actions.DeleteField(fcBufferContig,"BufferContig") arcpy.AddField\_management(fcBufferContig, "BufferContig", "SHORT") arcpy.CalculateField\_management(fcBufferContig,"BufferContig","0","VB","#") logger.info("field BufferContig added")

## Assign points to Wetland Units

strWHERE = """"Buffer300mUndist\_diss\_ContigUndRat" > 0.6"""

 arcpy.SelectLayerByAttribute\_management(fcBufferContig, "NEW\_SELECTION", strWHERE)

arcpy.CalculateField\_management(fcBufferContig,"BufferContig","1","VB","#")

strWHERE = """"Buffer300mUndist\_diss\_ContigUndRat" > 0.9"""

 arcpy.SelectLayerByAttribute\_management(fcBufferContig, "NEW\_SELECTION", strWHERE)

arcpy.CalculateField\_management(fcBufferContig,"BufferContig","2","VB","#")

logger.info("field BufferContig values calculated")

arcpy.SelectLayerByAttribute\_management(fcBufferContig, "CLEAR\_SELECTION")

arcpy.AddField\_management(fcBufferContig, "WUKey", "LONG")

arcpy.CalculateField\_management(fcBufferContig,"WUKey","[WU\_BufferContig1\_WUKey]", "VB","#")

arcpy.DeleteField\_management(fcBufferContig,"WU\_BufferContig1\_WUKey")

# Clean up

if arcpy.Exists("Buffer300mUndist"):

arcpy.Delete\_management("Buffer300mUndist")

if arcpy.Exists("Buffer300mUndist\_sing"):

arcpy.Delete\_management("Buffer300mUndist\_sing")

if arcpy.Exists("Buffer300mUndist\_diss"):

arcpy.Delete\_management("Buffer300mUndist\_diss")

if arcpy.Exists("WU\_BufferContig1"):

arcpy.Delete\_management("WU\_BufferContig1")

#### **5.7.35 BufferPerim: Habitat and Ecological Integrity Opportunity**

######################################################################### #

# Developer: Yibing Han # Date: 10/03/2017 # Purpose: # Input to Habitat / Opportunity / BufferLand (Buffer and Landscape Integrity) # ######################################################################### #!/usr/bin/python import sys sys.path.append("../../..")

import logging import arcpy from globalvars import globalvars from utilities import actions

# File Name: BufferPerim.py

#### def CalcBufferPerim(WetlandPoly):

logger = logging.getLogger("WFA.HabEco.HOpportun.BufferPerim")

# Setting python variables

 $f$ cBuffer10m = arcpy.mapping.Layer(globalvars.srcBuffer10m)

fcDisturbedLand = arcpy.mapping.Layer(globalvars.srcDisturbedLand)

fcInterstates = arcpy.mapping.Layer(globalvars.srcInterstates)

fcPrimaryRoads = arcpy.mapping.Layer(globalvars.srcPrimaryRoads)

fcLocalRoads = arcpy.mapping.Layer(globalvars.srcLocalRoads)

fcOthers = arcpy.mapping.Layer(globalvars.srcOtherRoads)

 fcRailway = arcpy.mapping.Layer(globalvars.srcRailway) fcTrails = arcpy.mapping.Layer(globalvars.srcTrails) logger.info("Feature Layers ready")

# Clean up if needed

 if arcpy.Exists("WU\_BufferPerim1"): arcpy.Delete\_management("WU\_BufferPerim1") if arcpy.Exists("WU\_BufferPerim"): arcpy.Delete\_management("WU\_BufferPerim") if arcpy.Exists("Buffer10mDist"): arcpy.Delete\_management("Buffer10mDist")

 ## STEP 1 Roads and Railways ## Create feature class to store intermediate results for BufferPerim arcpy.CopyFeatures\_management(WetlandPoly,"WU\_BufferPerim1","#","0","0","0")  $f$ cBufferPerim1 = arcpy.mapping.Layer(r"WU\_BufferPerim1")

## Add field to store road and rail type actions.DeleteField(fcBufferPerim1,"RoadRailType") arcpy.AddField\_management(fcBufferPerim1, "RoadRailType", "TEXT","","","10") logger.info("field RoadRailType added to WU\_BufferPerim1")

 ## Select Wetland Units that intersect or are within 10 meters of mapped trails arcpy.SelectLayerByLocation\_management(fcBufferPerim1, "INTERSECT", fcTrails, "10

Meters")

 arcpy.CalculateField\_management(fcBufferPerim1,"RoadRailType",'"Trail"',"VB","#") logger.info("field RoadRailType calculated with type 'Trail'")

## Select Wetland Units that intersect or are within 10 meters of other roads  $\&$  trails

 arcpy.SelectLayerByLocation\_management(fcBufferPerim1, "INTERSECT", fcOthers, "10 Meters")

```
 arcpy.CalculateField_management(fcBufferPerim1,"RoadRailType",'"Other"',"VB","#")
 logger.info("field RoadRailType calculated with type 'Other'")
```
## Select Wetland Units that intersect or are within 10 meters of local roads

 arcpy.SelectLayerByLocation\_management(fcBufferPerim1, "INTERSECT", fcLocalRoads, "10 Meters")

```
 arcpy.CalculateField_management(fcBufferPerim1,"RoadRailType",'"Local"',"VB","#")
 logger.info("field RoadRailType calculated with type 'Local'")
```
## Select Wetland Units that intersect or are within 10 meters of railways

 arcpy.SelectLayerByLocation\_management(fcBufferPerim1, "INTERSECT", fcRailway, "10 Meters")

```
arcpy.CalculateField_management(fcBufferPerim1,"RoadRailType","Rail"',"VB","#")
 logger.info("field RoadRailType calculated with type 'Rail'")
```
## Select Wetland Units that intersect or are within 10 meters of primary roads arcpy.SelectLayerByLocation\_management(fcBufferPerim1, "INTERSECT", fcPrimaryRoads, "10 Meters")

 arcpy.CalculateField\_management(fcBufferPerim1,"RoadRailType",'"Primary"',"VB","#") logger.info("field RoadRailType calculated with type 'Primary'")

## Select Wetland Units that intersect or are within 10 meters of interstate highways

 arcpy.SelectLayerByLocation\_management(fcBufferPerim1, "INTERSECT", fcInterstates, "10 Meters")

 arcpy.CalculateField\_management(fcBufferPerim1,"RoadRailType",'"Interstate"',"VB","#") logger.info("field RoadRailType calculated with type 'Interstate'") arcpy.SelectLayerByAttribute\_management(fcBufferPerim1, "CLEAR\_SELECTION")

## STEP 2 DisturbedLand

 $#$  Note that much of this step is the same as the method for Disturb50m

 # Intersect the 10m buffers and the disturbed land uses arInputData = [fcBuffer10m,fcDisturbedLand] arcpy.Intersect\_analysis(arInputData,"Buffer10mDist","ALL",output\_type="INPUT")  $f$ cBuffer10mDist = arcpy.mapping.Layer(r"Buffer10mDist") logger.info("intersect completed")

# Dissolve disturbed portion of wetland buffer by WUKey

arcpy.Dissolve\_management(fcBuffer10mDist,"Buffer10mDist\_diss","WUKey","Buf10Area FIRST")

 $f$ cBuffer10mDist diss = arcpy.mapping.Layer(r"Buffer10mDist diss") logger.info("disturbed portion of wetland buffer dissolved")

## Add field and calculate ratio of disturbed area to total buffer area. actions.DeleteField(fcBuffer10mDist\_diss,"Dist10mRat") arcpy.AddField\_management(fcBuffer10mDist\_diss, "Dist10mRat", "FLOAT")

```
arcpy.CalculateField_management(fcBuffer10mDist_diss,"Dist10mRat","[Shape_Area]/[FIRST
_Buf10Area]","VB","#")
```
logger.info("added and calculated field of Dist10mRat")

# Join ratio of distrubed land to Wetland Units

arcpy.MakeFeatureLayer\_management("WU\_BufferPerim1", "flWUBufferPerim1")

arcpy.MakeFeatureLayer\_management("Buffer10mDist\_diss", "flBuffer10mDist\_diss")

arcpy.AddJoin\_management("flWUBufferPerim1","WUKey","flBuffer10mDist\_diss","WUKey ","KEEP\_ALL")

logger.info("added join to WU\_BufferPerim1")

# Export joined data

#arcpy.CopyFeatures\_management("flWUBufferPerim1","WU\_BufferPerim","#","0","0","0") arcpy.FeatureClassToFeatureClass\_conversion("flWUBufferPerim1", arcpy.env.workspace, "WU\_BufferPerim") fcBufferPerim = arcpy.mapping.Layer(r"WU\_BufferPerim")

logger.info("Joined data exported as WU\_BufferPerim")

 # Remove Join arcpy.RemoveJoin\_management("flWUBufferPerim1") logger.info("Join removed")

 # Set value of Dist10mRat to zero for null intersections strWHERE = """"Buffer10mDist\_diss\_Dist10mRat" IS NULL"""

arcpy.SelectLayerByAttribute\_management(fcBufferPerim,"NEW\_SELECTION",strWHERE)

arcpy.CalculateField\_management(fcBufferPerim,"Buffer10mDist\_diss\_Dist10mRat","0","VB" ,"#")

logger.info("field Dist10mRat value added for null intersections")

## STEP 3

## Assign points

 # Add field BufferPerim, set initial value to zero arcpy.SelectLayerByAttribute\_management(fcBufferPerim, "CLEAR\_SELECTION") actions.DeleteField(fcBufferPerim, "BufferPerim") arcpy.AddField\_management(fcBufferPerim, "BufferPerim", "FLOAT") arcpy.CalculateField\_management(fcBufferPerim,"BufferPerim","0","VB","#") logger.info("field BufferPerim added")

# Assign points

 $strWHERE = """"Buffer10mDist$  diss Dist10mRat" = 0 AND "WU\_BufferPerim1\_RoadRailType" IS NULL"""

 arcpy.SelectLayerByAttribute\_management(fcBufferPerim, "NEW\_SELECTION", strWHERE)

arcpy.CalculateField\_management(fcBufferPerim,"BufferPerim","2","VB","#")

 strWHERE = """"Buffer10mDist\_diss\_Dist10mRat" > 0 OR "WU\_BufferPerim1\_RoadRailType" IN ('Trail', 'Local', 'Other')"""

 arcpy.SelectLayerByAttribute\_management(fcBufferPerim, "NEW\_SELECTION", strWHERE)

arcpy.CalculateField\_management(fcBufferPerim,"BufferPerim","1","VB","#")

 strWHERE = """"Buffer10mDist\_diss\_Dist10mRat" > 0.25 OR "WU\_BufferPerim1\_RoadRailType" IN ('Rail', 'Primary', 'Interstate')"""

 arcpy.SelectLayerByAttribute\_management(fcBufferPerim, "NEW\_SELECTION", strWHERE)

arcpy.CalculateField\_management(fcBufferPerim,"BufferPerim","0","VB","#")

logger.info("calculation completed for field BufferPerim")

arcpy.SelectLayerByAttribute\_management(fcBufferPerim, "CLEAR\_SELECTION")

arcpy.AddField\_management(fcBufferPerim, "WUKey", "LONG")

arcpy.CalculateField\_management(fcBufferPerim,"WUKey","[WU\_BufferPerim1\_WUKey]"," VB","#")

arcpy.DeleteField\_management(fcBufferPerim,"WU\_BufferPerim1\_WUKey")

# Clean up

if arcpy.Exists("WU\_BufferPerim1"):

arcpy.Delete\_management("WU\_BufferPerim1")

if arcpy.Exists("Buffer10mDist"):

arcpy.Delete\_management("Buffer10mDist")

## **5.7.36 ConsFocus: Habitat and Ecological Integrity Opportunity**

######################################################################### #

# File Name: ConsFocus.py

# Developer: Yibing Han

# Date: 10/09/2017 (updated 12/27/2018)

# Purpose:

# Input to Habitat / Landscape Opportunity (LandEco: Landscape Ecological Connectivity) #

#########################################################################

#!/usr/bin/python

import sys

sys.path.append("../../..")

import logging import arcpy from globalvars import globalvars from utilities import actions

def CalcConsFocus(WetlandPoly):

logger = logging.getLogger("WFA.HabEco.HOpportun.ConsFocus")

# Setting python variables

 $fcCFA = \text{aropy.mapping}$ . Layer(globalvars.src $CFArea$ )

# Clean up if needed

if arcpy.Exists("WU\_ConsFocus"):

arcpy.Delete\_management("WU\_ConsFocus")

 ## Create feature class to store results for ConsFocus and set initial value to zero arcpy.CopyFeatures\_management(WetlandPoly,"WU\_ConsFocus","#","0","0","0") fcConstFocus = arcpy.mapping.Layer(r"WU\_ConsFocus") logger.info("feature class WU\_ConsFocus created")

 actions.DeleteField(fcConstFocus, "ConsFocus") arcpy.AddField\_management(fcConstFocus, "ConsFocus", "SHORT") arcpy.CalculateField\_management(fcConstFocus,"ConsFocus","0","PYTHON","#") logger.info("field ConsFocus added and initial value set to 0")

 '''## Select all CFAs except the general CFA strWHERE = """"CFA\_Name" <> 'General Conservation Area'""" arcpy.SelectLayerByAttribute\_management(fcCFA, "NEW\_SELECTION", strWHERE) logger.info("all CFAs except the general CFA selected")'''

## Select Wetland Units that intersect the selected CFAs arcpy.SelectLayerByLocation\_management(fcConstFocus, "INTERSECT", fcCFA) logger.info("Wetland Units that intersect the selected CFAs selected")

 ## Assign 1 point arcpy.CalculateField\_management(fcConstFocus,"ConsFocus","1","PYTHON","#") logger.info("1 point assigned to qualifying wetland units")

## Select CFAs with wetland focus strWHERE = """"WetlFocus" = 'yes'""" arcpy.SelectLayerByAttribute\_management(fcCFA, "NEW\_SELECTION", strWHERE) logger.info("CFAs with wetland focus selected")

## Select Wetland Units that intersect CFAs with wetland focus

 arcpy.SelectLayerByLocation\_management(fcConstFocus, "INTERSECT", fcCFA) logger.info("Wetland Units that intersect CFAs with wetland focus selected")

## Assign 2 points

arcpy.CalculateField\_management(fcConstFocus,"ConsFocus","2","PYTHON","#") logger.info("2 points assigned to qualifying wetland units")

 arcpy.SelectLayerByAttribute\_management(fcCFA, "CLEAR\_SELECTION") arcpy.SelectLayerByAttribute\_management(fcConstFocus, "CLEAR\_SELECTION")

# Clean up

#### **5.7.37 Karst: Habitat and Ecological Integrity Opportunity**

######################################################################### #

# File Name: Karst.py # Developer: Yibing Han # Date 9/20/2017 # Purpose: # Input to Habitat / Potential / Vegetation / Floristic Quality ######################################################################### #!/usr/bin/python import sys sys.path.append("../../..")

import logging import arcpy from globalvars import globalvars from utilities import actions

#

```
def CalcKarst(WetlandPoly):
```
logger = logging.getLogger("WFA.HabEco.HPotential.Karst")

# Setting python variables

arcpy.MakeFeatureLayer\_management(WetlandPoly, "fcWU")

arcpy.MakeFeatureLayer\_management(globalvars.srcKarstComp,"fcKarstComposite")

 # Clean up if needed if arcpy.Exists("WU\_Karst"): arcpy.Delete\_management("WU\_Karst")  if arcpy.Exists("WU\_Karst1"): arcpy.Delete\_management("WU\_Karst1") logger.info("feature layers ready")

 ## Intersect karst and Wetland Units arcpy.Intersect\_analysis(["fcKarstComposite", "fcWU"], "WU\_Karst1", "ONLY\_FID") logger.info("Intersect of karst and Wetland Units completed")

 ## Add field to store karst area. actions.DeleteField("WU\_Karst1","KarstArea") arcpy.AddField\_management("WU\_Karst1", "KarstArea", "FLOAT") arcpy.CalculateField\_management("WU\_Karst1","KarstArea","[Shape\_Area]","VB","#") arcpy.MakeFeatureLayer\_management(r"WU\_Karst1","fcWUKarst1") logger.info("field KarstArea added to store karst area")

## Spatial Join karst selection to Wetland Units and sum karst area.

############################################################################# #################

 $# SI: FloodIn$ 

############################################################################# #################

 $f$ mSJFLIN = arcpy.FieldMappings() fmSJFLIN.addTable("fcWU") fmSJFLIN.addTable("fcWUKarst1")

keepers  $=$  [] keepers = ["WUKey","Shape\_Length","Shape\_Area","KarstArea"]

for field in fmSJFLIN.fields:

if field.name not in keepers:

fmSJFLIN.removeFieldMap(fmSJFLIN.findFieldMapIndex(field.name))

 fldKeyIndex = fmSJFLIN.findFieldMapIndex("KarstArea") fieldmap = fmSJFLIN.getFieldMap(fldKeyIndex) fieldmap.mergeRule = "Sum" fmSJFLIN.replaceFieldMap(fldKeyIndex, fieldmap)

```
arcpy.SpatialJoin_analysis("fcWU","fcWUKarst1","WU_Karst","JOIN_ONE_TO_ONE","KEE
P_ALL",fmSJFLIN,"CONTAINS")
```
arcpy.MakeFeatureLayer\_management("WU\_Karst","fcWUKarst")

logger.info("Spatial Join karst selection to Wetland Units completed")

## Add fields to store KarstRatio and Karst.

actions.DeleteField("fcWUKarst","KarstRatio")

arcpy.AddField\_management("fcWUKarst", "KarstRatio", "FLOAT")

arcpy.AddField\_management("fcWUKarst", "Karst", "SHORT")

arcpy.CalculateField\_management("fcWUKarst","Karst","0","VB","#")

arcpy.CalculateField\_management("fcWUKarst","KarstRatio","[KarstArea]/[Shape\_Area]","V B","#")

logger.info("field KarstRatio added to store KarstRatio and Karst")

## Assign points to Wetland Units for VegHorInt

strWHERE = """"KarstRatio" > 0.1"""

 arcpy.SelectLayerByAttribute\_management("fcWUKarst", "NEW\_SELECTION", strWHERE)

arcpy.CalculateField\_management("fcWUKarst","Karst","1","VB","#")

strWHERE = """"KarstRatio" > 0.33"""

 arcpy.SelectLayerByAttribute\_management("fcWUKarst", "NEW\_SELECTION", strWHERE)

```
 arcpy.CalculateField_management("fcWUKarst","Karst","2","VB","#")
```
strWHERE = """"KarstRatio" > 0.67"""

 arcpy.SelectLayerByAttribute\_management("fcWUKarst", "NEW\_SELECTION", strWHERE)

arcpy.CalculateField\_management("fcWUKarst","Karst","3","VB","#")

logger.info("points assigned to Wetland Units for field KarstRatio")

arcpy.SelectLayerByAttribute\_management("fcWUKarst", "CLEAR\_SELECTION")

# Clean up

if arcpy.Exists("WU\_Karst1"):

arcpy.Delete\_management("WU\_Karst1")

# **5.7.38 LandInteg: Habitat and Ecological Integrity Opportunity**

#########################################################################

#

# File Name: LandInteg.py

# Developer: Yibing Han

# Date 9/21/2017 (updated 12/27/2018)

# Purpose:

# Input to Habitat / Potential (VegFQ, HydIntact) and Habitat/Opportunity (Buffer and Landscape Integrity)

#

#########################################################################

#!/usr/bin/python import sys

sys.path.append("../../..")

import logging import arcpy from globalvars import globalvars from utilities import actions

from arcpy.sa import \*

```
def CalcLandInteg(WetlandPoly):
   arcpy.CheckOutExtension("Spatial")
   logger = logging.getLogger("WFA.HabEco.HOpportun.LandInteg")
```
# Clean up if needed

if arcpy.Exists("LandInteg\_zonal"):

arcpy.Delete\_management("LandInteg\_zonal")

if arcpy.Exists("LandResil\_zonal"):

arcpy.Delete\_management("LandResil\_zonal")

 if arcpy.Exists("WU\_LandIntegDNR"): arcpy.Delete\_management("WU\_LandIntegDNR") if arcpy.Exists("WU\_IEI1"): arcpy.Delete\_management("WU\_IEI1") if arcpy.Exists("WU\_IEI"): arcpy.Delete\_management("WU\_IEI") if arcpy.Exists("WUpoint\_IEI"): arcpy.Delete\_management("WUpoint\_IEI") if arcpy.Exists("WU\_LandResil1"): arcpy.Delete\_management("WU\_LandResil1") if arcpy.Exists("WU\_LandResil"): arcpy.Delete\_management("WU\_LandResil") if arcpy.Exists("WUpoint\_LandResil"): arcpy.Delete\_management("WUpoint\_LandResil") if arcpy.Exists("WU\_ForestPatch"): arcpy.Delete\_management("WU\_ForestPatch") if arcpy.Exists("WU\_LandInteg"): arcpy.Delete\_management("WU\_LandInteg") if arcpy.Exists("WU\_LandInteg0"): arcpy.Delete\_management("WU\_LandInteg0") if arcpy.Exists("WU\_LandInteg1"): arcpy.Delete\_management("WU\_LandInteg1") if arcpy.Exists("WUpoint\_LandInteg"): arcpy.Delete\_management("WUpoint\_LandInteg")

# Setting python variables

 arcpy.CopyFeatures\_management(WetlandPoly,"WU\_LandInteg0","#","0","0","0") arcpy.MakeFeatureLayer\_management("WU\_LandInteg0", "fcWULandInteg0") arcpy.MakeFeatureLayer\_management(globalvars.srcForestPatches, "fcForestPatches")  arcpy.MakeRasterLayer\_management(globalvars.srcIEI, "IEI") arcpy.MakeRasterLayer\_management(globalvars.srcLIIndex, "LIIndex") arcpy.MakeRasterLayer\_management(globalvars.srcResilientConnected, "ResilConnected") logger.info("feature & raster layers ready")

## Calculate the intermediate metric LandIntegDNR

## Summarize the DNR Landscape Integrity raster values for each Wetland Unit

 arcpy.gp.ZonalStatisticsAsTable("fcWULandInteg0", "WUKey", "LIIndex", "LandInteg\_zonal", "DATA", "MEAN")

logger.info("the DNR Landscape Integrity raster values for each Wetland Unit summarized")

## Convert Wetland Unit polygons to points arcpy.MakeFeatureLayer\_management(globalvars.srcWUPoint, "fcWUpoint") logger.info("Wetland Unit polygons converted to points")

 ## Extract the DNR Landscape Integrity raster values for each Wetland Unit centroid ExtractValuesToPoints("fcWUpoint", "LIIndex", "WUpoint\_LandInteg")

 logger.info("DNR Landscape Integrity raster values for each Wetland Unit centroid extracted")

## Delete the "Count" field from the LandInteg zonal table since "Count" is a restricted word  $#$ ## and may interfere with the join in the next step arcpy.DeleteField\_management ("LandInteg\_zonal","Count") logger.info("field Count deleted")

## Join Wetland Units to the LandInteg zonal table arcpy.AddJoin\_management("fcWULandInteg0","WUKey","LandInteg\_zonal","WUKey") logger.info("Join Wetland Units to the LandInteg\_zonal table completed")

## Export the joined data to a Feature Class

 arcpy.FeatureClassToFeatureClass\_conversion("fcWULandInteg0", arcpy.env.workspace, "WU\_LandInteg1")

logger.info("joined data exported as WU\_LandInteg1")

## Remove Join from Wetland Units arcpy.RemoveJoin\_management("fcWULandInteg0") logger.info("join removed from Wetland Units")

## Join WU\_LandInteg1 to WUpoint\_LandInteg

arcpy.MakeFeatureLayer\_management("WU\_LandInteg1", "fcWULandInteg1")

arcpy.MakeFeatureLayer\_management("WUpoint\_LandInteg", "fcWUPoint\_LandInteg")

arcpy.AddJoin\_management("fcWULandInteg1","WU\_LandInteg0\_WUKey","fcWUPoint\_La ndInteg","WUKey")

logger.info("joined WU\_LandInteg1 to WUpoint\_LandInteg")

## Export joined data to feature class

 arcpy.FeatureClassToFeatureClass\_conversion("fcWULandInteg1", arcpy.env.workspace, "WU\_LandIntegDNR")

arcpy.MakeFeatureLayer\_management("WU\_LandIntegDNR", "fcWULandIntegDNR") logger.info("joined data exported as WU\_LandIntegDNR")

## Replace NULL values of MEAN with centroid values of Landscape Integrity

strWHERE = """"WU\_LandInteg1\_LandInteg\_zonal\_MEAN" IS NULL"""

 arcpy.SelectLayerByAttribute\_management("fcWULandIntegDNR", "NEW\_SELECTION", strWHERE)

arcpy.CalculateField\_management("fcWULandIntegDNR","WU\_LandInteg1\_LandInteg\_zonal MEAN","!WUpoint LandInteg RASTERVALU!","PYTHON","#")

 arcpy.SelectLayerByAttribute\_management("fcWULandIntegDNR", "CLEAR\_SELECTION")

logger.info("NULL values of MEAN with centroid values of Landscape Integrity replaced")
## Add field LandIntegDNR, set initial value to zero

actions.DeleteField("fcWULandIntegDNR","LandIntegDNR")

arcpy.AddField\_management("fcWULandIntegDNR", "LandIntegDNR", "SHORT")

arcpy.CalculateField\_management("fcWULandIntegDNR","LandIntegDNR","0","PYTHON"," #")

logger.info("field LandIntegDNR added and initial value set to zero")

## Assign points

 $strWHERE = """"WU LandInteg1 LandIntegzonal MEAN" > 600"""$ 

 arcpy.SelectLayerByAttribute\_management("fcWULandIntegDNR", "NEW\_SELECTION", strWHERE)

arcpy.CalculateField\_management("fcWULandIntegDNR","LandIntegDNR","1","PYTHON"," #")

 $strWHERE = """"WU LandInteg1 LandIntegzonal MEAN" > 700""""$ 

 arcpy.SelectLayerByAttribute\_management("fcWULandIntegDNR", "NEW\_SELECTION", strWHERE)

arcpy.CalculateField\_management("fcWULandIntegDNR","LandIntegDNR","2","PYTHON"," #")

strWHERE = """"WU\_LandInteg1\_LandInteg\_zonal\_MEAN" > 800"""

 arcpy.SelectLayerByAttribute\_management("fcWULandIntegDNR", "NEW\_SELECTION", strWHERE)

arcpy.CalculateField\_management("fcWULandIntegDNR","LandIntegDNR","3","PYTHON"," #")

logger.info("points assigned in field LandIntegDNR")

logger.info("Step 1 completed")

# arcpy.SelectLayerByAttribute\_management("fcWULandIntegDNR", "CLEAR\_SELECTION")

## STEP 2

## Note that method in nearly identical to STEP 1 except for field names and final points

## Calculate the intermediate metric IEI

## Summarize the IEI raster values for each Wetland Unit

 arcpy.gp.ZonalStatisticsAsTable("fcWULandInteg0", "WUKey", "IEI", "IEI\_zonal", "DATA", "MEAN")

logger.info("the IEI raster values for each Wetland Unit summarized")

## Extract the IEI raster values for each Wetland Unit centroid ExtractValuesToPoints("fcWUpoint", "IEI", "WUpoint\_IEI") logger.info("IEI raster values for each Wetland Unit centroid extracted")

## Delete the "Count" field from the IEI zonal table since "Count" is a restricted word

## and may interfere with the join in the next step

arcpy.DeleteField\_management ("IEI\_zonal","Count")

logger.info("field Count deleted")

## Join Wetland Units to the IEI zonal table arcpy.AddJoin\_management("fcWULandInteg0","WUKey","IEI\_zonal","WUKey") logger.info("Join Wetland Units to the IEI zonal table completed")

## Export the joined data to a Feature Class

 arcpy.FeatureClassToFeatureClass\_conversion("fcWULandInteg0", arcpy.env.workspace, "WU\_IEI1")

logger.info("joined data exported as WU\_IEI1")

## Remove Join from Wetland Units

arcpy.RemoveJoin\_management("fcWULandInteg0")

logger.info("join removed from Wetland Units")

## Join WU\_IEI1 to WUpoint\_IEI

arcpy.MakeFeatureLayer\_management("WU\_IEI1", "fcWUIEI1")

arcpy.MakeFeatureLayer\_management("WUpoint\_IEI", "fcWUpoint\_IEI")

arcpy.AddJoin\_management("fcWUIEI1","WU\_LandInteg0\_WUKey","fcWUpoint\_IEI","WU Key")

logger.info("joined WU\_IEI1 to WUpoint\_IEI")

## Export joined data to feature class

 arcpy.FeatureClassToFeatureClass\_conversion("fcWUIEI1", arcpy.env.workspace, "WU\_IEI")

arcpy.MakeFeatureLayer\_management("WU\_IEI", "fcWUIEI")

logger.info("joined data exported as WU\_IEI")

## Replace NULL values of MEAN with centroid values of IEI

strWHERE = """"WU\_IEI1\_IEI\_zonal\_MEAN" IS NULL"""

arcpy.SelectLayerByAttribute\_management("fcWUIEI", "NEW\_SELECTION", strWHERE)

arcpy.CalculateField\_management("fcWUIEI","WU\_IEI1\_IEI\_zonal\_MEAN","!WUpoint\_IEI \_RASTERVALU!","PYTHON","#")

 arcpy.SelectLayerByAttribute\_management("fcWUIEI", "CLEAR\_SELECTION") logger.info("NULL values of MEAN with centroid values of IEI replaced")

 ## Add field IEI, set initial value to zero actions.DeleteField("fcWUIEI","IEI") arcpy.AddField\_management("fcWUIEI", "IEI", "SHORT") arcpy.CalculateField\_management("fcWUIEI","IEI","0","PYTHON","#") logger.info("field IEI added and initial value set to zero")

## Assign points

 $strWHERE = """"WU$  IEI1 IEI zonal MEAN" > 15""" arcpy.SelectLayerByAttribute\_management("fcWUIEI", "NEW\_SELECTION", strWHERE) arcpy.CalculateField\_management("fcWUIEI","IEI","1","PYTHON","#")

 $strWHERE = """"WU$  IEI1 IEI zonal MEAN" > 45"""

 arcpy.SelectLayerByAttribute\_management("fcWUIEI", "NEW\_SELECTION", strWHERE) arcpy.CalculateField\_management("fcWUIEI","IEI","2","PYTHON","#")

 $strWHERE = """"WU$  IEI1 IEI zonal MEAN" > 70"""

arcpy.SelectLayerByAttribute\_management("fcWUIEI", "NEW\_SELECTION", strWHERE)

arcpy.CalculateField\_management("fcWUIEI","IEI","3","PYTHON","#")

logger.info("points assigned in field IEI")

logger.info("Step 2 completed")

arcpy.SelectLayerByAttribute\_management("fcWUIEI", "CLEAR\_SELECTION")

## STEP 3

## Note that method in nearly identical to STEP 1 except for field names, MAJORITY, and final points

## Calculate the intermediate metric LandResil

## Summarize the Resilient and Connected raster values for each Wetland Unit

 arcpy.gp.ZonalStatisticsAsTable("fcWULandInteg0", "WUKey", "ResilConnected", "LandResil\_zonal", "DATA", "MAJORITY")

logger.info("the Resilient and Connected raster values for each Wetland Unit summarized")

## Extract the Resilient and Connected raster values for each Wetland Unit centroid

ExtractValuesToPoints("fcWUpoint", "ResilConnected", "WUpoint\_LandResil")

logger.info("Resilient and Connected raster values for each Wetland Unit centroid extracted")

## Delete the "Count" field from the LandResil zonal table since "Count" is a restricted word ## and may interfere with the join in the next step arcpy.DeleteField\_management ("LandResil\_zonal","Count") logger.info("field Count deleted")

## Join Wetland Units to the LandResil zonal table arcpy.AddJoin\_management("fcWULandInteg0","WUKey","LandResil\_zonal","WUKey") logger.info("Join Wetland Units to the LandResil zonal table completed")

## Export the joined data to a Feature Class

 arcpy.FeatureClassToFeatureClass\_conversion("fcWULandInteg0", arcpy.env.workspace, "WU\_LandResil1")

logger.info("joined data exported as WU\_LandResil1")

## Remove Join from Wetland Units arcpy.RemoveJoin\_management("fcWULandInteg0") logger.info("join removed from Wetland Units")

## Join WU\_LandResil1 to WUpoint\_LandResil arcpy.MakeFeatureLayer\_management("WU\_LandResil1", "fcWULandResil1") arcpy.MakeFeatureLayer\_management("WUpoint\_LandResil", "fcWUpoint\_LandResil")

arcpy.AddJoin\_management("fcWULandResil1","WU\_LandInteg0\_WUKey","fcWUpoint\_Lan dResil","WUKey")

logger.info("joined WU\_LandResil1 to WUpoint\_LandResil")

## Export joined data to feature class

 arcpy.FeatureClassToFeatureClass\_conversion("fcWULandResil1", arcpy.env.workspace, "WU\_LandResil")

arcpy.MakeFeatureLayer\_management("WU\_LandResil", "fcWULandResil")

logger.info("joined data exported as WU\_LandResil")

## Replace NULL values of MEAN with centroid values of Landscape Integrity

strWHERE = """"WU\_LandResil1\_LandResil\_zonal\_MAJORITY" IS NULL"""

 arcpy.SelectLayerByAttribute\_management("fcWULandResil", "NEW\_SELECTION", strWHERE)

arcpy.CalculateField\_management("fcWULandResil","WU\_LandResil1\_LandResil\_zonal\_MA JORITY","!WUpoint\_LandResil\_RASTERVALU!","PYTHON","#")

 arcpy.SelectLayerByAttribute\_management("fcWULandResil", "CLEAR\_SELECTION") logger.info("NULL values of MEAN with centroid values of Landscape Integrity replaced")

## Add field LandResil, set initial value to zero

actions.DeleteField("fcWULandResil","LandResil")

arcpy.AddField\_management("fcWULandResil", "LandResil", "SHORT")

arcpy.CalculateField\_management("fcWULandResil","LandResil","0","PYTHON","#")

logger.info("field LandResil added and initial value set to zero")

## Assign points

 strWHERE = """"WU\_LandResil1\_LandResil\_zonal\_MAJORITY" IN (2,3,4,11,12,13,14,33,112)"""

 arcpy.SelectLayerByAttribute\_management("fcWULandResil", "NEW\_SELECTION", strWHERE)

arcpy.CalculateField\_management("fcWULandResil","LandResil","1","PYTHON","#")

 strWHERE = """"WU\_LandResil1\_LandResil\_zonal\_MAJORITY" IN (2,4,11,12,13,14,33,112)"""

 arcpy.SelectLayerByAttribute\_management("fcWULandResil", "NEW\_SELECTION", strWHERE)

arcpy.CalculateField\_management("fcWULandResil","LandResil","2","PYTHON","#")

strWHERE = """"WU\_LandResil1\_LandResil\_zonal\_MAJORITY" IN (11,12,112)"""

 arcpy.SelectLayerByAttribute\_management("fcWULandResil", "NEW\_SELECTION", strWHERE)

arcpy.CalculateField\_management("fcWULandResil","LandResil","3","PYTHON","#")

logger.info("points assigned in field LandResil")

logger.info("Step 2 completed")

arcpy.SelectLayerByAttribute\_management("fcWULandResil", "CLEAR\_SELECTION")

## STEP 4

## Calculate the intermediate metric ForestPatch

## Spatial Join Wetland Units and Forest Patches, selecting for the largest forest patch

## that is intersected by the Wetland Unit

 $f$ mSJFLIN = arcpy.FieldMappings()

fmSJFLIN.addTable('fcWULandResil')

fmSJFLIN.addTable('fcForestPatches')

keepers  $=$  []

keepers =

['WU\_LandResil1\_WU\_LandInteg0\_WUKey','Shape\_Length','Shape\_Area','LandResil','ACRE AGE']

for field in fmSJFLIN.fields:

if field.name not in keepers:

fmSJFLIN.removeFieldMap(fmSJFLIN.findFieldMapIndex(field.name))

fldKeyIndex = fmSJFLIN.findFieldMapIndex("ACREAGE")

fieldmap = fmSJFLIN.getFieldMap(fldKeyIndex)

fieldmap.mergeRule = "Maximum"

fmSJFLIN.replaceFieldMap(fldKeyIndex, fieldmap)

 arcpy.SpatialJoin\_analysis('WU\_LandResil', 'fcForestPatches', 'WU\_ForestPatch', 'JOIN ONE TO ONE', 'KEEP ALL', fmSJFLIN, 'INTERSECT')

 arcpy.MakeFeatureLayer\_management('WU\_ForestPatch', 'fcForestPatch') logger.info("Spatial Join Wetland Units and Forest Patches completed")

## Add field ForestPatch, set initial value to zero actions.DeleteField("fcForestPatch","ForestPatch") arcpy.AddField\_management("fcForestPatch", "ForestPatch", "SHORT") arcpy.CalculateField\_management("fcForestPatch","ForestPatch","0","PYTHON","#") logger.info("field ForestPatch added and initial value set to zero")

## Assign points

strWHERE = """"ACREAGE" >= 50"""

 arcpy.SelectLayerByAttribute\_management("fcForestPatch", "NEW\_SELECTION", strWHERE)

arcpy.CalculateField\_management("fcForestPatch","ForestPatch","1","PYTHON","#")

strWHERE = """"ACREAGE" >= 247"""

 arcpy.SelectLayerByAttribute\_management("fcForestPatch", "NEW\_SELECTION", strWHERE)

arcpy.CalculateField\_management("fcForestPatch","ForestPatch","2","PYTHON","#")

strWHERE = """"ACREAGE" >= 2470"""

 arcpy.SelectLayerByAttribute\_management("fcForestPatch", "NEW\_SELECTION", strWHERE)

arcpy.CalculateField\_management("fcForestPatch","ForestPatch","3","PYTHON","#")

logger.info("points assigned in field ForestPatch")

arcpy.SelectLayerByAttribute\_management("fcForestPatch", "CLEAR\_SELECTION")

## Spatial Join LandIntegDNR metric to the other two metrics

 $f$ mSJFLIN = arcpy.FieldMappings()

fmSJFLIN.addTable('fcForestPatch')

fmSJFLIN.addTable('fcWULandIntegDNR')

 $keepers = []$ 

keepers =

['WU\_LandResil1\_WU\_LandInteg0\_WUKey','Shape\_Length','Shape\_Area','LandResil','Forest Patch','LandIntegDNR']

for field in fmSJFLIN.fields:

if field.name not in keepers:

fmSJFLIN.removeFieldMap(fmSJFLIN.findFieldMapIndex(field.name))

 arcpy.SpatialJoin\_analysis('fcForestPatch', 'fcWULandIntegDNR', 'WU\_LandInteg', 'JOIN ONE TO ONE', 'KEEP ALL', fmSJFLIN, 'CONTAINS')

arcpy.MakeFeatureLayer\_management('WU\_LandInteg', 'fcLandInteg')

logger.info("Spatial Join LandIntegDNR metric to the other two metrics completed")

## Add field LandInteg, set initial value to zero

actions.DeleteField("fcLandInteg","LandInteg")

arcpy.AddField\_management("fcLandInteg", "LandInteg", "SHORT")

arcpy.CalculateField\_management("fcLandInteg","LandInteg","0","PYTHON","#")

logger.info("field LandInteg added and initial value set to zero")

## Assign points

```
strWHERE = """(( "LandIntegDNR" * 2) + "LandResil" + "ForestPatch") / 4 > = 0.5"""
   arcpy.SelectLayerByAttribute_management("fcLandInteg", "NEW_SELECTION", 
strWHERE)
```
arcpy.CalculateField\_management("fcLandInteg","LandInteg","1","PYTHON","#")

strWHERE = """(( "LandIntegDNR"  $*$  2) + "LandResil" + "ForestPatch") / 4 > = 1.5"""

 arcpy.SelectLayerByAttribute\_management("fcLandInteg", "NEW\_SELECTION", strWHERE)

arcpy.CalculateField\_management("fcLandInteg","LandInteg","2","PYTHON","#")

```
strWHERE = """(( "LandIntegDNR" * 2) + "LandResil" + "ForestPatch") / 4 > = 2.5"""
```
 arcpy.SelectLayerByAttribute\_management("fcLandInteg", "NEW\_SELECTION", strWHERE)

arcpy.CalculateField\_management("fcLandInteg","LandInteg","3","PYTHON","#")

logger.info("points assigned in field LandInteg")

logger.info("Step 3 completed")

```
 arcpy.SelectLayerByAttribute_management("fcLandInteg", "CLEAR_SELECTION")
 arcpy.CheckInExtension("spatial")
```
# Clean up

```
 if arcpy.Exists("LandInteg_zonal"):
```
arcpy.Delete\_management("LandInteg\_zonal")

if arcpy.Exists("LandResil\_zonal"):

arcpy.Delete\_management("LandResil\_zonal")

if arcpy.Exists("WU\_LandInteg0"):

arcpy.Delete\_management("WU\_LandInteg0")

if arcpy.Exists("WU\_LandInteg1"):

arcpy.Delete\_management("WU\_LandInteg1")

if arcpy.Exists("WU\_IEI1"):

arcpy.Delete\_management("WU\_IEI1")

if arcpy.Exists("WU\_IEI"):

arcpy.Delete\_management("WU\_IEI")

if arcpy.Exists("WUpoint\_IEI"):

arcpy.Delete\_management("WUpoint\_IEI")

if arcpy.Exists("WU\_LandResil1"):

arcpy.Delete\_management("WU\_LandResil1")

if arcpy.Exists("WU\_LandResil"):

arcpy.Delete\_management("WU\_LandResil")

if arcpy.Exists("WU\_LandIntegDNR"):

arcpy.Delete\_management("WU\_LandIntegDNR")

 if arcpy.Exists("WU\_ForestPatch"): arcpy.Delete\_management("WU\_ForestPatch") if arcpy.Exists("WUpoint\_LandInteg"): arcpy.Delete\_management("WUpoint\_LandInteg") if arcpy.Exists("WUpoint\_LandResil"): arcpy.Delete\_management("WUpoint\_LandResil")

# **5.7.39 WetldBird: Habitat and Ecological Integrity Opportunity**

######################################################################### #

# File Name: WetldBird.py

# Developer: Yibing Han

# Date: 10/09/2017

# Purpose:

# Input to Habitat / Landscape Opportunity (LandEco: Landscape Ecological Connectivity) #

#########################################################################

#!/usr/bin/python

import sys

sys.path.append("../../..")

import logging import arcpy from globalvars import globalvars from utilities import actions

def CalcWetldBird(WetlandPoly):

logger = logging.getLogger("WFA.HabEco.HOpportun.WetldBird")

 # Setting python variables arcpy.MakeFeatureLayer\_management(globalvars.srcWetBird, "fcWetBird")

# Clean up if needed

if arcpy.Exists("WU\_WetlandBird1"):

arcpy.Delete\_management("WU\_WetlandBird1")

if arcpy.Exists("WU\_WetlandBird"):

 arcpy.Delete\_management("WU\_WetlandBird") logger.info("feature layers ready")

 ## Create feature class to store results for WetldBird and set initial value to zero arcpy.CopyFeatures\_management(WetlandPoly,"WU\_WetlandBird1","#","0","0","0") arcpy.MakeFeatureLayer\_management("WU\_WetlandBird1", "fcWetlandBird1") logger.info("feature class WU\_WetlandBird1 created")

 actions.DeleteField("fcWetlandBird1", "WetldBird") arcpy.AddField\_management("fcWetlandBird1", "WetldBird", "SHORT") arcpy.CalculateField\_management("fcWetlandBird1","WetldBird","0","VB","#") logger.info("field WetldBird added and initial value set to 0")

## Select atlas blocks in the upper 75% of wetland bird occupancy values

```
strWHERE = """"WetBird" > 0.354"
```

```
 arcpy.SelectLayerByAttribute_management("fcWetBird", "NEW_SELECTION", 
strWHERE)
```
logger.info("atlas blocks in the upper 75% of wetland bird occupancy values selected")

## Select Wetland Units that intersect the selected atlas blocks

 arcpy.SelectLayerByLocation\_management("fcWetlandBird1", "INTERSECT", "fcWetBird")

logger.info("Wetland Units that intersect the selected atlas blocks selected")

 ## Assign 1 points arcpy.CalculateField\_management("fcWetlandBird1","WetldBird","1","VB","#") logger.info("1 point assigned to qualifying wetland units")

## Select atlas blocks in the upper 50% of wetland bird occupancy values strWHERE = """"WetBird" > 0.408"""

 arcpy.SelectLayerByAttribute\_management("fcWetBird", "NEW\_SELECTION", strWHERE)

logger.info("atlas blocks in the upper 50% of wetland bird occupancy values selected")

## Select Wetland Units that intersect the selected atlas blocks

```
 arcpy.SelectLayerByLocation_management("fcWetlandBird1", "INTERSECT", 
"fcWetBird")
```
logger.info("Wetland Units that intersect the selected atlas blocks selected")

## Assign 2 points

```
 arcpy.CalculateField_management("fcWetlandBird1","WetldBird","2","VB","#")
 logger.info("2 points assigned to qualifying wetland units")
```
## Select atlas blocks in the upper 10% of wetland bird occupancy values

```
strWHERE = """"WetBird" > 0.493"
```

```
 arcpy.SelectLayerByAttribute_management("fcWetBird", "NEW_SELECTION", 
strWHERE)
```
logger.info("atlas blocks in the upper 10% of wetland bird occupancy values selected")

## Select Wetland Units that intersect the selected atlas blocks

```
 arcpy.SelectLayerByLocation_management("fcWetlandBird1", "INTERSECT", 
"fcWetBird")
```
logger.info("Wetland Units that intersect the selected atlas blocks selected")

 ## Assign 3 points and clear selections arcpy.CalculateField\_management("fcWetlandBird1","WetldBird","3","VB","#") logger.info("3 points assigned to qualifying wetland units")

 arcpy.SelectLayerByAttribute\_management("fcWetBird", "CLEAR\_SELECTION") arcpy.SelectLayerByAttribute\_management("fcWetlandBird1", "CLEAR\_SELECTION") ## Select wetlands that fall outside the atlas block coverage

 arcpy.SelectLayerByLocation\_management("fcWetlandBird1", "INTERSECT", "fcWetBird")

 arcpy.SelectLayerByAttribute\_management("fcWetlandBird1", "SWITCH\_SELECTION") logger.info("wetlands that fall outside the atlas block coverage selected")

 ## Set temporary value of WetldBird for wetlands outside the atlas block coverage arcpy.CalculateField\_management("fcWetlandBird1","WetldBird","99","VB","#") logger.info("temporary value of WetldBird for wetlands outside the atlas block coverage set") arcpy.SelectLayerByAttribute\_management("fcWetlandBird1", "CLEAR\_SELECTION")

## Spatial Join to find the closest atlas block to each wetland

 $f$ mSJ = arcpy.FieldMappings()

fmSJ.addTable("fcWetlandBird1")

fmSJ.addTable("fcWetBird")

keepers  $=$  []

keepers = ['WUKey','Shape\_Length','Shape\_Area','WetldBird','WetBird']

for field in fmSJ.fields:

if field.name not in keepers:

fmSJ.removeFieldMap(fmSJ.findFieldMapIndex(field.name))

 arcpy.SpatialJoin\_analysis("fcWetlandBird1", "fcWetBird", 'WU\_WetlandBird', 'JOIN\_ONE\_TO\_ONE', 'KEEP\_ALL', fmSJ, 'CLOSEST')

 $f$ cWetlandBird = arcpy.mapping.Layer(r"WU\_WetlandBird")

logger.info("Spatial Join to find the closest atlas block to each wetland completed")

## Assign points based on WetBird value to wetlands outside the atlas blocks

strWHERE = """"WetldBird" = 99 AND "WetBird"  $\leq$  0.354"""

 arcpy.SelectLayerByAttribute\_management(fcWetlandBird, "NEW\_SELECTION", strWHERE)

arcpy.CalculateField\_management(fcWetlandBird,"WetldBird","0","VB","#")

```
strWHERE = """"WetldBird" = 99 AND "WetBird" > 0.354 AND "WetBird" <= 0.408"""
   arcpy.SelectLayerByAttribute_management(fcWetlandBird, "NEW_SELECTION", 
strWHERE)
```
arcpy.CalculateField\_management(fcWetlandBird,"WetldBird","1","VB","#")

```
strWHERE = """"WetldBird" = 99 AND "WetBird" > 0.408 AND "WetBird" <= 0.493"""
```
 arcpy.SelectLayerByAttribute\_management(fcWetlandBird, "NEW\_SELECTION", strWHERE)

arcpy.CalculateField\_management(fcWetlandBird,"WetldBird","2","VB","#")

```
strWHERE = """"WetIdBird" = 99 AND "WetBird" > 0.493"
```
 arcpy.SelectLayerByAttribute\_management(fcWetlandBird, "NEW\_SELECTION", strWHERE)

arcpy.CalculateField\_management(fcWetlandBird,"WetldBird","3","VB","#")

logger.info("Points assigned to WetldBird")

```
 arcpy.SelectLayerByAttribute_management(fcWetlandBird, "CLEAR_SELECTION")
```
# Clean up

```
 if arcpy.Exists("WU_WetlandBird1"):
```
arcpy.Delete\_management("WU\_WetlandBird1")

### **5.7.40 WshdPos: Habitat and Ecological Integrity Opportunity**

######################################################################### #

# File Name: WshdPos.py

# Developer: Yibing Han

# Date: 10/03/2017

# Purpose:

# Input to Habitat / Landscape Opportunity (LandHydro: Landscape Hydrologic Connectivity) #

#########################################################################

#!/usr/bin/python

import sys

sys.path.append("../../..")

import logging import arcpy from globalvars import globalvars from utilities import actions

def CalcWshdPos():

logger = logging.getLogger("WFA.HabEco.HOpportun.WshdPos")

# Setting python variables

arcpy.MakeFeatureLayer\_management(r"WU\_FloodArea", 'fcFloodArea')

arcpy.MakeFeatureLayer\_management(r"WU\_Headwater", 'fcHeadwater')

arcpy.MakeFeatureLayer\_management(r"WU\_Karst", 'fcKarst')

arcpy.MakeFeatureLayer\_management(globalvars.srcDrainage, 'fcDrainage')

logger.info("feature layers ready")

# Clean up if needed

if arcpy.Exists('WU\_WshdPos1'):

arcpy.Delete\_management('WU\_WshdPos1')

if arcpy.Exists('WU\_WshdPos2'):

arcpy.Delete\_management('WU\_WshdPos2')

if arcpy.Exists('WU\_WshdPos'):

arcpy.Delete\_management('WU\_WshdPos')

## STEP 1: Wetland Units in the Floodplain of a Major River

## Create feature class to store WshdPos

arcpy.CopyFeatures\_management('fcFloodArea',"WU\_WshdPos1","#","0","0","0")

arcpy.MakeFeatureLayer\_management(r"WU\_WshdPos1", 'fcWshdPos1')

logger.info("feature class WU\_WshdPos1 created")

## Add field to store major river floodplain (MajorRiverFP) and set initial value to zero actions.DeleteField('fcWshdPos1', 'MajorRiverFP') arcpy.AddField\_management('fcWshdPos1', 'MajorRiverFP', 'SHORT') arcpy.CalculateField\_management('fcWshdPos1', 'MajorRiverFP', '0', 'VB', '#') logger.info("field MajorRiverFP added and set to 0")

## Select major rivers with floodplains

 strWHERE = """"DA\_sq\_mi" > 1000 OR "GNIS\_Name" IN ('Meadow River', 'Cacapon River', 'Tygart Valley River') OR ("GNIS\_Name" IN ('South Branch Potomac River', 'North Branch Potomac River') AND "DA\_sq\_mi" > 1000)"""

 arcpy.SelectLayerByAttribute\_management('fcDrainage', "NEW\_SELECTION", strWHERE)

logger.info("Major rivers with floodplains selected")

## Select wetlands that are within 500 meters of selected rivers

 arcpy.SelectLayerByLocation\_management('fcWshdPos1', "WITHIN\_A\_DISTANCE", 'fcDrainage', "500 Meters")

logger.info("wetlands that are within 500 meters of selected rivers selected")

## Remove from selection any wetlands not in the floodplain

strWHERE = """"Floodplain" = 'N'"""

 arcpy.SelectLayerByAttribute\_management('fcWshdPos1', "REMOVE\_FROM\_SELECTION", strWHERE)

logger.info("wetlands not in the floodplain removed from selection")

## Assign values to MajorRiverFP

 arcpy.CalculateField\_management('fcWshdPos1', 'MajorRiverFP', '1', 'VB', '#') arcpy.SelectLayerByAttribute\_management('fcWshdPos1', "CLEAR\_SELECTION") arcpy.SelectLayerByAttribute\_management('fcDrainage', "CLEAR\_SELECTION") logger.info("values Assigned for MajorRiverFP")

## STEP 2: Join metrics and assign points ## Spatial Join MajorRiversFP to Headwater and Karst

## Spatial join to merge BufferPerim and BufferContig into one attribute table

 $f$ mSJ = arcpy.FieldMappings()

fmSJ.addTable('fcWshdPos1')

fmSJ.addTable('fcHeadwater')

keepers  $= []$ 

 keepers = ['WUKey','Shape\_Length','Shape\_Area','MajorRiverFP','Headwater'] for field in fmSJ.fields:

if field.name not in keepers:

fmSJ.removeFieldMap(fmSJ.findFieldMapIndex(field.name))

 arcpy.SpatialJoin\_analysis('fcWshdPos1', 'fcHeadwater', 'WU\_WshdPos2', 'JOIN ONE TO ONE', 'KEEP ALL', fmSJ, 'CONTAINS')

arcpy.MakeFeatureLayer\_management(r"WU\_WshdPos2", 'fcWshdPos2')

logger.info("spatial join WshdPos1 and Headwater completed")

```
## Spatial join to merge LandInteg
```
 $f$ mSJ = arcpy. FieldMappings()

fmSJ.addTable('fcWshdPos2')

```
 fmSJ.addTable('fcKarst')
```
keepers  $= []$ 

```
 keepers = ['WUKey','Shape_Length','Shape_Area','MajorRiverFP','Headwater','Karst']
```
for field in fmSJ.fields:

if field.name not in keepers:

fmSJ.removeFieldMap(fmSJ.findFieldMapIndex(field.name))

```
 arcpy.SpatialJoin_analysis('fcWshdPos2', 'fcKarst', 'WU_WshdPos', 'JOIN_ONE_TO_ONE', 
'KEEP_ALL', fmSJ, 'CONTAINS')
```

```
fcWshdPos = arcpy.mapping.Layer(r"WU_WshdPos")
```

```
 logger.info("spatial join WshdPos2 and Karst completed")
```
## Add WshdPos field to Wetland Units and set initial point value to zero. actions.DeleteField(fcWshdPos, 'WshdPos') arcpy.AddField\_management(fcWshdPos, 'WshdPos', 'SHORT') arcpy.CalculateField\_management(fcWshdPos, 'WshdPos', '0', 'VB', '#') logger.info("field WshdPos added and value set to 0")

## Assign points

```
 strWHERE = """"MajorRiverFP" > 0 OR "Headwater" > 0 OR "Karst" > 0"""
 arcpy.SelectLayerByAttribute_management(fcWshdPos, "NEW_SELECTION", strWHERE)
 arcpy.CalculateField_management(fcWshdPos, 'WshdPos', '1', 'VB', '#')
 logger.info("field WshdPos calculated")
 arcpy.SelectLayerByAttribute_management(fcWshdPos, "CLEAR_SELECTION")
```
# Clean up

 if arcpy.Exists('WU\_WshdPos1'): arcpy.Delete\_management('WU\_WshdPos1') if arcpy.Exists('WU\_WshdPos2'): arcpy.Delete\_management('WU\_WshdPos2')

# **5.7.41 WshdUniq: Habitat and Ecological Integrity Opportunity**

######################################################################### #

# File Name: ConsFocus.py

# Developer: Yibing Han

# Date: 10/10/2017

# Purpose:

# Input to Habitat / Landscape Opportunity (LandEco: Landscape Ecological Connectivity) #

#########################################################################

#!/usr/bin/python

import sys

sys.path.append("../../..")

import logging import arcpy from globalvars import globalvars from utilities import actions

def CalcWshdUniq():

logger = logging.getLogger("WFA.HabEco.HOpportun.WshdUniq")

# Setting python variables

arcpy.MakeFeatureLayer\_management(globalvars.srcHUCWetSizeUniq,"fcHUCWetSizeUniq" )

arcpy.MakeFeatureLayer\_management(r"WU\_VegAll","fcVegAll")

# Clean up if needed

if arcpy.Exists("WU\_WshdUniq"):

```
 arcpy.Delete_management("WU_WshdUniq")
```

```
## Spatial Join of Wetland Units (including VegArea) and HUC characteristics
```

```
fmSJFLIN = arcpy.FieldMappings()
```
fmSJFLIN.addTable("fcVegAll")

fmSJFLIN.addTable("fcHUCWetSizeUniq")

keepers  $= []$ 

 $keepers =$ 

```
['WUKey','VegArea','Shape_Length','Shape_Area','HUC_12','HU_12_NAME','MaxVegArea','D
iverseNWI','DensVegNWI','RatioVeg']
```
for field in fmSJFLIN.fields:

if field.name not in keepers:

fmSJFLIN.removeFieldMap(fmSJFLIN.findFieldMapIndex(field.name))

 arcpy.SpatialJoin\_analysis('fcVegAll', 'fcHUCWetSizeUniq', 'WU\_WshdUniq', 'JOIN\_ONE\_TO\_ONE', 'KEEP\_ALL', fmSJFLIN, 'HAVE\_THEIR\_CENTER\_IN')

 $f$ cWshdUniq = arcpy.mapping.Layer(r"WU\_WshdUniq")

 logger.info("Spatial Join of Wetland Units (including VegArea) and HUC characteristics completed")

## Create feature class to store results for WshdUniq and set initial value to zero

actions.DeleteField(fcWshdUniq, "WshdUniq")

arcpy.AddField\_management(fcWshdUniq, "WshdUniq", "SHORT")

arcpy.CalculateField\_management(fcWshdUniq,"WshdUniq","0","VB","#")

logger.info("field WshdUniq added and initial value set to 0")

## Select wetlands in top 10% of HUC watersheds based on

 ## the number of unique NWI codes, the number of vegetated NWI polygons, or the proportional area of vegetated wetlands

strWHERE = """"DiverseNWI" > 22 OR "DensVegNWI" > 45 OR "RatioVeg" >  $0.005$ """

 arcpy.SelectLayerByAttribute\_management(fcWshdUniq, "NEW\_SELECTION", strWHERE)

logger.info("all CFAs except the general CFA selected")

## Assign 1 point

arcpy.CalculateField\_management(fcWshdUniq,"WshdUniq","1","VB","#")

logger.info("1 point assigned to qualifying wetland units")

## Select largest vegetated wetland in each HUC AND wetlands in top 5% of HUC watersheds based on

## type diversity, density, or proportional area of vegetated wetlands

 strWHERE = """"VegArea" >= "MaxVegArea" OR "DiverseNWI" > 28 OR "DensVegNWI" > 70 OR "RatioVeg" > 0.009"""

 arcpy.SelectLayerByAttribute\_management(fcWshdUniq, "NEW\_SELECTION", strWHERE)

logger.info("CFAs with wetland focus selected")

## Assign 2 points

arcpy.CalculateField\_management(fcWshdUniq,"WshdUniq","2","VB","#")

logger.info("2 points assigned to qualifying wetland units")

arcpy.SelectLayerByAttribute\_management(fcWshdUniq, "CLEAR\_SELECTION")

# Clean up

# **5.7.42 Habitat and Ecological Integrity Potential**

######################################################################### #

# File Name: HPotential.py # Developer: Yibing Han # Date: 12/12/2017 # Purpose: # This script handles the execution of all the Habitat and Ecological Integrity Potential metrics. # ######################################################################### import datetime import logging import traceback import arcpy

from Variables import Histosol, HydIntact, HydSW, Karst, MarlPEM, SoilIntact, SoilOrgCalc, StrucPatch, VegFQ, VegHorInt, VegVerStr from Factors import VegH, HydroH, SoilH from Aspects import HPotential

```
def procHPotential(WetlandPoly):
   logger = logging.getLogger("WFA.HabEco.HPotential")
```
 ########################################################## ## 1. Run Variables ##########################################################

 Histosol.CalcHistosol(WetlandPoly) #Karst.CalcKarst(WetlandPoly) MarlPEM.CalcMarlPEM(WetlandPoly) HydIntact.CalcHydIntact() HydSW.CalcHydSW() SoilIntact.CalcSoilIntact() SoilOrgCalc.CalcSoilOrgCalc() VegFQ.CalcVegFQ() VegHorInt.CalcVegHorInt() VegVerStr.CalcVegVerStr() StrucPatch.CalcStrucPatch()

## Executed with FloodAttenuation: # ConnectFL  $#$  Runoff50m # RunoffWshd # StreamEdge

## Executed with WaterQuality: # Disturb50m # VegPerUng1 # VegWoody2 # VegWoodyFor # WQOpportun

 ########################################################## ## 2. Run Factors ########################################################## VegH.CalcVegH() HydroH.CalcHydroH() SoilH.CalcSoilH()

 ########################################################## ## 3. Run Aspect ########################################################## HPotential.CalcHPotential()

#### **5.7.43 HPotential: Habitat and Ecological Integrity Potential Aspects**

#########################################################################

#

# File Name: HPotential.py # Developer: Yibing Han # Date 9/28/2017 # Purpose: # Habitat Function # ######################################################################### #!/usr/bin/python import sys sys.path.append("../../..")

import arcpy from utilities import actions import logging

```
def CalcHPotential():
```
logger = logging.getLogger("WFA.HabEco.HPotential.HPotential")

 # Setting python variables arcpy.MakeFeatureLayer\_management(r"WU\_VegH", 'fcVegH') arcpy.MakeFeatureLayer\_management(r"WU\_HydroH", 'fcHydroH') arcpy.MakeFeatureLayer\_management(r"WU\_SoilH", 'fcSoilH')

 # Clean up if needed if arcpy.Exists('WU\_HPotential1'): arcpy.Delete\_management('WU\_HPotential1')

```
 if arcpy.Exists('WU_HPotential'):
   arcpy.Delete_management('WU_HPotential')
 logger.info("feature layers ready")
```

```
## Spatial joins to bring together factor values
fmSJFLIN = arcpy.FieldMappings() fmSJFLIN.addTable('fcVegH')
 fmSJFLIN.addTable('fcHydroH')
keepers = []
 keepers = ['WUKey','Shape_Length','Shape_Area','VegH','HydroH']
 for field in fmSJFLIN.fields:
   if field.name not in keepers:
     fmSJFLIN.removeFieldMap(fmSJFLIN.findFieldMapIndex(field.name))
```

```
 arcpy.SpatialJoin_analysis('fcVegH', 'fcHydroH', 'WU_HPotential1', 'JOIN_ONE_TO_ONE', 
'KEEP_ALL', fmSJFLIN, 'CONTAINS')
```

```
 arcpy.MakeFeatureLayer_management('WU_HPotential1', 'fcHPotential1')
 logger.info("spatial join of VegH and HydroH completed")
```
 $f$ mSJFLIN = arcpy.FieldMappings()

fmSJFLIN.addTable('fcHPotential1')

fmSJFLIN.addTable('fcSoilH')

keepers  $= []$ 

keepers = ['WUKey','Shape\_Length','Shape\_Area','VegH','HydroH','SoilH']

for field in fmSJFLIN.fields:

if field.name not in keepers:

fmSJFLIN.removeFieldMap(fmSJFLIN.findFieldMapIndex(field.name))

 arcpy.SpatialJoin\_analysis('fcHPotential1', 'fcSoilH', 'WU\_HPotential', 'JOIN\_ONE\_TO\_ONE', 'KEEP\_ALL', fmSJFLIN, 'CONTAINS')

 arcpy.MakeFeatureLayer\_management('WU\_HPotential', 'fcHPotential') logger.info("spatial join of HPotential1 and SoilH completed")

## Add HPotential field and set initial point value to zero. actions.DeleteField('fcHPotential', 'HPotential') arcpy.AddField\_management('fcHPotential', 'HPotential', 'SHORT') arcpy.CalculateField\_management('fcHPotential', 'HPotential', '0', 'VB', '#') logger.info("HPotential field added and initial point value set to zero")

## Sum the factor points

 arcpy.CalculateField\_management("fcHPotential","HPotential","[VegH]+ [HydroH]+ [SoilH]","VB","#")

logger.info("HPotential field caculated")

# Clean up

 if arcpy.Exists('WU\_HPotential1'): arcpy.Delete\_management('WU\_HPotential1')

# **5.7.44 HydroH: Habitat and Ecological Integrity Potential**

######################################################################### #

# File Name: HydroH.py # Developer: Yibing Han # Date 9/27/2017 # Purpose: # Input to Habitat & Ecological Integrity / Potential ######################################################################### #!/usr/bin/python import sys sys.path.append("../../..")

import logging import arcpy from globalvars import globalvars from utilities import actions

def CalcHydroH():

#

logger = logging.getLogger("WFA.HabEco.HPotential.HydroH")

 # Setting python variables arcpy.MakeFeatureLayer\_management(r"WU\_Connect", 'fcConnectFL') arcpy.MakeFeatureLayer\_management(r"WU\_HydroH", 'fcHydroH')

 # Clean up if needed logger.info("feature layers ready")  ## Add field to store ConnectFL actions.DeleteField('fcHydroH', 'ConnectFL1') arcpy.AddField\_management('fcHydroH', 'ConnectFL1', 'SHORT') logger.info("field ConnectFL1 added to store ConnectFL")

 ## Add Join to merge fields into one attribute table arcpy.AddJoin\_management("fcHydroH","WUKey","fcConnectFL","WUKey") logger.info("Add Join to merge fields into one attribute table completed")

## Calculate field ConnectFL1

 arcpy.CalculateField\_management('fcHydroH', 'WU\_HydroH.ConnectFL1', '[WU\_Connect.ConnectFL]', 'VB', '#')

logger.info("field ConnectFL1 calculated")

## Remove Join arcpy.RemoveJoin\_management("fcHydroH") logger.info("join removed")

 ## Add field to store HydroH and set initial value to zero actions.DeleteField('fcHydroH', 'HydroH') arcpy.AddField\_management('fcHydroH', 'HydroH', 'SHORT') arcpy.CalculateField\_management('fcHydroH', 'HydroH', '0', 'VB', '#') logger.info("field added to store HydroH and initial value set to zero")

## Assign points to HydroH

arcpy.CalculateField\_management('fcHydroH', 'HydroH', '[HydIntact] + [HydSW] + [ConnectFL1]', 'VB', '#')

logger.info("points assigned to HydroH")

# Clean up if needed

# **5.7.45 SoilH: Habitat and Ecological Integrity Potential**

######################################################################### #

# File Name: SoilH.py # Developer: Yibing Han # Date 9/28/2017 # Purpose: # Input to Habitat & Ecological Integrity / Potential ######################################################################### #!/usr/bin/python import sys sys.path.append("../../..")

import logging import arcpy from globalvars import globalvars from utilities import actions

def CalcSoilH():

#

logger = logging.getLogger("WFA.HabEco.HPotential.SoilH")

# Setting python variables

arcpy.MakeFeatureLayer\_management(r"WU\_Disturb50m", 'fcDisturb50m')

arcpy.MakeFeatureLayer\_management(r"WU\_SoilOrgCalc", 'fcSoilOrgCalc')

arcpy.MakeFeatureLayer\_management(r"WU\_StrucPatch", 'fcStrucPatch')

```
 # Clean up if needed
 if arcpy.Exists('WU_SoilH1'):
```

```
 arcpy.Delete_management('WU_SoilH1')
 if arcpy.Exists('WU_SoilH'):
   arcpy.Delete_management('WU_SoilH')
 logger.info("feature layers ready")
```
## Spatial Joins to merge fields into one attribute table

 $f$ mSJFLIN = arcpy.FieldMappings()

fmSJFLIN.addTable('fcDisturb50m')

fmSJFLIN.addTable('fcSoilOrgCalc')

keepers  $=$  []

```
 keepers = ['WUKey','Shape_Length','Shape_Area','SoilIntact','SoilOrgCalc']
```
for field in fmSJFLIN.fields:

if field.name not in keepers:

fmSJFLIN.removeFieldMap(fmSJFLIN.findFieldMapIndex(field.name))

 arcpy.SpatialJoin\_analysis('fcDisturb50m', 'fcSoilOrgCalc', 'WU\_SoilH1', 'JOIN ONE TO ONE', 'KEEP ALL', fmSJFLIN, 'CONTAINS')

```
 arcpy.MakeFeatureLayer_management('WU_SoilH1', 'fcSoilH1')
```
 $f$ mSJFLIN = arcpy.FieldMappings()

fmSJFLIN.addTable('fcSoilH1')

fmSJFLIN.addTable('fcStrucPatch')

keepers  $=$  []

keepers = ['WUKey','Shape\_Length','Shape\_Area','SoilIntact','SoilOrgCalc','StrucPatch']

for field in fmSJFLIN.fields:

if field.name not in keepers:

fmSJFLIN.removeFieldMap(fmSJFLIN.findFieldMapIndex(field.name))

 arcpy.SpatialJoin\_analysis('fcSoilH1', 'fcStrucPatch', 'WU\_SoilH', 'JOIN\_ONE\_TO\_ONE', 'KEEP\_ALL', fmSJFLIN, 'CONTAINS')

 arcpy.MakeFeatureLayer\_management('WU\_SoilH', 'fcSoilH') logger.info("Spatial Joins to merge fields into one attribute table completed")

## Add SoilH field and set initial point value to zero. actions.DeleteField('fcSoilH', 'SoilH') arcpy.AddField\_management('fcSoilH', 'SoilH', 'SHORT') arcpy.CalculateField\_management('fcSoilH', 'SoilH', '0', 'VB', '#') logger.info("field SoilH added and initial value set to zero")

## Assign points to fcSoilH

arcpy.CalculateField\_management("fcSoilH","SoilH","[SoilIntact] + [SoilOrgCalc] + [StrucPatch]","VB","#")

logger.info("points assigned to SoilH")

# Clean up

 if arcpy.Exists('WU\_SoilH1'): arcpy.Delete\_management('WU\_SoilH1')

### **5.7.46 VegH: Habitat and Ecological Integrity Potential**

######################################################################### #

# File Name: VegH.py # Developer: Yibing Han # Date 9/25/2017 # Purpose: # Input to Habitat & Ecological Integrity / Potential ######################################################################### #!/usr/bin/python import sys sys.path.append("../../..")

import logging import arcpy from globalvars import globalvars from utilities import actions

def CalcVegH():

#

logger = logging.getLogger("WFA.HabEco.HPotential.VegH")

 # Setting python variables arcpy.MakeFeatureLayer\_management(r"WU\_VegVerStr", 'fcVegVerStr') arcpy.MakeFeatureLayer\_management(r"WU\_Microtopo", 'fcMicrotopo') arcpy.MakeFeatureLayer\_management(r"WU\_VegFQ", 'fcVegFQ')

```
 # Clean up if needed
 if arcpy.Exists('WU_VegH'):
```
 arcpy.Delete\_management('WU\_VegH') if arcpy.Exists('WU\_VegH1'): arcpy.Delete\_management('WU\_VegH1') logger.info("feature layers ready")

## Spatial join to merge VegVerStr and VegHorInt into one attribute table

 $f$ mSJFLIN = arcpy.FieldMappings()

fmSJFLIN.addTable('fcVegVerStr')

fmSJFLIN.addTable('fcMicrotopo')

keepers  $=$  []

```
 keepers = ['WUKey','Shape_Length','Shape_Area','VegVerStr','VegHorInt']
```
for field in fmSJFLIN.fields:

if field.name not in keepers:

fmSJFLIN.removeFieldMap(fmSJFLIN.findFieldMapIndex(field.name))

 arcpy.SpatialJoin\_analysis('fcVegVerStr', 'fcMicrotopo', 'WU\_VegH1', 'JOIN ONE TO ONE', 'KEEP ALL', fmSJFLIN, 'CONTAINS')

arcpy.MakeFeatureLayer\_management('WU\_VegH1', 'fcVegH1')

logger.info("Spatial join to merge VegVerStr and VegHorInt completed")

 $#$  Spatial join to merge VegFQ

 $f$ mSJFLIN = arcpy.FieldMappings()

fmSJFLIN.addTable('fcVegH1')

fmSJFLIN.addTable('fcVegFQ')

keepers  $=$  []

keepers = ['WUKey','Shape\_Length','Shape\_Area','VegVerStr','VegHorInt','VegFQ']

for field in fmSJFLIN.fields:

if field.name not in keepers:

fmSJFLIN.removeFieldMap(fmSJFLIN.findFieldMapIndex(field.name))
arcpy.SpatialJoin\_analysis('fcVegH1', 'fcVegFQ', 'WU\_VegH', 'JOIN\_ONE\_TO\_ONE', 'KEEP\_ALL', fmSJFLIN, 'CONTAINS') arcpy.MakeFeatureLayer\_management('WU\_VegH', 'fcVegH') logger.info("Spatial join to merge VegFQ completed")

## Add VegH field to Wetland Units and set initial point value to zero. actions.DeleteField('fcVegH', 'VegH') arcpy.AddField\_management('fcVegH', 'VegH', 'SHORT') arcpy.CalculateField\_management('fcVegH', 'VegH', '0', 'VB', '#') logger.info("field VegH added and initial value set to 0")

## Sum the points for VegVerStr, VegHorInt, VegFQ

arcpy.CalculateField\_management('fcVegH', 'VegH', '[VegVerStr] + [VegHorInt] + [VegFQ]', 'VB', '#')

logger.info("Points calculated for field VegH")

 # Clean up if arcpy.Exists('WU\_VegH1'): arcpy.Delete\_management('WU\_VegH1')

# **5.7.47 Histosol: Habitat and Ecological Integrity Potential**

######################################################################### #

# File Name: Histosol.py

# Developer: Chad Ashworth (modified by Yibing Han)

```
# Date: 2/7/2017 (modified 11/10/2017)
```
# Purpose:

# Input to Habitat and Ecological Integrity / Intrinsic Potential

```
#
```
#########################################################################

#!/usr/bin/python

import sys

sys.path.append("../../..")

import logging import arcpy from globalvars import globalvars from utilities import actions

```
def CalcHistosol(WetlandPoly):
```
logger = logging.getLogger("WFA.HabEco.HPotential.Histosol")

# Clean up if needed

```
 if arcpy.Exists("WU_Histosol"):
```

```
 arcpy.Delete_management("WU_Histosol")
```
# Setting python variables

arcpy.CopyFeatures\_management(WetlandPoly, "WU\_Histosol")

 $f$ cWUHistosol = arcpy.mapping.Layer(r"WU\_Histosol")

 fcPeatlands = arcpy.mapping.Layer(globalvars.srcPeatlands) fcPalustrineplots = arcpy.mapping.Layer(globalvars.srcPalustrineplots) fcHisticEpipedon = arcpy.mapping.Layer(globalvars.srcHisticEpipedon)  $f_{\rm c}$ Histosol = arcpy.mapping.Layer(globalvars.srcHistosol) # fcSSURGOWV = arcpy.mapping.Layer(globalvars.srcSSURGOWV)  $f_cNWI = \text{arcpy}.\text{mapping}$ . Layer(globalvars. srcInput) logger.info("feature layers ready")

 # Add Histosol field to Wetland Units and set initial point value to zero actions.DeleteField(fcWUHistosol,"Histosol") arcpy.AddField\_management(fcWUHistosol, "Histosol", "SHORT") arcpy.CalculateField\_management(fcWUHistosol,"Histosol","0","VB","#") logger.info("field Histosol added and initial point value set to 0")

############################################################################# #################################

## Part 1: Histic Epipedon

############################################################################# #################################

 ## Select Palustrine plots that have peat or muck soils (conservative assumption that these are histic epipedons) or organic oils 20-39 cm thick

 strSelectAttr = """"Soil\_Textu" LIKE '%peat%' OR "Soil\_Textu" LIKE '%muck%' OR "Profile 1" LIKE '%peat%' OR "Profile 1" LIKE '%muck%' or( "Depth\_of\_o" > 19 AND "Depth\_of\_o" < 40)"""

arcpy.SelectLayerByAttribute\_management(fcPalustrineplots,"NEW\_SELECTION",strSelectA ttr)

## Select Wetland Units that intersect palustrine plots with histic epipedons.

arcpy.SelectLayerByLocation\_management(fcWUHistosol,"INTERSECT",fcPalustrineplots,"# ","NEW\_SELECTION")

 ## Update value for "Histosol" based on palustrine plots. arcpy.CalculateField\_management(fcWUHistosol,"Histosol","2","VB","#") arcpy.SelectLayerByAttribute\_management(fcWUHistosol, "CLEAR\_SELECTION") arcpy.SelectLayerByAttribute\_management(fcPalustrineplots, "CLEAR\_SELECTION")

## Select Wetland Units that intersect with the SSURGO histic epipedon selection.

arcpy.SelectLayerByLocation\_management(fcWUHistosol,"INTERSECT",fcHisticEpipedon,"# ","NEW\_SELECTION")

 ## Update calue for "Histosol" based on ssurgo data arcpy.CalculateField\_management(fcWUHistosol,"Histosol","2","VB","#") arcpy.SelectLayerByAttribute\_management(fcWUHistosol, "CLEAR\_SELECTION") arcpy.SelectLayerByAttribute\_management(fcHisticEpipedon, "CLEAR\_SELECTION")

############################################################################# #################################

## Part 2: Histosol

############################################################################# #################################

## Select Palustrine plots that have organic soils at least 40cm thick

strSelectAttr = """"DepOrgSoil" > 39"""

arcpy.SelectLayerByAttribute\_management(fcPalustrineplots,"NEW\_SELECTION",strSelectA ttr)

## Select Wetland Units that intersect palustrine plots with histic histosols.

arcpy.SelectLayerByLocation\_management(fcWUHistosol,"INTERSECT",fcPalustrineplots,"# ","NEW\_SELECTION")

## Update value for "Histosol" based on palustrine plots. arcpy.CalculateField\_management(fcWUHistosol,"Histosol","3","VB","#") arcpy.SelectLayerByAttribute\_management(fcWUHistosol, "CLEAR\_SELECTION") arcpy.SelectLayerByAttribute\_management(fcPalustrineplots, "CLEAR\_SELECTION")

## Select Wetland Units that intersect with the SSURGO histosol selection.

arcpy.SelectLayerByLocation\_management(fcWUHistosol,"INTERSECT",fcHistosol,"#","NE W\_SELECTION")

 ## Update calue for "Histosol" based on ssurgo data arcpy.CalculateField\_management(fcWUHistosol,"Histosol","3","VB","#") arcpy.SelectLayerByAttribute\_management(fcWUHistosol, "CLEAR\_SELECTION") arcpy.SelectLayerByAttribute\_management(fcHistosol, "CLEAR\_SELECTION")

############################################################################# #################################

## Part 3: Peatlands

############################################################################# #################################

## Select Wetland Units that are peatlands.

arcpy.SelectLayerByLocation\_management(fcWUHistosol,"INTERSECT",fcPeatlands,"#","NE W\_SELECTION")

## Update calue for "Histosol" based on peatlands

 arcpy.CalculateField\_management(fcWUHistosol,"Histosol","3","VB","#") arcpy.SelectLayerByAttribute\_management(fcWUHistosol, "CLEAR\_SELECTION") arcpy.SelectLayerByAttribute\_management(fcPeatlands, "CLEAR\_SELECTION")

############################################################################# #################################

## Part 4: NWI Organic Modifier

############################################################################# #################################

## Select polygons that have an organic modifier in the Nation Wetland Inventory

arcpy.SelectLayerByAttribute\_management(fcNWI,"NEW\_SELECTION",""""ATTRIBUTE" LIKE '%g'""")

## Select Wetland Unit that intersect organic NWI polygons.

arcpy.SelectLayerByLocation\_management(fcWUHistosol,"INTERSECT",fcNWI,"#","NEW\_ SELECTION")

 ## Update calue for "Histosol" based on NWI arcpy.CalculateField\_management(fcWUHistosol,"Histosol","3","VB","#") arcpy.SelectLayerByAttribute\_management(fcWUHistosol, "CLEAR\_SELECTION") arcpy.SelectLayerByAttribute\_management(fcNWI, "CLEAR\_SELECTION")

# Clean up

# **5.7.48 HydIntact: Habitat and Ecological Integrity Potential**

######################################################################### #

# File Name: HydIntact.py

# Developer: Yibing Han

# Date 9/25/2017

# Purpose:

# Input to Habitat & Ecological Integrity / Potential

#

#########################################################################

#!/usr/bin/python

import sys

sys.path.append("../../..")

import logging import arcpy from globalvars import globalvars from utilities import actions

def CalcHydIntact():

logger = logging.getLogger("WFA.HabEco.HPotential.HydIntact")

 # Setting python variables arcpy.MakeFeatureLayer\_management(r"WU\_WQOpportun", 'fcWQOpportun') arcpy.MakeFeatureLayer\_management(r"WU\_LandInteg", 'fcLandInteg')

 # Clean up if needed if arcpy.Exists('WU\_HydroH'): arcpy.Delete\_management('WU\_HydroH') logger.info("feature layers ready")

## Spatial join to merge WQOpportun and LandInteg into one attribute table

 $f$ mSJFLIN = arcpy.FieldMappings()

fmSJFLIN.addTable('fcWQOpportun')

fmSJFLIN.addTable('fcLandInteg')

keepers  $=$  []

 keepers = ['WUKey','Shape\_Length','Shape\_Area','WQOpportun','LandInteg'] for field in fmSJFLIN.fields:

if field.name not in keepers:

fmSJFLIN.removeFieldMap(fmSJFLIN.findFieldMapIndex(field.name))

 arcpy.SpatialJoin\_analysis('fcWQOpportun', 'fcLandInteg', 'WU\_HydroH', 'JOIN\_ONE\_TO\_ONE', 'KEEP\_ALL', fmSJFLIN, 'CONTAINS')

 arcpy.MakeFeatureLayer\_management('WU\_HydroH', 'fcHydroH') logger.info("Spatial join to merge WQOpportun and LandInteg completed")

## Add HydIntact field to Wetland Units and set initial point value to zero. actions.DeleteField('fcHydroH', 'HydIntact') arcpy.AddField\_management('fcHydroH', 'HydIntact', 'SHORT') arcpy.CalculateField\_management('fcHydroH', 'HydIntact', '0', 'VB', '#') logger.info("field HydIntact added and initial value set to 0")

## Assign points to HydIntact

strWHERE = """("WOOpportun" = 5 AND "LandInteg" IN (2.3)) OR ("WOOpportun" = 4 AND "LandInteg" IN (0,1))"""

 arcpy.SelectLayerByAttribute\_management("fcHydroH", "NEW\_SELECTION", strWHERE)

arcpy.CalculateField\_management("fcHydroH","HydIntact","1","VB","#")

strWHERE = """("WQOpportun" = 4 AND "LandInteg" IN (2,3)) OR ("WQOpportun" = 3 AND "LandInteg" IN (0,1))"""

 arcpy.SelectLayerByAttribute\_management("fcHydroH", "NEW\_SELECTION", strWHERE)

arcpy.CalculateField\_management("fcHydroH","HydIntact","2","VB","#")

strWHERE = """("WQOpportun" = 3 AND "LandInteg" IN  $(2,3)$ ) OR ("WQOpportun" = 2 AND "LandInteg" IN (0,1))"""

 arcpy.SelectLayerByAttribute\_management("fcHydroH", "NEW\_SELECTION", strWHERE)

arcpy.CalculateField\_management("fcHydroH","HydIntact","3","VB","#")

strWHERE = """("WQOpportun" = 2 AND "LandInteg" IN  $(2,3)$ ) OR ("WQOpportun" = 1 AND "LandInteg" IN  $(0,1)$ """

 arcpy.SelectLayerByAttribute\_management("fcHydroH", "NEW\_SELECTION", strWHERE)

arcpy.CalculateField\_management("fcHydroH","HydIntact","4","VB","#")

strWHERE = """("WQOpportun" = 1 AND "LandInteg" IN (2,3)) OR ("WQOpportun" = 0 AND "LandInteg" IN (0,1))"""

 arcpy.SelectLayerByAttribute\_management("fcHydroH", "NEW\_SELECTION", strWHERE)

arcpy.CalculateField\_management("fcHydroH","HydIntact","5","VB","#")

strWHERE = """"WQOpportun" =  $0$  AND "LandInteg" IN  $(2,3)$ """

 arcpy.SelectLayerByAttribute\_management("fcHydroH", "NEW\_SELECTION", strWHERE)

arcpy.CalculateField\_management("fcHydroH","HydIntact","6","VB","#")

logger.info("Points assigned for wetland units to HydIntact")

arcpy.SelectLayerByAttribute\_management("fcHydroH", "CLEAR\_SELECTION")

# Clean up

## **5.7.49 HydSW: Habitat and Ecological Integrity Potential**

######################################################################### #

# File Name: HydSW.py

# Developer: Yibing Han

# Date 9/25/2017

# Purpose:

# Input to Habitat & Ecological Integrity / Intrinsic Potential / Hydrology

```
#
```
#########################################################################

#!/usr/bin/python

import sys

sys.path.append("../../..")

import logging import arcpy from globalvars import globalvars from utilities import actions

#### def CalcHydSW():

logger = logging.getLogger("WFA.HabEco.HPotential.HydSW")

# Setting python variables

arcpy.MakeFeatureLayer\_management(r"WU\_HydroH", 'fcHydroH')

arcpy.MakeFeatureLayer\_management(globalvars.srcInput,"fcInput")

arcpy.MakeFeatureLayer\_management(globalvars.srcNWIOpenWater, 'fcNWIOpenWater')

logger.info("feature layers ready")

## Select the wetland polygons that are attributed as open water, including lakes, rivers, and open

## water palustrine (aquatic bed, unconsolidated bottom, unconsolidated shore) AND have a

## hydrologic regime that is (permanently flooded, semipermanently flooded, intermittently exposed)

## AND are not spoil.

```
 '''strWHERE = """("ATTRIBUTE" LIKE 'L%' OR"ATTRIBUTE" LIKE 'R%' OR 
"ATTRIBUTE" LIKE 'PAB%' OR "ATTRIBUTE" LIKE 'PUB%' OR "ATTRIBUTE" LIKE 
'PUS%') AND ("ATTRIBUTE" LIKE '%H%' OR "ATTRIBUTE" LIKE '%G%' OR 
"ATTRIBUTE" LIKE '%F%') AND "ATTRIBUTE" NOT LIKE '%s%'"""
```
 arcpy.SelectLayerByAttribute\_management("fcEnhWVWetland", "NEW\_SELECTION", strWHERE)

logger.info("wetland polygons that are attributed as open water selected")

## Create open water layer from selection

arcpy.CreateFileGDB\_management(r"M:\wr\WTRSHD\_BRANCH\_INTERNAL\WETLAND", "NWIExports.gdb")

arcpy.CopyFeatures\_management("fcEnhWVWetland", globalvars.srcNWIOpenWater)

arcpy.MakeFeatureLayer\_management(globalvars.srcNWIOpenWater, 'fcNWIOpenWater')

logger.info("open water layer from selection created")'''

## Add field to store HydSW and set initial value to zero

actions.DeleteField("fcHydroH","HydSW")

arcpy.AddField\_management("fcHydroH", "HydSW", "SHORT")

arcpy.CalculateField\_management("fcHydroH","HydSW","0","PYTHON","#")

logger.info("field HydSW created and initial value set to zero")

## Select the Wetland Units that intersect or touch NWIOpenWater

 arcpy.SelectLayerByLocation\_management("fcHydroH", "INTERSECT", "fcNWIOpenWater")

logger.info("Wetland Units that intersect or touch NWIOpenWater selected")

## Select the Wetland Units that contain open water within their boundaries

 strWHERE = """("ATTRIBUTE" LIKE 'L%' OR"ATTRIBUTE" LIKE 'R%' OR "ATTRIBUTE" LIKE 'PAB%' OR "ATTRIBUTE" LIKE 'PUB%' OR "ATTRIBUTE" LIKE 'PUS%') AND ("ATTRIBUTE" LIKE '%H%' OR "ATTRIBUTE" LIKE '%G%' OR "ATTRIBUTE" LIKE '%F%') AND "ATTRIBUTE" NOT LIKE '%s%'"""

 arcpy.SelectLayerByAttribute\_management("fcInput", "NEW\_SELECTION", strWHERE) arcpy.SelectLayerByLocation\_management("fcHydroH","INTERSECT","fcInput")

 ## Assign points to HydSW arcpy.CalculateField\_management("fcHydroH","HydSW","1","PYTHON","#") arcpy.SelectLayerByAttribute\_management("fcHydroH", "CLEAR\_SELECTION") arcpy.SelectLayerByAttribute\_management("fcInput", "CLEAR\_SELECTION") logger.info("points assigned to HydSW")

# Clean up

## **5.7.50 Karst: Habitat and Ecological Integrity Potential**

######################################################################### #

# File Name: Karst.py # Developer: Yibing Han # Date 9/20/2017 # Purpose: # Input to Habitat / Potential / Vegetation / Floristic Quality ######################################################################### #!/usr/bin/python import sys sys.path.append("../../..")

import logging import arcpy from globalvars import globalvars from utilities import actions

#

def CalcKarst(WetlandPoly):

logger = logging.getLogger("WFA.HabEco.HPotential.Karst")

# Setting python variables

arcpy.MakeFeatureLayer\_management(WetlandPoly, "fcWU")

arcpy.MakeFeatureLayer\_management(globalvars.srcKarstComp,"fcKarstComposite")

 # Clean up if needed if arcpy.Exists("WU\_Karst"): arcpy.Delete\_management("WU\_Karst")  if arcpy.Exists("WU\_Karst1"): arcpy.Delete\_management("WU\_Karst1") logger.info("feature layers ready")

 ## Intersect karst and Wetland Units arcpy.Intersect\_analysis(["fcKarstComposite", "fcWU"], "WU\_Karst1", "ONLY\_FID") logger.info("Intersect of karst and Wetland Units completed")

## Add field to store karst area. actions.DeleteField("WU\_Karst1","KarstArea") arcpy.AddField\_management("WU\_Karst1", "KarstArea", "FLOAT") arcpy.CalculateField\_management("WU\_Karst1","KarstArea","[Shape\_Area]","VB","#") arcpy.MakeFeatureLayer\_management(r"WU\_Karst1","fcWUKarst1") logger.info("field KarstArea added to store karst area")

## Spatial Join karst selection to Wetland Units and sum karst area.

############################################################################# #################

 $# SI: FloodIn$ 

############################################################################# #################

 $f$ mSJFLIN = arcpy.FieldMappings() fmSJFLIN.addTable("fcWU") fmSJFLIN.addTable("fcWUKarst1")

keepers  $=$  [] keepers = ["WUKey","Shape\_Length","Shape\_Area","KarstArea"]

for field in fmSJFLIN.fields:

if field.name not in keepers:

fmSJFLIN.removeFieldMap(fmSJFLIN.findFieldMapIndex(field.name))

 fldKeyIndex = fmSJFLIN.findFieldMapIndex("KarstArea") fieldmap = fmSJFLIN.getFieldMap(fldKeyIndex) fieldmap.mergeRule = "Sum" fmSJFLIN.replaceFieldMap(fldKeyIndex, fieldmap)

```
arcpy.SpatialJoin_analysis("fcWU","fcWUKarst1","WU_Karst","JOIN_ONE_TO_ONE","KEE
P_ALL",fmSJFLIN,"CONTAINS")
```
arcpy.MakeFeatureLayer\_management("WU\_Karst","fcWUKarst")

logger.info("Spatial Join karst selection to Wetland Units completed")

## Add fields to store KarstRatio and Karst.

actions.DeleteField("fcWUKarst","KarstRatio")

arcpy.AddField\_management("fcWUKarst", "KarstRatio", "FLOAT")

arcpy.AddField\_management("fcWUKarst", "Karst", "SHORT")

arcpy.CalculateField\_management("fcWUKarst","Karst","0","VB","#")

arcpy.CalculateField\_management("fcWUKarst","KarstRatio","[KarstArea]/[Shape\_Area]","V B","#")

logger.info("field KarstRatio added to store KarstRatio and Karst")

## Assign points to Wetland Units for VegHorInt

strWHERE = """"KarstRatio" > 0.1"""

 arcpy.SelectLayerByAttribute\_management("fcWUKarst", "NEW\_SELECTION", strWHERE)

arcpy.CalculateField\_management("fcWUKarst","Karst","1","VB","#")

strWHERE = """"KarstRatio" > 0.33"""

 arcpy.SelectLayerByAttribute\_management("fcWUKarst", "NEW\_SELECTION", strWHERE)

```
 arcpy.CalculateField_management("fcWUKarst","Karst","2","VB","#")
```
strWHERE = """"KarstRatio" > 0.67"""

 arcpy.SelectLayerByAttribute\_management("fcWUKarst", "NEW\_SELECTION", strWHERE)

arcpy.CalculateField\_management("fcWUKarst","Karst","3","VB","#")

logger.info("points assigned to Wetland Units for field KarstRatio")

arcpy.SelectLayerByAttribute\_management("fcWUKarst", "CLEAR\_SELECTION")

# Clean up

if arcpy.Exists("WU\_Karst1"):

arcpy.Delete\_management("WU\_Karst1")

# **5.7.51 MarlPEM: Habitat and Ecological Integrity Potential**

#########################################################################

#

# File Name: MarlPEM.py

# Developer: Yibing Han

# Date 9/20/2017

# Purpose:

# Input to Habitat / Potential / Vegetation / Floristic Quality

```
#
```
#########################################################################

#!/usr/bin/python

import sys

sys.path.append("../../..")

import logging import arcpy from globalvars import globalvars from utilities import actions

#### def CalcMarlPEM(WetlandPoly):

logger = logging.getLogger("WFA.HabEco.HPotential.MarlPEM")

# Setting python variables

arcpy.MakeFeatureLayer\_management(WetlandPoly, "fcWU")

arcpy.MakeFeatureLayer\_management(globalvars.srcMarlSoils,"fcMarlSoils")

arcpy.MakeFeatureLayer\_management(globalvars.srcInput,"fcENWI")

```
 # Clean up if needed
 if arcpy.Exists("WU_MarlPEM"):
```
 arcpy.Delete\_management("WU\_MarlPEM") if arcpy.Exists("WU\_MarlPEM1"): arcpy.Delete\_management("WU\_MarlPEM1") if arcpy.Exists("VegPEM"): arcpy.Delete\_management("VegPEM") logger.info("feature layers ready")

 ## Select emergent wetlands and export feature class strWHERE = """"ATTRIBUTE" LIKE 'PEM%'""" arcpy.SelectLayerByAttribute\_management("fcENWI", "NEW\_SELECTION", strWHERE) arcpy.CopyFeatures\_management("fcENWI", "VegPEM") arcpy.MakeFeatureLayer\_management(r"VegPEM","fcVegPEM") logger.info("emergent wetlands selected and exported as VegPEM") arcpy.SelectLayerByAttribute\_management("fcENWI", "CLEAR\_SELECTION")

 ## Intersect MarlSoils and emergent wetlands (PEM) arcpy.Intersect\_analysis(["fcMarlSoils", "fcVegPEM"], "WU\_MarlPEM1", "ONLY\_FID") logger.info("Intersect of MarlSoils and emergent wetland completed")

## Add field to store emergent wetland/marl area. actions.DeleteField("WU\_MarlPEM1","MarlPEMAre") arcpy.AddField\_management("WU\_MarlPEM1", "MarlPEMAre", "FLOAT")

arcpy.CalculateField\_management("WU\_MarlPEM1","MarlPEMAre","[Shape\_Area]","VB","# ")

arcpy.MakeFeatureLayer\_management(r"WU\_MarlPEM1","fcWUMarlPEM1") logger.info("field MarlPEMAre added to store emergent wetland/marl area")

## Spatial Join MarlPEM to Wetland Units and sum MarlPEM area.

############################################################################# #################

# SJ: FloodIn

```
#############################################################################
#################
```
 $f$ mSJFLIN = arcpy.FieldMappings() fmSJFLIN.addTable("fcWU") fmSJFLIN.addTable("fcWUMarlPEM1")

 $keepers = []$ 

keepers = ["WUKey","Shape\_Length","Shape\_Area","MarlPEMAre"]

for field in fmSJFLIN.fields:

if field.name not in keepers:

fmSJFLIN.removeFieldMap(fmSJFLIN.findFieldMapIndex(field.name))

 fldKeyIndex = fmSJFLIN.findFieldMapIndex("MarlPEMAre") fieldmap = fmSJFLIN.getFieldMap(fldKeyIndex) fieldmap.mergeRule = "Sum" fmSJFLIN.replaceFieldMap(fldKeyIndex, fieldmap)

```
arcpy.SpatialJoin_analysis("fcWU","fcWUMarlPEM1","WU_MarlPEM","JOIN_ONE_TO_O
NE","KEEP_ALL",fmSJFLIN,"CONTAINS")
```
 arcpy.MakeFeatureLayer\_management("WU\_MarlPEM","fcWUMarlPEM") logger.info("Spatial Join MarlPEM to Wetland Units completed")

## Add fields to store MarlPEMRat and MarlPEM, and set initial value of MarlPEM =  $0$ . actions.DeleteField("fcWUMarlPEM","KarstRatio")

 arcpy.AddField\_management("fcWUMarlPEM", "MarlPEMRat", "FLOAT") arcpy.AddField\_management("fcWUMarlPEM", "MarlPEM", "SHORT") arcpy.CalculateField\_management("fcWUMarlPEM","MarlPEM","0","VB","#") logger.info("field MarlPEM added and initial value set to 0")

## Calculate the ratio of MarlPEM area to total Wetland Unit area.

arcpy.CalculateField\_management("fcWUMarlPEM","MarlPEMRat","[MarlPEMAre]/[Shape\_ Area]","VB","#")

logger.info("field MarlPEMRat calculated")

## Assign points to Wetland Units

strWHERE = """"MarlPEMAre" > 200"""

 arcpy.SelectLayerByAttribute\_management("fcWUMarlPEM", "NEW\_SELECTION", strWHERE)

arcpy.CalculateField\_management("fcWUMarlPEM","MarlPEM","1","VB","#")

strWHERE = """"MarlPEMRat" > 0.5"""

```
 arcpy.SelectLayerByAttribute_management("fcWUMarlPEM", "NEW_SELECTION", 
strWHERE)
```
arcpy.CalculateField\_management("fcWUMarlPEM","MarlPEM","2","VB","#")

strWHERE = """"MarlPEMAre" > 10000"""

 arcpy.SelectLayerByAttribute\_management("fcWUMarlPEM", "NEW\_SELECTION", strWHERE)

arcpy.CalculateField\_management("fcWUMarlPEM","MarlPEM","3","VB","#")

logger.info("points assigned to Wetland Units for field MarlPEM")

arcpy.SelectLayerByAttribute\_management("fcWUMarlPEM", "CLEAR\_SELECTION")

# Clean up

 if arcpy.Exists("WU\_MarlPEM1"): arcpy.Delete\_management("WU\_MarlPEM1") if arcpy.Exists("VegPEM"): arcpy.Delete\_management("VegPEM")

# **5.7.52 SoilIntact: Habitat and Ecological Integrity Potential**

######################################################################### #

# File Name: SoilIntact.py

# Developer: Yibing Han

# Date 9/28/2017

# Purpose:

# Input to Habitat & Ecological Integrity / Potential / SoilH

```
#
```
#########################################################################

#!/usr/bin/python

import sys

sys.path.append("../../..")

import logging import arcpy from globalvars import globalvars from utilities import actions

def CalcSoilIntact():

logger = logging.getLogger("WFA.HabEco.HPotential.SoilIntact")

# Setting python variables

 $fcDisturb50m = \text{arcpy}.\text{mapping}$ . Layer(r"WU\_Disturb50m")

logger.info("feature layers ready")

# Clean up if needed

## Add SoilIntact field to Wetland Units and set initial point value to zero.

actions.DeleteField(fcDisturb50m, 'SoilIntact')

 arcpy.AddField\_management(fcDisturb50m, 'SoilIntact', 'SHORT') arcpy.CalculateField\_management(fcDisturb50m, 'SoilIntact', '0', 'VB', '#') logger.info("field SoilIntact added and initial value set to 0")

## Assign points to SoilIntact

strWHERE = """"Buffer50mDist\_diss\_Dist50mRat" = 0"""

 arcpy.SelectLayerByAttribute\_management(fcDisturb50m, "NEW\_SELECTION", strWHERE)

arcpy.CalculateField\_management(fcDisturb50m,"SoilIntact","2","VB","#")

strWHERE = """"Buffer50mDist\_diss\_Dist50mRat" > 0"""

 arcpy.SelectLayerByAttribute\_management(fcDisturb50m, "NEW\_SELECTION", strWHERE)

arcpy.CalculateField\_management(fcDisturb50m,"SoilIntact","1","VB","#")

strWHERE = """"Buffer50mDist\_diss\_Dist50mRat" > 0.5"""

 arcpy.SelectLayerByAttribute\_management(fcDisturb50m, "NEW\_SELECTION", strWHERE)

arcpy.CalculateField\_management(fcDisturb50m,"SoilIntact","0","VB","#")

logger.info("points assigned to SoilIntact")

arcpy.SelectLayerByAttribute\_management(fcDisturb50m, "CLEAR\_SELECTION")

#clean up

# **5.7.53 SoilOrgCalc: Habitat and Ecological Integrity Potential**

#########################################################################

# File Name: SoilOrgCalc.py # Developer: Yibing Han # Date 9/28/2017 # Purpose: # Input to Habitat & Ecological Integrity / Potential / SoilH ######################################################################### #!/usr/bin/python import sys sys.path.append("../../..")

import logging import arcpy from globalvars import globalvars from utilities import actions

```
def CalcSoilOrgCalc():
```
logger = logging.getLogger("WFA.HabEco.HPotential.SoilOrgCalc")

 # Setting python variables arcpy.MakeFeatureLayer\_management(r"WU\_Histosol", 'fcHistosol') arcpy.MakeFeatureLayer\_management(r"WU\_Karst", 'fcKarst')

```
 # Clean up if needed
 if arcpy.Exists('WU_SoilOrgCalc'):
   arcpy.Delete_management('WU_SoilOrgCalc')
 logger.info("feature layers ready")
```

```
 ## Spatial Joins to merge fields into one attribute table
fmSJFLIN = arcpy.FieldMappings()
 fmSJFLIN.addTable('fcHistosol')
 fmSJFLIN.addTable('fcKarst')
keepers = []
 keepers = ['WUKey','Shape_Length','Shape_Area','Histosol','Karst']
 for field in fmSJFLIN.fields:
   if field.name not in keepers:
```
fmSJFLIN.removeFieldMap(fmSJFLIN.findFieldMapIndex(field.name))

```
 arcpy.SpatialJoin_analysis('fcHistosol', 'fcKarst', 'WU_SoilOrgCalc', 'JOIN_ONE_TO_ONE', 
'KEEP_ALL', fmSJFLIN, 'CONTAINS')
```

```
 arcpy.MakeFeatureLayer_management('WU_SoilOrgCalc', 'fcSoilOrgCalc')
```
logger.info("Spatial Joins to merge fields into one attribute table completed")

## Add SoilOrgCalc field and set initial point value to zero.

actions.DeleteField('fcSoilOrgCalc', 'SoilOrgCalc')

arcpy.AddField\_management('fcSoilOrgCalc', 'SoilOrgCalc', 'SHORT')

arcpy.CalculateField\_management('fcSoilOrgCalc', 'SoilOrgCalc', '0', 'VB', '#')

logger.info("SoilOrgCalc field added and initial point value set to zero")

## Assign points to fcSoilH

```
strWHERE = """("Histori" + "Karst") > 0"
```
 arcpy.SelectLayerByAttribute\_management("fcSoilOrgCalc", "NEW\_SELECTION", strWHERE)

```
 arcpy.CalculateField_management("fcSoilOrgCalc","SoilOrgCalc","1","VB","#")
logger.info("points assigned to fcSoilH")
```
 arcpy.SelectLayerByAttribute\_management("fcSoilOrgCalc", "CLEAR\_SELECTION") # Clean up

# **5.7.54 StrucPatch: Habitat and Ecological Integrity Potential**

######################################################################### #

# File Name: StrucPatch.py # Developer: Yibing Han # Date 9/29/2017 # Purpose: # Input to Habitat & Ecological Integrity / Potential / SoilH ######################################################################### #!/usr/bin/python import sys sys.path.append("../../..")

import logging import arcpy from globalvars import globalvars from utilities import actions

```
def CalcStrucPatch():
```
#

logger = logging.getLogger("WFA.HabEco.HPotential.StrucPatch")

 # Setting python variables arcpy.MakeFeatureLayer\_management(r"WU\_Microtopo", 'fcMicrotopo') arcpy.MakeFeatureLayer\_management(r"WU\_StreamEdge", 'fcStreamEdge') arcpy.MakeFeatureLayer\_management(r"WU\_VegVerStr", 'fcVegVerStr')

```
 # Clean up if needed
 if arcpy.Exists('WU_StrucPatch1'):
```
 arcpy.Delete\_management('WU\_StrucPatch1') if arcpy.Exists('WU\_StrucPatch'): arcpy.Delete\_management('WU\_StrucPatch') logger.info("feature layers ready")

## Spatial joins to merge input metrics (VegHorInt, VegVerStr, StreamEdge) into one attribute table

 $f$ mSJFLIN = arcpy.FieldMappings()

fmSJFLIN.addTable('fcMicrotopo')

fmSJFLIN.addTable('fcVegVerStr')

keepers  $=$  []

```
 keepers = ['WUKey','Shape_Length','Shape_Area','VegHorInt','VegVerStr']
```
for field in fmSJFLIN.fields:

if field.name not in keepers:

fmSJFLIN.removeFieldMap(fmSJFLIN.findFieldMapIndex(field.name))

 arcpy.SpatialJoin\_analysis('fcMicrotopo', 'fcVegVerStr', 'WU\_StrucPatch1', 'JOIN ONE TO ONE', 'KEEP ALL', fmSJFLIN, 'CONTAINS')

arcpy.MakeFeatureLayer\_management('WU\_StrucPatch1', 'fcStrucPatch1')

 $f$ mSJFLIN = arcpy.FieldMappings()

fmSJFLIN.addTable('fcStrucPatch1')

```
 fmSJFLIN.addTable('fcStreamEdge')
```
keepers  $= []$ 

```
 keepers = ['WUKey','Shape_Length','Shape_Area','VegHorInt','VegVerStr','StreamRatio']
```
for field in fmSJFLIN.fields:

if field.name not in keepers:

fmSJFLIN.removeFieldMap(fmSJFLIN.findFieldMapIndex(field.name))

 arcpy.SpatialJoin\_analysis('fcStrucPatch1', 'fcStreamEdge', 'WU\_StrucPatch', 'JOIN ONE TO ONE', 'KEEP ALL', fmSJFLIN, 'CONTAINS')

arcpy.MakeFeatureLayer\_management('WU\_StrucPatch', 'fcStrucPatch')

 logger.info("Spatial Joins to to merge input metrics (VegHorInt, VegVerStr, StreamEdge) into one attribute table completed")

## Add StreamEdge3 field and set initial point value to zero.

actions.DeleteField('fcStrucPatch', 'StreamEdge3')

arcpy.AddField\_management('fcStrucPatch', 'StreamEdge3', 'SHORT')

arcpy.CalculateField\_management('fcStrucPatch', 'StreamEdge3', '0', 'VB', '#')

logger.info("StreamEdge3 field added and initial point value set to zero")

## Assign points to StreamEdge3

strWHERE = """"StreamRatio" > 0"""

 arcpy.SelectLayerByAttribute\_management("fcStrucPatch", "NEW\_SELECTION", strWHERE)

arcpy.CalculateField\_management("fcStrucPatch","StreamEdge3","1","VB","#")

strWHERE = """"StreamRatio" > 1.4"""

 arcpy.SelectLayerByAttribute\_management("fcStrucPatch", "NEW\_SELECTION", strWHERE)

arcpy.CalculateField\_management("fcStrucPatch","StreamEdge3","2","VB","#")

strWHERE = """"StreamRatio" > 2.4"""

 arcpy.SelectLayerByAttribute\_management("fcStrucPatch", "NEW\_SELECTION", strWHERE)

arcpy.CalculateField\_management("fcStrucPatch","StreamEdge3","3","VB","#")

logger.info("points assigned to StreamEdge3")

## Clear previous selection

arcpy.SelectLayerByAttribute\_management("fcStrucPatch", "CLEAR\_SELECTION")

## Add StrucPatch field and set initial point value to zero. actions.DeleteField('fcStrucPatch', 'StrucPatch') arcpy.AddField\_management('fcStrucPatch', 'StrucPatch', 'SHORT') arcpy.CalculateField\_management('fcStrucPatch', 'StrucPatch', '0', 'VB', '#') logger.info("StrucPatch field added and initial point value set to zero")

## Assign points to StrucPatch

```
 strWHERE = """("VegHorInt" + "VegVerStr" + "StreamEdge3") > 1"""
```

```
 arcpy.SelectLayerByAttribute_management("fcStrucPatch", "NEW_SELECTION", 
strWHERE)
```
arcpy.CalculateField\_management("fcStrucPatch","StrucPatch","1","VB","#")

```
 strWHERE = """("VegHorInt" + "VegVerStr" + "StreamEdge3") > 3"""
```

```
 arcpy.SelectLayerByAttribute_management("fcStrucPatch", "NEW_SELECTION", 
strWHERE)
```
arcpy.CalculateField\_management("fcStrucPatch","StrucPatch","2","VB","#")

```
strWHERE = """("VegHorInt" + "VegVerStr" + "StreamEdge3") > 5""""
```
 arcpy.SelectLayerByAttribute\_management("fcStrucPatch", "NEW\_SELECTION", strWHERE)

```
 arcpy.CalculateField_management("fcStrucPatch","StrucPatch","3","VB","#")
 logger.info("points assigned to StrucPatch")
```
arcpy.SelectLayerByAttribute\_management("fcStrucPatch", "CLEAR\_SELECTION")

# Clean up

if arcpy.Exists('WU\_StrucPatch1'):

arcpy.Delete\_management('WU\_StrucPatch1')

## **5.7.55 VegFQ: Habitat and Ecological Integrity Potential**

#########################################################################

#

# File Name: VegFQ.py

# Developer: Yibing Han

# Date 9/25/2017

# Purpose:

# Input to Habitat and Ecological Integrity / Intrinsic Potential

#

#########################################################################

#!/usr/bin/python

import sys

sys.path.append("../../..")

import logging import arcpy from globalvars import globalvars from utilities import actions

def CalcVegFQ():

logger = logging.getLogger("WFA.HabEco.HPotential.VegFQ")

# Setting python variables

 arcpy.MakeFeatureLayer\_management(r'WU\_VegPerUng', 'fcVegPerUng') arcpy.MakeFeatureLayer\_management(r'WU\_VegWoody', 'fcVegWoody') arcpy.MakeFeatureLayer\_management(r'WU\_MarlPEM', 'fcMarlPEM') arcpy.MakeFeatureLayer\_management(r'WU\_Histosol', 'fcHistosol') arcpy.MakeFeatureLayer\_management(r'WU\_Karst', 'fcKarst') arcpy.MakeFeatureLayer\_management(r'WU\_Disturb50m', 'fcDisturb50m')  arcpy.MakeFeatureLayer\_management(r'WU\_LandInteg', 'fcLandInteg') arcpy.MakeFeatureLayer\_management(r'WU\_VegAll', 'fcVegAll')

 # Clean up if needed if arcpy.Exists('WU\_VegFQ'): arcpy.Delete\_management('WU\_VegFQ') if arcpy.Exists('WU\_VegFQ1'): arcpy.Delete\_management('WU\_VegFQ1') if arcpy.Exists('WU\_VegFQ2'): arcpy.Delete\_management('WU\_VegFQ2') if arcpy.Exists('WU\_VegFQ3'): arcpy.Delete\_management('WU\_VegFQ3') if arcpy.Exists('WU\_VegFQ4'): arcpy.Delete\_management('WU\_VegFQ4') if arcpy.Exists('WU\_VegFQ5'): arcpy.Delete\_management('WU\_VegFQ5') if arcpy.Exists('WU\_VegFQ6'): arcpy.Delete\_management('WU\_VegFQ6') logger.info("feature layers ready")

## Spatial join to merge VegPerUng1 and VegWoodyFor metrics

```
fmSJFLIN = arcpy.FieldMappings()
```

```
 fmSJFLIN.addTable('fcVegPerUng')
```

```
 fmSJFLIN.addTable('fcVegWoody')
```
keepers  $=$  []

```
 keepers = ['WUKey','Shape_Length','Shape_Area','VegPerUng1','VegWoodyFor']
```
for field in fmSJFLIN.fields:

if field.name not in keepers:

fmSJFLIN.removeFieldMap(fmSJFLIN.findFieldMapIndex(field.name))

 arcpy.SpatialJoin\_analysis('fcVegPerUng', 'fcVegWoody', 'WU\_VegFQ1', 'JOIN ONE TO ONE', 'KEEP ALL', fmSJFLIN, 'CONTAINS')

arcpy.MakeFeatureLayer\_management('WU\_VegFQ1', 'fcVegFQ1')

## Spatial join to merge MarlPEM metric

 $f$ mSJFLIN = arcpy.FieldMappings()

fmSJFLIN.addTable('fcVegFQ1')

fmSJFLIN.addTable('fcMarlPEM')

keepers  $=$  []

 keepers = ['WUKey','Shape\_Length','Shape\_Area','VegPerUng1','VegWoodyFor','MarlPEM'] for field in fmSJFLIN.fields:

if field.name not in keepers:

fmSJFLIN.removeFieldMap(fmSJFLIN.findFieldMapIndex(field.name))

 arcpy.SpatialJoin\_analysis('fcVegFQ1', 'fcMarlPEM', 'WU\_VegFQ2', 'JOIN ONE TO ONE', 'KEEP ALL', fmSJFLIN, 'CONTAINS')

arcpy.MakeFeatureLayer\_management('WU\_VegFQ2', 'fcVegFQ2')

logger.info("Spatial join to merge MarlPEM metric completed")

## Spatial join to merge Histosol metric

 $f$ mSJFLIN = arcpy.FieldMappings $()$ 

fmSJFLIN.addTable('fcVegFQ2')

fmSJFLIN.addTable('fcHistosol')

keepers  $= []$ 

keepers =

['WUKey','Shape\_Length','Shape\_Area','VegPerUng1','VegWoodyFor','MarlPEM',"Histosol"] for field in fmSJFLIN.fields:

if field.name not in keepers:

fmSJFLIN.removeFieldMap(fmSJFLIN.findFieldMapIndex(field.name))

 arcpy.SpatialJoin\_analysis('fcVegFQ2', 'fcHistosol', 'WU\_VegFQ3', 'JOIN\_ONE\_TO\_ONE', 'KEEP\_ALL', fmSJFLIN, 'CONTAINS')

arcpy.MakeFeatureLayer\_management('WU\_VegFQ3', 'fcVegFQ3')

logger.info("Spatial join to merge Histosol metric completed")

## Spatial join to merge Karst metric

 $f$ mSJFLIN = arcpy. FieldMappings()

fmSJFLIN.addTable('fcVegFQ3')

fmSJFLIN.addTable('fcKarst')

keepers  $=$  []

keepers =

['WUKey','Shape\_Length','Shape\_Area','VegPerUng1','VegWoodyFor','MarlPEM',"Histosol"," Karst"]

for field in fmSJFLIN.fields:

if field.name not in keepers:

fmSJFLIN.removeFieldMap(fmSJFLIN.findFieldMapIndex(field.name))

```
 arcpy.SpatialJoin_analysis('fcVegFQ3', 'fcKarst', 'WU_VegFQ4', 'JOIN_ONE_TO_ONE', 
'KEEP_ALL', fmSJFLIN, 'CONTAINS')
```
arcpy.MakeFeatureLayer\_management('WU\_VegFQ4', 'fcVegFQ4')

logger.info("Spatial join to merge Karst metric completed")

## Spatial join to merge Dist50mRat

 $f$ mSJFLIN = arcpy.FieldMappings()

fmSJFLIN.addTable('fcVegFQ4')

fmSJFLIN.addTable('fcDisturb50m')

keepers  $= []$ 

keepers =

['WUKey','Shape\_Length','Shape\_Area','VegPerUng1','VegWoodyFor','MarlPEM',"Histosol"," Karst","Buffer50mDist\_diss\_Dist50mRat"]

for field in fmSJFLIN.fields:

if field.name not in keepers:

fmSJFLIN.removeFieldMap(fmSJFLIN.findFieldMapIndex(field.name))

```
 arcpy.SpatialJoin_analysis('fcVegFQ4', 'fcDisturb50m', 'WU_VegFQ5', 
'JOIN ONE TO ONE', 'KEEP ALL', fmSJFLIN, 'CONTAINS')
```
arcpy.MakeFeatureLayer\_management('WU\_VegFQ5', 'fcVegFQ5')

logger.info("Spatial join to merge Dist50mRat completed")

## Spatial join to merge LandInteg metric

 $f$ mSJFLIN = arcpy.FieldMappings $()$ 

fmSJFLIN.addTable('fcVegFQ5')

fmSJFLIN.addTable('fcLandInteg')

 $keepers = []$ 

keepers =

['WUKey','Shape\_Length','Shape\_Area','VegPerUng1','VegWoodyFor','MarlPEM',"Histosol"," Karst","Buffer50mDist\_diss\_Dist50mRat","LandInteg"]

for field in fmSJFLIN.fields:

if field.name not in keepers:

fmSJFLIN.removeFieldMap(fmSJFLIN.findFieldMapIndex(field.name))

```
 arcpy.SpatialJoin_analysis('fcVegFQ5', 'fcLandInteg', 'WU_VegFQ6', 
'JOIN ONE TO ONE', 'KEEP ALL', fmSJFLIN, 'CONTAINS')
   arcpy.MakeFeatureLayer_management('WU_VegFQ6', 'fcVegFQ6')
```
logger.info("Spatial join to merge LandInteg metric completed")

## Spatial join to merge VegArea  $f$ mSJFLIN = arcpy.FieldMappings() fmSJFLIN.addTable('fcVegFQ6') fmSJFLIN.addTable('fcVegAll')  $keepers = []$ 

keepers =

['WUKey','Shape\_Length','Shape\_Area','VegPerUng1','VegWoodyFor','MarlPEM',"Histosol"," Karst","Buffer50mDist\_diss\_Dist50mRat","LandInteg","VegArea"]

for field in fmSJFLIN.fields:

if field.name not in keepers:

fmSJFLIN.removeFieldMap(fmSJFLIN.findFieldMapIndex(field.name))

 arcpy.SpatialJoin\_analysis('fcVegFQ6', 'fcVegAll', 'WU\_VegFQ', 'JOIN\_ONE\_TO\_ONE', 'KEEP\_ALL', fmSJFLIN, 'CONTAINS')

arcpy.MakeFeatureLayer\_management('WU\_VegFQ', 'fcVegFQ')

logger.info("Spatial join to merge VegArea completed")

## Add fields to store Dist50mFQ and VegFQand set initial values to zero actions.DeleteField('fcVegFQ', 'VegFQ') arcpy.AddField\_management('fcVegFQ', 'Dist50mFQ', 'SHORT') arcpy.CalculateField\_management('fcVegFQ', 'Dist50mFQ', '0', 'VB', '#') arcpy.AddField\_management('fcVegFQ', 'VegFQ', 'SHORT') arcpy.CalculateField\_management('fcVegFQ', 'VegFQ', '0', 'VB', '#') logger.info("fields added to store Dist50mFQ and VegFQand set initial values to zero")

## Assign points to Dist50mFQ strWHERE = """"Buffer50mDist\_diss\_Dist50mRat" < 0.25""" arcpy.SelectLayerByAttribute\_management("fcVegFQ", "NEW\_SELECTION", strWHERE) arcpy.CalculateField\_management("fcVegFQ","Dist50mFQ","1","VB","#")

 strWHERE = """"Buffer50mDist\_diss\_Dist50mRat" < 0.1""" arcpy.SelectLayerByAttribute\_management("fcVegFQ", "NEW\_SELECTION", strWHERE) arcpy.CalculateField\_management("fcVegFQ","Dist50mFQ","2","VB","#")

strWHERE = """"Buffer50mDist\_diss\_Dist50mRat" =  $0$ """

 arcpy.SelectLayerByAttribute\_management("fcVegFQ", "NEW\_SELECTION", strWHERE) arcpy.CalculateField\_management("fcVegFQ","Dist50mFQ","3","VB","#") logger.info("points assigned to Dist50mFQ") arcpy.SelectLayerByAttribute\_management("fcVegFQ", "CLEAR\_SELECTION")

## Sum all points for VegFQ

arcpy.CalculateField\_management('fcVegFQ', 'VegFQ', '[VegPerUng1] + [VegWoodyFor] +  $[MarIPEM] + [Historol] + [Karst] + [Dist50mFQ] + [LandInteg]', 'VB', '#')$ 

logger.info("points summed for VegFQ")

## Reduce VegFQ values to cap of 9 points total

 $strWHERE = """"VegFO" > 9"$ 

 arcpy.SelectLayerByAttribute\_management("fcVegFQ", "NEW\_SELECTION", strWHERE) arcpy.CalculateField\_management("fcVegFQ","VegFQ","9","VB","#") logger.info("VegFQ values reduced to cap of 9 points total")

## Reduce VegFQ values to zero for unvegetated wetlands

strWHERE = """"VegArea" IS NULL"""

arcpy.SelectLayerByAttribute\_management("fcVegFQ", "NEW\_SELECTION", strWHERE)

arcpy.CalculateField\_management("fcVegFQ","VegFQ","0","VB","#")

logger.info("VegFQ values reduced to zero for unvegetated wetlands")

arcpy.SelectLayerByAttribute\_management("fcVegFQ", "CLEAR\_SELECTION")

 # Clean up if arcpy.Exists('WU\_VegFQ1'): arcpy.Delete\_management('WU\_VegFQ1') if arcpy.Exists('WU\_VegFQ2'): arcpy.Delete\_management('WU\_VegFQ2') if arcpy.Exists('WU\_VegFQ3'): arcpy.Delete\_management('WU\_VegFQ3')
if arcpy.Exists('WU\_VegFQ4'): arcpy.Delete\_management('WU\_VegFQ4') if arcpy.Exists('WU\_VegFQ5'): arcpy.Delete\_management('WU\_VegFQ5') if arcpy.Exists('WU\_VegFQ6'): arcpy.Delete\_management('WU\_VegFQ6')

# **5.7.56 VegHorInt: Habitat and Ecological Integrity Potential**

######################################################################### #

# File Name: VegHorInt.py # Developer: Yibing Han # Date 9/20/2017 # Purpose: # Input to Habitat / Potential / Vegetation # ######################################################################### #!/usr/bin/python import sys sys.path.append("../../..")

import logging import arcpy from globalvars import globalvars from utilities import actions

```
def CalcVegHorInt():
```
logger = logging.getLogger("WFA.HabEco.HPotential.VegHorInt")

# Clean up if needed

 # Setting python variables arcpy.MakeFeatureLayer\_management(r"WU\_Microtopo","fcWUMicrotopo") logger.info("feature layers ready")

## Add new attribute field to store points for VegHorInt and set initial value to zero.

 actions.DeleteField("fcWUMicrotopo","VegHorInt") arcpy.AddField\_management("fcWUMicrotopo", "VegHorInt", "SHORT") arcpy.CalculateField\_management("fcWUMicrotopo","VegHorInt","0","VB","#") logger.info("field VegHorInt added and initial value set to 0")

## Assign points to Wetland Units for VegHorInt

strWHERE = """"MicroRatio" > 4 AND "Join\_Count" > 1"""

 arcpy.SelectLayerByAttribute\_management("fcWUMicrotopo", "NEW\_SELECTION", strWHERE)

arcpy.CalculateField\_management("fcWUMicrotopo","VegHorInt","1","VB","#")

strWHERE = """"MicroRatio" > 6 AND "Join\_Count" > 2"""

 arcpy.SelectLayerByAttribute\_management("fcWUMicrotopo", "NEW\_SELECTION", strWHERE)

arcpy.CalculateField\_management("fcWUMicrotopo","VegHorInt","2","VB","#")

strWHERE = """"MicroRatio" > 10 AND "Join\_Count" > 4"""

 arcpy.SelectLayerByAttribute\_management("fcWUMicrotopo", "NEW\_SELECTION", strWHERE)

arcpy.CalculateField\_management("fcWUMicrotopo","VegHorInt","3","VB","#")

logger.info("Points assigned to field VegHorInt")

arcpy.SelectLayerByAttribute\_management("fcWUMicrotopo", "CLEAR\_SELECTION")

# Clean up

### **5.7.57 VegVerStr: Habitat and Ecological Integrity Potential**

#########################################################################

#

# File Name: VegVerStr.py

# Developer: Yibing Han

# Date 9/18/2017

# Purpose:

# Input to Habitat / Potential / Vegetation Factor.

```
#
```
#########################################################################

#!/usr/bin/python

import sys

sys.path.append("../../..")

import logging import arcpy from globalvars import globalvars from utilities import actions

```
def CalcVegVerStr():
```
logger = logging.getLogger("WFA.HabEco.HPotential.VegVerStr")

 # Setting python variables arcpy.MakeFeatureLayer\_management(r"WU\_VegWoody","fcVegWoody") arcpy.MakeFeatureLayer\_management(r"WU\_VegAll","fcVegAll")

 # Clean up if needed if arcpy.Exists("WU\_VegVerStr"): arcpy.Delete\_management("WU\_VegVerStr") logger.info("feature layers ready")

 ## Retrieve the fields PFOarea (forest area in m2) and PFOratio (ratio of forest area to total wetland

## area) from the WU\_VegWoody feature class.

 ## Retrieve the fields VegArea (vegetated area in m2) and VegRatio (ratio of vegetated area to total

## wetland area) from the WU\_VegAll feature class.

## Store the fields in a new feature class: WU\_VegVerStr.

 $f$ mSJFLIN = arcpy.FieldMappings()

fmSJFLIN.addTable("fcVegAll")

fmSJFLIN.addTable("fcVegWoody")

keepers  $=$   $\lceil$ ]

keepers =

["WUKey","Shape\_Length","Shape\_Area","PFOarea","PFOratio","VegArea","VegRatio"]

for field in fmSJFLIN.fields:

if field.name not in keepers:

fmSJFLIN.removeFieldMap(fmSJFLIN.findFieldMapIndex(field.name))

arcpy.SpatialJoin\_analysis("fcVegAll","fcVegWoody","WU\_VegVerStr","JOIN\_ONE\_TO\_O NE","KEEP\_ALL",fmSJFLIN,"CONTAINS")

arcpy.MakeFeatureLayer\_management("WU\_VegVerStr","fcWUVegVerStr")

logger.info("spatial join of VegArea and VegAll completed")

## Add new attribute field to store points for VegVerStr and set initial value to zero. actions.DeleteField("fcWUVegVerStr","VegVerStr") arcpy.AddField\_management("fcWUVegVerStr", "VegVerStr", "SHORT") arcpy.CalculateField\_management("fcWUVegVerStr","VegVerStr","0","VB","#")

logger.info("field VegVerStr added and initial value set to 0")

## Assign points to Wetland Units for VegVerStr

strWHERE = """"VegRatio" >  $0.05$  AND "VegArea" >  $500$ """

 arcpy.SelectLayerByAttribute\_management("fcWUVegVerStr", "NEW\_SELECTION", strWHERE)

arcpy.CalculateField\_management("fcWUVegVerStr","VegVerStr","1","VB","#")

```
strWHERE = """"PFOratio" > 0.05 AND "PFOarea" > 500 AND "VegRatio" > 0.5"""
```

```
 arcpy.SelectLayerByAttribute_management("fcWUVegVerStr", "NEW_SELECTION", 
strWHERE)
```
arcpy.CalculateField\_management("fcWUVegVerStr","VegVerStr","2","VB","#")

strWHERE = """"PFOratio" >  $0.5$  AND "PFOarea" >  $500$ """

 arcpy.SelectLayerByAttribute\_management("fcWUVegVerStr", "NEW\_SELECTION", strWHERE)

arcpy.CalculateField\_management("fcWUVegVerStr","VegVerStr","3","VB","#")

logger.info("Points assigned to field VegVerStr")

arcpy.SelectLayerByAttribute\_management("fcWUVegVerStr", "CLEAR\_SELECTION")

# Clean up

# 5.7.58 Habitat and Ecological Integrity Society

 $#$ 

# File Name: HSociety.py # Developer: Yibing Han # Date: 12/12/2017  $#$  Purpose:  $#$ This script handles the execution of all the Habitat and Ecological Integrity Value to Society metrics.  $#$ import datetime import logging import traceback import arcpy

from Variables import OwnerAccess, PublicUse from Factors import HInvest, HUse from Aspects import HSociety

def procHSociety(WetlandPoly): logger = logging.getLogger("WFA.HabEco.HSociety")

##1. Run Variables OwnerAccess.CalcOwnerAccess(WetlandPoly) PublicUse.CalcPublicUse(WetlandPoly)

## 2. Run Factors HInvest.CalcHInvest(WetlandPoly) HUse.CalcHUse()

## 3. Run Aspect HSociety.CalcHSociety()

### 5.7.59 Habitat and Ecological Integrity Society Aspects

 $#$ 

# File Name: HSociety.py # Developer: Yibing Han # Date: 10/19/2017  $#$  Purpose: # Habitat Function  $#$ #!/usr/bin/python import sys sys.path.append $("../..'")$ 

import arcpy from utilities import actions import logging

```
def CalcHSociety():
```
logger = logging.getLogger("WFA.HabEco.HSociety.HSociety")

# Setting python variables  $f$ cHInvest = arcpy.mapping.Layer(r"WU HInvest")  $f$ cHUse = arcpy.mapping.Layer(r"WU HUse") logger.info("feature layers ready")

# Clean up if needed if arcpy.Exists('WU\_HSociety'): arcpy.Delete\_management('WU\_HSociety')

```
## Spatial join to merge WshdPos and AquaAbund into one attribute table
```

```
fmSJFLIN = arcpy.FieldMappings()
```
fmSJFLIN.addTable(fcHInvest)

fmSJFLIN.addTable(fcHUse)

```
keepers = []
```
keepers = ['WUKey','Shape\_Length','Shape\_Area','HInvest','HUse']

for field in fmSJFLIN.fields:

if field.name not in keepers:

fmSJFLIN.removeFieldMap(fmSJFLIN.findFieldMapIndex(field.name))

```
arcpy.SpatialJoin_analysis(fcHInvest, fcHUse, 'WU_HSociety', 'JOIN_ONE_TO_ONE',
'KEEP_ALL', fmSJFLIN, 'CONTAINS')
```

```
 fcHSociety = arcpy.mapping.Layer(r"WU_HSociety")
```

```
 logger.info("spatial join HInvest and HUse completed")
```
## Add HSociety field to Wetland Units and set initial point value to zero. actions.DeleteField(fcHSociety, 'HSociety') arcpy.AddField\_management(fcHSociety, 'HSociety', 'SHORT') arcpy.CalculateField\_management(fcHSociety, 'HSociety', '0', 'VB', '#')

logger.info("field HSociety added and initial value set to 0")

## Sum the points for HInvest and HUse arcpy.CalculateField\_management(fcHSociety, 'HSociety', '[HInvest] + [HUse]', 'VB', '#') logger.info("field HSociety calculated")

# Clean up

### **5.7.60 Hinvest: Habitat and Ecological Integrity Society**

######################################################################### #

# File Name: HInvest.py # Developer: Yibing Han # Date: 10/19/2017 # Purpose: # Input to Habitat / Value to Society # ######################################################################### #!/usr/bin/python import sys sys.path.append("../../..")

import logging import arcpy from globalvars import globalvars from utilities import actions

def CalcHInvest(WetlandPoly):

logger = logging.getLogger("WFA.HabEco.HSociety.HInvest")

# Clean up if needed

```
 if arcpy.Exists("WU_HInvest"):
```

```
 arcpy.Delete_management("WU_HInvest")
```
# Setting python variables

fcLocalPark = arcpy.mapping.Layer(globalvars.srcLocalPark)

 $f_cNF = \text{arcpy}.\text{mapping}$ . Layer(globalvars.srcNF)

 $fcNP = \text{arcpy}.\text{mapping}$ . Layer(globalvars.srcNP)  $f_cNWR = \text{aropy.mapping}$ . Layer(globalvars.srcNWR)  $f c WMA = \text{arcpy.mapping}$ . Layer(globalvars.srcWMA)  $fcSP = \text{arcopy.mapping}$ . Layer(globalvars.srcSP)  $fcSF = \text{aropy.mapping}$ . Layer(globalvars.srcSF) fcBotanicalAreas = arcpy.mapping.Layer(globalvars.srcBotanicalAreas) fcProtectedLands = arcpy.mapping.Layer(globalvars.srcProtectedLands) fcNatStrPreAct = arcpy.mapping.Layer(globalvars.srcNatStrPreAct)  $f$ cILF = arcpy.mapping.Layer(globalvars.srcILF)  $f_{\rm{R}}$  fcRestoredWetlands = arcpy.mapping.Layer(globalvars.srcRestoredWetlands) logger.info("feature layers ready")

## STEP 1: Create feature class and add field to store results; set initial value to zero arcpy.CopyFeatures\_management(WetlandPoly,"WU\_HInvest","#","0","0","0")  $f$ cHInvest = arcpy.mapping.Layer(r"WU\_HInvest") logger.info("feature class WU\_HInvest created")

 actions.DeleteField(fcHInvest, "HInvest") arcpy.AddField\_management(fcHInvest, "HInvest", "SHORT") arcpy.CalculateField\_management(fcHInvest,"HInvest","0","VB","#") logger.info("field HInvest added and initial value set to 0")

## Low investment

## Select wetlands that intersect state or local public lands

arcpy.SelectLayerByLocation\_management(fcHInvest, "INTERSECT", fcSP)

 arcpy.SelectLayerByLocation\_management(fcHInvest, "INTERSECT", fcWMA, "", "ADD\_TO\_SELECTION")

 arcpy.SelectLayerByLocation\_management(fcHInvest, "INTERSECT", fcSF, "", "ADD\_TO\_SELECTION")

 arcpy.SelectLayerByLocation\_management(fcHInvest, "INTERSECT", fcLocalPark, "", "ADD\_TO\_SELECTION")

logger.info("wetlands that intersect state or local public lands selected")

## Add wetlands that intersect Natural Streams Preservation Act watersheds to selection

 arcpy.SelectLayerByLocation\_management(fcHInvest, "INTERSECT", fcNatStrPreAct, "", "ADD\_TO\_SELECTION")

 logger.info("wetlands that intersect Natural Streams Preservation Act watersheds added to selection")

## Add wetlands that intersect Department of Defense Lands to selection

strWHERE = """"OwnName" = 'Department of Defense (DOD)'"""

 arcpy.SelectLayerByAttribute\_management(fcProtectedLands, "NEW\_SELECTION", strWHERE)

 arcpy.SelectLayerByLocation\_management(fcHInvest, "INTERSECT", fcProtectedLands, "", "ADD\_TO\_SELECTION")

logger.info("wetlands that intersect Department of Defense Lands added to selection")

## Assign point and clear selections

arcpy.CalculateField\_management(fcHInvest,"HInvest","1","VB","#")

logger.info("1 point assigned to qualifying wetland units")

arcpy.SelectLayerByAttribute\_management(fcHInvest, "CLEAR\_SELECTION")

## Moderate investment

## Select lands owned by USFS

strWHERE = """"Ownership" = 'Forest Service'"""

arcpy.SelectLayerByAttribute\_management(fcNF, "NEW\_SELECTION", strWHERE)

## Select wetlands that intersect selected areas

arcpy.SelectLayerByLocation\_management(fcHInvest, "INTERSECT", fcNF)

logger.info("wetlands that intersect selected National Forests added to selection")

## Assign points and clear selections

arcpy.CalculateField\_management(fcHInvest,"HInvest","2","VB","#")

logger.info("2 points assigned to qualifying wetland units")

arcpy.SelectLayerByAttribute\_management(fcHInvest, "CLEAR\_SELECTION")

## High investment

## Select Private Conservation Lands with Gap Status = 1 and USFS Wilderness Areas

 strWHERE = """("Mang\_Name" IN ('EWPP-FPE', 'WRP', 'CLRLT', 'Potomac Conservancy', 'The Nature Conservancy (TNC)', 'WVLT', 'Forest Legacy') OR "GAP\_Sts" = '1' OR "PdesTp"  $=$  'Wilderness Area') AND ("PdesTp"  $\leq$  'Wild and Scenic River' AND "PdesTp"  $\leq$  'National Wildlife Refuge')"""

 arcpy.SelectLayerByAttribute\_management(fcProtectedLands, "NEW\_SELECTION", strWHERE)

## Select wetlands that intersect selected areas

arcpy.SelectLayerByLocation\_management(fcHInvest, "INTERSECT", fcProtectedLands)

logger.info("wetlands that intersect selected Private Conservation Lands added to selection")

## Add to Selection wetlands that intersect National Wildlife Refuges or National Parks

 arcpy.SelectLayerByLocation\_management(fcHInvest, "INTERSECT", fcNWR, "", "ADD\_TO\_SELECTION")

 arcpy.SelectLayerByLocation\_management(fcHInvest, "INTERSECT", fcNP, "", "ADD\_TO\_SELECTION")

logger.info("wetlands that intersect National Parks and Wildlife Refuges added to selection")

## Add to Selection wetlands that intersect special botanical areas

 arcpy.SelectLayerByLocation\_management(fcHInvest, "INTERSECT", fcBotanicalAreas, "", "ADD\_TO\_SELECTION")

logger.info("wetlands that intersect special botanical areas added to selection")

## Add to Selection wetlands that intersect Mitigation Banks and In-Lieu Fee sites arcpy.SelectLayerByLocation\_management(fcHInvest, "WITHIN\_A\_DISTANCE", fcILF, "100 Meters", "ADD\_TO\_SELECTION")

 logger.info("wetlands that intersect Mitigation Banks and In-Lieu Fee sites added to selection")

## Add to Selection wetlands that intersect other restored, enhanced or created wetland sites

 arcpy.SelectLayerByLocation\_management(fcHInvest, "INTERSECT", fcRestoredWetlands, "", "ADD\_TO\_SELECTION")

 logger.info("wetlands that intersect other restored, enhanced or created wetland sites added to selection")

## Add to Selection wetlands in WVDNR State Natural Areas

 strWHERE = """"Unit\_Nm" IN ('Canaan Valley Resort State Park', 'Cathedral State Park', 'Beartown State Park')"""

arcpy.SelectLayerByAttribute\_management(fcSP, "NEW\_SELECTION", strWHERE)

## Select wetlands that intersect selected areas

 arcpy.SelectLayerByLocation\_management(fcHInvest, "INTERSECT", fcSP, "", "ADD\_TO\_SELECTION")

logger.info("wetlands in WVDNR State Natural Areas added to selection")

## Assign points and clear selections

arcpy.CalculateField\_management(fcHInvest,"HInvest","3","VB","#")

logger.info("3 points assigned to qualifying wetland units")

arcpy.SelectLayerByAttribute\_management(fcHInvest, "CLEAR\_SELECTION")

arcpy.SelectLayerByAttribute\_management(fcNF, "CLEAR\_SELECTION")

arcpy.SelectLayerByAttribute\_management(fcProtectedLands, "CLEAR\_SELECTION")

# Clean up

## 5.7.61 HUse: Habitat and Ecological Integrity Society

 $#$ 

# File Name: HUse.py # Developer: Yibing Han # Date: 10/18/2017  $#$  Purpose: Habitat Function / Value to Society  $#$ #!/usr/bin/python import sys sys.path.append $(".../...".")$ 

import logging import arcpy from globalvars import globalvars from utilities import actions

def CalcHUse():

logger = logging.getLogger("WFA.HabEco.HSociety.HUse")

# Setting python variables

fcOwnerAccess = arcpy.mapping.Layer(r"WU\_OwnerAccess")

 $fcPublicUse = \text{arcpy}.\text{mapping}.\text{Layer}(r''WU \text{ PublicUse''})$ 

logger.info("feature layers ready")

```
# Clean up if needed
if arcpy.Exists('WU_HUse'):
```

```
 arcpy.Delete_management('WU_HUse')
```
## Spatial join to merge WshdPos and AquaAbund into one attribute table

 $f$ mSJFLIN = arcpy.FieldMappings()

fmSJFLIN.addTable(fcOwnerAccess)

fmSJFLIN.addTable(fcPublicUse)

 $keepers = []$ 

keepers = ['WUKey','Shape\_Length','Shape\_Area','OwnerAccess','PublicUse']

for field in fmSJFLIN.fields:

if field.name not in keepers:

fmSJFLIN.removeFieldMap(fmSJFLIN.findFieldMapIndex(field.name))

 arcpy.SpatialJoin\_analysis(fcOwnerAccess, fcPublicUse, 'WU\_HUse', 'JOIN ONE TO ONE', 'KEEP ALL', fmSJFLIN, 'CONTAINS')

 $f$ cHUse = arcpy.mapping.Layer(r"WU\_HUse")

logger.info("spatial join PublicUse and OwnerAccess completed")

## Add HUse field to Wetland Units and set initial point value to zero.

actions.DeleteField(fcHUse, 'HUse')

arcpy.AddField\_management(fcHUse, 'HUse', 'SHORT')

arcpy.CalculateField\_management(fcHUse, 'HUse', '0', 'VB', '#')

logger.info("field HUse added and initial value set to 0")

## Sum the points for OwnerAccess and PublicUse

 arcpy.CalculateField\_management(fcHUse, 'HUse', '[OwnerAccess] + [PublicUse]', 'VB', '#') logger.info("field HUse calculated")

# Clean up

### **5.7.62 OwnerAccess: Habitat and Ecological Integrity Society**

######################################################################### #

# File Name: OwnerAccess.py # Developer: Yibing Han # Date: 10/17/2017 # Purpose: # Input to Habitat / Value to Society / HUse # ######################################################################### #!/usr/bin/python import sys sys.path.append("../../..")

import logging import arcpy from globalvars import globalvars from utilities import actions

def CalcOwnerAccess(WetlandPoly):

logger = logging.getLogger("WFA.HabEco.HSociety.OwnerAccess")

# Clean up if needed

if arcpy.Exists("WU\_OwnerAccess"):

arcpy.Delete\_management("WU\_OwnerAccess")

# Setting python variables

fcLocalPark = arcpy.mapping.Layer(globalvars.srcLocalPark)

 $f_cNF = \text{arcpy}.\text{mapping}$ . Layer(globalvars.srcNF)

 $fcNP = \text{arcpy}.\text{mapping}$ . Layer(globalvars.srcNP) fcNWR = arcpy.mapping.Layer(globalvars.srcNWR)  $f_cDNRLands = \text{arcpy}.\text{mapping}.Layer(globalvars.srcWMA)$  $fcSP = \text{arcopy.mapping}$ . Layer(globalvars.srcSP)  $fcSF = \text{aropy.mapping}$ . Layer(globalvars.srcSF) fcProtectedLands = arcpy.mapping.Layer(globalvars.srcProtectedLands)  $f$ cILF = arcpy.mapping.Layer(globalvars.srcILF) fcInfrastructure = arcpy.mapping.Layer(globalvars.srcInfrastructure) logger.info("feature layers ready")

 ## STEP 1: Create feature class and add field to store results; set initial value to zero arcpy.CopyFeatures\_management(WetlandPoly,"WU\_OwnerAccess","#","0","0","0")  $f_{\rm c}$ OwnerAccess = arcpy.mapping.Layer(r"WU\_OwnerAccess") logger.info("feature class WU\_OwnerAccess created")

 actions.DeleteField(fcOwnerAccess, "OwnerAccess") arcpy.AddField\_management(fcOwnerAccess, "OwnerAccess", "SHORT") arcpy.CalculateField\_management(fcOwnerAccess,"OwnerAccess","0","VB","#") logger.info("field OwnerAccess added and initial value set to 0")

## STEP 2: Private lands with seasonal, partial, or case-by-case public access

## Select wetlands that intersect partial-access Protected Lands

 strWHERE = """"P\_Des\_Nm" IN ('Harewood (Washington)', 'Ice Mountain (Riverbirch Inc.)', 'Upper Shavers Fork')"""

 arcpy.SelectLayerByAttribute\_management(fcProtectedLands, "NEW\_SELECTION", strWHERE)

 arcpy.SelectLayerByLocation\_management(fcOwnerAccess, "INTERSECT", fcProtectedLands)

logger.info("wetlands that intersect partial-access Protected Lands selected")

 ## Add wetlands that intersect InfrastructureWetlands, all of which have at least partial access

 arcpy.SelectLayerByLocation\_management(fcOwnerAccess, "INTERSECT", fcInfrastructure, "", "ADD\_TO\_SELECTION")

logger.info("wetlands that intersect InfrastructureWetlands added")

## Add wetlands that intersect partial-access RIBITS and ILF sites ## strWHERE = """"Project\_Name" = 'Tygart Valley'""" ## arcpy.SelectLayerByAttribute\_management(fcILF, "NEW\_SELECTION", strWHERE)

## arcpy.SelectLayerByLocation\_management(fcOwnerAccess, "WITHIN\_A\_DISTANCE", fcILF, "100 Meters", "ADD\_TO\_SELECTION")

## logger.info("wetlands that intersect partial-access RIBITS and ILF sites added")

## Assign point and clear selections

 arcpy.CalculateField\_management(fcOwnerAccess,"OwnerAccess","1","VB","#") logger.info("1 point assigned to qualifying wetland units") arcpy.SelectLayerByAttribute\_management(fcOwnerAccess, "CLEAR\_SELECTION")

## STEP 3: Public Ownership

## Select wetlands that intersect state or local public lands

arcpy.SelectLayerByLocation\_management(fcOwnerAccess, "INTERSECT", fcSP)

 arcpy.SelectLayerByLocation\_management(fcOwnerAccess, "INTERSECT", fcDNRLands, "", "ADD\_TO\_SELECTION")

 arcpy.SelectLayerByLocation\_management(fcOwnerAccess, "INTERSECT", fcSF, "", "ADD\_TO\_SELECTION")

 arcpy.SelectLayerByLocation\_management(fcOwnerAccess, "INTERSECT", fcLocalPark, "", "ADD\_TO\_SELECTION")

logger.info("wetlands that intersect state or local public lands selected")

## Add National Parks and Wildlife Refuges to selection

 arcpy.SelectLayerByLocation\_management(fcOwnerAccess, "INTERSECT", fcNP, "", "ADD\_TO\_SELECTION")

 arcpy.SelectLayerByLocation\_management(fcOwnerAccess, "INTERSECT", fcNWR, "", "ADD\_TO\_SELECTION")

logger.info("wetlands that intersect National Parks and Wildlife Refuges added to selection")

## Add U.S. Army Corps of Engineers lands to selection

strWHERE = """"Mang\_Name" = 'US Army Corps of Engineers'"""

 arcpy.SelectLayerByAttribute\_management(fcProtectedLands, "NEW\_SELECTION", strWHERE)

 arcpy.SelectLayerByLocation\_management(fcOwnerAccess, "INTERSECT", fcProtectedLands, "", "ADD\_TO\_SELECTION")

logger.info("wetlands that intersect U.S. Army Corps of Engineers lands added to selection")

## Add National Forests to selection

strWHERE = """"Ownership" = 'Forest Service'"""

arcpy.SelectLayerByAttribute\_management(fcNF, "NEW\_SELECTION", strWHERE)

 arcpy.SelectLayerByLocation\_management(fcOwnerAccess, "INTERSECT", fcNF, "", "ADD\_TO\_SELECTION")

logger.info("wetlands that intersect National Forests added to selection")

## Assign points and clear selections

arcpy.CalculateField\_management(fcOwnerAccess,"OwnerAccess","2","VB","#")

logger.info("2 points assigned to qualifying wetland units")

arcpy.SelectLayerByAttribute\_management(fcOwnerAccess, "CLEAR\_SELECTION")

## STEP 4: Select private lands with permanent public access

 strWHERE = """"P\_Des\_Nm" IN ('Brush Creek (McPherson/Robertson)', 'Bear Rocks Lake Wildlife Management Area', 'Brooklyn Heights (Hills)', 'Cranesville Swamp Preserve', 'Eidolon Nature Preserve', 'Greenland Gap (Amendment)(Greenland Lodge Inc)', 'Hungry Beech', 'Murphy Preserve', 'Pike Knob', 'Pike Knob (Smith)', 'Slaty Mountain (Westvaco)', 'Yankauer

Nature Preserve', 'Canaan Valley/Dolly Sods (Moshein)', 'Core Arboretum' ) OR "Comments" = 'Stauffer''s Marsh (PVAS)'"""

 arcpy.SelectLayerByAttribute\_management(fcProtectedLands, "NEW\_SELECTION", strWHERE)

logger.info("private lands with permanent public access selected")

## Select wetlands that intersect selected areas

 arcpy.SelectLayerByLocation\_management(fcOwnerAccess, "INTERSECT", fcProtectedLands)

## Select open-access wetlands from the InfrastructureWetlands feature class

strWHERE = """"Access" = 'public'"""

 arcpy.SelectLayerByAttribute\_management(fcInfrastructure, "NEW\_SELECTION", strWHERE)

logger.info("open-access wetlands selected")

## Select wetlands that intersect selected areas

 arcpy.SelectLayerByLocation\_management(fcOwnerAccess, "INTERSECT", fcInfrastructure, "", "ADD\_TO\_SELECTION")

logger.info("wetlands that intersect selected areas added to selection")

## Assign point and clear selections

arcpy.CalculateField\_management(fcOwnerAccess,"OwnerAccess","2","VB","#")

logger.info("2 points assigned to qualifying wetland units")

arcpy.SelectLayerByAttribute\_management(fcOwnerAccess, "CLEAR\_SELECTION")

arcpy.SelectLayerByAttribute\_management(fcProtectedLands, "CLEAR\_SELECTION")

arcpy.SelectLayerByAttribute\_management(fcILF, "CLEAR\_SELECTION")

arcpy.SelectLayerByAttribute\_management(fcNF, "CLEAR\_SELECTION")

arcpy.SelectLayerByAttribute\_management(fcInfrastructure, "CLEAR\_SELECTION")

### **5.7.63 PublicUse: Habitat and Ecological Integrity Society**

#########################################################################

```
#
```
# File Name: PublicUse.py # Developer: Yibing Han # Date: 10/17/2017 # Purpose: # Input to Habitat / Value to Society / HUse # ######################################################################### #!/usr/bin/python import sys sys.path.append("../../..")

import logging import arcpy from globalvars import globalvars from utilities import actions

```
def CalcPublicUse(WetlandPoly):
```
logger = logging.getLogger("WFA.HabEco.HSociety.PublicUse")

# Clean up if needed

```
 if arcpy.Exists("WU_PublicUse"):
```

```
 arcpy.Delete_management("WU_PublicUse")
```
# Setting python variables

fcLocalPark = arcpy.mapping.Layer(globalvars.srcLocalPark)

fcNWR = arcpy.mapping.Layer(globalvars.srcNWR)

 fcWMA = arcpy.mapping.Layer(globalvars.srcWMA)  $fcSP = \text{aropy.mapping.Layer(globalvars.srcSP)}$  fcFishAccess = arcpy.mapping.Layer(globalvars.srcFishAccess) fcBotanicalAreas = arcpy.mapping.Layer(globalvars.srcBotanicalAreas)  $f_{c}$ PropertyBoundary = arcpy.mapping.Layer(globalvars.srcPropertyBoundary)  $f \in E$ Bird = arcpy.mapping.Layer(globalvars.src $E$ Bird)  $fc\text{Trails} = \text{aropy.mapping}$ . Layer(globalvars.srcTrails)  $f$ cExemp\_Branked = arcpy.mapping.Layer(globalvars.srcExempBranked)  $fclnfrastructure = \text{arcpy}.\text{mapping}. \text{Layer}(globalvars.srchfrastructure)$ logger.info("feature layers ready")

 ## STEP 1: Create feature class and add field to store results; set initial value to zero arcpy.CopyFeatures\_management(WetlandPoly,"WU\_PublicUse","#","0","0","0")  $f_{\rm c}$ PublicUse = arcpy.mapping.Layer(r"WU\_PublicUse") logger.info("feature class WU\_PublicUse created")

 actions.DeleteField(fcPublicUse, "PublicUse") arcpy.AddField\_management(fcPublicUse, "PublicUse", "SHORT") arcpy.CalculateField\_management(fcPublicUse,"PublicUse","0","VB","#") logger.info("field PublicUse added and initial value set to 0")

## STEP 2: Moderate public use

 ## Select WMAs and State Forests identified as hunting/trapping areas for wetland species strWHERE = """"hWaterfowl" = 1 OR "hGrouse" = 1 OR "hWoodcock" = 1 OR "tBeaver"  $= 1$  OR "tMink" = 1 OR "tMuskrat" = 1 OR "hDeer" = 1 OR "hBear" = 1 OR "hRabbit" = 1 OR "tBobcat" = 1 OR "tCoyote" = 1 OR "tRedFox" = 1 OR "tRaccoon" = 1 OR "tOpossum"  $= 1$ """

 arcpy.SelectLayerByAttribute\_management(fcPropertyBoundary, "NEW\_SELECTION", strWHERE)

 arcpy.SelectLayerByLocation\_management(fcPublicUse, "INTERSECT", fcPropertyBoundary)

 logger.info("WMAs and State Forests identified as hunting/trapping areas for wetland species selected")

## Assign point and clear selections

arcpy.CalculateField\_management(fcPublicUse,"PublicUse","1","VB","#")

logger.info("1 point assigned to qualifying wetland units")

arcpy.SelectLayerByAttribute\_management(fcPublicUse, "CLEAR\_SELECTION")

## STEP 3: High public use

## Select wetlands within 10 m of a mapped trail or a public fishing access point

 arcpy.SelectLayerByLocation\_management(fcPublicUse, "WITHIN\_A\_DISTANCE", fcTrails, "10 Meters", "NEW\_SELECTION")

 arcpy.SelectLayerByLocation\_management(fcPublicUse, "WITHIN\_A\_DISTANCE", fcFishAccess, "10 Meters", "ADD\_TO\_SELECTION")

 logger.info("wetlands within 10 m of a mapped trail or a public fishing access point selected")

## Add to Selection wetlands in National Wildlife Refuges

 arcpy.SelectLayerByLocation\_management(fcPublicUse, "INTERSECT", fcNWR, "", "ADD\_TO\_SELECTION")

logger.info("wetlands that intersect National Parks and Wildlife Refuges added to selection")

## Add to Selection wetlands in special botanical areas supporting long-term research

 arcpy.SelectLayerByLocation\_management(fcPublicUse, "INTERSECT", fcBotanicalAreas, "", "ADD\_TO\_SELECTION")

 logger.info("wetlands in special botanical areas supporting long-term research added to selection")

## Add to Selection wetlands in certain state parks

 strWHERE = """"Unit\_Nm" IN ('Blackwater Falls State Park', 'Canaan Valley Resort State Park', 'Cathedral State Park')"""

arcpy.SelectLayerByAttribute\_management(fcSP, "NEW\_SELECTION", strWHERE)

 arcpy.SelectLayerByLocation\_management(fcPublicUse, "INTERSECT", fcSP, "", "ADD\_TO\_SELECTION")

logger.info("wetlands in certain state parks added to selection")

## Add to Selection wetlands in certain local parks

 strWHERE = """"Unit\_Nm" IN ('WV Botanic Garden', 'Meadowood Park', 'McDonough Wildlife Refuge ', 'Johnson T. Janes Nature Preserve and Conservation Park')"""

 arcpy.SelectLayerByAttribute\_management(fcLocalPark, "NEW\_SELECTION", strWHERE)

 arcpy.SelectLayerByLocation\_management(fcPublicUse, "INTERSECT", fcLocalPark, "", "ADD\_TO\_SELECTION")

logger.info("wetlands in certain local parks added to selection")

## Add to Selection wetlands in certain WMAs

 strWHERE = """"Unit\_Nm" IN ('Fairfax Pond / Rehe Wildlife Management Area', 'Green Bottom Wildlife Management Area', 'Little Canaan Wildlife Management Area', 'McClintic Wildlife Management Area', 'Meadow River Wildlife Management Area', 'Pleasant Creek Wildlife Management Area', 'Short Mountain Wildlife Management Area', 'Valley Bend Wetlands Wildlife Management Area')"""

arcpy.SelectLayerByAttribute\_management(fcWMA, "NEW\_SELECTION", strWHERE)

 arcpy.SelectLayerByLocation\_management(fcPublicUse, "INTERSECT", fcWMA, "", "ADD\_TO\_SELECTION")

logger.info("wetlands in certain WMAs added to selection")

## Add to Selection certain Exemplary Wetlands not already selected

 strWHERE = """"Name" IN ('Alder Run Bog', 'Altona-Piedmont Marsh', 'Bear Rocks Bog', 'Cranesville Swamp', 'Harewood Marsh', 'Spruce Knob Lake inlet', 'Spruce Knob Lake outlet', 'Winfield Swamp')"""

 arcpy.SelectLayerByAttribute\_management(fcExemp\_Branked, "NEW\_SELECTION", strWHERE)

 arcpy.SelectLayerByLocation\_management(fcPublicUse, "INTERSECT", fcExemp\_Branked, "", "ADD\_TO\_SELECTION")

logger.info("wetlands in certain WMAs added to selection")

## Add to Selection wetlands from the InfrastructureWetlands feature class

 arcpy.SelectLayerByLocation\_management(fcPublicUse, "INTERSECT", fcInfrastructure, "", "ADD\_TO\_SELECTION")

logger.info("wetlands in certain Infrastructure Wetlands added to selection")

## Add to Selection wetlands within 100 meters of an eBird birding hotspot

 arcpy.SelectLayerByLocation\_management(fcPublicUse, "WITHIN\_A\_DISTANCE", fcEBird, "100 Meters", "ADD\_TO\_SELECTION")

logger.info("wetlands within 100 meters of an eBird birding hotspot added to selection")

## Assign points and clear selections

arcpy.CalculateField\_management(fcPublicUse,"PublicUse","2","VB","#")

logger.info("2 points assigned to qualifying wetland units")

arcpy.SelectLayerByAttribute\_management(fcPublicUse, "CLEAR\_SELECTION")

arcpy.SelectLayerByAttribute\_management(fcPropertyBoundary, "CLEAR\_SELECTION")

arcpy.SelectLayerByAttribute\_management(fcSP, "CLEAR\_SELECTION")

arcpy.SelectLayerByAttribute\_management(fcLocalPark, "CLEAR\_SELECTION")

arcpy.SelectLayerByAttribute\_management(fcWMA, "CLEAR\_SELECTION")

arcpy.SelectLayerByAttribute\_management(fcExemp\_Branked, "CLEAR\_SELECTION")

# Clean up

# **5.7.64 Actions: Utilities**

 $#$ 

# File Name: actions.py

# Developer: Chad Ashworth

# Date 7/8/2015

 $#$  Purpose:

 $\#$ This script is a module that contains functions that perform

 $\#$ actions against python object (delete/update/etc)

 $#$ 

#!/usr/bin/python import arcpy, sys

import sqlite3 as lite

def CreateGeoDB(gdbName):

 $strFullPath = ""$ 

```
#strWorkspace = GetGISData("Workspace")
```

```
strWorkspace =
```
"M:\\wr\\WTRSHD\_BRANCH\_INTERNAL\\WETLAND\\WetlandFunctionResults\\test"

```
arcpy.CreateFileGDB_management(strWorkspace, gdbName)
```

```
strFullPath = strWorkspace + "\\" + gdbName
return strFullPath
\ddot{\mathbf{u}}def GetGISData(lyrName):
con = Nonedata = ""strLayerLoc = "
```
try:

```
con = lite.connect(r"db\wetlandFA.db")
cur = con.cursor()strSelect = "select d_location from dataSource where d_name = " + lyrName + ""
cur.execute(strSelect)
data = cur.fetchone()strLayerLoc = data[0]
```
except lite.Error, e:

```
print "Error %s:" % e.args[0]
sys.exit(1)
```
finally:

if con:

con.close() return str(strLayerLoc)'''

```
def CheckFieldExists(table,field):
lstFields = arcpy.ListFields(table,field)
fieldCount = len(lstFields)if fieldCount == 1:
       retVal = Trueelif fieldCount= 0:
       retVal = False
```
return retVal

def DeleteField(table,field):  $retVal = ""$ blnFieldFind = CheckFieldExists(table,field)

#commented out screen prints so code will work with ArcMap Toolbox code

 $\#$ if blnFieldFind == True:

#  $retVal = raw\_input("nThe " + str(field) + " field in the " + str(table) + " table already)$ exists.\nDo you wish to delete the field $(Y/N)$ : ")

```
if retVal.upper() == "Y":blnFieldFind = False
elif retVal.upper() == "N":#print "field " + str(field) + " did not exist"
       exit()
```
if blnFieldFind == True:

arcpy.DeleteField\_management(table, field)

def UpdateTable(table,fields,ufield,value,where): with arcpy.da.UpdateCursor(table,fields,where) as cUT: for rUT in cUT:

> $rUT[ufield] = value$ cUT.updateRow(rUT)

# **5.7.65 ActiveRiverArea: Utilities**

#########################################################################

#

# File Name: ActiveRiverArea.py

# Developer: Chad Ashworth

# Date 5/1/2015

# Purpose:

# This script determines if a wetland polygon is in an active river area.

#

##########################################################################

#!/usr/bin/python

import arcpy

from utilities import actions

def WetlandInARA(WetlandPoly):

# setting the work environment

arcpy.CheckOutExtension("Spatial")

```
lyrARA =
```
arcpy.mapping.Layer("M:\\wr\\WTRSHD\_BRANCH\_INTERNAL\\WETLAND\\ActiveRiver Area\_gdb\\ActiveRiverArea.gdb\\ara\_wv\_514")

```
strARA_WV_514_NMC_POLY_SHP =
"M:\\wr\WTRSHD_BRANCH_INTERNAL\\WETLAND\\" + str(WetlandPoly) +
"_ARA_TEMP.shp"
```
#clean up if needed

 $strRefDelLyr = str(WetlandPoly) + "DevLyr"$ 

if arcpy.Exists(strRefDelLyr):

arcpy.Delete\_management(strRefDelLyr)

 $strRefARA = str(WetlandPoly) + "ARA"$ 

if arcpy.Exists(strRefARA):

arcpy.Delete\_management(strRefARA)

 $strRefWetIsecARA = str(WetlandPoly) + "WetIsecARA"$ 

if arcpy.Exists(strRefWetIsecARA):

arcpy.Delete\_management(strRefWetIsecARA)

if arcpy.Exists(strARA\_WV\_514\_NMC\_POLY\_SHP):

arcpy.Delete\_management(strARA\_WV\_514\_NMC\_POLY\_SHP)

# adding/deleting the Floodplain FEMA

actions.DeleteField(WetlandPoly,"Floodplain\_ARA")

arcpy.AddField\_management(WetlandPoly, "Floodplain\_ARA", "TEXT",1)

############################################################################# ###############

### $# 1.$

sql = "DESC\_SHORT NOT LIKE 'Material Contribution Zone%'" outExtractByAtrb = arcpy.sa.ExtractByAttributes(lyrARA,sql) outExtractByAtrb.save(strRefARA)

### # 2.

arcpy.RasterToPolygon\_conversion(strRefARA, strARA\_WV\_514\_NMC\_POLY\_SHP, "NO\_SIMPLIFY")

### # 3.

arcpy.Intersect\_analysis([[WetlandPoly], strARA\_WV\_514\_NMC\_POLY\_SHP], strRefWetIsecARA,"ALL")

arcpy.MakeFeatureLayer\_management(strRefWetIsecARA, strRefDelLyr)

strWetlandPolyPK = "FID " + str(WetlandPoly) # dynamically createing the foreign key field to the WetlandPoly

arcpy.AddJoin\_management(strRefDelLyr, strWetlandPolyPK, str(WetlandPoly), "OBJECTID") # join to WetlandPoly

#arcpy.CopyFeatures management(strRefDelLyr, strRefDelLyr)

```
# declaring what fields i need to calculate the percent intersect
## EDIT TO DYNAMICALLY CREATE FIELD NAMES
strWetlandId = str(WetlandPoly) + ".OBJECTION"strWetlandShapeArea = str(WetlandPoly) + ".Shape Area"
strWetlandFlARA = str(WetlandPoly) + ".Floodplain ARA"
fldsDL = [strWetlandId, strRefWetIsecARA +".Shape Area", strWetlandShapeArea, strWetlandFlARA]
```
#arcpy.CopyFeatures management("development layer", "development layer")

 $edit = \text{aropy.dat}$ . Editor( $aropy. env. work space$ ) edit.startEditing(False, True) edit.startOperation()

```
# updating the UA field with a Y if 10\% or more are in an urban area
with arcpy.da.SearchCursor(strRefDelLyr, fldsDL) as curWetlandAll:
       for rWetlandAll in curWetlandAll:
              intPercentInterest = int(rWetlandAll[1]/rWetlandAll[2]*100)if intPercentIntersect \geq 10:
                     strWhere = "OBJECTID = " + str(rWetlandAll[0])
                     actions. UpdateTable(WetlandPoly,["Floodplain ARA"],0,"Y",strWhere)
```
 $\#$  updating the rest of the fields to N

 $strWhere = "Floodplain ARA is null"$ 

actions. UpdateTable(WetlandPoly,["Floodplain ARA"],0,"N",strWhere)

###################################################

# # ADD CODE TO SELECT NOTHING

###################################################

edit.stopEditing(True)

arcpy.Delete\_management(strRefWetIsecARA) arcpy.Delete\_management(strRefDelLyr) arcpy.Delete\_management(strRefARA)

### **5.7.66 AllResults: Utilities**

######################################################################### #

# File Name: AllResults.py

# Developer: Yibing Han

# Date: 02/25/2018

# Purpose:

# This script calculates the total assessment scores of wetland units

#

```
#
```
##########################################################################

#!/usr/bin/python import logging import datetime import arcpy

import actions

from globalvars import globalvars

```
def CalcAllResults(WetlandPoly):
```

```
 logger = logging.getLogger("WFA.AllResults")
```
# Setting python variables

arcpy.MakeFeatureLayer\_management(WetlandPoly, "fcWU")

arcpy.MakeFeatureLayer\_management(r"WU\_Function", "fcWUFunction")

arcpy.MakeFeatureLayer\_management(globalvars.srcInput, "fcENWI")

logger.info("feature layers ready")

```
 # Clean up if needed
 if arcpy.Exists('WU_AllResults1'):
```
arcpy.Delete\_management('WU\_AllResults1')

if arcpy.Exists('WU\_AllResults'):

arcpy.Delete\_management('WU\_AllResults')

if arcpy.Exists('AllResultsTable'):

arcpy.Delete\_management('AllResultsTable')

## STEP 1: Add the identifier fields (link to original input polygons) to Wetland units scoring fields

 $f$ mSJAll $0 =$ arcpy.FieldMappings $()$ 

fmSJAll0.addTable("fcENWI")

fmSJAll0.addTable("fcWU")

 $keepers = []$ 

keepers = ['SiteCode','WetlandName','SurveyDate',"WUKey"]

for field in fmSJAll0.fields:

if field.name not in keepers:

fmSJAll0.removeFieldMap(fmSJAll0.findFieldMapIndex(field.name))

```
arcpy.SpatialJoin_analysis("fcWU","fcENWI","WU_AllResults1","JOIN_ONE_TO_ONE","K
EEP_ALL",fmSJAll0,"INTERSECT")
```
arcpy.MakeFeatureLayer\_management("WU\_AllResults1","fcWUAllResults1")

logger.info("identifier fields joined to WU\_Function")

## STEP 2: Add the scoring fields

# Make Query Table to join all scoring fields

#fc\_not\_needed = [WetlandPoly, "Buffer10m","Buffer1km","Buffer300m","Buffer50m","DrainageArea", "WU\_BRank", "WU\_FAFunction", "WU\_FAOpportun", "WU\_FAPotential", "WU\_FASociety", "WU\_Function", "WU\_HFunction", "WU\_HFunctionNoBR", "WU\_HOpportun", "WU\_HPotential", "WU\_HSociety", "WU\_WQFunction", "WU\_WQOpportun", "WU\_WOPotential", "WU\_WOSociety", "WUPoint"];

#arcpy.MakeQueryTable\_management(in\_table="WU\_AllResults1;WU\_AquaAbund;WU\_Con

nect; WU ClayOrganic; WU Clay; WU ChemTime; WU BufferPerim; WU BufferLand; WU B RankHUC; WU BufferContig; WU ConsFocus; WU Depressions; WU Discharges; WU Disturb 50m; WU DisturbWshd; WU EconRisk; WU Fisheries; WU FloodArea; WU FloodIn; WU Floo dway; WU Headwater; WU HInvest; WU Histosol; WU HUC12WQ; WU HUse; WU HydroH; WU ImpairedIn; WU ImpairedOut; WU IrrEdge; WU Karst; WU LandEco; WU LandHydro; W U LandInteg; WU LandPos; WU LowSlope; WU MarlPEM; WU Microtopo; WU Organic; WU OwnerAccess; WU PublicUse; WU RoadRail; WU Runoff; WU Runoff50m; WU RunoffWsh d; WU SeasonPond; WU SLOPE; WU SlopeWshd; WU SoilH; WU SoilOrgCalc; WU StreamE dge; WU StrucPatch; WU SWOutflow; WU VegAll; WU VegByLP; WU VegFA; WU VegFQ; WU VegH; WU VegPerUng; WU VegVerStr; WU VegWoody; WU VegWQ; WU WaterSuppl y; WU WetlandBird; WU WflowPath; WU WQPlan; WU WQUse; WU WshdPos; WU WshdU niq", out table="AllResultsTable", in key field option="NO KEY FIELD", in key field="", in field="WU AllResults1.WetlandName #;WU AllResults1.SurveyDate #;WU AllResults1.WUKey #;WU AquaAbund.AquaAbund #;WU Connect.ConnectFL #;WU ClayOrganic.ClayOrganic #;WU Clay.Clay #;WU ChemTime.ChemTime #; WU BufferPerim. BufferPerim #; WU BufferLand. BufferLand #;WU BRankHUC.BRankHUC #;WU BufferContig.BufferContig #;WU ConsFocus.ConsFocus #;WU Depressions.Depressions #;WU Discharges.Discharges #;WU Disturb50m.Disturb50m #;WU Disturb50m.SoilIntact #;WU DisturbWshd.DisturbWshd #;WU EconRisk.EconRisk #;WU Fisheries.Fisheries #;WU FloodArea.FloodArea #;WU FloodArea.Floodplain #;WU FloodIn.FloodIn #;WU Floodway.Floodway #;WU Headwater.Headwater #;WU HInvest.HInvest #;WU Histosol.Histosol #;WU HUC12WQ.HUC12WQ #;WU HUse.HUse #;WU HydroH.HydIntact #;WU HydroH.HydSW #;WU HydroH.HydroH #;WU ImpairedIn.ImpairedIn #;WU ImpairedOut.ImpairedOut #;WU IrrEdge.IrrEdge #;WU Karst.Karst #;WU LandEco.LandEco #;WU LandHydro.LandHydro #;WU LandInteg.LandResil #;WU LandInteg.LandInteg #;WU LandPos.LandPos #;WU LowSlope.LowSlope #;WU MarlPEM.MarlPEM #;WU Microtopo.Microtopo #;WU Microtopo.VegHorInt #;WU Organic.Organic #;WU OwnerAccess.OwnerAccess #;WU PublicUse.PublicUse #;WU RoadRail.RoadRail #;WU Runoff.Runoff #;WU Runoff50m.Runoff50m #;WU RunoffWshd.RunoffWshd #;WU SeasonPond.SeaPondRatio #;WU SeasonPond.SeasonPond #;WU SLOPE.SLOPE #; WU Slope Wshd. Slope Wshd #; WU Soil H. Soil H #; WU Soil Org Calc. Soil Org Calc #;WU StreamEdge.StreamEdge #;WU StrucPatch.StrucPatch #;WU SWOutflow.SWOutflow #;WU SWOutflow.SWOutflow2 #;WU VegAll.VegAll #;WU VegByLP.VegByLP #;WU VegFA.VegFA #;WU VegFQ.Dist50mFQ #;WU VegFQ.VegFQ #;WU VegH.VegH #; WU VegPerUng. VegPerUng #; WU VegPerUng. VegPerUng4 #;WU VegPerUng.VegPerUng1 #;WU VegVerStr.VegVerStr #;WU VegWoody.VegWoody #;WU VegWoody.VegWoody4 #;WU VegWoody.VegWoodyFor #;WU VegWQ.VegWQ #;WU WaterSupply.WaterSupply #;WU WetlandBird.WetldBird #;WU WflowPath.WFlowPath #;WU WQPlan.WQPlan #;WU WQUse.WQUse
#;WU\_WshdPos.WshdPos #;WU\_WshdUniq.WshdUniq #", where  $clause="WU$  AllResults1.WUKey = WU\_AquaAbund.WU\_AquaAbund2\_WU\_AquaAbund1\_WUKey AND WU\_AllResults1.WUKey = WU\_BRankHUC.WUKey AND WU\_AllResults1.WUKey = WU\_BufferContig.WUKey AND WU\_AllResults1.WUKey = WU\_BufferLand.WUKey AND WU\_AllResults1.WUKey = WU\_BufferPerim.WUKey AND WU\_AllResults1.WUKey = WU\_ChemTime.WUKey AND WU\_AllResults1.WUKey = WU\_Clay.WUKey AND WU\_AllResults1.WUKey = WU\_ClayOrganic.WUKey AND WU\_AllResults1.WUKey = WU\_Connect.WUKey AND WU\_AllResults1.WUKey = WU\_ConsFocus.WUKey AND WU\_AllResults1.WUKey = WU\_EconRisk.WUKey AND WU\_AllResults1.WUKey = WU\_DisturbWshd.WU\_DisturbWshd1\_WUKey AND WU\_AllResults1.WUKey = WU\_Discharges.WUKey AND WU\_AllResults1.WUKey = WU\_Disturb50m.WU\_Disturb50m1\_WUKey AND WU\_AllResults1.WUKey = WU\_Depressions.WUKey AND WU\_AllResults1.WUKey = WU\_Fisheries.WUKey AND WU\_AllResults1.WUKey = WU\_FloodArea.WUKey AND WU\_AllResults1.WUKey = WU\_FloodIn.WUKey AND WU\_AllResults1.WUKey = WU\_Floodway.WUKey AND WU\_AllResults1.WUKey = WU\_Headwater.WUKey AND WU\_AllResults1.WUKey = WU\_HInvest.WUKey AND WU\_AllResults1.WUKey = WU\_Histosol.WUKey AND WU\_AllResults1.WUKey = WU\_HUC12WQ.WUKey AND WU\_AllResults1.WUKey = WU\_HUse.WUKey AND WU\_AllResults1.WUKey = WU\_HydroH.WUKey AND WU\_AllResults1.WUKey = WU\_ImpairedIn.WUKey AND WU\_AllResults1.WUKey = WU\_ImpairedOut.WUKey AND WU\_AllResults1.WUKey = WU\_IrrEdge.WUKey AND WU\_AllResults1.WUKey = WU\_Karst.WUKey AND WU\_AllResults1.WUKey = WU\_LandEco.WUKey AND WU\_AllResults1.WUKey = WU\_LandHydro.WUKey AND WU\_AllResults1.WUKey = WU\_LandInteg.WU\_LandResil1\_WU\_LandInteg0\_WUKey AND WU\_AllResults1.WUKey = WU\_LandPos.WUKey AND WU\_AllResults1.WUKey = WU\_LowSlope.WUKey AND WU\_AllResults1.WUKey = WU\_MarlPEM.WUKey AND WU\_AllResults1.WUKey = WU\_Microtopo.WUKey AND WU\_AllResults1.WUKey = WU\_Organic.WUKey AND WU\_AllResults1.WUKey = WU\_OwnerAccess.WUKey AND WU\_AllResults1.WUKey = WU\_PublicUse.WUKey AND WU\_AllResults1.WUKey = WU\_RoadRail.WUKey AND WU\_AllResults1.WUKey = WU\_Runoff.WUKey AND WU\_AllResults1.WUKey = WU\_Runoff50m.WU\_Runoff50m1\_WUKey AND WU\_AllResults1.WUKey = WU\_RunoffWshd.WU\_RunoffWshd1\_WUKey AND WU\_AllResults1.WUKey = WU\_VegAll.WUKey AND WU\_AllResults1.WUKey = WU\_SWOutflow.WUKey AND WU\_AllResults1.WUKey = WU\_StrucPatch.WUKey AND WU\_AllResults1.WUKey = WU\_StreamEdge.WUKey AND WU\_AllResults1.WUKey = WU\_SoilOrgCalc.WUKey AND WU\_AllResults1.WUKey = WU\_SoilH.WUKey AND WU\_AllResults1.WUKey = WU\_SlopeWshd.WU\_SlopeWshd1\_WUKey AND WU\_AllResults1.WUKey = WU\_SLOPE.WUKey AND WU\_AllResults1.WUKey = WU\_SeasonPond.WUKey AND WU\_AllResults1.WUKey = WU\_VegByLP.WUKey AND WU\_AllResults1.WUKey = WU\_VegFA.WUKey AND WU\_AllResults1.WUKey =

WU\_VegFQ.WUKey AND WU\_AllResults1.WUKey = WU\_VegH.WUKey AND WU\_AllResults1.WUKey = WU\_VegPerUng.WU\_VegPerUng1\_WUKey AND WU\_AllResults1.WUKey = WU\_VegVerStr.WUKey AND WU\_AllResults1.WUKey = WU\_VegWoody.WUKey AND WU\_AllResults1.WUKey = WU\_VegWQ.WUKey AND WU\_AllResults1.WUKey = WU\_WaterSupply.WUKey AND WU\_AllResults1.WUKey = WU\_WetlandBird.WUKey AND WU\_AllResults1.WUKey = WU\_WflowPath.WUKey AND WU\_AllResults1.WUKey = WU\_WQPlan.WUKey AND WU\_AllResults1.WUKey = WU\_WQUse.WUKey AND WU\_AllResults1.WUKey = WU\_WshdPos.WUKey AND WU\_AllResults1.WUKey = WU\_WshdUniq.WUKey")

in tables  $=$ 

"WU\_AllResults1;WU\_AquaAbund;WU\_Connect;WU\_ClayOrganic;WU\_Clay;WU\_ChemTi me; WU\_BufferPerim; WU\_BufferLand; WU\_BRankHUC; WU\_BufferContig; WU\_ConsFocus; WU\_Depressions;WU\_Discharges;WU\_Disturb50m;WU\_DisturbWshd;WU\_EconRisk;WU\_Fi sheries; WU\_FloodArea; WU\_FloodIn; WU\_Floodway; WU\_Headwater; WU\_HInvest; WU\_Histo sol;WU\_HUC12WQ;WU\_HUse;WU\_HydroH;WU\_ImpairedIn;WU\_ImpairedOut;WU\_IrrEdg e;WU\_Karst;WU\_LandEco;WU\_LandHydro;WU\_LandInteg;WU\_LandPos;WU\_LowSlope;W U\_MarlPEM;WU\_Microtopo;WU\_Organic;WU\_OwnerAccess;WU\_PublicUse;WU\_RoadRail; WU\_Runoff;WU\_Runoff50m;WU\_RunoffWshd;WU\_SeasonPond;WU\_SLOPE;WU\_SlopeWs hd;WU\_SoilH;WU\_SoilOrgCalc;WU\_StreamEdge;WU\_StrucPatch;WU\_SWOutflow;WU\_Ve gAll;WU\_VegByLP;WU\_VegFA;WU\_VegFQ;WU\_VegH;WU\_VegPerUng;WU\_VegVerStr; WU VegWoody;WU VegWQ;WU WaterSupply;WU WetlandBird;WU WflowPath;WU W QPlan;WU\_WQUse;WU\_WshdPos;WU\_WshdUniq"

in fields = "WU\_AllResults1.WetlandName  $\#$ ;WU\_AllResults1.SurveyDate  $\#$ ;"

if len(arcpy.ListFields("fcWUAllResults1", "SiteCode")) > 0:

in fields  $+=$  "WU AllResults1.SiteCode #;"

in fields += "WU\_AllResults1.WUKey #;WU\_AquaAbund.AquaAbund #;WU\_Connect.ConnectFL #;WU\_ClayOrganic.ClayOrganic #;WU\_Clay.Clay #;WU\_ChemTime.ChemTime #;WU\_BufferPerim.BufferPerim #;WU\_BufferLand.BufferLand #;WU\_BRankHUC.BRankHUC #;WU\_BufferContig.BufferContig #;WU\_ConsFocus.ConsFocus #;WU\_Depressions.Depressions #;WU\_Discharges.Discharges #;WU\_Disturb50m.Disturb50m #;WU\_Disturb50m.SoilIntact #;WU\_DisturbWshd.DisturbWshd #;WU\_EconRisk.EconRisk #;WU\_Fisheries.Fisheries #;WU\_FloodArea.FloodArea #;WU\_FloodArea.Floodplain #;WU\_FloodIn.FloodIn #;WU\_Floodway.Floodway #;WU\_Headwater.Headwater #;WU\_HInvest.HInvest #;WU\_Histosol.Histosol #;WU\_HUC12WQ.HUC12WQ #;WU\_HUse.HUse #;WU\_HydroH.HydIntact #;WU\_HydroH.HydSW #;WU\_HydroH.HydroH #;WU\_ImpairedIn.ImpairedIn #;WU\_ImpairedOut.ImpairedOut #;WU\_IrrEdge.IrrEdge #;WU\_Karst.Karst #;WU\_LandEco.LandEco #;WU\_LandHydro.LandHydro #;WU\_LandInteg.LandResil #;WU\_LandInteg.LandInteg #;WU\_LandPos.LandPos

#;WU\_LowSlope.LowSlope #;WU\_MarlPEM.MarlPEM #;WU\_Microtopo.Microtopo #;WU\_Microtopo.VegHorInt #;WU\_Organic.Organic #;WU\_OwnerAccess.OwnerAccess #;WU\_PublicUse.PublicUse #;WU\_RoadRail.RoadRail #;WU\_Runoff.Runoff #;WU\_Runoff50m.Runoff50m #;WU\_RunoffWshd.RunoffWshd #;WU\_SeasonPond.SeaPondRatio #;WU\_SeasonPond.SeasonPond #;WU\_SLOPE.SLOPE #;WU\_SlopeWshd.SlopeWshd #;WU\_SoilH.SoilH #;WU\_SoilOrgCalc.SoilOrgCalc #;WU\_StreamEdge.StreamEdge #;WU\_StrucPatch.StrucPatch #;WU\_SWOutflow.SWOutflow #;WU\_SWOutflow.SWOutflow2 #;WU\_VegAll.VegAll #;WU\_VegByLP.VegByLP #;WU\_VegFA.VegFA #;WU\_VegFQ.Dist50mFQ #;WU\_VegFQ.VegFQ #;WU\_VegH.VegH #;WU\_VegPerUng.VegPerUng #;WU\_VegPerUng.VegPerUng4 #;WU\_VegPerUng.VegPerUng1 #;WU\_VegVerStr.VegVerStr #;WU\_VegWoody.VegWoody #;WU\_VegWoody.VegWoody4 #;WU\_VegWoody.VegWoodyFor #;WU\_VegWQ.VegWQ #;WU\_WaterSupply.WaterSupply #;WU\_WetlandBird.WetldBird #;WU\_WflowPath.WFlowPath #;WU\_WQPlan.WQPlan #;WU\_WQUse.WQUse #;WU\_WshdPos.WshdPos #;WU\_WshdUniq.WshdUniq #" where\_clause = "WU\_AllResults1.WUKey = WU AquaAbund.WU AquaAbund2 WU AquaAbund1 WUKey AND WU\_AllResults1.WUKey = WU\_BRankHUC.WUKey AND WU\_AllResults1.WUKey = WU\_BufferContig.WUKey AND WU\_AllResults1.WUKey = WU\_BufferLand.WUKey AND WU\_AllResults1.WUKey = WU\_BufferPerim.WUKey AND WU\_AllResults1.WUKey = WU\_ChemTime.WUKey AND WU\_AllResults1.WUKey = WU\_Clay.WUKey AND WU\_AllResults1.WUKey = WU\_ClayOrganic.WUKey AND WU\_AllResults1.WUKey = WU\_Connect.WUKey AND WU\_AllResults1.WUKey = WU\_ConsFocus.WUKey AND WU\_AllResults1.WUKey = WU\_EconRisk.WUKey AND WU\_AllResults1.WUKey = WU\_DisturbWshd.WU\_DisturbWshd1\_WUKey AND WU\_AllResults1.WUKey = WU\_Discharges.WUKey AND WU\_AllResults1.WUKey = WU\_Disturb50m.WU\_Disturb50m1\_WUKey AND WU\_AllResults1.WUKey = WU\_Depressions.WUKey AND WU\_AllResults1.WUKey = WU\_Fisheries.WUKey AND WU\_AllResults1.WUKey = WU\_FloodArea.WUKey AND WU\_AllResults1.WUKey = WU\_FloodIn.WUKey AND WU\_AllResults1.WUKey = WU\_Floodway.WUKey AND WU\_AllResults1.WUKey = WU\_Headwater.WUKey AND WU\_AllResults1.WUKey = WU\_HInvest.WUKey AND WU\_AllResults1.WUKey = WU\_Histosol.WUKey AND WU\_AllResults1.WUKey = WU\_HUC12WQ.WUKey AND WU\_AllResults1.WUKey = WU\_HUse.WUKey AND WU\_AllResults1.WUKey = WU\_HydroH.WUKey AND

- WU\_AllResults1.WUKey = WU\_ImpairedIn.WUKey AND WU\_AllResults1.WUKey =
- WU\_ImpairedOut.WUKey AND WU\_AllResults1.WUKey = WU\_IrrEdge.WUKey AND
- WU\_AllResults1.WUKey = WU\_Karst.WUKey AND WU\_AllResults1.WUKey =
- WU\_LandEco.WUKey AND WU\_AllResults1.WUKey = WU\_LandHydro.WUKey AND
- WU\_AllResults1.WUKey = WU\_LandInteg.WU\_LandResil1\_WU\_LandInteg0\_WUKey AND
- WU\_AllResults1.WUKey = WU\_LandPos.WUKey AND WU\_AllResults1.WUKey =
- WU\_LowSlope.WUKey AND WU\_AllResults1.WUKey = WU\_MarlPEM.WUKey AND

WU\_AllResults1.WUKey = WU\_Microtopo.WUKey AND WU\_AllResults1.WUKey = WU\_Organic.WUKey AND WU\_AllResults1.WUKey = WU\_OwnerAccess.WUKey AND WU\_AllResults1.WUKey = WU\_PublicUse.WUKey AND WU\_AllResults1.WUKey = WU\_RoadRail.WUKey AND WU\_AllResults1.WUKey = WU\_Runoff.WUKey AND WU\_AllResults1.WUKey = WU\_Runoff50m.WU\_Runoff50m1\_WUKey AND WU\_AllResults1.WUKey = WU\_RunoffWshd.WU\_RunoffWshd1\_WUKey AND WU\_AllResults1.WUKey = WU\_VegAll.WUKey AND WU\_AllResults1.WUKey = WU\_SWOutflow.WUKey AND WU\_AllResults1.WUKey = WU\_StrucPatch.WUKey AND WU\_AllResults1.WUKey = WU\_StreamEdge.WUKey AND WU\_AllResults1.WUKey = WU\_SoilOrgCalc.WUKey AND WU\_AllResults1.WUKey = WU\_SoilH.WUKey AND WU\_AllResults1.WUKey = WU\_SlopeWshd.WU\_SlopeWshd1\_WUKey AND WU\_AllResults1.WUKey = WU\_SLOPE.WU\_SLOPE1\_WUKey AND WU\_AllResults1.WUKey = WU\_SeasonPond.WUKey AND WU\_AllResults1.WUKey = WU\_VegByLP.WUKey AND WU\_AllResults1.WUKey = WU\_VegFA.WUKey AND WU\_AllResults1.WUKey = WU\_VegFQ.WUKey AND WU\_AllResults1.WUKey = WU\_VegH.WUKey AND WU\_AllResults1.WUKey = WU\_VegPerUng.WU\_VegPerUng1\_WUKey AND WU\_AllResults1.WUKey = WU\_VegVerStr.WUKey AND WU\_AllResults1.WUKey = WU\_VegWoody.WUKey AND WU\_AllResults1.WUKey = WU\_VegWQ.WUKey AND WU\_AllResults1.WUKey = WU\_WaterSupply.WUKey AND WU\_AllResults1.WUKey = WU\_WetlandBird.WUKey AND WU\_AllResults1.WUKey = WU\_WflowPath.WUKey AND WU\_AllResults1.WUKey = WU\_WQPlan.WUKey AND WU\_AllResults1.WUKey = WU\_WQUse.WUKey AND WU\_AllResults1.WUKey = WU\_WshdPos.WUKey AND WU\_AllResults1.WUKey = WU\_WshdUniq.WUKey"

arcpy.MakeQueryTable\_management(in\_tables, "AllResultsTable", "NO\_KEY\_FIELD", "", in fields, where clause)

arcpy.TableToGeodatabase\_conversion("AllResultsTable",arcpy.env.workspace)

arcpy.MakeTableView\_management(arcpy.env.workspace +

"\\AllResultsTable","tvAllResults")

## STEP 3: Join output table to WU Function

arcpy.AddJoin\_management("fcWUFunction","WUKey","tvAllResults","WU\_AllResults1\_W UKey")

 arcpy.FeatureClassToFeatureClass\_conversion("fcWUFunction", arcpy.env.workspace, "WU\_AllResults")

arcpy.RemoveJoin\_management("fcWUFunction")

 arcpy.MakeFeatureLayer\_management("WU\_AllResults", "fcWUAllResults") logger.info("output table joined to WU\_Function")

# Clean and simplify field names

```
 arcpy.DeleteField_management("fcWUAllResults",["AllResultsTable_OBJECTID", 
"AllResultsTable_WU_AllResults1_WUKey"])
```
fields = arcpy.ListFields("fcWUAllResults")

for field in fields:

if len(field.name.split(" $'$ ")) = 3:

newFieldName = field.name.split(" $"$ [2]

arcpy.AddField\_management("fcWUAllResults", newFieldName, field.type)

 arcpy.CalculateField\_management("fcWUAllResults", newFieldName, "!" + field.name + "!", "PYTHON")

arcpy.DeleteField\_management("fcWUAllResults", field.name)

else if len(field.name.split(" $'$ ")) == 4:

 $newFieldName = field.name.split("")[3]$ 

arcpy.AddField\_management("fcWUAllResults", newFieldName, field.type)

```
 arcpy.CalculateField_management("fcWUAllResults", newFieldName, "!" + field.name 
+ "!", "PYTHON")
```
arcpy.DeleteField\_management("fcWUAllResults", field.name)

logger.info("field names cleaned and simplified")

## STEP 4: Export to personal geodatabase in preparation for Access Database merge

```
strOutputName = "AllResults " + str(datetime.date.today().year) +
'\{:02\}'.format(datetime.date.today().month) + '\{:02\}'.format(datetime.date.today().day)
```
 arcpy.FeatureClassToFeatureClass\_conversion("fcWUAllResults", r"M:\wr\WTRSHD\_BRANCH\_INTERNAL\WETLAND\WetlandFunctionResults\test\WVWR AMGISresults.mdb", strOutputName)

```
 # Clean up
 if arcpy.Exists('WU_AllResults1'):
```
 arcpy.Delete\_management('WU\_AllResults1') if arcpy.Exists('AllResultsTable'): arcpy.Delete\_management('AllResultsTable')

# **5.7.67 CalcFunction: Utilities**

######################################################################### #

# File Name: CalcFunction.py

# Developer: Yibing Han

# Date: 02/25/2018

# Purpose:

# This script calculates the total assessment scores of wetland units

#

```
#
```
##########################################################################

#!/usr/bin/python import logging import arcpy

import actions

def CalcFunction():

logger = logging.getLogger("WFA.FinalRun")

# Setting python variables

 arcpy.MakeFeatureLayer\_management(r"WU\_WQFunction","fcWQFunction") arcpy.MakeFeatureLayer\_management(r"WU\_FAFunction","fcFAFunction") arcpy.MakeFeatureLayer\_management(r"WU\_HFunction","fcHFunction") logger.info("feature layers ready")

 # Clean up if needed if arcpy.Exists('WU\_Function1'): arcpy.Delete\_management('WU\_Function1') if arcpy.Exists('WU\_Function2'):

arcpy.Delete\_management('WU\_Function2')

if arcpy.Exists('WU\_Function'):

arcpy.Delete\_management('WU\_Function')

## STEP 1: Calculate the value of HCondition

## Add field HCondition to feature class WU\_HFunction and set initial value

actions.DeleteField("fcHFunction", 'HCondition')

arcpy.AddField\_management("fcHFunction", 'HCondition', 'SHORT')

arcpy.CalculateField\_management("fcHFunction", 'HCondition', '!HPotential! + !HOpportun!', 'PYTHON', '#')

logger.info("field HCondition added and initial value calculated")

## Select B6 wetlands and re-calculate HCondition

 $strWHERE = """"BRank" = 'B6"$ 

 arcpy.SelectLayerByAttribute\_management("fcHFunction", "NEW\_SELECTION", strWHERE)

 arcpy.CalculateField\_management("fcHFunction", 'HCondition', '!HPotB6! + !HOpportun!', 'PYTHON', '#')

logger.info("B6 wetlands selected and HCondition re-calculated")

## Select B5 wetlands and re-calculate HCondition

 $strWHERE = """"BRank" = 'B5"$ 

 arcpy.SelectLayerByAttribute\_management("fcHFunction", "NEW\_SELECTION", strWHERE)

 arcpy.CalculateField\_management("fcHFunction", 'HCondition', '!HOpportun! + 30', 'PYTHON', '#')

logger.info("B5 wetlands selected and HCondition re-calculated")

## Select B1-B4 wetlands and re-calculate HCondition

strWHERE = """"BRank" IN ('B1', 'B2', 'B3', 'B4')"""

 arcpy.SelectLayerByAttribute\_management("fcHFunction", "NEW\_SELECTION", strWHERE)

 arcpy.CalculateField\_management("fcHFunction", 'HCondition', '!HFunction!', 'PYTHON', '#')

logger.info("B1-B4 wetlands selected and HCondition re-calculated")

arcpy.SelectLayerByAttribute\_management("fcHFunction", "CLEAR\_SELECTION")

## STEP 2: Spatial Join to merge metrics and create feature class to store Function

 $f$ mSJ = arcpy.FieldMappings()

fmSJ.addTable("fcWQFunction")

fmSJ.addTable("fcFAFunction")

keepers  $=$  []

keepers =

['WUKey','Shape\_Length','Shape\_Area','WQFunction','WQOpportun','WQPotential','WQSociet y','FAFunction','FAOpportun','FAPotential','FASociety']

for field in fmSJ.fields:

if field.name not in keepers:

fmSJ.removeFieldMap(fmSJ.findFieldMapIndex(field.name))

 arcpy.SpatialJoin\_analysis("fcWQFunction", "fcFAFunction", 'WU\_Function1', 'JOIN ONE TO ONE', 'KEEP ALL', fmSJ, 'CONTAINS')

arcpy.MakeFeatureLayer\_management(r"WU\_Function1", "fcFunction1")

```
 logger.info("spatial join WQFunction and FAFunction completed")
```
 $f$ mSJ = arcpy.FieldMappings() fmSJ.addTable("fcFunction1") fmSJ.addTable("fcHFunction")  $keepers = []$  keepers = ['WUKey','Shape\_Length','Shape\_Area','WQFunction','WQOpportun','WQPotential','WQSociet y','FAFunction','FAOpportun','FAPotential','FASociety','HFunction','HOpportun','HPotential','H Society','HCondition','BRank','HFuncNoBR']

for field in fmSJ.fields:

if field.name not in keepers:

fmSJ.removeFieldMap(fmSJ.findFieldMapIndex(field.name))

 arcpy.SpatialJoin\_analysis("fcFunction1", "fcHFunction", 'WU\_Function2', 'JOIN ONE TO ONE', 'KEEP ALL', fmSJ, 'CONTAINS')

arcpy.MakeFeatureLayer\_management(r"WU\_Function2","fcFunction2")

logger.info("spatial join Function1 and HFunction completed")

## STEP 3: Add Function field to Wetland Units and set initial point value to zero.

actions.DeleteField("fcFunction2", 'Function')

arcpy.AddField\_management("fcFunction2", 'Function', 'SHORT')

 arcpy.CalculateField\_management("fcFunction2", 'Function', '!WQFunction! + !FAFunction! + !HFunction!', 'PYTHON', '#')

logger.info("field Function added and calculated")

 ## STEP 4: Add and calculate fields to store roll-up scores Condition, RegFunction, and DNRLandAcq

actions.DeleteField("fcFunction2","Condition")

arcpy.AddField\_management("fcFunction2", "Condition", "SHORT")

```
arcpy.CalculateField_management("fcFunction2","Condition","!WQPotential! +
!FAPotential! + !HCondition!","PYTHON","#")
```
actions.DeleteField("fcFunction2","RegFunction")

arcpy.AddField\_management("fcFunction2", "RegFunction", "SHORT")

```
arcpy.CalculateField_management("fcFunction2","RegFunction","!Condition! +
!WQOpportun! + !FAOpportun!","PYTHON","#")
```
actions.DeleteField("fcFunction2","DNRLandAcq")

arcpy.AddField\_management("fcFunction2", "DNRLandAcq", "SHORT")

arcpy.CalculateField\_management("fcFunction2","DNRLandAcq","!Condition! + !WQSociety! + !FASociety! + !HSociety!","PYTHON","#")

 logger.info("fields added and calculated to store roll-up scores Condition, RegFunction, and DNRLandAcq")

## Select B1-B4 wetlands and re-calculate DNRLandAcq

strWHERE = """"BRank" IN ('B1', 'B2', 'B3', 'B4')"""

 arcpy.SelectLayerByAttribute\_management("fcFunction2", "NEW\_SELECTION", strWHERE)

```
arcpy.CalculateField_management("fcFunction2", 'DNRLandAcq', '!Condition! +
!WQSociety! + !FASociety!', 'PYTHON', '#')
```
logger.info("B1-B4 wetlands selected and DNRLandAcq re-calculated")

arcpy.SelectLayerByAttribute\_management("fcFunction2", "CLEAR\_SELECTION")

## Reorder fields

```
new field order = ["WUKey", "Function", "RegFunction", "Condition", "DNRLandAcq",
"BRank", "FAFunction", "FAOpportun", "FAPotential", "FASociety", "HCondition", 
"HFuncNoBR", "HFunction", "HOpportun", "HPotential", "HSociety", "WQFunction", 
"WQOpportun", "WQPotential", "WQSociety"]
```
existing  $fields = \text{arcpy}.ListFields("fcrfunction2")$ 

existing  $mapping = \text{arcpy}.FieldMappings()$ 

existing\_mapping.addTable("fcFunction2")

new mapping  $=$  arcpy.FieldMappings()

for field\_name in new\_field\_order:

mapping index = existing mapping.findFieldMapIndex(field name)

if mapping index  $!= -1$ :

field  $map =$  existing mapping.fieldMappings[mapping index]

new mapping.addFieldMap(field map)

arcpy.Merge\_management("fcFunction2", "WU\_Function", new\_mapping)

logger.info("fields reordered")

# Clean up

if arcpy.Exists('WU\_Function1'):

arcpy.Delete\_management('WU\_Function1')

if arcpy.Exists('WU\_Function2'):

arcpy.Delete\_management('WU\_Function2')

#### **5.7.68 CreateBasicGeom: Utilities**

######################################################################### #

# File Name: CreateBasicGeom.py

# Developer: Chad Ashworth (modified by Yibing Han)

# Date: 1/27/2017 (modified 11/1/2017)

# Purpose:

# Create 50m buffers for wetland units

#

#########################################################################

#!/usr/bin/python

import datetime

import time

import logging

import arcpy

import actions

```
def CreateBasicGeom(WetlandPoly):
```
logger = logging.getLogger("WFA.initRequest.CreateBasicGeom")

# Clean up if needed

if arcpy.Exists("WUpoint"):

arcpy.Delete\_management("WUpoint")

if arcpy.Exists("Buffer10m"):

arcpy.Delete\_management("Buffer10m")

if arcpy.Exists("Buffer50m"):

arcpy.Delete\_management("Buffer50m")

if arcpy.Exists("Buffer300m"):

arcpy.Delete\_management("Buffer300m")

if arcpy.Exists("WU\_Buffer1km"):

arcpy.Delete\_management("WU\_Buffer1km")

# Setting python variables

 $#$  fcDrainageAreas  $=$ 

arcpy.mappng.Layer(r"M:\wr\WTRSHD\_BRANCH\_INTERNAL\WETLAND\WorkingFiles\T AGIS\wetlands\_27m.gdb\drainageareas")

# logger.info("feature layers ready")

# Create Wetland Units Points

arcpy.FeatureToPoint\_management(WetlandPoly, "WUPoint", "INSIDE")

logger.info("Wetland Units Points layer created")

# Create Buffer Wetland Units by 10/50/300/1000 meters

 arcpy.Buffer\_analysis(WetlandPoly,"Buffer10m","10 Meters","OUTSIDE\_ONLY","ROUND","NONE","#")

 arcpy.Buffer\_analysis(WetlandPoly,"Buffer50m","50 Meters","OUTSIDE\_ONLY","ROUND","NONE","#")

 arcpy.Buffer\_analysis(WetlandPoly,"Buffer300m","300 Meters","OUTSIDE\_ONLY","ROUND","NONE","#")

 arcpy.Buffer\_analysis(WetlandPoly,"Buffer1km","1000 Meters","OUTSIDE\_ONLY","ROUND","NONE","#")

 $f$ cBuffer10m = arcpy.mapping.Layer(r"Buffer10m")

 $f$ cBuffer50m = arcpy.mapping.Layer(r"Buffer50m")

fcBuffer300m = arcpy.mapping.Layer(r"Buffer300m")

 $f$ cBuffer1km = arcpy.mapping.Layer(r"Buffer1km")

logger.info("buffers layers of Wetland Units created")

# Add field to store buffer area

actions.DeleteField(fcBuffer10m, "BufferArea")

arcpy.AddField\_management(fcBuffer10m, "Buf10Area", "FLOAT")

 arcpy.CalculateField\_management(fcBuffer10m, "Buf10Area", "!Shape\_Area!", "PYTHON", "#")

actions.DeleteField(fcBuffer50m, "BufferArea")

arcpy.AddField\_management(fcBuffer50m, "BufferArea", "FLOAT")

 arcpy.CalculateField\_management(fcBuffer50m, "BufferArea", "!Shape\_Area!", "PYTHON", "#")

actions.DeleteField(fcBuffer300m, "Buf300Area")

arcpy.AddField\_management(fcBuffer300m, "Buf300Area", "FLOAT")

```
 arcpy.CalculateField_management(fcBuffer300m, "Buf300Area", "!Shape_Area!", 
"PYTHON", "#")
```
actions.DeleteField(fcBuffer1km,"Buf1kArea")

arcpy.AddField\_management(fcBuffer1km, "Buf1kArea", "FLOAT")

```
 arcpy.CalculateField_management(fcBuffer1km, "Buf1kArea", "!Shape_Area!", 
"PYTHON", "#")
```
logger.info("field BufferArea created and calculated for each buffer layer")

# Create DrainageArea27m

'''

actions.DeleteField(fcDrainageAreas,"WUKey")

arcpy.AddField\_management(fcDrainageAreas, "WUKey", "LONG")

```
arcpy.CalculateField_management(fcDrainageAreas, "WUKey", "!grid_code! + 1",
"PYTHON", "#")
```

```
arcpy.Dissolve_management(fcDrainageAreas,"DrainageArea27m","WUKey","","MULTI_PA
RT","DISSOLVE_LINES")
```
logger.info("layer DraomageArea27m created")

'''

# **5.7.69 CreateWetlandUnits: Utilities**

```
#########################################################################
#
# File Name: CreateWetlandUnits.py
# Developer: Chad Ashworth (modified by Yibing Han)
# Date: 7/8/2015 (modified 12/14/2017, 1/26/2022)
# Purpose:
# This script intersects is to create wetland units from
# NWI polygons.
#
# Note: The numbers in the commments reflect the number in 
# "2b Creating Wetland Units from NWI polygons.docx"
#
##########################################################################
#!/usr/bin/python
import datetime
import time
import logging
import arcpy
import actions
def CreateWetlandUnits(WetlandPoly):
```
logger = logging.getLogger("WFA.initRequest.CreateWetlandUnits")

#fcWetlandUnits = uid + " " + str(time.strftime("%Y%m%d %H%M%S"))  $now = datetime.datetime.now()$  intCurMonth = datetime.date.today().month intCurDay = datetime.date.today().day

fcWetlandUnits = "WU\_" + str(datetime.date.today().year) + '{:02}'.format(intCurMonth) + '{:02}'.format(intCurDay)

# Clean up if needed

if arcpy.Exists(fcWetlandUnits):

arcpy.Delete\_management(fcWetlandUnits)

if arcpy.Exists("WUWorkingDS"):

arcpy.Delete\_management("WUWorkingDS")

if arcpy.Exists("WUdissolve"):

arcpy.Delete\_management("WUdissolve")

## Create new feature class that contains all palustrine wetlands, vegetated riverine wetlands, and vegetated lacustrine wetlands

 strWHERE = """"ATTRIBUTE" LIKE 'P%' OR "ATTRIBUTE" LIKE 'R2AB%' OR "ATTRIBUTE" LIKE 'R3AB%' OR "ATTRIBUTE" LIKE 'R2US5%' OR "ATTRIBUTE" LIKE 'R3US5%' OR "ATTRIBUTE" LIKE 'R2EM%' OR "ATTRIBUTE" LIKE 'R3EM%' OR "ATTRIBUTE" LIKE 'R4SB7%' OR "ATTRIBUTE" LIKE 'L2AB%' OR "ATTRIBUTE" LIKE 'L2US5%' OR "ATTRIBUTE" LIKE 'L2EM%'"""

 arcpy.SelectLayerByAttribute\_management(WetlandPoly, "NEW\_SELECTION", strWHERE)

arcpy.CopyFeatures\_management(WetlandPoly,"WUWorkingDS")

fcWorkingDS = arcpy.mapping.Layer("WUWorkingDS")

 logger.info("WUWorkingDS created to store wetland units that doesn't contain permanently flooded and unvegetated rivers and lakes, and industrial and waste disposal ponds")

## Dissolve NWI polygons

arcpy.Dissolve\_management(fcWorkingDS,"WUdissolve","","","SINGLE\_PART","DISSOLV E\_LINES")

arcpy.MakeFeatureLayer\_management("WUdissolve", "fcWUDissolve")

logger.info("NWI polygons dissolved")

# Create output feature class

lyrWUDissolve = arcpy.mapping.Layer("WUdissolve")

 arcpy.FeatureClassToFeatureClass\_conversion(lyrWUDissolve, arcpy.env.workspace, fcWetlandUnits)

 arcpy.RepairGeometry\_management(fcWetlandUnits) arcpy.AddSpatialIndex\_management(fcWetlandUnits) logger.info("output feature class created for Wetland Units")

# Add unique ID field for Wetland Units

actions.DeleteField(fcWetlandUnits,"WUKey")

arcpy.AddField\_management(fcWetlandUnits, "WUKey", "LONG")

arcpy.CalculateField\_management(fcWetlandUnits, "WUKey", "!OBJECTID!", "PYTHON")

logger.info("field WUKey added to Wetland Units")

# Clean up

 if arcpy.Exists("WUWorkingDS"): arcpy.Delete\_management("WUWorkingDS") if arcpy.Exists("WUdissolve"): arcpy.Delete\_management("WUdissolve") return fcWetlandUnits

#### **5.7.70 DrainageArea: Utilities**

######################################################################### #

# File Name: DrainageArea.py

# Developer: Yibing Han

# Date: 01/26/2018

# Purpose:

# Input to Flood Attenuation Function / Opportunity aspect

#

#########################################################################

#!/usr/bin/python import sys, os, gc sys.path.append("../..") gc.enable()

import logging

import arcpy

from arcpy.sa import \*

from globalvars import globalvars

import actions

def DetermineDrainageArea(WetlandPoly): arcpy.CheckOutExtension("Spatial") logger = logging.getLogger("WFA.DrainageArea")

# Clean up if needed

if arcpy.Exists(r"DrainageArea0"):

arcpy.Delete\_management(r"DrainageArea0")

```
 if arcpy.Exists(r"DrainageArea"):
```

```
 arcpy.Delete_management(r"DrainageArea")
```

```
 # Setting python variables
```
orig  $dir = \text{aropy.env.workspace}$ 

```
temp dir =
```
"M:\\wr\\WTRSHD\_BRANCH\_INTERNAL\\WETLAND\\WorkingFiles\\drainage\_area\_temp "

if not os.path.exists(temp\_dir):

```
 os.mkdir(temp_dir)
```
if arcpy.Exists(temp\_dir + "\\tempGDB.gdb"):

 $aropy.Delete$  management(temp  $dir + "\\tempGDB.gdb")$ 

arcpy.CreateFileGDB\_management(temp\_dir, "tempGDB")

## Create feature class to hold watershed polygon output

```
sr = \text{aropy.SpatialReference}(26917)
```

```
arcpy.CreateFeatureclass_management(orig_dir, "DrainageArea0", "POLYGON","","","","",sr)
```
actions.DeleteField("DrainageArea0", "Gridcode")

```
 arcpy.AddField_management("DrainageArea0", "Gridcode", "LONG")
```
logger.info("feature class DrainageArea0 created to hold watershed polygon")

 $#H$  BEGIN LOOP; start with WUKey = 1 and repeat until all Wetland Units are processed

 arcpy.FeatureClassToFeatureClass\_conversion(WetlandPoly, temp\_dir + "\\tempGDB.gdb", "WU\_temp")

 $a$ rcpy.env.workspace = temp\_dir + "\\tempGDB.gdb"

arcpy.env.overwriteOutput = True

arcpy.env.extent = globalvars.srcFlowDir

arcpy.env.snapRaster = globalvars.srcFlowDir

```
with arcpy.da.SearchCursor("WU_temp", "WUKey") as cursor:
```
for row in cursor:

# Copy Wetland Unit polygon to a temporary feature class

 $strWhere = "WUKey = " + str(row[0])$ 

#tmpName = "temp  $\{0\}$ ".format(row[0])

 arcpy.FeatureClassToFeatureClass\_conversion("WU\_temp", arcpy.env.workspace, "temppoly", strWhere)

# Convert temporary feature class to a temporary grid

 $arcpy.Polygon ToRaster-conversion(arcpy.env.workspace + "\\temppoly", "WUKey",$ "tempras", "CELL\_CENTER", "", 27)

if arcpy.GetRasterProperties\_management(arcpy.env.workspace + "\\tempras", "ALLNODATA").getOutput $(0) == '1$ :

arcpy.Buffer analysis(arcpy.env.workspace  $+$  "\\temppoly", "temppolyB", 27)

 arcpy.PolygonToRaster\_conversion(arcpy.env.workspace + "\\temppolyB", "WUKey", "tempras", "CELL\_CENTER", "WUKey", 27)

# Run watershed command using temporary grid as input

#outWatershed = arcpy.sa.Watershed(globalvars.srcFlowDir, "tempras", "Value")

#outWatershed.save("temprasout.tif")

#arcpy.gp.Watershed\_sa(globalvars.srcFlowDir,arcpy.env.workspace + "\\tempras","temprasout","Value")

outWatershed = Watershed(globalvars.srcFlowDir,arcpy.env.workspace + "\\tempras","Value")

# Convert watershed grid to a polygon

#arcpy.RasterToPolygon\_conversion(arcpy.env.workspace + "\\temprasout", "temppolyout", "NO\_SIMPLIFY", "Value")

 arcpy.RasterToPolygon\_conversion(outWatershed, "temppolyout", "NO\_SIMPLIFY", "Value")

# Append polygon to DrainageArea0 feature class

arcpy.Append\_management(arcpy.env.workspace + "\\temppolyout", orig\_dir + "\\DrainageArea0", "NO\_TEST")

logger.info("Row " + str(row[0]) +" appended to feature class")

del row, cursor

gc.collect()

## END LOOP when all Wetland Units are processed

arcpy.env.workspace = orig\_dir

#arcpy.FeatureClassToFeatureClass\_conversion("DrainageArea0",orig\_dir,"DrainageArea1","" ""Gridcode" >  $0$ """)

logger.info("All Wetland Units have now been added to DrainageArea0")

## Add field to DrainageArea feature class to store WUKey

actions.DeleteField("DrainageArea0", "WUKey")

arcpy.AddField\_management("DrainageArea0", "WUKey", "LONG")

arcpy.CalculateField\_management("DrainageArea0", "WUKey", "!Gridcode!", "PYTHON")

arcpy.Dissolve\_management("DrainageArea0","DrainageArea","WUKey","","MULTI\_PART", "DISSOLVE\_LINES")

logger.info("field WUKey added to DrainageArea")

## Add field to store Contributing Watershed Area

actions.DeleteField("DrainageArea", "CntrWshd")

arcpy.AddField\_management("DrainageArea", "CntrWshd", "LONG")

 arcpy.CalculateField\_management("DrainageArea", "CntrWshd", "int(!Shape\_Area!)", "PYTHON")

 # Clean Up if arcpy.Exists(r"DrainageArea0"): arcpy.Delete\_management(r"DrainageArea0")

#### **5.7.71 FloodArea: Utilities**

######################################################################### #

# File Name: FloodArea.py

# Developer: Chad Ashworth (modified by Yibing Han)

```
# Date: 3/8/2017 (modified 11/10/2017)
```
# Purpose:

# Floodplain (Y/N): Input to numerous Water Quality and Flood Attenuation metrics

# FloodArea: Input to Flood Attenuation / Opportunity; Max 2 points (all wetlands, but only Floodplain wetlands will score high enough to get points)

#

#########################################################################

#!/usr/bin/python

import sys

sys.path.append("../..")

import logging

import arcpy

from globalvars import globalvars

import actions

```
def DetermineFloodArea(WetlandPoly):
```
logger = logging.getLogger("WFA.FloodArea")

## Clean up if needed

if arcpy.Exists("WU\_FloodArea1"):

arcpy.Delete\_management("WU\_FloodArea1")

if arcpy.Exists("WU\_FloodArea"):

arcpy.Delete\_management("WU\_FloodArea")

 ## Setting python variables arcpy.MakeFeatureLayer\_management(WetlandPoly,"fcWU") arcpy.MakeFeatureLayer\_management(globalvars.srcFPARAFEMA,"fcFPARAFEMA") arcpy.MakeFeatureLayer\_management(globalvars.srcPeatlands,"fcPeatlands") logger.info("feature layers ready")

 ## Intersect floodplain and Wetland Units  $arInputs = ['fCFPARAFEMA", 'fcWU']$ arcpy.Intersect\_analysis(arInputs,"WU\_FloodArea1","ONLY\_FID","#","INPUT") arcpy.MakeFeatureLayer\_management(r"WU\_FloodArea1","fcWUFloodArea1") logger.info("floodplain intersected with wetland units")

## Add field to store floodplain area actions.DeleteField("fcWUFloodArea1","FloodAreaAF") arcpy.AddField\_management("fcWUFloodArea1", "FloodAreaAF", "FLOAT")

arcpy.CalculateField\_management("fcWUFloodArea1","FloodAreaAF","!Shape\_Area!","PYT HON","#")

logger.info("field FloodAreaAF added to store floodplain area")

############################################################################# ################

## Spatial join floodplain selection to Wetland Units and sum floodplain area.

############################################################################# ################

 $field$ mappings = arcpy. FieldMappings $()$  fieldmappings.addTable("fcWU") fieldmappings.addTable("fcWUFloodArea1")  fldKeyIndex = fieldmappings.findFieldMapIndex("FloodAreaAF")  $fieldmap = field mappings.getFieldMap(fldKeyIndex)$  fieldmap.mergeRule = "sum" fieldmappings.replaceFieldMap(fldKeyIndex, fieldmap) keepers = ["Shape\_Length","Shape\_Area","WUKey","FloodAreaAF"]

for field in fieldmappings.fields:

if field.name not in keepers:

fieldmappings.removeFieldMap(fieldmappings.findFieldMapIndex(field.name))

```
arcpy.SpatialJoin_analysis("fcWU","fcWUFloodArea1","WU_FloodArea","JOIN_ONE_TO_O
NE","KEEP_ALL",fieldmappings)
```
arcpy.MakeFeatureLayer\_management("WU\_FloodArea","fcWUFloodArea")

logger.info("spatuak join completed to sum floodplain area")

############################################################################# ################

## Add fields to store Flood Area Ratio and Flood Area points actions.DeleteField("fcWUFloodArea","FloodRatio") arcpy.AddField\_management("fcWUFloodArea", "FloodRatio", "FLOAT") arcpy.CalculateField\_management("fcWUFloodArea","FloodRatio","0","PYTHON","#") logger.info("field FloodRatio added and initial point value set to 0")

 actions.DeleteField("fcWUFloodArea","FloodArea") arcpy.AddField\_management("fcWUFloodArea", "FloodArea", "SHORT") arcpy.CalculateField\_management("fcWUFloodArea","FloodArea","0","PYTHON","#") logger.info("field FloodArea added and initial point value set to 0")

## Calculate the ratio of floodplain are to total Wetland Units Area

arcpy.CalculateField\_management("fcWUFloodArea","FloodRatio","!FloodAreaAF!/!Shape\_A rea!","PYTHON","#")

logger.info("field FloodRation calculated")

## Assign Points

arcpy.SelectLayerByAttribute\_management("fcWUFloodArea","NEW\_SELECTION",""""Floo  $dRatio'' > 0.1$ """)

arcpy.CalculateField\_management("fcWUFloodArea","FloodArea","1","PYTHON","#")

arcpy.SelectLayerByAttribute\_management("fcWUFloodArea","NEW\_SELECTION",""""Floo  $dRatio'' > 0.5'''''$ 

arcpy.CalculateField\_management("fcWUFloodArea","FloodArea","2","PYTHON","#")

logger.info("points assigned to field FloodArea")

arcpy.SelectLayerByAttribute\_management("fcWUFloodArea", "CLEAR\_SELECTION")

## Select Wetland Units that contain peat deposits

```
arcpy.SelectLayerByLocation_management("fcWUFloodArea","INTERSECT","fcPeatlands","
#","NEW_SELECTION")
```
 arcpy.CalculateField\_management("fcWUFloodArea","FloodArea","0","PYTHON","#") logger.info("points assigned to wetland units that contain peat deposits") arcpy.SelectLayerByAttribute\_management("fcWUFloodArea", "CLEAR\_SELECTION")

## Add field Floodplain to Wetland Units attribute table and set initial value to "N" actions.DeleteField("fcWUFloodArea","Floodplain") arcpy.AddField\_management("fcWUFloodArea", "Floodplain", "TEXT",2) arcpy.CalculateField\_management("fcWUFloodArea","Floodplain","'N'","PYTHON","#") logger.info("field Floodplain added and initial value set to 'N'")

## Select Wetland Units that have at least 10% of their area in a FEMA floodplain or Active River Area

arcpy.SelectLayerByAttribute\_management("fcWUFloodArea","NEW\_SELECTION",""""Floo  $dArea" > 0"$ "")

arcpy.CalculateField\_management("fcWUFloodArea","Floodplain","'Y'","PYTHON","#")

logger.info("field Floodplain identified in selected wetland units")

arcpy.SelectLayerByAttribute\_management("fcWUFloodArea", "CLEAR\_SELECTION")

## Clean up

if arcpy.Exists("WU\_FloodArea1"):

arcpy.Delete\_management("WU\_FloodArea1")

# **5.7.72 Floodplain: Utilities**

######################################################################### #

# File Name: floodplain.py

# Developer: Chad Ashworth

# Date 4/24/2015

# Purpose:

# This script intersects the WVWRAP wetland polygons and the FEMA

# floodplain polygons and determines if the WVWRAP wetland is

# 10% or more in the FEMA floodplain.

#

##########################################################################

#!/usr/bin/python

import arcpy

from utilities import actions

arcpy.env.overwriteOutput = True

def WetlandInFloodplain(WetlandPoly):

## cleaning up if needed

if arcpy.Exists("WETLAND\_FP\_INTERSECT"):

arcpy.Delete\_management("WETLAND\_FP\_INTERSECT")

if arcpy.Exists("lyrWetlandAllData"):

arcpy.Delete\_management("lyrWetlandAllData")

## reference to the floodzone layer

fcFP = actions.GetGISData("FloodZone")

```
# adding/deleting the Floodplain FEMA
actions.DeleteField(WetlandPoly,"Floodplain_FEMA")
```
arcpy.AddField\_management(WetlandPoly, "Floodplain\_FEMA", "TEXT",1)

## Perform an intersect between WVWRAP sites & FloodPlain feature classes arcpy.Intersect\_analysis([[WetlandPoly], [fcFP]], "WETLAND\_FP\_INTERSECT","ALL")

## Join intersecting feature class with lyrWetlandAllData

arcpy.MakeFeatureLayer\_management("WETLAND\_FP\_INTERSECT", "lyrWetlandAllData") arcpy.AddJoin\_management("lyrWetlandAllData", "FID\_wvFldZone\_20130410\_wgs84wmA", fcFP, "OBJECTID") # join to Flood Zone Data

strWetlandPolyPK = "FID " + str(WetlandPoly) # dynamically createing the foreign key field to the WetlandPoly

arcpy.AddJoin\_management("lyrwetlandalldata", strWetlandPolyPK, str(WetlandPoly), "OBJECTID") # join to WetlandPoly

arcpy.CopyFeatures\_management("lyrWetlandAllData", "lyrWetlandAllData")

######################################################################

edit = arcpy.da.Editor(arcpy.env.workspace)

edit.startEditing(False, True)

edit.startOperation()

# declaring what fields i need to calculate the percent intersect

strWetlandId = str(WetlandPoly) + ".OBJECTID"

strWetlandShapeArea =  $str(WetlandPoly) +$ ".Shape Area"

strWetlandFlFEMA = str(WetlandPoly) + ".Floodplain\_FEMA"

 $f$ lds $DL =$ [strWetlandId,"WETLAND\_FP\_INTERSECT.Shape\_Area",strWetlandShapeArea,strWetlandF lFEMA]

# updating the UA field with a Y if  $10\%$  or more are in an urban area with arcpy.da.SearchCursor("lyrWetlandAllData", fldsDL) as curWetlandAll: for rWetlandAll in curWetlandAll:

 $intPercentInterest = int(rWetlandAll[1]/rWetlandAll[2]*100)$ if intPercentIntersect >= 10:  $strWhere = "OBIECTID = " + str(rWetlandAll[0])$ 

actions.UpdateTable(WetlandPoly,["Floodplain\_FEMA"],0,"Y",strWhere)

# updating the rest of the fields to N strWhere = "Floodplain\_FEMA is null" actions.UpdateTable(WetlandPoly,["Floodplain\_FEMA"],0,"N",strWhere)

edit.stopEditing(True)

arcpy.Delete\_management("lyrWetlandAllData") arcpy.Delete\_management("WETLAND\_FP\_INTERSECT") arcpy.Delete\_management("lyrWetlandAllData")

# **5.7.73 InitRequest: Utilities**

######################################################################### #

# File Name: initRequest.py

# Developer: Chad Ashworth (modified by Yibing Han)

# Date: 10/24/2015 (modified 02/2018)

# Purpose:

# This script starts the Wetland Functional Assessment process by creating wetland unit polygons, basic geometries and flood-related layers.

#

#########################################################################

#!/usr/bin/python

import sys, os

import arcpy

import logging

import traceback

import actions

from CreateWetlandUnits import \*

from CreateBasicGeom import \*

from FloodArea import \*

from DrainageArea import \*

#from Floodplain import \*

#from ActiveRiverArea import \*

```
def MainUtil(WetlandPoly):
```
logger = logging.getLogger("WFA.initRequest")

## 1. Check Geometry

'''sr = arcpy.SpatialReference(26917)

arcpy.CreateFeatureDataset\_management(arcpy.env.workspace,"CONUS\_wetlands", sr) arcpy.CreateFeatureDataset\_management(arcpy.env.workspace,"CONUS\_projects", sr)

 arcpy.FeatureClassToFeatureClass\_conversion(WetlandPoly, arcpy.env.workspace + "\\CONUS\_wetlands","CONUS\_wet\_poly")

 arcpy.FeatureClassToFeatureClass\_conversion("WUboundary", arcpy.env.workspace + "\\CONUS projects","CONUS wet projects")

 arcpy.AddField\_management(r"CONUS\_wetlands\CONUS\_wet\_poly", "QAQC\_CODE", "TEXT")

arcpy.AddField\_management(r"CONUS\_wetlands\CONUS\_wet\_poly", "WETLAND\_TYPE", "TEXT")

arcpy.AddField\_management(r"CONUS\_wetlands\CONUS\_wet\_poly", "ACRES", "FLOAT")

 arcpy.AddField\_management(r"CONUS\_projects\CONUS\_wet\_projects", "ACRES", "FLOAT")

arcpy.CreateTopology\_management(r"CONUS\_wetlands","CONUS\_wet\_poly\_Topology")

logger.info("Wetland database schema for QAQC set up")

arcpy.ImportToolbox('M:\wr\WTRSHD\_BRANCH\_INTERNAL\WETLAND\NWI\_QAQC\_T ool\NWI\_QAQC\_Tool.tbx')

arcpy.Model\_QAQC(arcpy.env.workspace,"Name","CONUS","true")

logger.info("QAQC completed for input wetlands")

arcpy.CopyFeatures\_management(r"CONUS\_wetlands\CONUS\_wet\_poly",

"WetlandInput\_QAQC")

WetlandPoly = arcpy.mapping.Layer("WetlandInput\_QAQC")

arcpy.Delete\_management(r"CONUS\_projects")

arcpy.Delete\_management(r"CONUS\_wetlands")'''

## 2. Create Wetland Units

logger.info("Creating wetland Units")

try:

strWU = CreateWetlandUnits(WetlandPoly)

except arcpy.ExecuteError:

 $msgs = "EXECUTE ERRORS:\n' + acpy.GetMessages(2) + "\n"$ 

arcpy.AddError(msgs)

```
 logger.error(msgs)
```
logger.error("Failed to create Wetland Units")

 $sys.exit(1)$ 

except:

 $tb = sys.exe \; info()[2]$ 

tbinfo = traceback.format tb(tb)[0]

```
pymsg = "PYTHON ERRORS:\nTraceback info:\n" + tbinfo + "\nError Info:\n" +
str(sys.exe \; info()[1])
```

```
msgs = "ArcPy ERRORS:\n' + acpy.GetMessages(2) + "\n"
```

```
 arcpy.AddError(pymsg)
```

```
 arcpy.AddError(msgs)
```

```
 logger.error(pymsg)
```

```
 logger.error(msgs)
```
logger.error("Failed to create Wetland Units")

 $sys.exit(1)$ 

```
## 3. Create basic geometries used for assessment of Wetland Units
```
logger.info("Creating basic geometries used for assessment of Wetland Units")

try:

```
 CreateBasicGeom(strWU)
```
except arcpy.ExecuteError:

```
msgs = "EXECUTE ERRORS:\ln" + arcpy.GetMessages(2) + "\ln"
```

```
 arcpy.AddError(msgs)
```
logger.error(msgs)

logger.error("Failed to create basic geometries used for assessment of Wetland Units")

 $sys.exit(1)$ 

except:

```
tb = sys.exe \; info()[2]
```

```
tbinfo = traceback.format tb(tb)[0]
```

```
pymsg = "PYTHON ERRORS:\nTraceback info:\n" + tbinfo + "\nError Info:\n" +
str(sys.exc info()[1])
```

```
msgs = "ArcPy ERRORS:\n' + acpy.GetMessages(2) + "\n"
```

```
 arcpy.AddError(pymsg)
 arcpy.AddError(msgs)
 logger.error(pymsg)
 logger.error(msgs)
 logger.error("Failed to create basic geometries used for assessment of Wetland Units")
sys.exit(1)
```
## 4. Floodplain

### try:

```
 DetermineFloodArea(strWU)
```
except arcpy.ExecuteError:

```
msgs = "EXECUTE ERRORS:\ln" + arcpy.GetMessages(2) + "\ln"
```

```
 arcpy.AddError(msgs)
```
logger.error(msgs)

logger.error("Failed to calculate flood area")

 $sys.exit(1)$ 

except:

```
tb = sys.exe\_info([2])
```
tbinfo = traceback.format tb(tb)[0]

```
pymsg = "PYTHON ERRORS:\nTraceback info:\n" + tbinfo + "\nError Info:\n" +
str(sys.exc_info()[1])
```

```
msgs = "ArcPy ERRORS:\n' + acpy.GetMessages(2) + "\n"
```

```
 arcpy.AddError(pymsg)
 arcpy.AddError(msgs)
 logger.error(pymsg)
```

```
 logger.error(msgs)
 logger.error("Failed to calculate flood area")
sys.exit(1)
```
## 5. DrainageArea

try:

DetermineDrainageArea(strWU)

except arcpy.ExecuteError:

```
msgs = "EXECUTE ERRORS:\ln" + arcpy.GetMessages(2) + "\ln"
```
arcpy.AddError(msgs)

logger.error(msgs)

logger.error("Failed to calculate flood area")

 $sys.exit(1)$ 

except:

```
tb = sys.exe \; info()[2]
```

```
tbinfo = traceback.format tb(tb)[0]
```

```
 pymsg = "PYTHON ERRORS:\nTraceback info:\n" + tbinfo + "\nError Info:\n" + 
str(sys.exc_info()[1])
```

```
msgs = "ArcPy ERRORS:\n" + arcpy.GetMessages(2) + "\n"
```

```
 arcpy.AddError(pymsg)
 arcpy.AddError(msgs)
 logger.error(pymsg)
 logger.error(msgs)
 logger.error("Failed to calculate flood area")
sys.exit(1)
```
return strWU

#### **5.7.74 Water Quality**

######################################################################### #

# File Name: WQuality.py

# Developer: Yibing Han

# Date: 12/13/2017

# Purpose:

# This script handles the execution of all metrics within the Water Quality module.

#

#########################################################################

#!/usr/bin/python

import sys

import arcpy

import datetime

import logging

import traceback

from WQPotential import WQPotential

from WQOpportun import WQOpportun

from WQSociety import WQSociety

from WQFunction import WQFunction

logger = logging.getLogger("WFA.WQuality")

def RunWaterQuality(WetlandPoly):

## 1. Run Water Quality Potential Variables/Aspects/Factors logger.info("Running Water Quality Potential Variables/Aspects/Factors...") try:
WQPotential.procWQPotential(WetlandPoly)

 logger.info("Water Quality Potential Variables/Aspects/Factors completed") except arcpy.ExecuteError:

```
msgs = "EXECUTE ERRORS:\ln" + arcpy.GetMessages(2) + "\ln"
```
arcpy.AddError(msgs)

logger.error(msgs)

 $sys.exit(1)$ 

except:

```
tb = sys.exe \; info()[2]
```

```
tbinfo = traceback.format tb(tb)[0]
```

```
pymsg = "PYTHON ERRORS:\nTraceback info:\nT" + tbinfo + "\nError Info:\nT" +str(sys.exc_info()[1])
```

```
msgs = "ArcPy ERRORS:\n' + acpy.GetMessages(2) + "\n"
```

```
 arcpy.AddError(pymsg)
 arcpy.AddError(msgs)
 logger.error(pymsg)
 logger.error(msgs)
 sys.exit(1)
```
## 2. Run Water Quality Opportunity Variables/Aspects/Factors

logger.info("Running Water Quality Opportunity Variables/Aspects/Factors...")

try:

```
 WQOpportun.procWQOpportun(WetlandPoly)
```

```
 logger.info("Water Quality Opportunity Variables/Aspects/Factors completed")
 except arcpy.ExecuteError:
```

```
msgs = "EXECUTE ERRORS:\ln" + arcpy.GetMessages(2) + "\ln"
```

```
 arcpy.AddError(msgs)
```

```
 logger.error(msgs)
```

```
 sys.exit(1)
```
except:

 $tb = sys.exe \; info()[2]$ 

tbinfo = traceback.format tb(tb)[0]

pymsg = "PYTHON ERRORS:\nTraceback info:\n" + tbinfo + "\nError Info:\n" + str(sys.exc\_info()[1])

 $msgs = "ArcPy ERRORS:\n' + acpy.GetMessages(2) + "\n"$ 

```
 arcpy.AddError(pymsg)
```
arcpy.AddError(msgs)

logger.error(pymsg)

logger.error(msgs)

sys.exit(1)

## 3. Run Water Quality Society Variables/Aspects/Factors

logger.info("Running Water Quality Society Variables/Aspects/Factors...")

try:

```
 WQSociety.procWQSociety(WetlandPoly)
```
logger.info("Water Quality Society Variables/Aspects/Factors completed")

except arcpy.ExecuteError:

```
msgs = "EXECUTE ERRORS:\ln" + arcpy.GetMessages(1) + "\ln"
```

```
 arcpy.AddError(msgs)
```
logger.error(msgs)

```
 sys.exit(1)
```
except:

 $tb =$ sys.exc info()[2]

tbinfo = traceback.format tb(tb)[0]

```
pymsg = "PYTHON ERRORS:\nTraceback info:\n" + tbinfo + "\nError Info:\n" +
str(sys.exc_info()[1])
```

```
msgs = "ArcPy ERRORS:\n<math>n'' + \text{arcpy.GetMessages}(2) + \text{"n"}
```

```
 arcpy.AddError(pymsg)
 arcpy.AddError(msgs)
 logger.error(pymsg)
 logger.error(msgs)
sys.exit(1)
```
## 4. Run Water Quality Function to roll up Variables/Aspects/Factors

logger.info("Running Water Quality Function to roll up Variables/Aspects/Factors...")

try:

```
 WQFunction.DetermineWQFunction(WetlandPoly)
```

```
 logger.info("Water Quality Function to roll up Variables/Aspects/Factors completed")
 except arcpy.ExecuteError:
```

```
msgs = "EXECUTE ERRORS:\ln" + arcpy.GetMessages(2) + "\ln"
```

```
 arcpy.AddError(msgs)
```
logger.error(msgs)

 $sys.exit(1)$ 

except:

```
tb = sys.exe \; info()[2]
```

```
tbinfo = traceback.format tb(tb)[0]
```

```
pymsg = "PYTHON ERRORS:\nTraceback info:\n" + tbinfo + "\nError Info:\n" +
str(sys.exc_info()[1])
```

```
msgs = "ArcPy ERRORS:\n' + acpy.GetMessages(2) + "\n"
```

```
 arcpy.AddError(pymsg)
```

```
 arcpy.AddError(msgs)
```

```
 logger.error(pymsg)
```
logger.error(msgs)

 $sys.exit(1)$ 

### **5.7.75 Water Quality Function**

######################################################################### #

# File Name: WQFunction.py

# Developer: Chad Ashworth (modified by Yibing Han)

# Date: 3/13/2017 (modified 11/02/2017)

# Purpose:

# Water Quality Function

#

######################################################################### #!/usr/bin/python import sys sys.path.append("../../..")

import arcpy from utilities import actions import logging

```
def DetermineWQFunction(WetlandPoly):
```

```
 logger = logging.getLogger("WFA.WQuality.WQFunction")
```
 # Clean up if needed if arcpy.Exists("WU\_WQFunction0"): arcpy.Delete\_management("WU\_WQFunction0") if arcpy.Exists("WU\_WQFunction1"): arcpy.Delete\_management("WU\_WQFunction1") if arcpy.Exists("WU\_WQFunction2"): arcpy.Delete\_management("WU\_WQFunction2") if arcpy.Exists("WU\_WQFunction"):

#### arcpy.Delete\_management("WU\_WQFunction")

# Setting python variables

 arcpy.MakeFeatureLayer\_management(r"WU\_WQPotential","fcWQPotential") arcpy.MakeFeatureLayer\_management(r"WU\_WQOpportun","fcWQOpportun") arcpy.MakeFeatureLayer\_management(r"WU\_WQSociety","fcWQSociety") logger.info("feature layers ready")

 ## Create feature class to store WQFunction arcpy.CopyFeatures\_management(WetlandPoly, "WU\_WQFunction0") arcpy.MakeFeatureLayer\_management("WU\_WQFunction0","fcWUWQFunction0") logger.info("feature class WU\_WQFunction0 created")

## Spatial join to bring in aspect values

```
#############################################################################
#################
```
# SJ: WQPotential

############################################################################# #################

 $f$ mSJWQPO = arcpy.FieldMappings() fmSJWQPO.addTable("fcWUWQFunction0") fmSJWQPO.addTable("fcWQPotential")

keepers  $=$  [] keepers = ["WUKey","Shape\_Length","Shape\_Area","WQPotential"]

for field in fmSJWQPO.fields:

if field.name not in keepers:

fmSJWQPO.removeFieldMap(fmSJWQPO.findFieldMapIndex(field.name))

arcpy.SpatialJoin\_analysis("fcWUWQFunction0","fcWQPotential","WU\_WQFunction1","JOI N\_ONE\_TO\_ONE","KEEP\_ALL",fmSJWQPO,"CONTAINS")

 arcpy.MakeFeatureLayer\_management("WU\_WQFunction1","fcWQFunction1") logger.info("Spatial Join completed to add variable WQPotential")

############################################################################# #################

# SJ: WQOpportun

############################################################################# #################

 $f$ mSJWOOP = arcpy.FieldMappings()

fmSJWQOP.addTable("fcWQFunction1")

fmSJWQOP.addTable("fcWQOpportun")

keepers  $=$  []

keepers = ["WUKey","Shape\_Length","Shape\_Area","WQPotential","WQOpportun"]

for field in fmSJWQOP.fields:

if field.name not in keepers:

fmSJWQOP.removeFieldMap(fmSJWQOP.findFieldMapIndex(field.name))

arcpy.SpatialJoin\_analysis("fcWQFunction1","fcWQOpportun","WU\_WQFunction2","JOIN\_ ONE\_TO\_ONE","KEEP\_ALL",fmSJWQOP,"CONTAINS")

 arcpy.MakeFeatureLayer\_management("WU\_WQFunction2","fcWQFunction2") logger.info("Spatial Join completed to add variable WQOpportun")

############################################################################# #################

# SJ: WQSociety

```
#############################################################################
#################
```
 $f$ mSJWQS = arcpy.FieldMappings() fmSJWQS.addTable("fcWQFunction2") fmSJWQS.addTable("fcWQSociety")

keepers  $= []$ 

```
 keepers = 
["WUKey","Shape_Length","Shape_Area","WQPotential","WQOpportun","WQSociety"]
```
for field in fmSJWQS.fields:

if field.name not in keepers:

fmSJWQS.removeFieldMap(fmSJWQS.findFieldMapIndex(field.name))

arcpy.SpatialJoin\_analysis("fcWQFunction2","fcWQSociety","WU\_WQFunction","JOIN\_ON E\_TO\_ONE","KEEP\_ALL",fmSJWQS,"CONTAINS")

arcpy.MakeFeatureLayer\_management("WU\_WQFunction","fcWQFunction")

logger.info("Spatial Join completed to add variable WQSociety")

 $#$  Add WQFunction field to Wetland Units and set initial point value to 0 actions.DeleteField("fcWQFunction","WQFunction") arcpy.AddField\_management("fcWQFunction", "WQFunction", "SHORT") arcpy.CalculateField\_management("fcWQFunction","WQFunction","0","VB","#") logger.info("WQFunction field added to Wetland Units and initial point values set to zero") ## Sum the points for each aspect of Water Quality Function for Wetland Units

arcpy.CalculateField\_management("fcWQFunction","WQFunction","[WQPotential]+[WQOpp ortun]+[WQSociety]","VB","#")

logger.info("points summed for WQFunction")

## Clean up

if arcpy.Exists("WU\_WQFunction0"):

arcpy.Delete\_management("WU\_WQFunction0")

if arcpy.Exists("WU\_WQFunction1"):

arcpy.Delete\_management("WU\_WQFunction1")

if arcpy.Exists("WU\_WQFunction2"):

arcpy.Delete\_management("WU\_WQFunction2")

# **5.7.76 Water Quality Opportunity**

######################################################################### # # File Name: WQOpportun.py # Developer: Yibing Han # Date: 12/13/2017 # Purpose: # This script handles the execution of all the Water Quality Opportunity metrics. # ######################################################################### import datetime import logging import traceback import arcpy

from Factors import Discharges, ImpairedIn, RoadRail, Disturb50m, DisturbWshd from Aspects import WQOpportun

```
def procWQOpportun(WetlandPoly):
   logger = logging.getLogger("WFA.WQuality.WQOpportun")
```
 ########################################################## ## 1. Run Variables ##########################################################

# None

 ########################################################## ## 2. Run Factors

##########################################################

Discharges.DetermineDischarges(WetlandPoly)

ImpairedIn.DetermineImpairedIn()

RoadRail.CalcRoadRail(WetlandPoly)

Disturb50m.DetermineDisturb50m(WetlandPoly)

DisturbWshd.DetermineDisturbWshd(WetlandPoly)

 ########################################################## ## 3. Run Aspect ##########################################################

WQOpportun.DetermineWQOpportun(WetlandPoly)

## **5.7.77 Water Quality Opportunity Aspects**

######################################################################### #

# File Name: WQOpportun.py

# Developer: Chad Ashworth (modified by Yibing Han)

# Date: 6/15/2016 (modified 11/02/2017)

# Purpose:

# Water Quality Function

#

######################################################################### #!/usr/bin/python import sys sys.path.append("../../..")

import arcpy from utilities import actions import logging

```
def DetermineWQOpportun(WetlandPoly):
```

```
 logger = logging.getLogger("WFA.WQuality.WQOpportun")
```
# Clean up if needed

if arcpy.Exists("WU\_WQOpportun0"):

arcpy.Delete\_management("WU\_WQOpportun0")

if arcpy.Exists("WU\_WQOpportun1"):

arcpy.Delete\_management("WU\_WQOpportun1")

if arcpy.Exists("WU\_WQOpportun2"):

arcpy.Delete\_management("WU\_WQOpportun2")

```
 if arcpy.Exists("WU_WQOpportun3"):
```
arcpy.Delete\_management("WU\_WQOpportun3")

if arcpy.Exists("WU\_WQOpportun4"):

arcpy.Delete\_management("WU\_WQOpportun4")

if arcpy.Exists("WU\_WQOpportun5"):

arcpy.Delete\_management("WU\_WQOpportun5")

if arcpy.Exists("WU\_WQOpportun"):

arcpy.Delete\_management("WU\_WQOpportun")

# Setting python variables

 arcpy.MakeFeatureLayer\_management(WetlandPoly,"WU\_WQOpportun0") arcpy.MakeFeatureLayer\_management(r"WU\_Discharges","fcDischarges") arcpy.MakeFeatureLayer\_management(r"WU\_ImpairedIn","fcImpairedIn") arcpy.MakeFeatureLayer\_management(r"WU\_RoadRail","fcRoadRail") arcpy.MakeFeatureLayer\_management(r"WU\_Disturb50m","fcDisturb50m") arcpy.MakeFeatureLayer\_management(r"WU\_DisturbWshd","fcDisturbWshd") arcpy.MakeFeatureLayer\_management(r"WU\_FloodArea","fcFloodplain") logger.info("feature layers ready")

# Spatial join to bring in factor values

############################################################################# #################

# SJ: Discharges

############################################################################# #################

 $f$ mSJD $i$ s = arcpy. FieldMappings $()$  fmSJDis.addTable("WU\_WQOpportun0") fmSJDis.addTable("fcDischarges")

keepers  $=$  []

keepers = ["WUKey","Shape\_Length","Shape\_Area","Discharges"]

for field in fmSJDis.fields:

if field.name not in keepers:

fmSJDis.removeFieldMap(fmSJDis.findFieldMapIndex(field.name))

arcpy.SpatialJoin\_analysis("WU\_WQOpportun0","fcDischarges","WU\_WQOpportun1","JOIN \_ONE\_TO\_ONE","KEEP\_ALL",fmSJDis,"CONTAINS")

arcpy.MakeFeatureLayer\_management("WU\_WQOpportun1","fcWQOpportun1")

logger.info("Spatial Join completed to add variable Discharges")

############################################################################# #################

# SJ: ImpairedIn

############################################################################# #################

 $f$ mSJII = arcpy.FieldMappings() fmSJII.addTable("fcWQOpportun1") fmSJII.addTable("fcImpairedIn")

 $keepers = []$ 

keepers = ["WUKey","Shape\_Length","Shape\_Area","Discharges","ImpairedIn"]

for field in fmSJII.fields:

if field.name not in keepers:

fmSJII.removeFieldMap(fmSJII.findFieldMapIndex(field.name))

arcpy.SpatialJoin\_analysis("fcWQOpportun1","fcImpairedIn","WU\_WQOpportun2","JOIN\_O NE\_TO\_ONE","KEEP\_ALL",fmSJII,"CONTAINS")

arcpy.MakeFeatureLayer\_management("WU\_WQOpportun2","fcWQOpportun2")

logger.info("Spatial Join completed to add variable ImpairedIn")

############################################################################# #################

# SJ: RoadRail

############################################################################# #################

 $f$ mSJRR = arcpy. FieldMappings() fmSJRR.addTable("WU\_WQOpportun2") fmSJRR.addTable("fcRoadRail")

keepers  $=$  []

keepers = ["WUKey","Shape\_Length","Shape\_Area","Discharges","ImpairedIn","RoadRail"]

for field in fmSJRR.fields:

if field.name not in keepers:

fmSJRR.removeFieldMap(fmSJRR.findFieldMapIndex(field.name))

arcpy.SpatialJoin\_analysis("fcWQOpportun2","fcRoadRail","WU\_WQOpportun3","JOIN\_ON E\_TO\_ONE","KEEP\_ALL",fmSJRR,"CONTAINS")

 arcpy.MakeFeatureLayer\_management("WU\_WQOpportun3","fcWQOpportun3") logger.info("Spatial Join completed to add variable RoadRail")

############################################################################# #################

# SJ: Distrub50m

```
#############################################################################
#################
```
 $f$ mSJD50 = arcpy.FieldMappings() fmSJD50.addTable("fcWQOpportun3") fmSJD50.addTable("fcDisturb50m")

keepers  $=$  []

keepers =

["WUKey","Shape\_Length","Shape\_Area","Discharges","ImpairedIn","RoadRail","Disturb50m "]

for field in fmSJD50.fields:

if field.name not in keepers:

fmSJD50.removeFieldMap(fmSJD50.findFieldMapIndex(field.name))

arcpy.SpatialJoin\_analysis("fcWQOpportun3","fcDisturb50m","WU\_WQOpportun4","JOIN\_O NE\_TO\_ONE","KEEP\_ALL",fmSJD50,"CONTAINS")

arcpy.MakeFeatureLayer\_management("WU\_WQOpportun4","fcWQOpportun4")

logger.info("Spatial Join completed to add variable Distrub50m")

############################################################################# #################

# SJ: DistrubWshd

############################################################################# #################

```
fmSJDW = arcpy.FieldMappings()
 fmSJDW.addTable("fcWQOpportun4")
 fmSJDW.addTable("fcDisturbWshd")
```
keepers  $=$  []

 keepers = ["WUKey","Shape\_Length","Shape\_Area","Discharges","ImpairedIn","RoadRail","Disturb50m ","DisturbWshd"]

for field in fmSJDW.fields:

if field.name not in keepers:

fmSJDW.removeFieldMap(fmSJDW.findFieldMapIndex(field.name))

arcpy.SpatialJoin\_analysis("fcWQOpportun4","fcDisturbWshd","WU\_WQOpportun5","JOIN\_ ONE\_TO\_ONE","KEEP\_ALL",fmSJDW,"CONTAINS")

arcpy.MakeFeatureLayer\_management("WU\_WQOpportun5","fcWQOpportun5")

logger.info("Spatial Join completed to add variable DistrubWshd")

############################################################################# #################

# SJ: Floodplain

############################################################################# #################

 $f$ mSJFP = arcpy.FieldMappings() fmSJFP.addTable("fcWQOpportun5") fmSJFP.addTable("fcFloodplain")

keepers  $=$  []

keepers =

["WUKey","Shape\_Length","Shape\_Area","Discharges","ImpairedIn","RoadRail","Disturb50m ","DisturbWshd","Floodplain"]

for field in fmSJFP.fields:

if field.name not in keepers:

fmSJFP.removeFieldMap(fmSJFP.findFieldMapIndex(field.name))

arcpy.SpatialJoin\_analysis("fcWQOpportun5","fcFloodplain","WU\_WQOpportun","JOIN\_ON E\_TO\_ONE","KEEP\_ALL",fmSJFP,"CONTAINS")

 arcpy.MakeFeatureLayer\_management("WU\_WQOpportun","fcWQOpportun") logger.info("Spatial Join completed to add variable Floodplain")

# Add WQOpportun field and set initial value to 0

actions.DeleteField("fcWQOpportun","WQOpportun")

arcpy.AddField\_management("fcWQOpportun", "WQOpportun", "SHORT")

arcpy.CalculateField\_management("fcWQOpportun","WQOpportun","0","VB","#")

logger.info("WQOpportun field added to Wetland Units and initial point values set to zero")

# Sum the factor points

```
arcpy.CalculateField_management("fcWQOpportun","WQOpportun","[Discharges] +
[ImpairedIn] + [RoadRail] + [Disturb50m] + [DisturbWshd]","VB","#")
```
logger.info("points summed for WQOpportun")

# Reduce values that exceed the maximum allowable points

arcpy.SelectLayerByAttribute\_management("fcWQOpportun","NEW\_SELECTION",""""Flood plain" = 'Y' AND "WQOpportun" >  $5$ """)

 arcpy.CalculateField\_management("fcWQOpportun","WQOpportun","5","VB","#") arcpy.SelectLayerByAttribute\_management("fcWQOpportun", "CLEAR\_SELECTION") arcpy.SelectLayerByAttribute\_management("fcWQOpportun","NEW\_SELECTION",""""Flood plain" = 'N' AND "WQOpportun" >  $4$ """)

 arcpy.CalculateField\_management("fcWQOpportun","WQOpportun","4","VB","#") arcpy.SelectLayerByAttribute\_management("fcWQOpportun", "CLEAR\_SELECTION") logger.info("points reduced to maximum allowed for WQOpportun")

# Clean up

if arcpy.Exists("WU\_WQOpportun0"):

arcpy.Delete\_management("WU\_WQOpportun0")

if arcpy.Exists("WU\_WQOpportun1"):

arcpy.Delete\_management("WU\_WQOpportun1")

if arcpy.Exists("WU\_WQOpportun2"):

arcpy.Delete\_management("WU\_WQOpportun2")

if arcpy.Exists("WU\_WQOpportun3"):

arcpy.Delete\_management("WU\_WQOpportun3")

if arcpy.Exists("WU\_WQOpportun4"):

arcpy.Delete\_management("WU\_WQOpportun4")

if arcpy.Exists("WU\_WQOpportun5"):

arcpy.Delete\_management("WU\_WQOpportun5")

# **5.7.78 Discharges: Water Quality Opportunity**

######################################################################### #

# File Name: Discharges.py

# Developer: Chad Ashworth (modified by Yibing Han)

# Date: 6/8/2016 (modified 12/01/2017)

# Purpose:

# Water Quality Function

#

#########################################################################

#!/usr/bin/python

import sys

sys.path.append("../../..")

import logging import arcpy from globalvars import globalvars from utilities import actions

def DetermineDischarges(WetlandPoly):

logger = logging.getLogger("WFA.WQuality.WQOpportun.Discharges")

# Clean up if needed

if arcpy.Exists("WU\_Discharges"):

arcpy.Delete\_management("WU\_Discharges")

# Setting python variables

arcpy.MakeFeatureLayer\_management(globalvars.srcSeptic, "fcSeptic")

arcpy.MakeFeatureLayer\_management(globalvars.srcOWRNPDES, "fcOWRNPDES")

 arcpy.MakeFeatureLayer\_management(globalvars.srcOWRNPDESOutlets, "fcOWRNPDESOutlets")

 arcpy.MakeFeatureLayer\_management(globalvars.srcHPU, "fcHPU") arcpy.MakeFeatureLayer\_management(globalvars.srcAMLAMD, "fcAMLAMD") arcpy.MakeFeatureLayer\_management(globalvars.srcWellPads, "fcWellPads") arcpy.MakeFeatureLayer\_management(globalvars.srcNPLPoint, "fcNPLPoint") arcpy.MakeFeatureLayer\_management(globalvars.srcNPLBndry, "fcNPLBndry")

 # Create feature class to store Discharges variable arcpy.CopyFeatures\_management(WetlandPoly, "WU\_Discharges") fcWUDischarges = arcpy.mapping.Layer(r"WU\_Discharges") logger.info("feature layers ready")

 # Add Discharges field to Wetland Units and set the initial value to zero actions.DeleteField(fcWUDischarges,"Discharges") arcpy.AddField\_management(fcWUDischarges, "Discharges", "SHORT") arcpy.CalculateField\_management(fcWUDischarges, "Discharges", "0", "VB") logger.info("field Discharges added and initial value set to 0")

############################################################################# #

## PART 1: Select the owrnpdes records that are not deep injection points

## and not septic tanks, then select wetlands within 100m of selected points or septic

############################################################################# #

strWHERE = """"perm\_type" = '401 Certification' OR "perm\_type" = 'Industrial' OR "perm\_type" = 'Sewage' OR "perm\_type" = 'UIC Sewage' OR "perm\_type" = 'UIC Stormwater Industrial'"""

 arcpy.SelectLayerByAttribute\_management("fcOWRNPDES", "NEW\_SELECTION", strWHERE)

# Select Wetland Units within 100m of Septic or selected NPDES records and assign 1 point

arcpy.SelectLayerByLocation\_management(fcWUDischarges,"INTERSECT","fcSeptic","100 Meters","NEW\_SELECTION")

arcpy.SelectLayerByLocation\_management(fcWUDischarges,"INTERSECT","fcOWRNPDES" ,"100 Meters","ADD\_TO\_SELECTION")

logger.info("Wetland Units within 100m of Septic or selected NPDES records selected")

 arcpy.CalculateField\_management(fcWUDischarges,"Discharges","1","VB","#") logger.info("1 point assigned to selected wetland units")

 arcpy.SelectLayerByAttribute\_management(fcWUDischarges, "CLEAR\_SELECTION") arcpy.SelectLayerByAttribute\_management("fcSeptic", "CLEAR\_SELECTION") arcpy.SelectLayerByAttribute\_management("fcOWRNPDES", "CLEAR\_SELECTION")

############################################################################# #########

## PART 2: Select relevant records from owrnpdes outlets that are not deep injection

############################################################################# #########

 strWHERE = """"perm\_type" = 'Industrial' OR "perm\_type" = 'Sewage' OR "perm\_type" = 'UIC Sewage' OR "perm\_type" = 'UIC Stormwater Industrial'"""

 arcpy.SelectLayerByAttribute\_management("fcOWRNPDESOutlets", "NEW\_SELECTION", strWHERE)

# Select relevant records (outlets with open status) from Hydrologic Protection Units

#strWHERE = """"stat\_flag" = 'O' AND "insp\_type" = 'OUTLT'""" #Field names change 3/15/2017 MCA

strWHERE = """"STATUS\_FLA" = 'O' AND "INSPECTA\_1" = 'OUTLT'"""

arcpy.SelectLayerByAttribute\_management("fcHPU", "NEW\_SELECTION", strWHERE)

 logger.info("relevant records (outlets with open status) from Hydrologic Protection Units selected")

# Select Wetland Units within 100m of potential discharges and assign 2 points

arcpy.SelectLayerByLocation\_management(fcWUDischarges,"INTERSECT","fcOWRNPDES Outlets","100 Meters","NEW\_SELECTION")

 arcpy.SelectLayerByLocation\_management(fcWUDischarges,"INTERSECT","fcHPU","100 Meters","ADD\_TO\_SELECTION")

arcpy.SelectLayerByLocation\_management(fcWUDischarges,"INTERSECT","fcAMLAMD"," 100 Meters","ADD\_TO\_SELECTION")

arcpy.SelectLayerByLocation\_management(fcWUDischarges,"INTERSECT","fcWellPads","10 0 Meters","ADD\_TO\_SELECTION")

arcpy.SelectLayerByLocation\_management(fcWUDischarges,"INTERSECT","fcNPLPoint","1 00 Meters","ADD\_TO\_SELECTION")

arcpy.SelectLayerByLocation\_management(fcWUDischarges,"INTERSECT","fcNPLBndry"," 100 Meters","ADD\_TO\_SELECTION")

logger.info("Wetland Units within 100m of potential discharges selected")

arcpy.CalculateField\_management(fcWUDischarges,"Discharges","2","VB","#")

logger.info("2 points assigned to selected wetland units")

 arcpy.SelectLayerByAttribute\_management(fcWUDischarges, "CLEAR\_SELECTION") arcpy.SelectLayerByAttribute\_management("fcOWRNPDESOutlets", "CLEAR\_SELECTION")

 arcpy.SelectLayerByAttribute\_management("fcHPU", "CLEAR\_SELECTION") arcpy.SelectLayerByAttribute\_management("fcAMLAMD", "CLEAR\_SELECTION") arcpy.SelectLayerByAttribute\_management("fcWellPads", "CLEAR\_SELECTION")

 arcpy.SelectLayerByAttribute\_management("fcNPLPoint", "CLEAR\_SELECTION") arcpy.SelectLayerByAttribute\_management("fcNPLBndry", "CLEAR\_SELECTION")

### **5.7.79 Distrub50: Water Quality Opportunity**

######################################################################### #

# File Name: Disturb50m.py

# Developer: Chad Ashworth (modified by Yibing Han)

# Date: 6/16/2016 (modified 10/31/2017)

# Purpose:

# Water Quality Function / Opportunity aspect

#

#########################################################################

#!/usr/bin/python

import sys

sys.path.append("../../..")

import logging

import arcpy

from globalvars import globalvars

from utilities import actions

def DetermineDisturb50m(WetlandPoly):

logger = logging.getLogger("WFA.WQuality.WQOpportun.Disturb50m")

# Clean up if needed

if arcpy.Exists("Buffer50mDist"):

arcpy.Delete\_management("Buffer50mDist")

if arcpy.Exists("Buffer50mDist\_diss"):

arcpy.Delete\_management("Buffer50mDist\_diss")

if arcpy.Exists("WU\_Disturb50m"):

arcpy.Delete\_management("WU\_Disturb50m")

 if arcpy.Exists("WU\_Disturb50m1"): arcpy.Delete\_management("WU\_Disturb50m1")

 # Setting python variables fcDisturbedLand = arcpy.mapping.Layer(globalvars.srcDisturbedLand)  $f$ cBuffer50m = arcpy.mapping.Layer(globalvars.srcBuffer50m) logger.info("feature layers ready")

## Create feature class to store intermediate results for Disturb50m arcpy.CopyFeatures\_management(WetlandPoly,"WU\_Disturb50m1","#","0","0","0") arcpy.MakeFeatureLayer\_management("WU\_Disturb50m1", "fcWUDisturb50m1") logger.info("feature class WU\_Disturb50m1 created")

 # Intersect the 50m buffers and the disturbed land uses arInputData = [fcBuffer50m,fcDisturbedLand] arcpy.Intersect\_analysis(arInputData,"Buffer50mDist","ALL",output\_type="INPUT") fcBuffer50mDist = arcpy.mapping.Layer(r"Buffer50mDist") logger.info("intersected disturbed land uses with 50m buffers")

# Dissolve disturbed lands by wetland buffer

arcpy.Dissolve\_management(fcBuffer50mDist,"Buffer50mDist\_diss","WUKey","BufferArea FIRST","MULTI\_PART","DISSOLVE\_LINES")

fcBuffer50mDist\_diss = arcpy.mapping.Layer(r"Buffer50mDist\_diss") logger.info("dissolved disturbed lands by wetland buffer")

# Add field and calculate ration of disturbed are to total drainage actions.DeleteField(fcBuffer50mDist\_diss,"Dist50mRat") arcpy.AddField\_management(fcBuffer50mDist\_diss, "Dist50mRat", "FLOAT") arcpy.CalculateField\_management(fcBuffer50mDist\_diss,"Dist50mRat","[Shape\_Area]/[FIRST BufferArea]","VB","#")

logger.info("field Dist50mRat added and calculated")

# Join ratio of Disturbed land to Wetland Units

arcpy.AddJoin\_management("fcWUDisturb50m1","WUKey","Buffer50mDist\_diss","WUKey", "KEEP\_ALL")

logger.info("ratio of Disturbed land joined to Wetland Units")

# Export joined data

#arcpy.CopyFeatures\_management("fcWUDisturb50m1","WU\_Disturb50m","#","0","0","0")

arcpy.FeatureClassToFeatureClass\_conversion("fcWUDisturb50m1",arcpy.env.workspace,"W U\_Disturb50m")

 $f$ cWUDisturb50m = arcpy.mapping.Layer(r"WU\_Disturb50m")

logger.info("joined data exported")

 ## Remove Join arcpy.RemoveJoin\_management("fcWUDisturb50m1") logger.info("joined removed")

# Update Null records to 0 in the Dist50mRat field

arcpy.SelectLayerByAttribute\_management(fcWUDisturb50m,"NEW\_SELECTION",""""Buff er50mDist\_diss\_Dist50mRat" IS NULL""")

arcpy.CalculateField\_management(fcWUDisturb50m,"Buffer50mDist\_diss\_Dist50mRat","0"," VB","#")

logger.info("Null records updated to 0 in the Dist50mRat field")

 # Add field to Wetland Units and set initial point value to zero actions.DeleteField(fcWUDisturb50m,"Disturb50m") arcpy.AddField\_management(fcWUDisturb50m, "Disturb50m", "SHORT") arcpy.CalculateField\_management(fcWUDisturb50m,"Disturb50m","0","VB","#") logger.info("field Disturb50m added to Wetland Units and initial point value set to zero")

# Assign Points

arcpy.SelectLayerByAttribute\_management(fcWUDisturb50m,"NEW\_SELECTION",""""Buff er50mDist\_diss\_Dist50mRat" >  $0.1$ """)

arcpy.CalculateField\_management(fcWUDisturb50m,"Disturb50m","1","VB","#")

arcpy.SelectLayerByAttribute\_management(fcWUDisturb50m,"NEW\_SELECTION",""""Buff er50mDist\_diss\_Dist50mRat" > 0.25""")

arcpy.CalculateField\_management(fcWUDisturb50m,"Disturb50m","2","VB","#")

arcpy.SelectLayerByAttribute\_management(fcWUDisturb50m,"NEW\_SELECTION",""""Buff er50mDist\_diss\_Dist50mRat" >  $0.5"$ "")

arcpy.CalculateField\_management(fcWUDisturb50m,"Disturb50m","3","VB","#")

logger.info("points assigned to wetland units")

arcpy.SelectLayerByAttribute\_management(fcWUDisturb50m, "CLEAR\_SELECTION")

# Update NULL values with 0

arcpy.SelectLayerByAttribute\_management(fcWUDisturb50m,"NEW\_SELECTION",""""Distu rb50m" IS NULL""")

 arcpy.CalculateField\_management(fcWUDisturb50m,"Disturb50m","0","VB","#") arcpy.SelectLayerByAttribute\_management(fcWUDisturb50m, "CLEAR\_SELECTION") logger.info("Null records updated to 0 in the Disturb50m field")

# Clean up

if arcpy.Exists("Buffer50mDist"):

arcpy.Delete\_management("Buffer50mDist")

if arcpy.Exists("Buffer50mDist\_diss"):

arcpy.Delete\_management("Buffer50mDist\_diss")

if arcpy.Exists("WU\_Disturb50m1"):

arcpy.Delete\_management("WU\_Disturb50m1")

### **5.7.80 DistubWshd: Water Quality Opportunity**

######################################################################### #

# File Name: DisturbWshd.py

# Developer: Chad Ashworth (modified by Yibing Han)

# Date: 5/27/2016 (modified 11/10/2017)

# Purpose:

# Water Quality Function / Opportunity aspect

#

#########################################################################

#!/usr/bin/python

import sys

sys.path.append("../../..")

import logging import arcpy from globalvars import globalvars

from utilities import actions

def DetermineDisturbWshd(WetlandPoly):

logger = logging.getLogger("WFA.WQuality.WQOpportun.DisturbWshd")

# Clean up if needed

#if arcpy.Exists("DrainAreaDist"):

#arcpy.Delete\_management("DrainAreaDist")

if arcpy.Exists("DrainAreaDist\_diss"):

arcpy.Delete\_management("DrainAreaDist\_diss")

if arcpy.Exists("WU\_DisturbWshd"):

arcpy.Delete\_management("WU\_DisturbWshd")

if arcpy.Exists("WU\_DisturbWshd1"):

arcpy.Delete\_management("WU\_DisturbWshd1")

# Setting python variables

 fcDA27m = arcpy.mapping.Layer(globalvars.srcDrainageArea)  $fCDL = \text{arcpy}$ . mapping. Layer(globalvars. srcDisturbedLand)

logger.info("feature layers ready")

## Create feature class to store intermediate results for Disturb50m arcpy.CopyFeatures\_management(WetlandPoly,"WU\_DisturbWshd1","#","0","0","0") arcpy.MakeFeatureLayer\_management("WU\_DisturbWshd1", "fcWUDisturbWshd1") logger.info("feature class WU\_DisturbWshd1 created")

# Intersect the drainage areas and the disturbed land uses (Takes 32 minutes 23 seconds to run)

 $\#$ arInputData = [fcDA27m,fcDL] #arcpy.Intersect\_analysis(arInputData,"DrainAreaDist","ALL","#","INPUT") fcDrainAreaDist = arcpy.mapping.Layer(r"DrainAreaDist") logger.info("drainage areas and the disturbed land uses intersected")

# Dissolve disturbed lands by drainage area (Takes around 23 hours)

 arcpy.Dissolve\_management(fcDrainAreaDist,"DrainAreaDist\_diss","WUKey","CntrWshd FIRST","MULTI\_PART","DISSOLVE\_LINES")

fcDrainAreaDistDiss = arcpy.mapping.Layer(r"DrainAreaDist\_diss")

logger.info("disturbed lands dissolved by drainage area")

# Add field to DrainAreaDist diss and calculate ratio of disturbed area to total drainange actions.DeleteField(fcDrainAreaDistDiss,"DistWshdRat") arcpy.AddField\_management(fcDrainAreaDistDiss, "DistWshdRat", "FLOAT")

 arcpy.CalculateField\_management(fcDrainAreaDistDiss, "DistWshdRat", "[SHAPE\_Area]/[FIRST\_CntrWshd]", "VB")

logger.info("field DistWshdRat added to DrainAreaDist diss and calculated")

# Join ratio of disturbed land to Wetland Units

arcpy.AddJoin\_management("fcWUDisturbWshd1","WUKey",fcDrainAreaDistDiss,"WUKey" ,"KEEP\_ALL")

logger.info("ratio of disturbed land joined to wetland units")

# Export joined data

#arcpy.CopyFeatures\_management("fcWUDisturbWshd1", "WU\_DisturbWshd")

arcpy.FeatureClassToFeatureClass\_conversion("fcWUDisturbWshd1",arcpy.env.workspace,"W U\_DisturbWshd")

 $fcDisturbWshd = \text{arcpy}.\text{mapping}$ . Layer(r"WU\_DisturbWshd")

logger.info("joined data exported")

arcpy.RemoveJoin\_management("fcWUDisturbWshd1")

# Set NULL values in the DistWshdRat to 0

arcpy.SelectLayerByAttribute\_management(fcDisturbWshd,"NEW\_SELECTION",""""DrainAr eaDist\_diss\_DistWshdRat" IS NULL""")

arcpy.CalculateField\_management(fcDisturbWshd,"DrainAreaDist\_diss\_DistWshdRat","0","V B","#")

logger.info("null values in DistWshdRat set to 0")

arcpy.SelectLayerByAttribute\_management(fcDisturbWshd, "CLEAR\_SELECTION")

# Add field to Wetland Units and set initial point value to zero

actions.DeleteField(fcDisturbWshd,"DisturbWshd")

arcpy.AddField\_management(fcDisturbWshd, "DisturbWshd", "SHORT")

 arcpy.CalculateField\_management(fcDisturbWshd, "DisturbWshd", "0", "VB") logger.info("field DisturbWshd added to Wetland Units and initial point value set to zero")

# Assign points

```
arcpy.SelectLayerByAttribute_management(fcDisturbWshd,"NEW_SELECTION",""""DrainAr
eaDist_diss_DistWshdRat" > 0.1""")
```
arcpy.CalculateField\_management(fcDisturbWshd, "DisturbWshd", "1", "VB")

logger.info("points assigned to field DisturbWshd")

arcpy.SelectLayerByAttribute\_management(fcDisturbWshd, "CLEAR\_SELECTION")

# Clean up

if arcpy.Exists("DrainAreaDist"):

arcpy.Delete\_management("DrainAreaDist")

if arcpy.Exists("DrainAreaDist\_diss"):

arcpy.Delete\_management("DrainAreaDist\_diss")

if arcpy.Exists("WU\_DisturbWshd1"):

arcpy.Delete\_management("WU\_DisturbWshd1")

# **5.7.81 ImpairedIn: Water Quality Opportunity**

######################################################################### #

# File Name: ImpairedIn.py

# Developer: Chad Ashworth (modified by Yibing Han)

# Date: 6/10/2016 (modified 12/06/2017)

# Purpose:

# Water Quality Function, Opportunity Aspect

```
#
```
#########################################################################

#!/usr/bin/python

import sys

sys.path.append("../../..")

import logging import arcpy from globalvars import globalvars from utilities import actions

def DetermineImpairedIn():

logger = logging.getLogger("WFA.WQuality.WQOpportun.ImpairedIn")

# Clean up if needed

if arcpy.Exists("WU\_ImpairedIn"):

```
 arcpy.Delete_management("WU_ImpairedIn")
```
# Setting python variables

fcPublicFishing = arcpy.mapping.Layer(globalvars.srcPublicFishingLakes)

fcAlgalStreams = arcpy.mapping.Layer(globalvars.srcAlgalStreams)

 fcAlgalLakes = arcpy.mapping.Layer(globalvars.srcAlgalLakes) fcDA27m = arcpy.mapping.Layer(globalvars.srcDrainageArea)  $f$ cWV202IS24kNHD = arcpy.mapping.Layer(globalvars.srcImpairedStreams) #fcEPAOverlist24KNHD = arcpy.mapping.Layer(globalvars.srcEPAOverlist)

 # Create feature class to store ImpairedIn variable arcpy.CopyFeatures\_management(r"WU\_FloodArea", "WU\_ImpairedIn")  $f$ cWUImpairedIn = arcpy.mapping.Layer(r"WU\_ImpairedIn") logger.info("feature layers ready")

 # Add ImpairedIn field to Wetland Units and set the initial value to zero actions.DeleteField(fcWUImpairedIn,"ImpairedIn") arcpy.AddField\_management(fcWUImpairedIn, "ImpairedIn", "SHORT") arcpy.CalculateField\_management(fcWUImpairedIn, "ImpairedIn", "0", "VB") logger.info("field ImpairedIn added and initial value set to 0")

# Add field to DrainageArea27m and set initial value to "N" actions.DeleteField(fcDA27m,"ImpairSrc") arcpy.DeleteField\_management(fcDA27m,"ImpairSrc") arcpy.AddField\_management(fcDA27m, "ImpairSrc", "TEXT", 2) arcpy.CalculateField\_management(fcDA27m,"ImpairSrc","'N'","PYTHON\_9.3") logger.info("field ImpairSrc added and initial value set to 'N'")

# Select lakes with power boat use

strWHERE = """"BoatType" NOT LIKE 'No%'"""

 arcpy.SelectLayerByAttribute\_management(fcPublicFishing, "NEW\_SELECTION", strWHERE)

logger.info("lakes with power boat use selected")

# Select Drainage Areas with power boat use

arcpy.SelectLayerByLocation\_management(fcDA27m,"INTERSECT",fcPublicFishing,"#","NE W\_SELECTION")

logger.info("Drainage Areas with power boat use selected")

# Select Drainage Areas with algal lakes

arcpy.SelectLayerByLocation\_management(fcDA27m,"INTERSECT",fcAlgalLakes,"#","ADD \_TO\_SELECTION")

logger.info("Drainage Areas with algal lakes selected")

# Select Drainage Areas with algal streams

arcpy.SelectLayerByLocation\_management(fcDA27m,"INTERSECT",fcAlgalStreams,"#","AD D\_TO\_SELECTION")

logger.info("Drainage Areas with algal streams selected")

# Select Drainage Area with impaired streams

arcpy.SelectLayerByLocation\_management(fcDA27m,"INTERSECT",fcWV202IS24kNHD,"# ","ADD\_TO\_SELECTION")

#arcpy.SelectLayerByLocation\_management(fcDA27m,"INTERSECT",fcEPAOverlist24KNH D,"#","ADD\_TO\_SELECTION")

logger.info("Drainage Area with impaired streams selected")

 # Set ImpairSrc to yes for Drainage Areas with an impaired water source arcpy.CalculateField\_management(fcDA27m,"ImpairSrc","'Y'","PYTHON\_9.3") logger.info("ImpairSrc set to yes for Drainage Areas with an impaired water source")

 arcpy.SelectLayerByAttribute\_management(fcWUImpairedIn, "CLEAR\_SELECTION") arcpy.SelectLayerByAttribute\_management(fcPublicFishing, "CLEAR\_SELECTION")

 arcpy.SelectLayerByAttribute\_management(fcAlgalLakes, "CLEAR\_SELECTION") arcpy.SelectLayerByAttribute\_management(fcAlgalStreams, "CLEAR\_SELECTION") arcpy.SelectLayerByAttribute\_management(fcWV202IS24kNHD, "CLEAR\_SELECTION")

# Join Drainage Areas to Wetland Units

arcpy.JoinField\_management(fcWUImpairedIn,"WUKey",fcDA27m,"WUKey","WUKey;Impa irSrc")

logger.info("Drainage Areas joined to Wetland Units")

 # Assign 1 point to floodplain Wetland Units with impaired waters in their Drainage Area  $strWHERE = """"Floodplain" = 'Y' AND "ImpairSrc" = 'Y" "$ 

 arcpy.SelectLayerByAttribute\_management(fcWUImpairedIn, "NEW\_SELECTION", strWHERE)

```
 arcpy.CalculateField_management(fcWUImpairedIn, "ImpairedIn", "1", "VB")
```
 logger.info("1 point assigned to floodplain Wetland Units with impaired waters in their Drainage Area")

# Clear selections

 arcpy.SelectLayerByAttribute\_management(fcWUImpairedIn, "CLEAR\_SELECTION") arcpy.SelectLayerByAttribute\_management(fcDA27m, "CLEAR\_SELECTION")

# Select lakes with power boat use

strWHERE = """"BoatType" NOT LIKE 'No%'"""

 arcpy.SelectLayerByAttribute\_management(fcPublicFishing, "NEW\_SELECTION", strWHERE)

logger.info("lakes with power boat use selected")

# Select Wetland Units adjacent to lakes with power boat use
arcpy.SelectLayerByLocation\_management(fcWUImpairedIn,"INTERSECT",fcPublicFishing," 5 Meters","NEW\_SELECTION")

logger.info("Wetland Units adjacent to lakes with power boat use selected")

# Select Wetland Units adjacent to algal lakes

arcpy.SelectLayerByLocation\_management(fcWUImpairedIn,"INTERSECT",fcAlgalLakes,"5 Meters","ADD\_TO\_SELECTION")

logger.info("Wetland Units adjacent to algal lakes selected")

# Select Wetland Units adjacent to algal streams

arcpy.SelectLayerByLocation\_management(fcWUImpairedIn,"INTERSECT",fcAlgalStreams," 5 Meters","ADD\_TO\_SELECTION")

logger.info("Wetland Units adjacent to algal streams selected")

# Select Wetland Units adjacent to impaired streams

arcpy.SelectLayerByLocation\_management(fcWUImpairedIn,"INTERSECT",fcWV202IS24kN HD,"5 Meters","ADD\_TO\_SELECTION")

#arcpy.SelectLayerByLocation\_management(fcWUImpairedIn,"INTERSECT",fcEPAOverlist2 4KNHD,"#","ADD\_TO\_SELECTION")

logger.info("Wetland Units adjacent to impaired streams selected")

 # Assign 2 points to floodplain Wetland Units adjacent to impaired waters in their Drainage Area

arcpy.CalculateField\_management(fcWUImpairedIn,"ImpairedIn","2","PYTHON\_9.3")

 logger.info("1 point assigned to floodplain Wetland Units adjacent to impaired waters in their Drainage Area")

# Clear selections

 arcpy.SelectLayerByAttribute\_management(fcWUImpairedIn, "CLEAR\_SELECTION") arcpy.SelectLayerByAttribute\_management(fcPublicFishing, "CLEAR\_SELECTION") arcpy.SelectLayerByAttribute\_management(fcAlgalLakes, "CLEAR\_SELECTION") arcpy.SelectLayerByAttribute\_management(fcAlgalStreams, "CLEAR\_SELECTION") arcpy.SelectLayerByAttribute\_management(fcWV202IS24kNHD, "CLEAR\_SELECTION")

# **5.7.82 RoadRail: Water Quality Opportunity**

######################################################################### #

# File Name: RoadRail.py

# Developer: Chad Ashworth (modified by Yibing Han)

# Date: 3/15/2016 (modified 11/28/2017)

# Purpose:

# Water Quality Function, Opportunity aspect

#

#########################################################################

#!/usr/bin/python import sys

sys.path.append("../../..")

import logging import arcpy from globalvars import globalvars from utilities import actions

def CalcRoadRail(WetlandPoly): logger = logging.getLogger("WFA.WQuality.WQOpportun.RoadRail")

# Clean up if needed

if arcpy.Exists("WU\_RoadRail"):

arcpy.Delete\_management("WU\_RoadRail")

WVRailway = arcpy.mapping.Layer(globalvars.srcRailway)

WVTransUTMAllRoads = arcpy.mapping.Layer(globalvars.srcTransUTMAllRoads)

# Create feature class to store RoadRail variable arcpy.CopyFeatures\_management(WetlandPoly, "WU\_RoadRail") WURoadRail = arcpy.mapping.Layer(r"WU\_RoadRail") logger.info("feature layers ready")

# Add RoadRail field to Wetland Units and set initial point value to zero actions.DeleteField(WURoadRail,"RoadRail") arcpy.AddField\_management(WURoadRail, "RoadRail", "SHORT") arcpy.CalculateField\_management(WURoadRail,"RoadRail","0","VB","#") logger.info("RoadRail field added and initial value set to 0")

# Select the Wetland Units withing 50 meters of a road of railroad track and assign 1 points arcpy.SelectLayerByLocation\_management(WURoadRail,"WITHIN\_A\_DISTANCE",WVTran sUTMAllRoads,"50 Meters","NEW\_SELECTION")

arcpy.SelectLayerByLocation\_management(WURoadRail,"WITHIN\_A\_DISTANCE",WVRail way,"50 Meters","ADD\_TO\_SELECTION")

arcpy.CalculateField\_management(WURoadRail,"RoadRail","1","VB","#")

logger.info("1 point assigned to certain wetland units")

arcpy.SelectLayerByAttribute\_management(WURoadRail, "CLEAR\_SELECTION")

# Select the Wetland Units withing 5 meters of a road of railroad track and assign 2 points arcpy.SelectLayerByLocation\_management(WURoadRail,"WITHIN\_A\_DISTANCE",WVTran sUTMAllRoads,"5 Meters","NEW\_SELECTION") arcpy.SelectLayerByLocation\_management(WURoadRail,"WITHIN\_A\_DISTANCE",WVRail

way,"5 Meters","ADD\_TO\_SELECTION")

arcpy.CalculateField\_management(WURoadRail,"RoadRail","2","VB","#")

logger.info("2 points assigned to certain wetland units")

arcpy.SelectLayerByAttribute\_management(WURoadRail, "CLEAR\_SELECTION")

# **5.7.83 Water Quality Potential**

######################################################################### #

# File Name: WQPotential.py

# Developer: Yibing Han

# Date: 12/13/2017

# Purpose:

# This script handles the execution of all the Water Quality Potential metrics.

#

#########################################################################

import datetime

import logging

import traceback

import arcpy

from Variables import Clay, IrrEdge, LandPos, LowSlope, Microtopo, Organic, SeasonPond, SLOPE, VegByLP, VegPerUng, VegWoody, WFlowPath

from Factors import ChemTime, ClayOrganic, Depressions, Headwater, SWoutflow, VegWQ from Aspects import WQPotential

def procWQPotential(WetlandPoly):

logger = logging.getLogger("WFA.WQuality.WQPotential")

##########################################################

## 1. Run Variables

##########################################################

Clay.Clay(WetlandPoly)

IrrEdge.CalcIrrEdge(WetlandPoly)

WFlowPath.DetermineWFlowPath(WetlandPoly)

LandPos.DetermineLandPos(WetlandPoly)

SLOPE.CalcSLOPE(WetlandPoly)

LowSlope.CalcLowSlope(WetlandPoly)

Microtopo.MicroTopo(WetlandPoly)

Organic.OrganicFactor(WetlandPoly)

SeasonPond.CalcSeasonPond(WetlandPoly)

VegByLP.CalcVegByLP(WetlandPoly)

VegPerUng.CalcVegPerUng(WetlandPoly)

VegWoody.CalcVegWoody(WetlandPoly)

 ########################################################## ## 2. Run Factors

##########################################################

ChemTime.CalcChemTime(WetlandPoly)

ClayOrganic.DetermineClayOrganic(WetlandPoly)

Depressions.CalcDepressions(WetlandPoly)

Headwater.DetermineHW(WetlandPoly)

SWoutflow.DetermineSWoutflow(WetlandPoly)

VegWQ.CalcVegWQ(WetlandPoly)

##########################################################

 ## 3. Run Aspect ##########################################################

WQPotential.DetermineWQPotential(WetlandPoly)

### **5.7.84 Water Quality Potential Aspects**

######################################################################### #

# File Name: WQPotential.py

# Developer: Chad Ashworth (modified by Yibing Han)

# Date: 6/16/2016 (modified 11/02/2017)

# Purpose:

# Water Quality Function

#

######################################################################### #!/usr/bin/python import sys sys.path.append("../../..")

import arcpy from utilities import actions import logging

```
def DetermineWQPotential(WetlandPoly):
```
logger = logging.getLogger("WFA.WQuality.WQPotential.WQPotential")

 # Clean up if needed if arcpy.Exists("WU\_WQPotential1"): arcpy.Delete\_management("WU\_WQPotential1") if arcpy.Exists("WU\_WQPotential2"): arcpy.Delete\_management("WU\_WQPotential2") if arcpy.Exists("WU\_WQPotential3"): arcpy.Delete\_management("WU\_WQPotential3") if arcpy.Exists("WU\_WQPotential4"):

arcpy.Delete\_management("WU\_WQPotential4")

if arcpy.Exists("WU\_WQPotential"):

arcpy.Delete\_management("WU\_WQPotential")

# Setting python variables

 arcpy.MakeFeatureLayer\_management(r"WU\_ChemTime","fcChemTime") arcpy.MakeFeatureLayer\_management(r"WU\_ClayOrganic","fcClayOrganic") arcpy.MakeFeatureLayer\_management(r"WU\_Depressions","fcDepressions") arcpy.MakeFeatureLayer\_management(r"WU\_Headwater","fcHeadwater") arcpy.MakeFeatureLayer\_management(r"WU\_SWOutflow","fcSWOutflow") arcpy.MakeFeatureLayer\_management(r"WU\_VegWQ","fcVegWQ") logger.info("feature layers ready")

# Spatial join to bring together the factor values

############################################################################# #################

# SJ: ChemTime & ClayOrganic

############################################################################# #################

 $f$ mSJCC = arcpy.FieldMappings() fmSJCC.addTable("fcChemTime") fmSJCC.addTable("fcClayOrganic")

 $keepers = [$ 

keepers = ["WUKey","Shape\_Length","Shape\_Area","ChemTime","ClayOrganic"]

for field in fmSJCC.fields:

if field.name not in keepers:

fmSJCC.removeFieldMap(fmSJCC.findFieldMapIndex(field.name))

arcpy.SpatialJoin\_analysis("fcChemTime","fcClayOrganic","WU\_WQPotential1","JOIN\_ONE \_TO\_ONE","KEEP\_ALL",fmSJCC,"CONTAINS")

arcpy.MakeFeatureLayer\_management("WU\_WQPotential1","fcWQPotential1")

logger.info("Spatial Join completed to add variables ChemTime and ClayOrganic")

############################################################################# #################

# SJ: Depression

############################################################################# #################

 $f$ mSJD = arcpy.FieldMappings()

fmSJD.addTable("fcWQPotential1")

fmSJD.addTable("fcDepressions")

keepers  $=$  []

keepers =

["WUKey","Shape\_Length","Shape\_Area","ChemTime","ClayOrganic","Depressions"]

for field in fmSJD.fields:

if field.name not in keepers:

fmSJD.removeFieldMap(fmSJD.findFieldMapIndex(field.name))

arcpy.SpatialJoin\_analysis("fcWQPotential1","fcDepressions","WU\_WQPotential2","JOIN\_O NE\_TO\_ONE","KEEP\_ALL",fmSJD,"CONTAINS")

arcpy.MakeFeatureLayer\_management("WU\_WQPotential2","fcWQPotential2")

logger.info("Spatial Join completed to add variable Depression")

############################################################################# #################

# SJ: Headwater

```
#############################################################################
#################
```
 $f$ mSJH = arcpy.FieldMappings() fmSJH.addTable("fcWQPotential2") fmSJH.addTable("fcHeadwater")

keepers  $=$  []

keepers =

["WUKey","Shape\_Length","Shape\_Area","ChemTime","ClayOrganic","Depressions","Headw ater"]

for field in fmSJH.fields:

if field.name not in keepers:

fmSJH.removeFieldMap(fmSJH.findFieldMapIndex(field.name))

arcpy.SpatialJoin\_analysis("fcWQPotential2","fcHeadwater","WU\_WQPotential3","JOIN\_ON E\_TO\_ONE","KEEP\_ALL",fmSJH,"CONTAINS")

arcpy.MakeFeatureLayer\_management("WU\_WQPotential3","fcWQPotential3")

logger.info("Spatial Join completed to add variable Depression")

############################################################################# #################

# SJ: SWOutFlow

############################################################################# #################

```
fmSJSW = arcpy.FieldMappings()
 fmSJSW.addTable("fcWQPotential3")
 fmSJSW.addTable("fcSWOutflow")
```
keepers  $=$  []

keepers =

["WUKey","Shape\_Length","Shape\_Area","ChemTime","ClayOrganic","Depressions","Headw ater","SWOutflow"]

for field in fmSJSW.fields:

if field.name not in keepers:

fmSJSW.removeFieldMap(fmSJSW.findFieldMapIndex(field.name))

arcpy.SpatialJoin\_analysis("fcWQPotential3","fcSWOutflow","WU\_WQPotential4","JOIN\_O NE\_TO\_ONE","KEEP\_ALL",fmSJSW,"CONTAINS")

arcpy.MakeFeatureLayer\_management("WU\_WQPotential4","fcWQPotential4")

logger.info("Spatial Join completed to add variable SWOutflow")

############################################################################# #################

# SJ: VegWQ

############################################################################# #################

 $f$ mSJV = arcpy.FieldMappings() fmSJV.addTable("fcWQPotential4") fmSJV.addTable("fcVegWQ")

keepers  $=$  []

keepers =

["WUKey","Shape\_Length","Shape\_Area","ChemTime","ClayOrganic","Depressions","Headw ater","SWOutflow","VegWQ"]

for field in fmSJV.fields:

if field.name not in keepers:

fmSJV.removeFieldMap(fmSJV.findFieldMapIndex(field.name))

arcpy.SpatialJoin\_analysis("fcWQPotential4","fcVegWQ","WU\_WQPotential","JOIN\_ONE\_T O\_ONE","KEEP\_ALL",fmSJV,"CONTAINS")

 arcpy.MakeFeatureLayer\_management("WU\_WQPotential","fcWQPotential") logger.info("Spatial Join completed to add variable VegWQ")

 # Add WQPotential field to Wetland Units and set the initial point value to zero actions.DeleteField("fcWQPotential","WQPotential") arcpy.AddField\_management("fcWQPotential", "WQPotential", "SHORT") arcpy.CalculateField\_management("fcWQPotential","WQPotential","0","VB") logger.info("WQPotential field added to Wetland Units and initial point values set to zero")

# Sum the factor points

arcpy.CalculateField\_management("fcWQPotential","WQPotential","[ChemTime] + [ClayOrganic] + [Depressions] + [Headwater] + [SWOutflow] + [VegWQ]","VB","#")

logger.info("points summed for WQPotential")

# Clean up

if arcpy.Exists("WU\_WQPotential1"):

arcpy.Delete\_management("WU\_WQPotential1")

if arcpy.Exists("WU\_WQPotential2"):

arcpy.Delete\_management("WU\_WQPotential2")

if arcpy.Exists("WU\_WQPotential3"):

 arcpy.Delete\_management("WU\_WQPotential3") if arcpy.Exists("WU\_WQPotential4"): arcpy.Delete\_management("WU\_WQPotential4")

### **5.7.85 ChemTime: Water Quality Potential**

######################################################################### #

# File Name: ChemTime.py

# Developer: Chad Ashworth (modified by Yibing Han)

# Date: 3/21/2016 (modified 12/05/2017)

# Purpose:

# Input to Water Quality

#

#########################################################################

#!/usr/bin/python

import sys

sys.path.append("../../..")

import logging import arcpy from globalvars import globalvars from utilities import actions

```
def CalcChemTime(WetlandPoly):
```
logger = logging.getLogger("WFA.WQuality.WQPotential.ChemTime")

# Clean up if needed

if arcpy.Exists("WU\_ChemTime"):

arcpy.Delete\_management("WU\_ChemTime")

if arcpy.Exists("WU\_ChemTime0"):

arcpy.Delete\_management("WU\_ChemTime0")

if arcpy.Exists("WU\_ChemTime1"):

arcpy.Delete\_management("WU\_ChemTime1")

 if arcpy.Exists("WU\_ChemTime2"): arcpy.Delete\_management("WU\_ChemTime2") if arcpy.Exists("WU\_ChemTime3"): arcpy.Delete\_management("WU\_ChemTime3")

 arcpy.MakeFeatureLayer\_management(r"WU\_FloodArea","fcFloodplain") arcpy.MakeFeatureLayer\_management(r"WU\_SeasonPond","fcSeasonPond") arcpy.MakeFeatureLayer\_management(r"WU\_SLOPE","fcSLOPE") arcpy.MakeFeatureLayer\_management(r"WU\_IrrEdge","fcIrrEdge")

 # Create feature class to store ChemTime variable arcpy.CopyFeatures\_management(WetlandPoly, "WU\_ChemTime0") arcpy.MakeFeatureLayer\_management(r"WU\_ChemTime0","fcWUChemTime0") logger.info("feature layers ready")

############################################################################# #################

# SJ: Floodplain

############################################################################# #################

 $f$ mSJFP = arcpy.FieldMappings() fmSJFP.addTable("fcWUChemTime0") fmSJFP.addTable("fcFloodplain")

keepers  $=$  [] keepers = ["WUKey","Shape\_Length","Shape\_Area","Floodplain"]

for field in fmSJFP.fields:

if field.name not in keepers:

# fmSJFP.removeFieldMap(fmSJFP.findFieldMapIndex(field.name))

arcpy.SpatialJoin\_analysis("fcWUChemTime0","fcFloodplain","WU\_ChemTime1","JOIN\_ON E\_TO\_ONE","KEEP\_ALL",fmSJFP,"CONTAINS")

arcpy.MakeFeatureLayer\_management("WU\_ChemTime1","fcWUChemTime1")

logger.info("spatial join completed to add field Floodplain")

############################################################################# #################

# SJ: SeasonPond

############################################################################# #################

 $f$ mSJSP = arcpy.FieldMappings() fmSJSP.addTable("fcWUChemTime1") fmSJSP.addTable("fcSeasonPond")

keepers  $=$  [] keepers = ["WUKey","Shape\_Length","Shape\_Area","Floodplain","SeasonPond"]

for field in fmSJSP.fields:

if field.name not in keepers:

fmSJSP.removeFieldMap(fmSJSP.findFieldMapIndex(field.name))

arcpy.SpatialJoin\_analysis("fcWUChemTime1","fcSeasonPond","WU\_ChemTime2","JOIN\_O NE\_TO\_ONE","KEEP\_ALL",fmSJSP,"CONTAINS")

arcpy.MakeFeatureLayer\_management("WU\_ChemTime2","fcWUChemTime2")

logger.info("spatial join completed to add field SeasonPond")

############################################################################# #################

# SJ: SLOPE

############################################################################# #################

 $f$ mSJSL = arcpy.FieldMappings() fmSJSL.addTable("fcWUChemTime2") fmSJSL.addTable("fcSLOPE")

keepers  $=$  []

keepers = ["WUKey","Shape\_Length","Shape\_Area","Floodplain","SeasonPond","SLOPE"]

for field in fmSJSL.fields:

if field.name not in keepers:

fmSJSL.removeFieldMap(fmSJSL.findFieldMapIndex(field.name))

arcpy.SpatialJoin\_analysis("fcWUChemTime2","fcSLOPE","WU\_ChemTime3","JOIN\_ONE TO\_ONE","KEEP\_ALL",fmSJSL,"CONTAINS")

arcpy.MakeFeatureLayer\_management("WU\_ChemTime3","fcWUChemTime3")

logger.info("spatial join completed to add field SLOPE")

############################################################################# #################

# SJ: IrrEdge

############################################################################# #################

 $f$ mSJIR = arcpy.FieldMappings()

fmSJIR.addTable("fcWUChemTime3")

fmSJIR.addTable("fcIrrEdge")

 $keepers = [$ 

keepers =

["WUKey","Shape\_Length","Shape\_Area","Floodplain","SeasonPond","SLOPE","IrrEdge"]

for field in fmSJIR.fields:

if field.name not in keepers:

fmSJIR.removeFieldMap(fmSJIR.findFieldMapIndex(field.name))

arcpy.SpatialJoin\_analysis("fcWUChemTime3","fcIrrEdge","WU\_ChemTime","JOIN\_ONE\_T O\_ONE","KEEP\_ALL",fmSJIR,"CONTAINS")

arcpy.MakeFeatureLayer\_management("WU\_ChemTime","fcWUChemTime")

logger.info("spatial join completed to add field IrrEdge")

# Add field to Wetland Units and set initial point value to SeasonPond actions.DeleteField("fcWUChemTime","ChemTime") arcpy.AddField\_management("fcWUChemTime", "ChemTime", "SHORT")

arcpy.CalculateField\_management("fcWUChemTime","ChemTime","[SeasonPond]","VB","#") logger.info("field ChemTime added and initial value set to SeasonPond")

# Filter Seasonal Ponding (SeasonPond) points based on Slope and Floodplain

 $strWHERE = """" SLOPE" > 5 OR "Floodplain" = 'Y""""$ 

 arcpy.SelectLayerByAttribute\_management("fcWUChemTime", "NEW\_SELECTION", strWHERE)

arcpy.CalculateField\_management("fcWUChemTime","ChemTime","0","VB","#")

 $strWHERE = """" SLOPE" > 2 AND "SLOPE" < 6 AND "ChemTime" > 2"$ 

 arcpy.SelectLayerByAttribute\_management("fcWUChemTime", "NEW\_SELECTION", strWHERE)

```
 arcpy.CalculateField_management("fcWUChemTime","ChemTime","2","VB","#")
 logger.info("points assigned to ChemTime")
```
# Add point for irregular edge (IrrEdge)

```
strWHERE = """"IrEdge" = 1 AND "Floodplain" = 'N' AND "ChemTime" < 3""""
```

```
 arcpy.SelectLayerByAttribute_management("fcWUChemTime", "NEW_SELECTION", 
strWHERE)
```

```
arcpy.CalculateField_management("fcWUChemTime","ChemTime","[ChemTime]+1","VB","#
")
```
logger.info("point added for irregular edge")

arcpy.SelectLayerByAttribute\_management("fcWUChemTime", "CLEAR\_SELECTION")

# Clean up

```
 if arcpy.Exists("WU_ChemTime0"):
```
arcpy.Delete\_management("WU\_ChemTime0")

if arcpy.Exists("WU\_ChemTime1"):

arcpy.Delete\_management("WU\_ChemTime1")

if arcpy.Exists("WU\_ChemTime2"):

arcpy.Delete\_management("WU\_ChemTime2")

if arcpy.Exists("WU\_ChemTime3"):

arcpy.Delete\_management("WU\_ChemTime3")

### **5.7.86 ClayOrganic: Water Quality Potential**

######################################################################### #

# File Name: ClayOrganic.py

# Developer: Chad Ashworth (modified by Yibing Han)

# Date 4/5/2016 (modified 12/08/2017)

# Purpose:

# Input to Water Quality

#

#########################################################################

#!/usr/bin/python

import sys

sys.path.append("../../..")

import logging import arcpy from globalvars import globalvars

from utilities import actions

def DetermineClayOrganic(WetlandPoly):

logger = logging.getLogger("WFA.WQuality.WQPotential.ClayOrganics")

# Clean up if needed

if arcpy.Exists("WU\_ClayOrganic"):

arcpy.Delete\_management("WU\_ClayOrganic")

if arcpy.Exists("WU\_ClayOrganic0"):

arcpy.Delete\_management("WU\_ClayOrganic0")

if arcpy.Exists("WU\_ClayOrganic1"):

arcpy.Delete\_management("WU\_ClayOrganic1")

 if arcpy.Exists("WU\_ClayOrganic2"): arcpy.Delete\_management("WU\_ClayOrganic2") if arcpy.Exists("WU\_ClayOrganic3"): arcpy.Delete\_management("WU\_ClayOrganic3")

# Setting environment variables

 arcpy.MakeFeatureLayer\_management(r"WU\_Organic","fcOrganic") arcpy.MakeFeatureLayer\_management(r"WU\_Clay","fcClay") arcpy.MakeFeatureLayer\_management(r"WU\_FloodArea","fcWUFloodplain") arcpy.MakeFeatureLayer\_management(r"WU\_SeasonPond","fcWUSeasonPond")

 arcpy.CopyFeatures\_management(WetlandPoly, "WU\_ClayOrganic0") arcpy.MakeFeatureLayer\_management(r"WU\_ClayOrganic0","fcWUClayOrganic0") logger.info("feature layers ready")

 # Join Clay and Organic to combine the two fields into one feature class called WU\_ClayOrganic

############################################################################# #################

# SJ: Organic

############################################################################# #################

 fmSJORG = arcpy.FieldMappings() fmSJORG.addTable("fcWUClayOrganic0") fmSJORG.addTable("fcOrganic")

 $keepers = []$ keepers = ["WUKey","Shape\_Length","Shape\_Area","Organic"] for field in fmSJORG.fields:

if field.name not in keepers:

fmSJORG.removeFieldMap(fmSJORG.findFieldMapIndex(field.name))

arcpy.SpatialJoin\_analysis("fcWUClayOrganic0","fcOrganic","WU\_ClayOrganic1","JOIN\_ON E\_TO\_ONE","KEEP\_ALL",fmSJORG,"CONTAINS")

 arcpy.MakeFeatureLayer\_management("WU\_ClayOrganic1","fcWUClayOrganic1") logger.info("spatial join completed to add field Organic")

############################################################################# #################

# SJ: Clay

############################################################################# #################

 fmSJClay = arcpy.FieldMappings() fmSJClay.addTable("fcWUClayOrganic1") fmSJClay.addTable("fcClay")

 $keepers = []$ keepers = ["WUKey","Shape\_Length","Shape\_Area","Organic","Clay"]

for field in fmSJClay.fields:

if field.name not in keepers:

fmSJClay.removeFieldMap(fmSJClay.findFieldMapIndex(field.name))

arcpy.SpatialJoin\_analysis("fcWUClayOrganic1","fcClay","WU\_ClayOrganic2","JOIN\_ONE TO\_ONE","KEEP\_ALL",fmSJClay,"CONTAINS")

arcpy.MakeFeatureLayer\_management("WU\_ClayOrganic2","fcWUClayOrganic2")

logger.info("spatial join completed to add field Clay")

############################################################################# #################

# SJ: Floodplain

############################################################################# #################

 $f$ mSJFP = arcpy.FieldMappings() fmSJFP.addTable("fcWUClayOrganic2") fmSJFP.addTable("fcWUFloodplain")

 $keepers = []$ 

keepers = ["WUKey","Shape\_Length","Shape\_Area","Organic","Clay","Floodplain"]

for field in fmSJClay.fields:

if field.name not in keepers:

fmSJClay.removeFieldMap(fmSJClay.findFieldMapIndex(field.name))

arcpy.SpatialJoin\_analysis("fcWUClayOrganic2","fcWUFloodplain","WU\_ClayOrganic3","JO IN ONE TO ONE","KEEP ALL",fmSJFP,"CONTAINS")

arcpy.MakeFeatureLayer\_management("WU\_ClayOrganic3","fcWUClayOrganic3")

logger.info("spatial join completed to add field Floodplain")

############################################################################# #################

# SJ: SeasonPond

############################################################################# #################

 $f$ mSJSP = arcpy.FieldMappings() fmSJSP.addTable("fcWUClayOrganic3") fmSJSP.addTable("fcWUSeasonPond")

 $keepers = []$ 

keepers =

["WUKey","Shape\_Length","Shape\_Area","Organic","Clay","Floodplain","SeaPondRatio","Se asonPond"]

for field in fmSJSP.fields:

if field.name not in keepers:

fmSJSP.removeFieldMap(fmSJSP.findFieldMapIndex(field.name))

arcpy.SpatialJoin\_analysis("fcWUClayOrganic3","fcWUSeasonPond","WU\_ClayOrganic","JO IN ONE TO ONE","KEEP ALL",fmSJSP,"CONTAINS")

 arcpy.MakeFeatureLayer\_management("WU\_ClayOrganic","fcWUClayOrganic") logger.info("spatial join completed to add field SeasonPond")

# Add ClayOrganic field to Wetland Units and set initial point value to zero

actions.DeleteField("fcWUClayOrganic","ClayOrganic")

arcpy.AddField\_management("fcWUClayOrganic", "ClayOrganic", "SHORT")

arcpy.CalculateField\_management("fcWUClayOrganic","ClayOrganic","0","VB","#")

logger.info("field ClayOrganic added to Wetland Units and initial point value set to zero")

 # Assign points to wetland units not in floodplain with clay or organic soils and seasonal ponding

strwhere = """"Floodplain" = 'N' and ( "Clay" = 'Y' or "Organic" = 'Y') and "SeaPondRatio" > 0.1"""

arcpy.SelectLayerByAttribute\_management("fcWUClayOrganic","NEW\_SELECTION",strwhe re)

arcpy.CalculateField\_management("fcWUClayOrganic","ClayOrganic","1","python","#")

strwhere = """"Floodplain" = 'N' and ("Clay" = 'Y' or "Organic" = 'Y') and "SeaPondRatio" > 0.5"""

arcpy.SelectLayerByAttribute\_management("fcWUClayOrganic","NEW\_SELECTION",strwhe re)

arcpy.CalculateField\_management("fcWUClayOrganic","ClayOrganic","2","python","#")

strwhere = """"Floodplain" = 'N' and ("Clay" = 'Y' or "Organic" = 'Y') and "SeaPondRatio" > 0.9"""

arcpy.SelectLayerByAttribute\_management("fcWUClayOrganic","NEW\_SELECTION",strwhe re)

arcpy.CalculateField\_management("fcWUClayOrganic","ClayOrganic","3","python","#")

 logger.info("points 1, 2, or 3 assigned to wetland units not in floodplain with clay or organic soils and seasonal ponding")

arcpy.SelectLayerByAttribute\_management("fcWUClayOrganic", "CLEAR\_SELECTION")

# Clean up

if arcpy.Exists("WU\_ClayOrganic0"):

arcpy.Delete\_management("WU\_ClayOrganic0")

if arcpy.Exists("WU\_ClayOrganic1"):

arcpy.Delete\_management("WU\_ClayOrganic1")

if arcpy.Exists("WU\_ClayOrganic2"):

arcpy.Delete\_management("WU\_ClayOrganic2")

if arcpy.Exists("WU\_ClayOrganic3"):

arcpy.Delete\_management("WU\_ClayOrganic3")

#### **5.7.87 Depressions: Water Quality Potential**

######################################################################### #

# File Name: Depressions.py

# Developer: Chad Ashworth (modified by Yibing Han)

# Date: 3/21/2016 (modified 11/29/2017)

# Purpose:

# Input to Water Quality; Max 5 points, floodplain wetlands only.

#

#########################################################################

#!/usr/bin/python

import sys

sys.path.append("../../..")

import logging import arcpy from globalvars import globalvars from utilities import actions

def CalcDepressions(WetlandPoly):

logger = logging.getLogger("WFA.WQuality.WQPotential.Depressions")

# Clean up if needed

if arcpy.Exists("WU\_Depressions"):

arcpy.Delete\_management("WU\_Depressions")

if arcpy.Exists("WU\_Depressions0"):

arcpy.Delete\_management("WU\_Depressions0")

if arcpy.Exists("WU\_Depressions1"):

arcpy.Delete\_management("WU\_Depressions1")

 if arcpy.Exists("WU\_Depressions2"): arcpy.Delete\_management("WU\_Depressions2") if arcpy.Exists("WU\_Depressions3"): arcpy.Delete\_management("WU\_Depressions3")

# Setting python variables

 arcpy.MakeFeatureLayer\_management(r"WU\_FloodArea","fcFloodplain") arcpy.MakeFeatureLayer\_management(r"WU\_Microtopo","fcMicrotopo") arcpy.MakeFeatureLayer\_management(r"WU\_LowSlope","fcLowSlope") arcpy.MakeFeatureLayer\_management(r"WU\_IrrEdge","fcIrrEdge") logger.info("feature layers ready")

 # Create feature class to store Depressions variable arcpy.CopyFeatures\_management(WetlandPoly, "WU\_Depressions0") arcpy.MakeFeatureLayer\_management(r"WU\_Depressions0","fcWUDepressions0") logger.info("feature copied to store Depressions variable")

# Spatial join to add input variables to attribute table

```
#############################################################################
#################
```
# SJ: Floodplain

```
#############################################################################
#################
```
 $f$ mSJWPO0 = arcpy.FieldMappings() fmSJWPO0.addTable("fcWUDepressions0") fmSJWPO0.addTable("fcFloodplain")

 $keepers = []$ keepers = ["WUKey","Shape\_Length","Shape\_Area","Floodplain"]

863

for field in fmSJWPO0.fields:

if field.name not in keepers:

fmSJWPO0.removeFieldMap(fmSJWPO0.findFieldMapIndex(field.name))

arcpy.SpatialJoin\_analysis("fcWUDepressions0","fcFloodplain","WU\_Depressions1","JOIN\_O NE\_TO\_ONE","KEEP\_ALL",fmSJWPO0,"CONTAINS")

arcpy.MakeFeatureLayer\_management("WU\_Depressions1","fcWUDepressions1")

logger.info("Spatial join to add input Floodplain to attribute table completed")

############################################################################# #################

# SJ: Microtopo

```
#############################################################################
#################
```
 fmSJWPO1 = arcpy.FieldMappings() fmSJWPO1.addTable("fcWUDepressions1") fmSJWPO1.addTable("fcMicrotopo")

keepers  $=$  [] keepers = ["WUKey","Shape\_Length","Shape\_Area","Floodplain","Microtopo"]

for field in fmSJWPO1.fields:

if field.name not in keepers:

fmSJWPO1.removeFieldMap(fmSJWPO1.findFieldMapIndex(field.name))

arcpy.SpatialJoin\_analysis("fcWUDepressions1","fcMicrotopo","WU\_Depressions2","JOIN\_O NE\_TO\_ONE","KEEP\_ALL",fmSJWPO1,"CONTAINS")

 arcpy.MakeFeatureLayer\_management("WU\_Depressions2","fcWUDepressions2") logger.info("Spatial join to add input Microtopo to attribute table completed")

############################################################################# #################

# SJ: LowSlope

############################################################################# #################

 $f$ mSJWPO2 = arcpy.FieldMappings() fmSJWPO2.addTable("fcWUDepressions2") fmSJWPO2.addTable("fcLowSlope")

keepers  $= []$ 

keepers = ["WUKey","Shape\_Length","Shape\_Area","Floodplain","Microtopo","LowSlope"]

for field in fmSJWPO2.fields:

if field.name not in keepers:

fmSJWPO2.removeFieldMap(fmSJWPO2.findFieldMapIndex(field.name))

arcpy.SpatialJoin\_analysis("fcWUDepressions2","fcLowSlope","WU\_Depressions3","JOIN\_O NE\_TO\_ONE","KEEP\_ALL",fmSJWPO2,"CONTAINS")

arcpy.MakeFeatureLayer\_management("WU\_Depressions3","fcWUDepressions3")

logger.info("Spatial join to add input LowSlope to attribute table completed")

############################################################################# #################

# SJ: IrrEdge

############################################################################# #################

 $f$ mSJWPO3 = arcpy.FieldMappings() fmSJWPO3.addTable("fcWUDepressions3") fmSJWPO3.addTable("fcIrrEdge")

 $keepers = []$ 

keepers =

["WUKey","Shape\_Length","Shape\_Area","Floodplain","Microtopo","LowSlope","IrrEdge"]

for field in fmSJWPO3.fields:

if field.name not in keepers:

fmSJWPO3.removeFieldMap(fmSJWPO3.findFieldMapIndex(field.name))

arcpy.SpatialJoin\_analysis("fcWUDepressions3","fcIrrEdge","WU\_Depressions","JOIN\_ONE TO\_ONE","KEEP\_ALL",fmSJWPO3,"CONTAINS")

 arcpy.MakeFeatureLayer\_management("WU\_Depressions","fcWUDepressions") logger.info("Spatial join to add input IrrEdge to attribute table completed")

 # Add field to Wetland Units and set initial point value to zero actions.DeleteField("fcWUDepressions","Depressions") arcpy.AddField\_management("fcWUDepressions", "Depressions", "SHORT") arcpy.CalculateField\_management("fcWUDepressions","Depressions","0","VB","#") logger.info("field Depressions added and initial value set to 0")

# Sum points for surface depression (Depressions) in floodplain Wetland Units

arcpy.SelectLayerByAttribute\_management("fcWUDepressions","NEW\_SELECTION",""""Fl  $oodplain" = 'Y''''''')$ 

arcpy.CalculateField\_management("fcWUDepressions","Depressions","[Microtopo]+[LowSlop e]+[IrrEdge]","VB","#")

logger.info("field Depressions calculated")

arcpy.SelectLayerByAttribute\_management("fcWUDepressions", "CLEAR\_SELECTION")

## Clean up

if arcpy.Exists("WU\_Depressions0"):

arcpy.Delete\_management("WU\_Depressions0")

if arcpy.Exists("WU\_Depressions1"):

arcpy.Delete\_management("WU\_Depressions1")

if arcpy.Exists("WU\_Depressions2"):

arcpy.Delete\_management("WU\_Depressions2")

if arcpy.Exists("WU\_Depressions3"):

arcpy.Delete\_management("WU\_Depressions3")

#### **5.7.89 Headwater: Water Quality Potential**

######################################################################### #

# File Name: Headwater.py

# Developer: Chad Ashworth (modified by Yibing Han)

# Date: 6/15/2016 (modified 11/28/2017)

# Purpose:

# Input to Water Quality (Potential) and Flood Attenuation (Potential) functions

```
#
```
######################################################################### #!/usr/bin/python

import sys

sys.path.append("../../..")

import logging import arcpy from globalvars import globalvars from utilities import actions

```
def DetermineHW(WetlandPoly):
```
logger = logging.getLogger("WFA.WQuality.WQPotential.Headwater")

# Clean up if needed

if arcpy.Exists("WU\_Headwater"):

```
 arcpy.Delete_management("WU_Headwater")
```
# Setting python variables

arcpy.MakeFeatureLayer\_management(WetlandPoly,"fcWU")

arcpy.MakeFeatureLayer\_management(r"WU\_LandPos","fcWULandPos")

logger.info("feature layers ready")

 # Spatial join to add input variable to attribute table  $f$ mSJ = arcpy. FieldMappings()

fmSJ.addTable("fcWU")

```
 fmSJ.addTable("fcWULandPos")
```
keepers  $=$  [] keepers = ["WUKey","Shape\_Length","Shape\_Area","LandPos"]

for field in fmSJ.fields:

if field.name not in keepers:

fmSJ.removeFieldMap(fmSJ.findFieldMapIndex(field.name))

```
arcpy.SpatialJoin_analysis("fcWU","fcWULandPos","WU_Headwater","JOIN_ONE_TO_ONE
","KEEP_ALL",fmSJ,"CONTAINS")
```
logger.info("spatial join completed to add input variable to attribute table")

 $f$ cWUHeadwater = arcpy.mapping.Layer(r"WU\_Headwater")

 # Add Headwater field to Wetland Units and set the inital point value to zero actions.DeleteField(fcWUHeadwater,"Headwater") arcpy.AddField\_management(fcWUHeadwater, "Headwater", "SHORT") arcpy.CalculateField\_management(fcWUHeadwater, "Headwater", "0", "PYTHON") logger.info("field Headwater added and initial point value set to 0")

# Assin 1 point to Wetland Units with Landscape Position headwater modifier

arcpy.SelectLayerByAttribute\_management(fcWUHeadwater,"NEW\_SELECTION",""""LandP os" LIKE '%h'""")

arcpy.CalculateField\_management(fcWUHeadwater,"Headwater","1","PYTHON","#")

 logger.info("point assigned to Wetland Units with Landscape Position headwater modifier") arcpy.SelectLayerByAttribute\_management(fcWUHeadwater, "CLEAR\_SELECTION")

# **5.7.90 SWoutflow: Water Quality Potential**

######################################################################### #

# File Name: SWoutflow.py

# Developer: Chad Ashworth (modified by Yibing Han)

# Date 6/14/2016 (modified 12/05/2017)

# Purpose:

# SWOutflow: Input to Water Quality. / SWOutflow2: Input to Flood Attenuation.

#

#########################################################################

#!/usr/bin/python

import sys

sys.path.append("../../..")

import logging import arcpy from globalvars import globalvars from utilities import actions

def DetermineSWoutflow(WetlandPoly):

logger = logging.getLogger("WFA.WQuality.WQPotential.SWoutflow")

# Clean up if needed

if arcpy.Exists("WU\_SWOutflow"):

arcpy.Delete\_management("WU\_SWOutflow")

# Setting python variables

arcpy.MakeFeatureLayer\_management(r"WU\_WFlowPath","fcWFlowPath")

arcpy.MakeFeatureLayer\_management(r"WU\_FloodArea","fcWUFloodplain")
logger.info("feature layers ready")

############################################################################# ################

# Spatial join to add input variables to attribute table

############################################################################# ################

 $f$ mSJ2 = arcpy.FieldMappings() fmSJ2.addTable("fcWFlowPath") fmSJ2.addTable("fcWUFloodplain")

 $keepers = []$ keepers = ["WUKey","Shape\_Length","Shape\_Area","WFlowPath","Floodplain"]

for field in fmSJ2.fields:

if field.name not in keepers:

fmSJ2.removeFieldMap(fmSJ2.findFieldMapIndex(field.name))

arcpy.SpatialJoin\_analysis("fcWFlowPath","fcWUFloodplain","WU\_SWOutflow","JOIN\_ON E\_TO\_ONE","KEEP\_ALL",fmSJ2,"CONTAINS")

arcpy.MakeFeatureLayer\_management("WU\_SWOutflow","fcWUSWoutflow")

logger.info("spatial join to add WFlowPath and Floodplain completed")

############################################################################# ################

# Add SWOutflow fields to Wetland Units and set inital value to zero

############################################################################# ################

 actions.DeleteField("fcWUSWoutflow","SWOutflow") arcpy.AddField\_management("fcWUSWoutflow", "SWOutflow", "SHORT") arcpy.CalculateField\_management("fcWUSWoutflow","SWOutflow","0","PYTHON\_9.3") logger.info("field SWOutflow added and initial value set to 0")

 actions.DeleteField("fcWUSWoutflow","SWOutflow2") arcpy.AddField\_management("fcWUSWoutflow", "SWOutflow2", "SHORT") arcpy.CalculateField\_management("fcWUSWoutflow","SWOutflow2","0","PYTHON\_9.3") logger.info("field SWOutflow2 added and initial value set to 0")

############################################################################# ################

# Assign points for to SWoutflow

############################################################################# ################

arcpy.SelectLayerByAttribute\_management("fcWUSWoutflow","NEW\_SELECTION",""""Flo  $odplain" = 'N'''''')$ 

arcpy.CalculateField\_management("fcWUSWoutflow","SWOutflow","1","VB","#")

arcpy.SelectLayerByAttribute\_management("fcWUSWoutflow","NEW\_SELECTION",""""Flo odplain" = 'N' AND "WFlowPath" IN ('OI','TI','BI','IB')""")

 arcpy.CalculateField\_management("fcWUSWoutflow","SWOutflow","3","VB","#") arcpy.CalculateField\_management("fcWUSWoutflow","SWOutflow2","1","VB","#") arcpy.SelectLayerByAttribute\_management("fcWUSWoutflow","NEW\_SELECTION",""""Flo odplain" = 'N' AND "WFlowPath" IN ('IS')""")

arcpy.CalculateField\_management("fcWUSWoutflow","SWOutflow","4","VB","#")

arcpy.CalculateField\_management("fcWUSWoutflow","SWOutflow2","2","VB","#")

logger.info("points assigned to SWOutflow and SWOutflow2")

#### **5.7.91 VegWQ: Water Quality Potential**

######################################################################### #

# File Name: VegWQ.py

# Developer: Chad Ashworth (modified by Yibing Han)

# Date: 3/23/2016 (modified 11/02/2017)

# Purpose:

# Input to Water Quality

#

#########################################################################

#!/usr/bin/python

import sys

sys.path.append("../../..")

import logging import arcpy from globalvars import globalvars from utilities import actions

```
def CalcVegWQ(WetlandPoly):
```
logger = logging.getLogger("WFA.WQuality.WQPotential.VegWQ")

#clean up if needed

```
 if arcpy.Exists("WU_VegWQ0"):
```
arcpy.Delete\_management("WU\_VegWQ0")

if arcpy.Exists("WU\_VegWQ1"):

arcpy.Delete\_management("WU\_VegWQ1")

if arcpy.Exists("WU\_VegWQ2"):

```
 arcpy.Delete_management("WU_VegWQ2")
```
 if arcpy.Exists("WU\_VegWQ3"): arcpy.Delete\_management("WU\_VegWQ3") if arcpy.Exists("WU\_VegWQ"): arcpy.Delete\_management("WU\_VegWQ")

 arcpy.MakeFeatureLayer\_management(r"WU\_VegPerUng","fcVegPerUng") arcpy.MakeFeatureLayer\_management(r"WU\_VegWoody","fcVegWoody") arcpy.MakeFeatureLayer\_management(r"WU\_VegByLP","fcVegByLP") arcpy.MakeFeatureLayer\_management(r"WU\_FloodArea","fcFloodplain") logger.info("feature layers ready")

 # Create feature class to store VegWQ variable arcpy.CopyFeatures\_management(WetlandPoly, "WU\_VegWQ0") arcpy.MakeFeatureLayer\_management(r"WU\_VegWQ0","WUVegWQ0") logger.info("feature class WU\_VegWQ0 created")

# Add VegWQ field to Wetland Units and set initial point value to zero actions.DeleteField("WUVegWQ0","VegWQ") arcpy.AddField\_management("WUVegWQ0", "VegWQ", "SHORT") arcpy.CalculateField\_management("WUVegWQ0","VegWQ","0","VB","#") logger.info("field VegWQ added to Wetland Units and initial point value set to zero")

############################################################################# #################

# SJ: VegPerUng

############################################################################# #################

 $f$ mSJVPU = arcpy.FieldMappings() fmSJVPU.addTable("WUVegWQ0") fmSJVPU.addTable("fcVegPerUng")

keepers  $=$  []

keepers = ["WUKey","Shape\_Length","Shape\_Area","VegWQ","VegPerUng"]

for field in fmSJVPU.fields:

if field.name not in keepers:

fmSJVPU.removeFieldMap(fmSJVPU.findFieldMapIndex(field.name))

arcpy.SpatialJoin\_analysis("WUVegWQ0","fcVegPerUng","WU\_VegWQ1","JOIN\_ONE\_TO \_ONE","KEEP\_ALL",fmSJVPU,"CONTAINS")

arcpy.MakeFeatureLayer\_management(r"WU\_VegWQ1","WUVegWQ1")

logger.info("spatial join for VegPerUng completed")

## Spatial join to add input variables to attribute table

############################################################################# #################

# SJ: VegWoody (3 NULL Records)

############################################################################# #################

 $f$ mSJVW = arcpy.FieldMappings()

fmSJVW.addTable("WUVegWQ1")

fmSJVW.addTable("fcVegWoody")

keepers  $=$  []

keepers = ["WUKey","Shape\_Length","Shape\_Area","VegWQ","VegPerUng","VegWoody"]

for field in fmSJVW.fields:

if field.name not in keepers:

fmSJVW.removeFieldMap(fmSJVW.findFieldMapIndex(field.name))

arcpy.SpatialJoin\_analysis("WUVegWQ1","fcVegWoody","WU\_VegWQ2","JOIN\_ONE\_TO ONE","KEEP\_ALL",fmSJVW,"CONTAINS")

arcpy.MakeFeatureLayer\_management(r"WU\_VegWQ2","WUVegWQ2")

logger.info("spatial join for VegWoody completed")

############################################################################# #################

# SJ: VegByLP (10776 NULL Records)

############################################################################# #################

 $f$ mSJVLP = arcpy.FieldMappings() fmSJVLP.addTable("WUVegWQ2") fmSJVLP.addTable("fcVegByLP")

keepers  $=$  []

keepers =

["WUKey","Shape\_Length","Shape\_Area","VegWQ","VegPerUng","VegWoody","VegByLP"]

for field in fmSJVLP.fields:

if field.name not in keepers:

fmSJVLP.removeFieldMap(fmSJVLP.findFieldMapIndex(field.name))

arcpy.SpatialJoin\_analysis("WUVegWQ2","fcVegByLP","WU\_VegWQ3","JOIN\_ONE\_TO ONE","KEEP\_ALL",fmSJVLP,"CONTAINS")

arcpy.MakeFeatureLayer\_management(r"WU\_VegWQ3","WUVegWQ3")

logger.info("spatial join for VegByLP completed")

############################################################################# #################

# SJ: Floodplain

############################################################################# #################

 $f$ mSJFP = arcpy.FieldMappings() fmSJFP.addTable("WUVegWQ3") fmSJFP.addTable("fcFloodplain")

 $keepers = []$ 

keepers =

["WUKey","Shape\_Length","Shape\_Area","VegWQ","VegPerUng","VegWoody","VegByLP", "Floodplain"]

for field in fmSJFP.fields:

if field.name not in keepers:

fmSJFP.removeFieldMap(fmSJFP.findFieldMapIndex(field.name))

arcpy.SpatialJoin\_analysis("WUVegWQ3","fcFloodplain","WU\_VegWQ","JOIN\_ONE\_TO\_O NE","KEEP\_ALL",fmSJFP,"CONTAINS")

arcpy.MakeFeatureLayer\_management(r"WU\_VegWQ","WUVegWQ")

logger.info("spatial join for Floodplain completed")

# Sum the point for VegPerUng, VegWoody, and VegByLP

arcpy.CalculateField\_management("WUVegWO","VegWO","[VegPerUng] + [VegWoody] + [VegByLP]","VB","#")

logger.info("the point summed for VegPerUng, VegWoody, and VegByLP")

# Reduce any excess point scores to the maxiumim allowed

arcpy.SelectLayerByAttribute\_management("WUVegWQ", "CLEAR\_SELECTION")

arcpy.SelectLayerByAttribute\_management("WUVegWQ","NEW\_SELECTION",""""VegWQ  $" > 10"$ "")

arcpy.CalculateField\_management("WUVegWQ","VegWQ","10","VB","#")

arcpy.SelectLayerByAttribute\_management("WUVegWQ", "CLEAR\_SELECTION")

arcpy.SelectLayerByAttribute\_management("WUVegWQ","NEW\_SELECTION",""""VegWQ  $" > 5$  AND "Floodplain" = 'N'""")

arcpy.CalculateField\_management("WUVegWQ","VegWQ","5","VB","#")

logger.info("excess point scores reduced to the maxiumim allowed")

arcpy.SelectLayerByAttribute\_management("WUVegWQ", "CLEAR\_SELECTION")

# Clean up

```
 if arcpy.Exists("WU_VegWQ0"):
```
arcpy.Delete\_management("WU\_VegWQ0")

if arcpy.Exists("WU\_VegWQ1"):

arcpy.Delete\_management("WU\_VegWQ1")

if arcpy.Exists("WU\_VegWQ2"):

arcpy.Delete\_management("WU\_VegWQ2")

if arcpy.Exists("WU\_VegWQ3"):

arcpy.Delete\_management("WU\_VegWQ3")

## **5.7.92 Clay: Water Quality Potential**

######################################################################### #

# File Name: Clay.py

# Developer: Chad Ashworth (modified by Yibing Han)

# Date: 3/2/2016 (modified 11/16/2017)

# Purpose:

# Input to Water Quality / Clay and Organic Soils Factor

#

#########################################################################

#!/usr/bin/python

import sys

sys.path.append("../../..")

import logging import arcpy from globalvars import globalvars from utilities import actions

def Clay(WetlandPoly):

logger = logging.getLogger("WFA.WQuality.WQPotential.Clay")

# Clean up if needed

```
 if arcpy.Exists("WU_Clay"):
```

```
 arcpy.Delete_management("WU_Clay")
```
 PalustringPlots = arcpy.mapping.Layer(globalvars.srcPalustringPlots) SSURGO = arcpy.mapping.Layer(globalvars.srcSSURGO) logger.info("feature layers ready")

# ############################################################################# ##########

# Part 1: Palustrine Plots

############################################################################# ##########

 #Create feature class to store Clay value arcpy.CopyFeatures\_management(WetlandPoly,"WU\_Clay","#","0","0","0") fcWUClay = arcpy.mapping.Layer("WU\_Clay") logger.info("WU\_Clay created to store Clay value")

# add Clay field to Wetland Poly

actions.DeleteField(fcWUClay,"Clay")

arcpy.AddField\_management(fcWUClay, "Clay", "TEXT", "", "", "2")

arcpy.CalculateField\_management(fcWUClay, "Clay", "'N'", "PYTHON\_9.3")

logger.info("field Clay added to Wetland units and initial value set to 'N'")

# Select Wetland Units that intersect palustrine plots selection

strWHERE = """("Soil\_Textu" LIKE '%clay%' **OR "Profile** 1" LIKE '%clay%') AND "Depth\_of\_o" IN ( ' ','0','1','2','3','4')"""

 arcpy.SelectLayerByAttribute\_management(PalustringPlots, "NEW\_SELECTION", strWHERE)

logger.info("Wetland Units that intersect palustrine plots selection selected")

# Update the value for Clay based on Palustrine plots

 arcpy.SelectLayerByLocation\_management(fcWUClay, "INTERSECT", PalustringPlots, "", "NEW\_SELECTION")

arcpy.CalculateField\_management(fcWUClay, "Clay", "'Y'", "PYTHON\_9.3")

arcpy.SelectLayerByAttribute\_management(fcWUClay, "CLEAR\_SELECTION")

 arcpy.SelectLayerByAttribute\_management(PalustringPlots, "CLEAR\_SELECTION") logger.info("the value for Clay based on Palustrine plots updated")

############################################################################# ##########

# Part 2: SSURGO

############################################################################# ##########

# Select Wetland Units that intersect with the SSURGO selection.

 arcpy.SelectLayerByLocation\_management(fcWUClay, "INTERSECT", SSURGO, "", "NEW\_SELECTION")

logger.info("Wetland Units that intersect with the SSURGO selection selected")

# Update the value for Clay based on SSURGO

arcpy.CalculateField\_management(fcWUClay, "Clay", "'Y'", "PYTHON\_9.3")

arcpy.SelectLayerByAttribute\_management(fcWUClay, "CLEAR\_SELECTION")

logger.info("the value for Clay based on SSURGO updated")

# Clean up

#### **5.7.93 IrrEdge: Water Quality Potential**

######################################################################### #

# File Name: IrrEdge.py

# Developer: Chad Ashworth (modified by Yibing Han)

# Date: 3/7/2016 (modified 11/16/2017)

# Purpose:

# Input to Water Quality/Surface Depressions

#

#########################################################################

#!/usr/bin/python

import sys

sys.path.append("../../..")

import logging import arcpy from globalvars import globalvars from utilities import actions

```
def CalcIrrEdge(WetlandPoly):
```
logger = logging.getLogger("WFA.WQuality.WQPotential.IrrEdge")

# Clean up if needed

if arcpy.Exists("RiversLakes"):

arcpy.Delete\_management("RiversLakes")

if arcpy.Exists("WU\_RiversLakes"):

arcpy.Delete\_management("WU\_RiversLakes")

if arcpy.Exists("Intersecting\_lines"):

arcpy.Delete\_management("Intersecting\_lines")

 if arcpy.Exists("DryEdges"): arcpy.Delete\_management("DryEdges") if arcpy.Exists("WU\_IrrEdge"): arcpy.Delete\_management("WU\_IrrEdge") if arcpy.Exists("WU\_IrrEdge1"): arcpy.Delete\_management("WU\_IrrEdge1")

 # Setting python variables arcpy.MakeFeatureLayer\_management(globalvars.srcRiversLakes,"fcRiversLakes") logger.info("feature layers ready")

 #Create feature class to store intermediate value arcpy.CopyFeatures\_management(WetlandPoly,"WU\_IrrEdge1","#","0","0","0") arcpy.MakeFeatureLayer\_management("WU\_IrrEdge1", "fcWUIrrEdge1") logger.info("WU\_IrrEdge1 created to store intermediate value")

# deleting then adding the IrrEdgeRat

actions.DeleteField("fcWUIrrEdge1","IrrEdgeRat")

arcpy.AddField\_management("fcWUIrrEdge1", "IrrEdgeRat", "FLOAT")

# Calculate initial value of IrrEdgeRat for Wetland Units

 arcpy.CalculateField\_management("fcWUIrrEdge1","IrrEdgeRat","[Shape\_Length] /( [Shape Area]^0.5)","VB","#")

logger.info("field IrrEdgeRat added and calculated")

# Select the Wetland Units that border a river or lake

arcpy.SelectLayerByLocation\_management("fcWUIrrEdge1","INTERSECT","fcRiversLakes", "#","NEW\_SELECTION")

arcpy.CopyFeatures\_management("fcWUIrrEdge1", "WU\_RiversLakes")

logger.info("Wetland Units that border a river or lake selected and exported")

# Convert Wetland polygons to lines

arcpy.PolygonToLine\_management("WU\_RiversLakes","Intersecting\_lines","IGNORE\_NEIG HBORS")

 arcpy.MakeFeatureLayer\_management("Intersecting\_lines", "fcIntersectingLines") logger.info("wetland polygons converted to lines")

# Erase the wet perimeter lines

arcpy.Erase\_analysis("fcIntersectingLines","fcRiversLakes","DryEdges","#")

arcpy.MakeFeatureLayer\_management(r"DryEdges","fcDryEdges")

logger.info("wet perimeter lines erased")

 # deleting then adding the DryPerim actions.DeleteField("fcDryEdges","DryPerim") arcpy.AddField\_management("fcDryEdges", "DryPerim", "FLOAT") arcpy.CalculateField\_management("fcDryEdges","DryPerim","[Shape\_Length]","VB","#") logger.info("field DryPerim added and value calculated")

 # Reset to NULL records from DryEdges with length < 26. These are mapping or computational errors

 $strWHERE = """"DrvPerim" < 26"$ 

 arcpy.SelectLayerByAttribute\_management("fcDryEdges", "NEW\_SELECTION", strWHERE)

arcpy.CalculateField\_management("fcDryEdges","DryPerim","NULL","VB","#")

logger.info("NULL records from DryEdges with length < 26 reseted to NULL")

############################################################################# #################

# SJ: Wetland Units & DryEdges

############################################################################# #################

 arcpy.SelectLayerByAttribute\_management("fcDryEdges", "CLEAR\_SELECTION") arcpy.SelectLayerByAttribute\_management("fcWUIrrEdge1", "CLEAR\_SELECTION")

 $f$ mSJWUD = arcpy.FieldMappings() fmSJWUD.addTable("fcWUIrrEdge1") fmSJWUD.addTable("fcDryEdges")

keepers  $=$  []

keepers = ["WUKey","Shape\_Length","Shape\_Area","IrrEdgeRat","DryPerim"]

for field in fmSJWUD.fields:

if field.name not in keepers:

fmSJWUD.removeFieldMap(fmSJWUD.findFieldMapIndex(field.name))

arcpy.SpatialJoin\_analysis("fcWUIrrEdge1","fcDryEdges","WU\_IrrEdge","JOIN\_ONE\_TO\_O NE","KEEP\_ALL",fmSJWUD,"CONTAINS")

arcpy.MakeFeatureLayer\_management("WU\_IrrEdge","fcWUIrrEdge")

logger.info("spatial join of WU\_IrrEdge1 and DryEdges completed")

############################################################################# #################

 $strWHERE = """"DryPerim" > 0"$ 

 arcpy.SelectLayerByAttribute\_management("fcWUIrrEdge", "NEW\_SELECTION", strWHERE)

# Update the value of IrrEdgeRar for the selected records

arcpy.CalculateField\_management("fcWUIrrEdge","IrrEdgeRat","[DryPerim]/([Shape\_Area]^0 .5)","VB","#")

 arcpy.SelectLayerByAttribute\_management("fcWUIrrEdge", "CLEAR\_SELECTION") logger.info("the value of IrrEdgeRar updated for the selected records")

 # Add IrrEdge point field and set the initial value to zeo actions.DeleteField("fcWUIrrEdge","IrrEdge") arcpy.AddField\_management("fcWUIrrEdge", "IrrEdge", "SHORT") arcpy.CalculateField\_management("fcWUIrrEdge","IrrEdge","0","VB","#") logger.info("field IrrEdge added and initial value set to 0")

# Assign 1 point if IrrEdgeRat  $> 6$ 

```
strWHERE = """"IrEdgeRat" > 6"
```

```
 arcpy.SelectLayerByAttribute_management("fcWUIrrEdge", "NEW_SELECTION", 
strWHERE)
```
arcpy.CalculateField\_management("fcWUIrrEdge","IrrEdge","1","VB","#")

```
logger.info("1 point assigned for IrrEdge if IrrEdgeRat > 6 for wetland units")
```
arcpy.SelectLayerByAttribute\_management("fcWUIrrEdge", "CLEAR\_SELECTION")

# Clean up

```
 if arcpy.Exists("RiversLakes"):
```
arcpy.Delete\_management("RiversLakes")

if arcpy.Exists("WU\_RiversLakes"):

arcpy.Delete\_management("WU\_RiversLakes")

if arcpy.Exists("Intersecting\_lines"):

arcpy.Delete\_management("Intersecting\_lines")

if arcpy.Exists("DryEdges"):

```
 arcpy.Delete_management("DryEdges")
```
if arcpy.Exists("WU\_IrrEdge1"):

arcpy.Delete\_management("WU\_IrrEdge1")

## **5.7.94 LandPos: Water Quality Potential**

######################################################################### #

# File Name: LandPos.py

# Developer: Chad Ashworth (modified by Yibing Han)

```
# Date: 6/14/2016 (modified 11/28/2017)
```
# Purpose:

# Basic functional variable, used in several functional equations

# Input to Water Quality/Headwater Location

#

#########################################################################

#!/usr/bin/python import sys sys.path.append("../../..")

import logging import arcpy from globalvars import globalvars from utilities import actions

```
def DetermineLandPos(WetlandPoly):
```
logger = logging.getLogger("WFA.WQuality.WQPotential.LandPos")

# Clean up if needed

if arcpy.Exists("WU\_LandPos"):

arcpy.Delete\_management("WU\_LandPos")

if arcpy.Exists("WU\_LandPos1"):

arcpy.Delete\_management("WU\_LandPos1")

# Setting python variables

arcpy.MakeFeatureLayer\_management(r"WU\_FloodArea","fcWUFloodplain") arcpy.MakeFeatureLayer\_management(r"WU\_WflowPath","fcWFlowPath") arcpy.MakeFeatureLayer\_management(globalvars.srcDrainageArea,"fcDA27m") arcpy.MakeFeatureLayer\_management(globalvars.srcWBRivers,"fcWBRivers") arcpy.MakeFeatureLayer\_management(globalvars.srcFSOFlow,"fcFSOFlow") arcpy.MakeFeatureLayer\_management(globalvars.srcEnhWetland,"fcENWI") logger.info("feature layers ready")

############################################################################# #################

# SJ: Joins to add variables to new Landscape Position feature class

############################################################################# #################

 $f$ mSJFP = arcpy.FieldMappings() fmSJFP.addTable("fcWFlowPath") fmSJFP.addTable("fcWUFloodplain")

keepers  $=$  [] keepers = ["WUKey","Shape\_Length","Shape\_Area","WFlowPath","Floodplain"]

for field in fmSJFP.fields:

if field.name not in keepers:

fmSJFP.removeFieldMap(fmSJFP.findFieldMapIndex(field.name))

arcpy.SpatialJoin\_analysis("fcWFlowPath","fcWUFloodplain","WU\_LandPos1","JOIN\_ONE TO\_ONE","KEEP\_ALL",fmSJFP,"CONTAINS")

arcpy.MakeFeatureLayer\_management(r"WU\_LandPos1","fcWULandPos1")

#### logger.info("spatial join WFlowPath and Floodplain completed")

arcpy.JoinField\_management("fcWULandPos1","OBJECTID","fcDA27m","WUKey","WUKe y;CntrWshd")

logger.info("join field completed")

 # Export join to feature class arcpy.CopyFeatures\_management("fcWULandPos1","WU\_LandPos","#","0","0","0") arcpy.MakeFeatureLayer\_management(r"WU\_LandPos","fcWULandPos") logger.info("joined data exported")

 # Add text field to the Wetland Units feature class actions.DeleteField("fcWULandPos","LandPos") arcpy.AddField\_management("fcWULandPos", "LandPos", "TEXT", 5) logger.info("field LandPos added to wetland units")

 # Assign Lotic Stream Lanscape Position arcpy.SelectLayerByAttribute\_management("fcWULandPos", "CLEAR\_SELECTION")

arcpy.SelectLayerByAttribute\_management("fcWULandPos","NEW\_SELECTION",""""Flood  $plain" = 'Y'''''')$ 

 arcpy.CalculateField\_management("fcWULandPos","LandPos","'LS'","PYTHON\_9.3","#") arcpy.SelectLayerByAttribute\_management("fcWULandPos", "CLEAR\_SELECTION") logger.info("Lotic stream landscape position assigned")

 # Assign Lotic River Landscape Position actions.DeleteField("fcWULandPos","River") arcpy.AddField\_management("fcWULandPos", "River", "TEXT", 2) arcpy.SelectLayerByLocation\_management("fcWULandPos","WITHIN\_A\_DISTANCE","fcW BRivers","200 Meters","NEW\_SELECTION")

arcpy.CalculateField\_management("fcWULandPos","River","'Y'","PYTHON\_9.3")

arcpy.SelectLayerByAttribute\_management("fcWULandPos","NEW\_SELECTION",""""LandP  $\cos$ " = 'LS' AND "River" = 'Y'""")

 arcpy.CalculateField\_management("fcWULandPos","LandPos","'LR'","PYTHON\_9.3","#") arcpy.SelectLayerByAttribute\_management("fcWULandPos", "CLEAR\_SELECTION") logger.info("Lotic river landscape position assigned")

 # Assign headwater modifier to Lotic Landscape Position for wetlands intersecting first and second order streams, outflow wetlands, and wetlands with intermittent flow.

 # Include isolated wetlands for now since almost all of these are actually outlfow wetlands, but the streams flowing from them are too small to show up on the NHD.

```
 actions.DeleteField("fcWULandPos","FSOStream")
```
arcpy.AddField\_management("fcWULandPos", "FSOStream", "TEXT", 2)

arcpy.SelectLayerByLocation\_management("fcWULandPos","INTERSECT","fcFSOFlow","#" ,"NEW\_SELECTION")

arcpy.CalculateField\_management("fcWULandPos","FSOStream","'Y'","PYTHON\_9.3","#")

#arcpy.SelectLayerByAttribute\_management(fcWULandPos,"NEW\_SELECTION",""""LandP os" = 'LS' AND ("FSOStream" = 'Y' OR "WFlowPath" LIKE '%O%' OR "WFlowPath" LIKE '%I%')""")

arcpy.SelectLayerByAttribute\_management("fcWULandPos","NEW\_SELECTION","LandPos  $=$  'LS' AND ((POSITION('O' IN WFlowPath) > 0) OR (POSITION('I' IN WFlowPath) > 0) OR  $(FSOStream = 'Y'))'$ 

 arcpy.CalculateField\_management("fcWULandPos","LandPos","'LSh'","PYTHON\_9.3","#") logger.info("headwater modifier assigned to Lotic Landscape position for certain wetlands")

# Assign Lentic Landscape Position

arcpy.SelectLayerByAttribute\_management("fcWULandPos", "CLEAR\_SELECTION")

arcpy.SelectLayerByAttribute\_management("fcENWI","NEW\_SELECTION",""""WETLAND  $TYPE" = 'Lake'''''")$ 

arcpy.SelectLayerByLocation\_management("fcWULandPos","WITHIN\_A\_DISTANCE","fcE NWI","25 Meters","NEW\_SELECTION")

 arcpy.CalculateField\_management("fcWULandPos","LandPos","'LE'","PYTHON\_9.3","#") logger.info("Lentic Landscape position assigned")

# Assign Terrene Landscape Position

 arcpy.SelectLayerByAttribute\_management("fcWULandPos", "CLEAR\_SELECTION") arcpy.SelectLayerByAttribute\_management("fcENWI", "CLEAR\_SELECTION")

arcpy.SelectLayerByAttribute\_management("fcWULandPos","NEW\_SELECTION",""""LandP os" IS NULL""")

arcpy.CalculateField\_management("fcWULandPos","LandPos","'TE'","PYTHON\_9.3","#")

logger.info("Terrene Landscape position assigned")

 # Assign headwater modifier to Terrene Landscape Position for wetlands intersecting first and second order streams, outflow wetlands, and wetlands with intermittent flow.

 # Include isolated wetlands for now since almost all of these are actually outlfow wetlands, but the streams flowing from them are too small to show up on the NHD.

arcpy.SelectLayerByAttribute\_management("fcWULandPos","NEW\_SELECTION","""LandPo  $s = 'TE' AND (POSITION('O' IN WFlowPath) > 0) OR (POSITION('I' IN WFlowPath) > 0)$ OR  $(FSOStream = 'Y')$ """)

arcpy.CalculateField\_management("fcWULandPos","LandPos","'TEh'","PYTHON\_9.3","#")

 logger.info("headwater modifier assigned to Terrene Landscape position for certain wetlands")

 # Assign headwater modifier to Terrene Landscape Position for wetlands with small contributing watershed

arcpy.SelectLayerByAttribute\_management("fcWULandPos","NEW\_SELECTION",""""LandP os" = 'TE' AND "CntrWshd" < 161874""")

arcpy.CalculateField\_management("fcWULandPos","LandPos","'TEh'","PYTHON\_9.3","#")

arcpy.SelectLayerByAttribute\_management("fcWULandPos", "CLEAR\_SELECTION")

 logger.info("headwater modifier assigned to Terrene Landscape Position for wetlands with small contributing watershed")

 # Assign headwater modifier to Terrene Landscape Position for wetlands that occupy a large percentage of their contributing watershed

actions.DeleteField("fcWULandPos","PropWshd")

arcpy.AddField\_management("fcWULandPos", "PropWshd", "DOUBLE")

 arcpy.CalculateField\_management("fcWULandPos","PropWshd","[Shape\_Area]/ [CntrWshd]","VB","#")

```
arcpy.SelectLayerByAttribute_management("fcWULandPos","NEW_SELECTION",""""LandP
\cos" = 'TE' AND "PropWshd" > 0.05""")
```
arcpy.CalculateField\_management("fcWULandPos","LandPos","'TEh'","PYTHON\_9.3","#")

arcpy.SelectLayerByAttribute\_management("fcWULandPos", "CLEAR\_SELECTION")

 logger.info("headwater modifier assigned to Terrene Landscape for wetlands that occupy a large percentage of their contributing watershed")

 # Clean Up if arcpy.Exists("WU\_LandPos1"): arcpy.Delete\_management("WU\_LandPos1")

## **5.7.95 Lowslope: Water Quality Potential**

######################################################################### #

# File Name: LowSlope.py

# Developer: Chad Ashworth (modified by Yibing Han)

```
# Date: 3/3/2016 (modified 11/28/2017)
```
# Purpose:

# Water Quality Function / Potential / Surface Depressions Factor (Max 2 points)

# Flood Attenuation Function / Potential

#

#########################################################################

#!/usr/bin/python import sys sys.path.append("../../..")

import logging import arcpy from globalvars import globalvars from utilities import actions

def CalcLowSlope(WetlandPoly):

logger = logging.getLogger("WFA.WQuality.WQPotential.LowSlope")

# Clean up if needed

```
 if arcpy.Exists("WU_LowSlope"):
```
arcpy.Delete\_management("WU\_LowSlope")

#Setting Python variables

arcpy.MakeFeatureLayer\_management(WetlandPoly, "fcWU")

 arcpy.MakeFeatureLayer\_management(r"WU\_SLOPE", "fcWUSLOPE") logger.info("feature layers ready")

 ## Create feature class to store LowSlope  $f$ mSJLS = arcpy.FieldMappings() fmSJLS.addTable('fcWU') fmSJLS.addTable('fcWUSLOPE') keepers  $= []$  keepers = ['WUKey','Shape\_Length','Shape\_Area','SLOPE'] for field in fmSJLS.fields: if field.name not in keepers: fmSJLS.removeFieldMap(fmSJLS.findFieldMapIndex(field.name))

 arcpy.SpatialJoin\_analysis('fcWU', 'fcWUSLOPE', 'WU\_LowSlope', 'JOIN\_ONE\_TO\_ONE', 'KEEP\_ALL', fmSJLS, 'CONTAINS')

 $f$ cWULowSlope = arcpy.mapping.Layer(r"WU\_LowSlope")

logger.info("feature class WU\_LowSlope created to store LowSlope")

 # deleting then add the LowSlope field and setting the value to 0 actions.DeleteField(fcWULowSlope,"LowSlope") arcpy.AddField\_management(fcWULowSlope, "LowSlope", "SHORT") arcpy.CalculateField\_management(fcWULowSlope, "LowSlope", "0", "PYTHON\_9.3") logger.info("field LowSlope added and initial value set to 0")

#############################################################################

# LowSlope field

############################################################################# # assigning 2 points to wetlands with a slope  $\leq 2$ 

strWHERE = """"SLOPE" < 2"""

 arcpy.SelectLayerByAttribute\_management(fcWULowSlope, "NEW\_SELECTION", strWHERE)

 arcpy.CalculateField\_management(fcWULowSlope, "LowSlope", "2", "PYTHON\_9.3") arcpy.SelectLayerByAttribute\_management(fcWULowSlope, "CLEAR\_SELECTION")

# assigning 1 points to wetlands with a slope  $> 1$  and  $< 6$ 

strWHERE = """"SLOPE" > 1 AND "SLOPE" < 6 """

 arcpy.SelectLayerByAttribute\_management(fcWULowSlope, "NEW\_SELECTION", strWHERE)

 arcpy.CalculateField\_management(fcWULowSlope, "LowSlope", "1", "PYTHON\_9.3") arcpy.SelectLayerByAttribute\_management(fcWULowSlope, "CLEAR\_SELECTION") logger.info("points assigned to wetland units")

#### **5.7.96 Microtopo: Water Quality Potential**

######################################################################### #

# File Name: Microtopo.py

# Developer: Chad Ashworth (modified by Yibing Han)

# Date: 3/3/2016 (modified 11/09/2017)

# Purpose:

# Input to Water Quality/Surface Depressions

#

#########################################################################

#!/usr/bin/python

import sys

sys.path.append("../../..")

import logging import arcpy from globalvars import globalvars from utilities import actions

```
def MicroTopo(WetlandPoly):
```
logger = logging.getLogger("WFA.WQuality.WQPotential.Microtopo")

# Clean up if needed

```
 if arcpy.Exists("NWIpalustrine"):
```
arcpy.Delete\_management("NWIpalustrine")

if arcpy.Exists("WU\_Microtopo"):

```
 arcpy.Delete_management("WU_Microtopo")
```
# Setting python variables

 arcpy.MakeFeatureLayer\_management(WetlandPoly,"fcWU") arcpy.MakeFeatureLayer\_management(globalvars.srcInput, "fcEnhWVWetland") logger.info("feature layers ready")

# Create a new layer form the palustring polygons in the NWI

strWHERE = """"ATTRIBUTE" LIKE 'P%'"""

 arcpy.SelectLayerByAttribute\_management("fcEnhWVWetland", "NEW\_SELECTION", strWHERE)

arcpy.CopyFeatures\_management("fcEnhWVWetland", "NWIpalustrine")

arcpy.MakeFeatureLayer\_management("NWIpalustrine","fcNWIpalustrine")

arcpy.SelectLayerByAttribute\_management("fcEnhWVWetland", "CLEAR\_SELECTION")

############################################################################# #################

# SJ: NWIpalustrine

# ############################################################################# #################

# Sum the permieters of the palustrine polygons that make up each Wetland Unit

arcpy.SpatialJoin\_analysis("fcWU","fcNWIpalustrine","WU\_Microtopo","JOIN\_ONE\_TO\_O NE","KEEP\_ALL",

"""WUKey "WUKey" true true false 4 Long 0 0 ,First,#,fcWU,WUKey,-1,-1;

Shape Length "Shape Length" false true true 8 Double 0 0 ,First,#,fcWU,Shape\_Length,-1,-1;

Shape Area "Shape Area" false true true 8 Double 0 0 ,First,#,fcWU,Shape Area,-1,-1;

SHAPE\_Length\_1 "SHAPE\_Length" false true true 8 Double 0 0 ,Sum,#,fcNWIpalustrine,SHAPE\_Length,-1,-1;

SHAPE\_Area\_1 "SHAPE\_Area" false true true 8 Double 0 0 ,First,#,fcNWIpalustrine,SHAPE\_Area,-1,-1""",

"INTERSECT","#","#")

 $f$ cWUMicrotopo = arcpy.mapping.Layer(r"WU\_Microtopo")

 logger.info("Spatial Join completed to sum the permieters of the palustrine polygons that make up each Wetland Unit")

############################################################################# #################

# deleting then adding the MicroRatio, and Microtopo fields

actions.DeleteField(fcWUMicrotopo,"MicroRatio")

arcpy.AddField\_management(fcWUMicrotopo, "MicroRatio", "FLOAT")

actions.DeleteField(fcWUMicrotopo,"Microtopo")

arcpy.AddField\_management(fcWUMicrotopo, "Microtopo", "SHORT")

 # Divide the perimeter of summed palustrine polygons by the square roof of the Wetland Unit Area

 arcpy.CalculateField\_management(fcWUMicrotopo,"MicroRatio","[SHAPE\_Length\_1]/( [Shape Area]^0.5)","VB","#")

# Assign points to Wetland Units

arcpy.CalculateField\_management(fcWUMicrotopo, "Microtopo", "0", "PYTHON")

strWHERE = """"MicroRatio" > 8"""

 arcpy.SelectLayerByAttribute\_management(fcWUMicrotopo, "NEW\_SELECTION", strWHERE)

 arcpy.CalculateField\_management(fcWUMicrotopo, "Microtopo", "1", "PYTHON") arcpy.SelectLayerByAttribute\_management(fcWUMicrotopo, "CLEAR\_SELECTION")

strWHERE = """"MicroRatio" > 15"""

 arcpy.SelectLayerByAttribute\_management(fcWUMicrotopo, "NEW\_SELECTION", strWHERE)

 arcpy.CalculateField\_management(fcWUMicrotopo, "Microtopo", "2", "PYTHON") arcpy.SelectLayerByAttribute\_management(fcWUMicrotopo, "CLEAR\_SELECTION")

 if arcpy.Exists("NWIpalustrine"): arcpy.Delete\_management("NWIpalustrine")

## **5.7.97 Organic: Water Quality Potential**

######################################################################### #

# File Name: Organic.py

# Developer: Chad Ashworth (modified by Yibing Han)

# Date: 3/18/2016 (modified 11/29/2017)

# Purpose:

# Input to Water Quality / Clay and Organic Soils Factor

#

#########################################################################

#!/usr/bin/python

import sys

sys.path.append("../../..")

import logging import arcpy from globalvars import globalvars from utilities import actions

def OrganicFactor(WetlandPoly):

logger = logging.getLogger("WFA.WQuality.WQPotential.Organic")

# Clean up if needed

```
 if arcpy.Exists("WU_Organic"):
```

```
 arcpy.Delete_management("WU_Organic")
```
# Setting python variables

fcSsurgoOrganic = arcpy.mapping.Layer(globalvars.srcSsurgoOrganic)

 $f$ cEnhancedNWI = arcpy.mapping.Layer(globalvars.srcInput)

 fcPeatlands = arcpy.mapping.Layer(globalvars.srcPeatlands) fcPalustrinePlots = arcpy.mapping.Layer(globalvars.srcPalustrineplots) fcSSURGO = arcpy.mapping.Layer(globalvars.srcSSURGOWV)

 arcpy.CopyFeatures\_management(WetlandPoly, "WU\_Organic")  $f$ cWUOrganic = arcpy.mapping.Layer(r"WU\_Organic") logger.info("feature layers ready")

 # Add field Organic to Wetland Units and set initial point value to "no organic" actions.DeleteField(fcWUOrganic,"Organic") arcpy.AddField\_management(fcWUOrganic, "Organic", "TEXT", 2) arcpy.CalculateField\_management(fcWUOrganic,"Organic","'N'","PYTHON","#") logger.info("field Organic added and initial value set to N")

## PART 1: PEATLANDS

# Select Wetland Units that are peatlands

arcpy.SelectLayerByLocation\_management(fcWUOrganic,"INTERSECT",fcPeatlands,"#","NE W SELECTION")

logger.info("wetland units that are peatlands selected")

 # Update value for "Organic" based on peatlands arcpy.CalculateField\_management(fcWUOrganic,"Organic","'Y'","PYTHON","#") arcpy.SelectLayerByAttribute\_management(fcWUOrganic, "CLEAR\_SELECTION") logger.info("field Organic updated to wetland units that are peatlands")

## PART 2: NWI ORGANIC MATTER

 # Select polygons that have an organic modifier in the National Wetland Inventory strWHERE = """"ATTRIBUTE" LIKE '%g'"""

 arcpy.SelectLayerByAttribute\_management(fcEnhancedNWI, "NEW\_SELECTION", strWHERE)

# Select Wetland Units that intersect organic NWI polygons

arcpy.SelectLayerByLocation\_management(fcWUOrganic,"INTERSECT",fcEnhancedNWI,"#" ,"NEW\_SELECTION")

 arcpy.SelectLayerByAttribute\_management(fcEnhancedNWI, "CLEAR\_SELECTION") logger.info("wetland units that intersect organic NWI polygons selected")

# Update value for "Organic" based on NWI

 arcpy.CalculateField\_management(fcWUOrganic,"Organic","'Y'","PYTHON","#") arcpy.SelectLayerByAttribute\_management(fcWUOrganic, "CLEAR\_SELECTION") logger.info("field Organic updated to wetland units that intersect organic NWI polygons")

## PART 3: PALUSTRINE PLOTS

# Select Palustrine plots that have peat or much soils

 strWHERE = """"Soil\_Textu" LIKE '%peat%' OR "Soil\_Textu" LIKE '%muck%' OR "Profile 1" LIKE '%peat%' OR "Profile 1" LIKE '%muck%' OR "Depth of o" NOT IN ('','0','1')"""

arcpy.SelectLayerByAttribute\_management(fcPalustrinePlots,"NEW\_SELECTION",strWHER E)

# Select Wetland Units that intersect palustrine plots with organic soils

arcpy.SelectLayerByLocation\_management(fcWUOrganic,"INTERSECT",fcPalustrinePlots,"# ","NEW\_SELECTION")

logger.info("wetland units that intersect palustrine plots with organic soils selected")

# Update value for "Organic" based on palustrine plots

arcpy.CalculateField\_management(fcWUOrganic,"Organic","'Y'","PYTHON","#")

arcpy.SelectLayerByAttribute\_management(fcWUOrganic, "CLEAR\_SELECTION")

 logger.info("field Organic updated to wetland units that intersect palustrine plots with organic soils")

## PART 4: SSURGO SELECTION

# Select Wetland Units that intersect with SSURGO selection

arcpy.SelectLayerByLocation\_management(fcWUOrganic,"INTERSECT",fcSsurgoOrganic,"# ","NEW\_SELECTION")

logger.info("wetland units that intersect with SSURGO selection selected")

# Update value for "Organic" based on SSURGO

arcpy.CalculateField\_management(fcWUOrganic,"Organic","'Y'","PYTHON","#") arcpy.SelectLayerByAttribute\_management(fcWUOrganic, "CLEAR\_SELECTION")

logger.info("field Organic updated to wetland units that intersect with SSURGO selection")

# **5.7.98 SeasonPond: Water Quality Potential**

#########################################################################

#

# File Name: SeasonPond.py

# Developer: Chad Ashworth (modified by Yibing Han)

# Date: 3/15/2016 (modified 12/01/2017; modified 2/3/2022 to expand selection to include vegetated lacustrine littoral and vegetated riverine polygons)

# Purpose:

# Input to Water Quality/Potential aspect/ChemTime Factor

#

#########################################################################

#!/usr/bin/python

import sys

sys.path.append("../../..")

import logging

import arcpy

from globalvars import globalvars

from utilities import actions

def CalcSeasonPond(WetlandPoly):

logger = logging.getLogger("WFA.WQuality.WQPotential.SeasonPond")

# Clean up if needed

if arcpy.Exists("WU\_SeasonPond1"):

arcpy.Delete\_management("WU\_SeasonPond1")

if arcpy.Exists("WU\_SeasonPond"):

arcpy.Delete\_management("WU\_SeasonPond")

# Setting python variables
arcpy.MakeFeatureLayer\_management(globalvars.srcInput, "fcEnhWVWetland") arcpy.MakeFeatureLayer\_management(WetlandPoly,"fcWU") logger.info("feature layers ready")

# Select all wetland polygons that are not permanently flooded

 strWHERE = """"ATTRIBUTE" NOT LIKE '%H%' AND ("ATTRIBUTE" LIKE 'P%' OR "ATTRIBUTE" LIKE 'L2AB%' OR "ATTRIBUTE" LIKE 'L2US5%' OR "ATTRIBUTE" LIKE 'L2EM%' OR "ATTRIBUTE" LIKE 'R2AB%' OR "ATTRIBUTE" LIKE 'R3AB%' OR "ATTRIBUTE" LIKE 'R2US5%' OR "ATTRIBUTE" LIKE 'R3US5%' OR "ATTRIBUTE" LIKE 'R2EM%' OR "ATTRIBUTE" LIKE 'R3EM%' OR "ATTRIBUTE" LIKE 'R4SB7%')"""

 arcpy.SelectLayerByAttribute\_management("fcEnhWVWetland", "NEW\_SELECTION", strWHERE)

logger.info("all the aplustrine wetland that are not permanently flooded selected")

 # Create layer of non-permanently flooded wetlands from selection arcpy.CopyFeatures\_management("fcEnhWVWetland", "WU\_SeasonPond1") arcpy.MakeFeatureLayer\_management("WU\_SeasonPond1","fcSeasonPond1") logger.info("layer of non-permanently flooded wetlands from selection created") arcpy.SelectLayerByAttribute\_management("fcEnhWVWetland", "CLEAR\_SELECTION")

 #Add field to store shape area actions.DeleteField("fcSeasonPond1","SeaPondRatio") arcpy.AddField\_management("fcSeasonPond1", "SHAPE\_Area\_1", "FLOAT")

arcpy.CalculateField\_management("fcSeasonPond1","SHAPE\_Area\_1","[SHAPE\_Area]","VB ","#")

logger.info("field SHAPE Area 1 added and value calculated")

############################################################################# #################

# SJ: SeasonPond

############################################################################# #################

 # Join non-permananently flooded wetlands to Wetland Units and sum the non-permanently flooded area

 $f$ mSJ = arcpy.FieldMappings()

```
 fmSJ.addTable("fcWU")
```

```
 fmSJ.addTable("fcSeasonPond1")
```
keepers  $=$  [] keepers = ["WUKey","Shape\_Length","Shape\_Area","SHAPE\_Area\_1"]

for field in fmSJ.fields:

if field.name not in keepers:

fmSJ.removeFieldMap(fmSJ.findFieldMapIndex(field.name))

 $f$ ldKeyIndex = fmSJ.findFieldMapIndex("SHAPE Area 1")

fieldmap = fmSJ.getFieldMap(fldKeyIndex)

fieldmap.mergeRule = "Sum"

fmSJ.replaceFieldMap(fldKeyIndex, fieldmap)

```
arcpy.SpatialJoin_analysis("fcWU","fcSeasonPond1","WU_SeasonPond","JOIN_ONE_TO_O
NE","KEEP_ALL",fmSJ,"INTERSECT")
```

```
fcseasonPond = \text{arcpy}.\text{mapping}. Layer(r''WU SeasonPond")
```
 logger.info("Spatial join non-permananently flooded wetlands to Wetland Units and sum the non-permanently flooded area")

 # Add field to store ration of non-permanently-flooded area to total area actions.DeleteField(fcSeasonPond,"SeaPondRatio") arcpy.AddField\_management(fcSeasonPond, "SeaPondRatio", "FLOAT")

 logger.info("field SeaPondRatio added to store ration of non-permanently-flooded area to total area")

# Calculate raio o fnon-permanently flooded to Wetland Unit area

arcpy.CalculateField\_management(fcSeasonPond,"SeaPondRatio","[SHAPE\_Area\_1]/[Shape Area]","VB","#")

logger.info("raio o fnon-permanently flooded calculated to Wetland Unit area")

 # Add field to store points for fnon-permanently flooded area and set initial value to zero actions.DeleteField(fcSeasonPond,"SeasonPond") arcpy.AddField\_management(fcSeasonPond, "SeasonPond", "SHORT") arcpy.CalculateField\_management(fcSeasonPond,"SeasonPond","0","VB","#") logger.info("field SeasonPond added and initial value set to 0")

# Assign points to Wetland Units for seasonal ponding

strWHERE = """"SeaPondRatio" > 0.1"""

```
 arcpy.SelectLayerByAttribute_management(fcSeasonPond, "NEW_SELECTION", 
strWHERE)
```
arcpy.CalculateField\_management(fcSeasonPond,"SeasonPond","1","VB","#")

strWHERE = """"SeaPondRatio" > 0.4"""

 arcpy.SelectLayerByAttribute\_management(fcSeasonPond, "NEW\_SELECTION", strWHERE)

arcpy.CalculateField\_management(fcSeasonPond,"SeasonPond","2","VB","#")

strWHERE = """"SeaPondRatio" > 0.7"""

 arcpy.SelectLayerByAttribute\_management(fcSeasonPond, "NEW\_SELECTION", strWHERE)

arcpy.CalculateField\_management(fcSeasonPond,"SeasonPond","3","VB","#")

logger.info("points assigned to Wetland Units for SeasonPond")

arcpy.SelectLayerByAttribute\_management(fcSeasonPond, "CLEAR\_SELECTION")

# Clean up

if arcpy.Exists("WU\_SeasonPond1"):

arcpy.Delete\_management("WU\_SeasonPond1")

## **5.7.99 Slope: Water Quality Potential**

######################################################################### #

# File Name: SLOPE.py

# Developer: Chad Ashworth (modified by Yibing Han)

```
# Date: 3/2/2016 (modified 11/28/2017)
```
# Purpose:

# Calculate slope as the median value of percent

# slope pixels within a Wetland Unit

#

#########################################################################

#!/usr/bin/python import sys sys.path.append("../../..")

import logging import arcpy from globalvars import globalvars from utilities import actions from arcpy.sa import \*

def CalcSLOPE(WetlandPoly): arcpy.CheckOutExtension("Spatial") logger = logging.getLogger("WFA.WQuality.WQPotential.SLOPE")

# Clean up if needed

if arcpy.Exists("ZonalSt\_WU\_SLOPE"):

arcpy.Delete\_management("ZonalSt\_WU\_SLOPE")

if arcpy.Exists("WU\_SLOPE"):

 arcpy.Delete\_management("WU\_SLOPE") if arcpy.Exists("WU\_SLOPE1"): arcpy.Delete\_management("WU\_SLOPE1")

# Copy Wetland Units feature class

arcpy.CopyFeatures\_management(WetlandPoly,"WU\_SLOPE1")

arcpy.MakeFeatureLayer\_management("WU\_SLOPE1", "fcWUSLOPE1")

logger.info("feature layer ready")

# Zonal statistics

#arcpy.CalculateStatistics\_management(globalvars.srcSlopePCT)

#ZonalSt\_WU\_SLOPE = ZonalStatisticsAsTable(WetlandPoly, "WUKey", globalvars.srcSlopePCT, "ZonalSt\_WU\_SLOPE", "NODATA", "MEDIAN")

 arcpy.gp.ZonalStatisticsAsTable("fcWUSLOPE1", "WUKey", globalvars.srcSlopePCT, "ZonalSt\_WU\_SLOPE", "NODATA", "MEDIAN")

logger.info("zonal statistics completed")

 $#$  join table

arcpy.AddJoin\_management("fcWUSLOPE1", "WUKey", "ZonalSt\_WU\_SLOPE", "WUKey")

logger.info("zonal statistics table joined to wetland units")

 # create feature class from the Wetland Poly data joined with the Zonal Statistics Output Table

 arcpy.FeatureClassToFeatureClass\_conversion("fcWUSLOPE1", arcpy.env.workspace, "WU\_SLOPE")

WUSlope = arcpy.mapping.Layer(r"WU\_SLOPE")

logger.info("feature class WU\_SLOPE created")

actions.DeleteField(WUSlope,"SLOPE")

arcpy.AddField\_management(WUSlope, "SLOPE", "SHORT")

arcpy.CalculateField\_management(WUSlope,"SLOPE","[ZonalSt\_WU\_SLOPE\_MEDIAN]"," VB","#")

logger.info("field SLOPE added and calculated")

# remove join

arcpy.RemoveJoin\_management("fcWUSLOPE1")

 if arcpy.Exists("ZonalSt\_WU\_SLOPE"): arcpy.Delete\_management("ZonalSt\_WU\_SLOPE")

if arcpy.Exists("WU\_SLOPE1"):

arcpy.Delete\_management("WU\_SLOPE1")

### **5.7.100 VegByLP: Water Quality Potential**

######################################################################### #

# File Name: VegByLP.py

# Developer: Chad Ashworth (modified by Yibing Han)

# Date: 3/22/2016 (modified 12/06/2017)

# Purpose:

# Used in Water Quality Function / Potential aspect / Vegetation Factor

#

#########################################################################

#!/usr/bin/python

import sys

sys.path.append("../../..")

import logging import arcpy from globalvars import globalvars from utilities import actions

```
def CalcVegByLP(WetlandPoly):
```
logger = logging.getLogger("WFA.WQuality.WQPotential.VegByLP")

# Clean up if needed

if arcpy.Exists("WU\_VegByLP1"):

arcpy.Delete\_management("WU\_VegByLP1")

if arcpy.Exists("WU\_VegByLP"):

arcpy.Delete\_management("WU\_VegByLP")

if arcpy.Exists("VegAll"):

```
 arcpy.Delete_management("VegAll")
```
if arcpy.Exists("Lakes"):

arcpy.Delete\_management("Lakes")

```
 if arcpy.Exists("WUbyLake"):
```
arcpy.Delete\_management("WUbyLake")

if arcpy.Exists("WUbyLakeVegAll"):

arcpy.Delete\_management("WUbyLakeVegAll")

if arcpy.Exists("Ponds"):

arcpy.Delete\_management("Ponds")

if arcpy.Exists("WUwithPond"):

arcpy.Delete\_management("WUwithPond")

if arcpy.Exists("WUwithPondVegAll"):

arcpy.Delete\_management("WUwithPondVegAll")

if arcpy.Exists("WUwithPondVegAll\_join"):

arcpy.Delete\_management("WUwithPondVegAll\_join")

if arcpy.Exists("WU\_VegByLake"):

arcpy.Delete\_management("WU\_VegByLake")

# Setting Python variables

 arcpy.MakeFeatureLayer\_management(WetlandPoly,"fcWU") arcpy.MakeFeatureLayer\_management(globalvars.srcInput,"fcInput") arcpy.MakeFeatureLayer\_management(globalvars.srcRiversLakes,"fcRiversLakes") arcpy.MakeFeatureLayer\_management(r"WU\_WflowPath","fcWUflowPath") logger.info("feature layers ready")

 # Add fields to Wetland Units and set initial point value to zero actions.DeleteField("fcWU","VegByLP") arcpy.AddField\_management("fcWU", "VegByLP", "SHORT") arcpy.CalculateField\_management("fcWU","VegByLP","0","VB","#") logger.info("field VegByLP added and initial value set to 0")

```
 actions.DeleteField("fcWU","VegStream")
 arcpy.AddField_management("fcWU", "VegStream", "SHORT")
 logger.info("field VegStream added")
```

```
 actions.DeleteField("fcWU","PondRatio")
 arcpy.AddField_management("fcWU", "PondRatio", "FLOAT")
 logger.info("field PondRatio added")
```
############################################################################# #######

# PART 1: CREATE VEGETATION LAYER

############################################################################# #######

# Select the forest, shrubland, ermegent, moss, and aquatic bed vegetation

arcpy.SelectLayerByAttribute\_management("fcInput","NEW\_SELECTION",""""ATTRIBUTE " LIKE 'PEM%' OR "ATTRIBUTE" LIKE 'PFO%' OR "ATTRIBUTE" LIKE 'PSS%' OR "ATTRIBUTE" LIKE 'PAB%' OR "ATTRIBUTE" LIKE 'PML%'""")

arcpy.CopyFeatures\_management("fcInput", "VegAll")

arcpy.MakeFeatureLayer\_management(r"VegAll","fcVegAll")

 logger.info("forest, shrubland, ermegent, moss, and aquatic bed vegetation selected and exported")

############################################################################# #######

# PART 2: CREATE RIVER AND LAKE SELECTIONS

############################################################################# #######

# Select Wetland Units that share a boundary with rivers or lakes

arcpy.SelectLayerByAttribute\_management("fcInput", "CLEAR\_SELECTION")

arcpy.SelectLayerByLocation\_management("fcWU","INTERSECT","fcRiversLakes","#","NE W\_SELECTION")

arcpy.CopyFeatures\_management("fcWU","WUbyLake","#","0","0","0")

arcpy.MakeFeatureLayer\_management(r"WUbyLake","fcWUbyLake")

logger.info("Wetland Units that share a boundary with lakes selected and exported")

# Select WUbyLake that are vegetated

```
arcpy.SelectLayerByLocation_management("fcWUbyLake","CONTAINS","fcVegAll","#","N
EW_SELECTION")
```
 arcpy.CopyFeatures\_management("fcWUbyLake","WUbyLakeVegAll","#","0","0","0") arcpy.MakeFeatureLayer\_management(r"WUbyLakeVegAll","fcWUbyLakeVegAll") logger.info("Wetland Units that share a boundary with lakes selected and exported")

 # Assign 1 point to VegByLP for the selected Wetland Units arcpy.CalculateField\_management("fcWUbyLakeVegAll","VegByLP","1","VB","#") logger.info("1 point assignd to VegByLP for the selected Wetland Units")

############################################################################# #######

# PART 3: CREATE POND SELECTIONS

############################################################################# #######

# Select ponds.

arcpy.SelectLayerByAttribute\_management("fcInput","NEW\_SELECTION",""""ATTRIBUTE " LIKE 'PA%' OR "ATTRIBUTE" LIKE 'PU%'""")

 arcpy.CopyFeatures\_management("fcInput","Ponds","#","0","0","0") arcpy.MakeFeatureLayer\_management(r"Ponds","fcPonds") logger.info("ponds selected and exported")

# Select Wetland Units that contain ponds

arcpy.SelectLayerByLocation\_management("fcWU","CONTAINS","fcPonds","#","NEW\_SEL ECTION")

 arcpy.CopyFeatures\_management("fcWU","WUwithPond","#","0","0","0") arcpy.MakeFeatureLayer\_management(r"WUwithPond","fcWUwithPond") logger.info("Wetland Units that contain ponds selected and exported")

# Select WUwithPond that are vegetated

arcpy.SelectLayerByLocation\_management("fcWUwithPond","CONTAINS","fcVegAll","#"," NEW\_SELECTION")

 arcpy.CopyFeatures\_management("fcWUwithPond","WUwithPondVegAll","#","0","0","0") arcpy.MakeFeatureLayer\_management(r"WUwithPondVegAll","fcWUwithPondVegAll") logger.info("WUwithPond that are vegetated selected and exported")

 # Add Area fields and calculate geometry actions.DeleteField("fcPonds","PondArea") arcpy.AddField\_management("fcPonds", "PondArea", "FLOAT") arcpy.CalculateField\_management("fcPonds","PondArea","[SHAPE\_Area]","VB","#") logger.info("field PondArea added and calculated")

 actions.DeleteField("WUwithPondVegAll","WUArea") arcpy.AddField\_management("WUwithPondVegAll", "WUArea", "FLOAT")

arcpy.CalculateField\_management("WUwithPondVegAll","WUArea","[SHAPE\_Area]","VB", "#")

logger.info("field WUArea added and calculated")

 # Spatial join vegetated WU with ponds  $f$ mSJPonds = arcpy. FieldMappings() fmSJPonds.addTable("fcWUwithPondVegAll") fmSJPonds.addTable("fcPonds")

keepers  $= []$ 

 $keepers =$ 

["WUKey","Shape\_Length","Shape\_Area","VegByLP","PondRatio","VegStream","PondArea", "WUArea"]

for field in fmSJPonds.fields:

if field.name not in keepers:

fmSJPonds.removeFieldMap(fmSJPonds.findFieldMapIndex(field.name))

arcpy.SpatialJoin\_analysis("fcWUwithPondVegAll","fcPonds","WUwithPondVegAll\_join","J OIN ONE TO ONE","KEEP ALL",fmSJPonds,"CONTAINS")

arcpy.MakeFeatureLayer\_management(r"WUwithPondVegAll\_join","fcWUwithPondVegAllJo in")

logger.info("spatial join WUwithPondVegAll and Ponds completed")

# Calculate ratio of pond area (Ponds) to vegetated Wetland Unit (WUwithPondVegAll join)

arcpy.CalculateField\_management("fcWUwithPondVegAllJoin","PondRatio","[PondArea]/[W UArea]","VB","#")

logger.info("field PondRatio calculated")

# Assign 1 point to VegByLP if pond area is < 100% of Wetland Unit area

arcpy.SelectLayerByAttribute\_management("fcWUwithPondVegAllJoin","NEW\_SELECTION ",""""PondRatio" < 1""")

 arcpy.CalculateField\_management("fcWUwithPondVegAllJoin","VegByLP","1","VB","#") logger.info("1 point assigned to VegByLP if pond area is < 100% of Wetland Unit area")

# PART 4: COMBINE RESULTS

 # Spatial Join lake results to Wetland Units arcpy.SelectLayerByAttribute\_management("fcWU", "CLEAR\_SELECTION") arcpy.SelectLayerByAttribute\_management("fcWUwithPondVegAllJoin", "CLEAR\_SELECTION")

actions.DeleteField("fcWUbyLakeVegAll","VegByLP\_1")

arcpy.AddField\_management("fcWUbyLakeVegAll", "VegByLP\_1", "SHORT")

arcpy.CalculateField\_management("fcWUbyLakeVegAll","VegByLP\_1","[VegByLP]","VB"," #")

 fmSJLakes = arcpy.FieldMappings() fmSJLakes.addTable("fcWU") fmSJLakes.addTable("fcWUbyLakeVegAll")

keepers  $=$  []

keepers =

["WUKey","Shape\_Length","Shape\_Area","VegByLP","VegByLP\_1","PondRatio"]

for field in fmSJLakes.fields:

if field.name not in keepers:

fmSJLakes.removeFieldMap(fmSJLakes.findFieldMapIndex(field.name))

arcpy.SpatialJoin\_analysis("fcWU","fcWUbyLakeVegAll","WU\_VegByLake","JOIN\_ONE\_T O\_ONE","KEEP\_ALL",fmSJLakes,"INTERSECT")

arcpy.MakeFeatureLayer\_management(r"WU\_VegByLake","fcWUVegByLake")

logger.info("spatial join of lake results completed")

# Select lake results and write to Wetland Units

```
strWHERE = """"VegByLP 1" = 1"""
```
 arcpy.SelectLayerByAttribute\_management("fcWUVegByLake", "NEW\_SELECTION", strWHERE)

arcpy.CalculateField\_management("fcWUVegByLake","VegByLP","1","VB","#")

logger.info("lake results selected and written to Wetland Units")

arcpy.SelectLayerByAttribute\_management("fcWUVegByLake", "CLEAR\_SELECTION")

## Spatial Join pond results to Wetland Units

arcpy.SelectLayerByAttribute\_management("fcWU", "CLEAR\_SELECTION")

 arcpy.SelectLayerByAttribute\_management("fcWUwithPondVegAllJoin", "CLEAR\_SELECTION")

 actions.DeleteField("fcWUwithPondVegAllJoin","VegByLP\_12") arcpy.AddField\_management("fcWUwithPondVegAllJoin", "VegByLP\_12", "SHORT")

arcpy.CalculateField\_management("fcWUwithPondVegAllJoin","VegByLP\_12","[VegByLP]", "VB","#")

 $f$ mSJWU = arcpy.FieldMappings() fmSJWU.addTable("fcWUVegByLake") fmSJWU.addTable("fcWUwithPondVegAllJoin")

keepers  $= []$ 

keepers =

["WUKey","Shape\_Length","Shape\_Area","VegByLP","VegByLP\_1","VegByLP\_12","PondR atio"]

for field in fmSJWU.fields:

if field.name not in keepers:

fmSJWU.removeFieldMap(fmSJWU.findFieldMapIndex(field.name))

arcpy.SpatialJoin\_analysis("fcWUVegByLake","fcWUwithPondVegAllJoin","WU\_VegByLP1 ","JOIN ONE TO ONE","KEEP ALL",fmSJWU,"INTERSECT")

arcpy.MakeFeatureLayer\_management(r"WU\_VegByLP1","fcWUVegByLP1")

logger.info("spatial join of pond results completed")

# Select pond results and write to Wetland Units

 $strWHERE = """"VegByLP 12" = 1"""$ 

 arcpy.SelectLayerByAttribute\_management("fcWUVegByLP1", "NEW\_SELECTION", strWHERE)

```
 arcpy.CalculateField_management("fcWUVegByLP1","VegByLP","1","VB","#")
 arcpy.SelectLayerByAttribute_management("fcWUVegByLP1", "CLEAR_SELECTION")
 logger.info("pond results selected and written to Wetland Units")
```
# Delete unnecessary fields from WU\_VegByLP1

arcpy.DeleteField\_management("fcWUVegByLP1","VegByLP\_1;VegByLP\_12")

############################################################################# #######

# PART 5: Add vegetated wetlands that contain a through-flowing perennial stream.

############################################################################# #######

```
## Spatial Join WU_VegByLP1 to WU_WFlowPath
fmSJPerennial = arcpy.FieldMappings()
 fmSJPerennial.addTable("fcWUVegByLP1")
 fmSJPerennial.addTable("fcWUflowPath")
```

```
keepers = []
```
keepers =

["WUKey","Shape\_Length","Shape\_Area","VegByLP","PondRatio","VegStream","WFlowPat h"]

for field in fmSJPerennial.fields:

if field.name not in keepers:

fmSJPerennial.removeFieldMap(fmSJPerennial.findFieldMapIndex(field.name))

arcpy.SpatialJoin\_analysis("fcWUVegByLP1","fcWUflowPath","WU\_VegByLP","JOIN\_ONE \_TO\_ONE","KEEP\_ALL",fmSJPerennial,"CONTAINS")

arcpy.MakeFeatureLayer\_management(r"WU\_VegByLP","fcWUVegByLP")

logger.info("spatial join WU\_VegByLP1 to WU\_WFlowPath completed")

# Select vegetated wetlands

```
arcpy.SelectLayerByLocation_management("fcWUVegByLP","INTERSECT","fcVegAll","#",
"NEW_SELECTION")
```
# Select vegetated wetlands that contain a through-flowing perennial stream

strWHERE = """"WFlowPath" = 'TP'"""

 arcpy.SelectLayerByAttribute\_management("fcWUVegByLP", "SUBSET\_SELECTION", strWHERE)

arcpy.CalculateField\_management("fcWUVegByLP","VegByLP","1","VB","#")

arcpy.SelectLayerByAttribute\_management("fcWUVegByLP", "CLEAR\_SELECTION")

logger.info("perennial stream results selected and written to Wetland Units")

# Clean up

arcpy.DeleteField\_management("fcWU", "VegByLP;PondRatio;VegStream")

```
 if arcpy.Exists("WU_VegByLP1"):
```
arcpy.Delete\_management("WU\_VegByLP1")

if arcpy.Exists("WUbyLake"):

arcpy.Delete\_management("WUbyLake")

if arcpy.Exists("WUbyLakeVegAll"):

arcpy.Delete\_management("WUbyLakeVegAll")

if arcpy.Exists("Ponds"):

arcpy.Delete\_management("Ponds")

if arcpy.Exists("WUwithPond"):

arcpy.Delete\_management("WUwithPond")

if arcpy.Exists("WUwithPondVegAll"):

arcpy.Delete\_management("WUwithPondVegAll")

```
 if arcpy.Exists("WUwithPondVegAll_join"):
```
arcpy.Delete\_management("WUwithPondVegAll\_join")

```
 if arcpy.Exists("WU_VegByLake"):
```

```
 arcpy.Delete_management("WU_VegByLake")
```
# **5.7.101 VegPerUng: Water Quality Potential**

######################################################################### #

# File Name: VegPerUng.py

# Developer: Chad Ashworth (modified by Yibing Han)

# Date: 7/17/2015 (modified 11/08/2017)

# Purpose:

# VegPerUng: Used in Water Quality Function / Potential / Vegetation. Max 5 points.

# VegPerUng4: Used in Flood Attenuation Function / Potential / Vegetation. Max 4 points.

# VegPerUng1: Used in Habitat and Ecological Integrity Function / Potential / Vegetation. Max 1 point.

#

#########################################################################

#!/usr/bin/python

import sys

sys.path.append("../../..")

import logging import arcpy from globalvars import globalvars

from utilities import actions

```
def CalcVegPerUng(WetlandPoly):
```
logger = logging.getLogger("WFA.WQuality.WQPotential.VegPerUng")

# Clean up if needed

if arcpy.Exists("VegPFOPSSPEM"):

arcpy.Delete\_management("VegPFOPSSPEM")

if arcpy.Exists("VegPerUng"):

arcpy.Delete\_management("VegPerUng")

if arcpy.Exists("WUVegPerUngIntersect"):

arcpy.Delete\_management("WUVegPerUngIntersect")

if arcpy.Exists("WUVegPerUngIntersect\_SUM\_STAT"):

arcpy.Delete\_management("WUVegPerUngIntersect\_SUM\_STAT")

if arcpy.Exists("WU\_VegPerUng"):

arcpy.Delete\_management("WU\_VegPerUng")

if arcpy.Exists("WU\_VegPerUng1"):

arcpy.Delete\_management("WU\_VegPerUng1")

# setting the variables

 arcpy.MakeFeatureLayer\_management(globalvars.srcPasturesNotHayfields, "fcPasturesNotHayfields")

arcpy.MakeFeatureLayer\_management(globalvars.srcInput, "fcEnhWVWetland") logger.info("feature layers ready")

 # Create feature class to store VegPerUng variables arcpy.CopyFeatures\_management(WetlandPoly, "WU\_VegPerUng1") arcpy.MakeFeatureLayer\_management("WU\_VegPerUng1", "fcWUVegPerUng1")

logger.info("feature layer WU\_VegPerUng1 created")

 # selecting and creating a feature class of forests, shrublands, and persistent emergent vegetation sites within EnhWVWetland

 strWHERE = """"ATTRIBUTE" NOT LIKE 'PEM2%' AND ("ATTRIBUTE" LIKE 'PEM%' OR "ATTRIBUTE" LIKE 'PFO%' OR "ATTRIBUTE" LIKE 'PSS%')"""

 arcpy.SelectLayerByAttribute\_management("fcEnhWVWetland", "NEW\_SELECTION", strWHERE)

arcpy.CopyFeatures\_management("fcEnhWVWetland", "VegPFOPSSPEM")

arcpy.MakeFeatureLayer\_management("VegPFOPSSPEM", "fcVegPFOPSSPEM")

arcpy.SelectLayerByAttribute\_management("fcEnhWVWetland", "CLEAR\_SELECTION")

 logger.info("feature class of forests, shrublands, and persistent emergent vegetation sites within EnhWVWetland created")

# Erase the known grazed pastures from the intermediate vegetation layer

arcpy.Erase\_analysis("fcVegPFOPSSPEM","fcPasturesNotHayfields","VegPerUng","#")

arcpy.MakeFeatureLayer\_management("VegPerUng", "fcVegPerUng")

logger.info("known grazed pastures from the intermediate vegetation layer erased")

 # Calculate the percentage of each Wetland Unit that is persistent ungrazed vegetation (VegPerUng)

# Attribute each Wetland Unit with the percentage of VerPerUng

actions.DeleteField("fcWUVegPerUng1","OrigArea")

arcpy.AddField\_management("fcWUVegPerUng1", "OrigArea", "DOUBLE")

 arcpy.CalculateField\_management("fcWUVegPerUng1", "OrigArea", "!SHAPE\_Area!", "PYTHON")

logger.info("field OrigArea created and calculated")

# intersect "fcWUVegPerUng1" with VegPerUng

arInputData = ["fcWUVegPerUng1","fcVegPerUng"]

arcpy.Intersect\_analysis(arInputData, "WUVegPerUngIntersect","ALL","#","INPUT")

arcpy.MakeFeatureLayer\_management("WUVegPerUngIntersect",

"fcWUVegPerUngIntersect")

logger.info("Wetland units intersected with VegPerUng")

# add and calculate PctIntersect field

actions.DeleteField("fcWUVegPerUngIntersect","PctIntersect")

arcpy.AddField\_management("fcWUVegPerUngIntersect", "PctIntersect", "FLOAT")

```
 arcpy.CalculateField_management("fcWUVegPerUngIntersect", "PctIntersect", 
"!SHAPE_Area!/!OrigArea!*100", "PYTHON")
```
logger.info("field PctIntersect added and calculated")

# Execute the Summary Statistics function

 arcpy.Statistics\_analysis("fcWUVegPerUngIntersect", "WUVegPerUngIntersect\_SUM\_STAT", [["PctIntersect", "SUM"]], ["FID\_WU\_VegPerUng1"])

 arcpy.MakeTableView\_management(r"WUVegPerUngIntersect\_SUM\_STAT", "tvWUVegPerUngIntersectSumm")

logger.info("summary table WUVegPerUngIntersect\_SUM\_STAT created")

 '''# Add new field (VegPerUngPct) to attribute table to store the percentage of persistent ungrazed vegetation

actions.DeleteField("fcWUVegPerUng1","VegPerUngPct")

arcpy.AddField\_management("fcWUVegPerUng1", "VegPerUngPct", "FLOAT")

arcpy.CalculateField\_management("fcWUVegPerUng1", "VegPerUngPct", "0", "VB")

logger.info("field VegPerUngPct added and initial value set to 0")

 # Add new field (VegPerUng) to attribute table to store the score in relation to the percentage of persistent ungrazed vegetation

actions.DeleteField("fcWUVegPerUng1","VegPerUng")

arcpy.AddField\_management("fcWUVegPerUng1", "VegPerUng", "SHORT")

arcpy.CalculateField\_management("fcWUVegPerUng1", "VegPerUng", "0", "VB")

logger.info("field VegPerUng added and initial value set to 0")'''

# Join Wetland Units to the WUVegPerUngIntersect SUM STAT table

 arcpy.AddJoin\_management( "fcWUVegPerUng1", "WUKey", "tvWUVegPerUngIntersectSumm", "FID\_WU\_VegPerUng1")

logger.info("join added to the WUVegPerUngIntersect\_SUM\_STAT table")

 arcpy.FeatureClassToFeatureClass\_conversion("fcWUVegPerUng1", arcpy.env.workspace, "WU\_VegPerUng")

arcpy.MakeFeatureLayer\_management(r"WU\_VegPerUng", "fcWUVegPerUng")

 # Add new field (VegPerUngPct) to attribute table to store the percentage of persistent ungrazed vegetation

actions.DeleteField("fcWUVegPerUng","VegPerUngPct")

 arcpy.AddField\_management("fcWUVegPerUng", "VegPerUngPct", "FLOAT") arcpy.CalculateField\_management("fcWUVegPerUng", "VegPerUngPct", "0", "PYTHON") logger.info("field VegPerUngPct added and initial value set to 0")

 # Add new field (VegPerUng) to attribute table to store the score in relation to the percentage of persistent ungrazed vegetation

 actions.DeleteField("fcWUVegPerUng","VegPerUng") arcpy.AddField\_management("fcWUVegPerUng", "VegPerUng", "SHORT") arcpy.CalculateField\_management("fcWUVegPerUng", "VegPerUng", "0", "PYTHON") logger.info("field VegPerUng added and initial value set to 0")

```
 arcpy.CalculateField_management("fcWUVegPerUng", "VegPerUngPct", 
"!WUVegPerUngIntersect_SUM_STAT_SUM_PctIntersect!", "PYTHON")
```
logger.info("field VegPerUngPct calculated")

# Remove Join

arcpy.RemoveJoin\_management("fcWUVegPerUng1")

logger.info("join removed")

 # Replace null values with 0 strWHERE = """"VegPerUngPct" IS NULL"""

```
arcpy.SelectLayerByAttribute_management("fcWUVegPerUng","NEW_SELECTION",strWH
ERE)
```
arcpy.CalculateField\_management("fcWUVegPerUng", "VegPerUngPct", "0", "VB")

 # Assign points to Wetland Units for VegPerUng strWHERE = """"VegPerUngPct" > 66.7"""

arcpy.SelectLayerByAttribute\_management("fcWUVegPerUng","NEW\_SELECTION",strWH ERE)

arcpy.CalculateField\_management("fcWUVegPerUng", "VegPerUng", "5", "VB")

 $strWHERE = """"VegPerUngPet" < 66.701 AND "VegPerUngPet" > 33.3""""$ 

arcpy.SelectLayerByAttribute\_management("fcWUVegPerUng","NEW\_SELECTION",strWH ERE)

arcpy.CalculateField\_management("fcWUVegPerUng", "VegPerUng", "3", "VB")

strWHERE = """"VegPerUngPct" < 33.301 AND "VegPerUngPct" > 10"""

arcpy.SelectLayerByAttribute\_management("fcWUVegPerUng","NEW\_SELECTION",strWH ERE)

arcpy.CalculateField\_management("fcWUVegPerUng", "VegPerUng", "1", "VB")

 $strWHERE = """"VegPerUngPct" < 10.001"$ 

arcpy.SelectLayerByAttribute\_management("fcWUVegPerUng","NEW\_SELECTION",strWH ERE)

arcpy.CalculateField\_management("fcWUVegPerUng", "VegPerUng", "0", "VB")

logger.info("points assigned to field VegPerUng")

arcpy.SelectLayerByAttribute\_management("fcWUVegPerUng","CLEAR\_SELECTION")

 # add VegPerUng4 field actions.DeleteField("fcWUVegPerUng","VegPerUng4") arcpy.AddField\_management("fcWUVegPerUng", "VegPerUng4", "SHORT") arcpy.CalculateField\_management("fcWUVegPerUng", "VegPerUng4", "0", "VB") logger.info("field VegPerUng4 added and initial value set to 0")

 # add VegPerUng1 field actions.DeleteField("fcWUVegPerUng","VegPerUng1") arcpy.AddField\_management("fcWUVegPerUng", "VegPerUng1", "SHORT")  arcpy.CalculateField\_management("fcWUVegPerUng", "VegPerUng1", "0", "VB") logger.info("field VegPerUng1 added and initial value set to 0")

```
 # Assign points to Wetland Units for VegPerUng4 and VegPerUng1
strWHERE = """"VegPerUngPct" > 10"
```
arcpy.SelectLayerByAttribute\_management("fcWUVegPerUng","NEW\_SELECTION",strWH ERE)

arcpy.CalculateField\_management("fcWUVegPerUng", "VegPerUng4", "1", "VB")

strWHERE = """"VegPerUngPct" > 33.3"""

arcpy.SelectLayerByAttribute\_management("fcWUVegPerUng","NEW\_SELECTION",strWH ERE)

arcpy.CalculateField\_management("fcWUVegPerUng", "VegPerUng4", "2", "VB")

strWHERE = """"VegPerUngPct" > 50"""

arcpy.SelectLayerByAttribute\_management("fcWUVegPerUng","NEW\_SELECTION",strWH ERE)

arcpy.CalculateField\_management("fcWUVegPerUng", "VegPerUng4", "3", "VB")

arcpy.CalculateField\_management("fcWUVegPerUng", "VegPerUng1", "1", "VB")

strWHERE = """"VegPerUngPct" > 66.7"""

arcpy.SelectLayerByAttribute\_management("fcWUVegPerUng","NEW\_SELECTION",strWH ERE)

arcpy.CalculateField\_management("fcWUVegPerUng", "VegPerUng4", "4", "VB")

logger.info("points assigned to fields VegPerUng1 and VegPerUng4")

arcpy.SelectLayerByAttribute\_management("fcWUVegPerUng","CLEAR\_SELECTION")

# Clean up

if arcpy.Exists("VegPFOPSSPEM"):

arcpy.Delete\_management("VegPFOPSSPEM")

if arcpy.Exists("VegPerUng"):

arcpy.Delete\_management("VegPerUng")

if arcpy.Exists("WUVegPerUngIntersect"):

arcpy.Delete\_management("WUVegPerUngIntersect")

if arcpy.Exists("WUVegPerUngIntersect\_SUM\_STAT"):

arcpy.Delete\_management("WUVegPerUngIntersect\_SUM\_STAT")

if arcpy.Exists("WU\_VegPerUng1"):

arcpy.Delete\_management("WU\_VegPerUng1")

### **5.7.102 VegWoody: Water Quality Potential**

######################################################################### #

# File Name: VegWoody.py

# Developer: Chad Ashworth (modified by Yibing Han)

# Date: 3/15/2016 (modified 11/03/2017)

# Purpose:

# Input to Water Quality / Potential / Vegetation Factor

#

#########################################################################

#!/usr/: Input to Water Quality / Potential / Vegetation Factor.bin/python

import sys

sys.path.append("../../..")

import logging import arcpy from globalvars import globalvars from utilities import actions

```
def CalcVegWoody(WetlandPoly):
```
logger = logging.getLogger("WFA.WQuality.WQPotential.VegWoody")

# Clean up if needed

```
 if arcpy.Exists("VegPFOPSS"):
```
arcpy.Delete\_management("VegPFOPSS")

if arcpy.Exists("VegPFO"):

arcpy.Delete\_management("VegPFO")

if arcpy.Exists("WUPFOJoin"):

```
 arcpy.Delete_management("WUPFOJoin")
```
 if arcpy.Exists("WU\_VegWoody"): arcpy.Delete\_management("WU\_VegWoody")

 # Setting python variables arcpy.MakeFeatureLayer\_management(WetlandPoly, "fcWU") arcpy.MakeFeatureLayer\_management(globalvars.srcInput, "fcENWI") logger.info("feature layers ready")

 # Select all woody vegetation, both forest and shrubland strWHERE = """"ATTRIBUTE" LIKE 'PFO%' OR "ATTRIBUTE" LIKE 'PSS%'""" arcpy.SelectLayerByAttribute\_management("fcENWI", "NEW\_SELECTION", strWHERE) logger.info("all woody vegetation, both forest and shrubland selected")

 # Create layer of woody vegetation from selection arcpy.CopyFeatures\_management("fcENWI", "VegPFOPSS") arcpy.MakeFeatureLayer\_management(r"VegPFOPSS", "fcVegPFOPSS") logger.info("layer VegPFOPSS created of woody vegetation from selection") arcpy.SelectLayerByAttribute\_management("fcENWI", "CLEAR\_SELECTION")

 # Add field to store woody area actions.DeleteField("fcVegPFOPSS","PFOPSSarea") arcpy.AddField\_management("fcVegPFOPSS", "PFOPSSarea", "FLOAT")

arcpy.CalculateField\_management("fcVegPFOPSS","PFOPSSarea","[SHAPE\_Area]","VB","#"  $\lambda$ 

logger.info("field PFOPSSarea to store woody area")

 # Select just the forest vegetation, not including the shrubs strWHERE = """"ATTRIBUTE" LIKE 'PFO%'""" arcpy.SelectLayerByAttribute\_management("fcENWI", "NEW\_SELECTION", strWHERE) logger.info("the forest vegetation, not including the shrubs selected")

 # Create layer of forest vegetation from selection arcpy.CopyFeatures\_management("fcENWI", "VegPFO") arcpy.MakeFeatureLayer\_management(r"VegPFO", "fcVegPFO") logger.info("layer VegPFO created of forest vegetation from selection") arcpy.SelectLayerByAttribute\_management("fcENWI", "CLEAR\_SELECTION")

 # Add field to store forest area actions.DeleteField("fcVegPFO","PFOarea") arcpy.AddField\_management("fcVegPFO", "PFOarea", "FLOAT") arcpy.CalculateField\_management("fcVegPFO","PFOarea","[SHAPE\_Area]","VB","#") logger.info("field PFOarea added to store forest area")

# Join forests to Wetland Units and sum the forest area

############################################################################# #################

# SJ: VegPFO

############################################################################# #################

 $f$ mSJPFO = arcpy.FieldMappings() fmSJPFO.addTable("fcWU") fmSJPFO.addTable("fcVegPFO")

 fldKeyIndex1 = fmSJPFO.findFieldMapIndex("PFOarea")  $fieldmap1 = fmsJPFO.getFieldMap(fldKeyIndex1)$  fieldmap1.mergeRule = "Sum" fmSJPFO.replaceFieldMap(fldKeyIndex1, fieldmap1)

arcpy.SpatialJoin\_analysis("fcWU","fcVegPFO","WUPFOjoin","JOIN\_ONE\_TO\_ONE","KEE P\_ALL",fmSJPFO,"INTERSECT")

arcpy.MakeFeatureLayer\_management("WUPFOjoin","fcWUPFOjoin")

logger.info("forests joined to wetland units and the forest area summed up")

############################################################################# #################

# SJ: VegPFOPSS

############################################################################# #################

 $f$ mSJPSS = arcpy. FieldMappings() fmSJPSS.addTable("fcWUPFOjoin") fmSJPSS.addTable("fcVegPFOPSS")

fldKeyIndex2 = fmSJPSS.findFieldMapIndex("PFOPSSarea")

 $fieldmap2 = fmsJPSS.getFieldMap(fldKeyIndex2)$ 

fieldmap2.mergeRule = "Sum"

fmSJPSS.replaceFieldMap(fldKeyIndex2, fieldmap2)

arcpy.SpatialJoin\_analysis("fcWUPFOjoin","fcVegPFOPSS","WU\_VegWoody","JOIN\_ONE TO\_ONE","KEEP\_ALL",fmSJPSS,"INTERSECT")

fcWUVegWoody = arcpy.mapping.Layer(r"WU\_VegWoody")

logger.info("woody vegetation joined to wetland units and the woody area summed up")

# Add fields to store rations of forest and woody area to total area

actions.DeleteField(fcWUVegWoody,"PFOratio")

arcpy.AddField\_management(fcWUVegWoody, "PFOratio", "FLOAT")

actions.DeleteField(fcWUVegWoody,"PFOPSSratio")

arcpy.AddField\_management(fcWUVegWoody, "PFOPSSratio", "FLOAT")

 logger.info("fields PFOratio and PFOPSSratio added to store rations of forest and woody area to total area")

# Calculate ratio of woody vegetation to Wetland Unit area

arcpy.CalculateField\_management(fcWUVegWoody,"PFOPSSratio","[PFOPSSarea]/[Shape\_A rea]","VB","#")

logger.info("ratio of woody vegetation calculated to Wetland Unit area")

# Calculate ratio of forest vegetation to Wetland Unit area

arcpy.CalculateField\_management(fcWUVegWoody,"PFOratio","[PFOarea]/[Shape\_Area]","V B","#")

logger.info("ratio of forest vegetation calculated to Wetland Unit area")

############################################################################# ########################

# Add new attribute field to store points for VegWoody and set initial value to zero

```
#############################################################################
########################
```
actions.DeleteField(fcWUVegWoody,"VegWoody")

arcpy.AddField\_management(fcWUVegWoody, "VegWoody", "SHORT")

arcpy.CalculateField\_management(fcWUVegWoody,"VegWoody","0","VB","#")

 logger.info("field VegWoody added to store points for VegWoody and initial value set to zero")

actions.DeleteField(fcWUVegWoody,"VegWoody4")

arcpy.AddField\_management(fcWUVegWoody, "VegWoody4", "SHORT")

arcpy.CalculateField\_management(fcWUVegWoody,"VegWoody4","0","VB","#")

 logger.info("field VegWoody4 added to store points for VegWoody and initial value set to zero")

actions.DeleteField(fcWUVegWoody,"VegWoody2")

arcpy.AddField\_management(fcWUVegWoody, "VegWoody2", "SHORT")

arcpy.CalculateField\_management(fcWUVegWoody,"VegWoody2","0","VB","#")

 logger.info("field VegWoody2 added to store points for VegWoody and initial value set to zero")

actions.DeleteField(fcWUVegWoody,"VegWoodyFor")

arcpy.AddField\_management(fcWUVegWoody, "VegWoodyFor", "SHORT")

arcpy.CalculateField\_management(fcWUVegWoody,"VegWoodyFor","0","VB","#")

 logger.info("field VegWoodyFor added to store points for VegWoody and initial value set to zero")

# Assign points to Wetland Units for woody vegetation

strWHERE = """"PFOPSSratio" > 0.1"""

 arcpy.SelectLayerByAttribute\_management(fcWUVegWoody, "NEW\_SELECTION", strWHERE)

 arcpy.CalculateField\_management(fcWUVegWoody,"VegWoody","1","VB","#") arcpy.CalculateField\_management(fcWUVegWoody,"VegWoody4","1","VB","#") arcpy.CalculateField\_management(fcWUVegWoody,"VegWoody2","1","VB","#")

strWHERE = """"PFOPSSratio" > 0.5"""

 arcpy.SelectLayerByAttribute\_management(fcWUVegWoody, "NEW\_SELECTION", strWHERE)

```
 arcpy.CalculateField_management(fcWUVegWoody,"VegWoody4","2","VB","#")
```
strWHERE = """"PFOPSSratio" > 0.333"""

 arcpy.SelectLayerByAttribute\_management(fcWUVegWoody, "NEW\_SELECTION", strWHERE)

arcpy.CalculateField\_management(fcWUVegWoody,"VegWoody","2","VB","#")

```
 strWHERE = """"PFOPSSratio" > 0.667"""
```
 arcpy.SelectLayerByAttribute\_management(fcWUVegWoody, "NEW\_SELECTION", strWHERE)

arcpy.CalculateField\_management(fcWUVegWoody,"VegWoody","3","VB","#")

strWHERE = """"PFOPSSratio" >  $0.667$  AND "PFOratio" >  $0.333$ """

 arcpy.SelectLayerByAttribute\_management(fcWUVegWoody, "NEW\_SELECTION", strWHERE)

 arcpy.CalculateField\_management(fcWUVegWoody,"VegWoody","4","VB","#") arcpy.CalculateField\_management(fcWUVegWoody,"VegWoody4","3","VB","#")

strWHERE = """"PFOratio" > 0.667"""

 arcpy.SelectLayerByAttribute\_management(fcWUVegWoody, "NEW\_SELECTION", strWHERE)

arcpy.CalculateField\_management(fcWUVegWoody,"VegWoody","5","VB","#")

arcpy.CalculateField\_management(fcWUVegWoody,"VegWoody4","4","VB","#")

arcpy.CalculateField\_management(fcWUVegWoody,"VegWoody2","2","VB","#")

strWHERE = """"PFOratio" >  $0.1$  OR "PFOarea" >  $10000$ """

 arcpy.SelectLayerByAttribute\_management(fcWUVegWoody, "NEW\_SELECTION", strWHERE)

arcpy.CalculateField\_management(fcWUVegWoody,"VegWoodyFor","1","VB","#")

strWHERE = """("PFOratio" > 0.33 AND "PFOarea" > 2000) OR "PFOarea" > 20000"""

 arcpy.SelectLayerByAttribute\_management(fcWUVegWoody, "NEW\_SELECTION", strWHERE)

arcpy.CalculateField\_management(fcWUVegWoody,"VegWoodyFor","2","VB","#")

strWHERE = """("PFOratio" > 0.667 AND "PFOarea" > 5000) OR "PFOarea" > 50000"""

 arcpy.SelectLayerByAttribute\_management(fcWUVegWoody, "NEW\_SELECTION", strWHERE)

 arcpy.CalculateField\_management(fcWUVegWoody,"VegWoodyFor","3","VB","#") logger.info("points assigned to Wetland Units for woody vegetation") arcpy.SelectLayerByAttribute\_management(fcWUVegWoody, "CLEAR\_SELECTION")

 # Clean up if arcpy.Exists("VegPFOPSS"): arcpy.Delete\_management("VegPFOPSS") if arcpy.Exists("VegPFO"): arcpy.Delete\_management("VegPFO") if arcpy.Exists("WUPFOJoin"): arcpy.Delete\_management("WUPFOJoin")

### **5.7.103 WFlowPath: Water Quality Potential**

######################################################################### #

# File Name: WFlowPath.py

# Developer: Chad Ashworth (modified by Yibing Han)

# Date: 4/5/2016 (modified 11/28/2017)

# Purpose:

# Water Quality Function

#

#########################################################################

#!/usr/bin/python

import sys

sys.path.append("../../..")

import logging import arcpy from globalvars import globalvars

from utilities import actions

def DetermineWFlowPath(WetlandPoly):

logger = logging.getLogger("WFA.WQuality.WQPotential.WFlowPath")

# Clean up if needed

if arcpy.Exists("WU\_WflowPath1"):

arcpy.Delete\_management("WU\_WflowPath1")

if arcpy.Exists("NHDflowline\_Intersect"):

arcpy.Delete\_management("NHDflowline\_Intersect")

if arcpy.Exists("NHDflowline\_IntMult"):

arcpy.Delete\_management("NHDflowline\_IntMult")

if arcpy.Exists("NHDflowline\_IntMultDiss"):

arcpy.Delete\_management("NHDflowline\_IntMultDiss")

if arcpy.Exists("WU\_WflowPath2"):

arcpy.Delete\_management("WU\_WflowPath2")

if arcpy.Exists("WU\_WflowPath"):

arcpy.Delete\_management("WU\_WflowPath")

# Setting python variables

arcpy.MakeFeatureLayer\_management(globalvars.srcInput,"fcENWI")

 arcpy.MakeFeatureLayer\_management(globalvars.srcNHDWB24kRivers, "fcNHDWB24kRivers")

arcpy.MakeFeatureLayer\_management(globalvars.srcNHDFlowline,"fcNHDFlowline")

arcpy.MakeFeatureLayer\_management(globalvars.srcDrainageArea,"fcDA27m")

arcpy.MakeFeatureLayer\_management(globalvars.srcLakes,"fcLakes")

arcpy.MakeFeatureLayer\_management(globalvars.srcRivers,"fcRivers")

 arcpy.CopyFeatures\_management(WetlandPoly, "WU\_WflowPath1") arcpy.MakeFeatureLayer\_management(r"WU\_WflowPath1","fcWUflowPath1") logger.info("feature layers ready")

 # Add text fields to the Wetland Units feature class, to allow computation of Water Flow Path (WFlowPath)

actions.DeleteField("fcWUflowPath1","FlowPath")

arcpy.AddField\_management("fcWUflowPath1", "FlowPath", "TEXT", 4)

actions.DeleteField("fcWUflowPath1","PerInt")

arcpy.AddField\_management("fcWUflowPath1", "PerInt", "TEXT", 4)

 actions.DeleteField("fcWUflowPath1","WFlowPath") arcpy.AddField\_management("fcWUflowPath1", "WFlowPath", "TEXT", 4)
logger.info("text fields added to the Wetland Units")

############################################################################# ####

# PART 1: Intersect NHDFlowlines and wetlands

############################################################################# ####

 arInputData = ["fcWUflowPath1","fcNHDFlowline"] arcpy.Intersect\_analysis(arInputData,"NHDflowline\_Intersect","ONLY\_FID","#","POINT") fcNHDflowline Intersect =  $\text{arcpy}.\text{mapping}$ .Layer(r"NHDflowline Intersect") logger.info("intersect NHDFlowlines and wetlands completed")

# Create multiple points for single line segments

arcpy.MultipartToSinglepart\_management(fcNHDflowline\_Intersect,"NHDflowline\_IntMult")  $f_c$ NHDflowline IntMult = arcpy.mapping.Layer(r"NHDflowline IntMult") logger.info("multiple points feature created")

# Remove doubles

arcpy.Dissolve\_management(fcNHDflowline\_IntMult,"NHDflowline\_IntMultDiss","#","#","SI NGLE\_PART","DISSOLVE\_LINES")

 $f_c(NHDflowline IntMultDiss = \text{aropy.}mapping.Layer(r"NHDflowline IntMultDiss")$ logger.info("dissolve completed to remove doubles")

# Clear all selections

 arcpy.SelectLayerByAttribute\_management("fcWUflowPath1", "CLEAR\_SELECTION") arcpy.SelectLayerByAttribute\_management("fcNHDFlowline", "CLEAR\_SELECTION") arcpy.SelectLayerByAttribute\_management(fcNHDflowline\_IntMult, "CLEAR\_SELECTION")

 arcpy.SelectLayerByAttribute\_management(fcNHDflowline\_IntMultDiss, "CLEAR\_SELECTION")

 # Select by attribute, within attribute table of NHDFlowline strWhere = """"FCode" IN (46003,46007,33600,33601, 33603)"""

arcpy.SelectLayerByAttribute\_management("fcNHDFlowline","NEW\_SELECTION",strWhere )

logger.info("certain NHDFlowline selected")

# Select the wetland units that intersect intermittent or ephemeral stream(s)

arcpy.SelectLayerByLocation\_management("fcWUflowPath1","INTERSECT","fcNHDFlowlin e","#","NEW\_SELECTION")

logger.info("wetland units that intersect intermittent or ephemeral stream(s) selected")

# Attribute the Wetland Units that intersect intermittent or ephemeral stream(s)

arcpy.CalculateField\_management("fcWUflowPath1","PerInt","'I'","PYTHON")

 logger.info("value assigned to wetland units that intersect intermittent or ephemeral stream(s)")

 # Select by attribute, within attribute table of NHDFlowline arcpy.SelectLayerByAttribute\_management("fcWUflowPath1", "CLEAR\_SELECTION") arcpy.SelectLayerByAttribute\_management("fcNHDFlowline", "CLEAR\_SELECTION") strWhere = """"FCode" IN (33400,46000,46006,55800)"""

arcpy.SelectLayerByAttribute\_management("fcNHDFlowline","NEW\_SELECTION",strWhere  $\mathcal{L}$ 

logger.info("certain NHDFlowline selected")

# Select the Wetland Units that intersect perennial stream(s)

arcpy.SelectLayerByLocation\_management("fcWUflowPath1","INTERSECT","fcNHDFlowlin e","#","NEW\_SELECTION")

logger.info("wetland units that intersect perennial stream(s) selected")

 # Attribue the Wetland Units that intersect perennial stream(s) arcpy.CalculateField\_management("fcWUflowPath1","PerInt","'P'","PYTHON") arcpy.SelectLayerByAttribute\_management("fcWUflowPath1", "CLEAR\_SELECTION") arcpy.SelectLayerByAttribute\_management("fcNHDFlowline", "CLEAR\_SELECTION") logger.info("value assigned to wetland units that intersect perennial stream(s)")

# Join Wetland Units to stream intersection points

arcpy.MakeFeatureLayer\_management(r"WU\_WflowPath1","fcWUflowPath1")

arcpy.MakeFeatureLayer\_management(r"NHDflowline\_IntMultDiss","fcNHDflowline\_IntMult Diss")

 $f$ mSJFP = arcpy.FieldMappings()

fmSJFP.addTable("fcWUflowPath1")

fmSJFP.addTable("fcNHDflowline\_IntMultDiss")

arcpy.SpatialJoin\_analysis("fcWUflowPath1","fcNHDflowline\_IntMultDiss","WU\_WflowPath 2","JOIN\_ONE\_TO\_ONE","KEEP\_ALL",fmSJFP,"INTERSECT")

logger.info("spatial join Wetland Units to stream intersection points completed")

 $f$ cWUflowPath2 = arcpy.mapping.Layer(r"WU\_WflowPath2")

# Attribute FlowPath (Throughflow, Outflow, Isolated)

arcpy.SelectLayerByAttribute\_management(fcWUflowPath2,"NEW\_SELECTION",""""Join\_C  $\text{count} = 1$ """)

arcpy.CalculateField\_management(fcWUflowPath2,"FlowPath","'TH'","PYTHON")

arcpy.SelectLayerByAttribute\_management(fcWUflowPath2,"NEW\_SELECTION",""""Join\_C  $\text{count} = 1$ """)

arcpy.CalculateField\_management(fcWUflowPath2,"FlowPath","'OU'","PYTHON")

arcpy.SelectLayerByAttribute\_management(fcWUflowPath2,"NEW\_SELECTION",""""Join\_C  $\text{count} = 0$ """)

arcpy.CalculateField\_management(fcWUflowPath2,"FlowPath","'IS'","PYTHON")

logger.info("FlowPath attribute values assigned to Wetland Units")

arcpy.SelectLayerByAttribute\_management(fcWUflowPath2, "CLEAR\_SELECTION")

arcpy.SelectLayerByAttribute\_management("fcNHDFlowline", "CLEAR\_SELECTION")

############################################################################# ####

# PART 2: Update FlowPath based on adjcent streams, rivers, and impoundments

############################################################################# ####

# Update FlowPath from isolated to outflow for wetlands within 30m of a mapped stream

arcpy.SelectLayerByLocation\_management(fcWUflowPath2,"WITHIN\_A\_DISTANCE","fcN HDFlowline","30 Meters","NEW\_SELECTION")

strWhere = """"FlowPath" = 'IS'"""

arcpy.SelectLayerByAttribute\_management(fcWUflowPath2,"SUBSET\_SELECTION",strWhe re)

 arcpy.CalculateField\_management(fcWUflowPath2,"FlowPath","'OU'","PYTHON","#") arcpy.CalculateField\_management(fcWUflowPath2,"PerInt","'I'","PYTHON","#")

 logger.info("values of FlowPath from isolated to outflow for wetlands within 30m of a mapped stream updated")

 # Update FlowPath from isolate to outflow wetlands that contain an impoundment (NWI) arcpy.SelectLayerByAttribute\_management(fcWUflowPath2, "CLEAR\_SELECTION")

strWhere = """"ATTRIBUTE" LIKE 'P%h%'"""

arcpy.SelectLayerByAttribute\_management("fcENWI","NEW\_SELECTION",strWhere)

arcpy.SelectLayerByLocation\_management(fcWUflowPath2,"CONTAINS","fcENWI","#","NE W\_SELECTION")

strWhere = """"FlowPath" = 'IS'"""

arcpy.SelectLayerByAttribute\_management(fcWUflowPath2,"SUBSET\_SELECTION",strWhe re)

arcpy.CalculateField\_management(fcWUflowPath2,"FlowPath","'OU"',"PYTHON","#")

arcpy.CalculateField\_management(fcWUflowPath2,"PerInt","I"',"PYTHON","#")

 logger.info("values of FlowPath from isolate to outflow wetlands that contain an impoundment (NWI) updated")

# Join to add area of contributing watershed (CntrWshd)

arcpy.SelectLayerByAttribute\_management(fcWUflowPath2, "CLEAR\_SELECTION")

```
 arcpy.SelectLayerByAttribute_management("fcENWI", "CLEAR_SELECTION")
```
arcpy.JoinField\_management(fcWUflowPath2,"OBJECTID","fcDA27m","WUKey","WUKey; CntrWshd")

logger.info("area of contributing watershed joined")

 # Export join to feature class arcpy.CopyFeatures\_management(fcWUflowPath2, "WU\_WflowPath")  arcpy.MakeFeatureLayer\_management(r"WU\_WflowPath", "fcWUflowPath") logger.info("joined feature exported")

# Update isolated wetland to outflow intermittent if contributing watershed > 40 acres

arcpy.SelectLayerByAttribute\_management("fcWUflowPath","NEW\_SELECTION",""""Flow Path" = 'IS' AND "CntrWshd" > 161874""")

 arcpy.CalculateField\_management("fcWUflowPath","FlowPath","'OU'","PYTHON","#") arcpy.CalculateField\_management("fcWUflowPath","PerInt","'I'","PYTHON","#")

logger.info("values of isolated wetland to outflow intermittent if contributing watershed  $> 40$ acres updated")

 arcpy.SelectLayerByAttribute\_management("fcWUflowPath", "CLEAR\_SELECTION") arcpy.SelectLayerByAttribute\_management("fcENWI", "CLEAR\_SELECTION")

# Set Flow Path to throughflow perennial for wetlands adjacent to NWI rivers

# Select NWI rivers

#

arcpy.SelectLayerByAttribute\_management("fcENWI","NEW\_SELECTION",""""WETLAND  $TYPE" = 'Riverine''"''$ 

arcpy.SelectLayerByLocation\_management("fcWUflowPath","INTERSECT","fcRivers","#"," NEW\_SELECTION")

logger.info("NWI rivers selected")

 # Attribute Water Flow Path for Wetland Units Adjacent to NWI rivers arcpy.CalculateField\_management("fcWUflowPath","FlowPath","'TH'","PYTHON","#") arcpy.CalculateField\_management("fcWUflowPath","PerInt","'P'","PYTHON","#") logger.info("values assigned to Flow Path for Wetland Units intersecting NHD 24K rivers") arcpy.SelectLayerByAttribute\_management("fcWUflowPath", "CLEAR\_SELECTION") arcpy.SelectLayerByAttribute\_management("fcENWI", "CLEAR\_SELECTION")

# Select the NHD 24K Rivers and set intersecting wetland to throughflow perennial

arcpy.SelectLayerByLocation\_management("fcWUflowPath","INTERSECT","fcNHDWB24k Rivers","#","NEW\_SELECTION")

# Attribute Flow Path for Wetland Units intersecting NHD 24K rivers arcpy.CalculateField\_management("fcWUflowPath","FlowPath","'TH'","PYTHON","#") arcpy.CalculateField\_management("fcWUflowPath","PerInt","'P'","PYTHON","#") logger.info("values assigned to Flow Path for Wetland Units intersecting NHD 24K rivers")

############################################################################# ###########

# PART 3: Attribute Water Flow Path for Outflow, Throughflow and Isolated Wetland Units

############################################################################# ###########

arcpy.SelectLayerByAttribute\_management("fcWUflowPath","NEW\_SELECTION",""""Flow  $Path" = 'TH' AND "PerInt" = 'I''"""$ 

arcpy.CalculateField\_management("fcWUflowPath","WFlowPath","'TI'","PYTHON","#")

arcpy.SelectLayerByAttribute\_management("fcWUflowPath","NEW\_SELECTION",""""Flow  $Path" = 'TH' AND "PerInt" = 'P''''''')$ 

arcpy.CalculateField\_management("fcWUflowPath","WFlowPath","'TP'","PYTHON","#")

arcpy.SelectLayerByAttribute\_management("fcWUflowPath","NEW\_SELECTION",""""Flow  $Path" = 'OU' AND "PerInt" = 'I''"""$ 

arcpy.CalculateField\_management("fcWUflowPath","WFlowPath","'OI'","PYTHON","#")

arcpy.SelectLayerByAttribute\_management("fcWUflowPath","NEW\_SELECTION",""""Flow Path" = 'OU' AND "PerInt" = 'P'""")

arcpy.CalculateField\_management("fcWUflowPath","WFlowPath","'OP'","PYTHON","#")

arcpy.SelectLayerByAttribute\_management("fcWUflowPath","NEW\_SELECTION",""""Flow  $Path" = 'IS"'''$ 

arcpy.CalculateField\_management("fcWUflowPath","WFlowPath","'IS'","PYTHON","#")

 logger.info("values assigned to Flow Path for Outflow, Throughflow and Isolated Wetland Units")

############################################################################# ###########

# PART 4: Update Water Flow Path Based on adjacent lakes

############################################################################# ###########

arcpy.SelectLayerByAttribute\_management("fcWUflowPath", "CLEAR\_SELECTION")

#arcpy.SelectLayerByAttribute\_management("fcENWI","NEW\_SELECTION",""""WETLAN D  $TYPE" = 'Lake''"""$ 

arcpy.SelectLayerByLocation\_management("fcWUflowPath","INTERSECT","fcLakes","#","N EW\_SELECTION")

 # Attribute Flow Path for Wetland Units adjacent to lakes arcpy.CalculateField\_management("fcWUflowPath","FlowPath","'BI'","PYTHON","#") logger.info("values assigned to Flow Path for Wetland Units adjacent to lakes")

 # Attribute Water Flow Path for Wetland Units adjacent to lakes arcpy.SelectLayerByAttribute\_management("fcWUflowPath", "CLEAR\_SELECTION") arcpy.SelectLayerByAttribute\_management("fcENWI", "CLEAR\_SELECTION")

arcpy.SelectLayerByAttribute\_management("fcWUflowPath","NEW\_SELECTION",""""Flow Path" = 'BI' AND "WFlowPath" IN ( 'OP', 'OI')""")

arcpy.CalculateField\_management("fcWUflowPath","WFlowPath","'BO'","PYTHON","#")

arcpy.SelectLayerByAttribute\_management("fcWUflowPath","NEW\_SELECTION",""""Flow Path" = 'BI' AND "WFlowPath" IN  $('TP', 'TI')$ """)

arcpy.CalculateField\_management("fcWUflowPath","WFlowPath","'TB'","PYTHON","#")

arcpy.SelectLayerByAttribute\_management("fcWUflowPath","NEW\_SELECTION",""""Flow  $Path" = 'BI' AND "WFlowPath" = 'IS"'''"$ 

arcpy.CalculateField\_management("fcWUflowPath","WFlowPath","'IB'","PYTHON","#")

logger.info("values assigned to WFlowPath field")

arcpy.SelectLayerByAttribute\_management("fcWUflowPath", "CLEAR\_SELECTION")

# Clean up

if arcpy.Exists("WU\_WflowPath1"):

arcpy.Delete\_management("WU\_WflowPath1")

if arcpy.Exists("NHDflowline\_Intersect"):

arcpy.Delete\_management("NHDflowline\_Intersect")

if arcpy.Exists("NHDflowline\_IntMult"):

arcpy.Delete\_management("NHDflowline\_IntMult")

if arcpy.Exists("NHDflowline\_IntMultDiss"):

arcpy.Delete\_management("NHDflowline\_IntMultDiss")

if arcpy.Exists("WU\_WflowPath2"):

arcpy.Delete\_management("WU\_WflowPath2")

## **5.7.104 Water Quality Society**

######################################################################### #

# File Name: WQSociety.py

# Developer: Yibing Han

# Date: 12/13/2017

# Purpose:

# This script handles the execution of all the Water Quality Value to Society metrics.

#

#########################################################################

import datetime

import logging

import traceback

import arcpy

from Variables import Fisheries, WaterSupply

from Factors import HUC12WQ, ImpairedOut, WQPlan, WQUse

from Aspects import WQSociety

def procWQSociety(WetlandPoly):

logger = logging.getLogger("WFA.WQuality.WQSociety")

##########################################################

## 1. Run Variables

##########################################################

Fisheries.CalcFisheries(WetlandPoly)

WaterSupply.DetermineWaterSupply(WetlandPoly)

##########################################################

## 2. Run Factors

##########################################################

HUC12WQ.DetermineHUC12WQ(WetlandPoly)

ImpairedOut.CalcImpairedOut(WetlandPoly)

WQPlan.CalcWQPlan(WetlandPoly)

WQUse.CalcWQUse(WetlandPoly)

##########################################################

 ## 3. Run Aspect ##########################################################

WQSociety.DetermineWQSociety(WetlandPoly)

## **5.7.105 Water Quality Society Aspects**

#########################################################################

#

# File Name: WQSociety.py

# Developer: Chad Ashworth (modified by Yibing Han)

# Date: 5/26/2016 (modified 11/02/2017)

# Purpose:

# Water Quality Function

#

#########################################################################

#!/usr/bin/python import sys sys.path.append("../../..")

import arcpy from utilities import actions import logging

```
def DetermineWQSociety(WetlandPoly):
```

```
 logger = logging.getLogger("WFA.WQuality.WQSociety.WQSociety")
```
# Setting python variables

arcpy.MakeFeatureLayer\_management(r"WU\_HUC12WQ","fcHUC12WQ")

arcpy.MakeFeatureLayer\_management(r"WU\_ImpairedOut","fcImpairedOut")

arcpy.MakeFeatureLayer\_management(r"WU\_WQPlan","fcWQPlan")

arcpy.MakeFeatureLayer\_management(r"WU\_WQUse","fcWQUse")

logger.info("feature layers ready")

# Clean up if needed

 if arcpy.Exists("WU\_WQSociety1"): arcpy.Delete\_management("WU\_WQSociety1") if arcpy.Exists("WU\_WQSociety2"): arcpy.Delete\_management("WU\_WQSociety2") if arcpy.Exists("WU\_WQSociety3"): arcpy.Delete\_management("WU\_WQSociety3") if arcpy.Exists("WU\_WQSociety4"): arcpy.Delete\_management("WU\_WQSociety4") if arcpy.Exists("WU\_WQSociety"): arcpy.Delete\_management("WU\_WQSociety")

# Create feature class to store WQSociety

 arcpy.CopyFeatures\_management(WetlandPoly, "WU\_WQSociety1") arcpy.MakeFeatureLayer\_management(r"WU\_WQSociety1","fcWUSociety1") logger.info("feature class WU\_WQSociety1 created")

 # Add WQSociety field to Wetland Units and set initial point value to zero actions.DeleteField("fcWUSociety1","WQSociety") arcpy.AddField\_management("fcWUSociety1", "WQSociety", "SHORT") arcpy.CalculateField\_management("fcWUSociety1","WQSociety","0","VB","#") logger.info("WQSociety field added to Wetland Units and initial point values set to zero")

# Spatial joins to bring in factor values

############################################################################# #################

# SJ: HUC12WQ

############################################################################# #################

```
fmSJHUC = arcpy.FieldMappings()
 fmSJHUC.addTable("fcWUSociety1")
 fmSJHUC.addTable("fcHUC12WQ")
```
keepers  $=$  []

keepers = ["WUKey","Shape\_Length","Shape\_Area","WQSociety","HUC12WQ"]

for field in fmSJHUC.fields:

if field.name not in keepers:

fmSJHUC.removeFieldMap(fmSJHUC.findFieldMapIndex(field.name))

arcpy.SpatialJoin\_analysis("fcWUSociety1","fcHUC12WQ","WU\_WQSociety2","JOIN\_ONE TO\_ONE","KEEP\_ALL",fmSJHUC,"CONTAINS")

arcpy.MakeFeatureLayer\_management("WU\_WQSociety2","fcWUSociety2")

logger.info("Spatial Join completed to add variable HUC12WQ")

############################################################################# #################

# SJ: ImpairedOut

############################################################################# #################

 $f$ mSJIO = arcpy.FieldMappings() fmSJIO.addTable("WU\_WQSociety2") fmSJIO.addTable("fcImpairedOut")

 $keepers = []$ 

keepers =

["WUKey","Shape\_Length","Shape\_Area","WQSociety","HUC12WQ","ImpairedOut"]

for field in fmSJIO.fields:

if field.name not in keepers:

fmSJIO.removeFieldMap(fmSJIO.findFieldMapIndex(field.name))

arcpy.SpatialJoin\_analysis("WU\_WQSociety2","fcImpairedOut","WU\_WQSociety3","JOIN\_O NE\_TO\_ONE","KEEP\_ALL",fmSJIO,"CONTAINS")

arcpy.MakeFeatureLayer\_management("WU\_WQSociety3","fcWUSociety3")

logger.info("Spatial Join completed to add variable ImpairedOut")

############################################################################# #################

# SJ: WQPlan

############################################################################# #################

 $f$ mSJWQP = arcpy.FieldMappings() fmSJWQP.addTable("fcWUSociety3") fmSJWQP.addTable("fcWQPlan")

keepers  $=$  []

keepers =

["WUKey","Shape\_Length","Shape\_Area","WQSociety","HUC12WQ","ImpairedOut","WQPla n"]

for field in fmSJWQP.fields:

if field.name not in keepers:

fmSJWQP.removeFieldMap(fmSJWQP.findFieldMapIndex(field.name))

arcpy.SpatialJoin\_analysis("fcWUSociety3","fcWQPlan","WU\_WQSociety4","JOIN\_ONE\_TO \_ONE","KEEP\_ALL",fmSJWQP,"CONTAINS")

arcpy.MakeFeatureLayer\_management("WU\_WQSociety4","fcWUSociety4")

logger.info("Spatial Join completed to add variable WQPlan")

############################################################################# #################

# SJ: WQUse

############################################################################# #################

 $f$ mSJWQP = arcpy.FieldMappings() fmSJWQP.addTable("fcWUSociety4") fmSJWQP.addTable("fcWQUse")

keepers  $=$  []

keepers =

["WUKey","Shape\_Length","Shape\_Area","WQSociety","HUC12WQ","ImpairedOut","WQPla n","WQUse"]

for field in fmSJWQP.fields:

if field.name not in keepers:

fmSJWQP.removeFieldMap(fmSJWQP.findFieldMapIndex(field.name))

arcpy.SpatialJoin\_analysis("fcWUSociety4","fcWQUse","WU\_WQSociety","JOIN\_ONE\_TO ONE","KEEP\_ALL",fmSJWQP,"CONTAINS")

 arcpy.MakeFeatureLayer\_management("WU\_WQSociety","fcWUSociety") logger.info("Spatial Join completed to add variable WQUse")

# Sum the factor points

arcpy.CalculateField\_management("fcWUSociety","WQSociety","[HUC12WQ] + [ImpairedOut] + [WQPlan] + [WQUse]","VB","#")

logger.info("points summed for WQSociety")

# Reduce values that exceed the maximum allowable points

```
arcpy.SelectLayerByAttribute_management("fcWUSociety","NEW_SELECTION",""""WQSoc
iety" > 4""")
```
arcpy.CalculateField\_management("fcWUSociety","WQSociety","4","VB","#")

arcpy.SelectLayerByAttribute\_management("fcWUSociety", "CLEAR\_SELECTION")

logger.info("points reduced to maximum allowed for WQSociety")

# Clean up

if arcpy.Exists("WU\_WQSociety1"):

arcpy.Delete\_management("WU\_WQSociety1")

if arcpy.Exists("WU\_WQSociety2"):

arcpy.Delete\_management("WU\_WQSociety2")

if arcpy.Exists("WU\_WQSociety3"):

arcpy.Delete\_management("WU\_WQSociety3")

if arcpy.Exists("WU\_WQSociety4"):

arcpy.Delete\_management("WU\_WQSociety4")

## **5.7.106 Huc12WQ: Water Quality Society**

######################################################################### #

# File Name: HUC12WQ.py

# Developer: Chad Ashworth (modified by Yibing Han)

# Date 3/18/2016 (modified 12/05/2017)

# Purpose:

# Water Quality Function, Value to Society

#

#########################################################################

#!/usr/bin/python

import sys

sys.path.append("../../..")

import logging import arcpy from globalvars import globalvars from utilities import actions

def DetermineHUC12WQ(WetlandPoly):

logger = logging.getLogger("WFA.WQuality.WQSociety.HUC12WQ")

# Clean up if needed

if arcpy.Exists("WU\_HUC12WQ"):

```
 arcpy.Delete_management("WU_HUC12WQ")
```
# Setting python variables

shpHUC12s = arcpy.mapping.Layer(globalvars.srcHUC12s)

PublicFishingLakes = arcpy.mapping.Layer(globalvars.srcPublicFishingLakes)

 fcAlgalStreams = arcpy.mapping.Layer(globalvars.srcAlgalStreams) fcAlgalLakes = arcpy.mapping.Layer(globalvars.srcAlgalLakes) shpImpairedStreams = arcpy.mapping.Layer(globalvars.srcImpairedStreams) shpLimestone = arcpy.mapping.Layer(globalvars.srcLimeStone) shpDolostone = arcpy.mapping.Layer(globalvars.srcDolostone)

 # Create feature class to store ImpairedOut variable arcpy.CopyFeatures\_management(WetlandPoly, "WU\_HUC12WQ") WUHUC12WQ = arcpy.mapping.Layer(r"WU\_HUC12WQ") logger.info("feature layers ready")

 # Add field to Wetland Units and set initial point value to zero actions.DeleteField(WUHUC12WQ,"HUC12WQ") arcpy.AddField\_management(WUHUC12WQ, "HUC12WQ", "SHORT") arcpy.CalculateField\_management(WUHUC12WQ,"HUC12WQ","0","VB","#") logger.info("field HUC12WQ added and initial value set to 0")

# Select lakes with power boat use

strWHERE = """"BoatType" NOT LIKE 'No%'"""

 arcpy.SelectLayerByAttribute\_management(PublicFishingLakes, "NEW\_SELECTION", strWHERE)

logger.info("lakes with power boat use selected")

# Select HUC12s that contain lakes with power boat use

arcpy.SelectLayerByLocation\_management(shpHUC12s,"INTERSECT",PublicFishingLakes,"# ","NEW\_SELECTION")

logger.info("HUC12s that contain lakes with power boat use selected")

# Select HUC12s that contain algal lakes

arcpy.SelectLayerByLocation\_management(shpHUC12s,"INTERSECT",fcAlgalLakes,"#","AD D\_TO\_SELECTION")

logger.info("HUC12s that contain algal lakes selected")

# Select HUC12s that contain algal streams

arcpy.SelectLayerByLocation\_management(shpHUC12s,"INTERSECT",fcAlgalStreams,"#"," ADD\_TO\_SELECTION")

logger.info("HUC12s that contain algal streams selected")

# Select HUC12s that contain impaired stream reaches

arcpy.SelectLayerByLocation\_management(shpHUC12s,"INTERSECT",shpImpairedStreams," #","ADD\_TO\_SELECTION")

logger.info("HUC12s that contain impaired stream reaches selected")

# Select HUC12s that contain karst

arcpy.SelectLayerByLocation\_management(shpHUC12s,"INTERSECT",shpLimestone,"#","A DD\_TO\_SELECTION")

arcpy.SelectLayerByLocation\_management(shpHUC12s,"INTERSECT",shpDolostone,"#","A DD\_TO\_SELECTION")

logger.info("HUC12s that contain karst selected")

#Select Wetland Units with water quality issues

arcpy.SelectLayerByLocation\_management(WUHUC12WQ,"INTERSECT",shpHUC12s,"#"," NEW\_SELECTION")

logger.info("Wetland Units with water quality issues selected")

# Assign 1 point to Wetland Units in HUC12s with water quality issues

 arcpy.CalculateField\_management(WUHUC12WQ,"HUC12WQ","1","VB","#") logger.info("1 point assigned to Wetland Units in HUC12s with water quality issues")

 arcpy.SelectLayerByAttribute\_management(WUHUC12WQ, "CLEAR\_SELECTION") arcpy.SelectLayerByAttribute\_management(shpHUC12s, "CLEAR\_SELECTION")

### **5.7.107 ImpairedOut: Water Quality Society**

######################################################################### #

# File Name: ImpairedOut.py

# Developer: Chad Ashworth (modified by Yibing Han)

# Date: 3/16/2016 (modified 12/06/2017)

# Purpose:

# Water Quality Function

#

#########################################################################

#!/usr/bin/python

import sys

sys.path.append("../../..")

import logging import arcpy from globalvars import globalvars from utilities import actions

def CalcImpairedOut(WetlandPoly):

logger = logging.getLogger("WFA.WQuality.WQSociety.ImpairedOut")

# Clean up if needed

if arcpy.Exists("WU\_ImpairedOut"):

```
 arcpy.Delete_management("WU_ImpairedOut")
```
 PublicFishingLakes = arcpy.mapping.Layer(globalvars.srcPublicFishingLakes) fcAlgalStreams = arcpy.mapping.Layer(globalvars.srcAlgalStreams) fcAlgalLakes = arcpy.mapping.Layer(globalvars.srcAlgalLakes)

 shpImpairedStreams = arcpy.mapping.Layer(globalvars.srcImpairedStreams) #shpEPAOverlist24KNHD = arcpy.mapping.Layer(globalvars.srcEPAOverlist) shpLimestone = arcpy.mapping.Layer(globalvars.srcLimeStone) shpDolostone = arcpy.mapping.Layer(globalvars.srcDolostone)

 # Create feature class to store ImpairedOut variable arcpy.CopyFeatures\_management(WetlandPoly, "WU\_ImpairedOut") WUImpairedOut = arcpy.mapping.Layer(r"WU\_ImpairedOut") logger.info("feature layers ready")

 # Add field to Wetland Units and set initial point value to zero actions.DeleteField(WUImpairedOut,"ImpairedOut") arcpy.AddField\_management(WUImpairedOut, "ImpairedOut", "SHORT") arcpy.CalculateField\_management(WUImpairedOut,"ImpairedOut","0","VB","#") logger.info("field ImpairedOut added and initial value set to 0")

# Select lakes with power boat use

strWHERE = """"BoatType" NOT LIKE 'No%'"""

 arcpy.SelectLayerByAttribute\_management(PublicFishingLakes, "NEW\_SELECTION", strWHERE)

logger.info("lakes with power boat use selected")

# Select Wetland Units < 1km from lakes with power boat use

arcpy.SelectLayerByLocation\_management(WUImpairedOut,"INTERSECT",PublicFishingLak es,"1000 Meters","NEW\_SELECTION")

logger.info("Wetland Units < 1km from lakes with power boat use selected")

# Select Wetland Units < 1km from algal lakes

arcpy.SelectLayerByLocation\_management(WUImpairedOut,"INTERSECT",fcAlgalLakes,"10 00 Meters","ADD\_TO\_SELECTION")

logger.info("Wetland Units < 1km from algal lakes selected")

# Select Wetland Units < 1km from algal streams

arcpy.SelectLayerByLocation\_management(WUImpairedOut,"INTERSECT",fcAlgalStreams," 1000 Meters","ADD\_TO\_SELECTION")

logger.info("Wetland Units < 1km from algal streams selected")

# Select Wetland Units < 1km from impaired stream reaches

arcpy.SelectLayerByLocation\_management(WUImpairedOut,"INTERSECT",shpImpairedStrea ms,"1000 Meters","ADD\_TO\_SELECTION")

#arcpy.SelectLayerByLocation\_management(WUImpairedOut,"INTERSECT",shpEPAOverlist 24KNHD,"1000 Meters","ADD\_TO\_SELECTION")

logger.info("Wetland Units < 1km from impaired stream reaches selected")

# Select Wetland Units on karst

arcpy.SelectLayerByLocation\_management(WUImpairedOut,"INTERSECT",shpLimestone,"#" ,"ADD\_TO\_SELECTION")

arcpy.SelectLayerByLocation\_management(WUImpairedOut,"INTERSECT",shpDolostone,"#" ,"ADD\_TO\_SELECTION")

logger.info("Wetland Units on karst selected")

 # Assign 1 point to Wetland Units that dishcharge to impaired waters arcpy.CalculateField\_management(WUImpairedOut,"ImpairedOut","1","VB","#") logger.info("1 point assigned to Wetland Units that discharge to impaired waters")

 arcpy.SelectLayerByAttribute\_management(PublicFishingLakes, "CLEAR\_SELECTION") arcpy.SelectLayerByAttribute\_management(WUImpairedOut, "CLEAR\_SELECTION")

# **5.7.108 WQPlan: Water Quality Society**

######################################################################### #

# File Name: WQPlan.py

# Developer: Chad Ashworth (modified and updated by Yibing Han)

# Date: 3/18/2016, modified 11/02/2017, TMDL removed March 2023

# Purpose:

# Water Quality Function

#

######################################################################### #!/usr/bin/python import sys sys.path.append("../../..")

import logging import arcpy from globalvars import globalvars from utilities import actions

```
def CalcWQPlan(WetlandPoly):
```
logger = logging.getLogger("WFA.WQuality.WQSociety.WQPlan")

#clean up if needed

```
 if arcpy.Exists("WU_WQPlan"):
```

```
 arcpy.Delete_management("WU_WQPlan")
```
# Setting python variables

fcWatershedPlan = arcpy.mapping.Layer(globalvars.srcWatershedPlan)

 $-$  fcTDML = arcpy.mapping.Layer(globalvars.srcTMDL)

 fcNatStrProAct\_HUC10 = arcpy.mapping.Layer(globalvars.srcNatStrPreAct)  $f_cNF = \text{arcpy}.\text{mapping}$ . Layer(globalvars.srcNF)  $fcNP = \text{arcpy}.\text{mapping}$ . Layer(globalvars.srcNP)  $f_cNWR = \text{aropy.}$  mapping. Layer(globalyars.srcNWR)

 # Create feature class to store WQPlan factor arcpy.CopyFeatures\_management(WetlandPoly, "WU\_WQPlan") WUWQPlan = arcpy.mapping.Layer(r"WU\_WQPlan") logger.info("feature layers ready")

 # Add field to Wetland Units and set initial point value to zero actions.DeleteField(WUWQPlan,"WQPlan") arcpy.AddField\_management(WUWQPlan, "WQPlan", "SHORT") arcpy.CalculateField\_management(WUWQPlan,"WQPlan","0","VB","#") logger.info("WQPlan field added to Wetland Units and initial point values set to zero")

# Select Wetland Units with Watershed Plan

arcpy.SelectLayerByLocation\_management(WUWQPlan,"INTERSECT",fcWatershedPlan,"#", "NEW\_SELECTION")

logger.info("Wetland Units with Watershed Plan selected")

# Select Wetland Units with TMDL Plan

arcpy.SelectLayerByLocation\_management(WUWQPlan,"INTERSECT",fcTDML,"#","ADD\_ TO\_SELECTION")

logger.info("Wetland Units with TMDL Plan selected")

# Select Wetland Units in watershed drained by National Streams Preservation Act streams

arcpy.SelectLayerByLocation\_management(WUWQPlan,"INTERSECT",fcNatStrProAct\_HUC 10,"#","ADD\_TO\_SELECTION")

logger.info("Wetland Units with TMDL Plan selected")

# Select National Forest owned by Forest Service

arcpy.SelectLayerByAttribute\_management(fcNF,"NEW\_SELECTION",""""Ownership" = 'Forest Service'""")

logger.info("National Forest owned by Forest Service selected")

# Select Wetland Units in Nation Parks, Forets, and Wildlife Refuges

arcpy.SelectLayerByLocation\_management(WUWQPlan,"INTERSECT",fcNF,"#","ADD\_TO\_ SELECTION")

arcpy.SelectLayerByLocation\_management(WUWQPlan,"INTERSECT",fcNP,"#","ADD\_TO\_ SELECTION")

arcpy.SelectLayerByLocation\_management(WUWQPlan,"INTERSECT",fcNWR,"#","ADD\_T O\_SELECTION")

logger.info("Wetland Units in Nation Parks, Forets, and Wildlife Refuges selected")

# Assign 2 points to Wetland Units that are included in a watershed plan of some kind

arcpy.CalculateField\_management(WUWQPlan,"WQPlan","2","VB","#")

 logger.info("2 points assigned to Wetland Units that are included in a watershed plan of some kind")

 arcpy.SelectLayerByAttribute\_management(WUWQPlan, "CLEAR\_SELECTION") arcpy.SelectLayerByAttribute\_management(fcNF, "CLEAR\_SELECTION")

#### **5.7.109 WQuse: Water Quality Society**

######################################################################### #

# File Name: WQUse.py

# Developer: Chad Ashworth (modified by Yibing Han)

# Date: 3/18/2016 (modified 11/02/2017)

# Purpose:

# Water Quality Function, Value to Society

#

#########################################################################

#!/usr/bin/python

import sys

sys.path.append("../../..")

import logging import arcpy from globalvars import globalvars from utilities import actions

```
def CalcWQUse(WetlandPoly):
```
logger = logging.getLogger("WFA.WQuality.WQSociety.WQUse")

# Clean up if needed

```
 if arcpy.Exists("WU_WQUse1"):
```
arcpy.Delete\_management("WU\_WQUse1")

if arcpy.Exists("WU\_WQUse2"):

arcpy.Delete\_management("WU\_WQUse2")

if arcpy.Exists("WU\_WQUse"):

arcpy.Delete\_management("WU\_WQUse")

# Setting python variables

arcpy.MakeFeatureLayer\_management(globalvars.srcSwimmingAreas,"fcSwimmingAreas") arcpy.MakeFeatureLayer\_management(r"WU\_WaterSupply","fcWaterSupply") arcpy.MakeFeatureLayer\_management(r"WU\_Fisheries","fcFisheries") logger.info("feature layers ready")

 # Create feature class to store WQPlan factor arcpy.CopyFeatures\_management(WetlandPoly, "WU\_WQUse1") arcpy.MakeFeatureLayer\_management(r"WU\_WQUse1","fcWUWQUse1") logger.info("feature class WU\_WQUse1 created")

 # Add fields to Wetland Units and set initial point value to zero actions.DeleteField("fcWUWQUse1","WQUse") arcpy.AddField\_management("fcWUWQUse1", "WQUse", "SHORT") arcpy.CalculateField\_management("fcWUWQUse1","WQUse","0","VB","#")

 actions.DeleteField("fcWUWQUse1","Swim") arcpy.AddField\_management("fcWUWQUse1", "Swim", "SHORT") arcpy.CalculateField\_management("fcWUWQUse1","Swim","0","VB","#") logger.info("WQUse and Swim fields added to Wetland Units and initial point values set to zero")

# Select Wetland Units within 1km of Swimming Area

arcpy.SelectLayerByLocation\_management("fcWUWQUse1","INTERSECT","fcSwimmingAr eas","1000 Meters","NEW\_SELECTION")

logger.info("Wetland Units within 1km of Swimming Area selected")

# Assign 1 point to selected Wetland Units

 arcpy.CalculateField\_management("fcWUWQUse1","Swim","1","VB","#") logger.info("1 point assigned to selected Wetland Units")

# Select Wetland Units within 50m of Swimming Area

arcpy.SelectLayerByLocation\_management("fcWUWQUse1","INTERSECT","fcSwimmingAr eas","50 Meters","NEW\_SELECTION")

logger.info("Wetland Units within 50m of Swimming Area selected")

 # Assign 2 points to selected Wetland Units arcpy.CalculateField\_management("fcWUWQUse1","Swim","2","VB","#") logger.info("2 points assigned to selected Wetland Units")

arcpy.SelectLayerByAttribute\_management("fcWUWQUse1", "CLEAR\_SELECTION")

# Spatial join to bring together the factor values

############################################################################# #################

# SJ: WaterSupply

############################################################################# #################

 $f$ mSJWS = arcpy.FieldMappings() fmSJWS.addTable("fcWUWQUse1") fmSJWS.addTable("fcWaterSupply")

keepers  $= []$ 

keepers = ["WUKey","Shape\_Length","Shape\_Area","WQUse","Swim","WaterSupply"]

for field in fmSJWS.fields:

if field.name not in keepers:

fmSJWS.removeFieldMap(fmSJWS.findFieldMapIndex(field.name))

arcpy.SpatialJoin\_analysis("fcWUWQUse1","fcWaterSupply","WU\_WQUse2","JOIN\_ONE\_T O\_ONE","KEEP\_ALL",fmSJWS,"CONTAINS")

arcpy.MakeFeatureLayer\_management("WU\_WQUse2","fcWUWQUse2")

logger.info("Spatial Join completed to add variable WaterSupply")

############################################################################# #################

# SJ: Fisheries

############################################################################# #################

 fmSJF = arcpy.FieldMappings() fmSJF.addTable("fcWUWQUse2") fmSJF.addTable("fcFisheries")

```
keepers = []
```
keepers =

["WUKey","Shape\_Length","Shape\_Area","WQUse","Swim","WaterSupply","Fisheries"]

for field in fmSJF.fields:

if field.name not in keepers:

fmSJF.removeFieldMap(fmSJF.findFieldMapIndex(field.name))

arcpy.SpatialJoin\_analysis("fcWUWQUse2","fcFisheries","WU\_WQUse","JOIN\_ONE\_TO\_O NE","KEEP\_ALL",fmSJF,"CONTAINS")

arcpy.MakeFeatureLayer\_management("WU\_WQUse","fcWUWQUse")

logger.info("Spatial Join completed to add variable Fisheries")

# Sum the points for water quality use

```
arcpy.CalculateField_management("fcWUWQUse","WQUse","[Swim] + [WaterSupply] +
[Fisheries]","VB","#")
```
logger.info("points summed for WQUse")

# Reduce points to maximum allowed for WQUse

```
arcpy.SelectLayerByAttribute_management("fcWUWQUse","NEW_SELECTION",""""WQUs
e'' > 2""")
```
arcpy.CalculateField\_management("fcWUWQUse","WQUse","2","VB","#")

arcpy.SelectLayerByAttribute\_management("fcWUWQUse", "CLEAR\_SELECTION")

logger.info("points reduced to maximum allowed for WQUse")

## Clean up

if arcpy.Exists("WU\_WQUse1"):

arcpy.Delete\_management("WU\_WQUse1")

if arcpy.Exists("WU\_WQUse2"):

arcpy.Delete\_management("WU\_WQUse2")

## **5.7.110 Fisheries: Water Quality Society**

######################################################################### #

# File Name: Fisheries.py

# Developer: Chad Ashworth (modified by Yibing Han)

# Date: 3/16/2016 (modified 12/04/2017)

# Purpose:

# Water Quality Function

#

#########################################################################

#!/usr/bin/python

import sys

sys.path.append("../../..")

import logging import arcpy from globalvars import globalvars from utilities import actions

def CalcFisheries(WetlandPoly):

logger = logging.getLogger("WFA.WQuality.WQSociety.Fisheries")

# Clean up if needed

```
 if arcpy.Exists("WU_Fisheries"):
```
arcpy.Delete\_management("WU\_Fisheries")

# Setting python variables

TroutUpdate = arcpy.mapping.Layer(globalvars.srcTrout)

HQSFisheries = arcpy.mapping.Layer(globalvars.srcHQSFisheries)

TroutStreams = arcpy.mapping.Layer(globalvars.srcTroutStreams)

 # Create feature class to store Fisheries variable arcpy.CopyFeatures\_management(WetlandPoly, "WU\_Fisheries") WUFisheries = arcpy.mapping.Layer(r"WU\_Fisheries") logger.info("feature layers ready")

 # Add field to Wetland Units and set initial point value to zero actions.DeleteField(WUFisheries,"Fisheries") arcpy.AddField\_management(WUFisheries, "Fisheries", "SHORT") arcpy.CalculateField\_management(WUFisheries,"Fisheries","0","VB","#") logger.info("field Fisheries added and initial value set to 0")

# Select Wetland Units within 1km of perennial trout stream

```
arcpy.SelectLayerByLocation_management(WUFisheries,"INTERSECT",TroutUpdate,"1000 
Meters","NEW_SELECTION")
```
logger.info("Wetland Units within 1km of perennial trout stream selected")

# Select Wetland Units within 1km of high quality stream fisheries

arcpy.SelectLayerByLocation\_management(WUFisheries,"INTERSECT",HQSFisheries,"1000 Meters","ADD\_TO\_SELECTION")

logger.info("Wetland Units within 1km of high quality stream fisheries selected")

# Select Wetland Units within 1km of stocked trout streams

arcpy.SelectLayerByLocation\_management(WUFisheries,"INTERSECT",TroutStreams,"1000 Meters","ADD\_TO\_SELECTION")

logger.info("Wetland Units within 1km of stocked trout streams selected")

 # Assign 1 point to Wetland Units that disharge to economic fisheries arcpy.CalculateField\_management(WUFisheries,"Fisheries","1","VB","#") logger.info("1 point assigned to Wetland Units that discharge to economic fisheries") arcpy.SelectLayerByAttribute\_management(WUFisheries, "CLEAR\_SELECTION")

# Select special fisheries

strWHERE = """"StockCode" NOT LIKE 'NS'"""

 arcpy.SelectLayerByAttribute\_management(TroutStreams, "NEW\_SELECTION", strWHERE)

 strWHERE = """"RegType" = 'Catch-and-Release' OR "RegType" = 'Children and Class Q' OR "RegType" = 'Fly-fishing-Only'"""

arcpy.SelectLayerByAttribute\_management(TroutStreams,"ADD\_TO\_SELECTION",strWHE RE)

logger.info("special fisheries selected")

# Select Wetland Units within 1 km of special fisheries

```
arcpy.SelectLayerByLocation_management(WUFisheries,"INTERSECT",TroutStreams,"1000 
Meters","NEW_SELECTION")
```
logger.info("Wetland Units within 1 km of special fisheries selected")

# Assign 2 points to Wetland Units within 1km of special fisheries

arcpy.CalculateField\_management(WUFisheries,"Fisheries","2","VB","#")

logger.info("2 points assigned to Wetland Units within 1km of special fisheries")

arcpy.SelectLayerByAttribute\_management(WUFisheries, "CLEAR\_SELECTION")

arcpy.SelectLayerByAttribute\_management(TroutStreams, "CLEAR\_SELECTION")
## **5.7.111 WaterSupply: Water Quality Society**

######################################################################### #

# File Name: WaterSupply.py

# Developer: Chad Ashworth, Nate Gunn (modified by Yibing Han)

# Date: 5/18/2016 (modified 12/08/2017)

# Purpose:

# This script contains functions which score wetlands based upon spatial

# relationships to water supply #intakes. The "variable" (feature class)

# output is referred to as WaterSupply in accompanying documentation

#

######################################################################### #!/usr/bin/python

import sys, os

sys.path.append("../../..")

import arcpy from globalvars import globalvars from datetime import datetime import collections from utilities import actions import logging

logger = logging.getLogger("WFA.WQuality.WQSociety.WaterSupply")

# Setting Python variables

RATIO = "contribution"

 $KEY = "wetland"$ 

 $PSWI = "intake"$ 

ITEMS\_TO\_REMOVE = ["WU\_WaterSupply", "Surface\_Intake\_Drainage\_Area\_Intersect"]

#if  $name = "main"$ :

def DetermineWaterSupply(WetlandPoly):

# Clean up if needed

if arcpy.Exists("WU\_WaterSupply"):

arcpy.Delete\_management("WU\_WaterSupply")

if arcpy.Exists("Surface\_Intake\_Drainage\_Area\_Intersect"):

arcpy.Delete management("Surface Intake Drainage Area Intersect")

if arcpy.Exists("pswi\_watersheds\_with\_out\_of\_state\_drainage"):

arcpy.Delete management("pswi\_watersheds\_with\_out\_of\_state\_drainage")

# Reading layers

wetlands = WetlandPoly

public water intakes  $orig = globalvars.PSWI WATERSHEDS$ 

arcpy.CopyFeatures\_management(public\_water\_intakes\_orig,

"pswi\_watersheds\_with\_out\_of\_state\_drainage")

public water intakes  $=$ 

arcpy.mapping.Layer("pswi\_watersheds\_with\_out\_of\_state\_drainage")

zpc  $5hr = \text{aropy.mapping}$ . Layer(globalvars. ZPC  $5HR$ )

protection  $area = arcpy$ .mapping.Layer(globalvars.PROTECTION AREAS)

logger.info("layers ready")

 items = PublicWaterSupplyCheck(wetlands, public\_water\_intakes, zpc\_5hr, protection\_areas, public\_water\_intakes)

```
#sanity check(items, wetlands)
```
# Clean up

if arcpy.Exists("Surface\_Intake\_Drainage\_Area\_Intersect"):

arcpy.Delete management("Surface Intake Drainage Area Intersect")

if arcpy.Exists("pswi\_watersheds\_with\_out\_of\_state\_drainage"):

arcpy.Delete management("pswi\_watersheds\_with\_out\_of\_state\_drainage")

################################################################## ################ OPTIMIZED CODE STARTS HERE ################################################################## #Calculate each wetland's max contribution to a surface intake drainage area def get wetland unit contribution(wetland unit, surface intake drainage area, output): ## Create Original Area Field to the Surface Intake Drainage Area actions.DeleteField(surface\_intake\_drainage\_area, "OrigArea") arcpy.AddField\_management(surface\_intake\_drainage\_area, "OrigArea", "DOUBLE") arcpy.CalculateField\_management(surface\_intake\_drainage\_area, "OrigArea", "!SHAPE\_Area!", "PYTHON\_9.3")

logger.info("field OrigArea created and calculated")

## Intersect the Supplied Wetland Layer and the Surface Intake Drainage Area  $lyrs = [wetland unit, surface intake drainage area]$ 

arcpy.Intersect\_analysis(lyrs,"Surface\_Intake\_Drainage\_Area\_Intersect","ALL","#","INPUT")

 logger.info("intersect complete for Supplied Wetland Layer and the Surface Intake Drainage Area")

#delete original area

 #arcpy.DeleteField\_management(in\_table=surface\_intake\_drainage\_area, drop\_field="OrigArea")

## This will help keep things reliable if run in immediate mode. It also speeds testing.

def cleanup workspace():

# get the TOC by way of the map document and current frame

if "ArcMap" in sys.executable:

doc = arcpy.mapping.MapDocument("CURRENT")

frame = doc.activeDataFrame

# clear the TOC or Delete attempts will fail for lyr in arcpy.mapping.ListLayers(doc): if lyr.name in ITEMS\_TO\_REMOVE: arcpy.mapping.RemoveLayer(frame, lyr)

# clear the FCs used in intermediate steps and prior run results.

```
 for item in ITEMS_TO_REMOVE:
```
if arcpy.Exists(item):

#print("Deleting {}".format(item,))

arcpy.Delete\_management(item)

logger.info("workspace cleaned up")

#area ratio based scoring

#NOTE: the documentation uses percentage scoring. Be careful to use percentage

#in results if

def score(ratio):

 $retval = 0$ 

if ratio:

```
if ratio > 0.001:
     retval = 1if ratio > 0.01:
     retval = 2 return retval
```
def classify wetlands by intersection(wetlands, pswi\_watersheds):

#a range would be faster, but requires no gaps in OIDs for this class

```
\text{sc} = \text{aropy.dat}. SearchCursor(wetlands, ["OID@"])
```
items =  $\{\}$ 

for item in sc:

items[item[0]] =  ${KEY: item[0], RATIO: 0.0}$ 

del sc

```
sc = arcpy.da.SearchCursor("Surface Intake Drainage Area Intersect", ['FID ' +
wetlands.name, 'FID_' + pswi_watersheds.name, 'SHAPE@AREA', 'OrigArea'])
```
#store the max contribution towards a drainage area for any wetland unit which intersects

for item in sc:

```
 #print("listing item {}".format(item,))
```

```
wlu = item[0]
```

```
 #print("Already stored? {}".format(key in items))
```
if wlu in items and items[wlu]:

```
testval = {PSWI: item[1], RATIO: item[2] / item[3]} # new (key, ratio intersection area
to intake area)
```

```
 if testval[RATIO] > items[wlu][RATIO]:
```

```
 items[wlu] = testval
```
else:

items[wlu] =  ${PSWI:item[1], RATIO: item[2] / item[3]}$  # store dictionary of (pwsi, ratio intersection area to intake area)

 $zeroes = 0$ 

 $ones = 0$ 

 $twos = 0$ 

for item in items:

```
item_score = score(items[item][RATIO]) #score based on the stored ratio
```

```
if item score == 0:
```

```
zeroes += 1
```

```
if item score ==1:
```
ones  $+= 1$ 

```
if item score == 2:
```
twos  $+= 1$ 

```
 items[item]['score'] = item_score
```

```
#if item score > 0:
```

```
 #print("wetland {} contains item: {}".format(item, items[item]))
```
#print "Classification results immediately after intersection scoring"

```
 #print "zeroes: {}".format(zeroes,)
```

```
 #print "ones : {}".format(ones,)
```
#print "twos :  $\{ \}$ ".format(twos.)

#print ""

return items

 logger.info("the max contribution towards a drainage area for any wetland unit which intersects stored")

#Perform the selections by attributes and intersections to generate scores of 1

def score one by selection(wetlands, zpc 5hr, protection areas, items):

## Select Secondary Protection Areas with surface water connections.

strWhere1Pt = """"P\_TYPE" in (NULL, 'Secondary Protection Area') AND "FAC\_SRC" IN ('GU', 'SW')"""

 arcpy.SelectLayerByAttribute\_management(protection\_areas, "NEW\_SELECTION", strWhere1Pt)

logger.info("Secondary Protection Areas with surface water connections selected")

## Select Wetland units within a Secondary Protection Area.

 arcpy.SelectLayerByLocation\_management(wetlands, "INTERSECT", protection\_areas, "", "NEW\_SELECTION")

logger.info("Wetland units within a Secondary Protection Area selected")

## Select Wetland Units within the 5-hour travel distance in a Zone of Peripheral Concern.

 arcpy.SelectLayerByLocation\_management(wetlands, "INTERSECT", zpc\_5hr, "", "ADD\_TO\_SELECTION")

 logger.info("Wetland Units within the 5-hour travel distance in a Zone of Peripheral Concern added to selection")

with arcpy.da.SearchCursor(wetlands,  $[\text{"OID}\omega"]$ ) as sc:

for record in sc:

```
oid = record[0] items[oid]['score'] = max(items[oid]['score'], 1)
```
del sc

logger.info("1 point scores generated for wetland units")

```
 arcpy.SelectLayerByAttribute_management(protection_areas, "CLEAR_SELECTION")
 arcpy.SelectLayerByAttribute_management(wetlands, "CLEAR_SELECTION")
```
#Perform the selections by attributes and intersections to generate scores of 2

def score two by selection(wetlands, protection areas, items):

#print("Scoring twos by selection...")

## Select Protection Areas and Wellhead Critical Areas with surface water connections

strWhere2Pt = """"P\_TYPE" IN ('Protection Area', 'rotection Area', 'Wellhead Critical Area') AND "FAC\_SRC" IN ('GU', 'SW') """

 arcpy.SelectLayerByAttribute\_management(protection\_areas, "NEW\_SELECTION", strWhere2Pt)

 logger.info("Protection Areas and Wellhead Critical Areas with surface water connections selected")

 ## Select Wetland Units within Protection Areas or Wellhead Critical Areas with surface connections.

 arcpy.SelectLayerByLocation\_management(wetlands, "INTERSECT", protection\_areas, "", "NEW\_SELECTION")

 logger.info("Wetland Units within Protection Areas or Wellhead Critical Areas with surface connections selected")

## Select Wetland Units within Zone of Critical Concern.

 arcpy.SelectLayerByLocation\_management(wetlands, "INTERSECT", globalvars.ZCC\_WV, "", "ADD\_TO\_SELECTION")

logger.info("Wetland Units within Zone of Critical Concern added to selection")

with arcpy.da.SearchCursor(wetlands,  $["OD@"']$ ) as sc:

```
 for record in sc:
     oid = record[0] items[oid]['score'] = max(items[oid]['score'], 2)
 del sc
```

```
 logger.info("2 points scores generated for wetland units")
```
 arcpy.SelectLayerByAttribute\_management(protection\_areas, "CLEAR\_SELECTION") arcpy.SelectLayerByAttribute\_management(wetlands, "CLEAR\_SELECTION")

#do a timed run of the wetland process

```
def PublicWaterSupplyCheck(wetlands, intakes, zpcs, protection areas, pswi_watersheds):
   items = None
```
fcPublicWaterIntakeIntersect = "Surface\_Intake\_Drainage\_Area\_Intersect"

cleanup\_workspace()

 #perform the intersection used for scoring get\_wetland\_unit\_contribution(wetlands, intakes, "WU\_WaterSupply")

 #score based on the wetland items = classify wetlands by intersection(wetlands, pswi\_watersheds)

## $#1s$

score one by selection(wetlands, zpcs, protection areas, items)

## #2s

score\_two\_by\_selection(wetlands, protection\_areas, items)

```
output results(items, wetlands)
```
return items

```
 logger.info("completed output WU_WaterSupply")
```
'''

```
def sanity check(items, wetlands):
```
#print("\nSanity check for results: ")

```
check = len(items) == int(aropy.GetCount management("WU WaterSupply").getOutput(0))
```
#print "Number of Wetlands in FC is consistent with number of results: {}\n".format(check,)

```
 #print("Total wetland counts per score:\n")
```
 $zeroes = 0$ 

 $ones = 0$ 

```
twos = 0
```

```
 for item in items:
```

```
 val = items[item]['score']
if val == 2:
  twos += 1
```

```
elif val == 1:
```

```
ones += 1
```
else:

```
zeroes += 1
```

```
#print("zeroes : \{''.format(str(zeroes).rjust(8),))
```

```
#print("ones : {}".format(str(ones).rjust(8),))
```

```
#print("twos : {}".format(str(twos).rjust(8),))
```

```
total = ones + twos + zeroes
```

```
 #print("-" * 17)
```

```
#print("Total: {}".format(str(total).rjust(8),))
```

```
 logger.info("Completed sanity check for results")
```
'''

def output results(items, wetlands):

ws = arcpy.env.workspace

template = globalvars.PSWI\_TEMPLATE

target  $path = os.path.join(ws, "WUWaterSupply")$ 

if arcpy.Exists(template):

if arcpy.Exists(target\_path):

arcpy.Delete\_management(target\_path)

 $sr = \text{aropy.SpatialReference}(26917)$ 

 arcpy.CreateFeatureclass\_management(arcpy.env.workspace, "WU\_WaterSupply", "POLYGON", template, "DISABLED", "DISABLED", sr)

logger.info("empty feature class created for WU\_WaterSupply")

#

```
 arcpy.SelectLayerByAttribute_management(wetlands,"CLEAR_SELECTION")
```
with arcpy.da.SearchCursor(wetlands, ["OID@", "Shape@", "WUKey"]) as sc, arcpy.da.InsertCursor(target\_path, ["OID@", "Shape@", "WUKey", "PctInt", "WaterSupply"]) as ic:

for record in sc:

```
 # [oid, geometry, ratio, score]
```

```
wlu = record[0]
```

```
row = [wlu, record[1], record[2], items[wlu][RATIO] * 100, items[wlu]['score']]
```
ic.insertRow(row)

del sc

del ic

logger.info("stored records loaded into WU\_WaterSupply")

else:

logger.warn("The supplied output feature class {} template is missing.".format(template,))

## **5.7.112 Wetland Functional Assessment Tool Launch Script**

#########################################################################

#

- # File Name: wfa.py
- # Developer: Yibing Han @ West Virginia GIS Tech Center
- # Methodology: Elizabeth Byers @ WV DEP
- # Date: 02/2018

# Purpose:

- # This is the main launching script that initiates the Wetland Functional Assessment.
- # For questions or concerns, please contact:
- # Email: Yibing Han (yibing.han@mail.wvu.edu) / Kurt Donaldson (kurt.donaldson@mail.wvu.edu)
- # Mailing Address:
- # WV GIS Technical Center
- # WVU Department of Geology & Geography
- # 330 Brooks Hall
- # P.O. Box 6300
- # Morgantown, WV 26506
- # Phone: (304) 293-0557

#

#########################################################################

#!/usr/bin/python

import sys, os

```
sys.path.append(os.path.abspath("."))
```
import gc

gc.enable()

import datetime

import time

import logging import traceback import arcpy

from globalvars import globalvars

from utilities import initRequest, actions, calcFunction, calcAllResults

from wquality import WQuality

from floodattn import FloodAttn

from habeco import HabEco

#scriptPath = os.path.abspath $(\text{file})$ #thisFolder = os.path.dirname(scriptPath)

arcpy.env.overwriteOutput = True

#Set logger

```
logger = logging.getLogger("WFA")
```
logger.setLevel(logging.INFO)

#loggerFilePath = os.path.join(thisFolder, "logs")

```
loggerFile = os.path.join(globalvars.srcLogFolder, "WFA_" + 
str(time.strftime("%Y%m%d_%H%M%S")) + ".txt")
```

```
fh = logging.FileHandler(loggerFile)
```

```
formatter = logging.Formatter('%(asctime)s - %(name)s - %(levelname)s - %(message)s')
```

```
fh.setFormatter(formatter)
```

```
logger.addHandler(fh)
```

```
ch = logging.StreamHandler()
ch.setLevel(logging.INFO)
ch.setFormatter(formatter)
logger.addHandler(ch)
```
logger.info("program started")

uid = "WetlandFunction"  $strUpdate = sys.argv[1]$  $globalvars.srchput = strUploadFile$  $f$ cWetlandInput = arcpy.mapping.Layer(strUploadFile)

arcpy.AddMessage("Input Feature Class: " + str(strUploadFile))

# Geodatabase/Workspace  $f cGeod bFCName = uid + " " + str(time.strffime("%Y%m%d %H%M%S")$ arcpy.CreateFileGDB\_management(globalvars.srcGDBFolder, fcGeodbFCName) strWorkspace = globalvars.srcGDBFolder + "\\" + fcGeodbFCName + ".gdb" arcpy.env.workspace = strWorkspace

```
arcpy.AddMessage("Target Geodatabase: " + str(fcGeodbFCName))
```
# initial run to create variables used across the sections

logger.info("Running initial functions to create variables used across the sections") arcpy.AddMessage("Running initial functions to create variables used across the sections") try:

```
fcWU = arcpy.mapping.Layer(initRequest.MainUtil(fcWetlandInput))
arcpy.AddMessage("Initial run completed to create variables used across the sections")
except arcpy.ExecuteError: 
msgs = "EXECUTE ERRORS:\ln" + arcpy.GetMessages(2) + "\ln"
arcpy.AddError(msgs) 
logger.error(msgs)
arcpy.AddMessage("Initial run to created variables failed")
```
 $sys.exit(1)$ 

for handler in logger.handlers:

logger.removeHandler(handler)

except:

```
tb =sys.exc info()[2]
```
tbinfo = traceback.format tb(tb)[0]

```
pymsg = "PYTHON ERRORS:\nTraceback info:\n" + tbinfo + "\nError Info:\n" + 
str(sys.exe \; info()[1])
```

```
msgs = "ArcPy ERRORS:\n<math>n'' + \text{arcpy.GetMessages}(2) + \text{"n"}
```
arcpy.AddError(pymsg)

arcpy.AddError(msgs)

logger.error(pymsg)

logger.error(msgs)

arcpy.AddMessage("Initial run to created variables failed")

 $sys.exit(1)$ 

for handler in logger.handlers:

logger.removeHandler(handler)

# run the Water Quality Assessment

logger.info("Running Water Quality Assessment")

arcpy.AddMessage("Running Water Quality Assessment")

try:

WQuality.RunWaterQuality(fcWU)

arcpy.AddMessage("Water Quality Assessment completed")

except arcpy.ExecuteError:

```
msgs = "EXECUTE ERRORS:\ln" + arcpy.GetMessages(2) + "\ln"
```
arcpy.AddError(msgs)

logger.error(msgs)

arcpy.AddMessage("Habitat and Ecological Integrity Assessmemt failed")

```
sys.exit(1)
```
logger.removeHandler(handler)

except:

 $tb =$ sys.exc info()[2]

tbinfo = traceback.format tb(tb)[0]

```
 pymsg = "PYTHON ERRORS:\nTraceback info:\n" + tbinfo + "\nError Info:\n" + 
str(sys.exc_info()[1])
```

```
msgs = "ArcPy ERRORS:\n<math>n'' + \text{arcpy.GetMessages}(2) + \text{"n"}
```
arcpy.AddError(pymsg)

arcpy.AddError(msgs)

logger.error(pymsg)

logger.error(msgs)

arcpy.AddMessage("Water Quality Assessment failed")

 $sys.exit(1)$ 

for handler in logger.handlers:

logger.removeHandler(handler)

# run Flood Attenuation Assessment

logger.info("Running Flood Attenuation Assessment")

arcpy.AddMessage("Running Flood Attenuation Assessment")

try:

FloodAttn.RunFloodAttn(fcWU)

arcpy.AddMessage("Flood Attenuation Assessment completed")

except arcpy.ExecuteError:

 $msgs$  = "EXECUTE ERRORS: $\ln$ " + arcpy.GetMessages(2) + " $\ln$ "

arcpy.AddError(msgs)

logger.error(msgs)

arcpy.AddMessage("Flood Attenuation Assessment failed")

```
sys.exit(1)
```
logger.removeHandler(handler)

except:

 $tb =$ sys.exc info()[2]

tbinfo = traceback.format tb(tb)[0]

```
 pymsg = "PYTHON ERRORS:\nTraceback info:\n" + tbinfo + "\nError Info:\n" + 
str(sys.exe \; info()[1])
```

```
msgs = "ArcPy ERRORS:\n' + acpy.GetMessages(2) + "\n"
```
arcpy.AddError(pymsg)

arcpy.AddError(msgs)

logger.error(pymsg)

logger.error(msgs)

arcpy.AddMessage("Flood Attenuation Assessment failed")

 $sys.exit(1)$ 

for handler in logger.handlers:

logger.removeHandler(handler)

# run Habitat and Ecological Integrity Assessment

logger.info("Running Habitat and Ecological Integrity Assessment")

arcpy.AddMessage("Running Habitat and Ecological Integrity Assessment")

try:

HabEco.RunHabEco(fcWU)

 arcpy.AddMessage("Habitat and Ecological Integrity Assessment completed") except arcpy.ExecuteError:

```
msgs = "EXECUTE ERRORS:\ln" + arcpy.GetMessages(2) + "\ln"
```
arcpy.AddError(msgs)

logger.error(msgs)

arcpy.AddMessage("Habitat and Ecological Integrity Assessment failed")

 $sys.exit(1)$ 

for handler in logger.handlers:

logger.removeHandler(handler)

except:

 $tb =$ sys.exc info()[2]

tbinfo = traceback.format tb(tb)[0]

```
 pymsg = "PYTHON ERRORS:\nTraceback info:\n" + tbinfo + "\nError Info:\n" + 
str(sys.exe \; info()[1])
```

```
msgs = "ArcPy ERRORS:\n' + acpy.GetMessages(2) + "\n"
```
arcpy.AddError(pymsg)

arcpy.AddError(msgs)

logger.error(pymsg)

logger.error(msgs)

arcpy.AddMessage("Habitat and Ecological Integrity Assessment failed")

 $sys.exit(1)$ 

for handler in logger.handlers:

logger.removeHandler(handler)

# run Final Assessment that aggregates all three previous sections

logger.info("Running final assessment that aggregates all three previous sections")

arcpy.AddMessage("Running final assessment that aggregates all three previous sections") try:

```
 calcFunction.CalcFunction()
```
arcpy.AddMessage("Final Assessment (Pt.1) completed")

except arcpy.ExecuteError:

```
msgs = "EXECUTE ERRORS:\ln" + arcpy.GetMessages(2) + "\ln"
```
arcpy.AddError(msgs)

logger.error(msgs)

arcpy.AddMessage("Final Assessment failed")

```
sys.exit(1)
```

```
 logger.removeHandler(handler)
```
except:

```
tb =sys.exc info()[2]
```
tbinfo = traceback.format tb(tb)[0]

```
 pymsg = "PYTHON ERRORS:\nTraceback info:\n" + tbinfo + "\nError Info:\n" + 
str(sys.exc_info()[1])
```

```
msgs = "ArcPy ERRORS:\n' + acpy.GetMessages(2) + "\n"
```
arcpy.AddError(pymsg)

arcpy.AddError(msgs)

logger.error(pymsg)

logger.error(msgs)

```
 arcpy.AddMessage("Final Assessment (Pt.1) failed")
```
 $sys.exit(1)$ 

for handler in logger.handlers:

```
 logger.removeHandler(handler)
```
# run Final Assessment that aggregates all scoreing fields

logger.info("Running final assessment that aggregates all three previous sections")

arcpy.AddMessage("Running final assessment that aggregates all three previous sections")

try:

```
 calcAllResults.CalcAllResults(fcWU)
```
arcpy.AddMessage("Final Assessment (Pt.2) completed")

except arcpy.ExecuteError:

```
msgs = "EXECUTE ERRORS:\ln" + arcpy.GetMessages(2) + "\ln"
```
arcpy.AddError(msgs)

logger.error(msgs)

arcpy.AddMessage("Final Assessment (Pt.2) failed")

```
sys.exit(1)
```
logger.removeHandler(handler)

except:

tb = sys.exc  $info()[2]$ 

 $t \text{binfo} = \text{traceback.format}_t \text{tb(tb)}[0]$ 

```
pymsg = "PYTHON ERRORS:\nTraceback info:\n" + tbinfo + "\nError Info:\n" +
str(sys.exc_info()[1])
```

```
msgs = "ArcPy ERRORS:\n<math>^{\prime\prime} + \text{arcpy.GetMessages}(2) + \text{"n"}
```
arcpy.AddError(pymsg)

arcpy.AddError(msgs)

logger.error(pymsg)

logger.error(msgs)

arcpy.AddMessage("Final Assessment (Pt.2) failed")

 $sys.exit(1)$ 

for handler in logger.handlers:

logger.removeHandler(handler)

logger.info("program ended")

for handler in logger.handlers:

logger.removeHandler(handler)